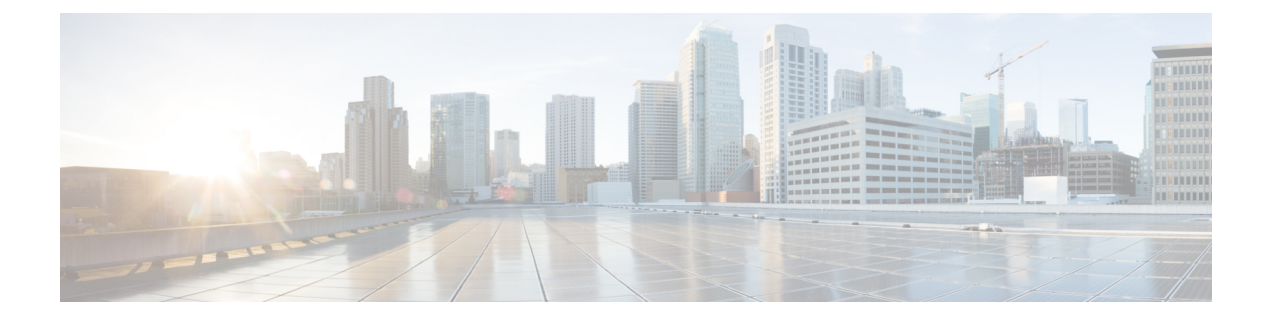

# **System Management Commands**

- clear acl [counters,](#page-9-0) on page 10
- clear ap [config,](#page-10-0) on page 11
- clear ap [eventlog,](#page-11-0) on page 12
- clear ap join [stats,](#page-12-0) on page 13
- [clear](#page-13-0) arp, on page 14
- clear avc [statistics,](#page-14-0) on page 15
- clear [client](#page-16-0) tsm, on page 17
- clear [config,](#page-17-0) on page 18
- clear [ext-webauth-url,](#page-18-0) on page 19
- clear [license](#page-19-0) agent, on page 20
- clear [location](#page-20-0) rfid, on page 21
- clear location [statistics](#page-21-0) rfid, on page 22
- clear locp [statistics,](#page-22-0) on page 23
- clear [login-banner,](#page-23-0) on page 24
- clear lwapp [private-config,](#page-24-0) on page 25
- clear mdns [service-database,](#page-25-0) on page 26
- clear nmsp [statistics,](#page-26-0) on page 27
- clear radius acct [statistics,](#page-27-0) on page 28
- clear tacacs auth [statistics,](#page-28-0) on page 29
- clear [redirect-url,](#page-29-0) on page 30
- clear stats ap [wlan,](#page-30-0) on page 31
- clear stats [local-auth,](#page-31-0) on page 32
- clear stats [mobility,](#page-32-0) on page 33
- [clear](#page-33-0) stats port, on page 34
- clear stats [radius,](#page-34-0) on page 35
- clear stats [switch,](#page-35-0) on page 36
- clear stats [tacacs,](#page-36-0) on page 37
- clear [transfer,](#page-37-0) on page 38
- clear [traplog,](#page-38-0) on page 39
- clear [webimage,](#page-39-0) on page 40
- clear [webmessage,](#page-40-0) on page 41
- clear [webtitle,](#page-41-0) on page 42
- config 802.11h [channelswitch,](#page-42-0) on page 43
- config 802.11h [powerconstraint,](#page-43-0) on page 44
- config 802.11h [setchannel,](#page-44-0) on page 45
- config 802.11 [11nsupport,](#page-45-0) on page 46
- config 802.11 [11nsupport](#page-46-0) a-mpdu tx priority, on page 47
- config 802.11 [11nsupport](#page-48-0) a-mpdu tx scheduler, on page 49
- config 802.11 [11nsupport](#page-49-0) antenna, on page 50
- config 802.11 11nsupport [guard-interval,](#page-50-0) on page 51
- config 802.11 [11nsupport](#page-51-0) mcs tx, on page 52
- config 802.11 [11nsupport](#page-53-0) rifs, on page 54
- config 802.11 [beacon](#page-54-0) period, on page 55
- config 802.11 cac [defaults,](#page-55-0) on page 56
- config [802.11](#page-57-0) cac video acm, on page 58
- config 802.11 cac video [cac-method,](#page-59-0) on page 60
- config 802.11 cac video [load-based,](#page-61-0) on page 62
- config 802.11 cac video [max-bandwidth,](#page-63-0) on page 64
- config 802.11 cac [media-stream,](#page-65-0) on page 66
- config 802.11 cac [multimedia,](#page-67-0) on page 68
- config 802.11 cac video [roam-bandwidth,](#page-69-0) on page 70
- config [802.11](#page-71-0) cac video sip, on page 72
- config 802.11 cac video [tspec-inactivity-timeout,](#page-73-0) on page 74
- config [802.11](#page-74-0) cac voice acm, on page 75
- config 802.11 cac voice [max-bandwidth,](#page-75-0) on page 76
- config 802.11 cac voice [roam-bandwidth,](#page-77-0) on page 78
- config 802.11 cac voice [tspec-inactivity-timeout,](#page-79-0) on page 80
- config 802.11 cac voice [load-based,](#page-81-0) on page 82
- config 802.11 cac voice [max-calls,](#page-83-0) on page 84
- config 802.11 cac voice sip [bandwidth,](#page-85-0) on page 86
- config [802.11](#page-87-0) cac voice sip codec, on page 88
- config 802.11 cac voice [stream-size,](#page-89-0) on page 90
- config 802.11 [disable,](#page-91-0) on page 92
- config [802.11](#page-92-0) dtpc, on page 93
- config 802.11 [enable,](#page-93-0) on page 94
- config 802.11 [exp-bwreq,](#page-94-0) on page 95
- config 802.11 [fragmentation,](#page-95-0) on page 96
- config 802.11 l2roam [rf-params,](#page-96-0) on page 97
- config 802.11 [max-clients,](#page-98-0) on page 99
- config 802.11 multicast [data-rate,](#page-99-0) on page 100
- config [802.11](#page-100-0) rate, on page 101
- config [802.11](#page-101-0) tsm, on page 102
- config advanced 802.11 [7920VSIEConfig,](#page-102-0) on page 103
- config advanced 802.11 [edca-parameters,](#page-103-0) on page 104
- config advanced fastpath [fastcache,](#page-106-0) on page 107
- config advanced fastpath [pkt-capture,](#page-107-0) on page 108
- config advanced [sip-preferred-call-no,](#page-108-0) on page 109
- config advanced [sip-snooping-ports,](#page-109-0) on page 110
- config avc [profile](#page-110-0) create, on page 111
- config avc [profile](#page-111-0) delete, on page 112
- config avc [profile](#page-112-0) rule, on page 113
- config band-select [cycle-count,](#page-114-0) on page 115
- config band-select [cycle-threshold,](#page-115-0) on page 116
- config [band-select](#page-116-0) expire, on page 117
- config [band-select](#page-117-0) client-rssi, on page 118
- [config](#page-118-0) boot, on page 119
- [config](#page-119-0) cdp, on page 120
- config [certificate,](#page-120-0) on page 121
- config [certificate](#page-121-0) lsc, on page 122
- config [certificate](#page-123-0) ssc, on page 124
- config certificate [use-device-certificate](#page-124-0) webadmin, on page 125
- config [coredump,](#page-125-0) on page 126
- config [coredump](#page-126-0) ftp, on page 127
- config coredump [username,](#page-127-0) on page 128
- config custom-web [ext-webauth-mode,](#page-128-0) on page 129
- config custom-web [ext-webauth-url,](#page-129-0) on page 130
- config custom-web [ext-webserver,](#page-130-0) on page 131
- config custom-web [logout-popup,](#page-131-0) on page 132
- config [custom-web](#page-132-0) redirectUrl, on page 133
- config custom-web [webauth-type,](#page-133-0) on page 134
- config [custom-web](#page-134-0) weblogo, on page 135
- config custom-web [webmessage,](#page-135-0) on page 136
- config [custom-web](#page-136-0) webtitle, on page 137
- [config](#page-137-0) dhcp, on page 138
- config dhcp [proxy,](#page-139-0) on page 140
- config dhcp [timeout,](#page-140-0) on page 141
- config [flexconnect](#page-141-0) avc profile, on page 142
- [config](#page-142-0) flow, on page 143
- config [guest-lan,](#page-143-0) on page 144
- config guest-lan custom-web [ext-webauth-url,](#page-144-0) on page 145
- config guest-lan [custom-web](#page-145-0) global disable, on page 146
- config guest-lan [custom-web](#page-146-0) login\_page, on page 147
- config guest-lan custom-web [webauth-type,](#page-147-0) on page 148
- config guest-lan [ingress-interface,](#page-148-0) on page 149
- config guest-lan [interface,](#page-149-0) on page 150
- config [guest-lan](#page-150-0) mobility anchor, on page 151
- config [guest-lan](#page-151-0) nac, on page 152
- config [guest-lan](#page-152-0) security, on page 153
- config [license](#page-153-0) agent, on page 154
- config [license](#page-155-0) boot, on page 156
- config [load-balancing,](#page-156-0) on page 157
- config [location,](#page-158-0) on page 159
- config [location](#page-161-0) info rogue, on page 162
- config logging [buffered,](#page-162-0) on page 163
- config logging [console,](#page-163-0) on page 164
- config [logging](#page-164-0) debug, on page 165
- config logging [fileinfo,](#page-165-0) on page 166
- config logging [procinfo,](#page-166-0) on page 167
- config logging [traceinfo,](#page-167-0) on page 168
- config [logging](#page-168-0) syslog host, on page 169
- config logging syslog [facility,](#page-171-0) on page 172
- config [logging](#page-174-0) syslog facility client, on page 175
- config [logging](#page-175-0) syslog facility ap, on page 176
- config [logging](#page-176-0) syslog level, on page 177
- config [loginsession](#page-177-0) close, on page 178
- config mdns [profile,](#page-178-0) on page 179
- config mdns query [interval,](#page-180-0) on page 181
- config mdns [service](#page-181-0) , on page 182
- config mdns [snooping](#page-182-0) , on page 183
- config mdns policy [enable](#page-183-0) , on page 184
- config mdns policy [service-group,](#page-184-0) on page 185
- config mdns policy [service-group](#page-185-0) parameters, on page 186
- config mdns policy [service-group](#page-186-0) user-name, on page 187
- config mdns policy [service-group](#page-187-0) user-role, on page 188
- config [memory](#page-188-0) monitor errors, on page 189
- config [memory](#page-189-0) monitor leaks, on page 190
- config [mgmtuser](#page-191-0) add, on page 192
- config [mgmtuser](#page-192-0) delete, on page 193
- config mgmtuser [description,](#page-193-0) on page 194
- config mgmtuser [password,](#page-194-0) on page 195
- config mobility group [member,](#page-195-0) on page 196
- config [netuser](#page-196-0) add , on page 197
- config [netuser](#page-198-0) delete, on page 199
- config netuser [description,](#page-199-0) on page 200
- config netuser [guest-lan-id,](#page-200-0) on page 201
- config netuser [guest-role](#page-201-0) apply, on page 202
- config netuser [guest-role](#page-202-0) create, on page 203
- config netuser [guest-role](#page-203-0) delete, on page 204
- config netuser guest-role qos data-rate [average-data-rate,](#page-204-0) on page 205
- config netuser guest-role qos data-rate [average-realtime-rate,](#page-205-0) on page 206
- config netuser guest-role qos data-rate [burst-data-rate,](#page-206-0) on page 207
- config netuser guest-role qos data-rate [burst-realtime-rate,](#page-207-0) on page 208
- config netuser [lifetime,](#page-208-0) on page 209
- config netuser [maxUserLogin,](#page-209-0) on page 210
- config netuser [password,](#page-210-0) on page 211
- config netuser [wlan-id,](#page-211-0) on page 212
- config network [802.3-bridging,](#page-212-0) on page 213
- config network [allow-old-bridge-aps,](#page-213-0) on page 214
- config network [ap-discovery,](#page-214-0) on page 215
- config network [ap-fallback,](#page-215-0) on page 216
- config network [ap-priority,](#page-216-0) on page 217
- config network [apple-talk,](#page-217-0) on page 218
- config network [arptimeout,](#page-218-0) on page 219
- config network [bridging-shared-secret,](#page-219-0) on page 220
- config network [broadcast,](#page-220-0) on page 221
- config network [fast-ssid-change,](#page-221-0) on page 222
- config network [ip-mac-binding,](#page-222-0) on page 223
- config network [master-base,](#page-223-0) on page 224
- config network [mgmt-via-wireless,](#page-224-0) on page 225
- config network [multicast](#page-225-0) global, on page 226
- config network [multicast](#page-226-0) igmp query interval, on page 227
- config network multicast igmp [snooping,](#page-227-0) on page 228
- config network [multicast](#page-228-0) igmp timeout, on page 229
- config network [multicast](#page-229-0) l2mcast, on page 230
- config network [multicast](#page-230-0) mld, on page 231
- config network multicast mode [multicast,](#page-231-0) on page 232
- config network [multicast](#page-232-0) mode unicast, on page 233
- config network oeap-600 [dual-rlan-ports,](#page-233-0) on page 234
- config network oeap-600 [local-network,](#page-234-0) on page 235
- config network [otap-mode,](#page-235-0) on page 236
- config network [rf-network-name,](#page-236-0) on page 237
- config network [secureweb,](#page-237-0) on page 238
- config network secureweb [cipher-option,](#page-238-0) on page 239
- config [network](#page-240-0) ssh, on page 241
- config [network](#page-241-0) telnet, on page 242
- config network [usertimeout,](#page-242-0) on page 243
- config network web-auth [captive-bypass,](#page-243-0) on page 244
- config network web-auth [cmcc-support,](#page-244-0) on page 245
- config network [web-auth](#page-245-0) port, on page 246
- config network web-auth [proxy-redirect,](#page-246-0) on page 247
- config network web-auth [secureweb,](#page-247-0) on page 248
- config network web-auth [https-redirect,](#page-248-0) on page 249
- config network [webmode,](#page-249-0) on page 250
- config network [web-auth,](#page-250-0) on page 251
- config network [zero-config,](#page-251-0) on page 252
- config nmsp [notify-interval](#page-252-0) measurement, on page 253
- config [paging,](#page-253-0) on page 254
- config [passwd-cleartext,](#page-254-0) on page 255
- config [prompt,](#page-255-0) on page 256
- config qos [average-data-rate,](#page-256-0) on page 257
- config qos [average-realtime-rate,](#page-257-0) on page 258
- config qos [burst-data-rate,](#page-259-0) on page 260
- config qos [burst-realtime-rate,](#page-260-0) on page 261
- config qos [description,](#page-262-0) on page 263
- config qos [max-rf-usage,](#page-263-0) on page 264
- config qos [dot1p-tag,](#page-264-0) on page 265
- config qos [priority,](#page-265-0) on page 266
- config qos [protocol-type,](#page-267-0) on page 268
- config qos [queue\\_length,](#page-268-0) on page 269
- config rfid [auto-timeout,](#page-269-0) on page 270
- [config](#page-270-0) rfid status, on page 271
- config rfid [timeout,](#page-271-0) on page 272
- config service [timestamps,](#page-272-0) on page 273
- config sessions [maxsessions,](#page-273-0) on page 274
- config sessions [timeout,](#page-274-0) on page 275
- config [switchconfig](#page-275-0) boot-break, on page 276
- config switchconfig [fips-prerequisite,](#page-276-0) on page 277
- config [switchconfig](#page-277-0) strong-pwd, on page 278
- config [switchconfig](#page-278-0) flowcontrol, on page 279
- config [switchconfig](#page-279-0) mode, on page 280
- config switchconfig [secret-obfuscation,](#page-280-0) on page 281
- config [sysname,](#page-281-0) on page 282
- config snmp community [accessmode,](#page-282-0) on page 283
- config snmp [community](#page-283-0) create, on page 284
- config snmp [community](#page-284-0) delete, on page 285
- config snmp [community](#page-285-0) ipaddr, on page 286
- config snmp [community](#page-286-0) mode, on page 287
- config snmp [engineID,](#page-287-0) on page 288
- config snmp [syscontact,](#page-288-0) on page 289
- config snmp [syslocation,](#page-289-0) on page 290
- config snmp [trapreceiver](#page-290-0) create, on page 291
- config snmp [trapreceiver](#page-291-0) delete, on page 292
- config snmp [trapreceiver](#page-292-0) mode, on page 293
- config snmp [v3user](#page-293-0) create, on page 294
- config snmp [v3user](#page-295-0) delete, on page 296
- config snmp [version,](#page-296-0) on page 297
- config time [manual,](#page-297-0) on page 298
- [config](#page-298-0) time ntp, on page 299
- config time [timezone,](#page-301-0) on page 302
- config time [timezone](#page-302-0) location, on page 303
- config trapflags [802.11-Security,](#page-306-0) on page 307
- config [trapflags](#page-307-0) aaa, on page 308
- config trapflags [adjchannel-rogueap,](#page-308-0) on page 309
- config [trapflags](#page-309-0) ap, on page 310
- config trapflags [authentication,](#page-310-0) on page 311
- config [trapflags](#page-311-0) client, on page 312
- config trapflags client [max-warning-threshold,](#page-312-0) on page 313
- config trapflags [configsave,](#page-313-0) on page 314
- config [trapflags](#page-314-0) IPsec, on page 315
- config trapflags [linkmode,](#page-315-0) on page 316
- config [trapflags](#page-316-0) mesh, on page 317
- config trapflags [multiusers,](#page-317-0) on page 318
- config [trapflags](#page-318-0) rfid , on page 319
- config [trapflags](#page-320-0) rogueap, on page 321
- config trapflags [rrm-params,](#page-321-0) on page 322
- config trapflags [rrm-profile,](#page-322-0) on page 323
- config trapflags [stpmode,](#page-323-0) on page 324
- config trapflags [strong-pwdcheck,](#page-324-0) on page 325
- config [trapflags](#page-325-0) wps, on page 326
- Timeout [Commands,](#page-326-0) on page 327
- save [config,](#page-342-0) on page 343
- [Resetting](#page-343-0) the System Reboot Time, on page 344
- show 802.11 [cu-metrics,](#page-346-0) on page 347
- show [advanced](#page-347-0) 802.11 l2roam, on page 348
- show advanced [send-disassoc-on-handoff,](#page-348-0) on page 349
- show advanced [sip-preferred-call-no,](#page-349-0) on page 350
- show advanced [sip-snooping-ports,](#page-350-0) on page 351
- show arp [kernel,](#page-351-0) on page 352
- show arp [switch,](#page-352-0) on page 353
- show avc [applications,](#page-353-0) on page 354
- show ave [profile,](#page-354-0) on page 355
- show avc statistics [application,](#page-355-0) on page 356
- show avc [statistics](#page-357-0) client, on page 358
- show avc statistics [guest-lan,](#page-359-0) on page 360
- show avc statistics [remote-lan,](#page-360-0) on page 361
- show ave statistics [top-apps,](#page-361-0) on page 362
- show avc [statistics](#page-363-0) wlan, on page 364
- [show](#page-365-0) boot, on page 366
- show [band-select,](#page-366-0) on page 367
- show [buffers,](#page-367-0) on page 368
- show cac [voice](#page-369-0) stats, on page 370
- show cac voice [summary,](#page-371-0) on page 372
- show cac [video](#page-372-0) stats, on page 373
- show cac video [summary,](#page-374-0) on page 375
- [show](#page-375-0) cdp, on page 376
- show certificate [compatibility,](#page-376-0) on page 377
- show [certificate](#page-377-0) lsc, on page 378
- show [certificate](#page-379-0) ssc, on page 380
- show [certificate](#page-380-0) summary, on page 381
- show [client](#page-381-0) calls, on page 382
- show client [roam-history,](#page-382-0) on page 383
- show client [summary,](#page-383-0) on page 384
- show client summary [guest-lan,](#page-384-0) on page 385
- show [client](#page-385-0) tsm, on page 386
- show client [username,](#page-387-0) on page 388
- show client [voice-diag,](#page-388-0) on page 389
- show [coredump](#page-389-0) summary, on page 390
- [show](#page-390-0) cpu, on page 391
- show [custom-web,](#page-391-0) on page 392
- show database [summary,](#page-392-0) on page 393
- show [dhcp,](#page-393-0) on page 394
- show dtls [connections,](#page-394-0) on page 395
- show dhcp [proxy,](#page-395-0) on page 396
- show dhep [timeout,](#page-396-0) on page 397
- show flow [exporter,](#page-397-0) on page 398
- show flow monitor [summary,](#page-398-0) on page 399
- show [guest-lan,](#page-399-0) on page 400
- show [invalid-config,](#page-400-0) on page 401
- show [inventory,](#page-401-0) on page 402
- show [license](#page-402-0) agent, on page 403
- show [license](#page-403-0) all, on page 404
- show license [capacity,](#page-404-0) on page 405
- show [license](#page-405-0) detail, on page 406
- show license [expiring,](#page-406-0) on page 407
- show license [evaluation,](#page-407-0) on page 408
- show license [feature,](#page-408-0) on page 409
- show [license](#page-409-0) file, on page 410
- show license [handle,](#page-410-0) on page 411
- show license [image-level,](#page-411-0) on page 412
- show [license](#page-412-0) in-use, on page 413
- show license [permanent,](#page-413-0) on page 414
- show [license](#page-414-0) status, on page 415
- show license [statistics,](#page-415-0) on page 416
- show license [summary,](#page-416-0) on page 417
- show [license](#page-417-0) udi, on page 418
- show [load-balancing,](#page-418-0) on page 419
- show local-auth [certificates,](#page-419-0) on page 420
- show [logging,](#page-420-0) on page 421
- show [logging](#page-422-0) flags, on page 423
- show [loginsession,](#page-423-0) on page 424
- [show](#page-424-0) mesh cac, on page 425
- show mdns [profile,](#page-426-0) on page 427
- show mdns [service](#page-428-0), on page 429
- show [mgmtuser,](#page-430-0) on page 431
- show mobility group [member,](#page-431-0) on page 432
- show [netuser,](#page-432-0) on page 433
- show netuser [guest-roles,](#page-433-0) on page 434
- show [network,](#page-434-0) on page 435
- show network [summary,](#page-435-0) on page 436
- show network [multicast](#page-437-0) mgid detail, on page 438
- show network multicast mgid [summary,](#page-438-0) on page 439
- show nmsp [notify-interval](#page-439-0) summary, on page 440
- show nmsp [statistics,](#page-440-0) on page 441
- show nmsp [status,](#page-442-0) on page 443
- show nmsp [subscription,](#page-443-0) on page 444
- show [ntp-keys,](#page-445-0) on page 446
- [show](#page-446-0) qos, on page 447
- show [reset,](#page-447-0) on page 448
- show route [kernel,](#page-448-0) on page 449
- show route [summary,](#page-449-0) on page 450
- show [sessions,](#page-450-0) on page 451
- show [snmpcommunity,](#page-451-0) on page 452
- show [snmpengineID,](#page-452-0) on page 453
- show [snmptrap,](#page-453-0) on page 454
- show [snmpv3user,](#page-454-0) on page 455
- show [snmpversion,](#page-455-0) on page 456
- show [switchconfig,](#page-456-0) on page 457
- show [sysinfo,](#page-457-0) on page 458
- show [tech-support,](#page-459-0) on page 460
- [show](#page-460-0) time, on page 461
- show [trapflags,](#page-462-0) on page 463
- show [traplog,](#page-464-0) on page 465
- show rfid [client,](#page-465-0) on page 466
- show rfid [config,](#page-466-0) on page 467
- show rfid [detail,](#page-467-0) on page 468
- show rfid [summary,](#page-468-0) on page 469
- Uploading and Downloading Files and [Configurations,](#page-469-0) on page 470
- Installing and Modifying Licenses on Cisco 5500 Series [Controllers,](#page-488-0) on page 489
- [Troubleshooting](#page-494-0) the Controller Settings, on page 495

## <span id="page-9-0"></span>**clear acl counters**

To clear the current counters for an Access Control List (ACL), use the **clear acl counters** command.

**clear acl counters** *acl\_name* **Syntax Description** *acl\_name* ACL name. **Command Default** None **Command History Release Release Research 2008 Modification** This command was introduced in a release earlier than Release 7.6. 7.6

The following example shows how to clear the current counters for acl1:

(Cisco Controller) >**clear acl counters acl1**

# <span id="page-10-0"></span>**clear ap config**

To clear (reset to the default values) a lightweight access point's configuration settings, use the **clear apconfig** command.

**clear ap config** *ap\_name*

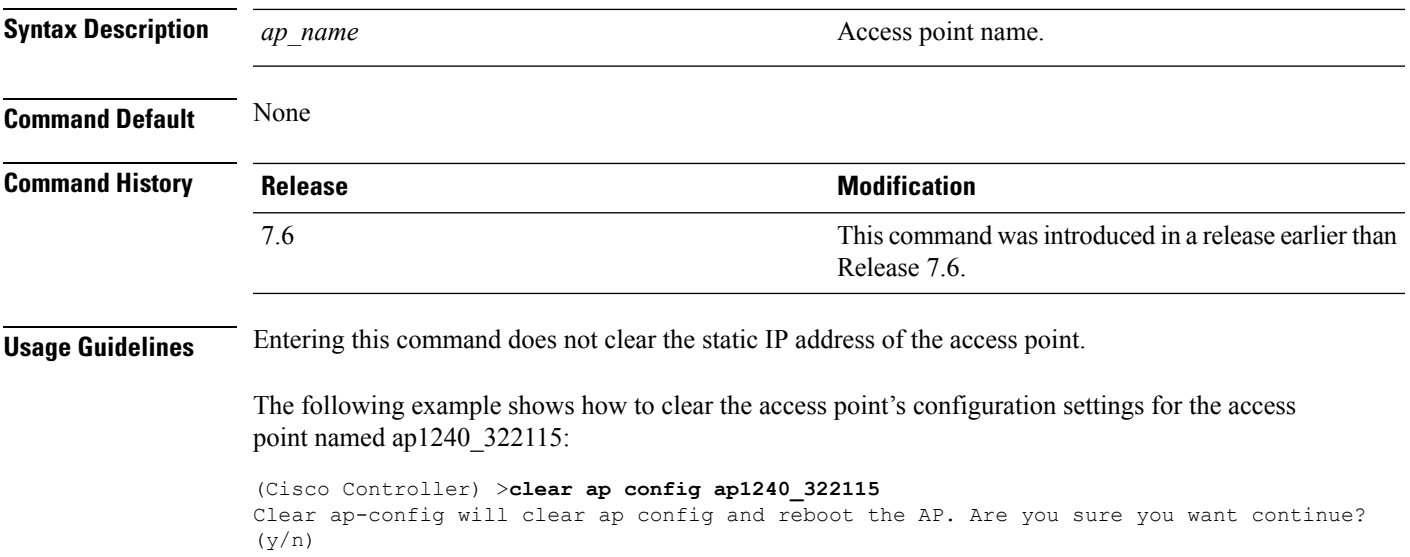

### <span id="page-11-0"></span>**clear ap eventlog**

To delete the existing event log and create an empty event log file for a specific access point or for all access points joined to the controller, use the **clear ap eventlog** command.

**clear ap eventlog** {**specific** *ap\_name* | **all**}

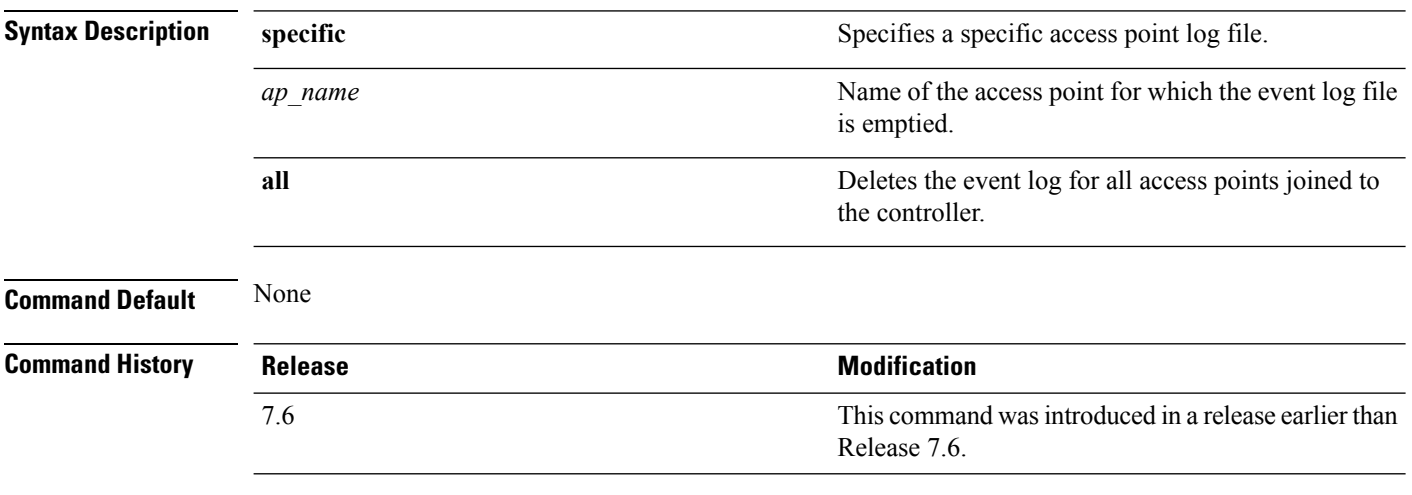

The following example shows how to delete the event log for all access points:

(Cisco Controller) >**clear ap eventlog all** This will clear event log contents for all APs. Do you want continue?  $(y/n)$  :y All AP event log contents have been successfully cleared.

## <span id="page-12-0"></span>**clear ap join stats**

To clear the join statistics for all access points or for a specific access point, use the **clear ap join stats** command.

**clear ap join stats** {**all** | *ap\_mac*}

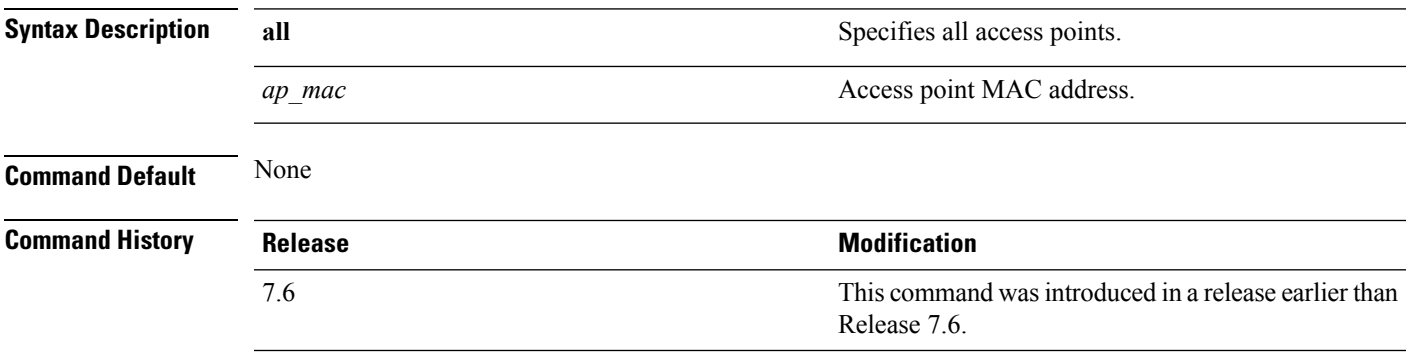

The following example shows how to clear the join statistics of all the access points:

(Cisco Controller) >**clear ap join stats all**

# <span id="page-13-0"></span>**clear arp**

To clear the Address Resolution Protocol (ARP) table, use the **clear arp** command.

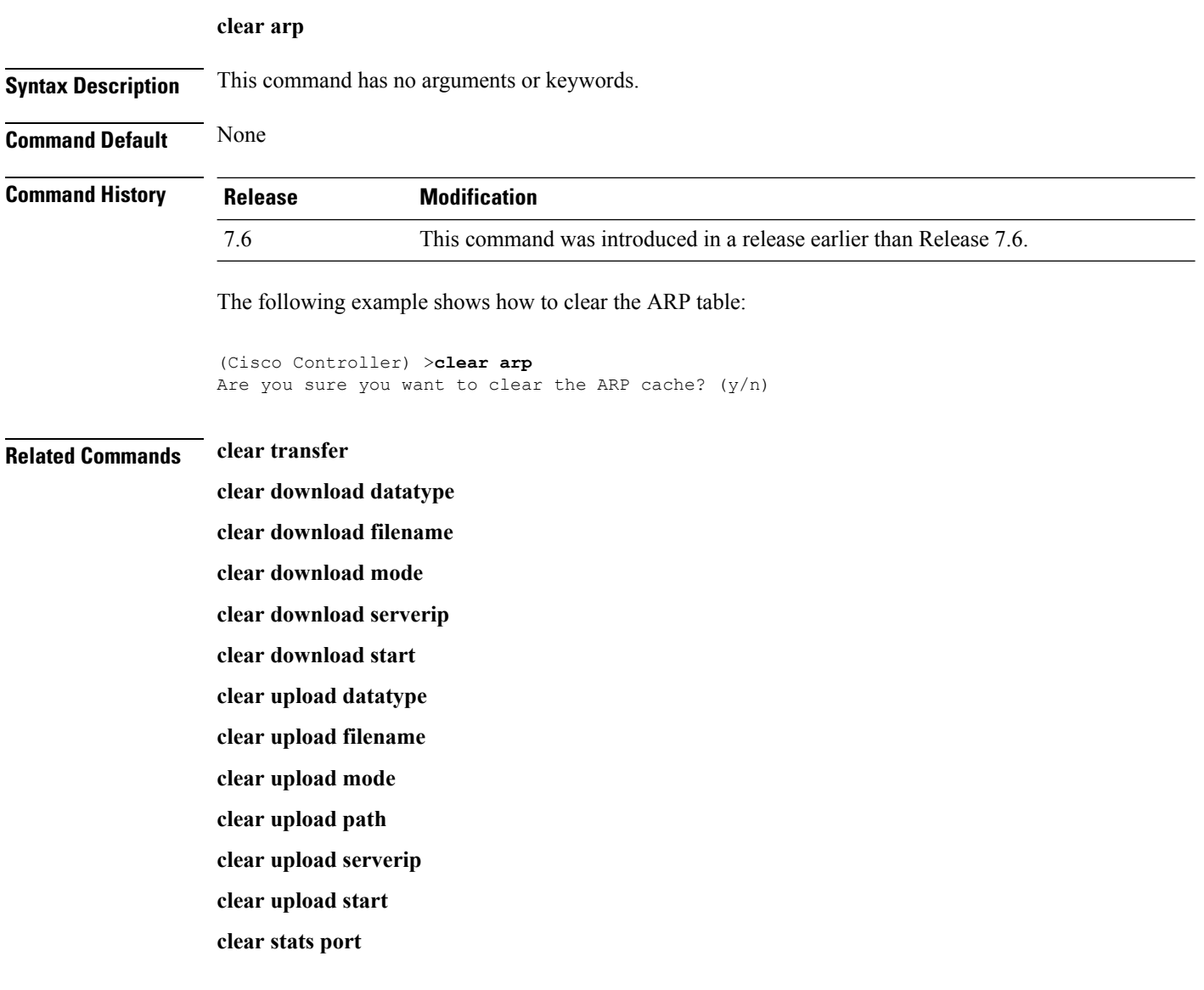

### <span id="page-14-0"></span>**clear avc statistics**

To clear Application Visibility and Control (AVC) statistics of a client, guest LAN, remote LAN, or a WLAN use the **clear avc statistics** command.

**clear avc statistics** {**client** {**all** | *client-mac*} | **guest-lan** {**all** | *guest-lan-id*} | **remote-lan** {**all** | *remote-lan-id*} | **wlan** {**all** | *wlan-id*}}

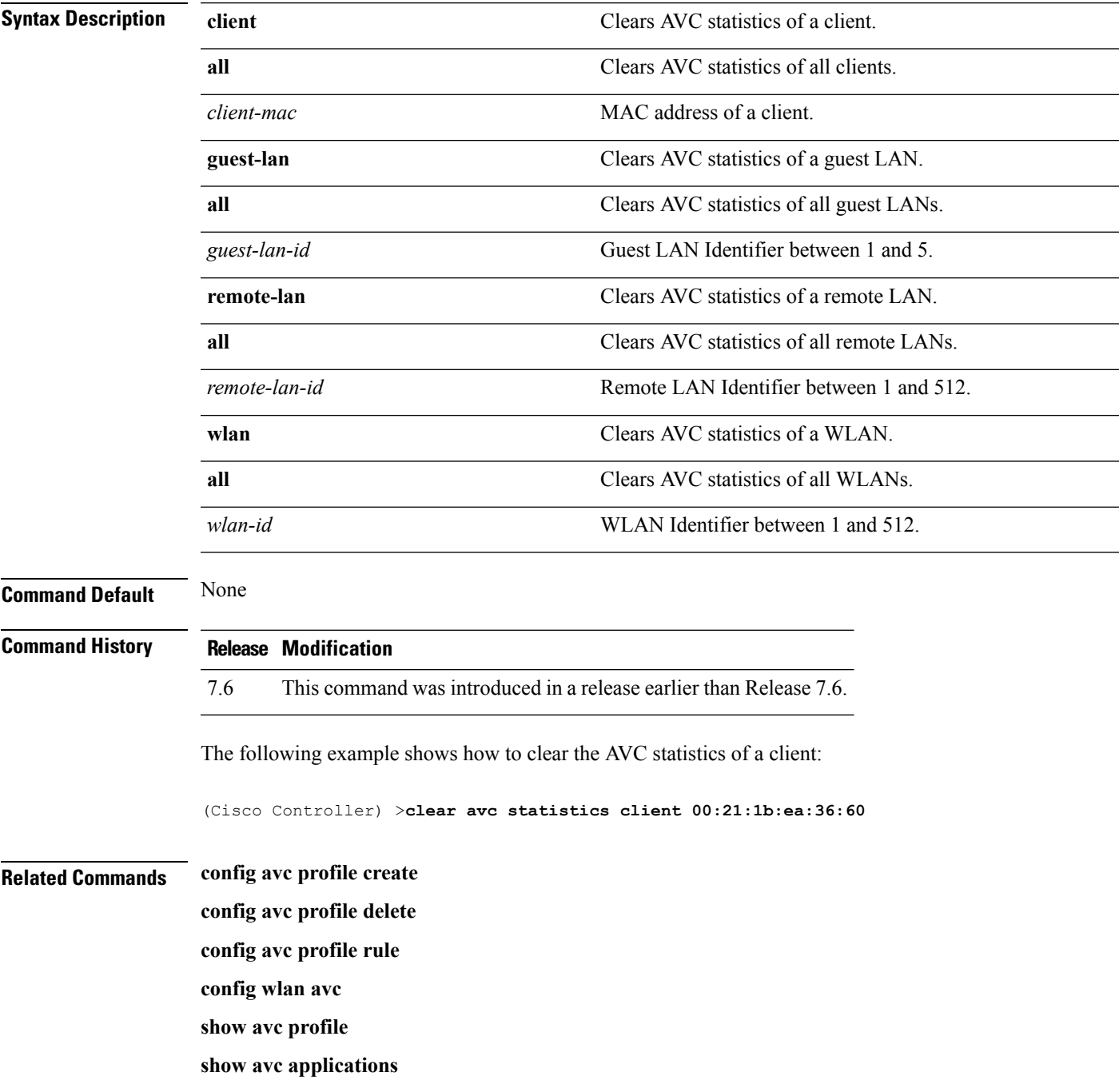

 $\mathbf I$ 

**show avc statistics**

**debug avc error**

**debug avc events**

## <span id="page-16-0"></span>**clear client tsm**

To clear the Traffic Stream Metrics (TSM) statistics for a particular access point or all the access points to which this client is associated, use the **clear client tsm** command.

**clear client tsm** {**802.11a** | **802.11b**} *client\_mac* {*ap\_mac* | **all**}

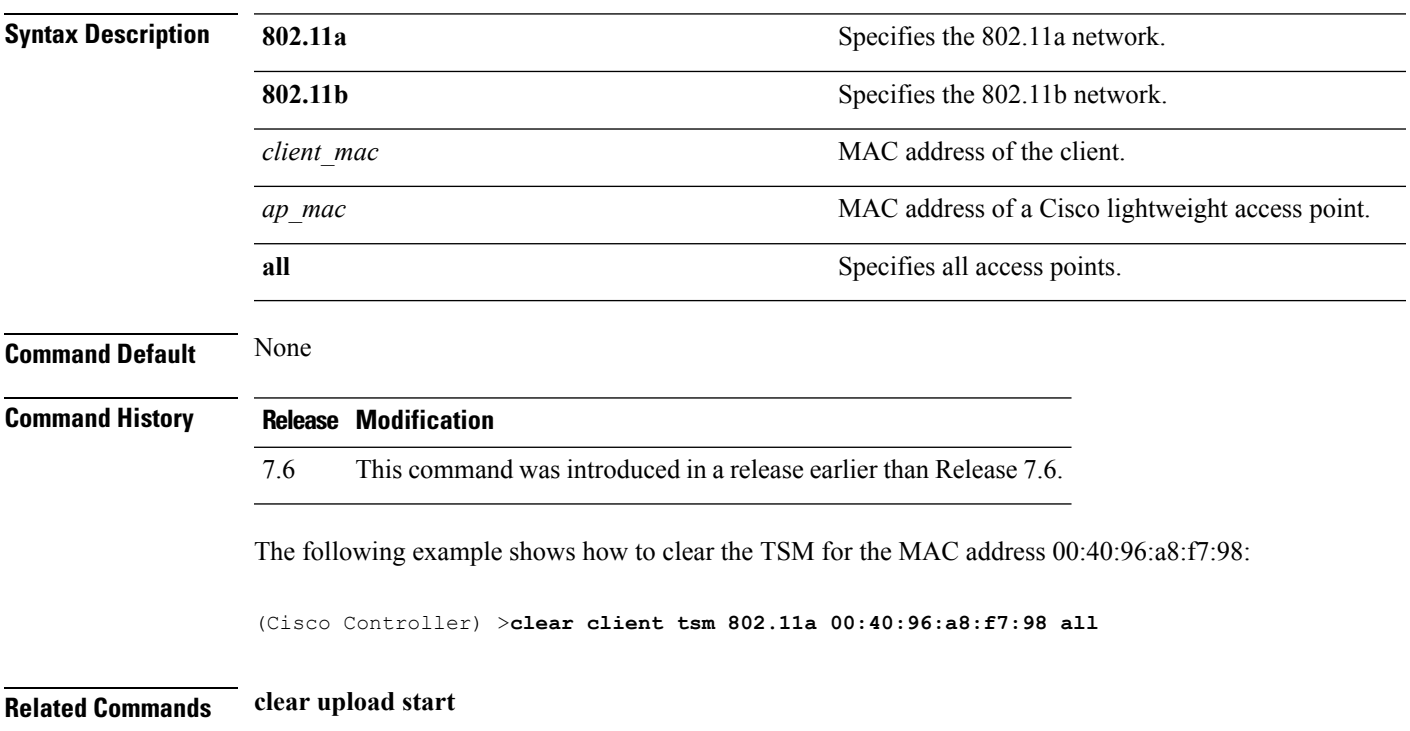

I

# <span id="page-17-0"></span>**clear config**

To reset configuration data to factory defaults, use the **clear config** command.

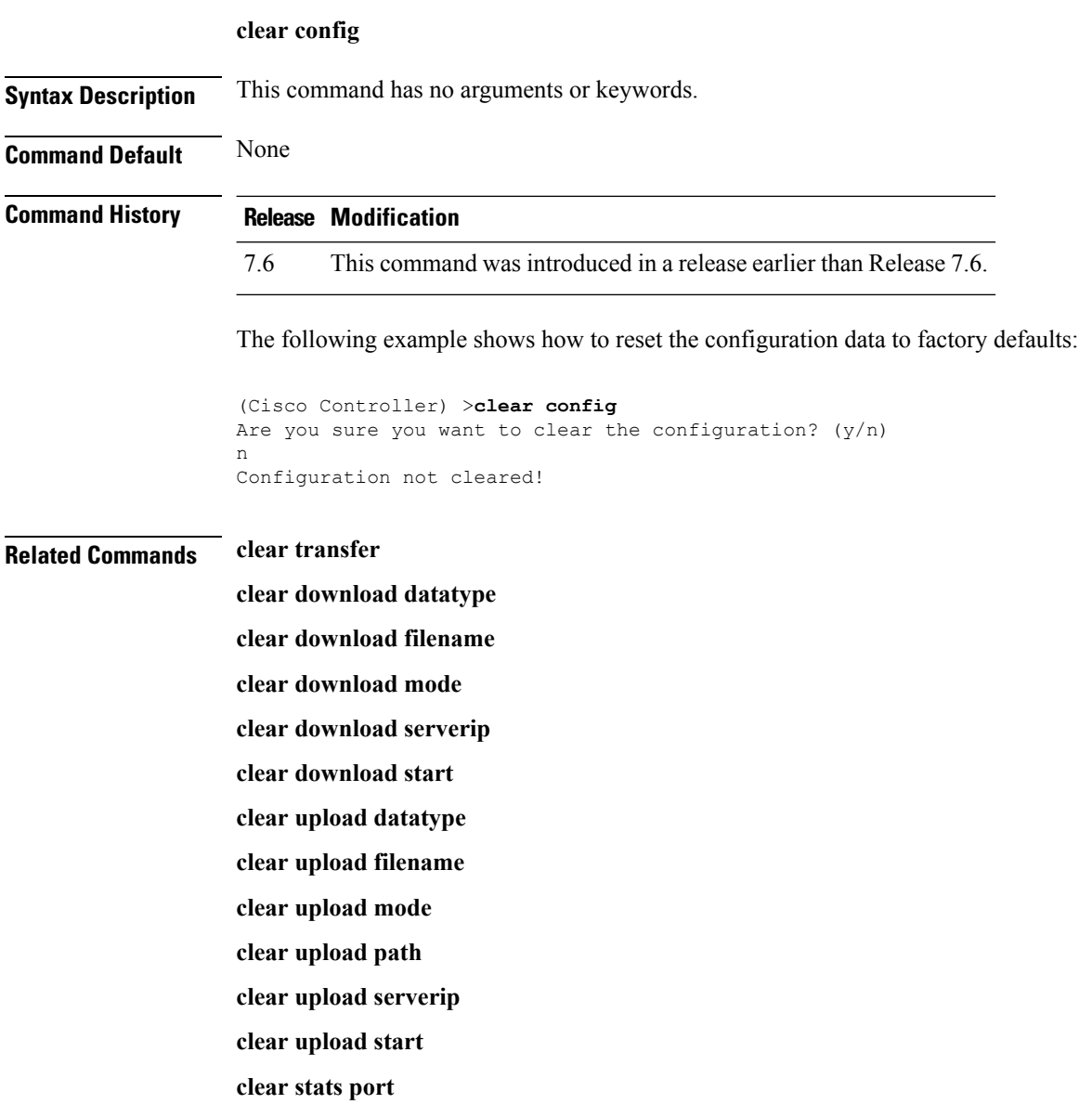

### <span id="page-18-0"></span>**clear ext-webauth-url**

To clear the external web authentication URL, use the **clear ext-webauth-url** command.

**clear ext-webauth-url Syntax Description** This command has no arguments or keywords. **Command Default** None **Command History Release Modification** 7.6 This command was introduced in a release earlier than Release 7.6. The following example shows how to clear the external web authentication URL: (Cisco Controller) >**clear ext-webauth-url** URL cleared. **Related Commands clear transfer clear download datatype clear download filename clear download mode clear download serverip clear download start clear upload datatype clear upload filename clear upload mode clear upload path clear upload serverip clear upload start clear stats port**

# <span id="page-19-0"></span>**clear license agent**

To clear the license agent's counter or session statistics, use the **clear license agent** command.

#### **clear license agent** {**counters** | **sessions**}

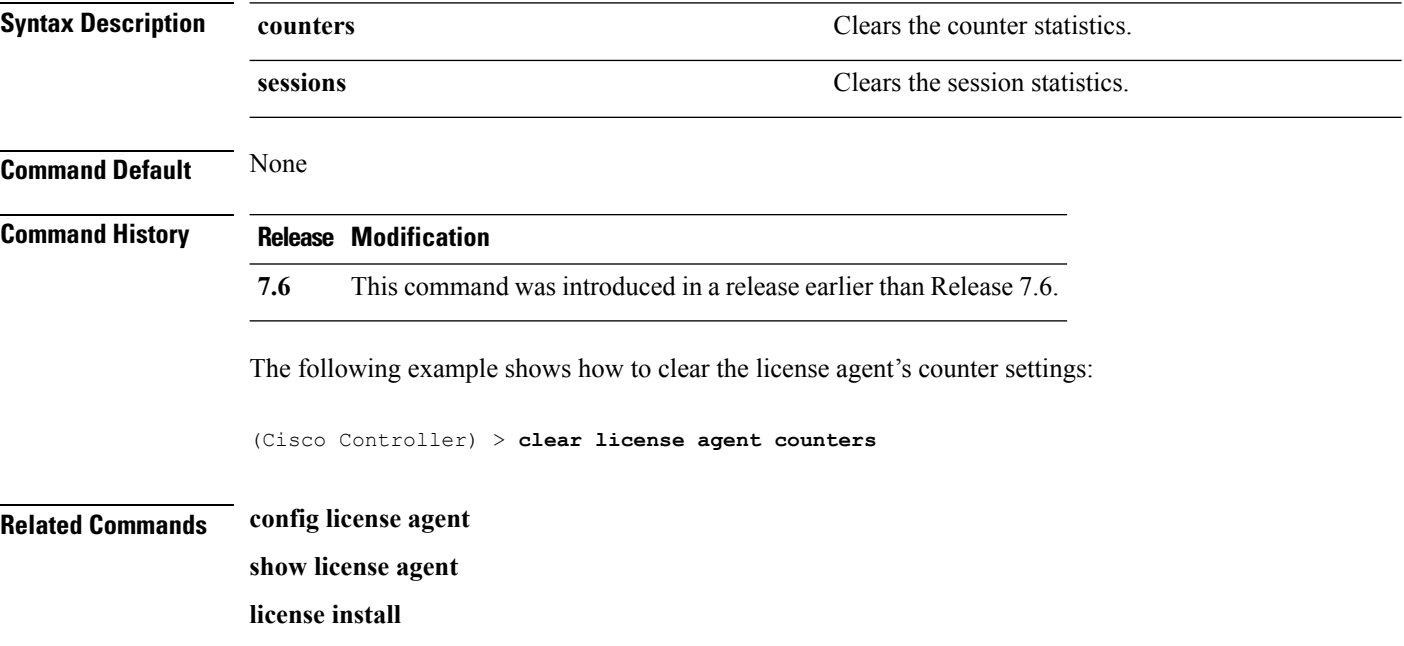

## <span id="page-20-0"></span>**clear location rfid**

To clear a specific Radio Frequency Identification (RFID) tag or all of the RFID tags in the entire database, use the **clear location rfid** command.

**clear location rfid** {*mac\_address* | **all**}

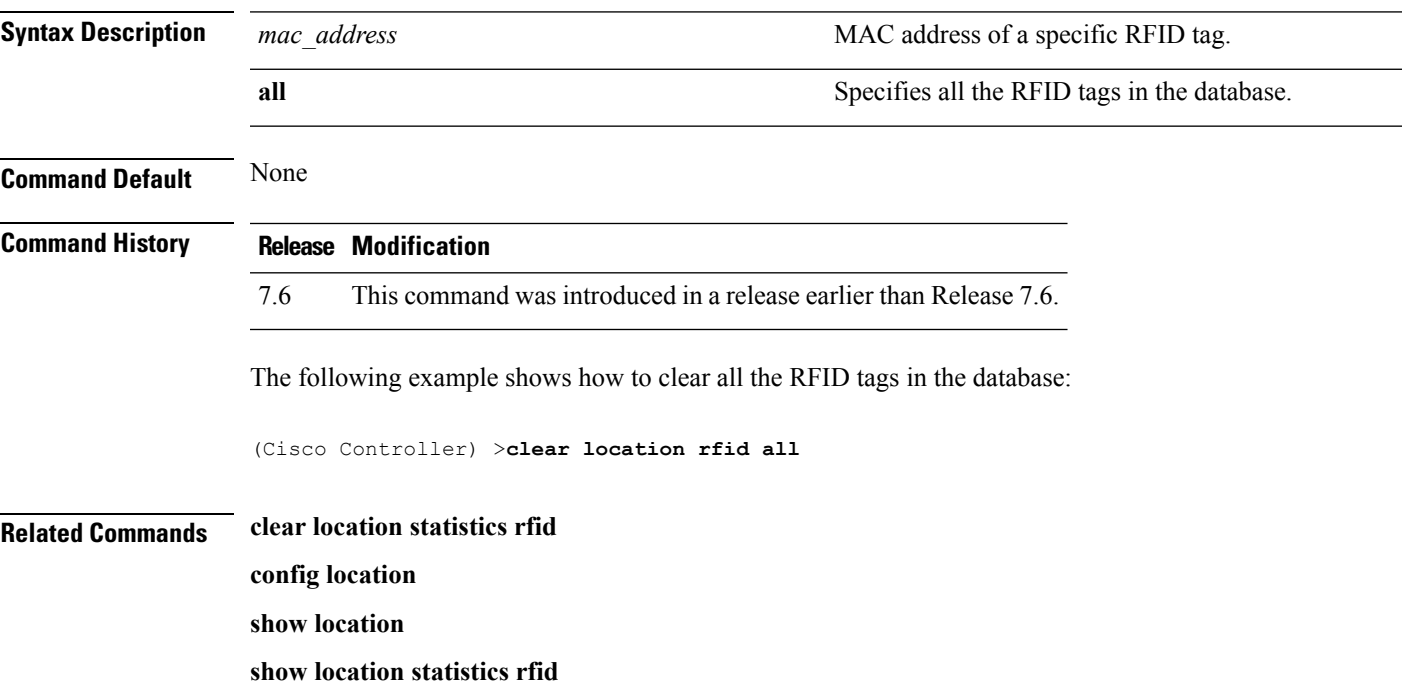

## <span id="page-21-0"></span>**clear location statistics rfid**

To clear Radio Frequency Identification (RFID) statistics, use the **clear location statistics rfid** command.

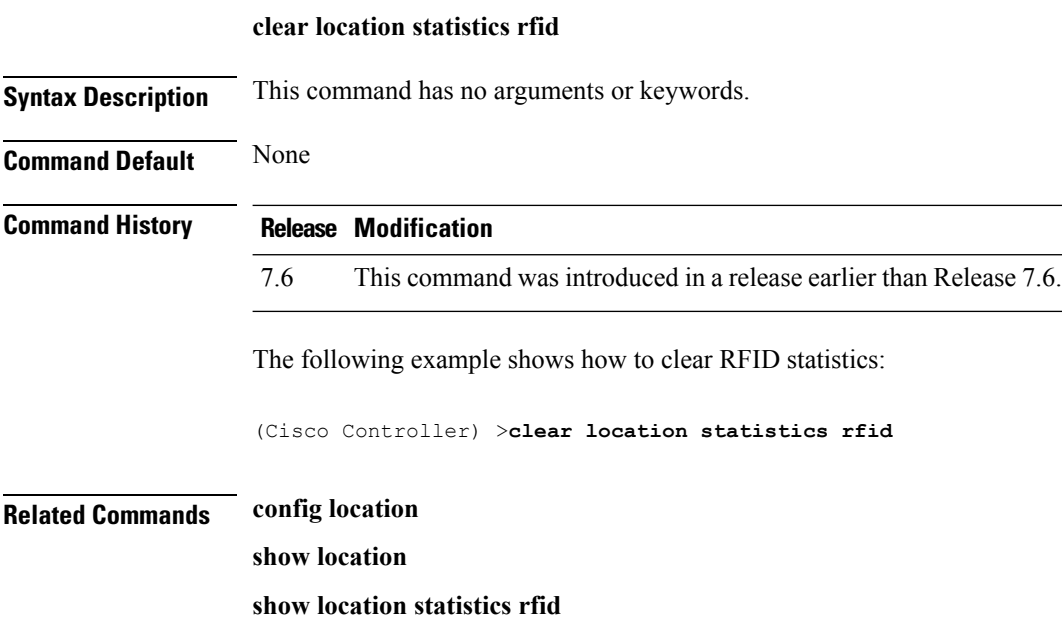

i.

 $\overline{\phantom{a}}$ 

# <span id="page-22-0"></span>**clear locp statistics**

To clear the Location Protocol (LOCP) statistics, use the **clear locp statistics** command.

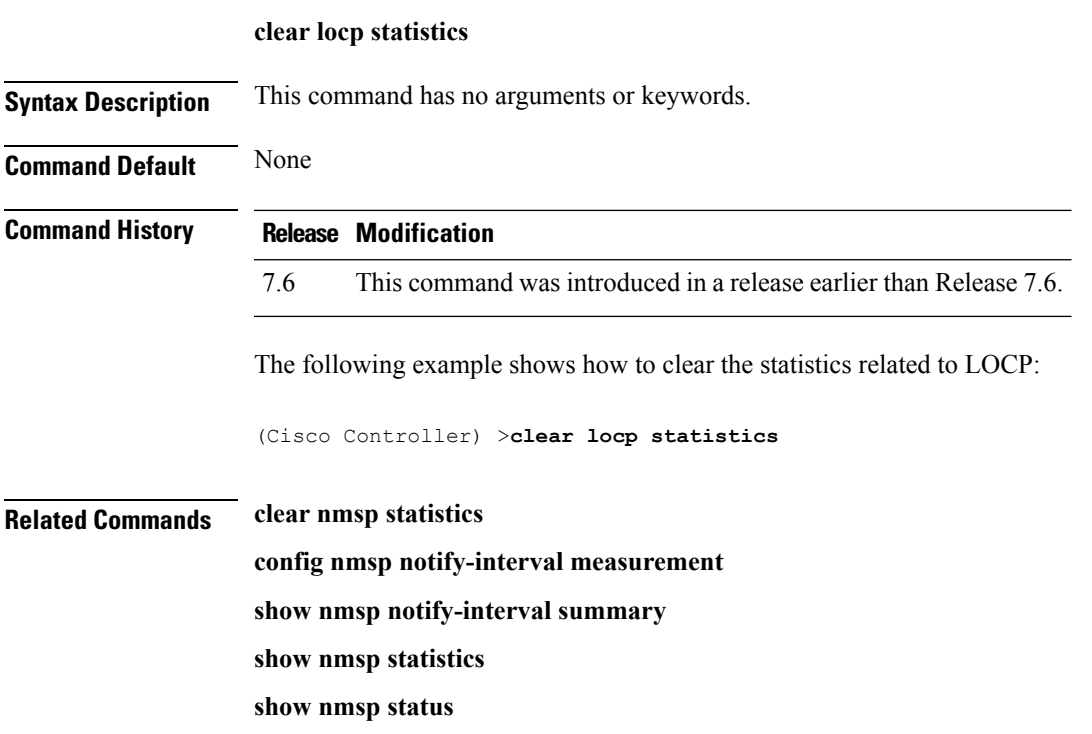

# <span id="page-23-0"></span>**clear login-banner**

To remove the login banner file from the controller, use the **clear login-banner** command.

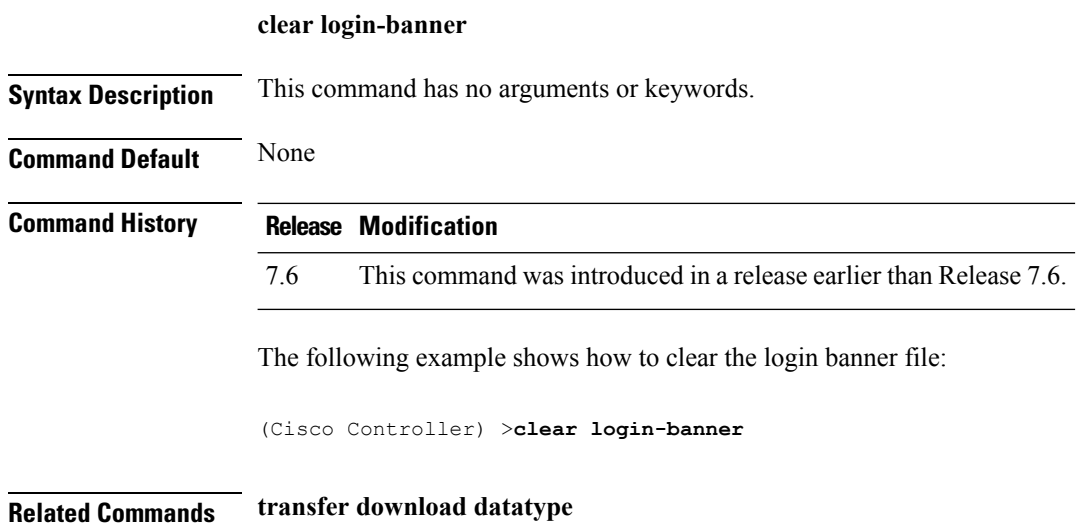

### <span id="page-24-0"></span>**clear lwapp private-config**

To clear (reset to default values) an access point's current Lightweight Access Point Protocol (LWAPP) private configuration, which contains static IP addressing and controller IP address configurations, use the **clear lwapp private-config** command.

#### **clear lwapp private-config**

**Syntax Description** This command has no arguments or keywords. **Command Default** None **Command History Release Release Research Release Release Release Release Release Release Release Release Release Release** This command was introduced in a release earlier than Release 7.6. 7.6 **Usage Guidelines** Enter the command on the access point console port. Prior to changing the FlexConnect configuration on an access point using the access point's console port, the access point must be in standalone mode (not connected to a Cisco WLC) and you must remove the current LWAPP private configuration by using the **clear lwapp private-config** command. **Note** The access point must be running Cisco Access Point IOS Release 12.3(11)JX1 or later releases. The following example shows how to clear an access point's current LWAPP private configuration: ap\_console >**clear lwapp private-config**

removing the reap config file flash:/lwapp\_reap.cfg

**System Management Commands**

## <span id="page-25-0"></span>**clear mdns service-database**

To clear the multicast DNS service database, use the **clear mdns service-database** command.

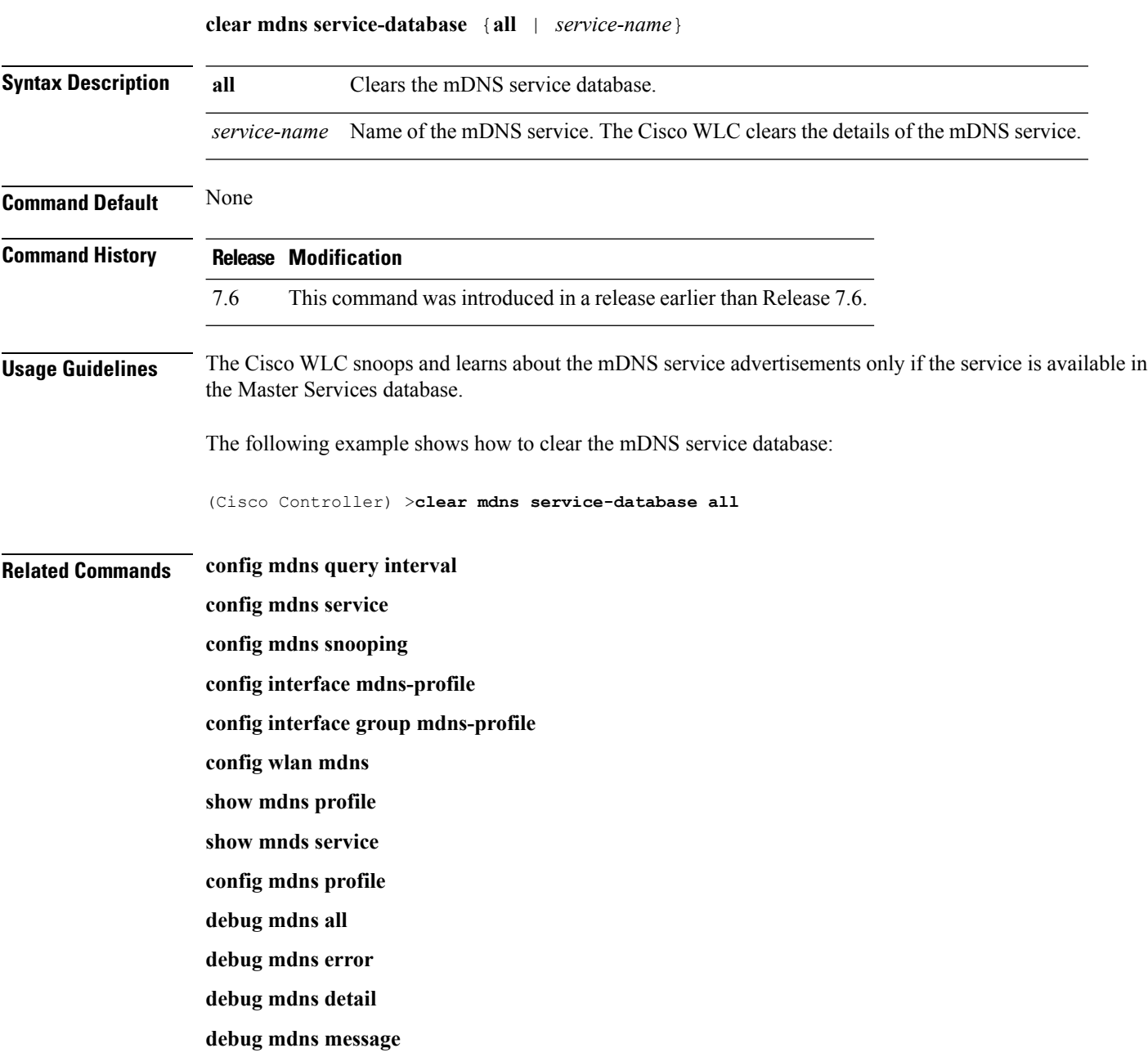

٠

 $\overline{\phantom{a}}$ 

# <span id="page-26-0"></span>**clear nmsp statistics**

To clear the Network Mobility Services Protocol (NMSP) statistics, use the **clear nmsp statistics** command.

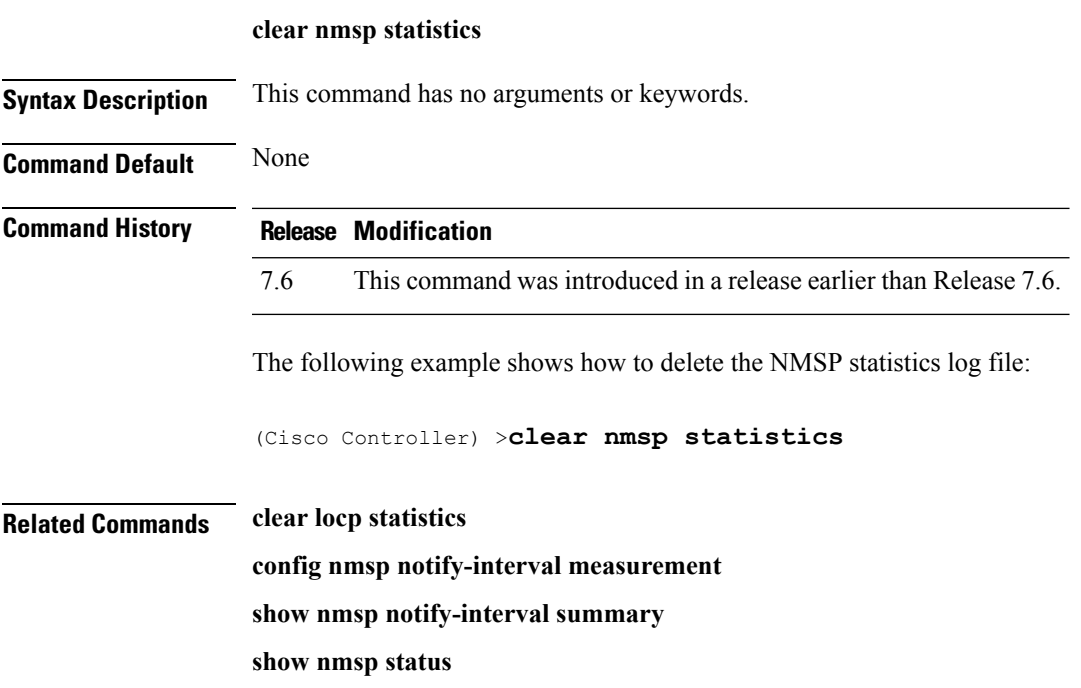

## <span id="page-27-0"></span>**clear radius acct statistics**

To clear the RADIUS accounting statistics on the controller, use the **clear radius acc statistics** command.

**clear radius acct statistics** [**index** | **all**]

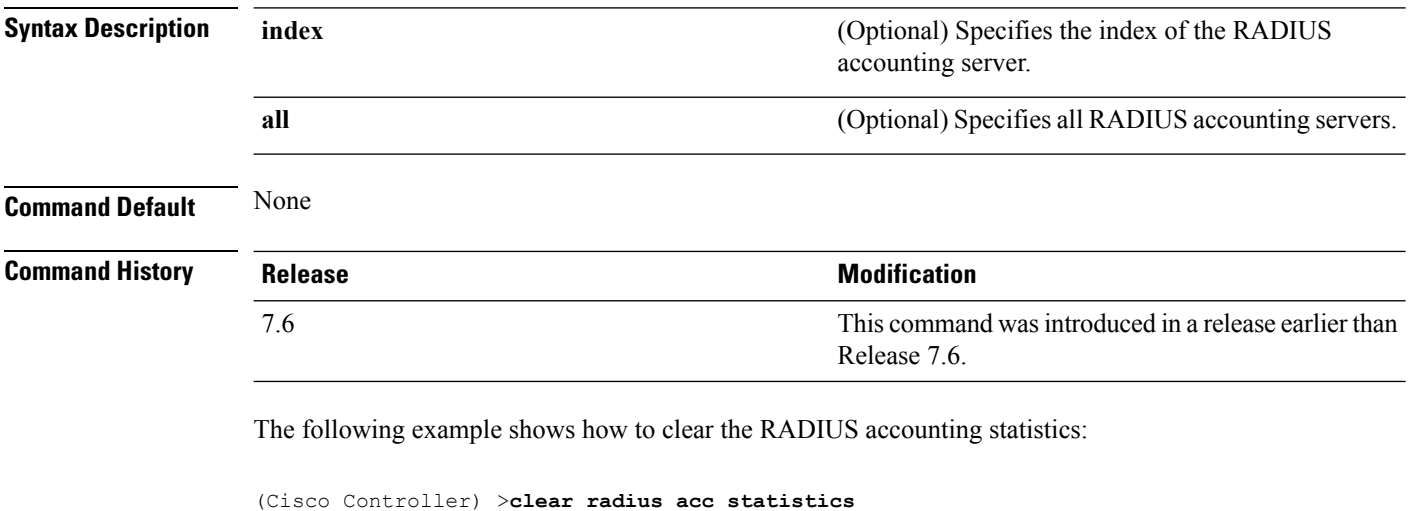

**Related Commands show radius acct statistics**

## <span id="page-28-0"></span>**clear tacacs auth statistics**

To clear the RADIUS authentication server statistics in the controller, use the **clear tacacs auth statistics** command.

**clear tacacs auth statistics** [**index** | **all**]

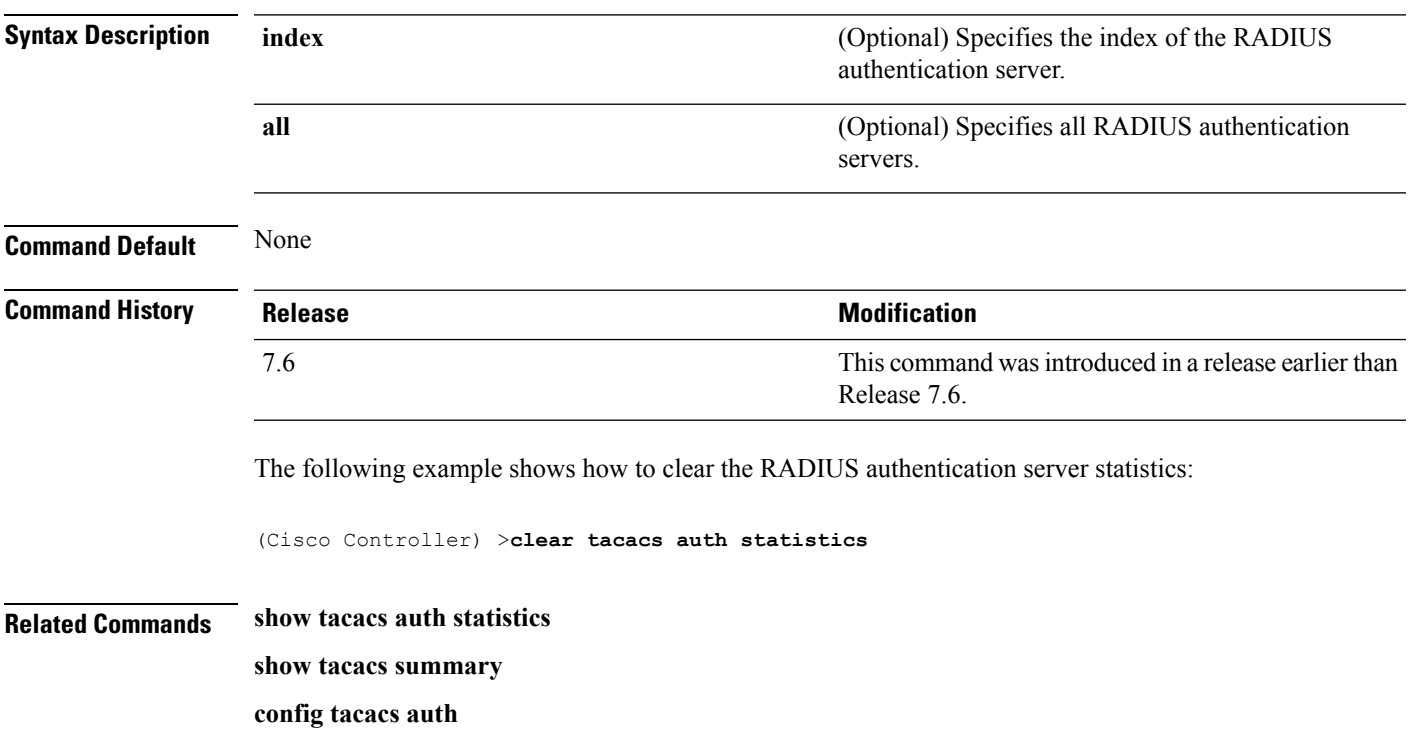

### <span id="page-29-0"></span>**clear redirect-url**

To clear the custom web authentication redirect URL on the Cisco Wireless LAN Controller, use the **clear redirect-url** command.

#### **clear redirect-url**

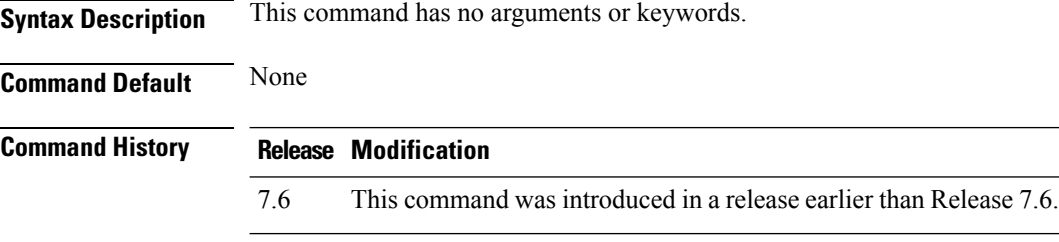

The following example shows how to clear the custom web authentication redirect URL:

(Cisco Controller) >**clear redirect-url** URL cleared.

#### **Related Commands clear transfer**

**clear download datatype clear download filename clear download mode clear download path clear download start clear upload datatype clear upload filename clear upload mode clear upload path clear upload serverip clear upload start**

## <span id="page-30-0"></span>**clear stats ap wlan**

To clear the WLAN statistics, use the **clear stats ap wlan** command.

**clear stats ap wlan** *cisco\_ap*

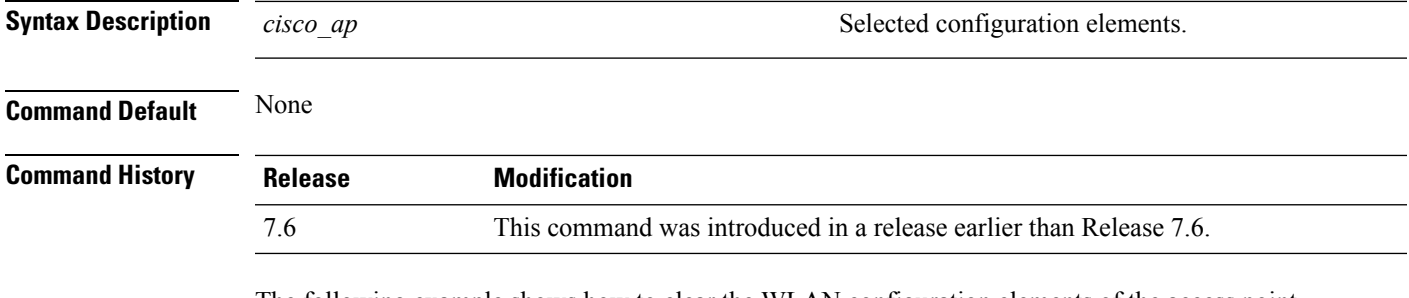

The following example shows how to clear the WLAN configuration elements of the access point cisco\_ap:

(Cisco Controller) >**clear stats ap wlan cisco\_ap** WLAN statistics cleared.

### <span id="page-31-0"></span>**clear stats local-auth**

To clear the local Extensible Authentication Protocol (EAP) statistics, use the **clear stats local-auth** command.

**clear stats local-auth Syntax Description** This command has no arguments or keywords. **Command Default** None **Command History Release Research 2008 Modification** This command was introduced in a release earlier than Release 7.6. 7.6 The following example shows how to clear the local EAP statistics: (Cisco Controller) >**clear stats local-auth** Local EAP Authentication Stats Cleared. **Related Commands config local-auth active-timeout config local-auth eap-profile config local-auth method fast config local-auth user-credentials debug aaa local-auth show local-auth certificates show local-auth config show local-auth statistics**

# <span id="page-32-0"></span>**clear stats mobility**

To clear mobility manager statistics, use the **clear stats mobility** command.

**clear stats mobility Syntax Description** This command has no arguments or keywords. **Command Default** None **Command History Release Release Release Release Release Release Release Release Release Release Release Release** This command was introduced in a release earlier than Release 7.6. 7.6

The following example shows how to clear mobility manager statistics:

(Cisco Controller) >**clear stats mobility**

Mobility stats cleared.

### <span id="page-33-0"></span>**clear stats port**

To clear statistics counters for a specific port, use the **clear stats port** command.

**clear stats port** *port* **Syntax Description** *port port* **Physical interface port number. Command Default** None **Command History Release Research 2008 Modification** This command was introduced in a release earlier than Release 7.6. 7.6 The following example shows how to clear the statistics counters for port 9: (Cisco Controller) >**clear stats port 9 Related Commands clear transfer clear download datatype clear download datatype clear download filename clear download mode clear download serverip clear download start clear upload datatype clear upload filename clear upload mode clear upload path clear upload serverip clear upload start clear stats port**

### <span id="page-34-0"></span>**clear stats radius**

To clear the statistics for one or more RADIUS servers, use the **clear stats radius** command.

**clear stats radius** {**auth** | **acct**} {**index** | **all**}

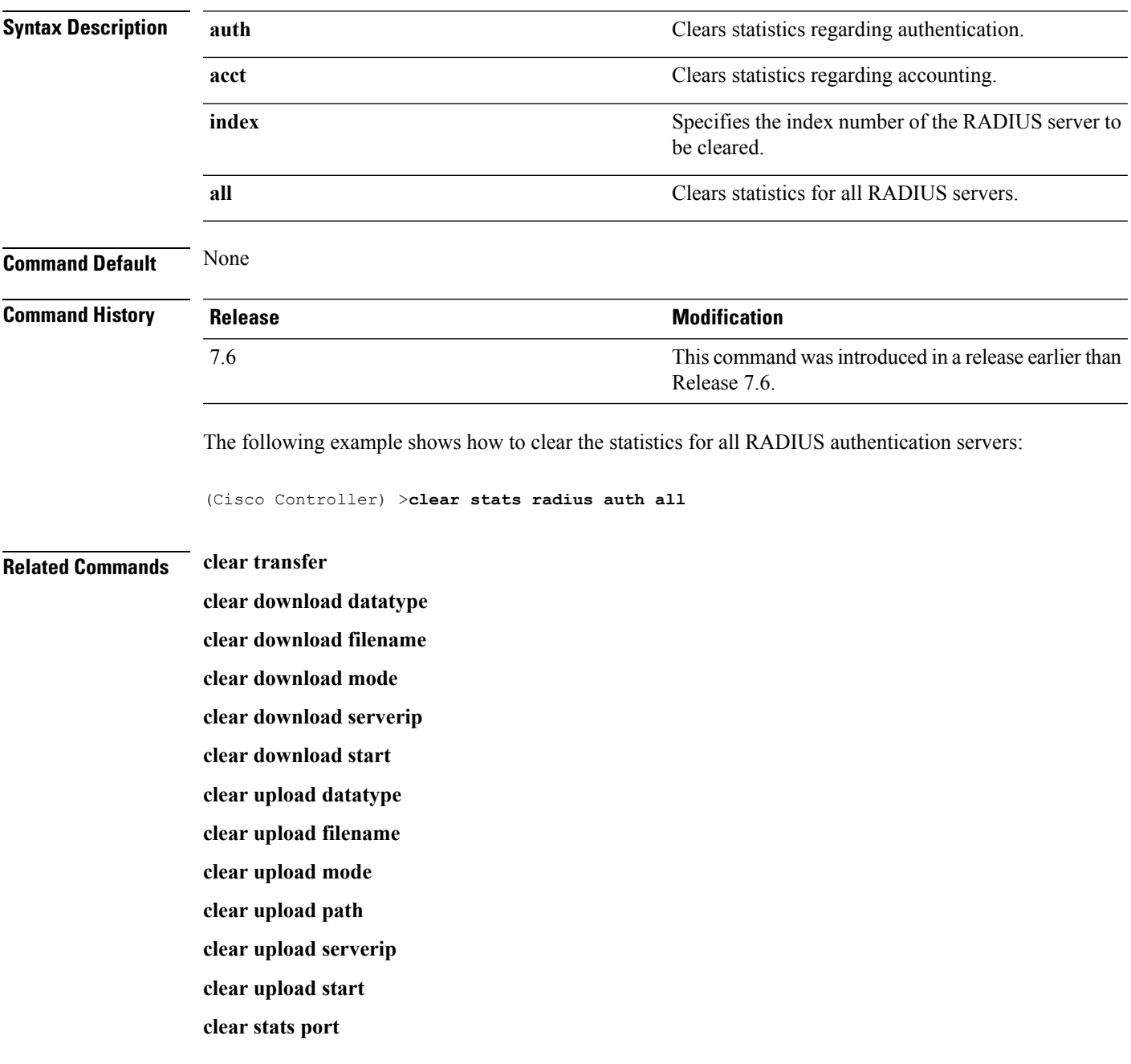

### <span id="page-35-0"></span>**clear stats switch**

To clear allswitch statistics counters on a Cisco wireless LAN controller, use the **clear statsswitch**command.

**clear stats switch Syntax Description** This command has no arguments or keywords. **Command Default** None **Command History Release Modification** 7.6 This command was introduced in a release earlier than Release 7.6. The following example shows how to clear all switch statistics counters: (Cisco Controller) >**clear stats switch Related Commands clear transfer clear download datatype clear download filename clear download mode clear download path clear download start clear upload datatype clear upload filename clear upload mode clear upload path clear upload serverip clear upload start**
#### **clear stats tacacs**

To clear the TACACS+ server statistics on the controller, use the **clear stats tacacs** command.

**clear stats tacacs** [**auth** | **athr** | **acct**] [**index** | **all**]

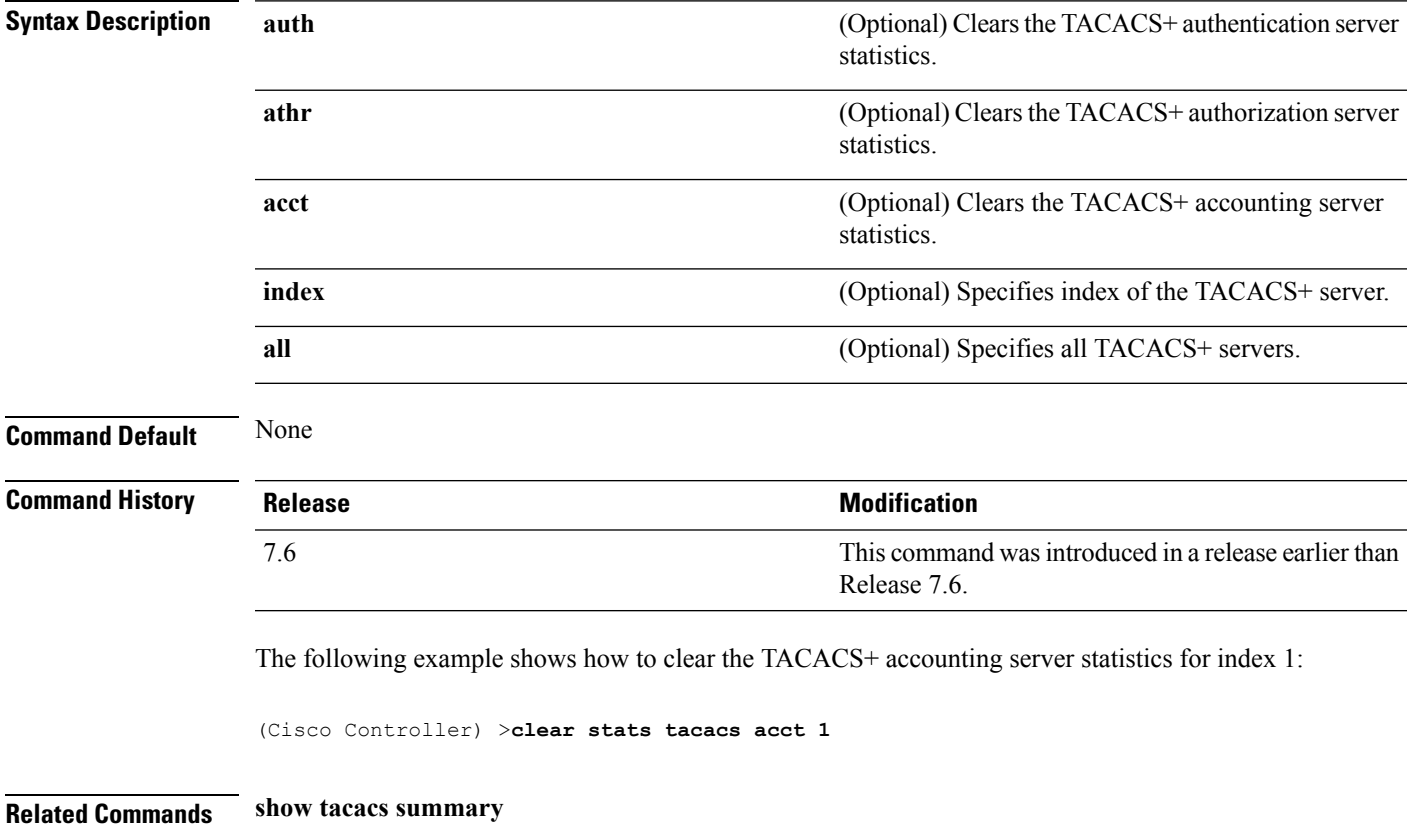

I

#### **clear transfer**

To clear the transfer information, use the **clear transfer** command.

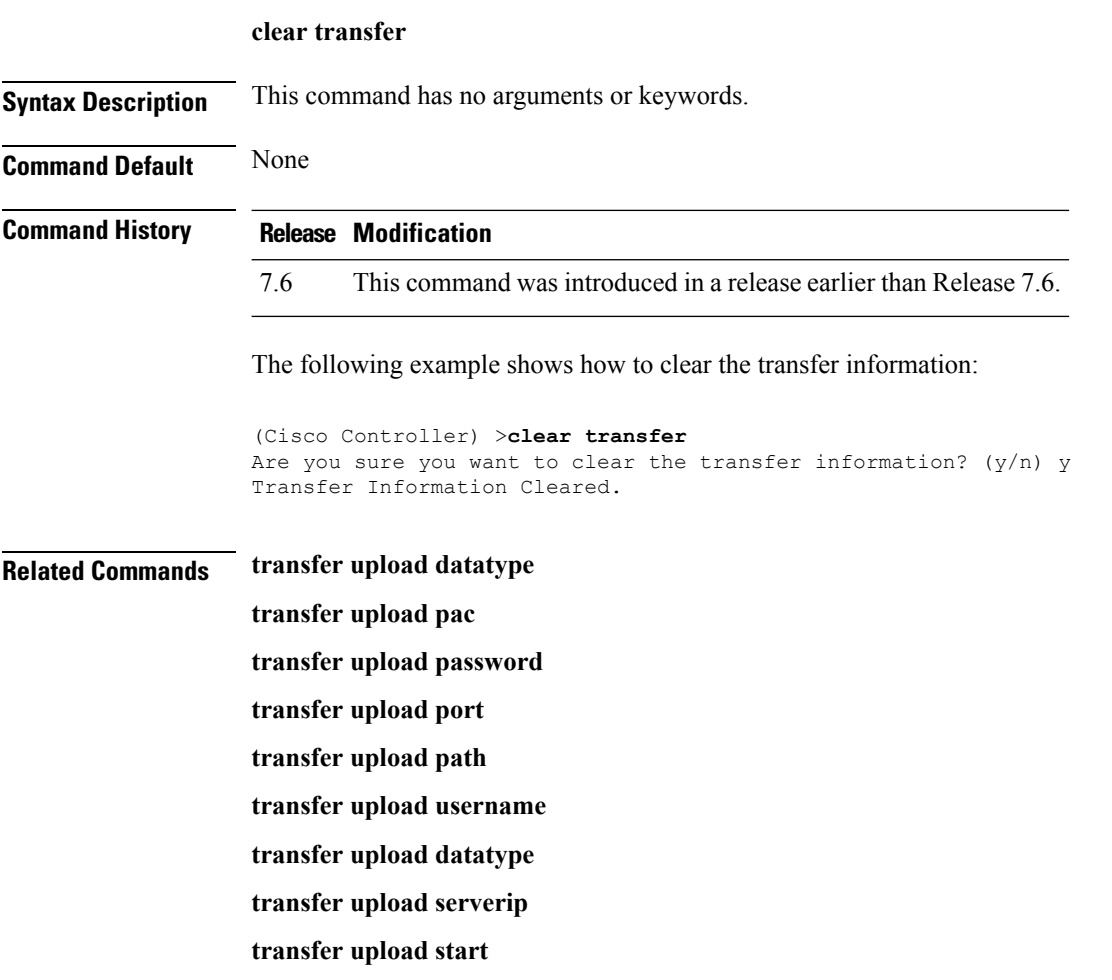

#### **clear traplog**

To clear the trap log, use the **clear traplog** command.

**clear traplog Syntax Description** This command has no arguments or keywords. **Command Default** None **Command History Release Modification** 7.6 This command was introduced in a release earlier than Release 7.6. The following example shows how to clear the trap log: (Cisco Controller) >**clear traplog** Are you sure you want to clear the trap log? (y/n) y Trap Log Cleared. **Related Commands clear transfer clear download datatype clear download filename clear download mode clear download path clear download serverip clear download start clear upload filename clear upload mode clear upload path clear upload serverip clear upload start**

# **clear webimage**

To clear the custom web authentication image, use the **clear webimage** command.

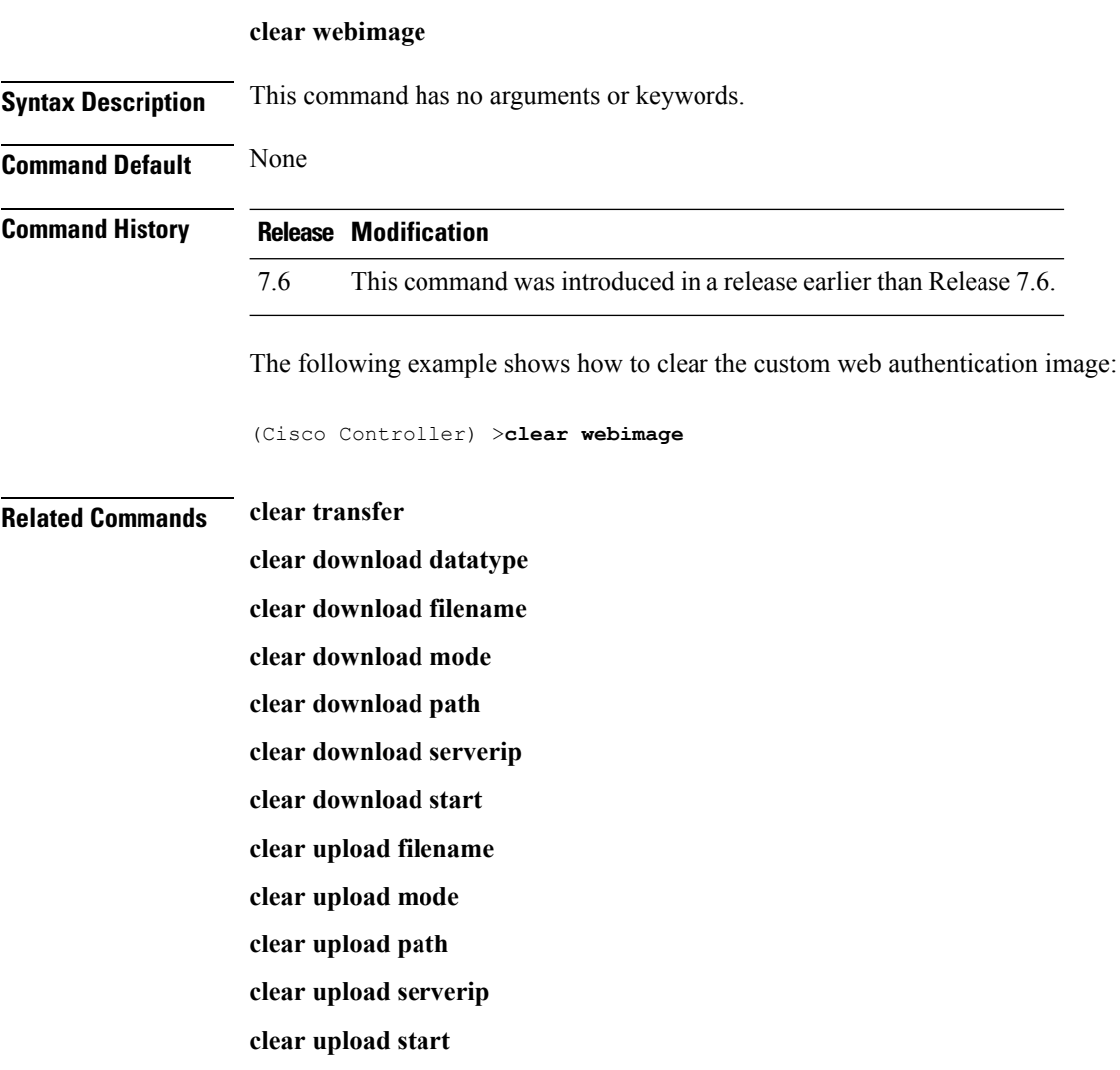

# **clear webmessage**

To clear the custom web authentication message, use the **clear webmessage** command.

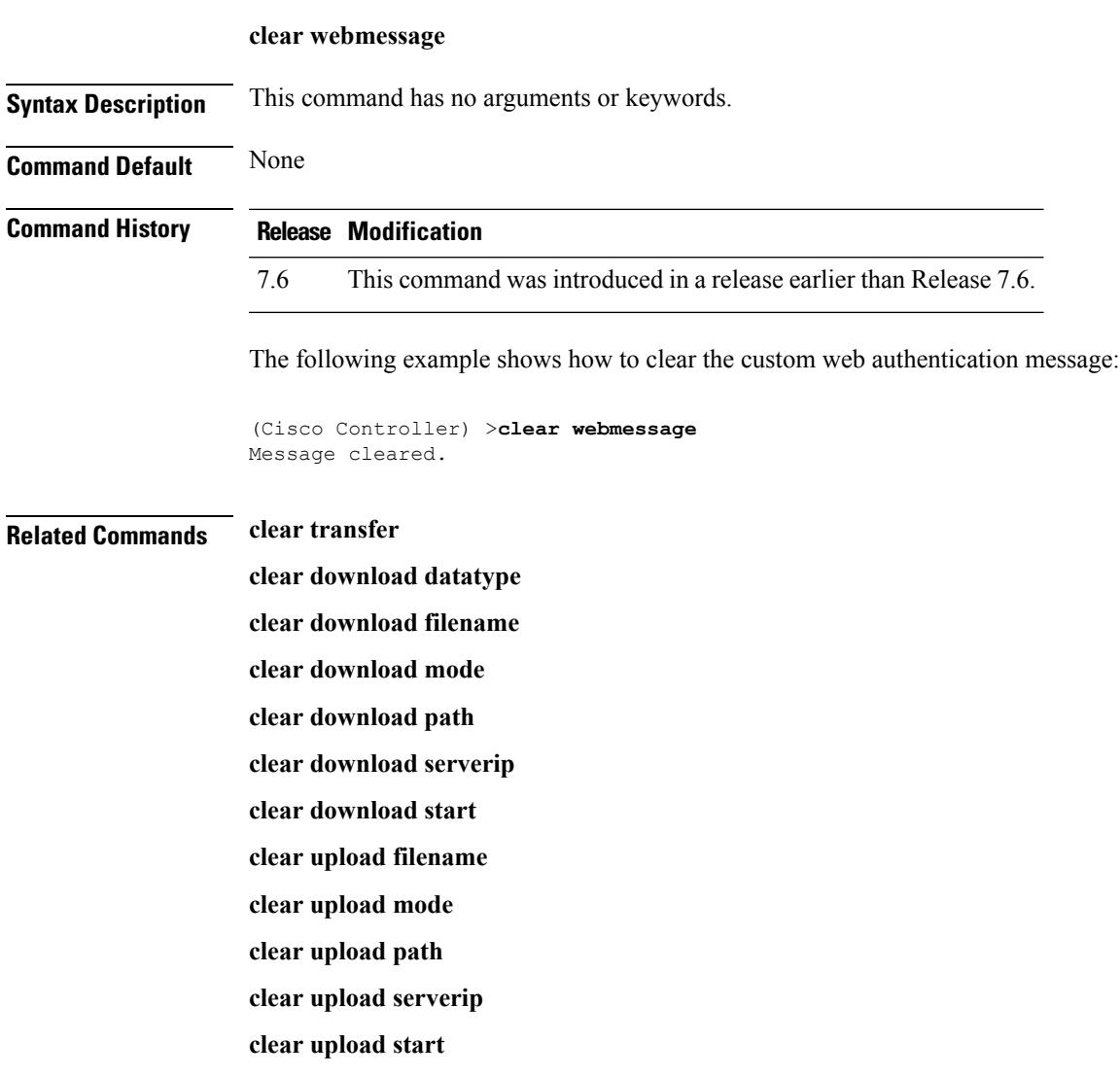

I

#### **clear webtitle**

To clear the custom web authentication title, use the **clear webtitle** command.

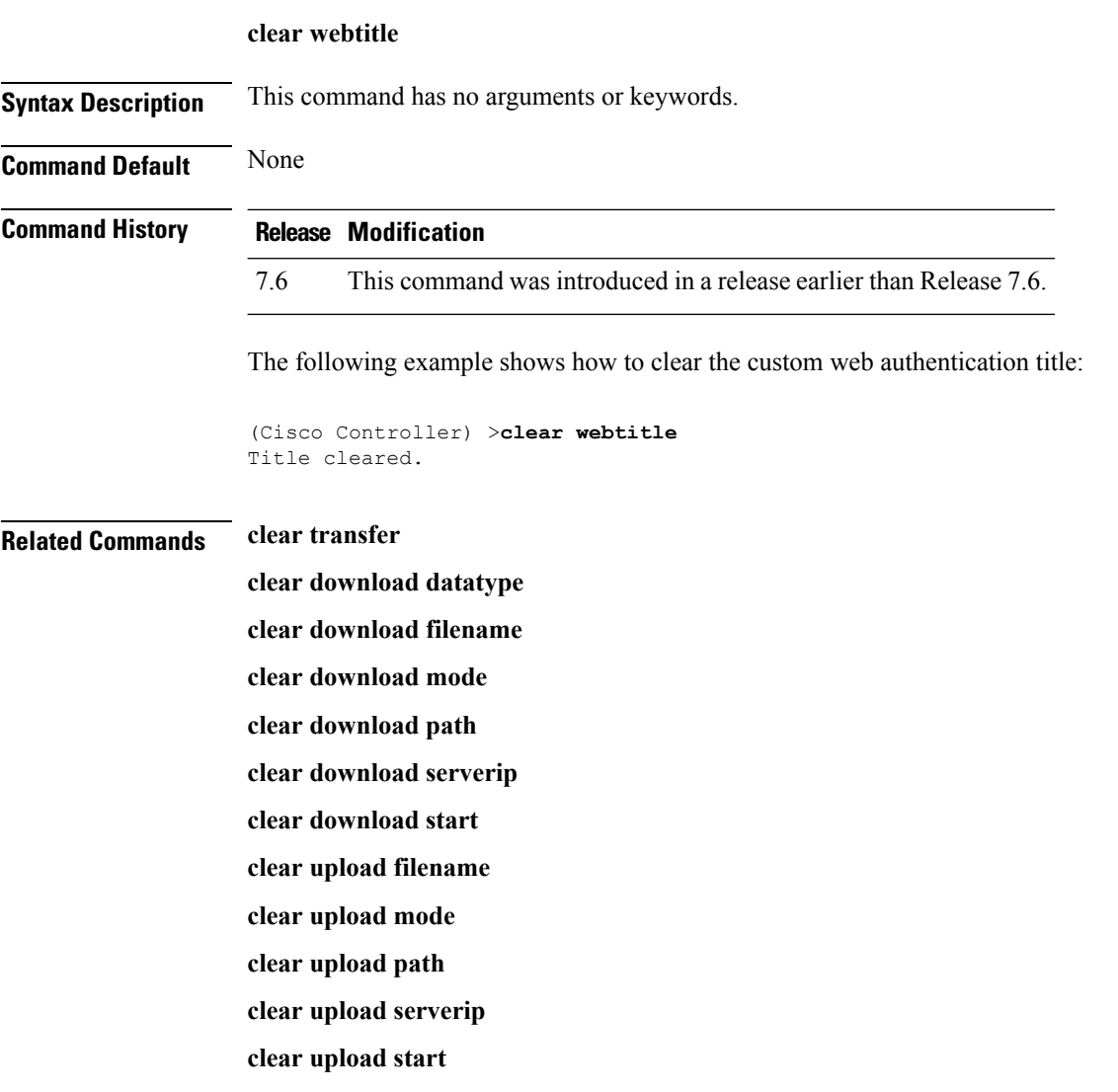

## **config 802.11h channelswitch**

To configure an 802.11h channel switch announcement, use the **config 802.11h channelswitch** command.

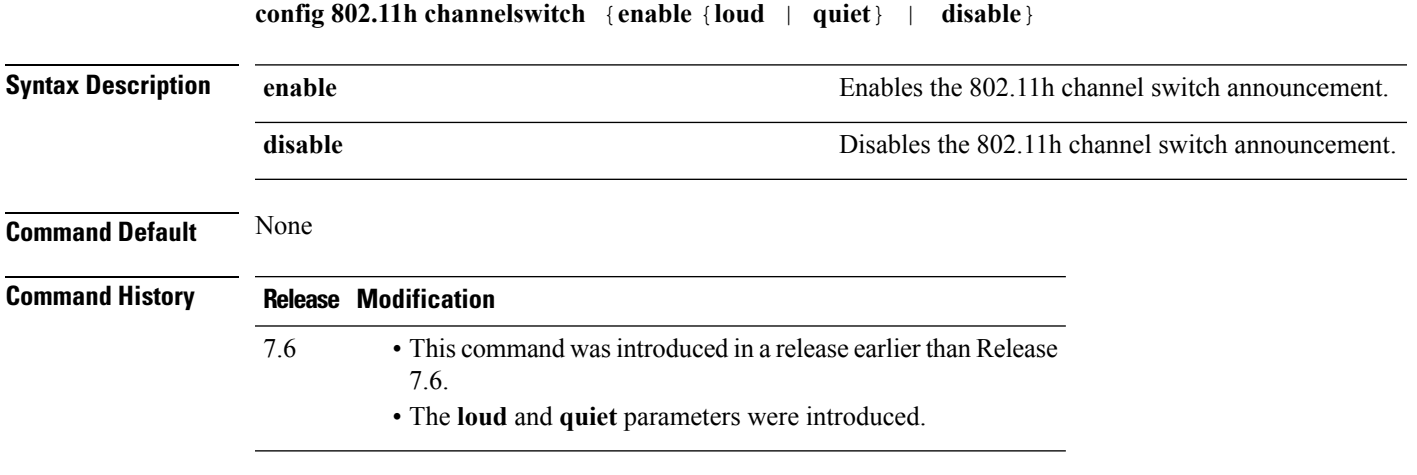

The following example shows how to disable an 802.11h switch announcement:

(Cisco Controller) >**config 802.11h channelswitch disable**

## **config 802.11h powerconstraint**

To configure the 802.11h power constraint value, use the **config 802.11h powerconstraint** command.

**config 802.11h powerconstraint** *value*

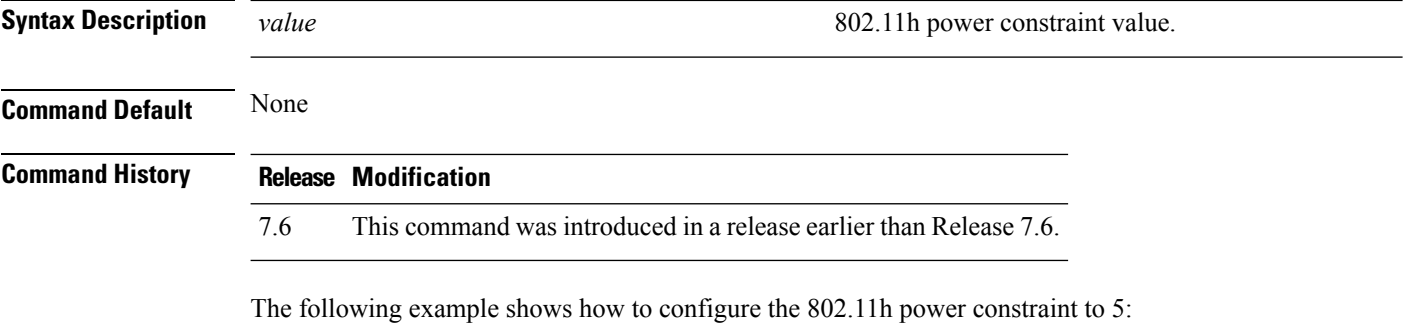

(Cisco Controller) >**config 802.11h powerconstraint 5**

## **config 802.11h setchannel**

To configure a new channel using 802.11h channel announcement, use the **config 802.11h setchannel** command.

**config 802.11h setchannel** *cisco\_ap*

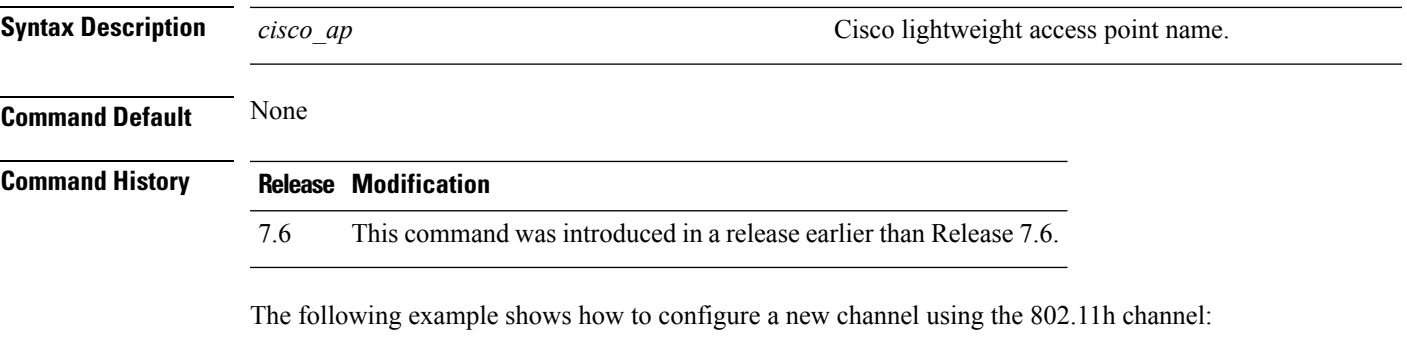

(Cisco Controller) >**config 802.11h setchannel ap02**

#### **config 802.11 11nsupport**

To enable 802.11n support on the network, use the **config 802.11 11nsupport** command.

**config 802.11**{**a** | **b**} **11nsupport** {**enable** | **disable**}

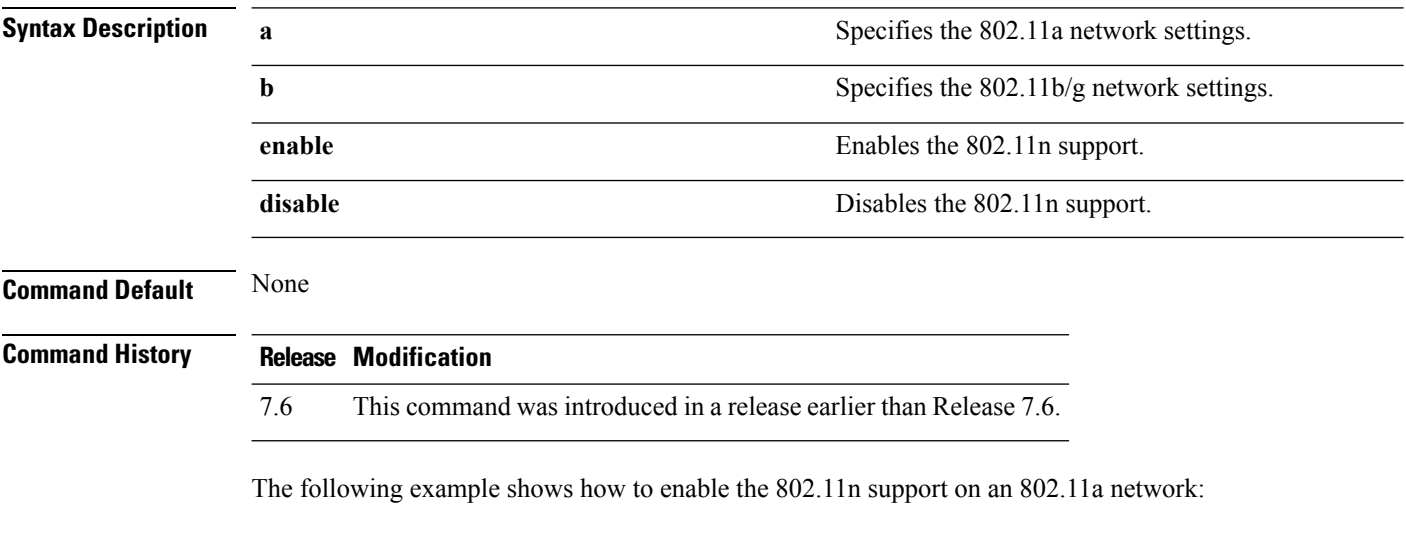

(Cisco Controller) >**config 802.11a 11nsupport enable**

#### **config 802.11 11nsupport a-mpdu tx priority**

To specify the aggregation method used for 802.11n packets, use the **config 802.11 11nsupport a-mpdu tx priority** command.

**config 802.11**{**a** | **b**} **11nsupport a-mpdu tx priority** {**0-7** | **all**} {**enable** | **disable**}

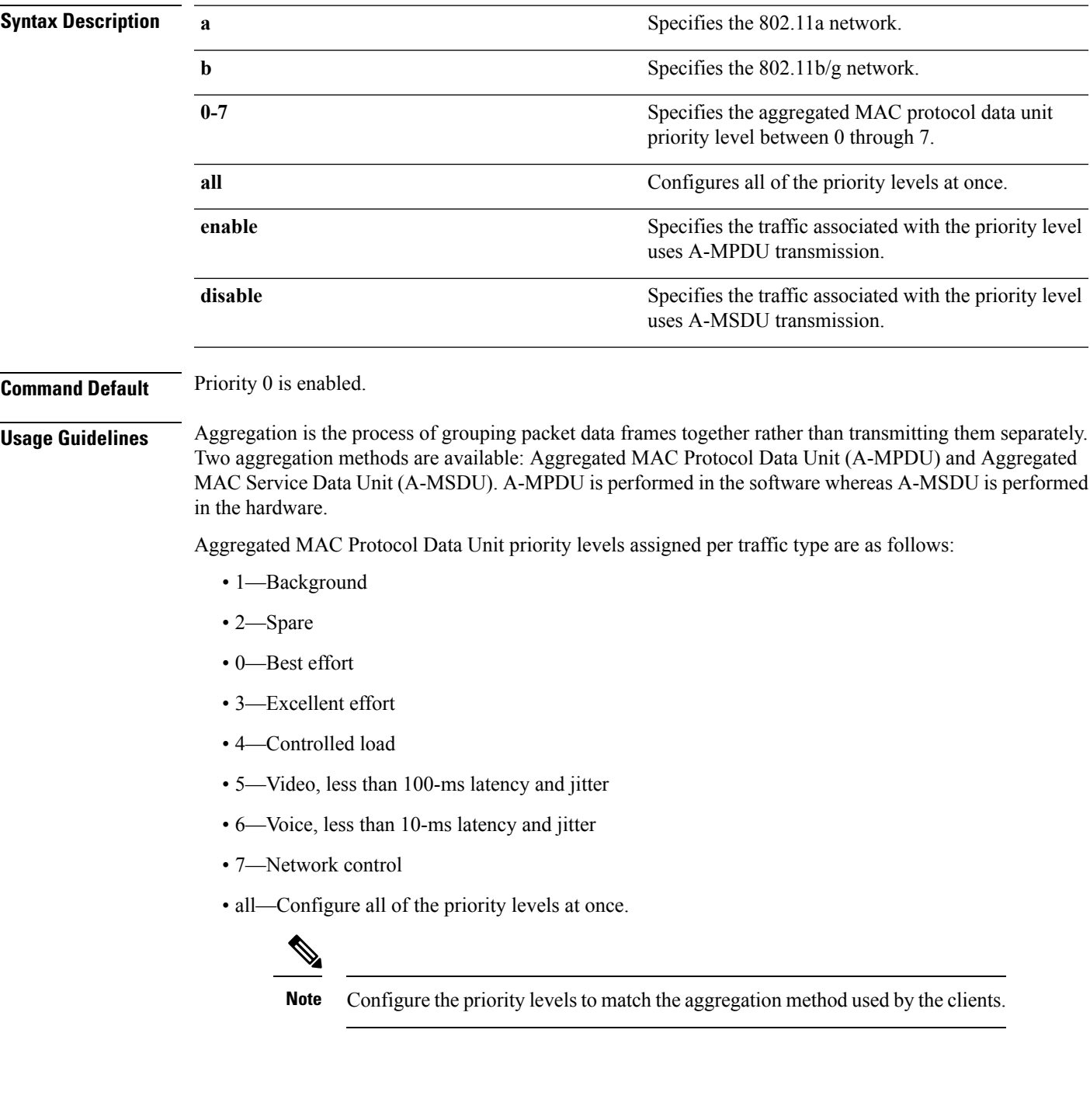

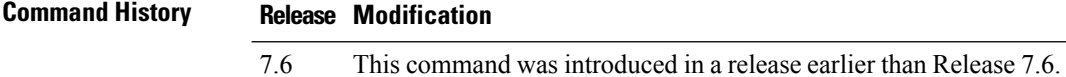

The following example shows how to configure all the priority levels at once so that the traffic associated with the priority level uses A-MSDU transmission:

(Cisco Controller) >**config 802.11a 11nsupport a-mpdu tx priority all enable**

#### **config 802.11 11nsupport a-mpdu tx scheduler**

To configure the 802.11n-5 GHz A-MPDU transmit aggregation scheduler, use the **config 802.11 11nsupport a-mpdu tx scheduler** command.

**config 802.11**{**a** | **b**} **11nsupport a-mpdutx scheduler** {**enable** | **disable** | **timeout rt** *timeout-value*}

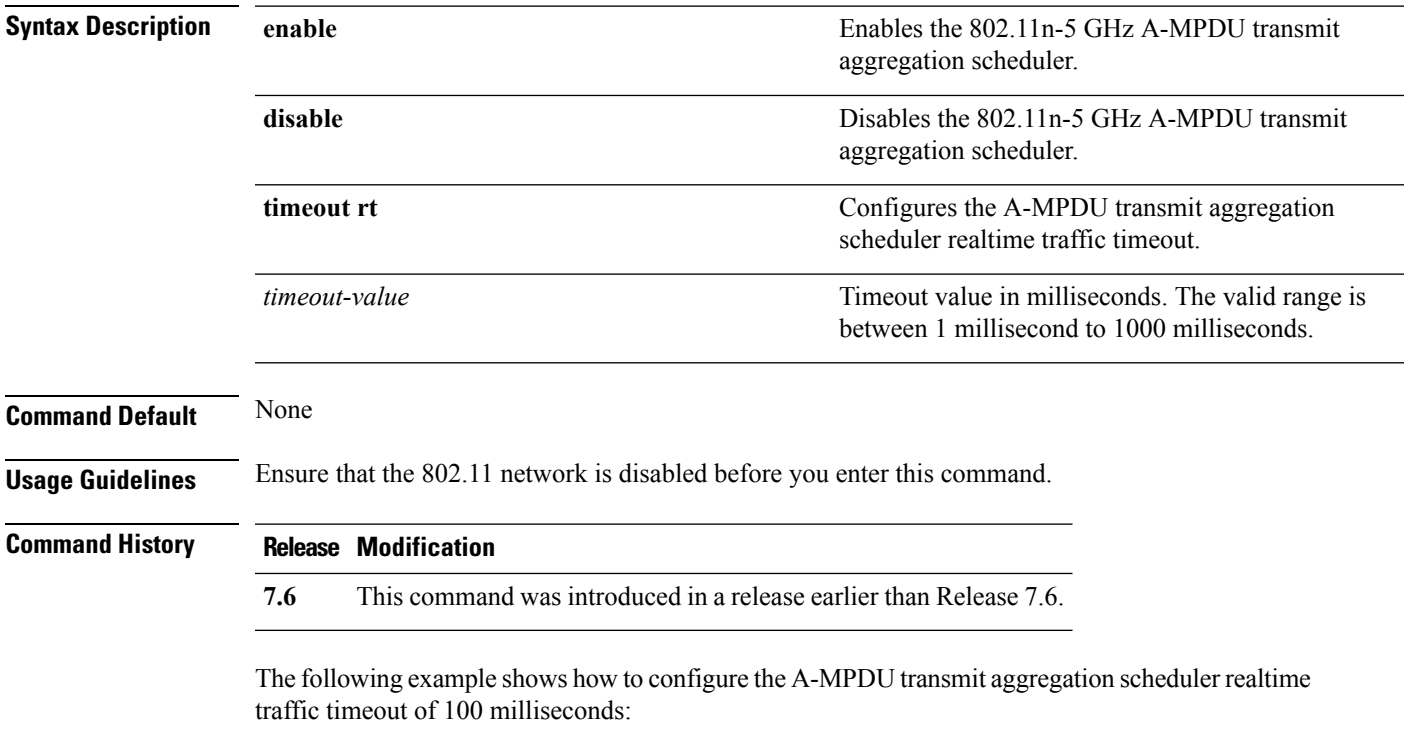

(Cisco Controller) >**config 802.11 11nsupport a-mpdu tx scheduler timeout rt 100**

#### **config 802.11 11nsupport antenna**

To configure an access point to use a specific antenna, use the **config 802.11 11nsupport antenna** command.

**config 802.11**{**a** | **b**} **11nsupport antenna** *cisco\_ap* {**A** | **B** | **C** | **D**} {**enable** | **disable**}

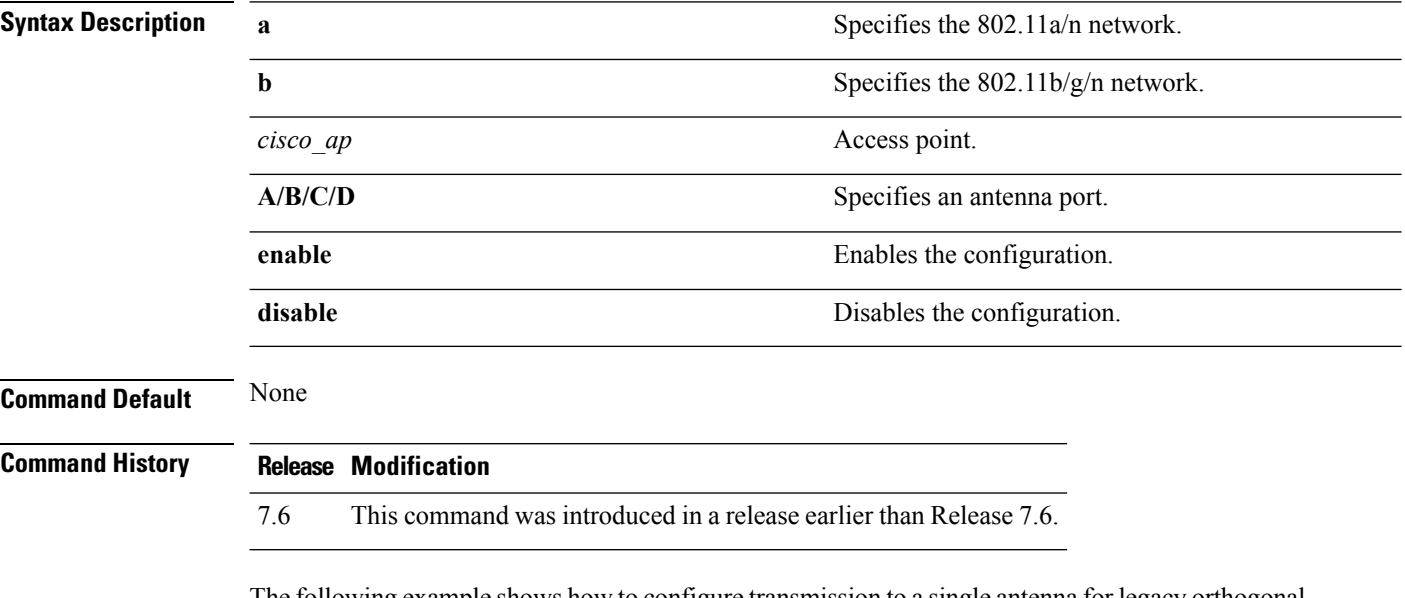

The following example shows how to configure transmission to a single antenna for legacy orthogonal frequency-division multiplexing:

(Cisco Controller) >**config 802.11 11nsupport antenna AP1 C enable**

## **config 802.11 11nsupport guard-interval**

To configure the guard interval, use the **config 802.11 11nsupport guard-interval** command.

**config 802.11** {**a** | **b**} **11nsupport guard-interval** {**any** | **long**}

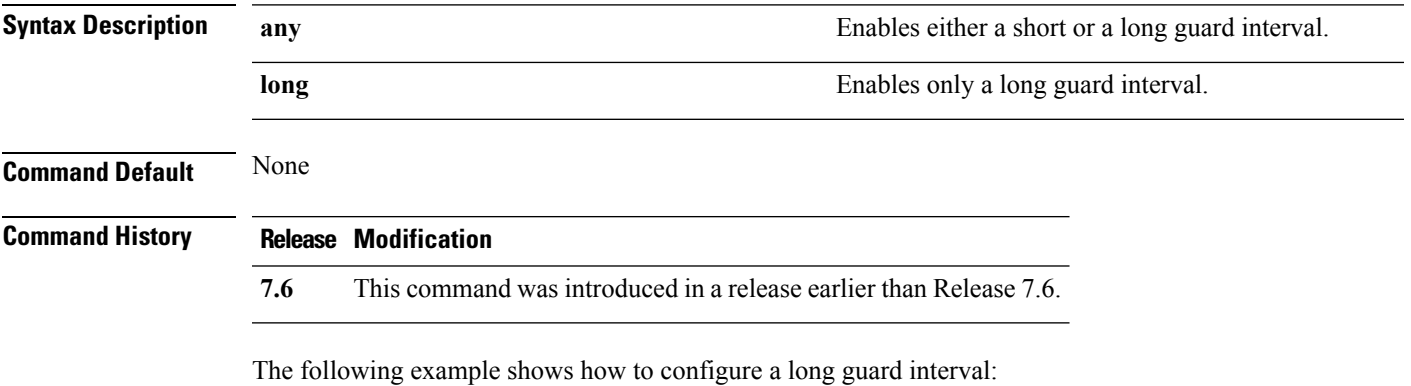

(Cisco Controller) >**config 802.11 11nsupport guard-interval long**

#### **config 802.11 11nsupport mcs tx**

To specify the modulation and coding scheme (MCS) rates at which data can be transmitted between the access point and the client, use the **config 802.11 11nsupport mcs tx** command.

**config 802.11**{**a** | **b**} **11nsupport mcs tx** {**0-15**} {**enable** | **disable**}

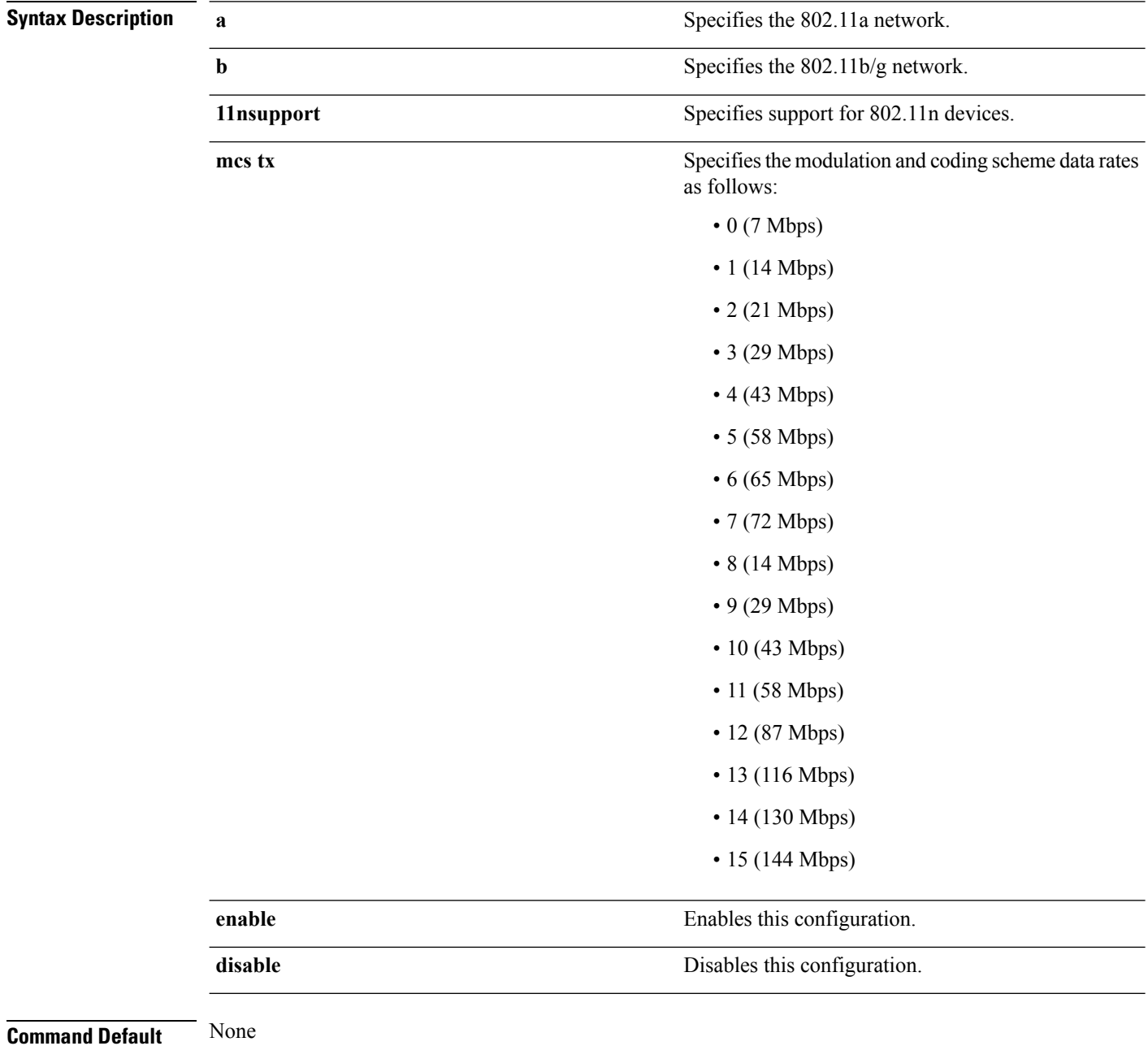

 $\mathbf l$ 

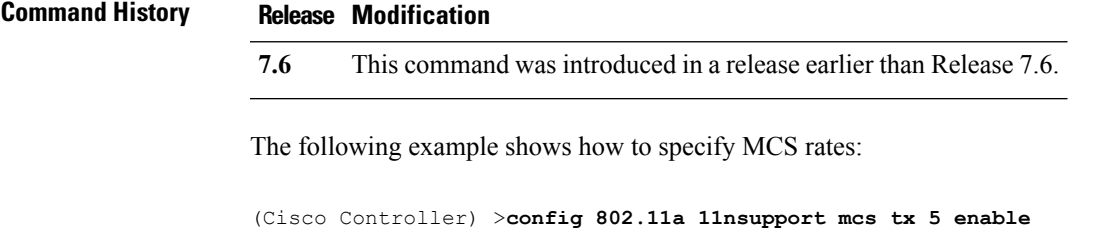

#### **config 802.11 11nsupport rifs**

To configure the Reduced Interframe Space (RIFS) between data frames and its acknowledgment, use the **config 802.11 11nsupport rifs** command.

**config 802.11**{**a** | **b**} **11nsupport rifs** {**enable** | **disable**}

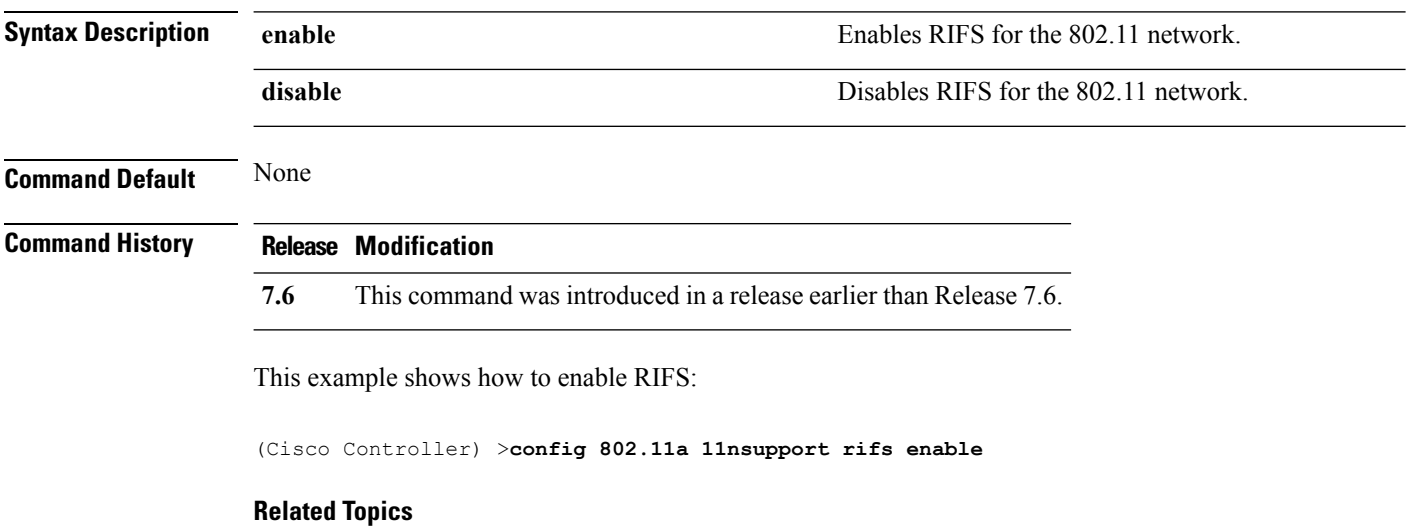

config [802.11-a](b_cr74_CONSOLIDATED_chapter9.pdf#nameddest=unique_70)

Ш

#### **config 802.11 beacon period**

To change the beacon period globally for an 802.11a, 802.11b, or other supported 802.11 network, use the **config 802.11 beacon period** command.

**config 802.11**{**a** | **b**} **beacon period** *time\_units*

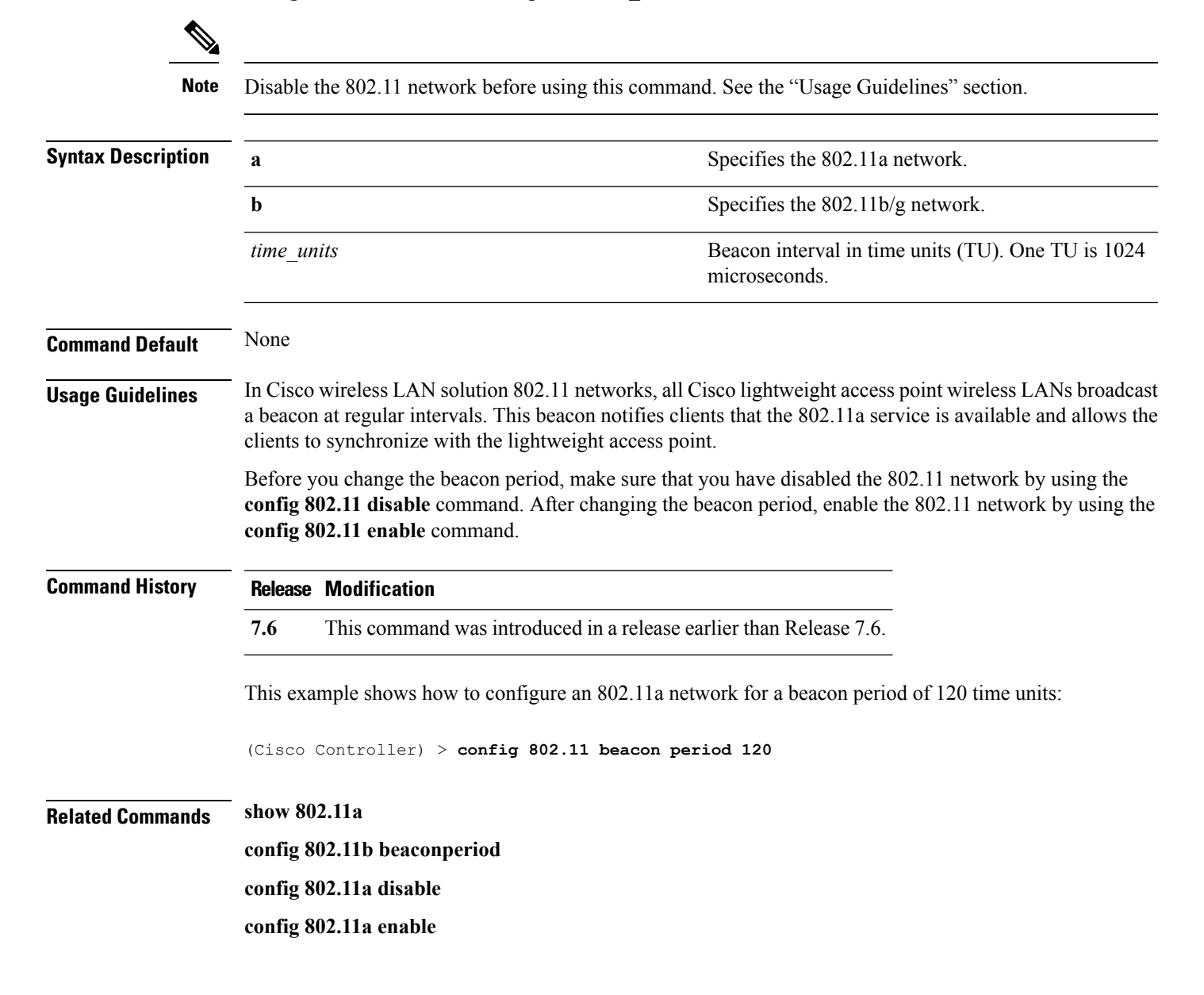

#### **config 802.11 cac defaults**

To configure the default Call Admission Control (CAC) parameters for the 802.11a and 802.11b/g network, use the **config 802.11 cac defaults** command.

**config 802.11** {**a** | **b**} **cac defaults Syntax Description a** Specifies the 802.11a network. **b** Specifies the 802.11b/g network. **Usage Guidelines** CAC commands for video applications on the 802.11a or 802.11b/g network require that the WLAN you are planning to modify is configured for the Wi-Fi Multimedia (WMM) protocol and the quality of service (QoS) level be set to Gold. Before you can configure CAC parameters on a network, you must complete the following prerequisites: • Disable all WLANs with WMM enabled by entering the **config wlan disable** *wlan\_id* command. • Disable the radio network you want to configure by entering the **config 802.11**{**a** | **b**} **disable network** command. • Save the new configuration by entering the **save config command.** • Enable voice or video CAC for the network you want to configure by entering the **config 802.11**{**a** | **b**} **cac voice acm enable** or **config 802.11**{**a** | **b**} **cac video acm enable** command. For complete instructions, see the "Configuring Voice and Video Parameters" section in the "Configuring ControllerSettings" chapter of the *Cisco WirelessLAN Controller Configuration Guide* for your release. **Command History Release Modification 7.6** This command was introduced in a release earlier than Release 7.6. This example shows how to configure the default CAC parameters for the 802.11a network: (Cisco Controller) > **config 802.11 cac defaults Related Commands show cac voice stats show cac voice summary show cac video stats show cac video summary config 802.11 cac video tspec-inactivity-timeout config 802.11 cac video max-bandwidth config 802.11 cac video acm config 802.11 cac video sip config 802.11 cac video roam-bandwidth**

**config 802.11 cac load-based config 802.11 cac media-stream config 802.11 cac multimedia config 802.11 cac video cac-method debug cac**

## **config 802.11 cac video acm**

To enable or disable video Call Admission Control (CAC) for the 802.11a or 802.11b/g network, use the **config 802.11 cac video acm** command.

**config 802.11**{**a** | **b**} **cac video acm** {**enable** | **disable**}

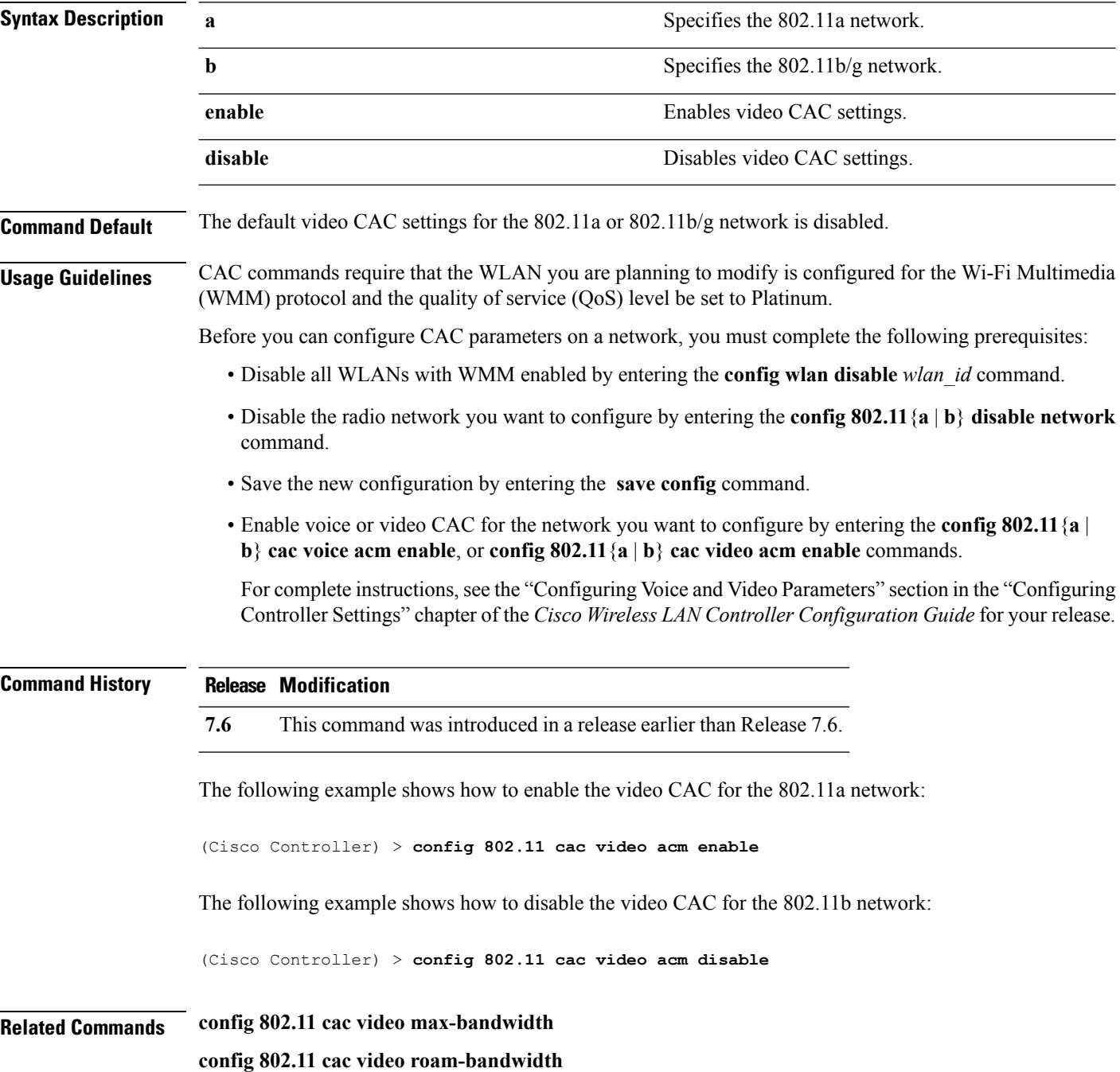

 $\mathbf l$ 

**config 802.11 cac video tspec-inactivity-timeout**

## **config 802.11 cac video cac-method**

To configure the Call Admission Control (CAC) method for video applications on the 802.11a or 802.11b/g network, use the **config 802.11 cac video cac-method** command.

**config 802.11** {**a** | **b**} **cac video cac-method** {**static** | **load-based**}

| <b>Syntax Description</b> | a                                                                                                    | Specifies the 802.11a network.                                                                                                    |  |
|---------------------------|----------------------------------------------------------------------------------------------------|----------------------------------------------------------------------------------------------------|--|
|                           | b                                                                                                    | Specifies the 802.11b/g network.                                                                                                    |  |
|                           | static                                                                                                    | Enables the static CAC method for video applications on the 802.11a<br>or $802.11b/g$ network.                                                                                                    |  |
|                           |                                                                                                    | Static or bandwidth-based CAC enables the client to specify how much<br>bandwidth or shared medium time is required to accept a new video<br>request and in turn enables the access point to determine whether it is<br>capable of accommodating the request.                                                                                                    |  |
|                           | load-based                                                                                                    | Enables the load-based CAC method for video applications on the<br>802.11a or 802.11b/g network.                                                                                                    |  |
|                           |                                                                                                    | Load-based or dynamic CAC incorporates a measurement scheme that<br>takes into account the bandwidth consumed by all traffic types from<br>itself, from co-channel access points, and by collocated channel<br>interference. Load-based CAC also covers the additional bandwidth<br>consumption results from PHY and channel impairment. The access<br>point admits a new call only if the channel has enough unused<br>bandwidth to support that call. |  |
|                           |                                                                                                    | Load-based CAC is not supported if SIP-CAC is enabled.                                                                                                    |  |
| <b>Command Default</b>    | Static.                                                                                                    |                                                                                                    |  |
| <b>Usage Guidelines</b>   | CAC commands for video applications on the 802.11a or 802.11b/g network require that the WLAN you are<br>planning to modify is configured for the Wi-Fi Multimedia (WMM) protocol and the quality of service (QoS)<br>level be set to Gold. |                                                                                                    |  |
|                           | Before you can configure CAC parameters on a network, you must complete the following prerequisites:                                                                                                    |                                                                                                    |  |
|                           | • Disable all WLANs with WMM enabled by entering the config wlan disable wlan id command.                                                                                                    |                                                                                                    |  |
|                           | • Disable the radio network you want to configure by entering the config 802.11 {a   b} disable network<br>command.                                                                                                    |                                                                                                    |  |
|                           | • Save the new configuration by entering the save config command.                                                                                                    |                                                                                                    |  |
|                           | • Enable voice or video CAC for the network you want to configure by entering the config 802.11 {a  <br>b} cac voice acm enable or config 802.11 {a   b} cac video acm enable command.                                                      |                                                                                                    |  |
|                           | For complete instructions, see the "Configuring Voice and Video Parameters" section in the "Configuring<br>Controller Settings" chapter of the Cisco Wireless LAN Controller Configuration Guide for your release.                          |                                                                                                    |  |

Video CAC consists of two parts: Unicast Video-CAC and MC2UC CAC. If you need only Unicast Video-CAC, you must configure only static mode. If you need only MC2UC CAC, you must configure Static or Load-based CAC. Load-based CAC is not supported if SIP-CAC is enabled.

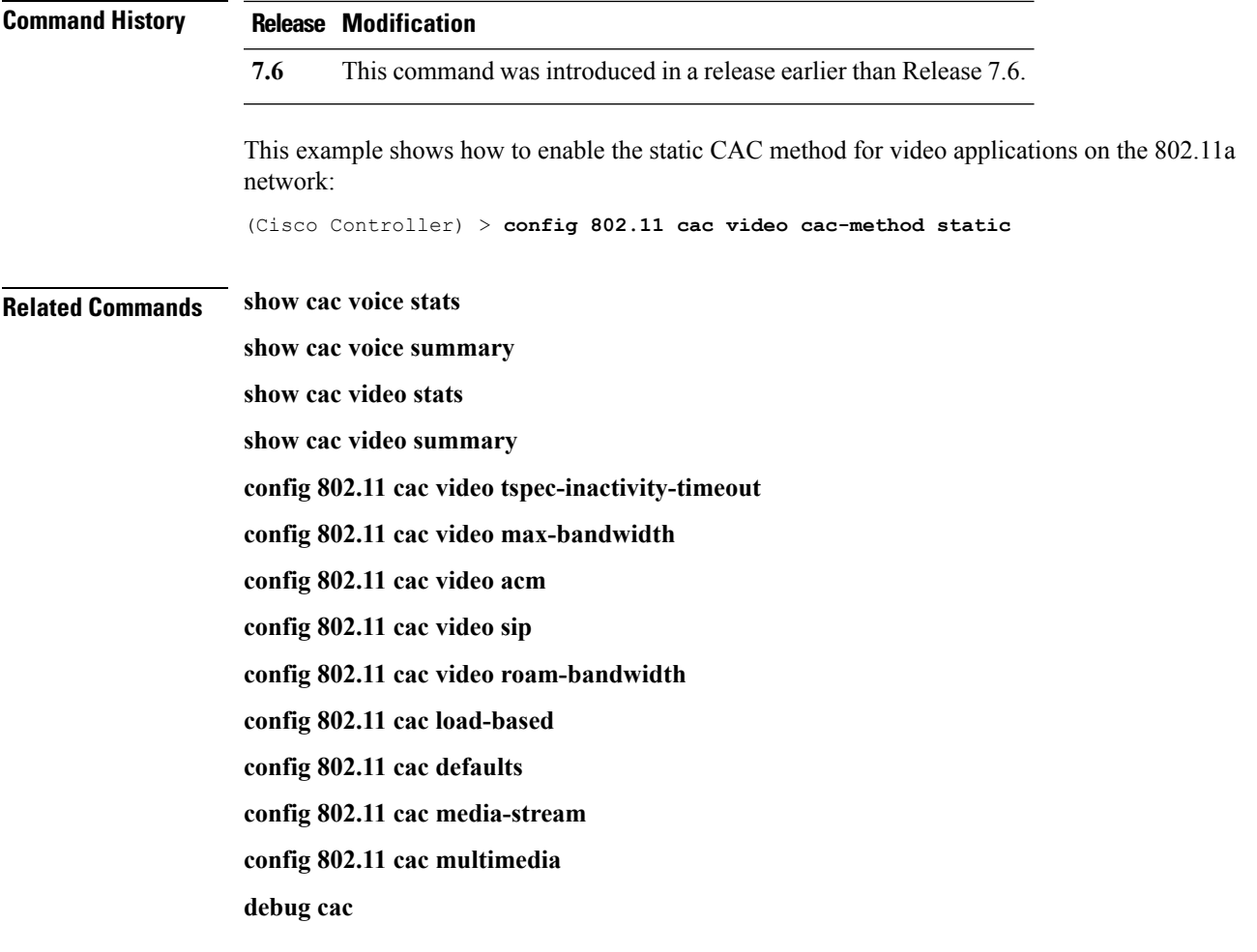

## **config 802.11 cac video load-based**

To enable or disable load-based Call Admission Control (CAC) for video applications on the 802.11a or 802.11b/g network, use the **config 802.11 cac video load-based** command.

**config 802.11** {**a** | **b**} **cac video load-based** {**enable** | **disable**}

| <b>Syntax Description</b> | a                                                                                                    | Specifies the 802.11a network.                                                                                                    |  |
|---------------------------|----------------------------------------------------------------------------------------------------|----------------------------------------------------------------------------------------------------|--|
|                           | b                                                                                                    | Specifies the 802.11b/g network.                                                                                                    |  |
|                           | enable                                                                                                    | Enables load-based CAC for video applications on the 802.11a or<br>802.11b/g network.                                                                                                    |  |
|                           |                                                                                                    | Load-based or dynamic CAC incorporates a measurement scheme that<br>takes into account the bandwidth consumed by all traffic types from<br>itself, from co-channel access points, and by collocated channel<br>interference. Load-based CAC also covers the additional bandwidth<br>consumption results from PHY and channel impairment. The access<br>point admits a new call only if the channel has enough unused<br>bandwidth to support that call. |  |
|                           | disable                                                                                                    | Disables load-based CAC method for video applications on the 802.11a<br>or $802.11b/g$ network.                                                                                                    |  |
| <b>Command Default</b>    | Disabled.                                                                                                    |                                                                                                    |  |
| <b>Usage Guidelines</b>   | CAC commands for video applications on the 802.11a or 802.11b/g network require that the WLAN you are<br>planning to modify is configured for the Wi-Fi Multimedia (WMM) protocol and the quality of service (QoS)<br>level be set to Gold.                                      |                                                                                                    |  |
|                           | Before you can configure CAC parameters on a network, you must complete the following prerequisites:                                                                                                    |                                                                                                    |  |
|                           | • Disable all WLANs with WMM enabled by entering the config wlan disable wlan id command.                                                                                                    |                                                                                                    |  |
|                           | • Disable the radio network you want to configure by entering the config 802.11 {a   b} disable network<br>command.                                                                                                    |                                                                                                    |  |
|                           | · Save the new configuration by entering the save config command.                                                                                                    |                                                                                                    |  |
|                           | • Enable voice or video CAC for the network you want to configure by entering the <b>config 802.11</b> {a }<br>b} cac voice acm enable or config $802.11\{a \mid b\}$ cac video acm enable command.                                                                              |                                                                                                    |  |
|                           | For complete instructions, see the "Configuring Voice and Video Parameters" section in the "Configuring<br>Controller Settings" chapter of the Cisco Wireless LAN Controller Configuration Guide for your release.                                                               |                                                                                                    |  |
|                           | Video CAC consists of two parts: Unicast Video-CAC and MC2UC CAC. If you need only Unicast Video-CAC,<br>you must configure only static mode. If you need only MC2UC CAC, you must configure Static or Load-based<br>CAC. Load-based CAC is not supported if SIP-CAC is enabled. |                                                                                                    |  |

 $\mathbf{l}$ 

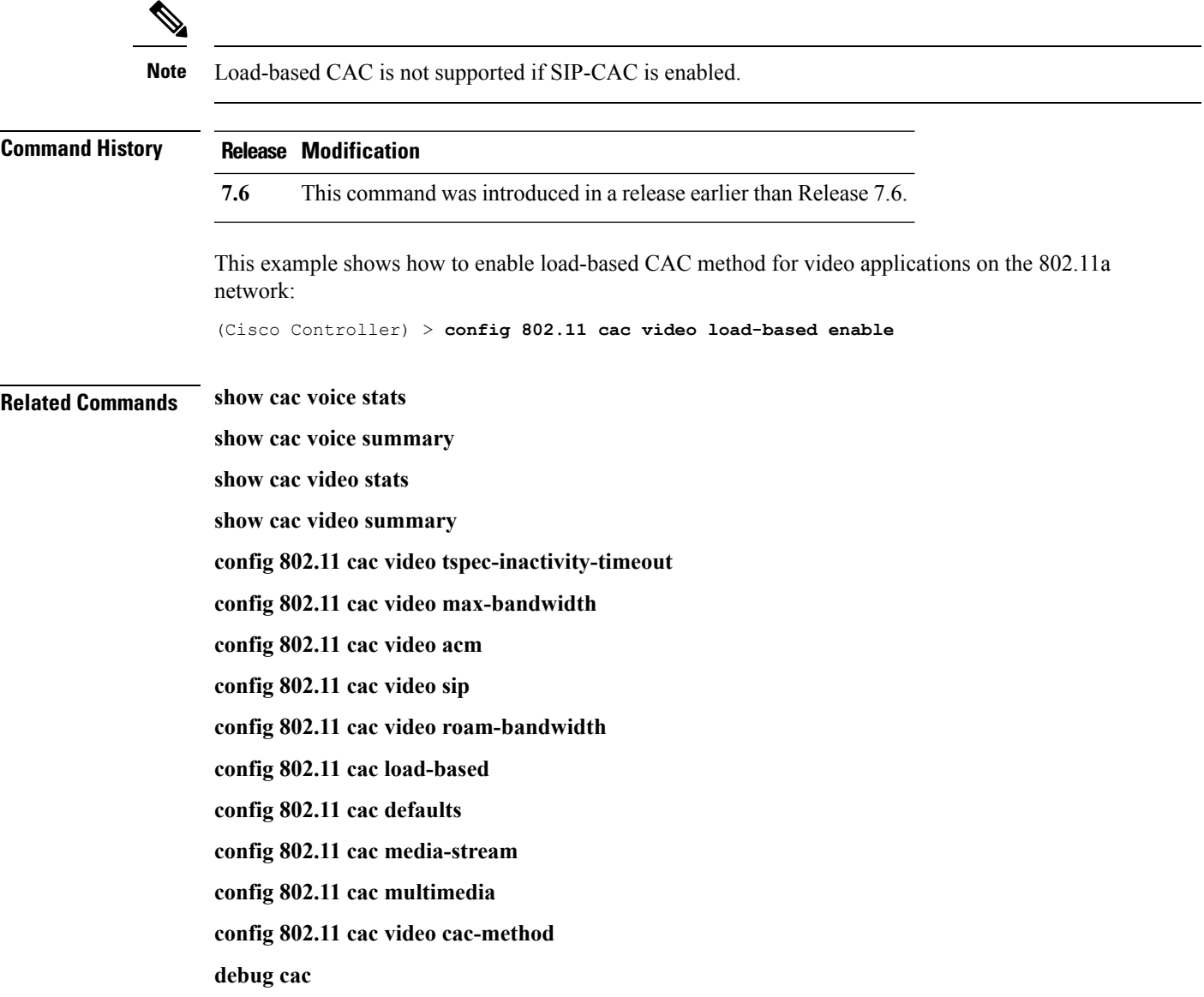

## **config 802.11 cac video max-bandwidth**

To set the percentage of the maximum bandwidth allocated to clients for video applications on the 802.11a or 802.11b/g network, use the **config 802.11 cac video max-bandwidth** command.

**config 802.11**{**a** | **b**} **cac video max-bandwidth** *bandwidth*

| <b>Syntax Description</b> | Specifies the 802.11a network.<br>a<br>Specifies the 802.11b/g network.<br>b                                                                                                    |                                                                                                    |           |                                           |                                                                                                    |                                                                    |
|---------------------------|----------------------------------------------------------------------------------------------------|----------------------------------------------------------------------------------------------------|-----------|-------------------------------------------|----------------------------------------------------------------------------------------------------|--------------------------------------------------------------------|
|                           |                                                                                                    |                                                                                                    | bandwidth | Bandwidth percentage value from 5 to 85%. |                                                                                                    |                                                                    |
|                           | <b>Command Default</b>                                                                                                    | The default maximum bandwidth allocated to clients for video applications on the $802.11a$ or $802.11b/g$<br>network is $0\%$ . |           |                                           |                                                                                                    |                                                                    |
| <b>Usage Guidelines</b>   | The maximum radio frequency (RF) bandwidth cannot exceed 85% for voice and video. Once the client<br>reaches the value specified, the access point rejects new calls on this network.                                                                                                    |                                                                                                    |           |                                           |                                                                                                    |                                                                    |
|                           |                                                                                                    |                                                                                                    |           |                                           |                                                                                                    |                                                                    |
| <b>Note</b>               | allows all bandwidth requests.                                                                                                    | If this parameter is set to zero $(0)$ , the controller assumes that you do not want to allocate any bandwidth and              |           |                                           |                                                                                                    |                                                                    |
|                           | Call Admission Control (CAC) commands require that the WLAN you are planning to modify is configured<br>for the Wi-Fi Multimedia (WMM) protocol and the quality of service (QoS) level be set to Platinum.<br>Before you can configure CAC parameters on a network, you must complete the following prerequisites:<br>• Disable all WLANs with WMM enabled by entering the config wlan disable wlan id command.<br>• Disable the radio network you want to configure by entering the config 802.11 {a   b} disable network<br>command.<br>• Save the new configuration by entering the save config command.<br>• Enable voice or video CAC for the network you want to configure by entering the config 802.11 {a  <br>b} cac voice acm enable, or config 802.11 {a   b} cac video acm enable commands. |                                                                                                    |           |                                           |                                                                                                    |                                                                    |
|                           |                                                                                                    |                                                                                                    |           |                                           |                                                                                                    |                                                                    |
|                           |                                                                                                    |                                                                                                    |           |                                           | For complete instructions, see the "Configuring Voice and Video Parameters" section in the "Configuring<br>Controller Settings" chapter of the Cisco Wireless LAN Controller Configuration Guide for your release. |                                                                    |
|                           |                                                                                                    |                                                                                                    |           | <b>Command History</b>                    | <b>Release Modification</b>                                                                                                    |                                                                    |
|                           |                                                                                                    |                                                                                                    |           |                                           | 7.6                                                                                                    | This command was introduced in a release earlier than Release 7.6. |
|                           |                                                                                                    |                                                                                                    |           |                                           | The following example shows how to specify the percentage of the maximum allocated bandwidth<br>for video applications on the selected radio band:                                                                 |                                                                    |
|                           |                                                                                                    | (Cisco Controller) > config 802.11 cac video max-bandwidth 50                                                                   |           |                                           |                                                                                                    |                                                                    |

**Related Commands config 802.11 cac video acm**

**config 802.11 cac video roam-bandwidth config 802.11 cac voice stream-size config 802.11 cac voice roam-bandwidth**

#### **config 802.11 cac media-stream**

To configure media stream Call Admission Control (CAC) voice and video quality parameters for 802.11a and 802.11b networks, use the **config 802.11 cac media-stream** command.

**config 802.11** {**a** | **b**} **cac media-stream multicast-direct** {**max-retry-percent** *retry-percentage* | **min-client-rate** *dot11-rate*}

| <b>Syntax Description</b> | a                                                                                                    | Specifies the 802.11a network.                                                                                                    |  |
|---------------------------|----------------------------------------------------------------------------------------------------|----------------------------------------------------------------------------------------------------|--|
|                           | $\mathbf b$                                                                                                    | Specifies the 802.11b/g network.                                                                                                    |  |
|                           | multicast-direct                                                                                                    | Configures CAC parameters for multicast-direct media streams.                                                                                                    |  |
|                           | max-retry-percent                                                                                                    | Configures the percentage of maximum retries that are allowed<br>for multicast-direct media streams.                                                                                                    |  |
|                           | retry-percentage                                                                                                    | Percentage of maximum retries that are allowed for<br>multicast-direct media streams.                                                                                                    |  |
|                           | min-client-rate                                                                                                    | Configures the minimum transmission data rate to the client<br>for multicast-direct media streams.                                                                                                    |  |
|                           | dot11-rate                                                                                                    | Minimum transmission data rate to the client for multicast-direct<br>media streams. Rate in kbps at which the client can operate.                                                                                                    |  |
|                           |                                                                                                    | If the transmission data rate is below this rate, either the video<br>will not start or the client may be classified as a bad client. The<br>bad client video can be demoted for better effort QoS or subject<br>to denial. The available data rates are 6000, 9000, 12000, 18000,<br>24000, 36000, 48000, 54000, and 11n rates. |  |
| <b>Command Default</b>    | subject to denial.                                                                                                    | The default value for the maximum retry percent is 80. If it exceeds 80, either the video will not start or the<br>client might be classified as a bad client. The bad client video will be demoted for better effort QoS or is                                                                                                  |  |
| <b>Usage Guidelines</b>   | CAC commands for video applications on the 802.11a or 802.11b/g network require that the WLAN you are<br>planning to modify is configured for Wi-Fi Multimedia (WMM) protocol and the quality of service (QoS)<br>level be set to Gold. |                                                                                                    |  |
|                           | Before you can configure CAC parameters on a network, you must complete the following prerequisites:                                                                                                    |                                                                                                    |  |
|                           | • Disable all WLANs with WMM enabled by entering the config wlan disable wlan id command.                                                                                                    |                                                                                                    |  |
|                           | • Disable the radio network you want to configure by entering the config 802.11 { $a   b$ } disable network<br>command.                                                                                                    |                                                                                                    |  |
|                           | • Save the new configuration by entering the save config command.                                                                                                    |                                                                                                    |  |
|                           | • Enable voice or video CAC for the network you want to configure by entering the <b>config 802.11</b> {a }<br>b} cac voice acm enable or config 802.11 {a   b} cac video acm enable command.                                           |                                                                                                    |  |

For complete instructions, see the "Configuring Voice and Video Parameters" section in the "Configuring ControllerSettings" chapter of the *Cisco WirelessLAN Controller Configuration Guide* for your release.

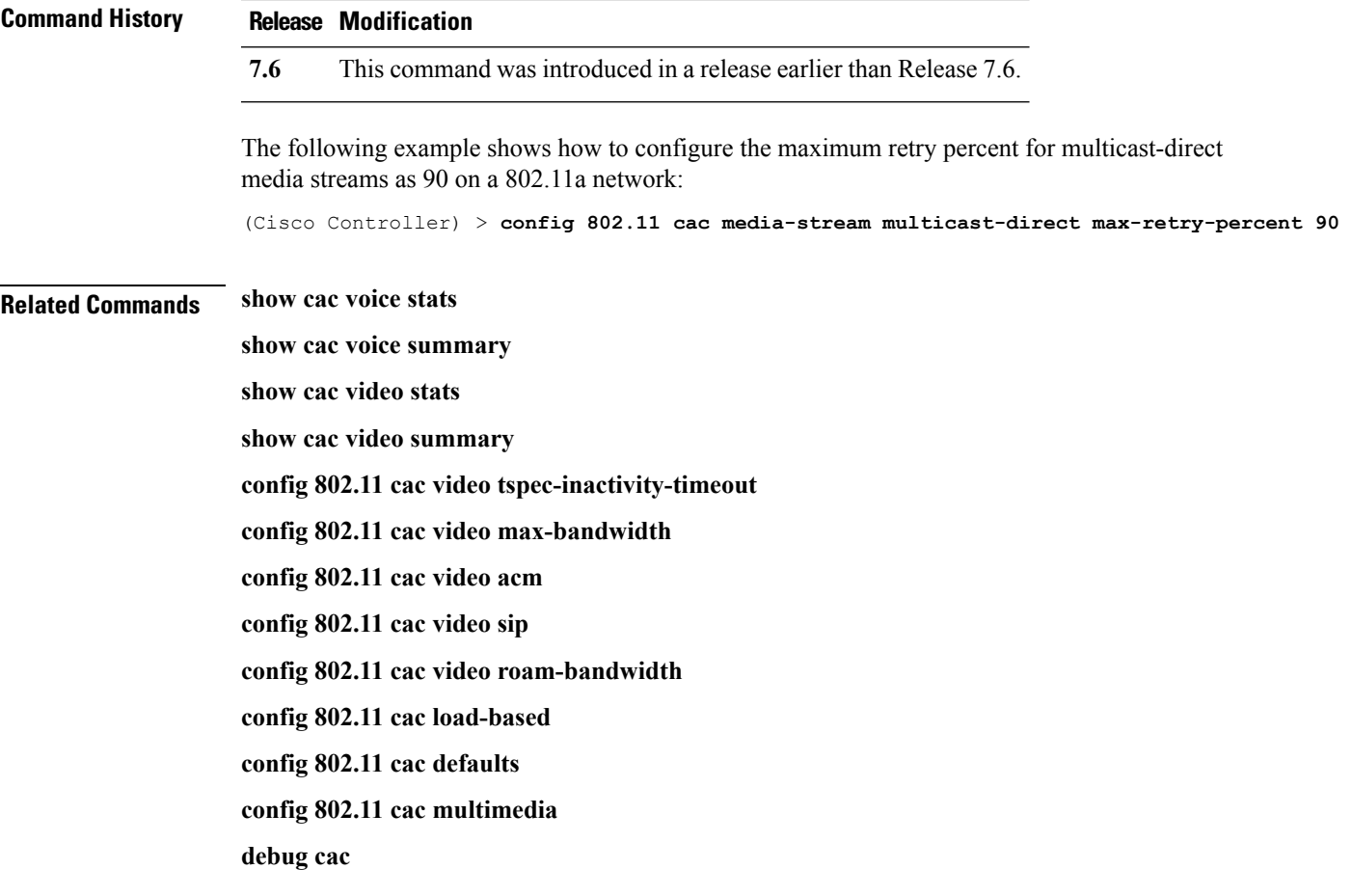

#### **config 802.11 cac multimedia**

To configure the CAC media voice and video quality parameters for 802.11a and 802.11b networks, use the **config 802.11 cac multimedia** command.

**config 802.11** {**a** | **b**} **cac multimedia max-bandwidth** *bandwidth*

| <b>Syntax Description</b> | a                                                                                                    | Specifies the 802.11a network.                                                                                                    |  |  |
|---------------------------|----------------------------------------------------------------------------------------------------|----------------------------------------------------------------------------------------------------|--|--|
|                           | b                                                                                                    | Specifies the 802.11b/g network.                                                                                                    |  |  |
|                           | max-bandwidth                                                                                                    | Configures the percentage of maximum bandwidth<br>allocated to Wi-Fi Multimedia (WMM) clients for<br>voice and video applications on the 802.11a or<br>802.11b/g network.                                                                                                    |  |  |
|                           | bandwidth                                                                                                    | Percentage of the maximum bandwidth allocated<br>to WMM clients for voice and video applications<br>on the 802.11a or 802.11b/g network. Once the<br>client reaches the specified value, the access point<br>rejects new calls on this radio band. The range is<br>from 5 to $85%$ . |  |  |
| <b>Command Default</b>    | on the 802.11a or 802.11b/g network is 85%.                                                                                                    | The default maximum bandwidth allocated to Wi-Fi Multimedia (WMM) clients for voice and video applications                                                                                                    |  |  |
| <b>Usage Guidelines</b>   | Call Admission Control (CAC) commands for video applications on the 802.11a or 802.11b/g network require<br>that the WLAN you are planning to modify is configured for Wi-Fi Multimedia (WMM) protocol and the<br>quality of service (QoS) level be set to Gold. |                                                                                                    |  |  |
|                           | Before you can configure CAC parameters on a network, you must complete the following prerequisites:                                                                                                    |                                                                                                    |  |  |
|                           | • Disable all WLANs with WMM enabled by entering the config wlan disable wlan id command.                                                                                                    |                                                                                                    |  |  |
|                           | • Disable the radio network you want to configure by entering the config 802.11 {a   b} disable network<br>command.                                                                                                    |                                                                                                    |  |  |
|                           | • Save the new configuration by entering the save config command.                                                                                                    |                                                                                                    |  |  |
|                           | • Enable voice or video CAC for the network you want to configure by entering the config 802.11 {a  <br>b} cac voice acm enable or config $802.11\{a \mid b\}$ cac video acm enable command.                                                                     |                                                                                                    |  |  |
|                           | For complete instructions, see the "Configuring Voice and Video Parameters" section in the "Configuring<br>Controller Settings" chapter of the Cisco Wireless LAN Controller Configuration Guide for your release.                                               |                                                                                                    |  |  |
| <b>Command History</b>    | <b>Release Modification</b>                                                                                                    |                                                                                                    |  |  |
|                           | 7.6<br>This command was introduced in a release earlier than Release 7.6.                                                                                                    |                                                                                                    |  |  |

The following example shows how to configure the percentage of the maximum bandwidth allocated to WMM clients for voice and video applications on the 802.11a network:

(Cisco Controller) > **config 802.11 cac multimedia max-bandwidth 80**

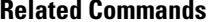

**Related Commands show cac voice stats show cac voice summary show cac video stats show cac video summary config 802.11 cac video tspec-inactivity-timeout config 802.11 cac video max-bandwidth config 802.11 cac video acm config 802.11 cac video sip config 802.11 cac video roam-bandwidth config 802.11 cac load-based config 802.11 cac defaults debug cac**

#### **config 802.11 cac video roam-bandwidth**

To configure the percentage of the maximum allocated bandwidth reserved for roaming video clients on the 802.11a or 802.11b/g network, use the **config 802.11 cac video roam-bandwidth** command.

**config 802.11**{**a** | **b**} **cac video roam-bandwidth** *bandwidth*

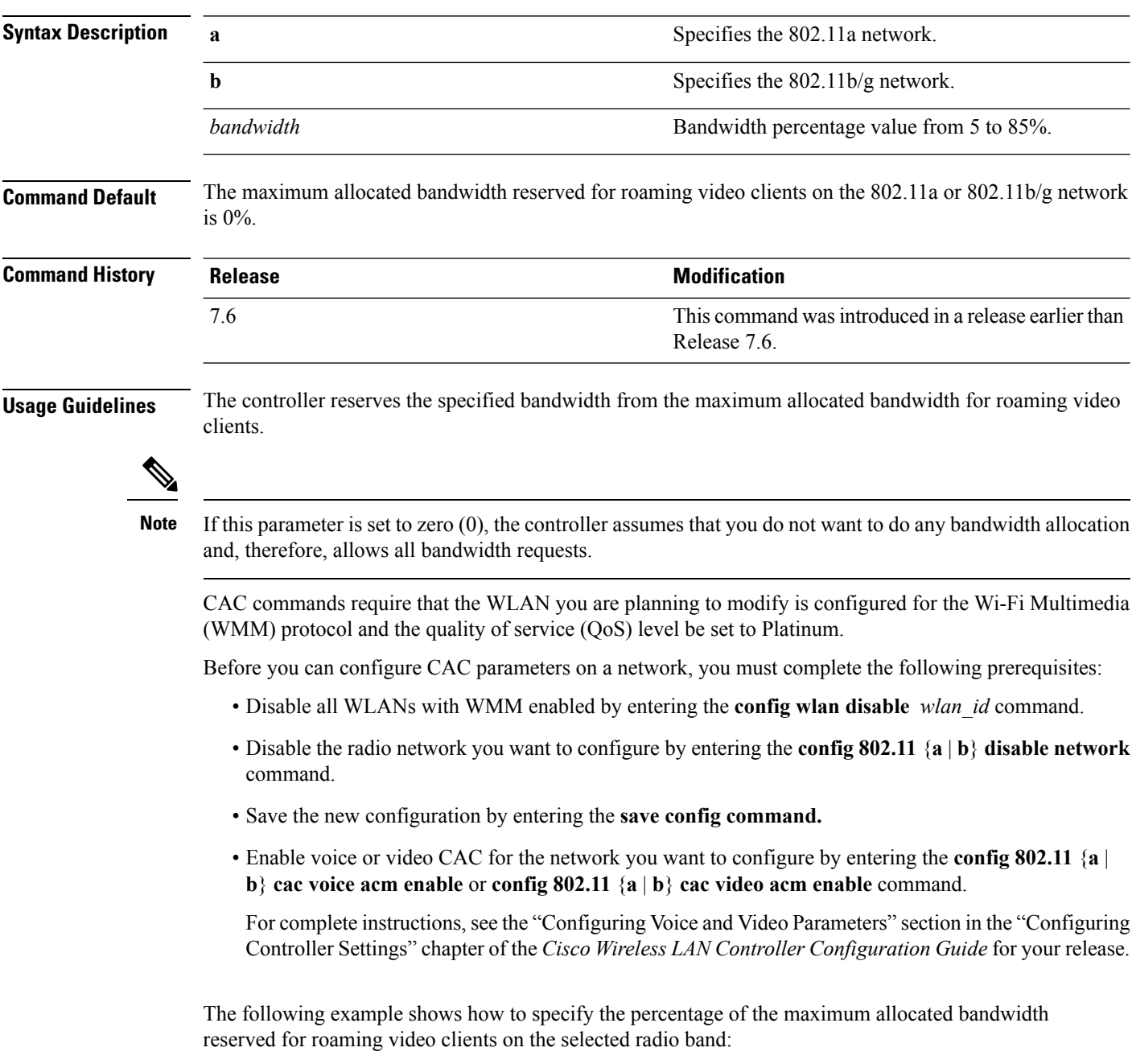

(Cisco Controller) > **config 802.11 cac video roam-bandwidth 10**

**Related Commands config 802.11 cac video tspec-inactivity-timeout**

**config 802.11 cac video max-bandwidth**

**config 802.11 cac video acm**

**config 802.11 cac video cac-method**

**config 802.11 cac video sip**

**config 802.11 cac video load-based**

#### **config 802.11 cac video sip**

To enable or disable video Call Admission Control (CAC) for nontraffic specifications (TSPEC) SIP clients using video applications on the 802.11a or 802.11b/g network, use the **config 802.11 cac video sip**command.

**config 802.11** {**a** | **b**} **cac video sip** {**enable** | **disable**}

| <b>Syntax Description</b> | a                                                                                                    | Specifies the 802.11a network.                                                                                       |  |
|---------------------------|----------------------------------------------------------------------------------------------------|----------------------------------------------------------------------------------------------------|--|
|                           | b                                                                                                    | Specifies the $802.11b/g$ network.                                                                                   |  |
|                           | enable                                                                                                    | Enables video CAC for non-TSPEC SIP clients using video applications<br>on the $802.11a$ or $802.11b/g$ network.     |  |
|                           |                                                                                                    | When you enable video CAC for non-TSPEC SIP clients, you can use<br>applications like Facetime and CIUS video calls. |  |
|                           | disable                                                                                                    | Disables video CAC for non-TSPEC SIP clients using video<br>applications on the 802.11a or 802.11b/g network.        |  |
| <b>Command Default</b>    | None                                                                                                    |                                                                                                    |  |
| <b>Usage Guidelines</b>   | CAC commands for video applications on the 802.11a or 802.11b/g network require that the WLAN you are<br>planning to modify is configured for the Wi-Fi Multimedia (WMM) protocol and the quality of service (QoS)<br>level be set to Gold. |                                                                                                    |  |
|                           | Before you can configure CAC parameters on a network, you must complete the following prerequisites:                                                                                                    |                                                                                                    |  |
|                           | • Disable all WLANs with WMM enabled by entering the config wlan disable wlan id command.                                                                                                    |                                                                                                    |  |
|                           | • Disable the radio network you want to configure by entering the config 802.11 $\{a \mid b\}$ disable network<br>command.                                                                                                    |                                                                                                    |  |
|                           | • Save the new configuration by entering the save config command.                                                                                                    |                                                                                                    |  |
|                           | • Enable voice or video CAC for the network you want to configure by entering the config 802.11 {a  <br>b} cac voice acm enable or config 802.11 {a   b} cac video acm enable command.                                                      |                                                                                                    |  |
|                           | For complete instructions, see the "Configuring Voice and Video Parameters" section in the "Configuring<br>Controller Settings" chapter of the Cisco Wireless LAN Controller Configuration Guide for your release.                          |                                                                                                    |  |
|                           | • Enable call snooping on the WLAN on which the SIP client is present by entering the config wlan<br>call-snoop enable wlan id command.                                                                                                    |                                                                                                    |  |
|                           | The following example shows how to enable video CAC for non-TSPEC SIP clients using video<br>applications on the 802.11a network:                                                                                                    |                                                                                                    |  |
|                           | (Cisco Controller) > config 802.11 cac video sip enable                                                                                                    |                                                                                                    |  |
| <b>Related Commands</b>   |                                                                                                    | config 802.11 cac video tspec-inactivity-timeout                                                                     |  |
|                           | config 802.11 cac video max-bandwidth                                                                                                    |                                                                                                    |  |
**config 802.11 cac video acm config 802.11 cac video cac-method config 802.11 cac video load-based config 802.11 cac video roam-bandwidth**

#### **config 802.11 cac video tspec-inactivity-timeout**

To process or ignore the Call Admission Control (CAC) Wi-Fi Multimedia (WMM) traffic specifications (TSPEC) inactivity timeout received from an access point, use the **config 802.11 cac video tspec-inactivity-timeout** command.

**config 802.11**{**a** | **b**} **cac video tspec-inactivity-timeout** {**enable** | **ignore**}

| <b>Syntax Description</b> | a                                                                                                    | Specifies the 802.11a network.                                                                   |  |  |  |
|---------------------------|----------------------------------------------------------------------------------------------------|--------------------------------------------------------------------------------------------------|--|--|--|
|                           | ab                                                                                                    | Specifies the 802.11b/g network.                                                                 |  |  |  |
|                           | enable                                                                                                    | Processes the TSPEC inactivity timeout messages.                                                 |  |  |  |
|                           | ignore                                                                                                    | Ignores the TSPEC inactivity timeout messages.                                                   |  |  |  |
| <b>Command Default</b>    |                                                                                                    | The default CAC WMM TSPEC inactivity timeout received from an access point is disabled (ignore). |  |  |  |
| <b>Usage Guidelines</b>   | CAC commands require that the WLAN you are planning to modify is configured for the Wi-Fi Multimedia<br>(WMM) protocol and the quality of service (QoS) level be set to Platinum.                                  |                                                                                                  |  |  |  |
|                           | Before you can configure CAC parameters on a network, you must complete the following prerequisites:                                                                                                    |                                                                                                  |  |  |  |
|                           | • Disable all WLANs with WMM enabled by entering the config wlan disable wlan id command.                                                                                                    |                                                                                                  |  |  |  |
|                           | • Disable the radio network you want to configure by entering the config 802.11 {a   b} disable network<br>command.                                                                                                |                                                                                                  |  |  |  |
|                           | • Save the new configuration by entering the save config command.                                                                                                    |                                                                                                  |  |  |  |
|                           | • Enable voice or video CAC for the network you want to configure by entering the config 802.11 {a  <br>b} cac voice acm enable or config 802.11 {a   b} cac video acm enable commands.                            |                                                                                                  |  |  |  |
|                           | For complete instructions, see the "Configuring Voice and Video Parameters" section in the "Configuring<br>Controller Settings" chapter of the Cisco Wireless LAN Controller Configuration Guide for your release. |                                                                                                  |  |  |  |
|                           | This example shows how to process the response to TSPEC inactivity timeout messages received<br>from an access point:                                                                                              |                                                                                                  |  |  |  |
|                           |                                                                                                    | (Cisco Controller) > config 802.11a cac video tspec-inactivity-timeout enable                    |  |  |  |
|                           | This example shows how to ignore the response to TSPEC inactivity timeout messages received<br>from an access point:                                                                                               |                                                                                                  |  |  |  |
|                           | (Cisco Controller) > config 802.11a cac video tspec-inactivity-timeout ignore                                                                                                    |                                                                                                  |  |  |  |
| <b>Related Commands</b>   | config 802.11 cac video acm                                                                                                    |                                                                                                  |  |  |  |
|                           | config 802.11 cac video max-bandwidth                                                                                                    |                                                                                                  |  |  |  |
|                           | config 802.11 cac video roam-bandwidth                                                                                                    |                                                                                                  |  |  |  |

# **config 802.11 cac voice acm**

To enable or disable bandwidth-based voice Call Admission Control (CAC) for the 802.11a or 802.11b/g network, use the **config 802.11 cac voice acm** command.

**config 802.11**{**a** | **b**} **cac voice acm** {**enable** | **disable**}

| <b>Syntax Description</b> | $\mathbf a$                                                                                                    | Specifies the 802.11a network.                                                          |  |  |  |
|---------------------------|----------------------------------------------------------------------------------------------------|-----------------------------------------------------------------------------------------|--|--|--|
|                           | b                                                                                                    | Specifies the 802.11b/g network.                                                        |  |  |  |
|                           | enable                                                                                                    | Enables the bandwidth-based CAC.                                                        |  |  |  |
|                           | disable                                                                                                    | Disables the bandwidth-based CAC.                                                       |  |  |  |
| <b>Command Default</b>    |                                                                                                    | The default bandwidth-based voice CAC for the 802.11a or 802.11b/g network id disabled. |  |  |  |
| <b>Usage Guidelines</b>   | CAC commands require that the WLAN you are planning to modify is configured for the Wi-Fi Multimedia<br>(WMM) protocol and the quality of service (QoS) level be set to Platinum.                                  |                                                                                         |  |  |  |
|                           | Before you can configure CAC parameters on a network, you must complete the following prerequisites:                                                                                                    |                                                                                         |  |  |  |
|                           | • Disable all WLANs with WMM enabled by entering the config wlan disable wlan id command.                                                                                                    |                                                                                         |  |  |  |
|                           | • Disable the radio network you want to configure by entering the config 802.11 {a   b} disable network<br>command.                                                                                                |                                                                                         |  |  |  |
|                           | • Save the new configuration by entering the save config command.                                                                                                    |                                                                                         |  |  |  |
|                           | • Enable voice or video CAC for the network you want to configure by entering the config 802.11 {a  <br>b} cac voice acm enable or config 802.11 $\{a   b\}$ cac video acm enable commands.                        |                                                                                         |  |  |  |
|                           | For complete instructions, see the "Configuring Voice and Video Parameters" section in the "Configuring<br>Controller Settings" chapter of the Cisco Wireless LAN Controller Configuration Guide for your release. |                                                                                         |  |  |  |
|                           | This example shows how to enable the bandwidth-based CAC:                                                                                                    |                                                                                         |  |  |  |
|                           | (Cisco Controller) > config 802.11c cac voice acm enable                                                                                                    |                                                                                         |  |  |  |
|                           | This example shows how to disable the bandwidth-based CAC:                                                                                                    |                                                                                         |  |  |  |
|                           | (Cisco Controller) > config 802.11b cac voice acm disable                                                                                                    |                                                                                         |  |  |  |
|                           |                                                                                                    |                                                                                         |  |  |  |

**Related Commands config 802.11 cac video acm**

# **config 802.11 cac voice max-bandwidth**

To set the percentage of the maximum bandwidth allocated to clients for voice applications on the 802.11a or 802.11b/g network, use the **config 802.11 cac voice max-bandwidth** command.

**config 802.11**{**a** | **b**} **cac voice max-bandwidth** *bandwidth*

| <b>Syntax Description</b> | a                                                                                                    |                                                                                                    | Specifies the 802.11a network.                                                                                                    |  |  |  |
|---------------------------|----------------------------------------------------------------------------------------------------|----------------------------------------------------------------------------------------------------|----------------------------------------------------------------------------------------------------|--|--|--|
|                           | b                                                                                                    |                                                                                                    | Specifies the 802.11b/g network.                                                                                                    |  |  |  |
|                           | bandwidth                                                                                                    |                                                                                                    | Bandwidth percentage value from 5 to 85%.                                                                                                    |  |  |  |
| <b>Command Default</b>    |                                                                                                    | network is 0%.                                                                                       | The default maximum bandwidth allocated to clients for voice applications on the 802.11a or 802.11b/g                                                                                                    |  |  |  |
| <b>Usage Guidelines</b>   | The maximum radio frequency (RF) bandwidth cannot exceed 85% for voice and video. Once the client<br>reaches the value specified, the access point rejects new calls on this network.   |                                                                                                    |                                                                                                    |  |  |  |
|                           | CAC commands require that the WLAN you are planning to modify is configured for the Wi-Fi Multimedia<br>(WMM) protocol and the quality of service (QoS) level be set to Platinum.       |                                                                                                    |                                                                                                    |  |  |  |
|                           |                                                                                                    | Before you can configure CAC parameters on a network, you must complete the following prerequisites: |                                                                                                    |  |  |  |
|                           |                                                                                                    | · Disable all WLANs with WMM enabled by entering the config wlan disable wlan id command.            |                                                                                                    |  |  |  |
|                           | • Disable the radio network you want to configure by entering the config 802.11 { $a   b$ } disable network<br>command.                                                                 |                                                                                                    |                                                                                                    |  |  |  |
|                           | • Save the new configuration by entering the save config command.                                                                                                    |                                                                                                    |                                                                                                    |  |  |  |
|                           | • Enable voice or video CAC for the network you want to configure by entering the config 802.11 {a  <br>b} cac voice acm enable or config 802.11 {a   b} cac video acm enable commands. |                                                                                                    |                                                                                                    |  |  |  |
|                           |                                                                                                    |                                                                                                    | For complete instructions, see the "Configuring Voice and Video Parameters" section in the "Configuring<br>Controller Settings" chapter of the Cisco Wireless LAN Controller Configuration Guide for your release. |  |  |  |
| <b>Command History</b>    |                                                                                                    | <b>Release Modification</b>                                                                          |                                                                                                    |  |  |  |
|                           | 7.6                                                                                                    |                                                                                                    | This command was introduced in a release earlier than Release 7.6.                                                                                                    |  |  |  |
|                           | The following example shows how to specify the percentage of the maximum allocated bandwidth<br>for voice applications on the selected radio band:                                      |                                                                                                    |                                                                                                    |  |  |  |
|                           | (Cisco Controller) > config 802.11a cac voice max-bandwidth 50                                                                                                    |                                                                                                    |                                                                                                    |  |  |  |
| <b>Related Commands</b>   | config 802.11 cac voice roam-bandwidth                                                                                                    |                                                                                                    |                                                                                                    |  |  |  |
|                           | config 802.11 cac voice stream-size                                                                                                    |                                                                                                    |                                                                                                    |  |  |  |
|                           |                                                                                                    | config 802.11 exp-bwreq                                                                              |                                                                                                    |  |  |  |

**config 802.11 tsm config wlan save show wlan show wlan summary config 802.11 cac voice tspec-inactivity-timeout config 802.11 cac voice load-based config 802.11 cac video acm**

#### **config 802.11 cac voice roam-bandwidth**

To configure the percentage of the Call Admission Control (CAC) maximum allocated bandwidth reserved for roaming voice clients on the 802.11a or 802.11b/g network, use the **config 802.11 cac voice roam-bandwidth** command.

**config 802.11**{**a** | **b**} **cac voice roam-bandwidth** *bandwidth*

| <b>Syntax Description</b>                                        | Specifies the 802.11a network.<br>a                                                                                                    |  |                                           |  |  |                                                                                                    |                     |                                                                    |  |
|------------------------------------------------------------------|----------------------------------------------------------------------------------------------------|--|-------------------------------------------|--|--|----------------------------------------------------------------------------------------------------|---------------------|--------------------------------------------------------------------|--|
|                                                                  | b                                                                                                    |  | Specifies the 802.11b/g network.          |  |  |                                                                                                    |                     |                                                                    |  |
|                                                                  | bandwidth                                                                                                    |  | Bandwidth percentage value from 0 to 85%. |  |  |                                                                                                    |                     |                                                                    |  |
| <b>Command Default</b><br><b>Usage Guidelines</b><br><b>Note</b> | The default CAC maximum allocated bandwidth reserved for roaming voice clients on the $802.11a$ or $802.11b/g$<br>network is 85%.<br>The maximum radio frequency (RF) bandwidth cannot exceed 85% for voice and video. The controller reserves<br>the specified bandwidth from the maximum allocated bandwidth for roaming voice clients.<br>If this parameter is set to zero $(0)$ , the controller assumes you do not want to allocate any bandwidth and<br>therefore allows all bandwidth requests.<br>CAC commands require that the WLAN you are planning to modify is configured for the Wi-Fi Multimedia<br>(WMM) protocol and the quality of service (QoS) level be set to Platinum.<br>Before you can configure CAC parameters on a network, you must complete the following prerequisites:<br>• Disable all WLANs with WMM enabled by entering the config wlan disable wlan id command.<br>• Disable the radio network you want to configure by entering the config 802.11 {a   b} disable network<br>command.<br>• Save the new configuration by entering the save config command.<br>• Enable voice or video CAC for the network you want to configure by entering the config 802.11 {a  <br>b} cac voice acm enable or config 802.11 $\{a \mid b\}$ cac video acm enable commands. |  |                                           |  |  |                                                                                                    |                     |                                                                    |  |
|                                                                  |                                                                                                    |  |                                           |  |  |                                                                                                    |                     |                                                                    |  |
|                                                                  |                                                                                                    |  |                                           |  |  |                                                                                                    |                     |                                                                    |  |
|                                                                  |                                                                                                    |  |                                           |  |  |                                                                                                    |                     |                                                                    |  |
|                                                                  |                                                                                                    |  |                                           |  |  |                                                                                                    |                     |                                                                    |  |
|                                                                  |                                                                                                    |  |                                           |  |  |                                                                                                    |                     |                                                                    |  |
|                                                                  |                                                                                                    |  |                                           |  |  | For complete instructions, see the "Configuring Voice and Video Parameters" section in the "Configuring<br>Controller Settings" chapter of the Cisco Wireless LAN Controller Configuration Guide for your release. |                     |                                                                    |  |
| <b>Command History</b>                                           |                                                                                                    |  |                                           |  |  | <b>Release</b>                                                                                                    | <b>Modification</b> |                                                                    |  |
|                                                                  |                                                                                                    |  |                                           |  |  | 7.6                                                                                                    |                     | This command was introduced in a release earlier than Release 7.6. |  |
|                                                                  | The following example shows how to configure the percentage of the maximum allocated bandwidth<br>reserved for roaming voice clients on the selected radio band:                                                                                                    |  |                                           |  |  |                                                                                                    |                     |                                                                    |  |

(Cisco Controller) > **config 802.11 cac voice roam-bandwidth 10**

**Related Commands config 802.11 cac voice acm**

**config 802.11cac voice max-bandwidth**

**config 802.11 cac voice stream-size**

# **config 802.11 cac voice tspec-inactivity-timeout**

To process or ignore the Wi-Fi Multimedia (WMM) traffic specifications(TSPEC) inactivity timeout received from an access point, use the **config 802.11 cac voice tspec-inactivity-timeout** command.

**config 802.11**{**a** | **b**} **cac voice tspec-inactivity-timeout** {**enable** | **ignore**}

| <b>Syntax Description</b> | a                                                                                                    |  | Specifies the 802.11a network.                                                               |  |  |
|---------------------------|----------------------------------------------------------------------------------------------------|--|----------------------------------------------------------------------------------------------|--|--|
|                           | b                                                                                                    |  | Specifies the 802.11b/g network.                                                             |  |  |
|                           | enable                                                                                                    |  | Processes the TSPEC inactivity timeout messages.                                             |  |  |
|                           | ignore                                                                                                    |  | Ignores the TSPEC inactivity timeout messages.                                               |  |  |
| <b>Command Default</b>    |                                                                                                    |  | The default WMM TSPEC inactivity timeout received from an access point is disabled (ignore). |  |  |
| <b>Usage Guidelines</b>   | Call Admission Control (CAC) commands require that the WLAN you are planning to modify is configured<br>for Wi-Fi Multimedia (WMM) protocol and the quality of service (QoS) level be set to Platinum.             |  |                                                                                              |  |  |
|                           | Before you can configure CAC parameters on a network, you must complete the following prerequisites:                                                                                                    |  |                                                                                              |  |  |
|                           |                                                                                                    |  | • Disable all WLANs with WMM enabled by entering the config wlan disable wlan id command.    |  |  |
|                           | • Disable the radio network you want to configure by entering the config 802.11 {a   b} disable network<br>command.                                                                                                |  |                                                                                              |  |  |
|                           | • Save the new configuration by entering the save config command.                                                                                                    |  |                                                                                              |  |  |
|                           | • Enable voice or video CAC for the network you want to configure by entering the config 802.11 {a  <br>b} cac voice acm enable or config 802.11 {a   b} cac video acm enable commands.                            |  |                                                                                              |  |  |
|                           | For complete instructions, see the "Configuring Voice and Video Parameters" section in the "Configuring<br>Controller Settings" chapter of the Cisco Wireless LAN Controller Configuration Guide for your release. |  |                                                                                              |  |  |
| <b>Command History</b>    | <b>Release Modification</b>                                                                                                    |  |                                                                                              |  |  |
|                           | 7.6                                                                                                    |  | This command was introduced in a release earlier than Release 7.6.                           |  |  |
|                           | The following example shows how to enable the voice TSPEC inactivity timeout messages received<br>from an access point:                                                                                            |  |                                                                                              |  |  |
|                           | (Cisco Controller) > config 802.11 cac voice tspec-inactivity-timeout enable                                                                                                    |  |                                                                                              |  |  |
| <b>Related Commands</b>   | config 802.11 cac voice load-based                                                                                                    |  |                                                                                              |  |  |
|                           | config 802.11 cac voice roam-bandwidth                                                                                                    |  |                                                                                              |  |  |
|                           | config 802.11 cac voice acm                                                                                                    |  |                                                                                              |  |  |

I

**config 802.11cac voice max-bandwidth config 802.11 cac voice stream-size**

# **config 802.11 cac voice load-based**

To enable or disable load-based Call Admission Control (CAC) for the 802.11a or 802.11b/g network, use the **config 802.11 cac voice load-based** command.

**config 802.11**{**a** | **b**} **cac voice load-based** {**enable** | **disable**}

| <b>Syntax Description</b> | a                                                                                                    | Specifies the 802.11a network.                                                            |  |  |  |
|---------------------------|----------------------------------------------------------------------------------------------------|-------------------------------------------------------------------------------------------|--|--|--|
|                           | b                                                                                                    | Specifies the 802.11b/g network.                                                          |  |  |  |
|                           | enable                                                                                                    | Enables load-based CAC.                                                                   |  |  |  |
|                           | disable                                                                                                    | Disables load-based CAC.                                                                  |  |  |  |
| <b>Command Default</b>    |                                                                                                    | The default load-based CAC for the 802.11a or 802.11b/g network is disabled.              |  |  |  |
| <b>Usage Guidelines</b>   | CAC commands require that the WLAN you are planning to modify is configured for the Wi-Fi Multimedia<br>(WMM) protocol and the quality of service (QoS) level be set to Platinum.                                  |                                                                                           |  |  |  |
|                           | Before you can configure CAC parameters on a network, you must complete the following prerequisites:                                                                                                    |                                                                                           |  |  |  |
|                           |                                                                                                    | • Disable all WLANs with WMM enabled by entering the config wlan disable wlan id command. |  |  |  |
|                           | • Disable the radio network you want to configure by entering the config 802.11 {a   b} disable network<br>command.                                                                                                |                                                                                           |  |  |  |
|                           | • Save the new configuration by entering the save config command.                                                                                                    |                                                                                           |  |  |  |
|                           | • Enable voice or video CAC for the network you want to configure by entering the config 802.11 {a  <br>b} cac voice acm enable or config 802.11 {a   b} cac video acm enable commands.                            |                                                                                           |  |  |  |
|                           | For complete instructions, see the "Configuring Voice and Video Parameters" section in the "Configuring<br>Controller Settings" chapter of the Cisco Wireless LAN Controller Configuration Guide for your release. |                                                                                           |  |  |  |
| <b>Command History</b>    | <b>Release Modification</b>                                                                                                    |                                                                                           |  |  |  |
|                           | 7.6                                                                                                    | This command was introduced in a release earlier than Release 7.6.                        |  |  |  |
|                           | The following example shows how to enable the voice load-based CAC parameters:                                                                                                    |                                                                                           |  |  |  |
|                           | (Cisco Controller) > config 802.11a cac voice load-based enable                                                                                                    |                                                                                           |  |  |  |
|                           | The following example shows how to disable the voice load-based CAC parameters:                                                                                                    |                                                                                           |  |  |  |
|                           | (Cisco Controller) > config 802.11a cac voice load-based disable                                                                                                    |                                                                                           |  |  |  |
| <b>Related Commands</b>   | config 802.11 cac voice tspec-inactivity-timeout                                                                                                    |                                                                                           |  |  |  |
|                           | config 802.11 cac video max-bandwidth                                                                                                    |                                                                                           |  |  |  |

I

**config 802.11 cac video acm config 802.11 cac voice stream-size**

#### **config 802.11 cac voice max-calls**

Do not use the **config 802.11 cac voice max-calls** command if the SIP call snooping feature is disabled and if the SIP based Call Admission Control (CAC) requirements are not met. **Note**

To configure the maximum number of voice call supported by the radio, use the **config 802.11 cac voice max-calls** command.

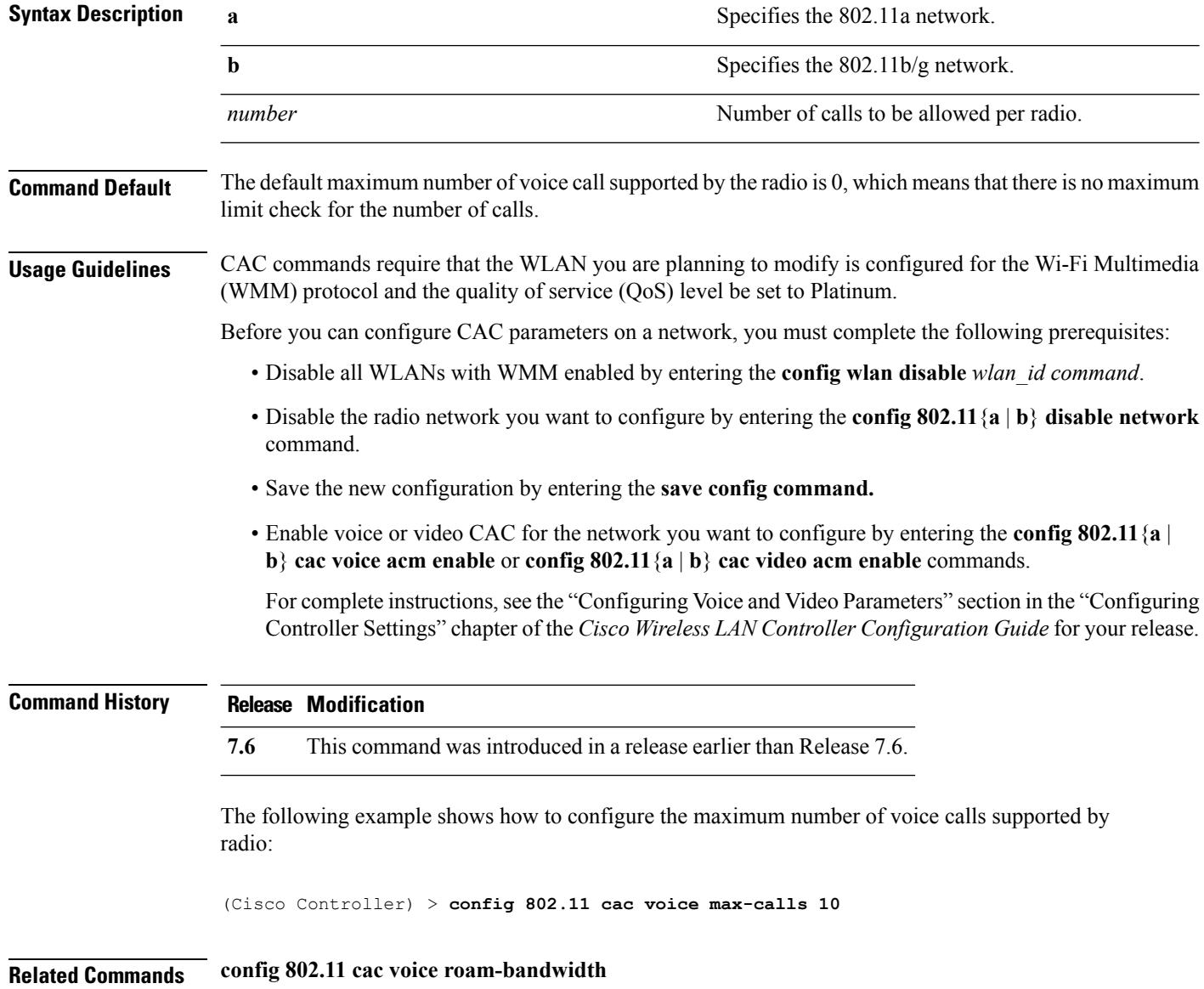

**config 802.11**{**a** | **b**} **cac voice max-calls** *number*

**config 802.11 cac voice stream-size config 802.11 exp-bwreq config 802.11 cac voice tspec-inactivity-timeout config 802.11 cac voice load-based config 802.11 cac video acm**

# **config 802.11 cac voice sip bandwidth**

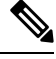

SIP bandwidth and sample intervals are used to compute per call bandwidth for the SIP-based Call Admission Control (CAC). **Note**

To configure the bandwidth that is required per call for the 802.11a or 802.11b/g network, use the **config 802.11 cac voice sip bandwidth** command.

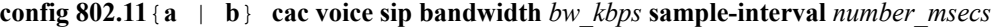

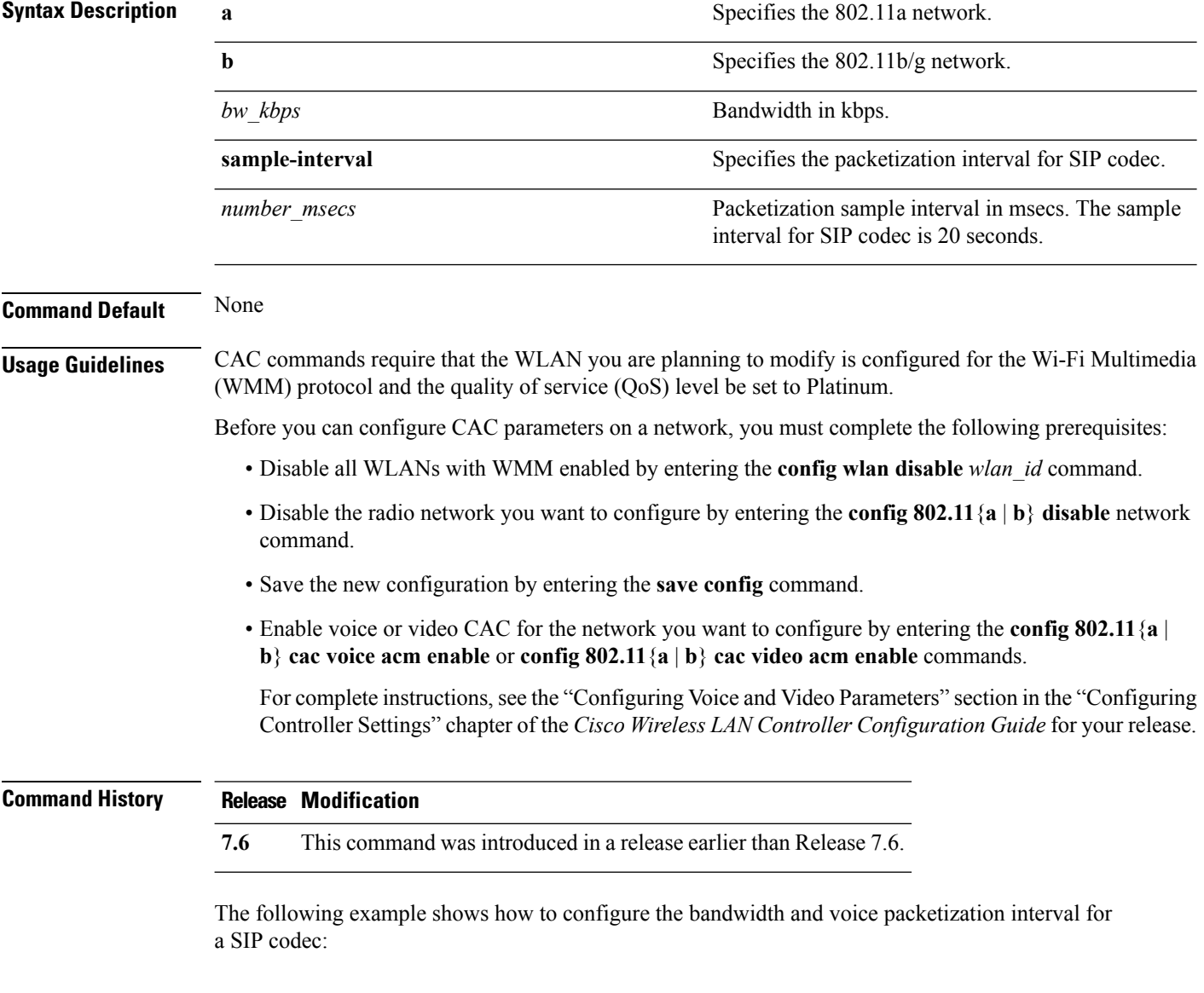

(Cisco Controller) > **config 802.11 cac voice sip bandwidth 10 sample-interval 40**

#### **Related Commands config 802.11 cac voice acm**

**config 802.11 cac voice load-based config 802.11 cac voice max-bandwidth config 802.11 cac voice roam-bandwidth config 802.11 cac voice tspec-inactivity-timeout config 802.11 exp-bwreq**

#### **config 802.11 cac voice sip codec**

To configure the Call Admission Control (CAC) codec name and sample interval as parameters and to calculate the required bandwidth per call for the 802.11a or 802.11b/g network, use the **config 802.11 cac voice sip codec** command.

**config 802.11**{**a** | **b**} **cac voice sip codec** {**g711** | **g729**} **sample-interval** *number\_msecs*

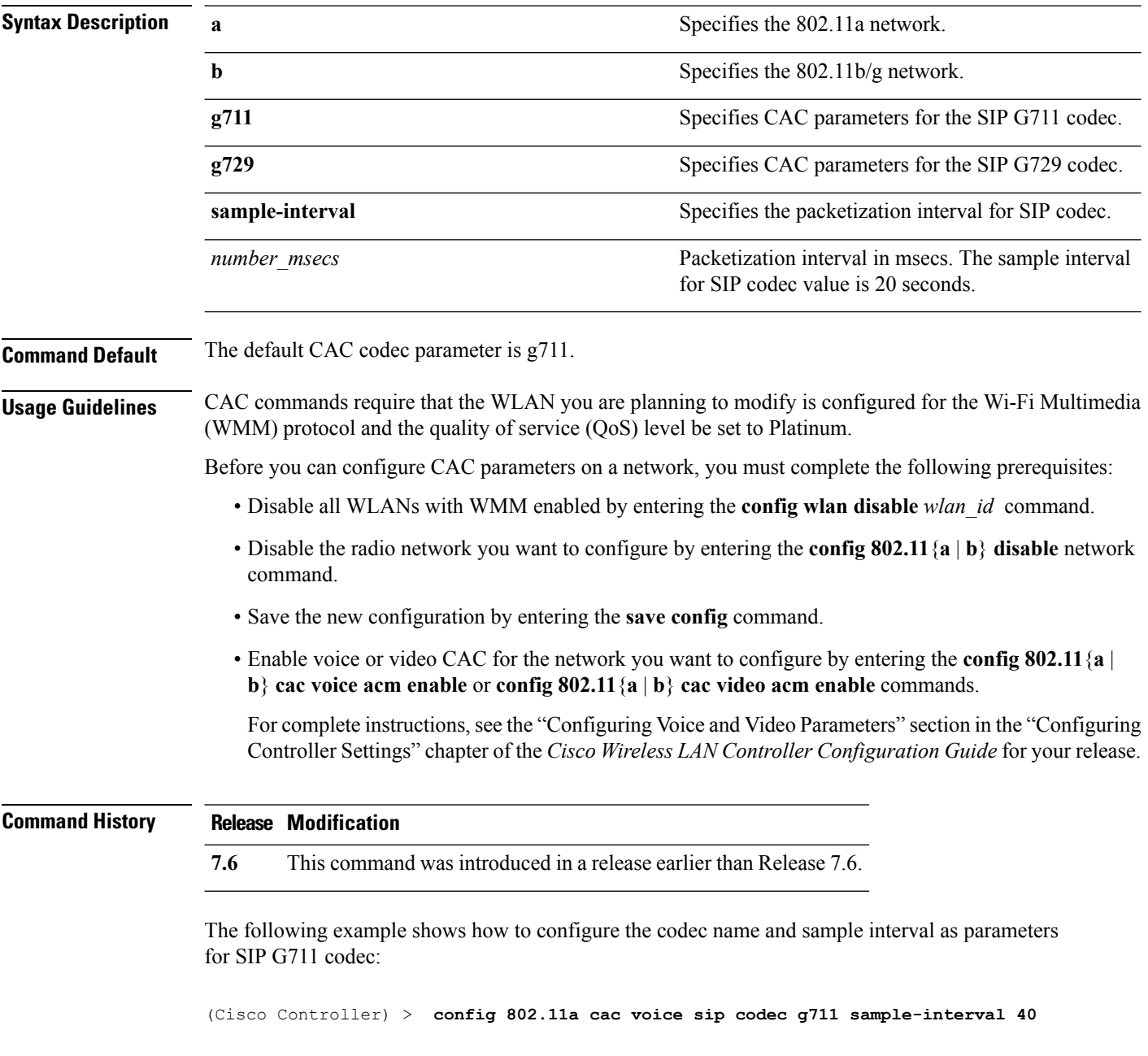

This example shows how to configure the codec name and sample interval as parameters for SIP G729 codec:

(Cisco Controller) > **config 802.11a cac voice sip codec g729 sample-interval 40**

**Related Commands config 802.11 cac voice acm**

**config 802.11 cac voice load-based**

**config 802.11 cac voice max-bandwidth**

**config 802.11 cac voice roam-bandwidth**

**config 802.11 cac voice tspec-inactivity-timeout**

**config 802.11 exp-bwreq**

#### **config 802.11 cac voice stream-size**

To configure the number of aggregated voice Wi-Fi Multimedia (WMM) traffic specification (TSPEC) streams at a specified data rate for the 802.11a or 802.11b/g network, use the **config 802.11 cac voice stream-size** command.

**config 802.11**{**a** | **b**} **cac voice stream-size** *stream\_size number* **mean\_datarate max-streams** *mean\_datarate*

| <b>Syntax Description</b> | a                                                                                                    | Specifies the 802.11a network.                                     |  |  |  |
|---------------------------|----------------------------------------------------------------------------------------------------|--------------------------------------------------------------------|--|--|--|
|                           | b                                                                                                    | Specifies the 802.11b/g network.                                   |  |  |  |
|                           | stream-size                                                                                                    | Configures the maximum data rate for the stream.                   |  |  |  |
|                           | stream size                                                                                                    | Range of stream size is between 84000 and 92100.                   |  |  |  |
|                           | number                                                                                                    | Number (1 to 5) of voice streams.                                  |  |  |  |
|                           | mean_datarate                                                                                                    | Configures the mean data rate.                                     |  |  |  |
|                           | max-streams                                                                                                    | Configures the mean data rate of a voice stream.                   |  |  |  |
|                           | mean datarate                                                                                                    | Mean data rate (84 to 91.2 kbps) of a voice stream.                |  |  |  |
| <b>Command Default</b>    | The default number of streams is 2 and the mean data rate of a stream is 84 kbps.                                                                                                    |                                                                    |  |  |  |
| <b>Usage Guidelines</b>   | Call Admission Control (CAC) commands require that the WLAN you are planning to modify is configured<br>for the Wi-Fi Multimedia (WMM) protocol and the quality of service (QoS) level be set to Platinum.         |                                                                    |  |  |  |
|                           | Before you can configure CAC parameters on a network, you must complete the following prerequisites:                                                                                                    |                                                                    |  |  |  |
|                           | • Disable all WLANs with WMM enabled by entering the config wlan disable wlan id command.                                                                                                    |                                                                    |  |  |  |
|                           | • Disable the radio network you want to configure by entering the <b>config 802.11</b> {a $\vert$ <b>b</b> } <b>disable</b> network<br>command.                                                                    |                                                                    |  |  |  |
|                           | • Save the new configuration by entering the save config command.                                                                                                    |                                                                    |  |  |  |
|                           | • Enable voice or video CAC for the network you want to configure by entering the config 802.11 {a  <br>b} cac voice acm enable or config 802.11 {a   b} cac video acm enable commands.                            |                                                                    |  |  |  |
|                           | For complete instructions, see the "Configuring Voice and Video Parameters" section in the "Configuring<br>Controller Settings" chapter of the Cisco Wireless LAN Controller Configuration Guide for your release. |                                                                    |  |  |  |
| <b>Command History</b>    | <b>Release Modification</b>                                                                                                    |                                                                    |  |  |  |
|                           | 7.6                                                                                                    | This command was introduced in a release earlier than Release 7.6. |  |  |  |

The following example shows how to configure the number of aggregated voice traffic specifications stream with the stream size 5 and the mean data rate of 85000 kbps:

(Cisco Controller) > **config 802.11 cac voice stream-size 5 max-streams size 85**

**Related Commands config 802.11 cac voice acm config 802.11 cac voice load-based config 802.11 cac voice max-bandwidth config 802.11 cac voice roam-bandwidth config 802.11 cac voice tspec-inactivity-timeout config 802.11 exp-bwreq**

# **config 802.11 disable**

To disable radio transmission for an entire 802.11 network or for an individual Cisco radio, use the **config 802.11 disable** command.

**config 802.11**{**a** | **b**} **disable** {**network** | *cisco\_ap*}

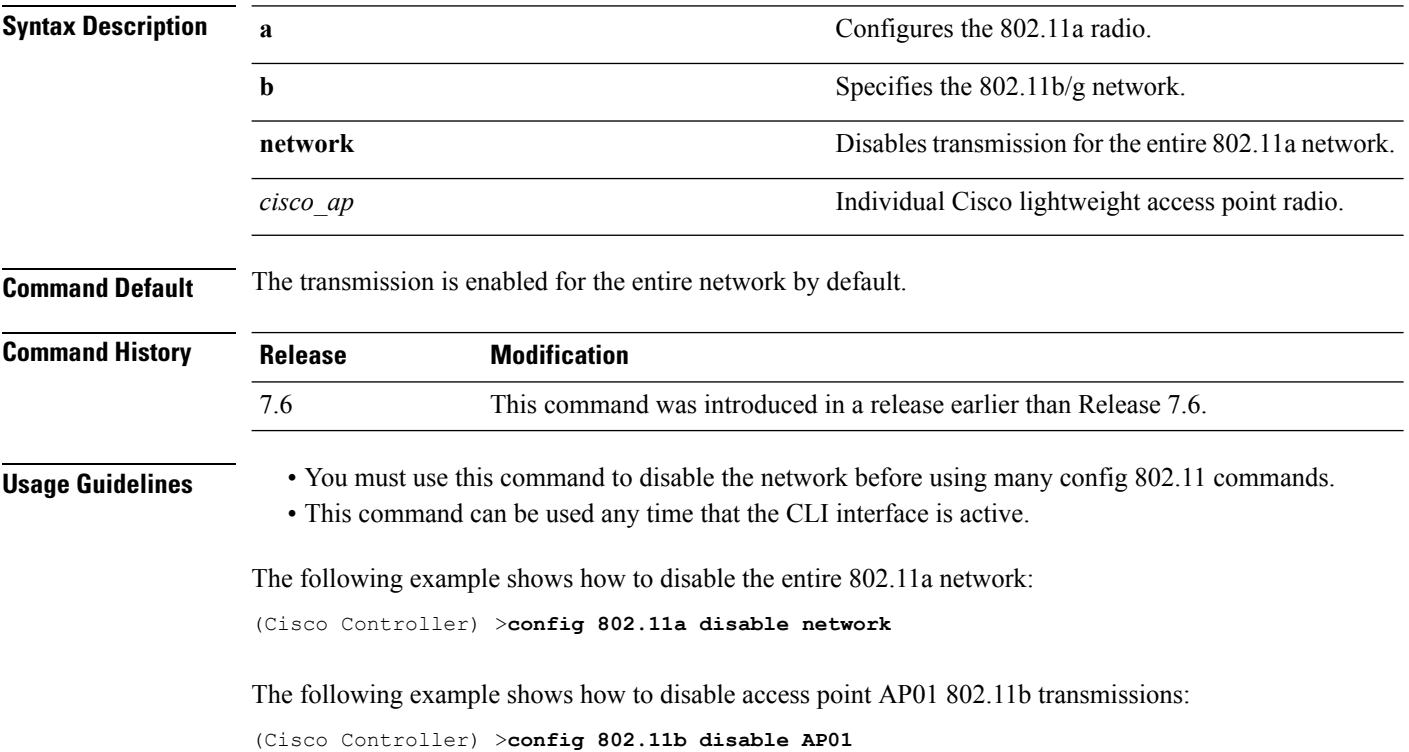

#### **config 802.11 dtpc**

To enable or disable the Dynamic Transmit Power Control (DTPC) setting for an 802.11 network, use the **config 802.11 dtpc** command.

**config 802.11**{**a** | **b**} **dtpc** {**enable** | **disable**}

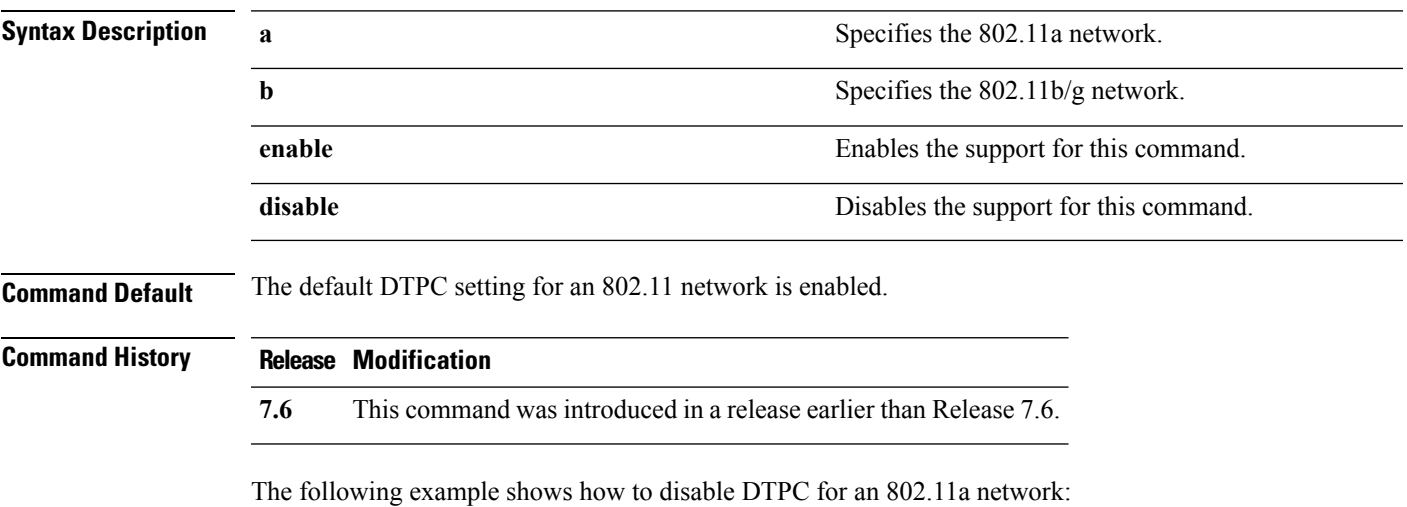

(Cisco Controller) > **config 802.11a dtpc disable**

# **config 802.11 enable**

To enable radio transmission for an entire 802.11 network or for an individual Cisco radio, use the **config 802.11 enable** command.

**config 802.11**{**a** | **b**} **enable** {**network** | *cisco\_ap*}

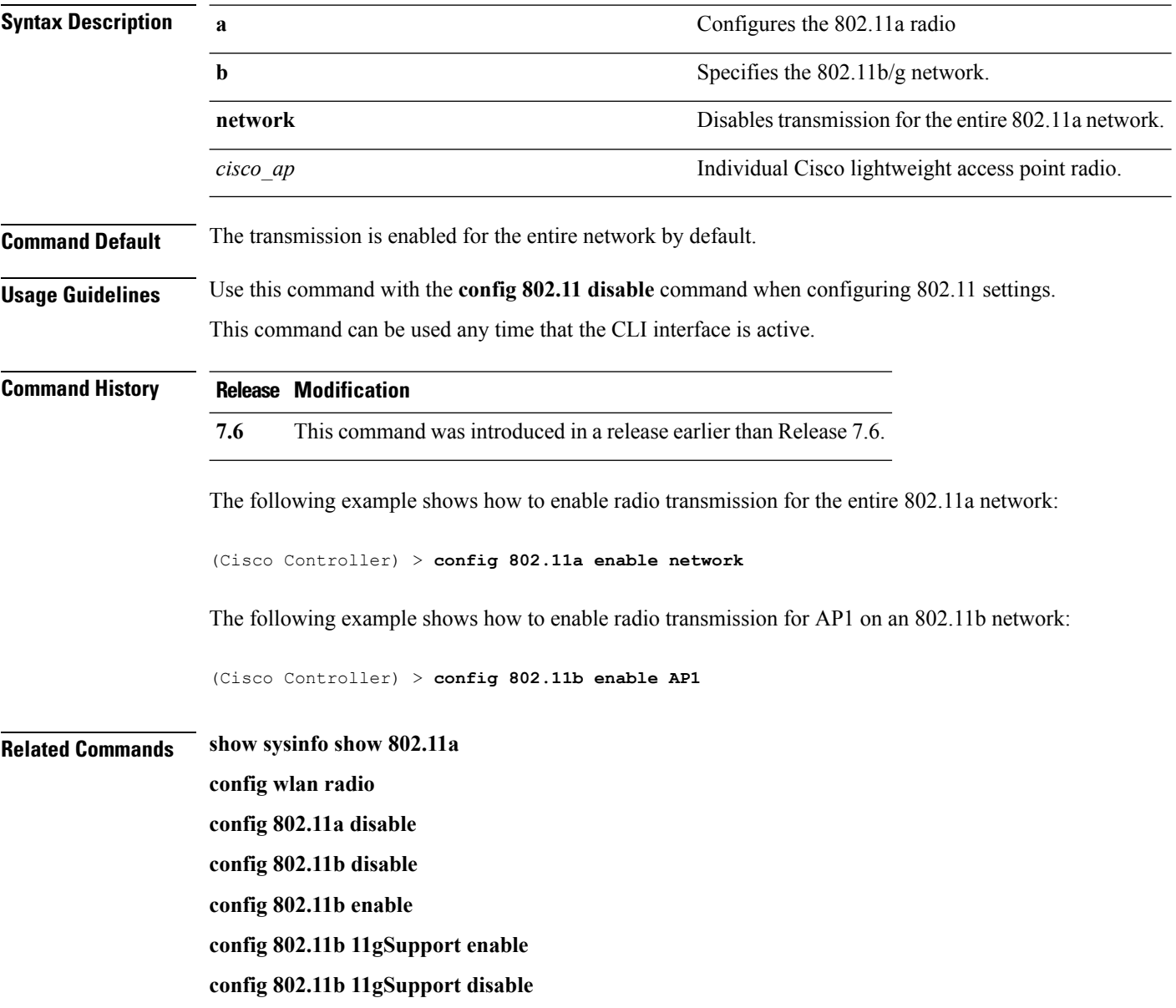

# **config 802.11 exp-bwreq**

To enable or disable the Cisco Client eXtension (CCX) version 5 expedited bandwidth request feature for an 802.11 radio, use the **config 802.11 exp-bwreq** command.

**config 802.11**{**a** | **b**} **exp-bwreq** {**enable** | **disable**}

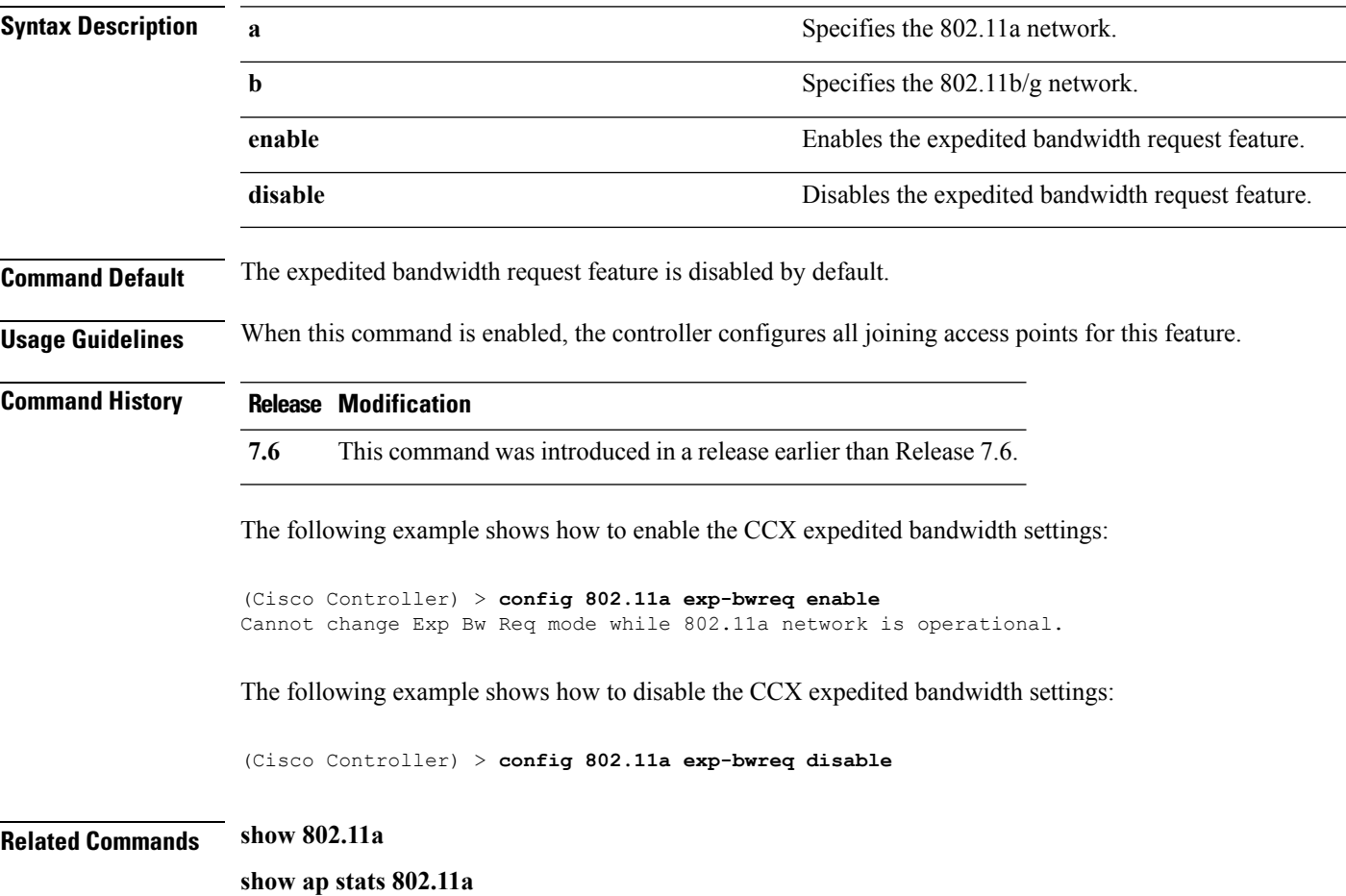

# **config 802.11 fragmentation**

To configure the fragmentation threshold on an 802.11 network, use the **config 802.11 fragmentation** command.

**config 802.11**{**a** | **b**} **fragmentation** *threshold*

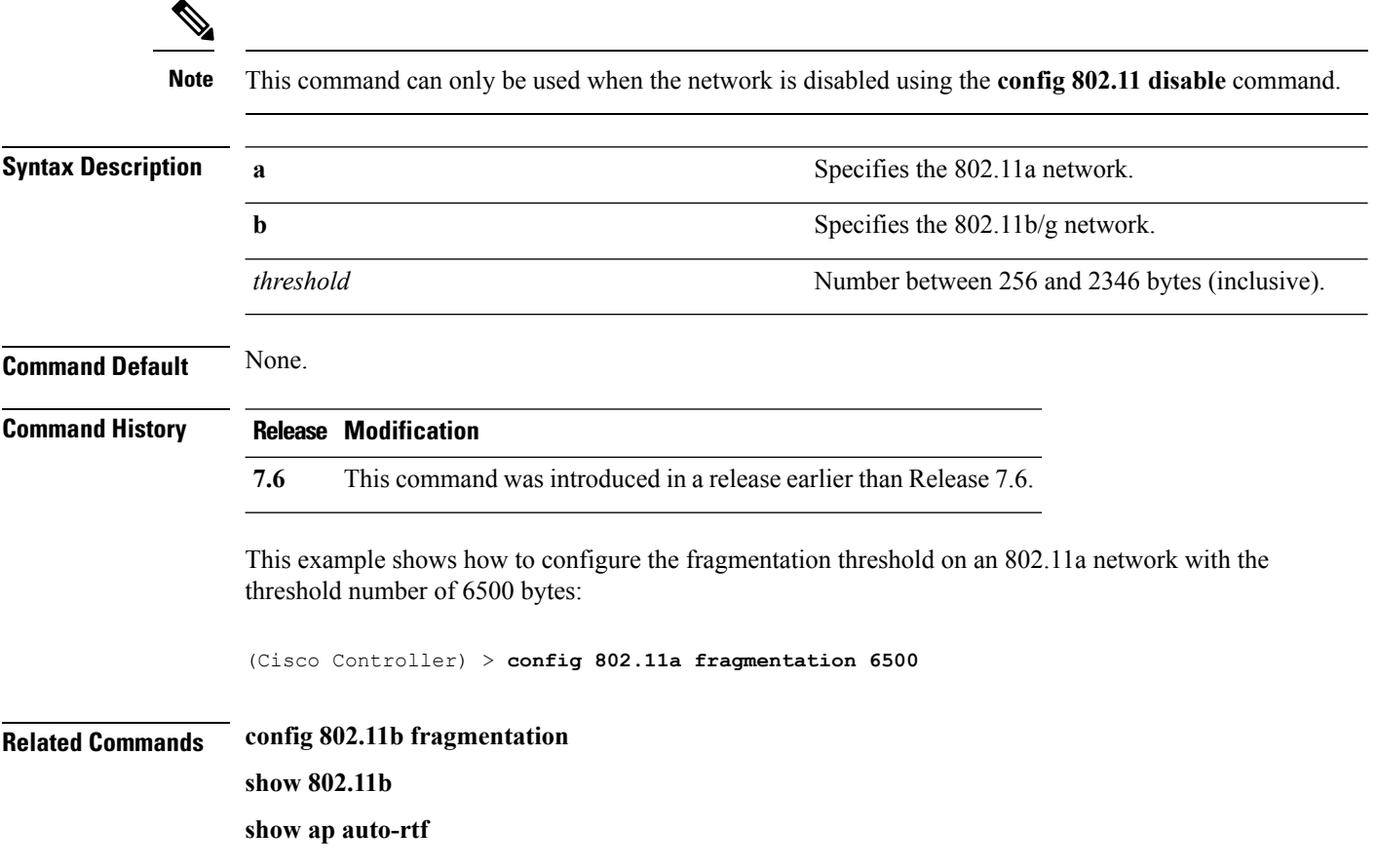

# **config 802.11 l2roam rf-params**

To configure 802.11a or 802.11b/g Layer 2 client roaming parameters, use the **config 802.11 l2roam rf-params** command.

**config 802.11**{**a** | **b**} **l2roam rf-params** {**default** | **custom** *min\_rssiroam\_hystscan\_thresh trans\_time*}

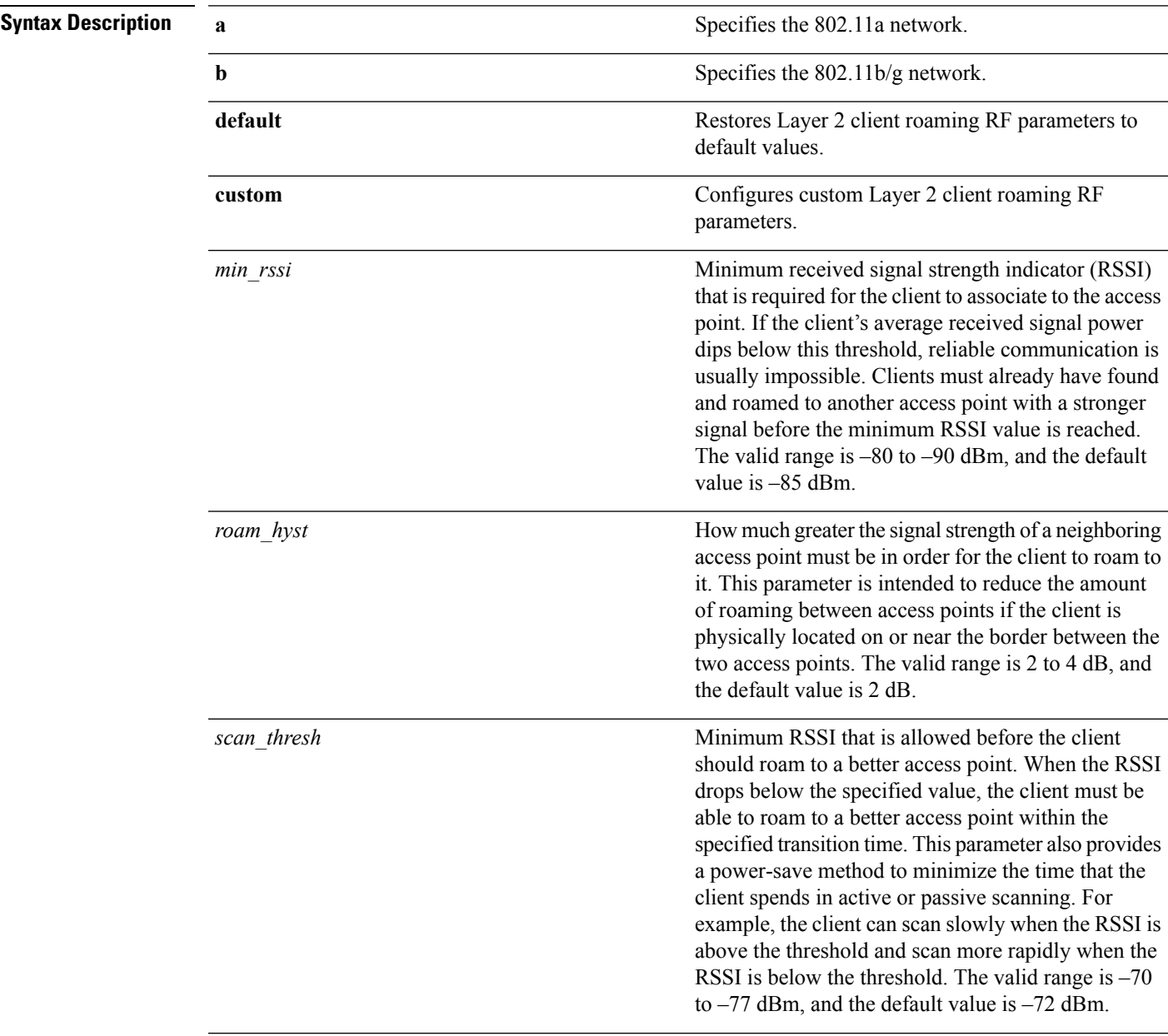

 $\mathbf I$ 

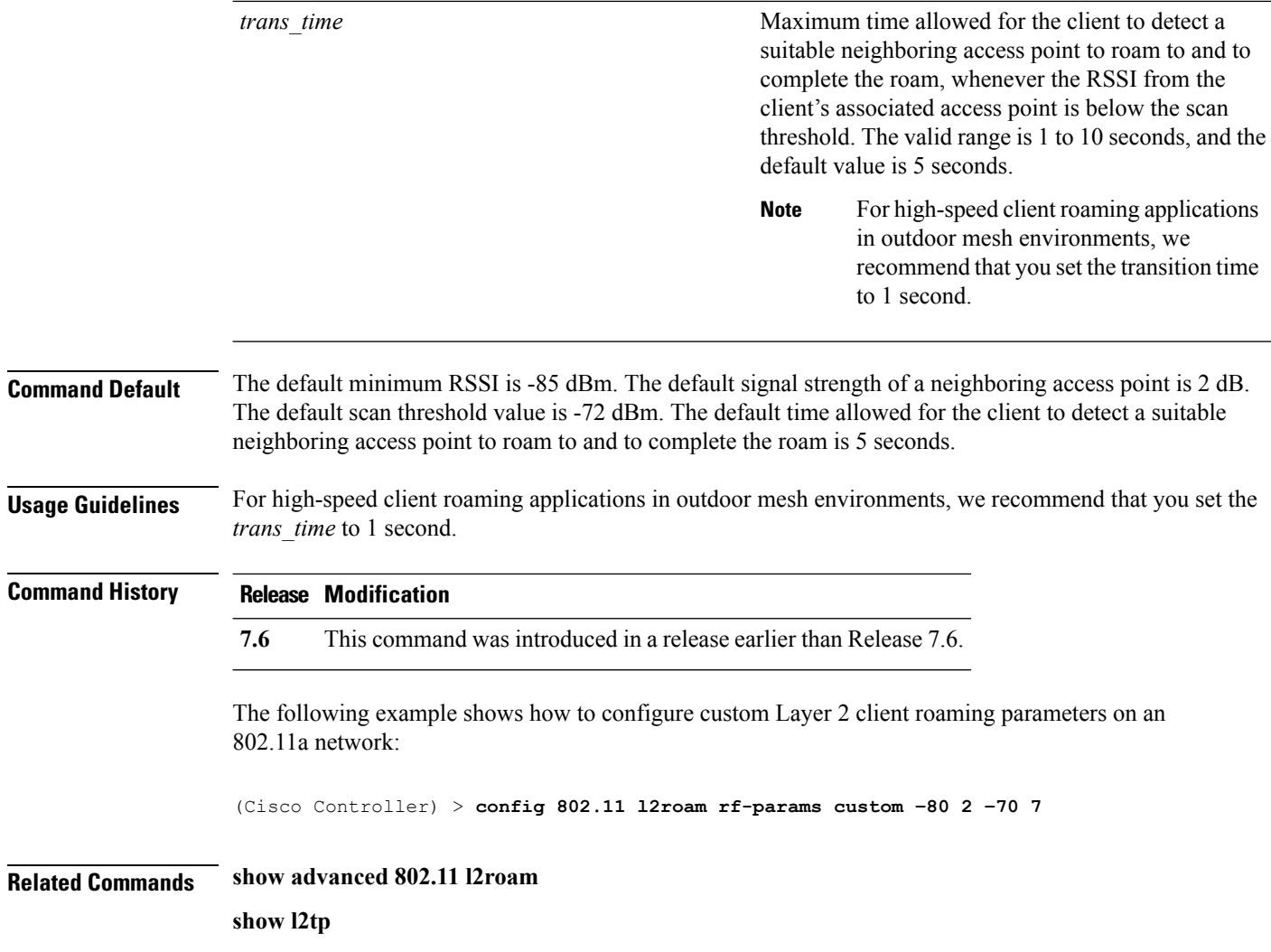

# **config 802.11 max-clients**

To configure the maximum number of clients per access point, use the **config 802.11 max-clients** command.

```
config 802.11{a | b} max-clients max-clients
```
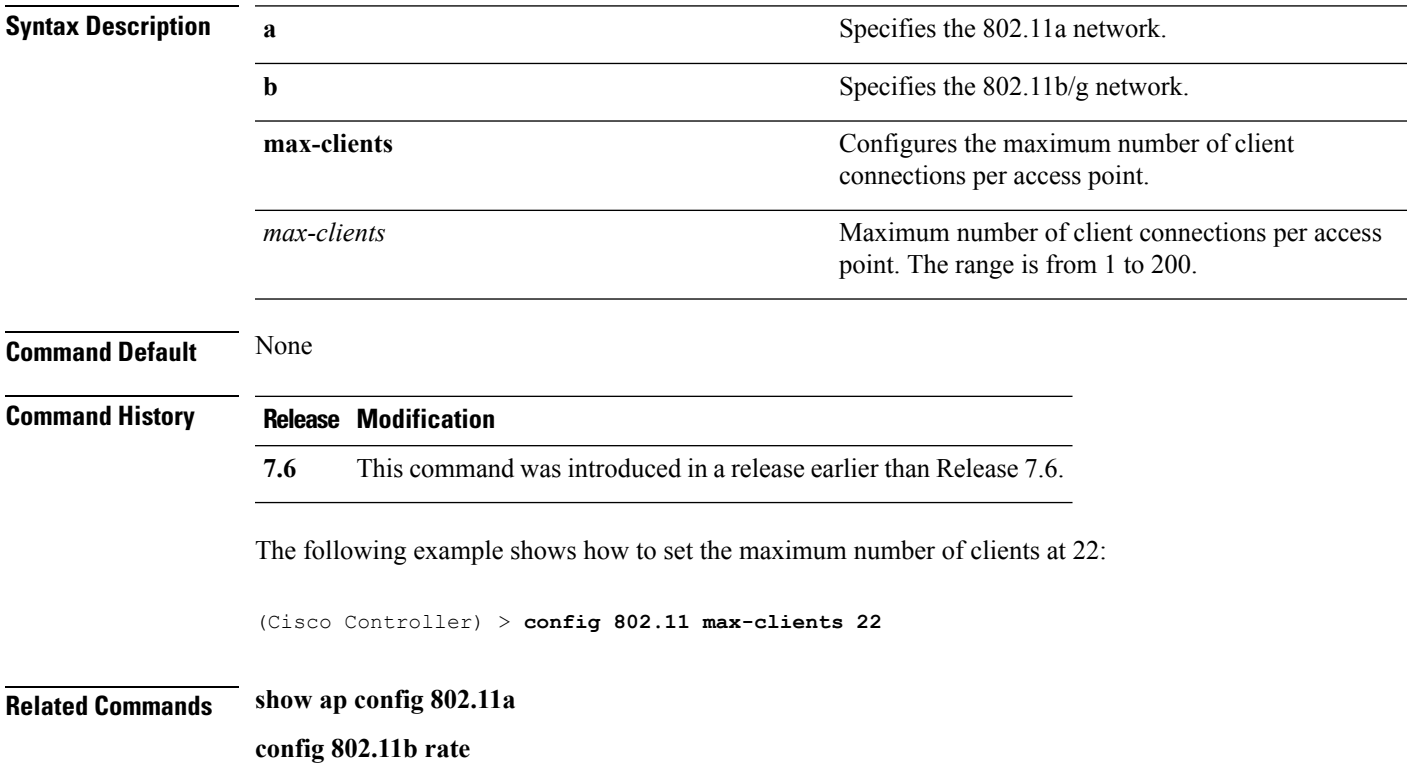

# **config 802.11 multicast data-rate**

To configure the minimum multicast data rate, use the **config 802.11 multicast data-rate** command.

**config 802.11**{**a** | **b**} **multicast data-rate** *data\_rate* [**ap** *ap\_name* | **default**]

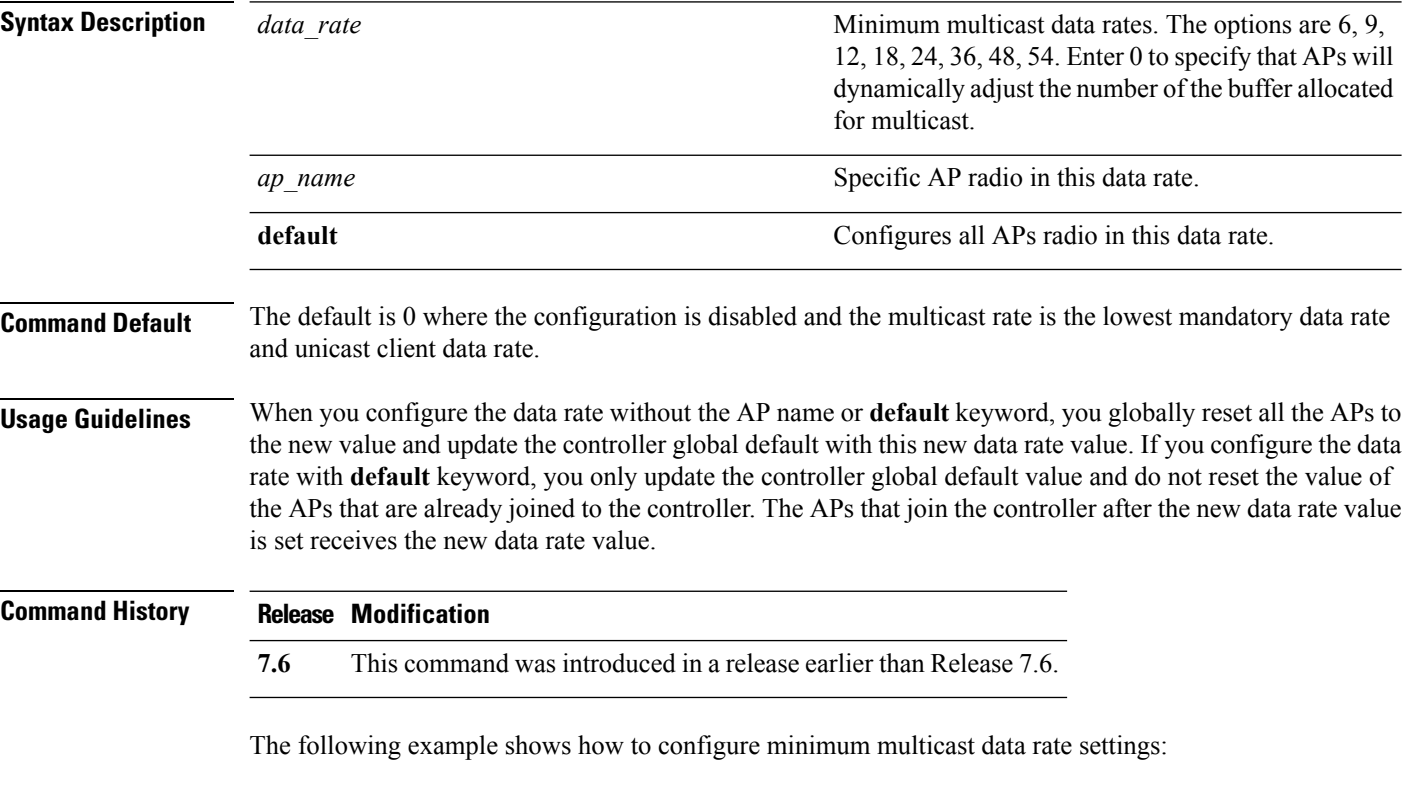

(Cisco Controller) > **config 802.11 multicast data-rate 12**

# **config 802.11 rate**

To set mandatory and supported operational data rates for an 802.11 network, use the **config 802.11 rate** command.

**config 802.11**{**a** | **b**} **rate** {**disabled** | **mandatory** | **supported**} *rate*

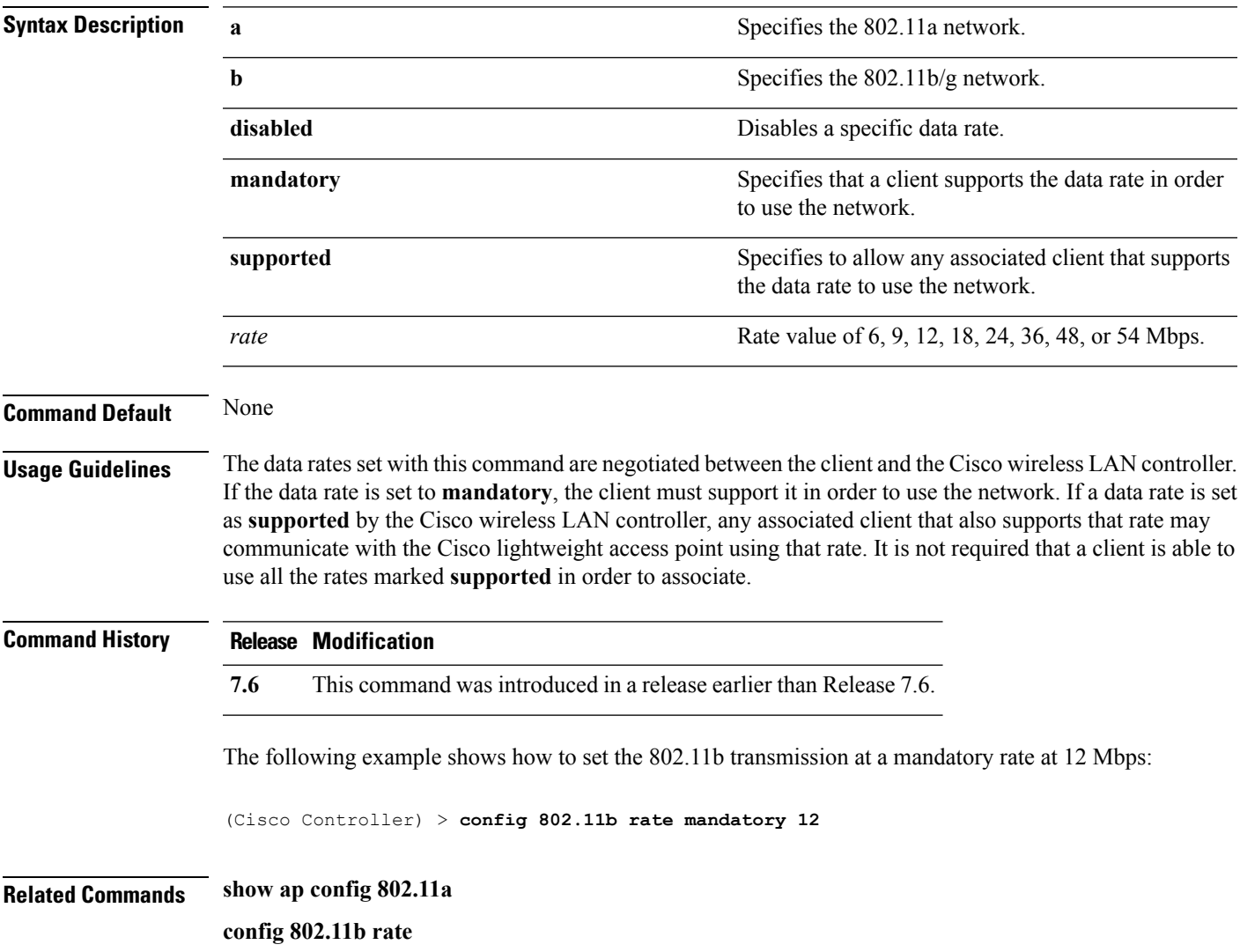

# **config 802.11 tsm**

To enable or disable the video Traffic Stream Metric (TSM) option for the 802.11a or 802.11b/g network, use the **config 802.11 tsm** command.

**config 802.11**{**a** | **b**} **tsm** {**enable** | **disable**}

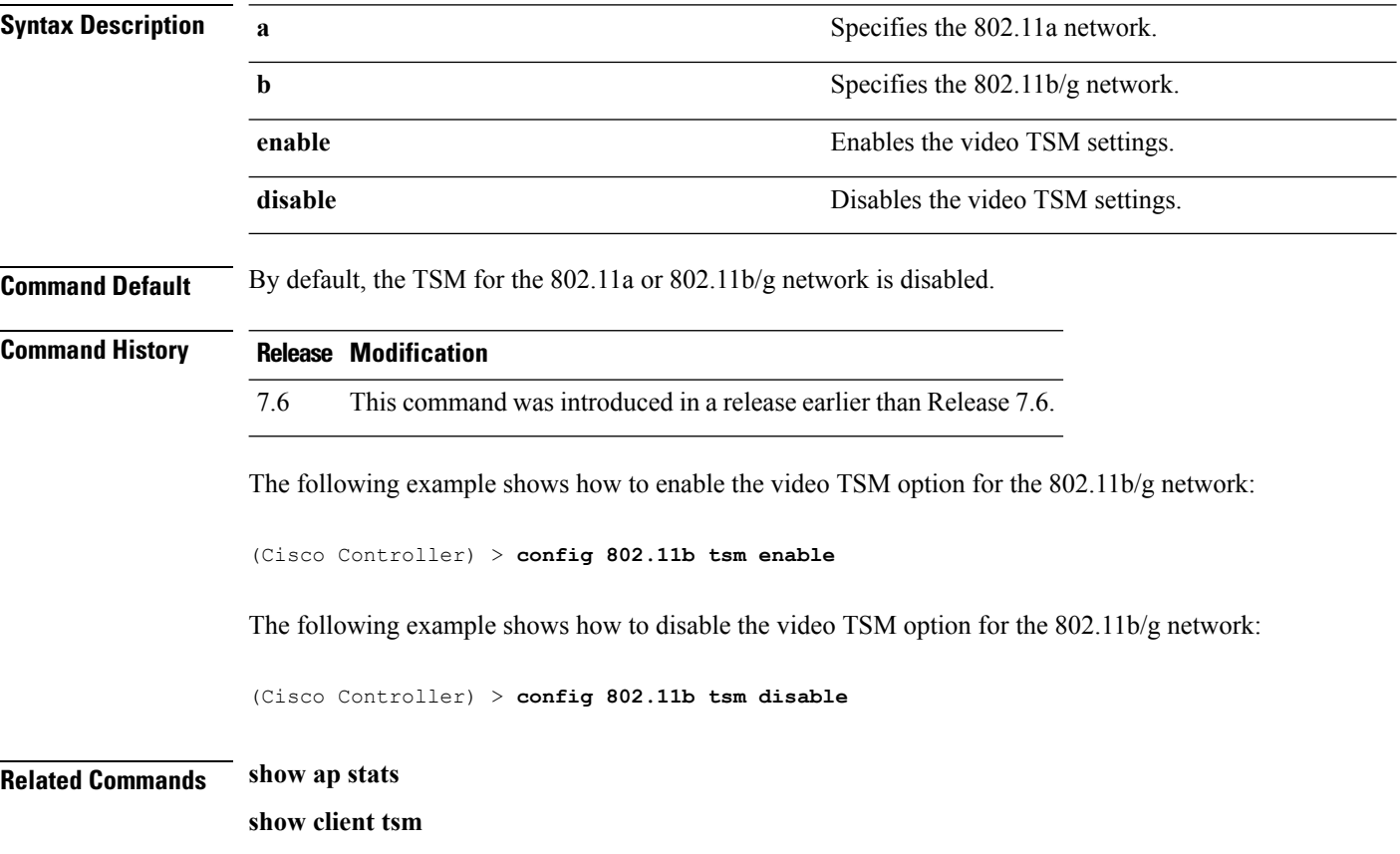

#### **config advanced 802.11 7920VSIEConfig**

To configure the Cisco unified wireless IP phone 7920 VISE parameters, use the **config advanced 802.11 7920VSIEConfig** command.

**config advanced802.11**{**a** | **b**} **7920VSIEConfig** {**call-admission-limit** *limit* | **G711-CU-Quantum** *quantum*}

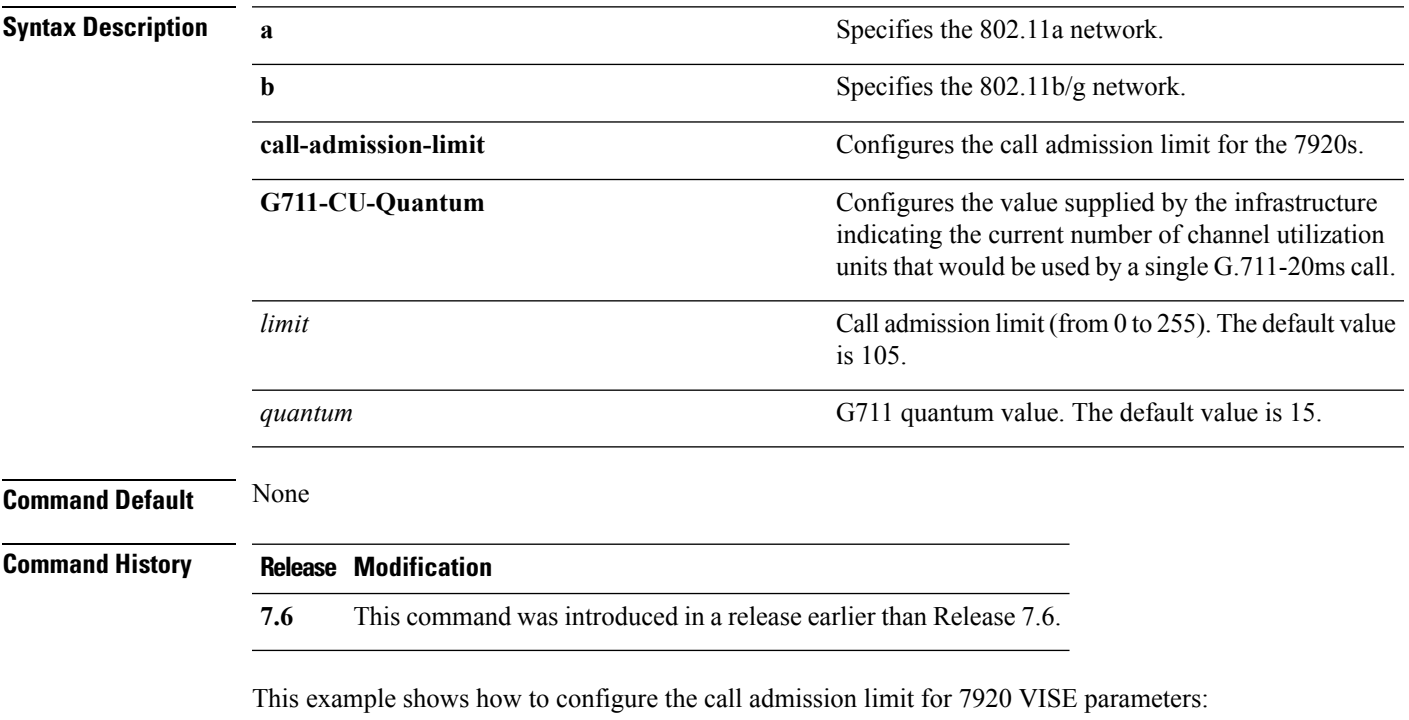

(Cisco Controller) >**config advanced 802.11 7920VSIEConfig call-admission-limit 4**

#### **config advanced 802.11 edca-parameters**

To enable a specific Enhanced Distributed Channel Access (EDCA) profile on a 802.11a network, use the **config advanced 802.11 edca-parameters** command.

**config advanced 802.11**{**a** | **b**} **edca-parameters** {**wmm-default** | **svp-voice** | **optimized-voice** | **optimized-video-voice** | **custom-voice** | | **custom-set** { *QoS Profile Name* } { **aifs** *AP-value (0-16 ) Client value (0-16)* | **ecwmax** *AP-Value (0-10) Client value (0-10)* | **ecwmin** *AP-Value (0-10) Client value (0-10)* | **txop** *AP-Value (0-255) Client value (0-255)* } }

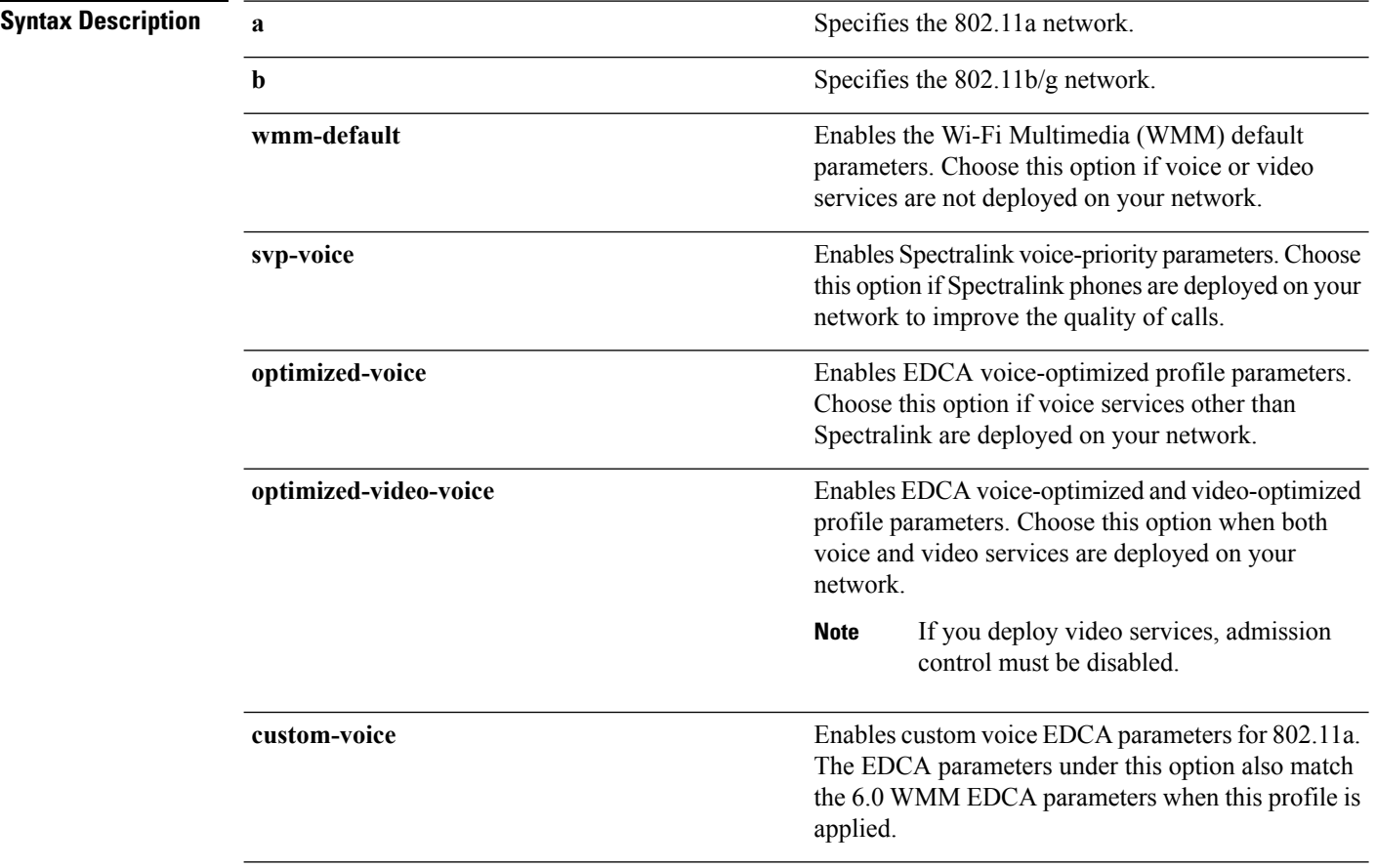

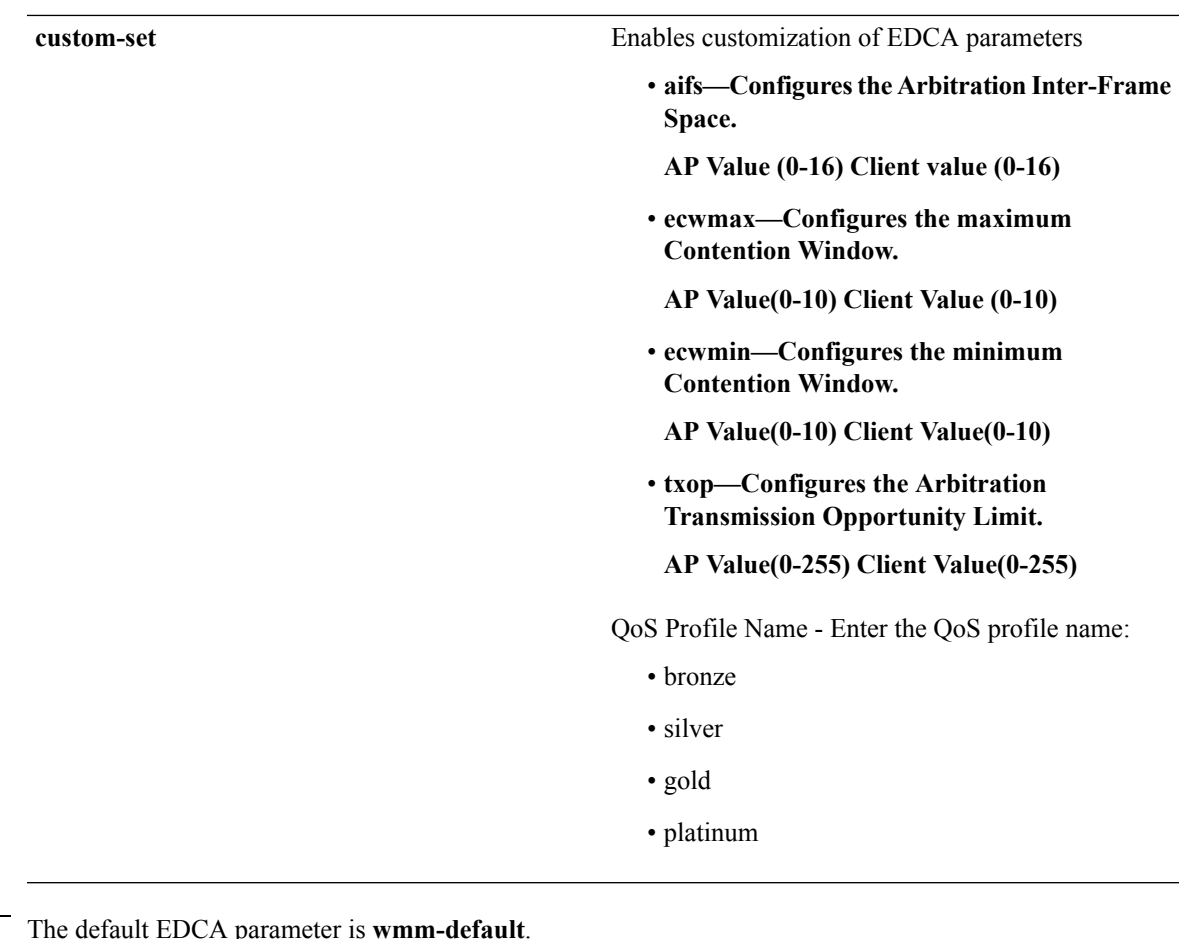

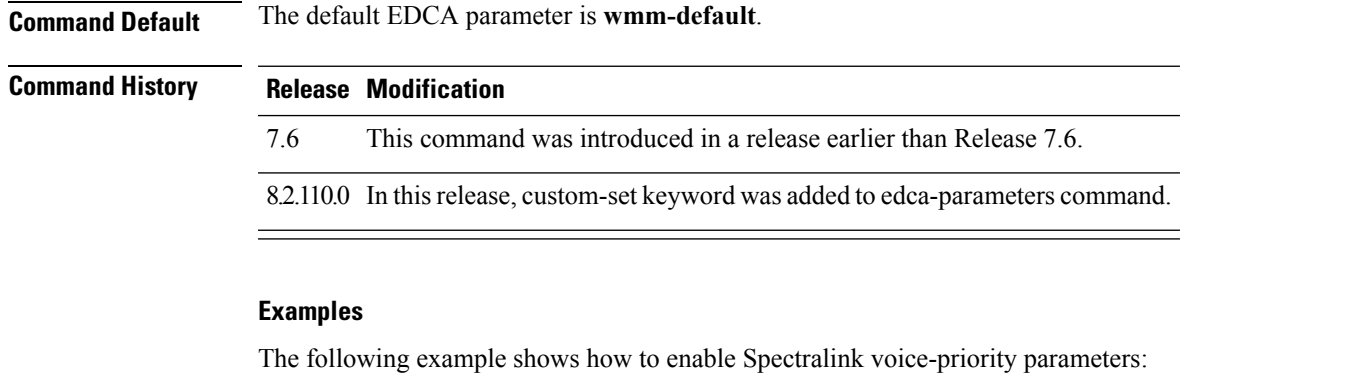

(Cisco Controller) > **config advanced 802.11 edca-parameters svp-voice**

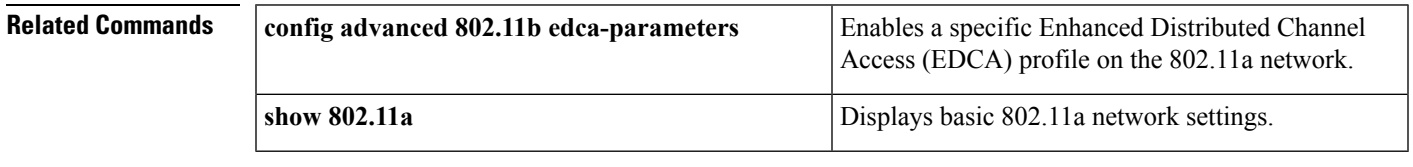

#### **Related Topics**

config [advanced](b_cr74_CONSOLIDATED_chapter9.pdf#nameddest=unique_125) 802.11 coverage fail-rate

I

config [advanced](b_cr74_CONSOLIDATED_chapter9.pdf#nameddest=unique_126) 802.11 channel update

# **config advanced fastpath fastcache**

To configure the fastpath fast cache control, use the **config advanced fastpath fastcache** command.

#### **config advanced fastpath fastcache** {**enable** | **disable**}

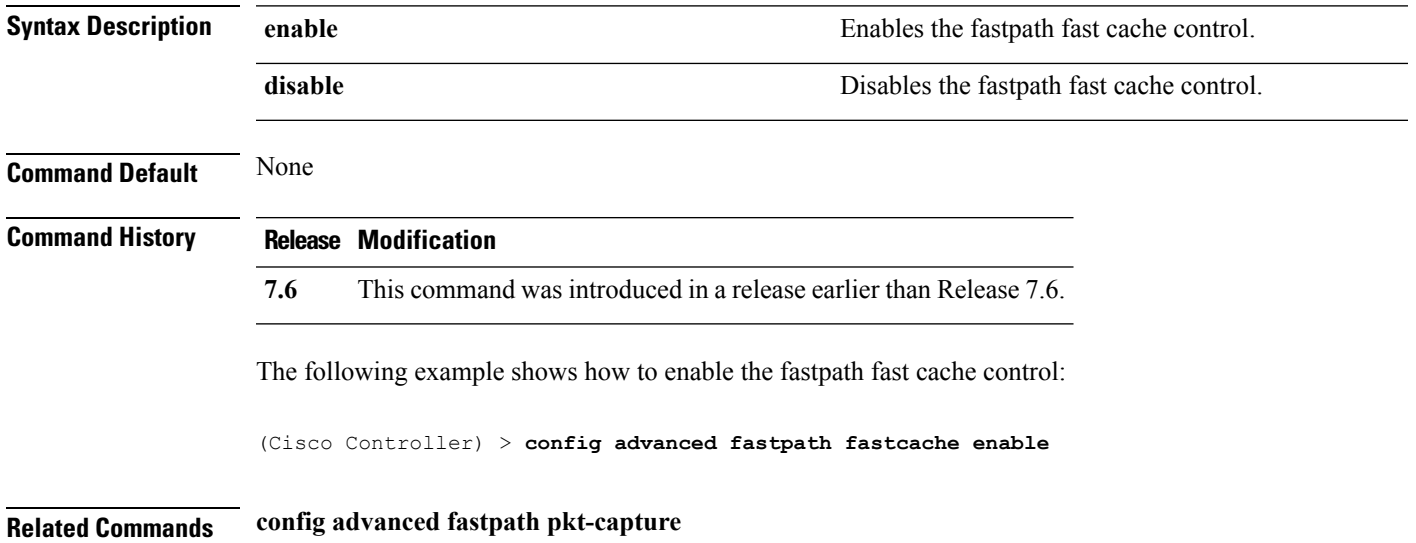

# **config advanced fastpath pkt-capture**

To configure the fastpath packet capture, use the **config advanced fastpath pkt-capture** command.

#### **config advanced fastpath pkt-capture** {**enable** | **disable**}

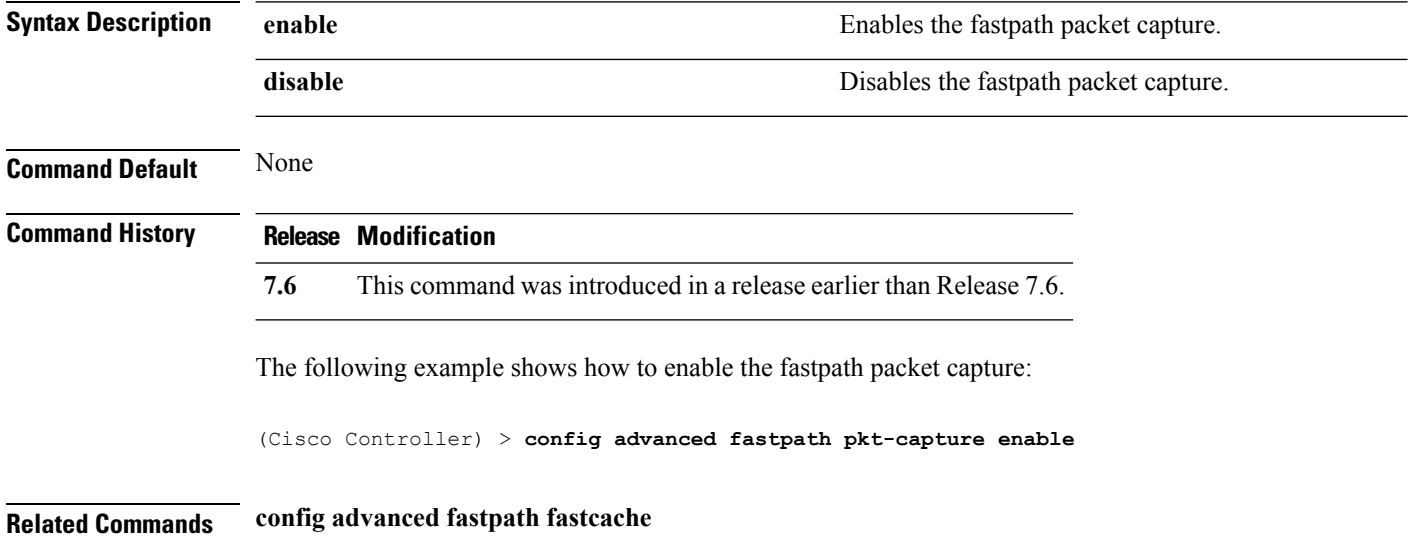
#### **config advanced sip-preferred-call-no**

To configure voice prioritization, use the **config advanced sip-preferred-call-no** command.

**config advanced sip-preferred-call-no** *call\_index* {*call\_number* | **none**}

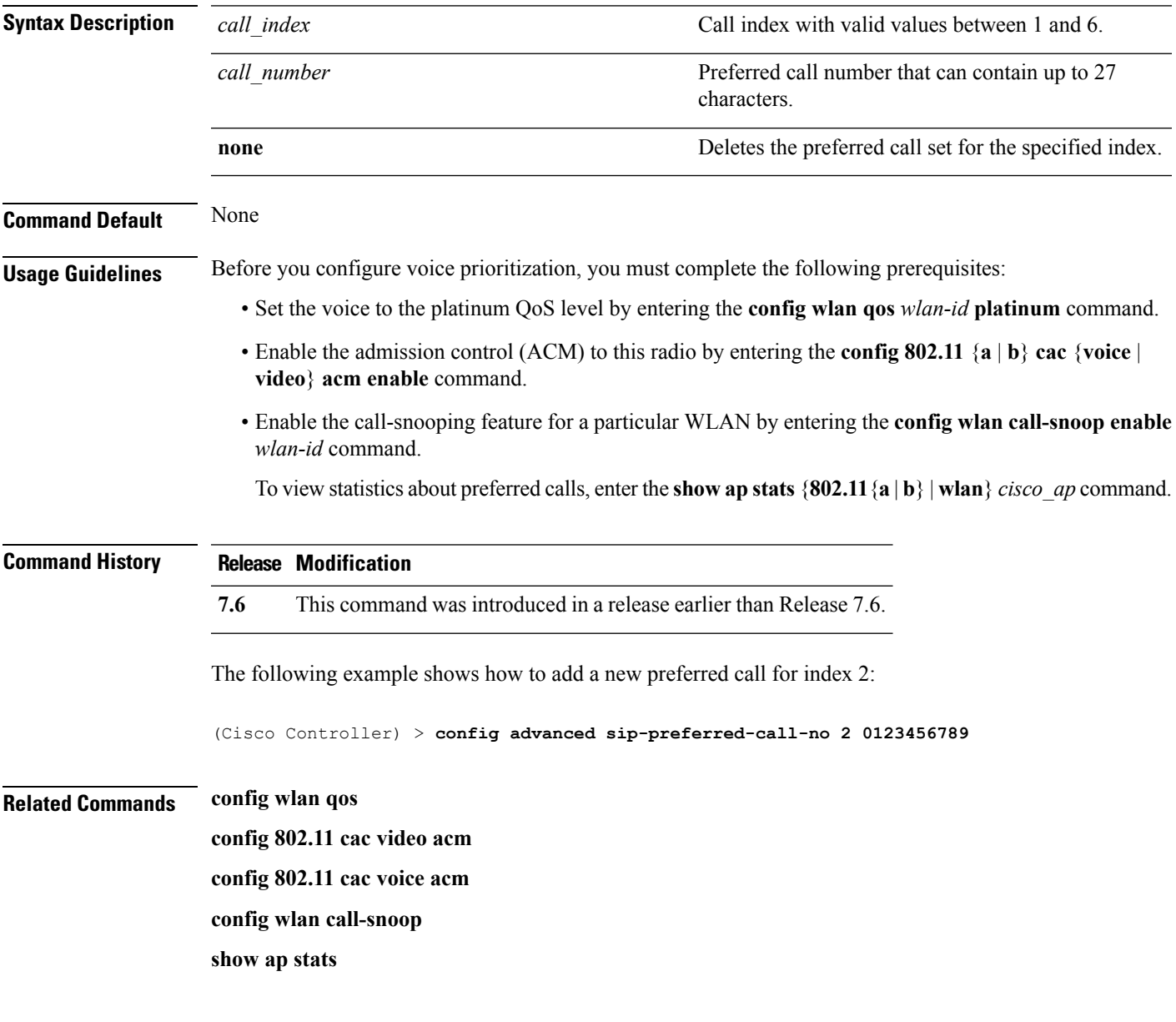

I

## **config advanced sip-snooping-ports**

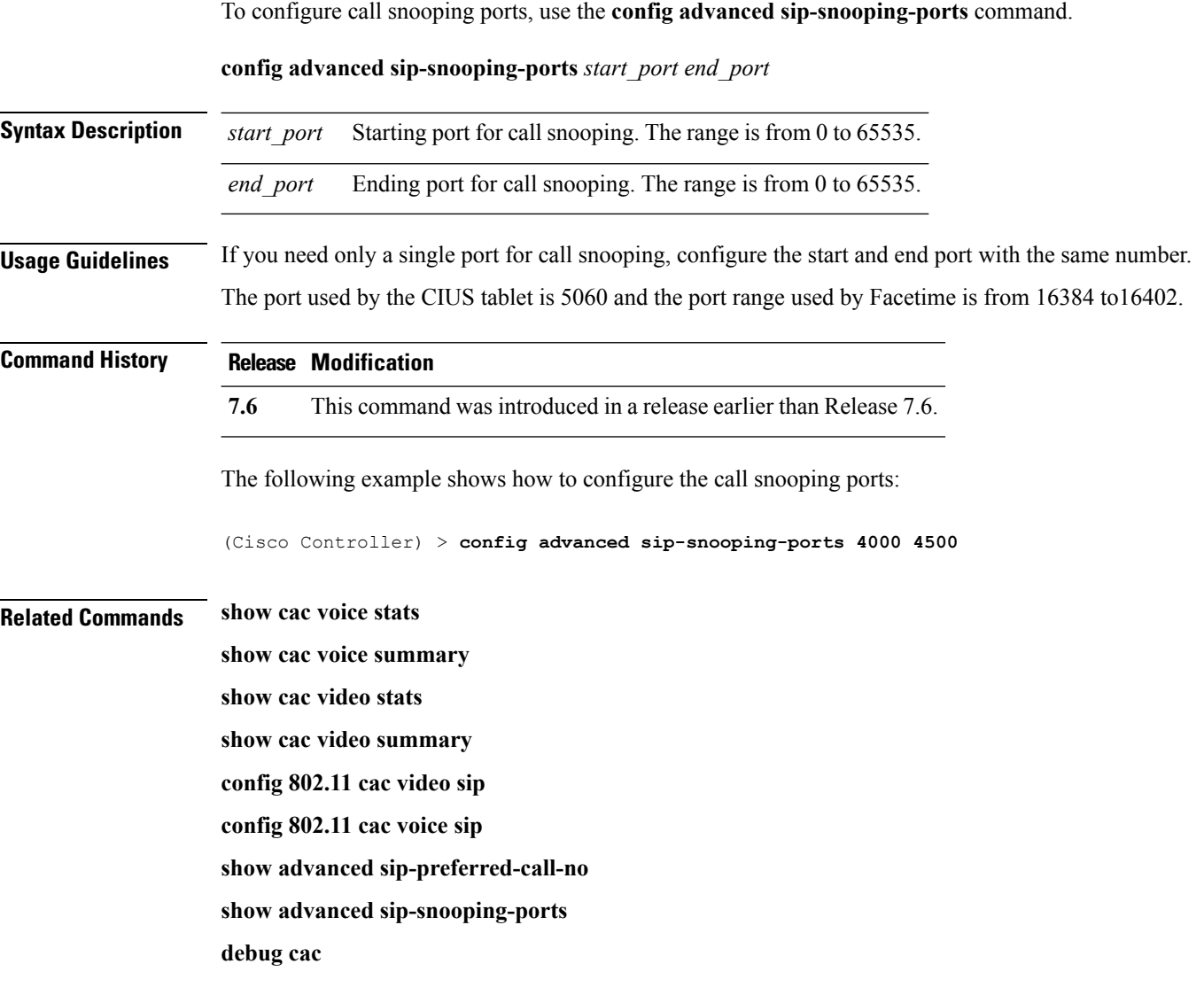

 $\overline{\phantom{a}}$ 

#### **config avc profile create**

To create a new Application Visibility and Control (AVC) profile, use the **config avcprofile create** command.

**config avc profile** *profile\_name* **create**

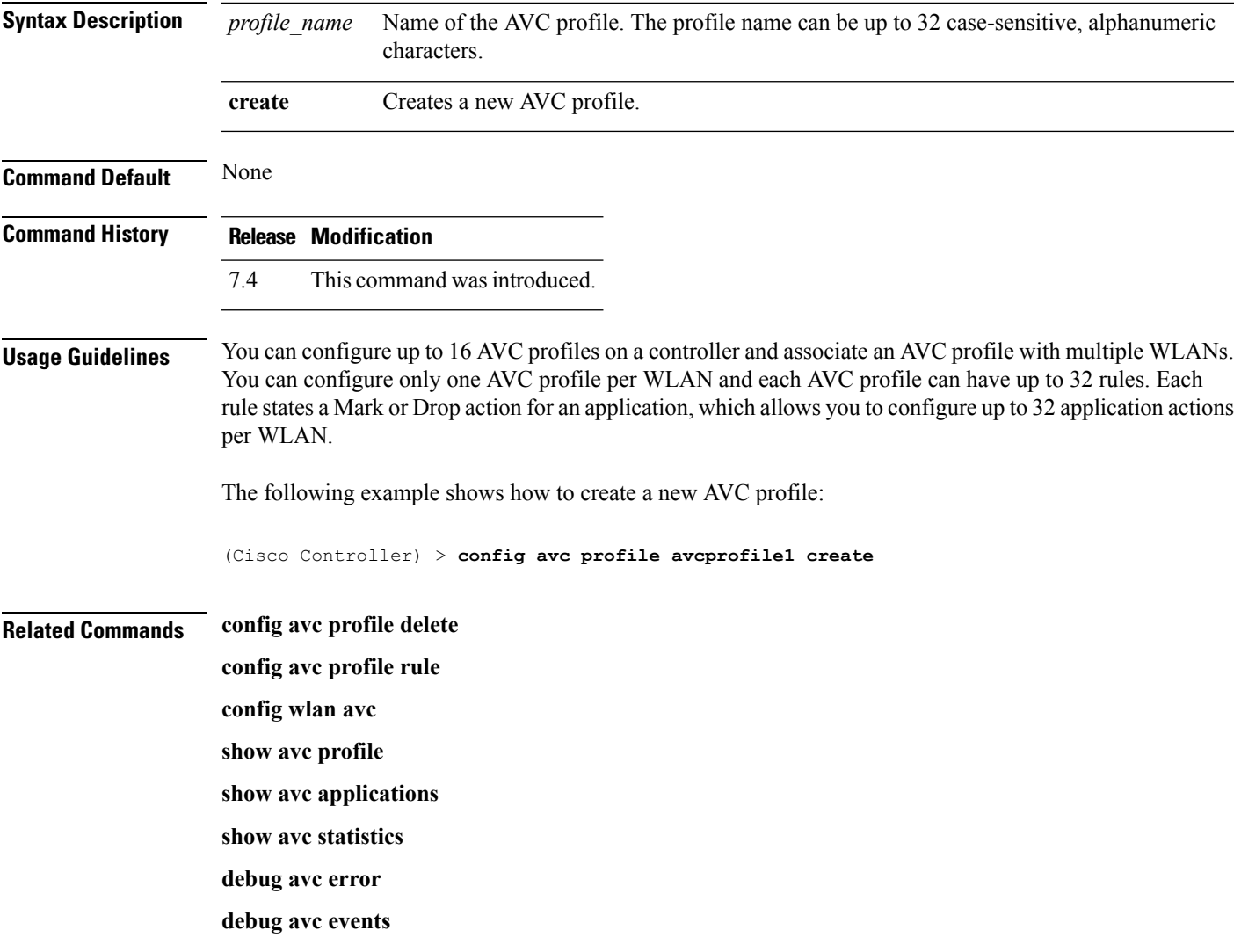

#### **config avc profile delete**

To delete an Application Visibility and Control (AVC) profile, use the **config avc profile delete** command.

**config avc profile** *profile\_name* **delete**

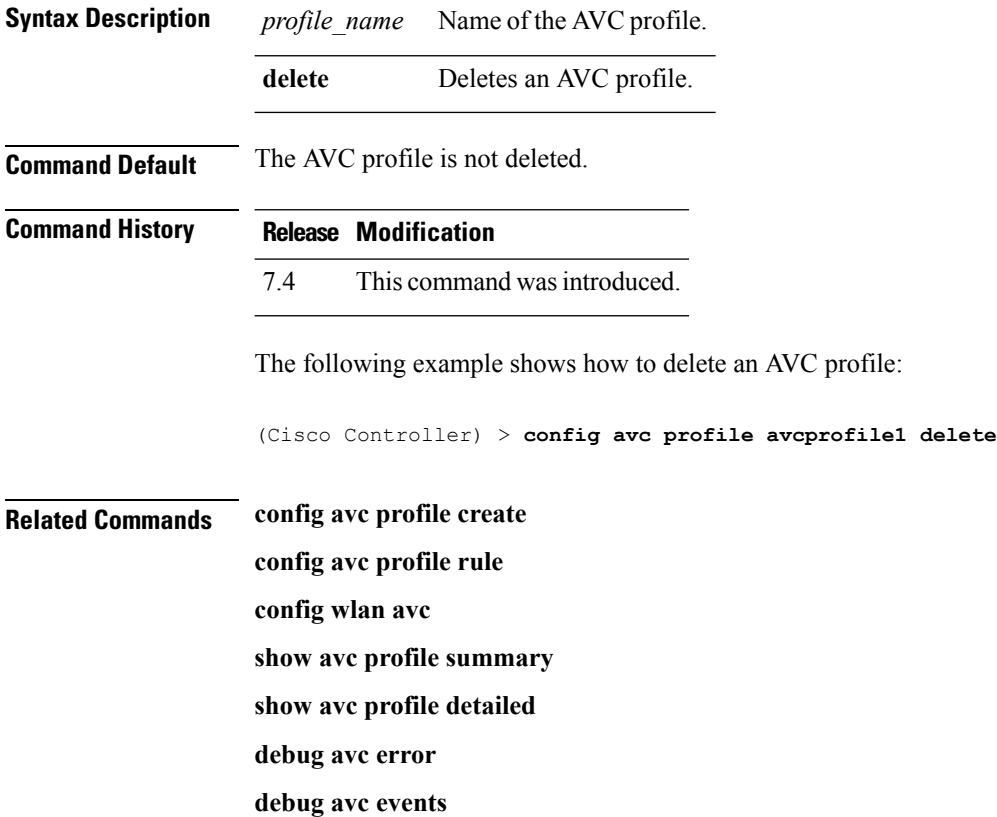

#### **config avc profile rule**

To configure a rule for an Application Visibility and Control (AVC) profile, use the **config avc profile rule** command.

**config avc profile** *profile\_name* **rule** {**add** | **remove**} **application** *application\_name* {**drop** | **mark** *dscp*}

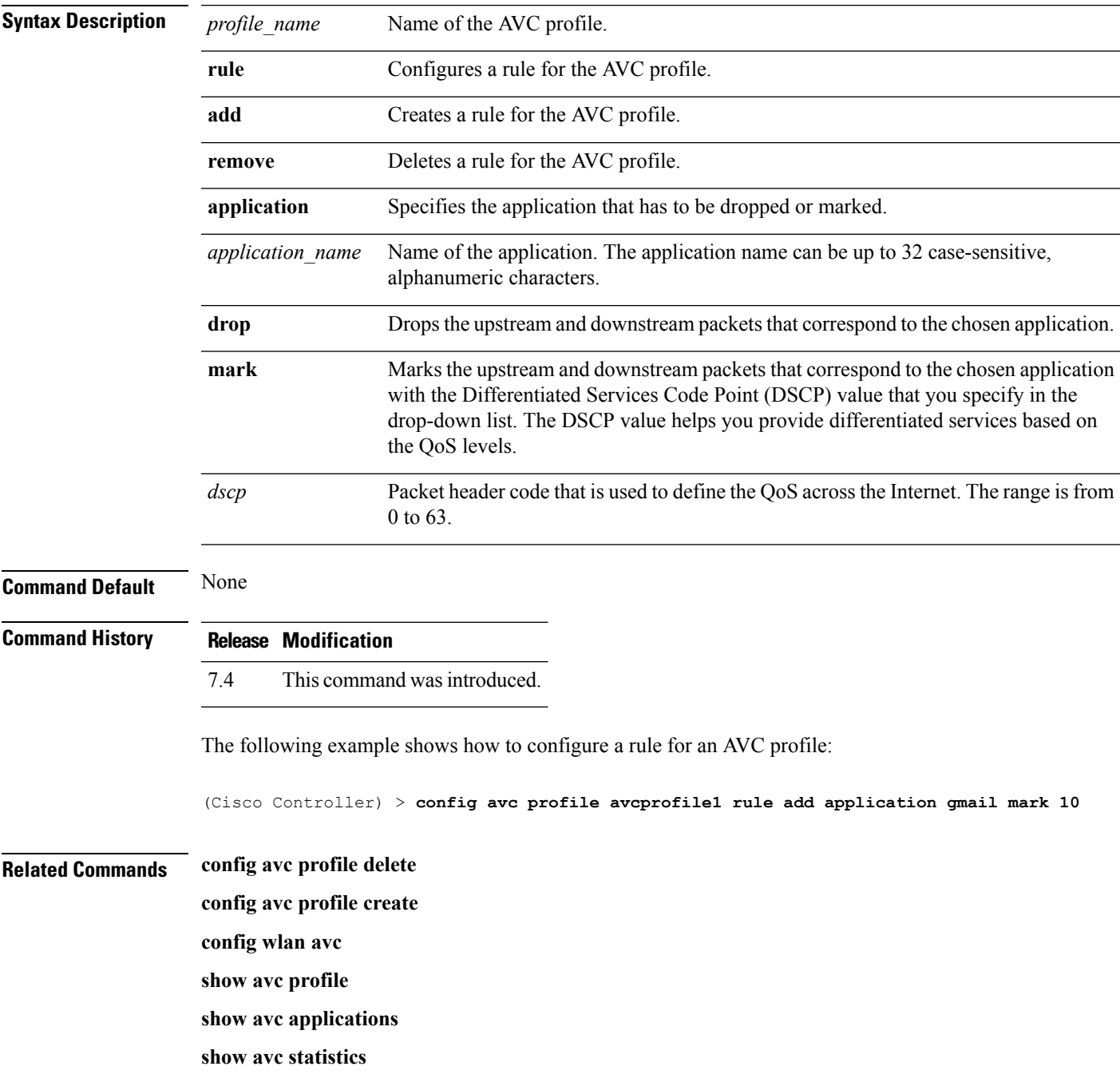

 $\mathbf I$ 

**debug avc error**

**debug avc events**

ı

#### **config band-select cycle-count**

To set the band select probe cycle count, use the **config band-select cycle-count** command.

**config band-select cycle-count** *count*

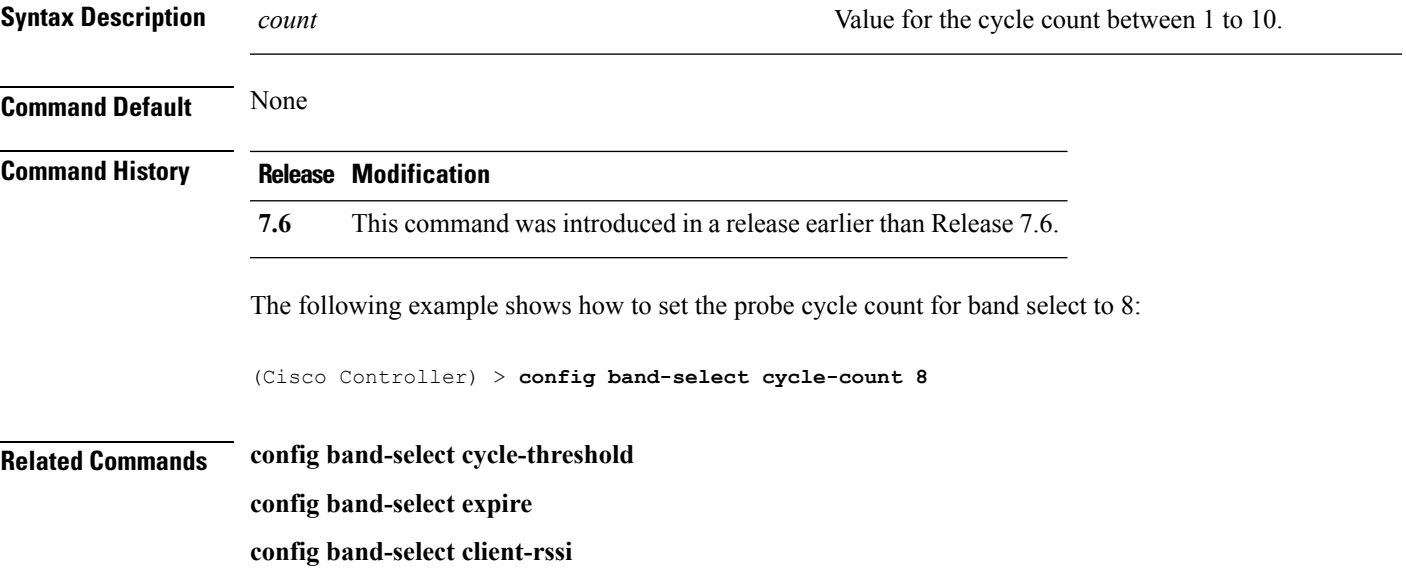

#### **config band-select cycle-threshold**

To set the time threshold for a new scanning cycle, use the **config band-select cycle-threshold** command.

**config band-select cycle-threshold** *threshold*

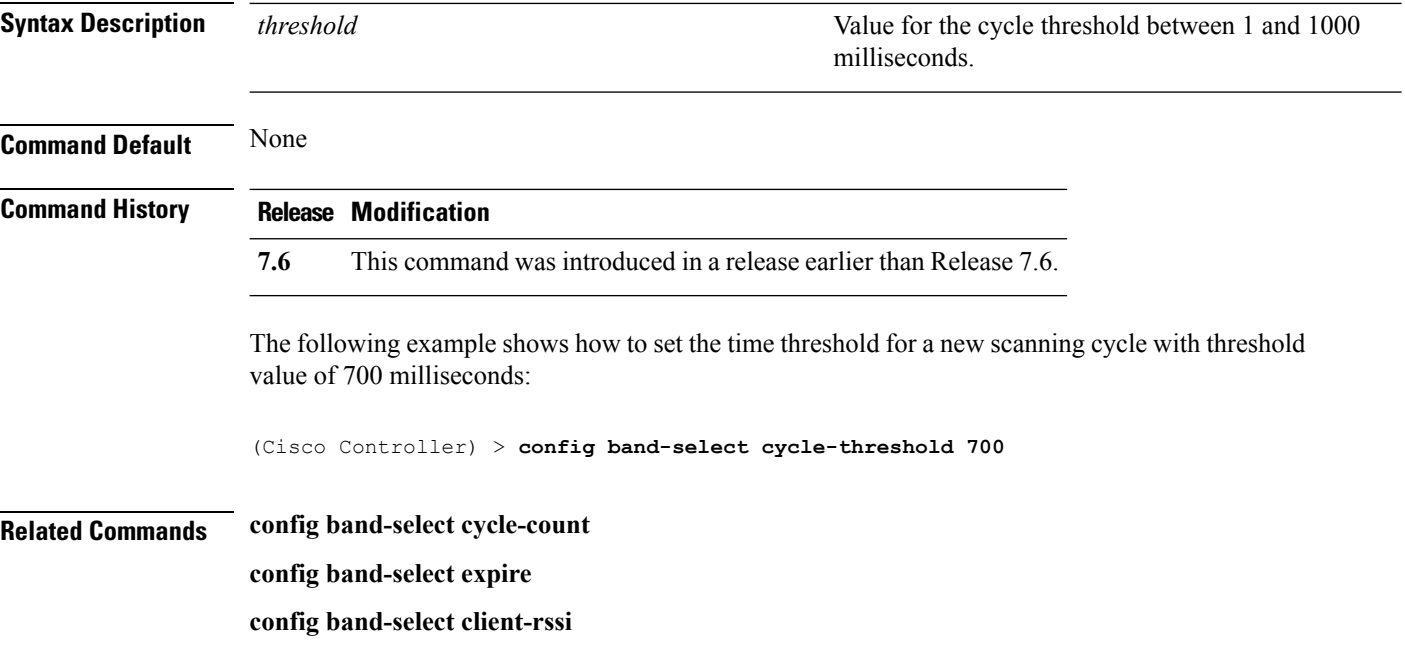

 $\overline{\phantom{a}}$ 

#### **config band-select expire**

To set the entry expire for band select, use the **config band-select expire** command.

#### **config band-select expire** {**suppression** | **dual-band**} *seconds*

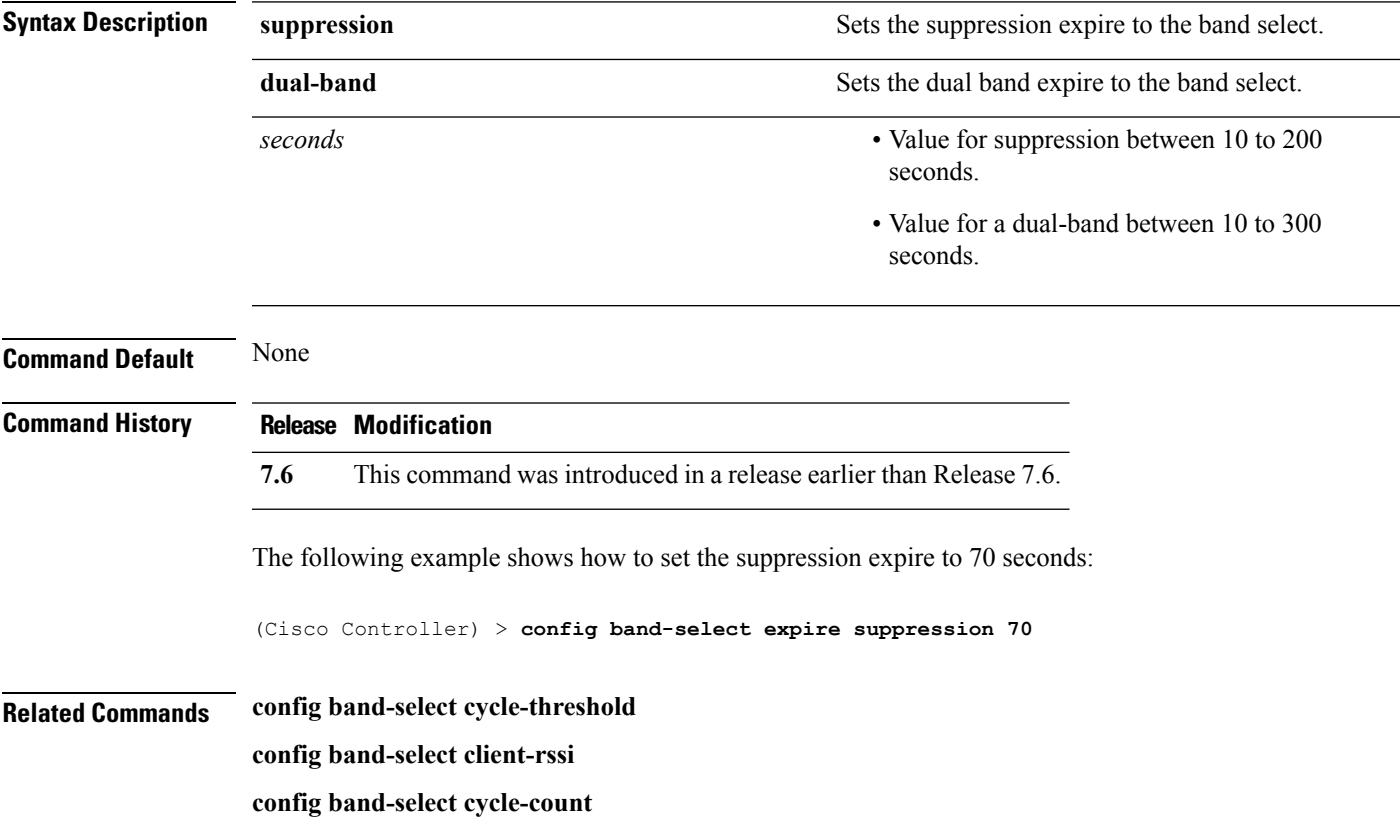

## **config band-select client-rssi**

To set the client received signal strength indicator (RSSI) threshold for band select, use the **configband-select client-rssi** command.

**config band-select client-rssi** *rssi*

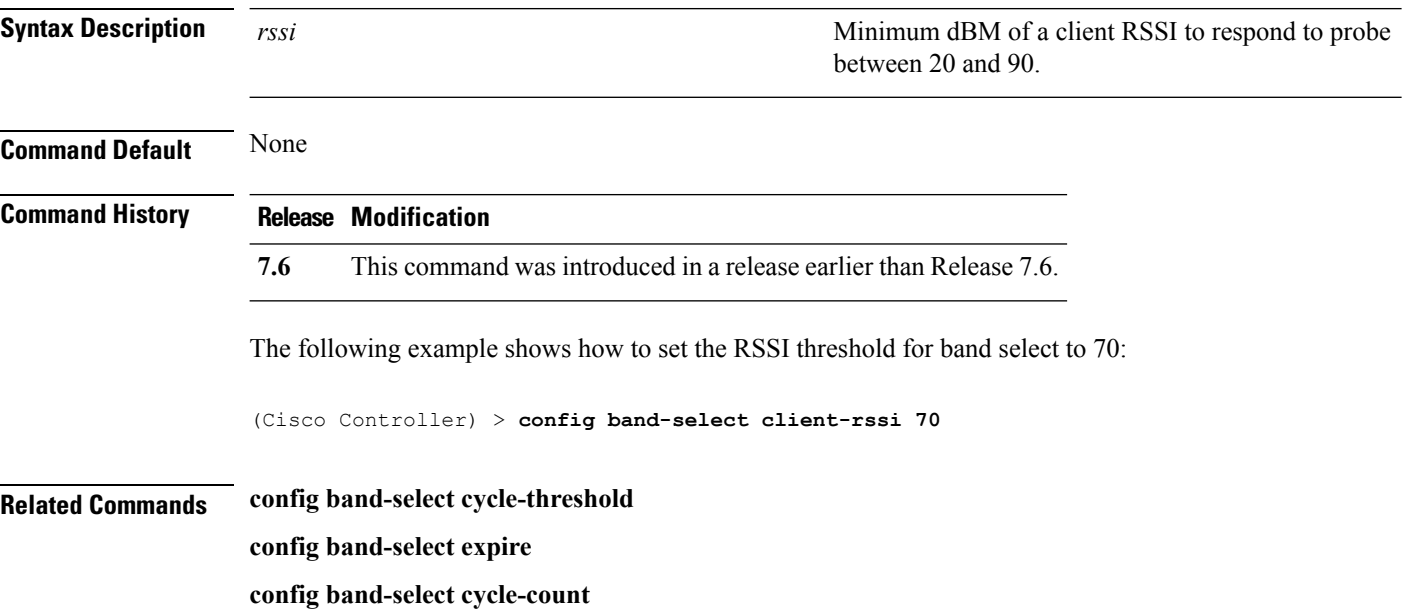

#### **config boot**

To change a Cisco wireless LAN controller boot option, use the **config boot** command.

**config boot** {**primary** | **backup**} **Syntax Description primary primary primary** Sets the primary image as active. **backup** Sets the backup image as active. **Command Default** The default boot option is **primary**. **Command History Release Modification 7.6** This command was introduced in a release earlier than Release 7.6. **Usage Guidelines** Each Cisco wireless LAN controller can boot off the primary, last-loaded operating system image (OS) or boot off the backup, earlier-loaded OS image. The following example shows how to set the primary image as active so that the LAN controller can boot off the primary, last loaded image: (Cisco Controller) > **config boot primary** The following example shows how to set the backup image as active so that the LAN controller can boot off the backup, earlier loaded OS image: (Cisco Controller) > **config boot backup Related Commands show boot**

#### **config cdp**

To configure the Cisco Discovery Protocol (CDP) on the controller, use the **config cdp** command.

**config cdp** {**enable** | **disable** | **advertise-v2** {**enable** | **disable**} | **timer***seconds* | **holdtime** *holdtime\_interval*}

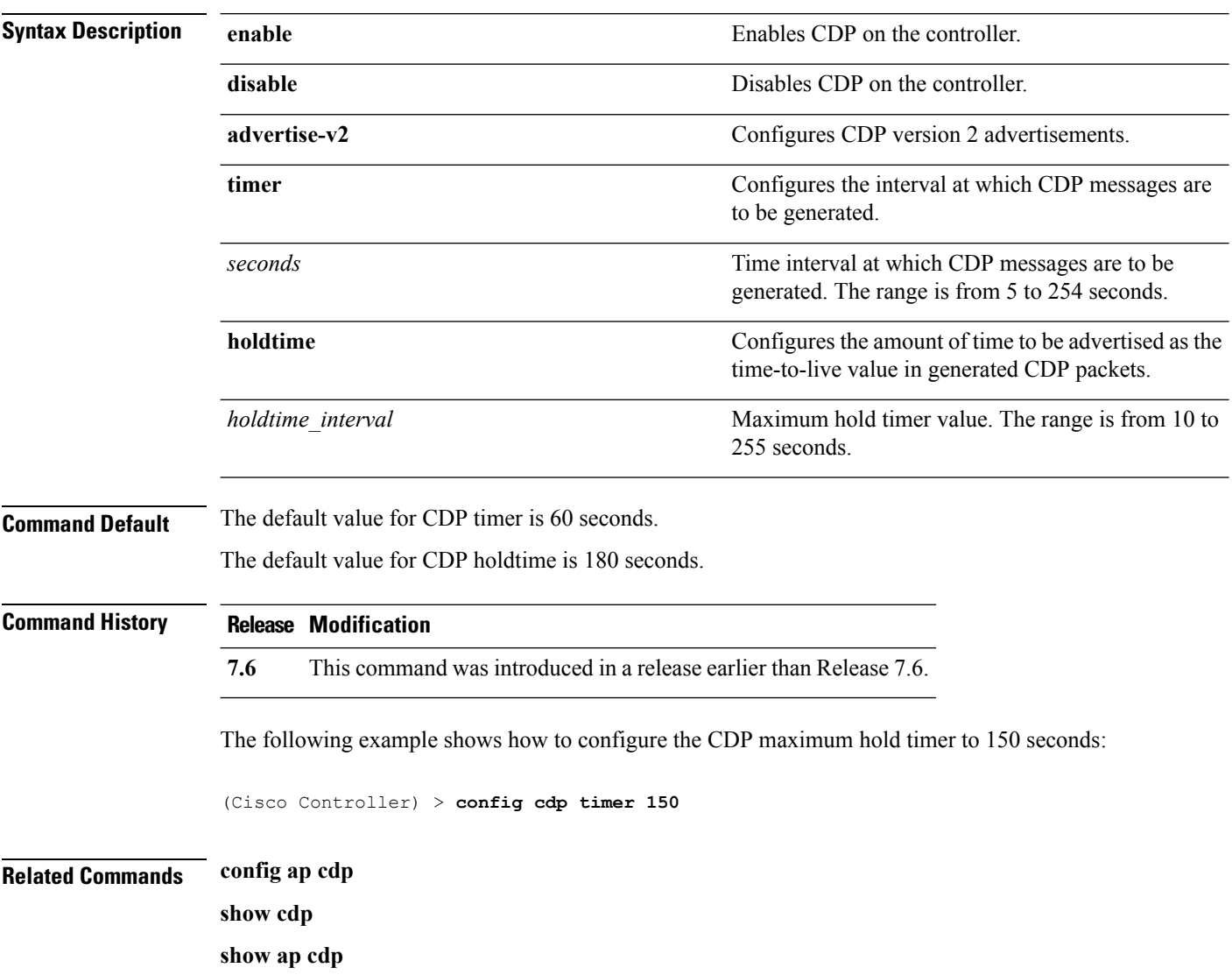

#### **config certificate**

 $\overline{\phantom{a}}$ 

To configure Secure Sockets Layer (SSL) certificates, use the **config certificate** command.

**config certificate** {**generate** {**webadmin** | **webauth**} | **compatibility** {**on** | **off**}}

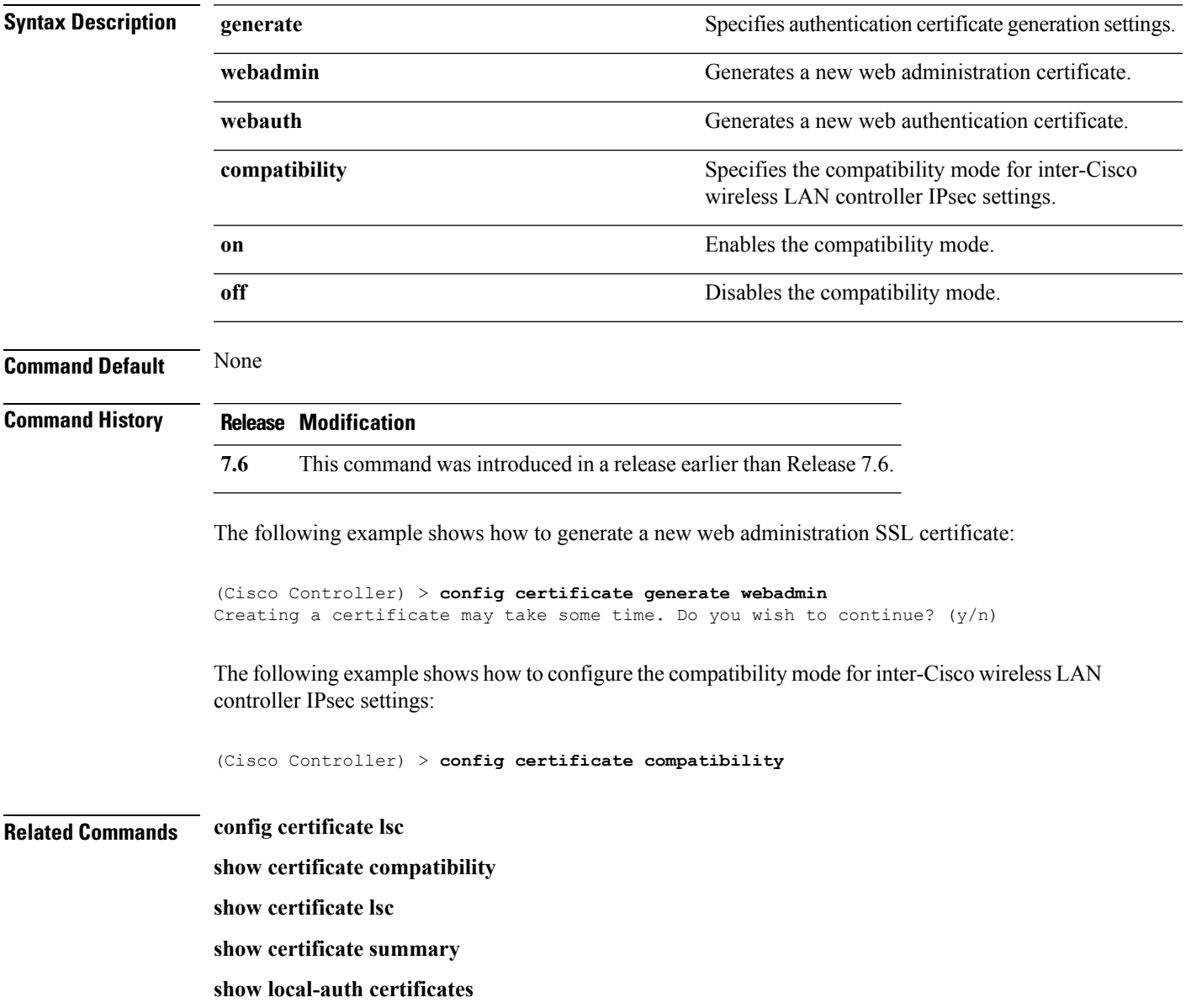

#### **config certificate lsc**

To configure Locally Significant Certificate (LSC) certificates, use the **config certificate lsc** command.

**config certificate lsc** {**enable** | **disable** | **ca-server** *http://url:port/path* | **ca-cert** {**add** | **delete**} | **subject-params** *country state city orgn dept email* | **other-params** *keysize*} | **ap-provision** {**auth-list** {**add** | **delete**} *ap\_mac* | **revert-cert** *retries*}

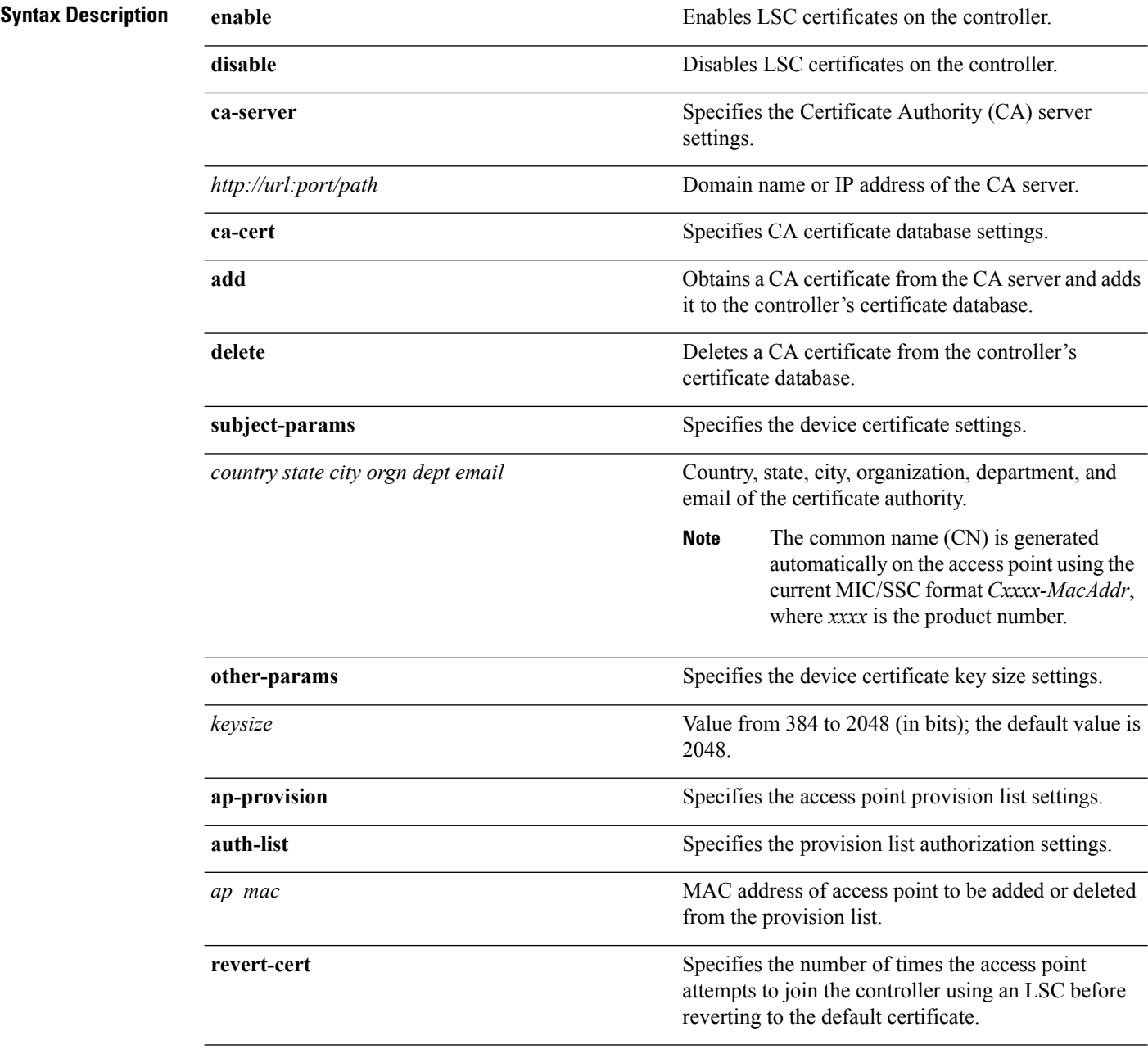

 $\mathbf{l}$ 

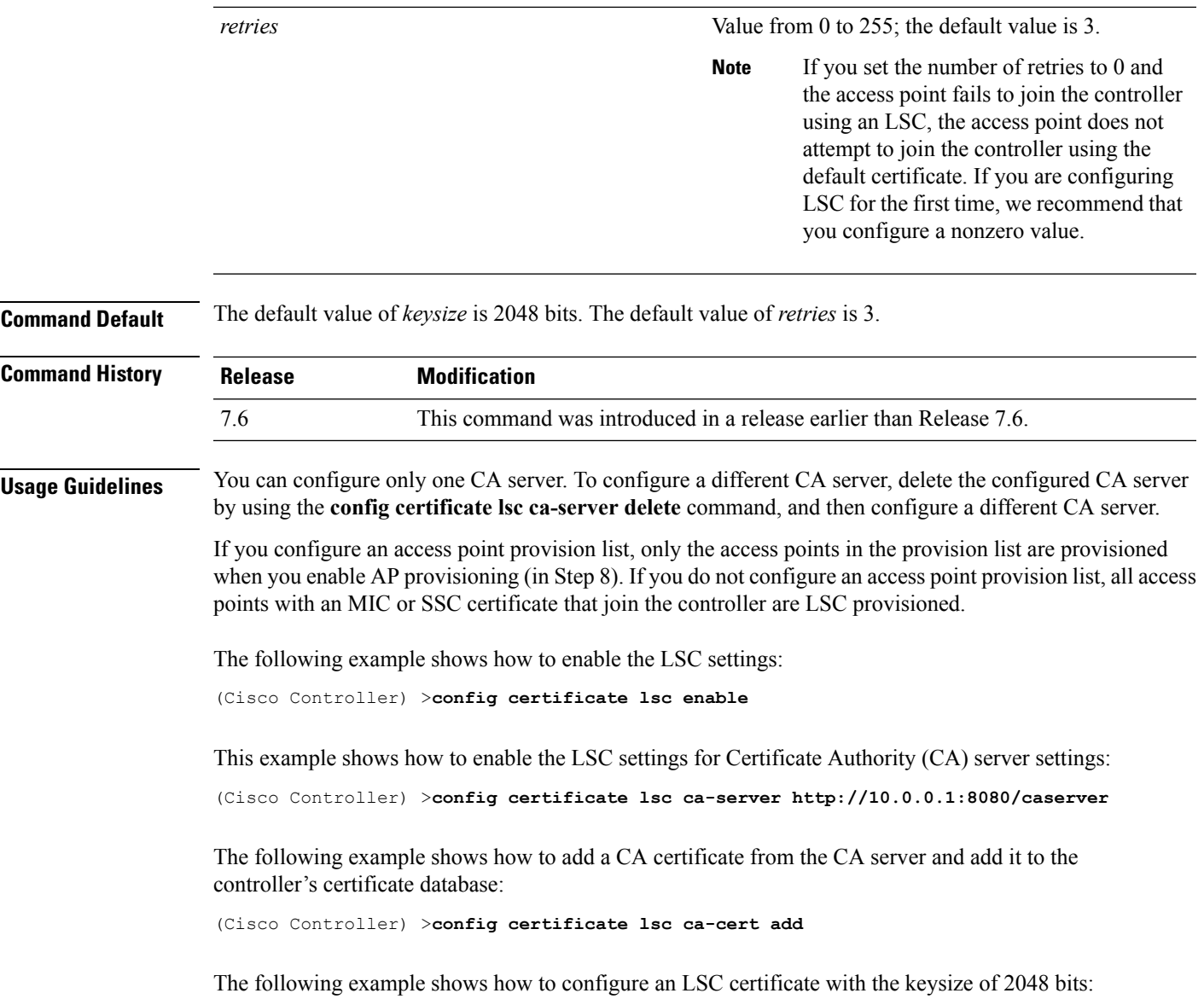

(Cisco Controller) >**config certificate lsc keysize 2048**

#### **config certificate ssc**

To configure Self Signed Certificates (SSC) certificates, use the **config certificate ssc** command.

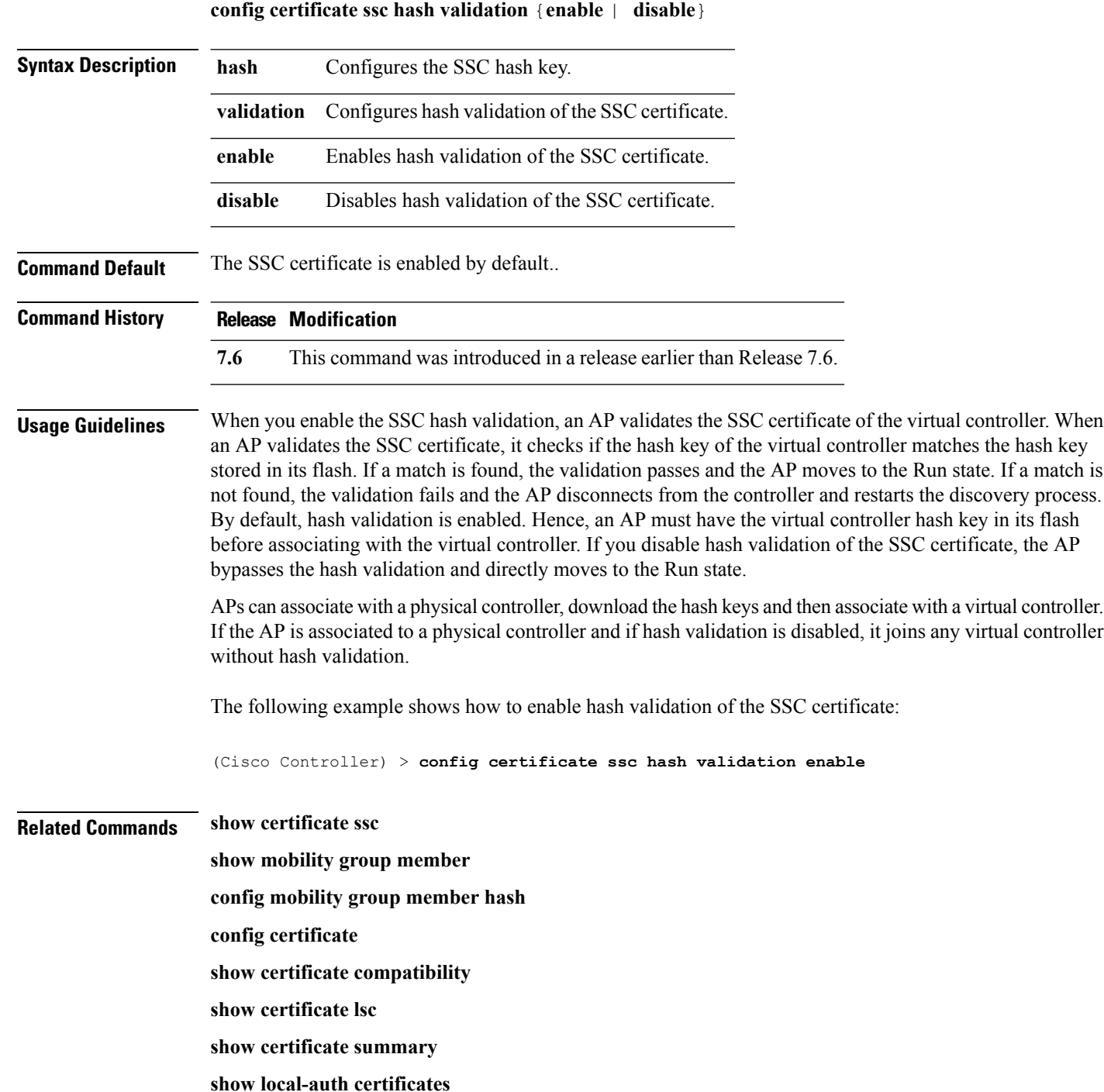

#### **config certificate use-device-certificate webadmin**

To use a device certificate for web administration, use the **config certificate use-device-certificate** webadmin command.

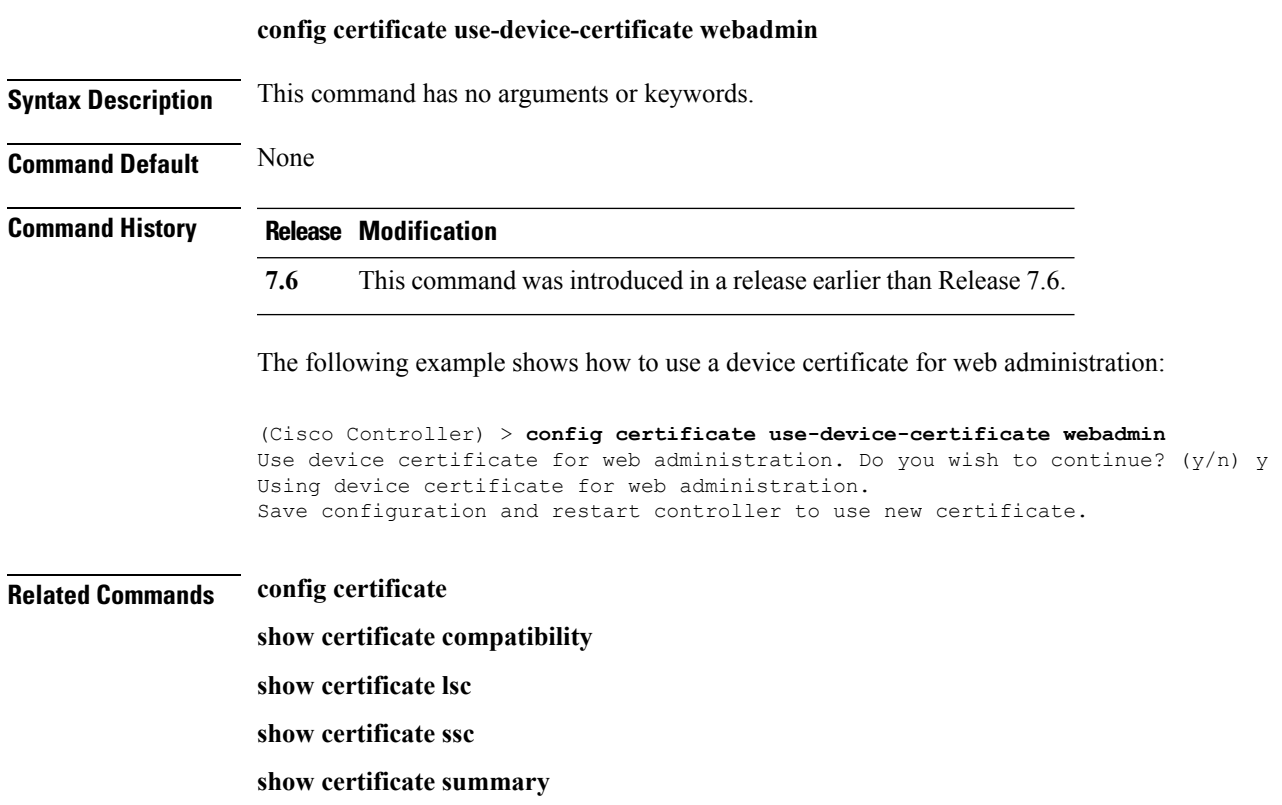

**show local-auth certificates**

#### **config coredump**

To enable or disable the controller to generate a core dump file following a crash, use the **config cordump** command.

**config coredump** {**enable** | **disable**}

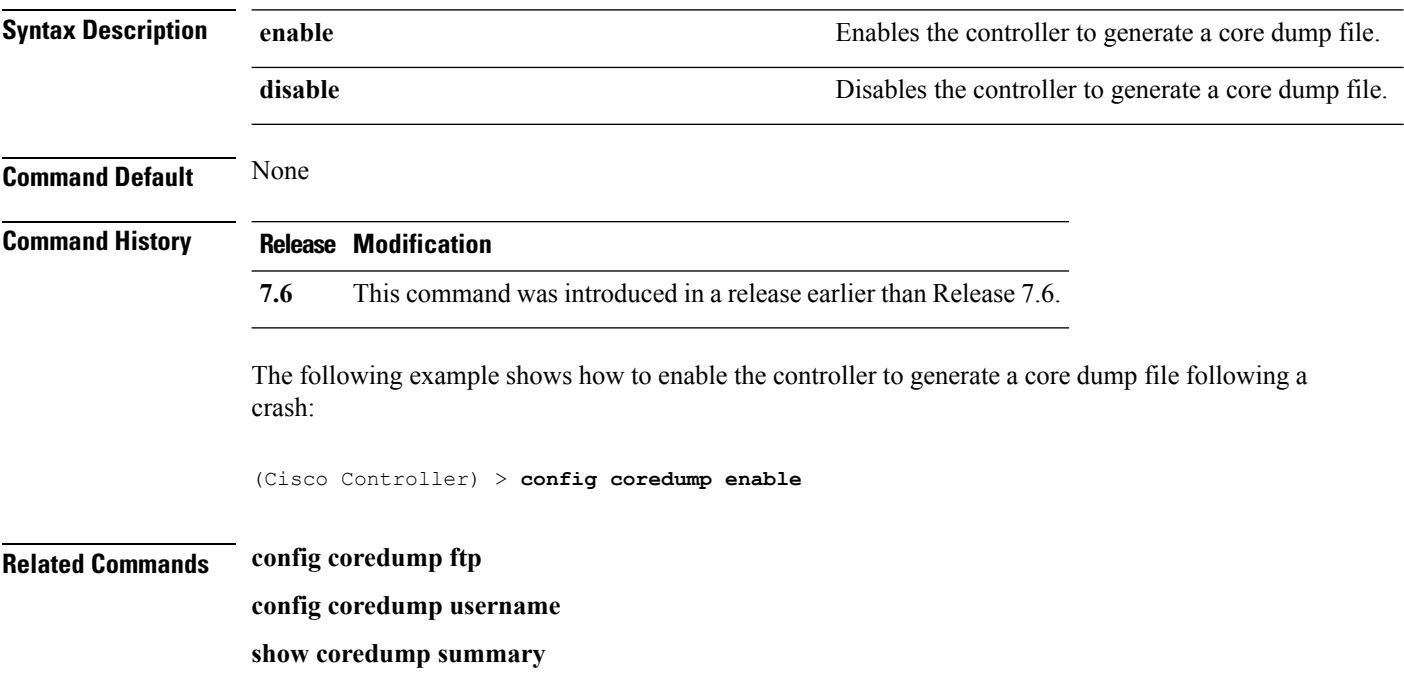

## **config coredump ftp**

To automatically upload a controller core dump file to an FTP server after experiencing a crash, use the **config coredump ftp** command.

**config coredump ftp** *server\_ip\_address filename*

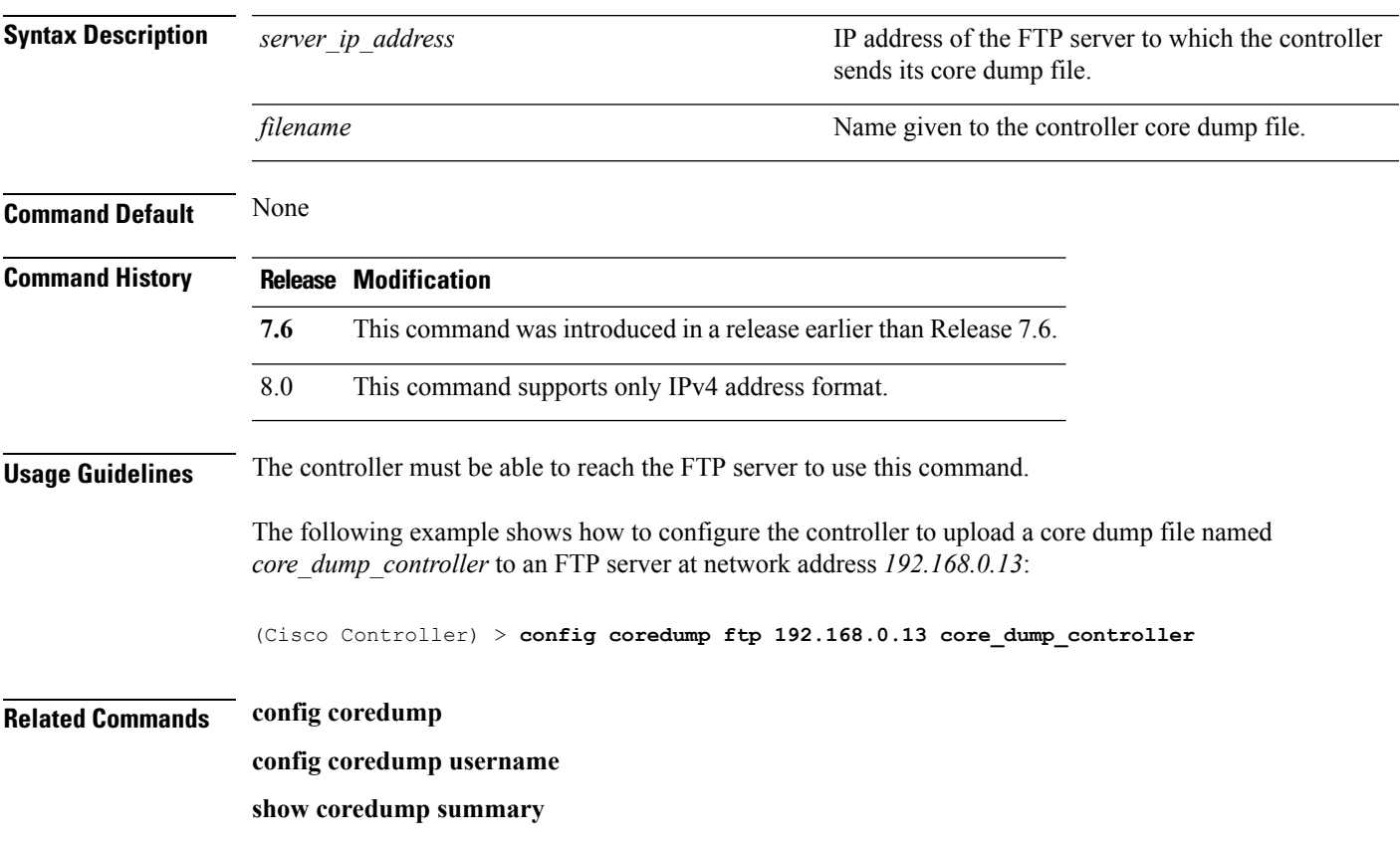

#### **config coredump username**

To specify the FTP server username and password when uploading a controller core dump file after experiencing a crash, use the **config coredump username** command.

**config coredump username** *ftp\_username* **password** *ftp\_password*

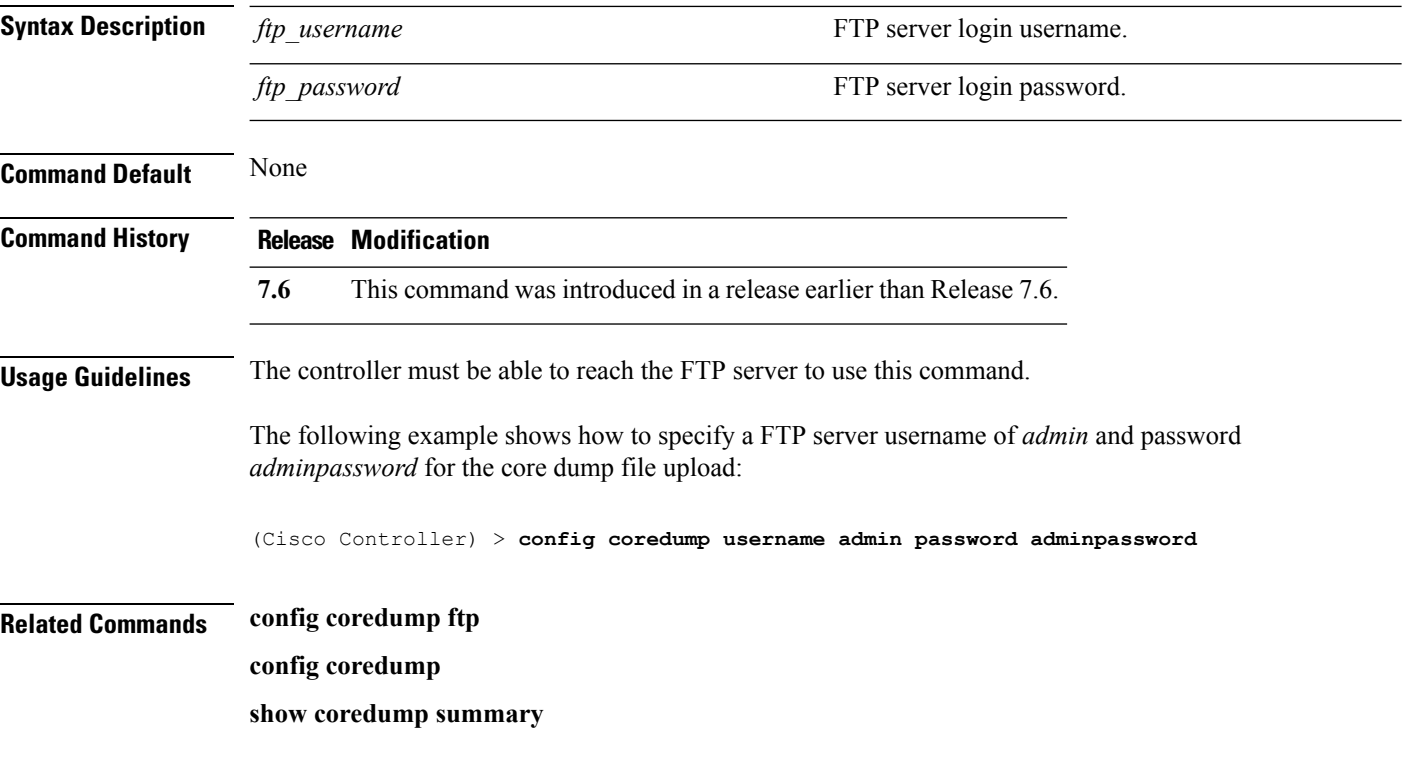

#### **config custom-web ext-webauth-mode**

To configure external URL web-based client authorization for the custom-web authentication page, use the **config custom-web ext-webauth-mode** command.

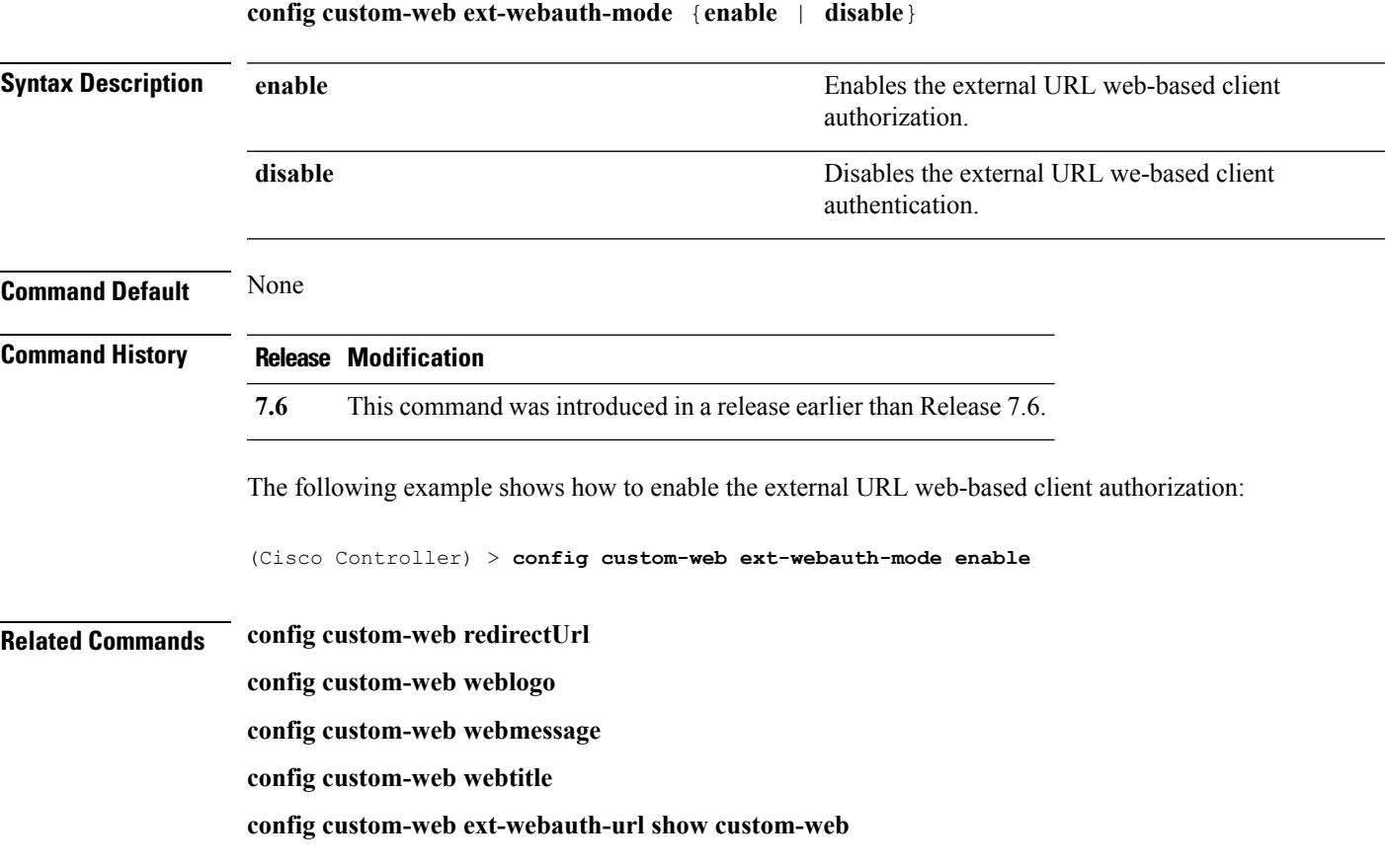

#### **config custom-web ext-webauth-url**

To configure the complete external web authentication URL for the custom-web authentication page, use the **config custom-web ext-webauth-url** command.

**config custom-web ext-webauth-url** *URL*

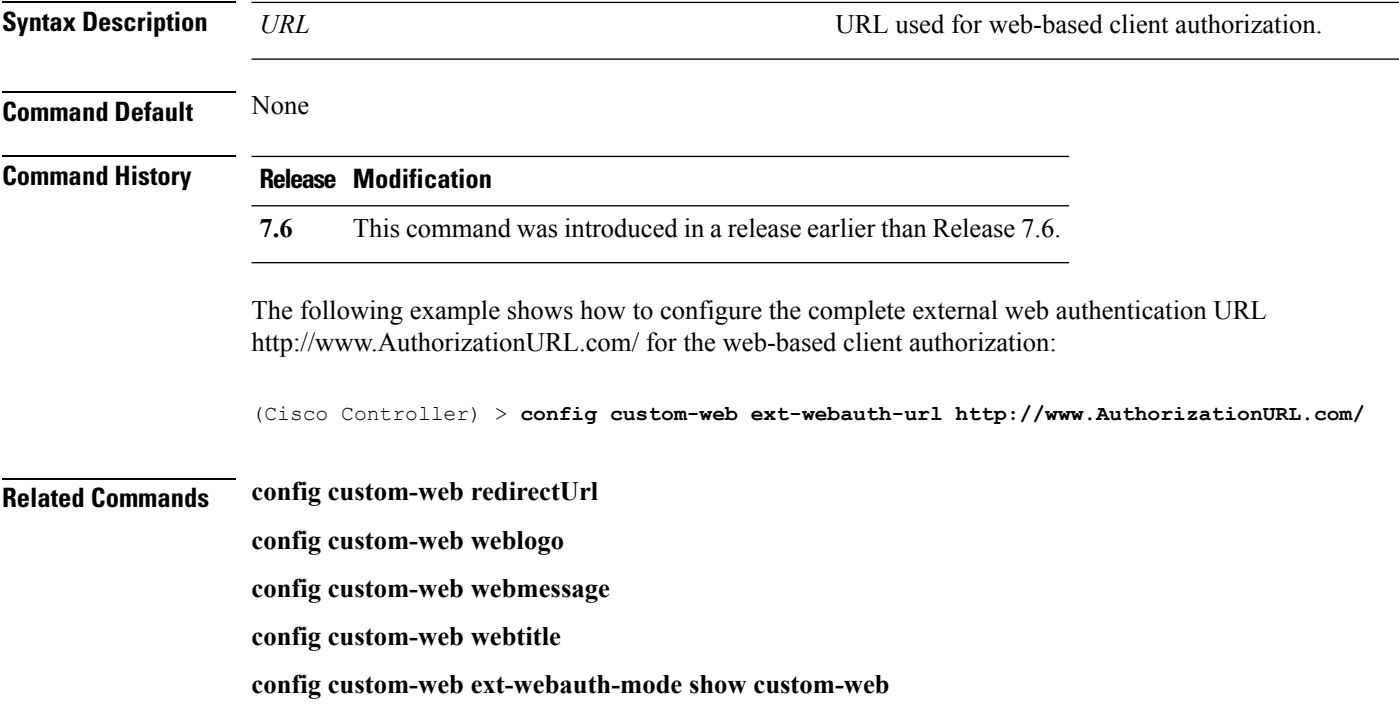

#### **config custom-web ext-webserver**

To configure an external web server, use the **config custom-web ext-webserver** command.

**config custom-web ext-webserver** {**add** *index IP\_address* | **delete** *index*}

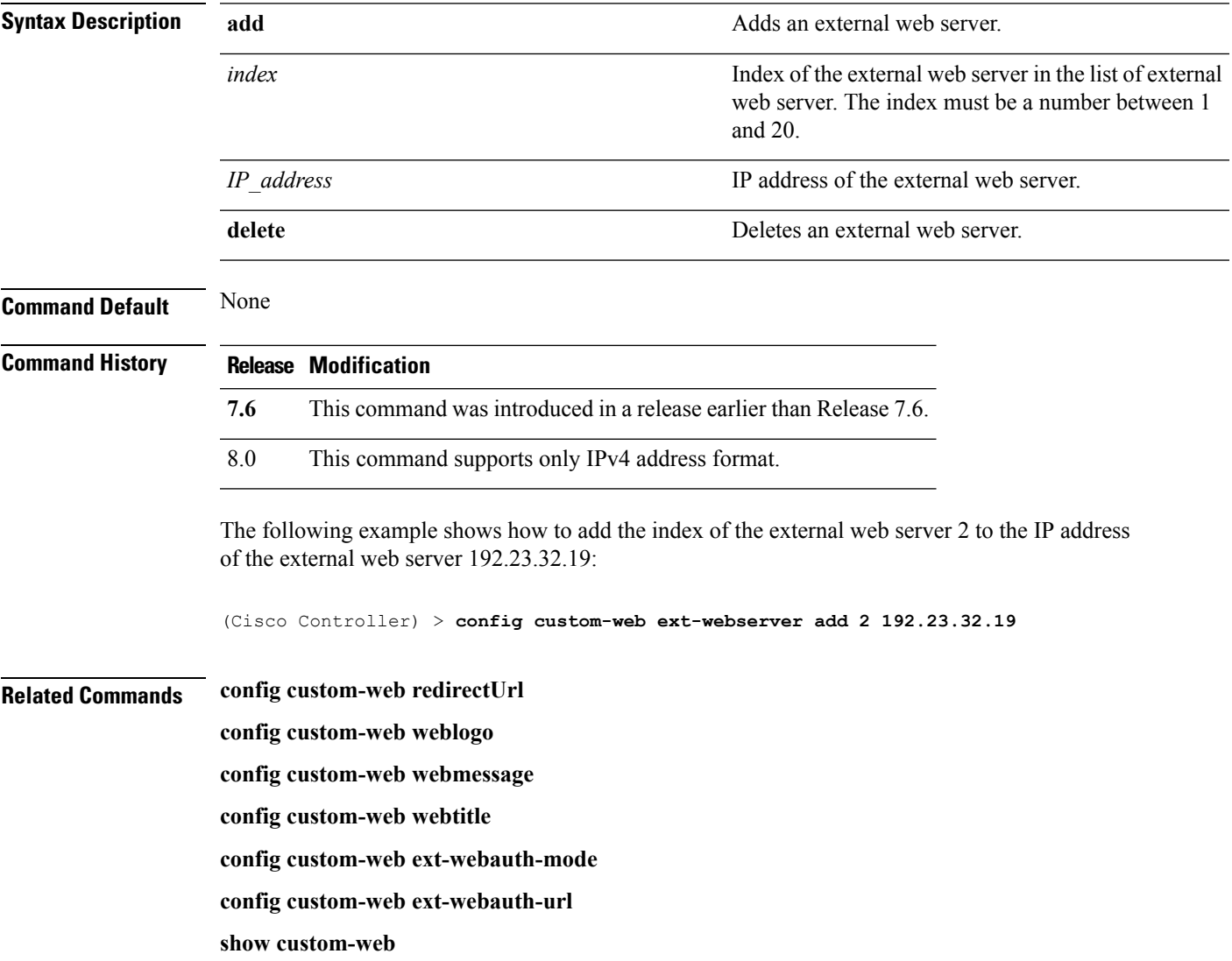

## **config custom-web logout-popup**

To enable or disable the custom web authentication logout popup, use the **config custom-web logout-popup** command.

**config custom-web logout-popup** {**enable**| **disable**}

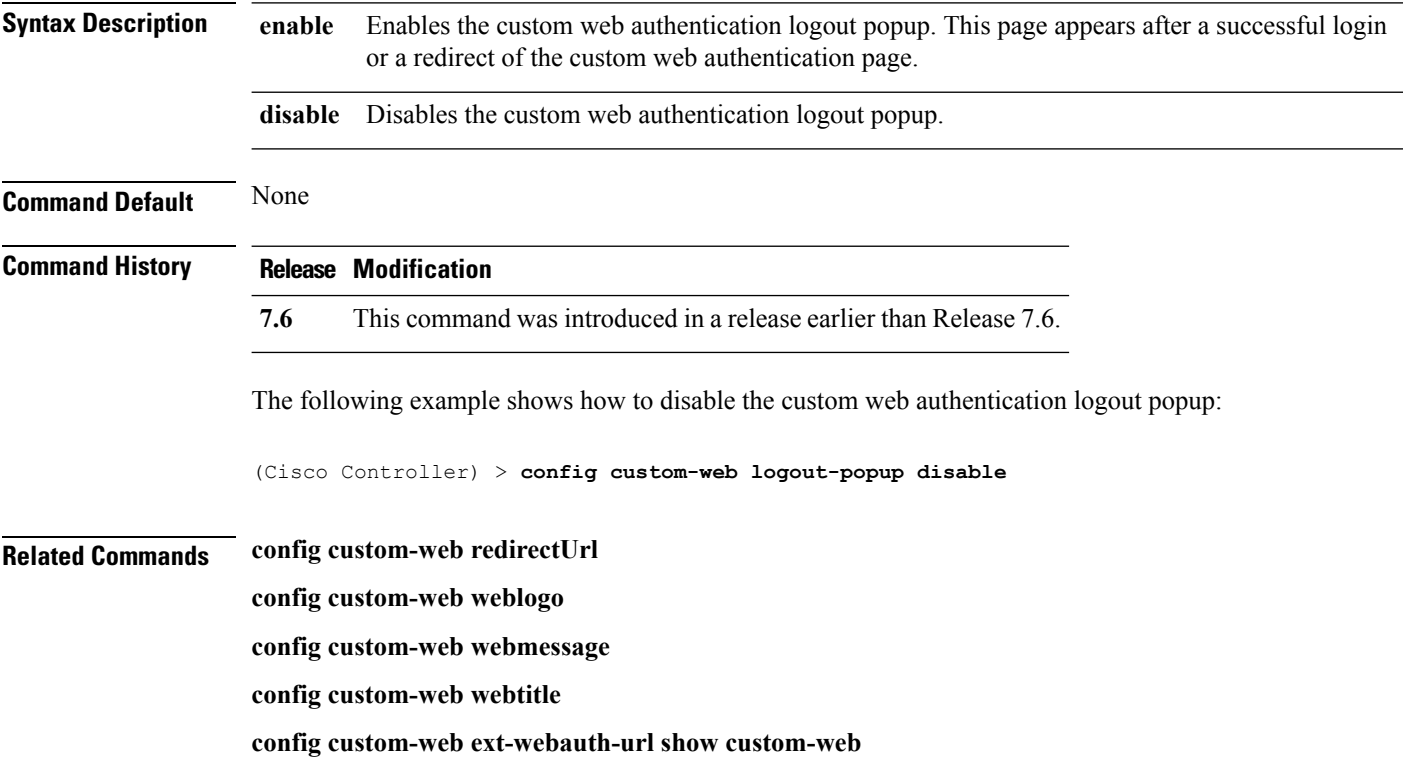

## **config custom-web redirectUrl**

To configure the redirect URL for the custom-web authentication page, use the **config custom-web redirectUrl** command.

**config custom-web redirectUrl** *URL*

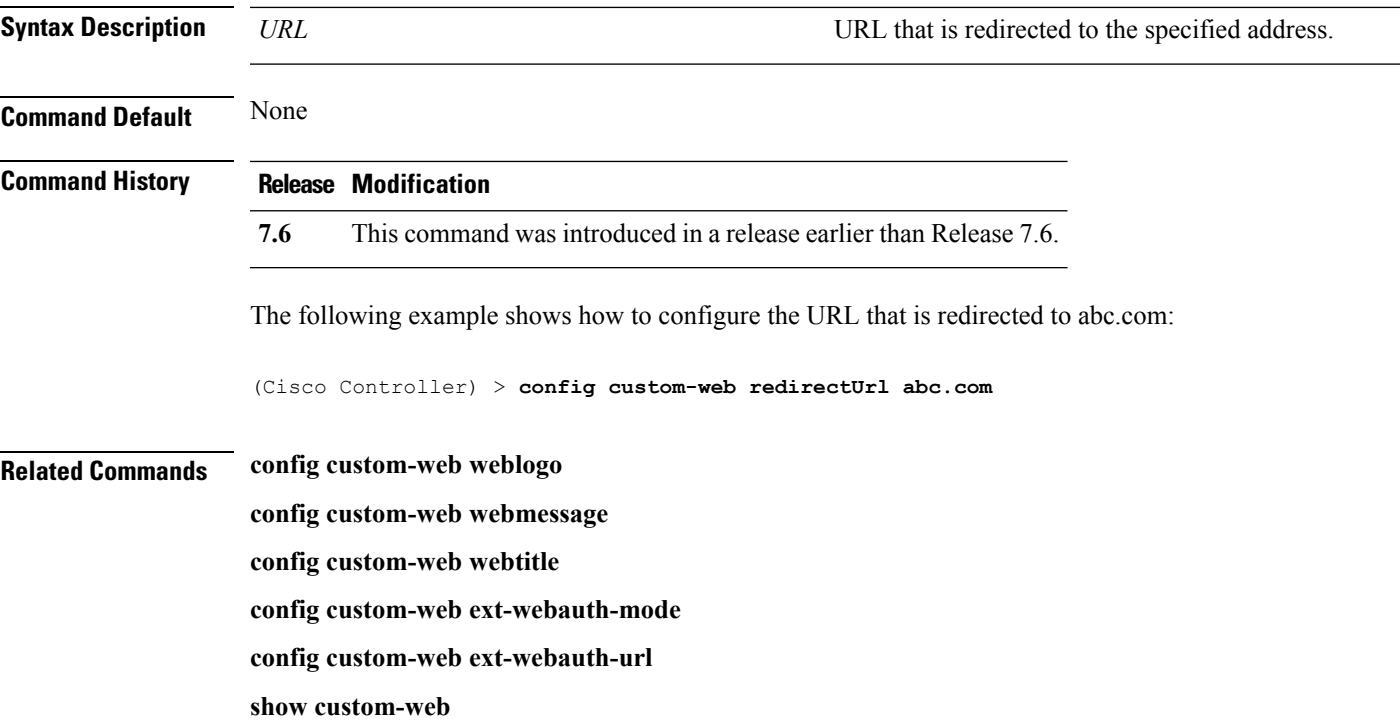

## **config custom-web webauth-type**

To configure the type of web authentication, use the **config custom-web webauth-type** command.

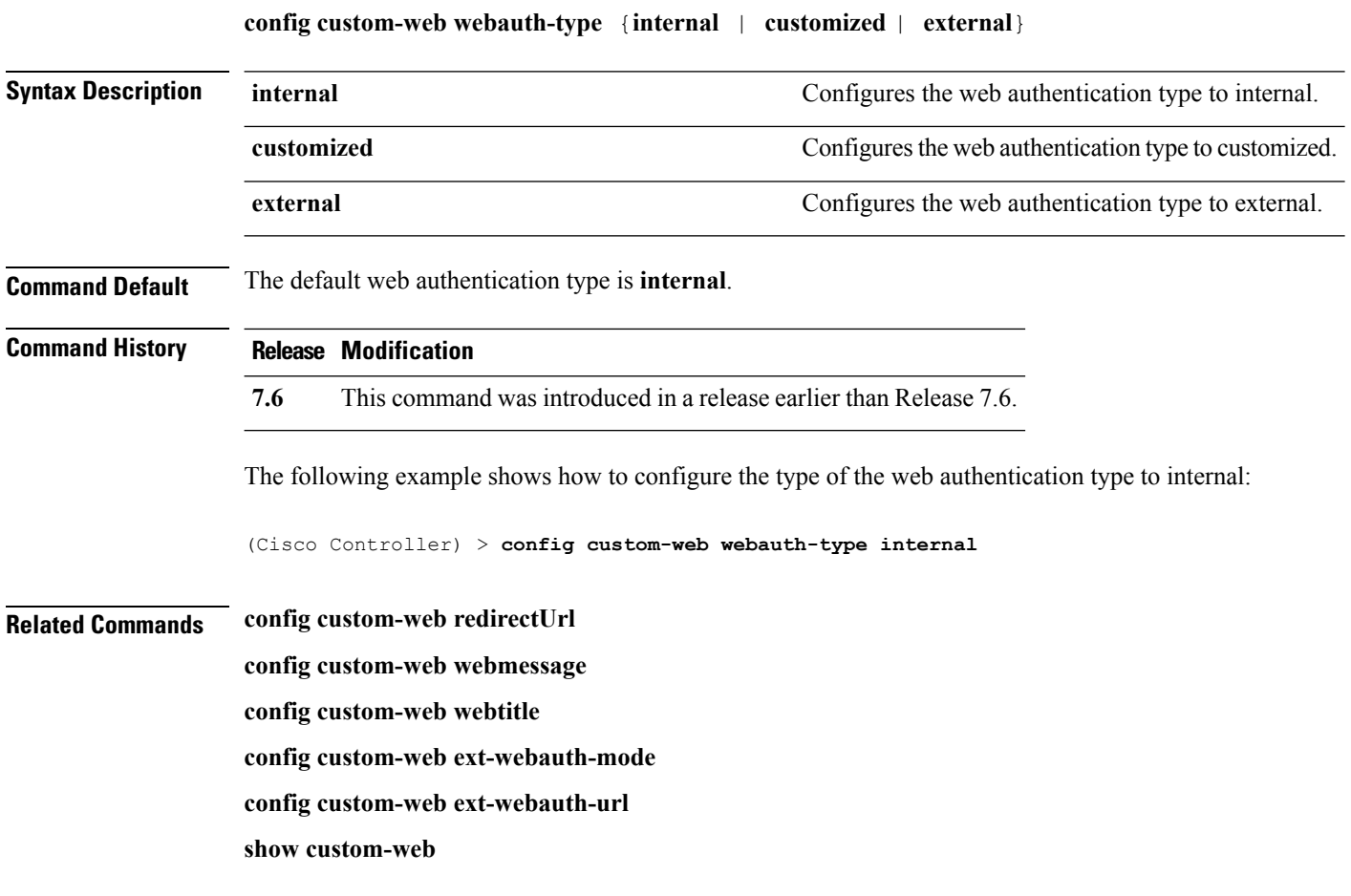

 $\overline{\phantom{a}}$ 

## **config custom-web weblogo**

To configure the web authentication logo for the custom-web authentication page, use the **config custom-web weblogo** command.

**config custom-web weblogo** {**enable** | **disable**}

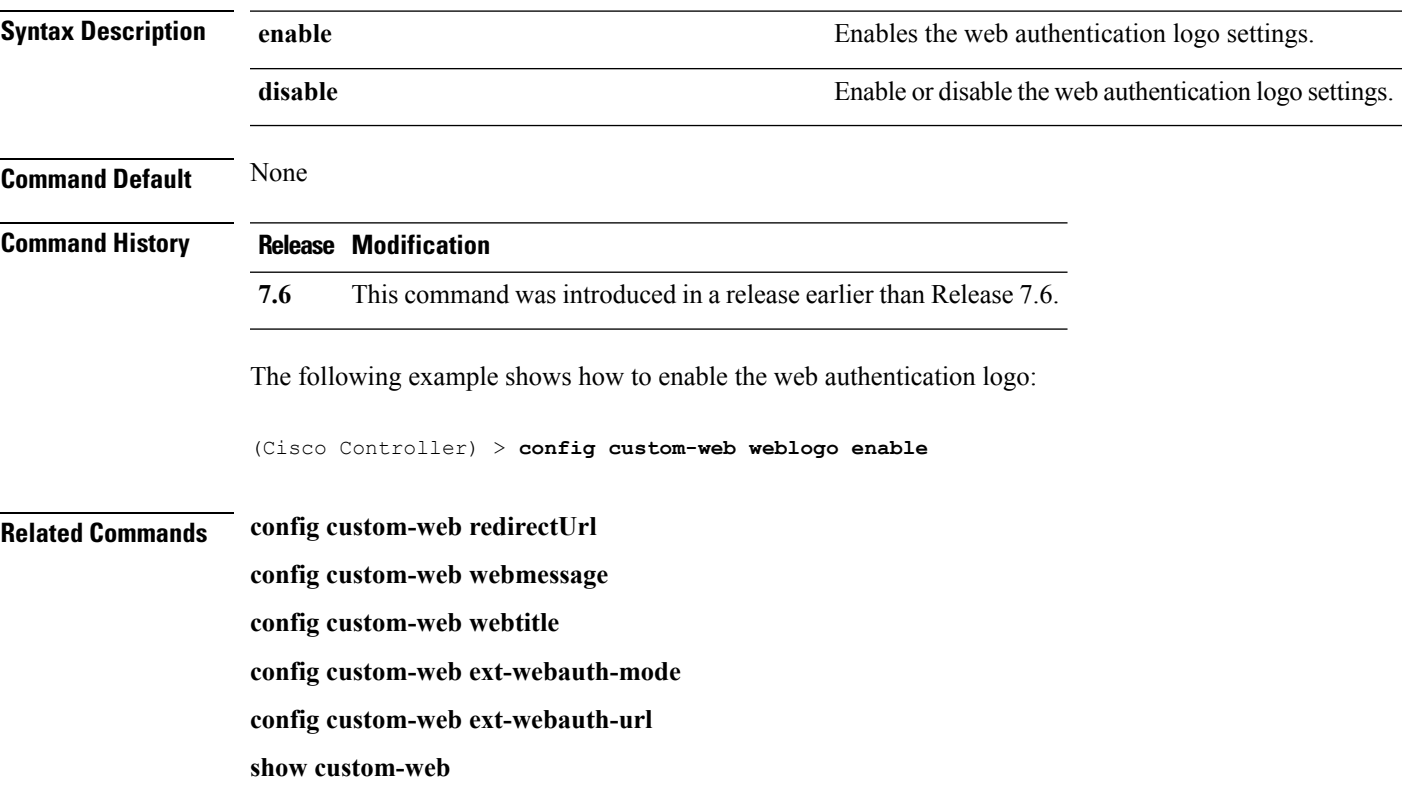

## **config custom-web webmessage**

To configure the custom web authentication message text for the custom-web authentication page, use the **config custom-web webmessage** command.

**config custom-web webmessage** *message*

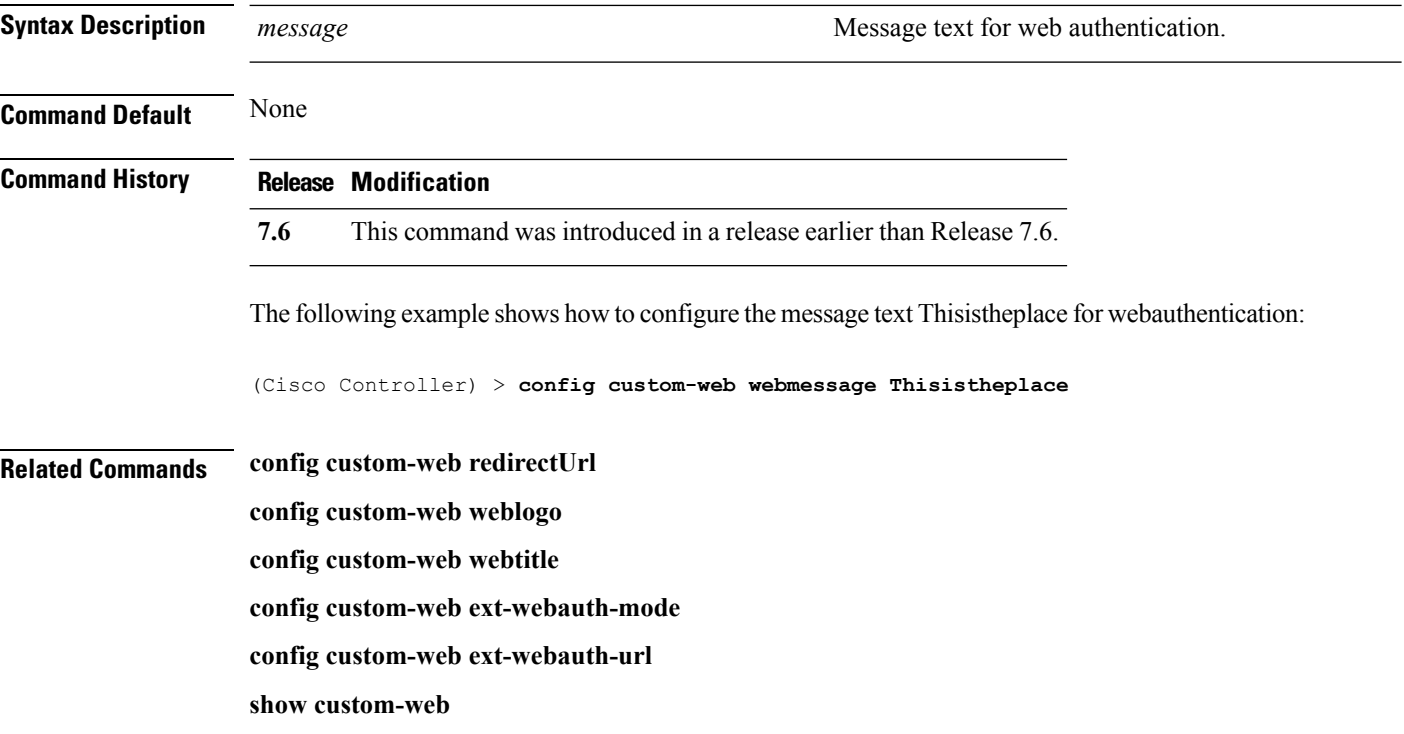

# **config custom-web webtitle**

To configure the web authentication title text for the custom-web authentication page, use the **config custom-web webtitle** command.

**config custom-web webtitle** *title*

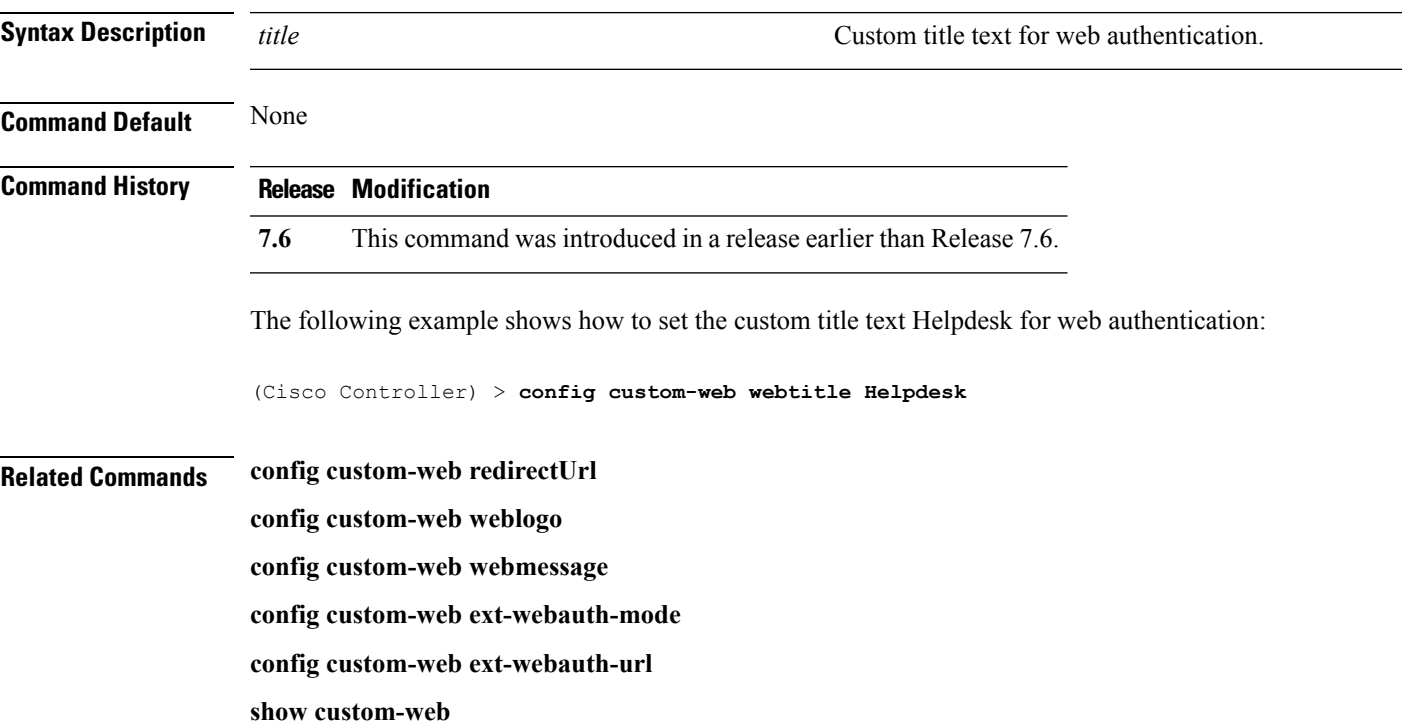

#### **config dhcp**

To configure the internal DHCP, use the **config dhcp** command.

**config dhcp** {**address-pool** *scope start end* | **create-scope** *scope* | **default-router** *scope router\_1* [*router\_2*] [*router\_3*] | **delete-scope** *scope* | **disable** *scope* | **dns-servers** *scope dns1* [*dns2*] [*dns3*] | **domain***scope domain* | **enable** *scope* | **lease** *scope lease\_duration* | **netbios-name-server** *scope wins1* [*wins2*] [*wins3*] | **network***scope network netmask*}

**configdhcpopt-82 remote-id** {*ap\_mac* | *ap\_mac***:***ssid* | *ap-ethmac* | *apname:ssid* | *ap-group-name* | *flex-group-name* | *ap-location* | *apmac-vlan\_id* | *apname-vlan\_id* | *ap-ethmac-ssid* }

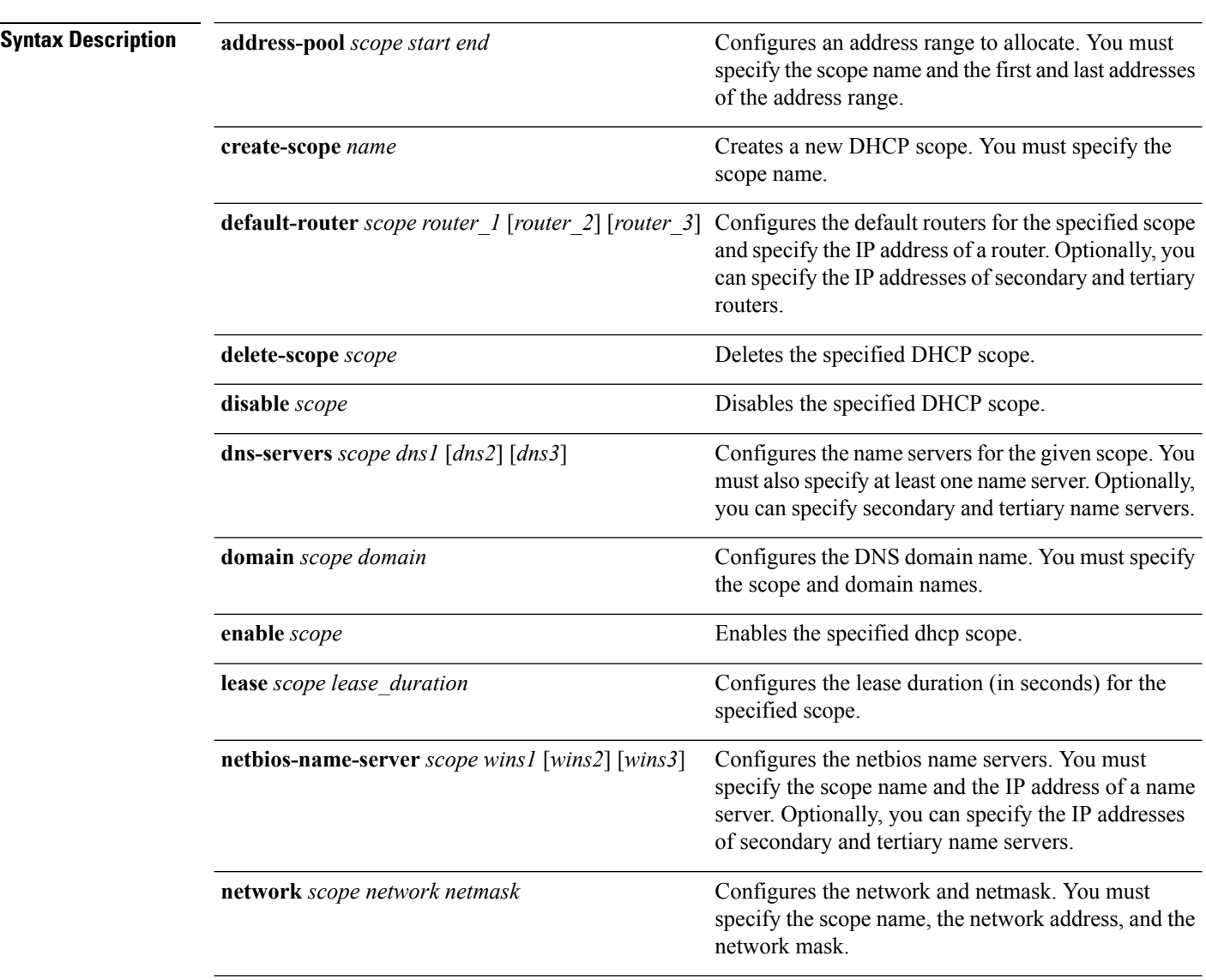

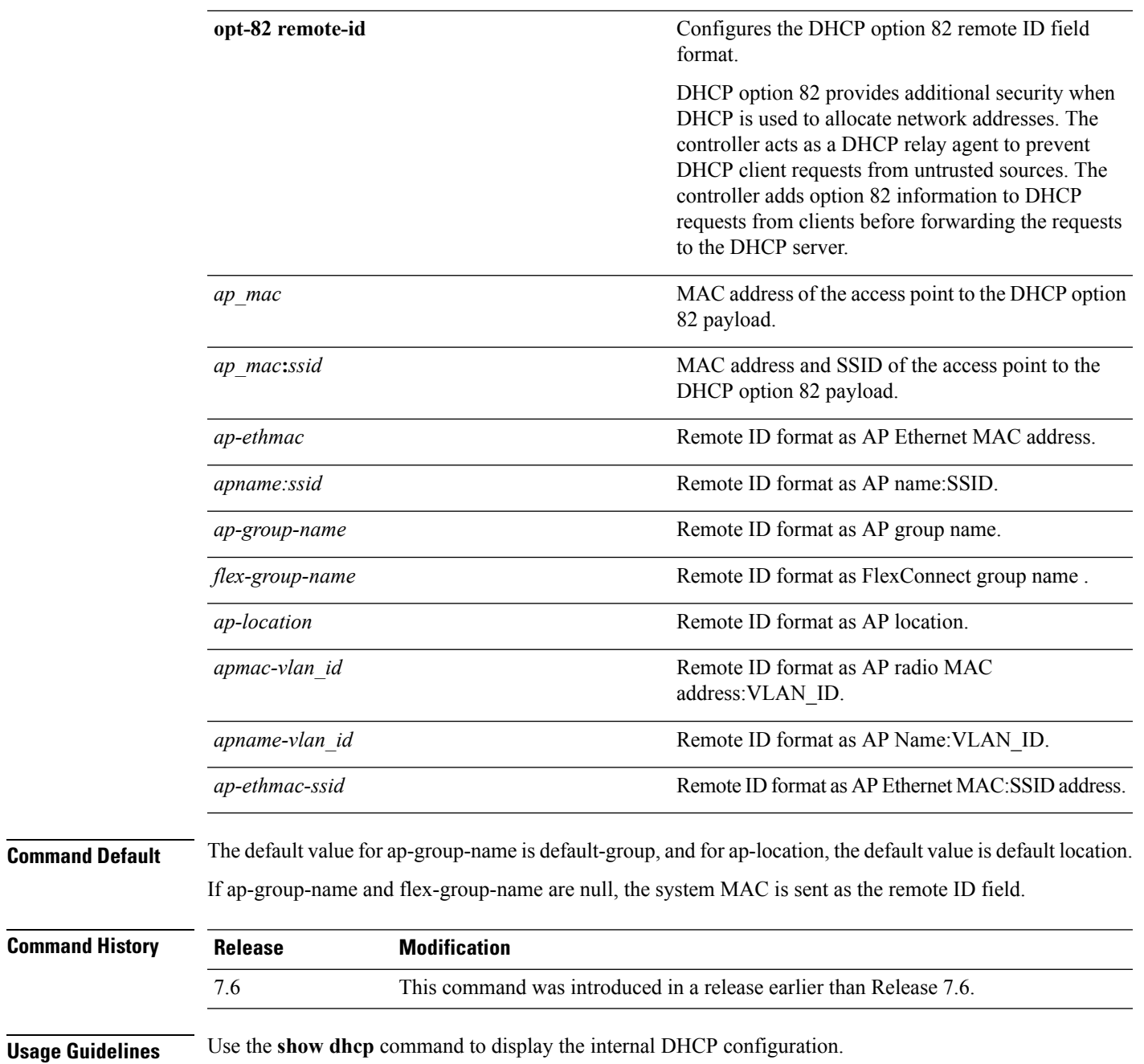

The following example shows how to configure the DHCP lease for the scope 003:

(Cisco Controller) >**config dhcp lease 003**

## **config dhcp proxy**

To specify the level at which DHCP packets are modified, use the **config dhcp proxy** command.

**config dhcp proxy** {**enable** | **disable** {**bootp-broadcast** [**enable** | **disable**]}

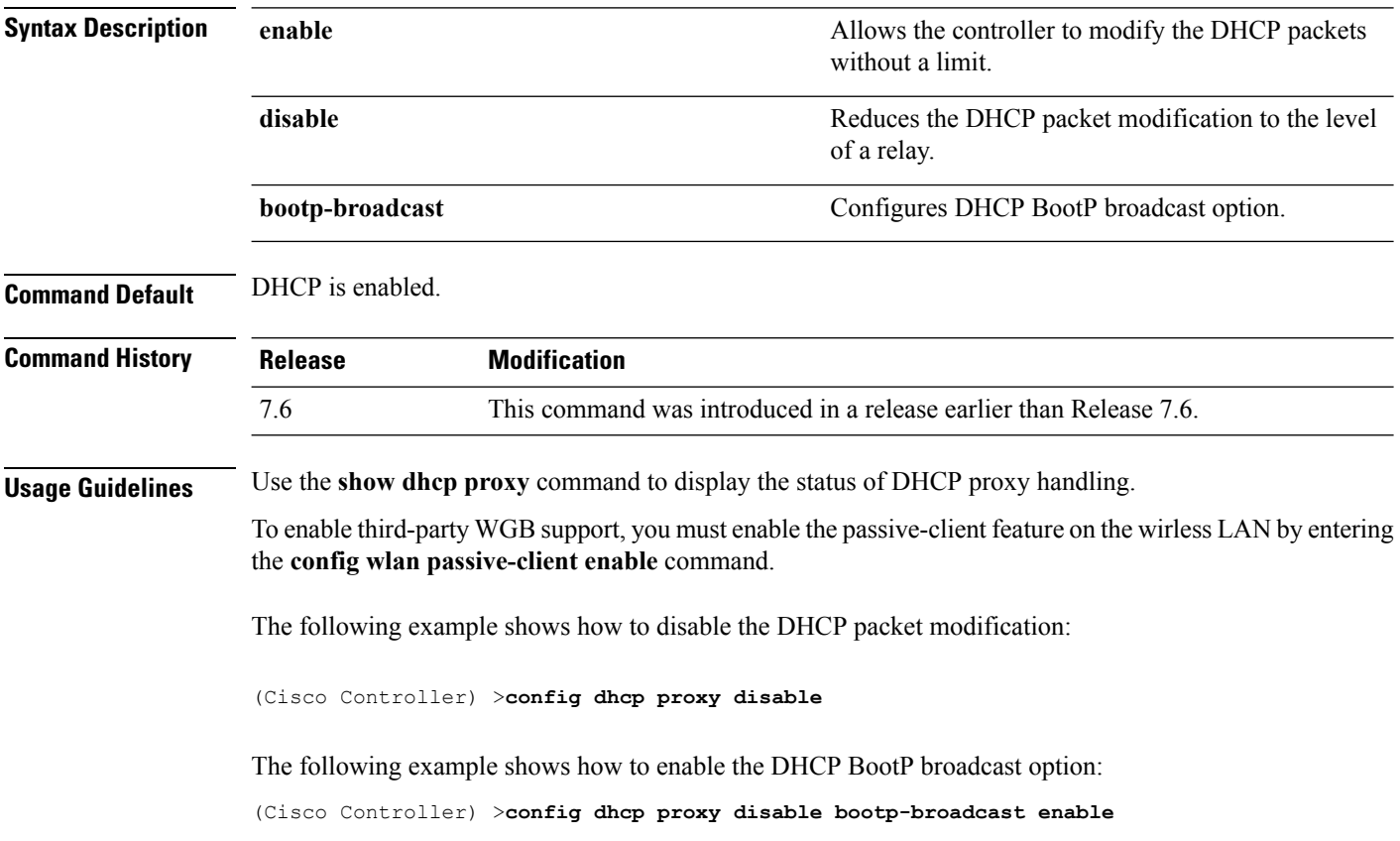

#### **config dhcp timeout**

To configure a DHCP timeout value, use the **config dhcp timeout** command. If you have configured a WLAN to be in DHCP required state, this timer controls how long the WLC will wait for a client to get a DHCP lease through DHCP.

**config dhcp timeout** *timeout-value*

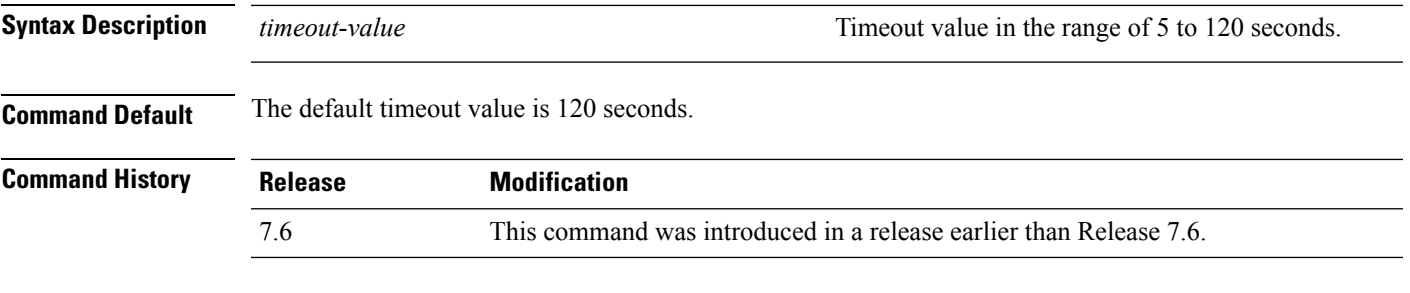

The following example shows how to set the DHCP timeout to 10 seconds:

(Cisco Controller) >**config dhcp timeout 10**

#### **config flexconnect avc profile**

To configure a Flexconnect Application Visibility and Control (AVC) profile, use the **config flexconnect avc profile** command.

**config flexconnect avc profile** *profilename* {**create | delete**} | **apply** | **rule** {**addapplication** *app-name* {**drop**| {**mark** *dscp-value*}}}| {**remove application** *app-name*}

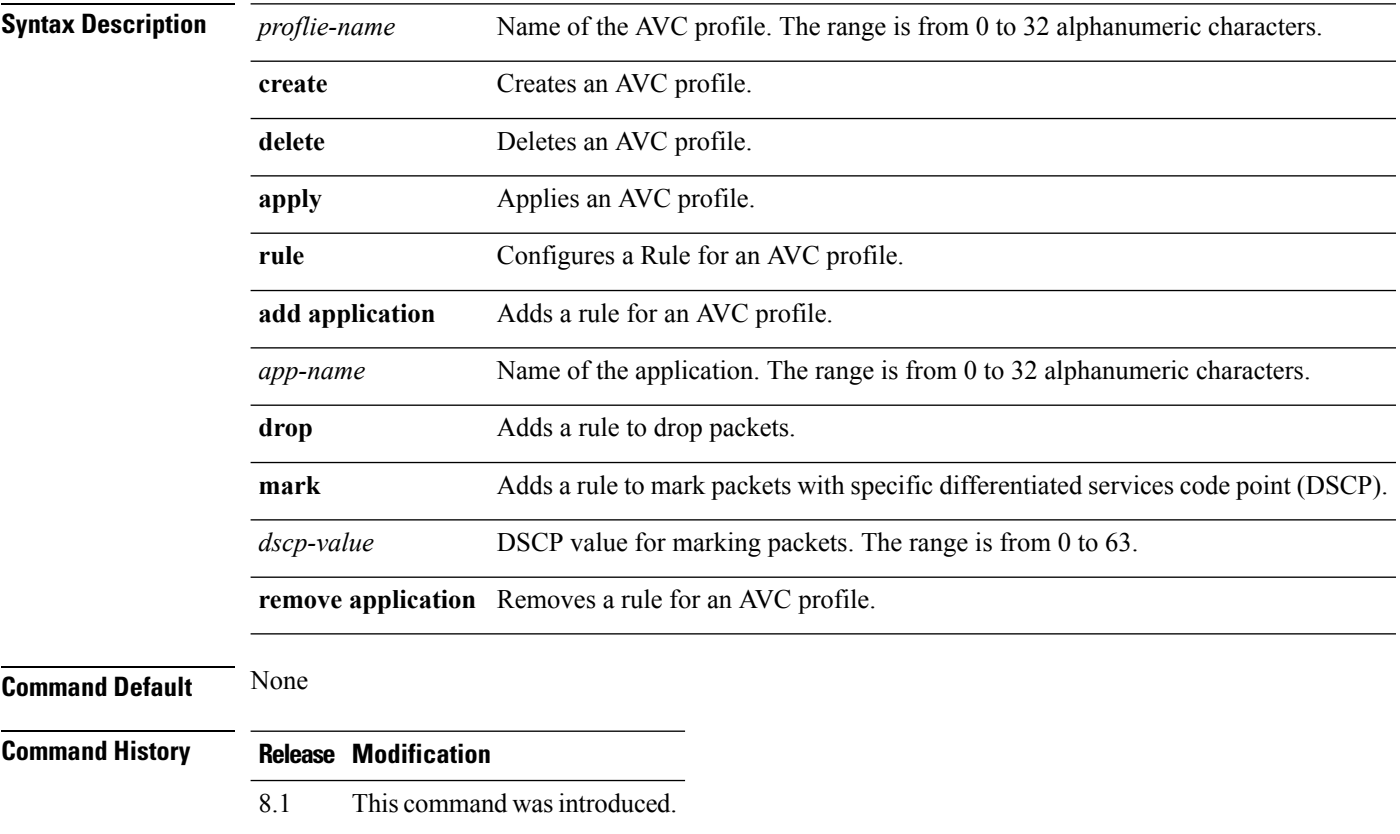

The following example shows how to create a FlexConnect profile:

(Cisco Controller) >**config flexconnect avc profile profile1 create**

#### **config flow**

To configure a NetFlow Monitor and Exporter, use the **config flow** command.

**config flow** {**add** | **delete**} **monitor** *monitor\_name* {**exporter** *exporter\_name* | **record**{*ipv4\_client\_app\_flow\_record* | *ipv4\_client\_src\_dst\_flow\_record*}

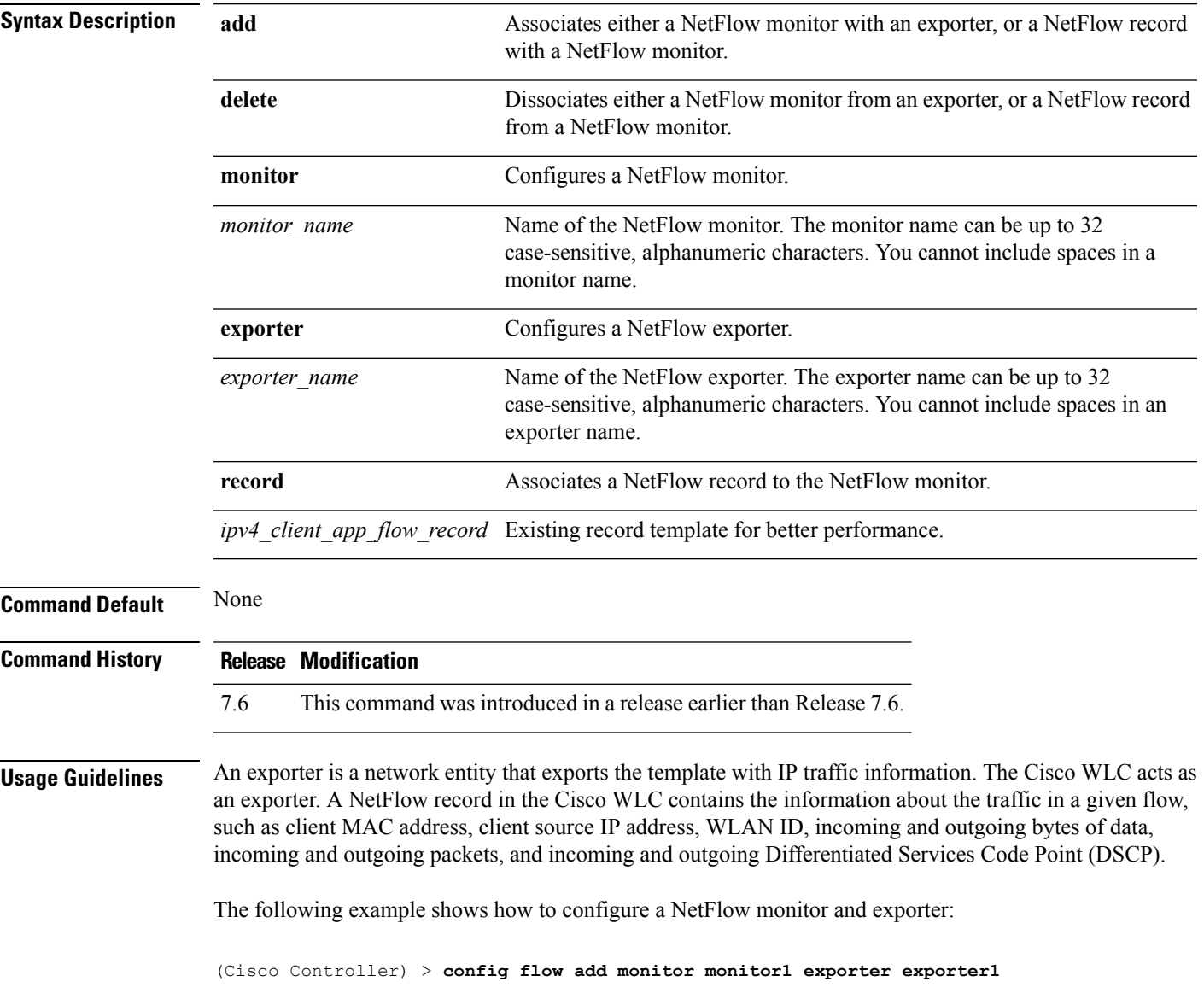

## **config guest-lan**

To create, delete, enable or disable a wireless LAN, use the **config guest-lan** command.

**config guest-lan** {**create** | **delete**} *guest\_lan\_id interface\_name* | {**enable** | **disable**} *guest\_lan\_id*

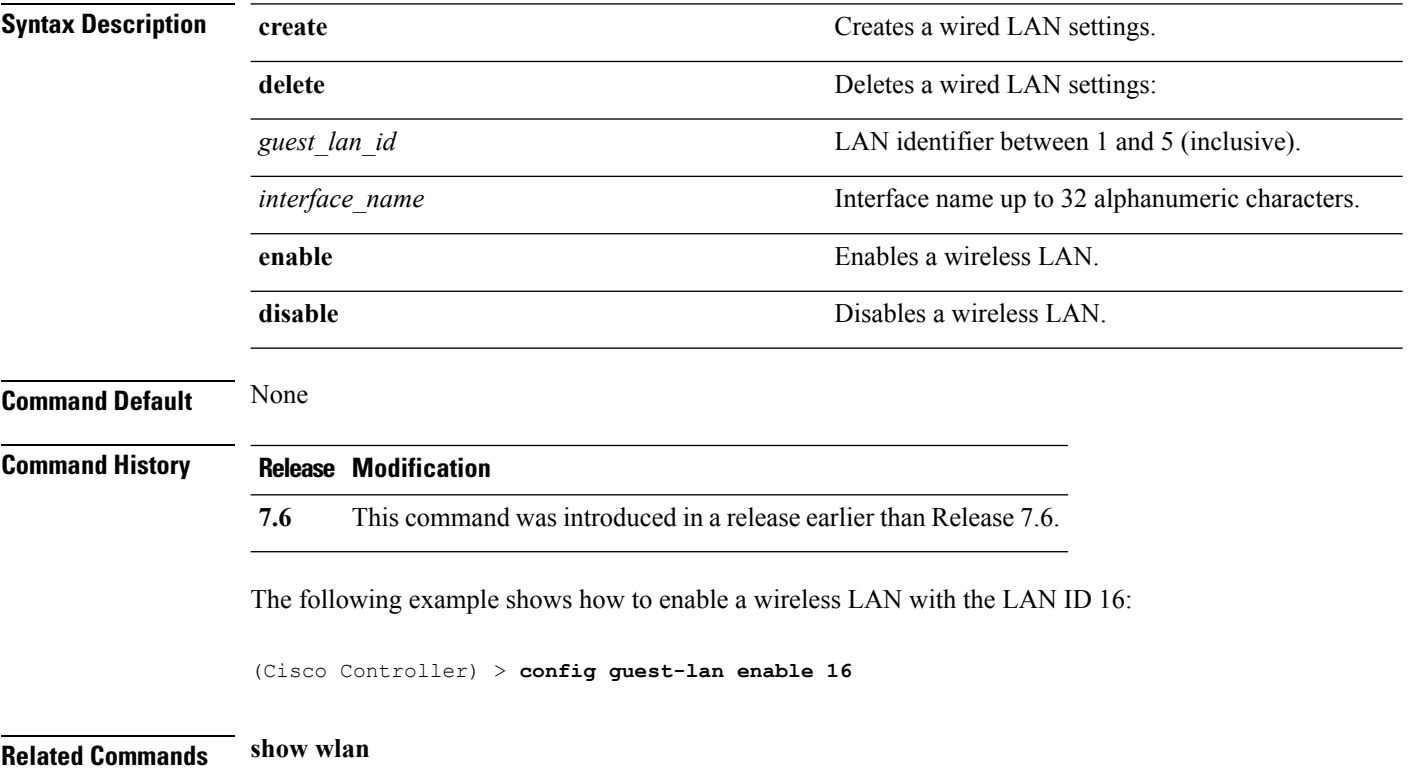
#### **config guest-lan custom-web ext-webauth-url**

To redirect guest users to an external server before accessing the web login page, use the **config guest-lan custom-web ext-webauth-url** command.

**config guest-lan custom-web ext-webauth-url** *ext\_web\_url guest\_lan\_id*

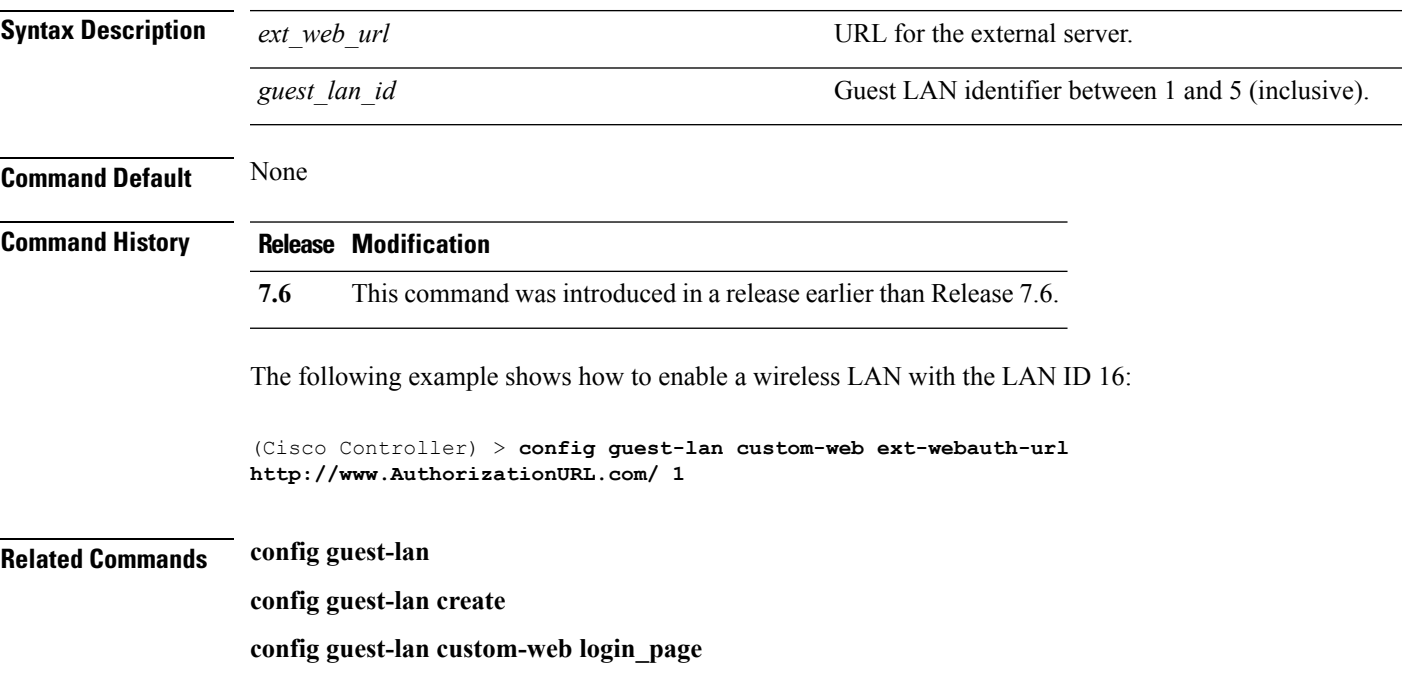

#### **config guest-lan custom-web global disable**

To use a guest-LAN specific custom web configuration rather than a global custom web configuration, use the **config guest-lan custom-web global disable** command.

**config guest-lan custom-web global disable** *guest\_lan\_id*

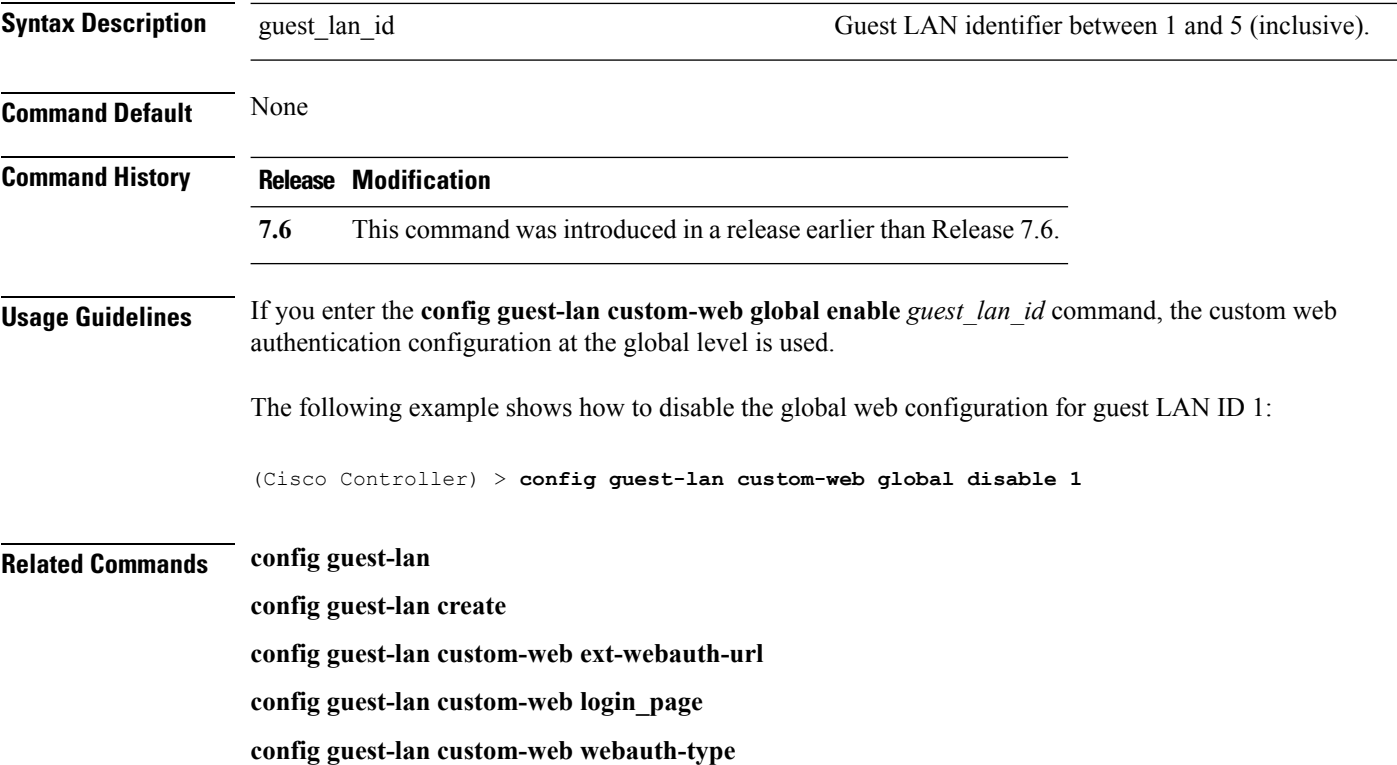

#### **config guest-lan custom-web login\_page**

To enable wired guest users to log into a customized web login page, use the **config guest-lan custom-web login\_page** command.

**config guest-lan custom-web login\_page** *page\_name guest\_lan\_id*

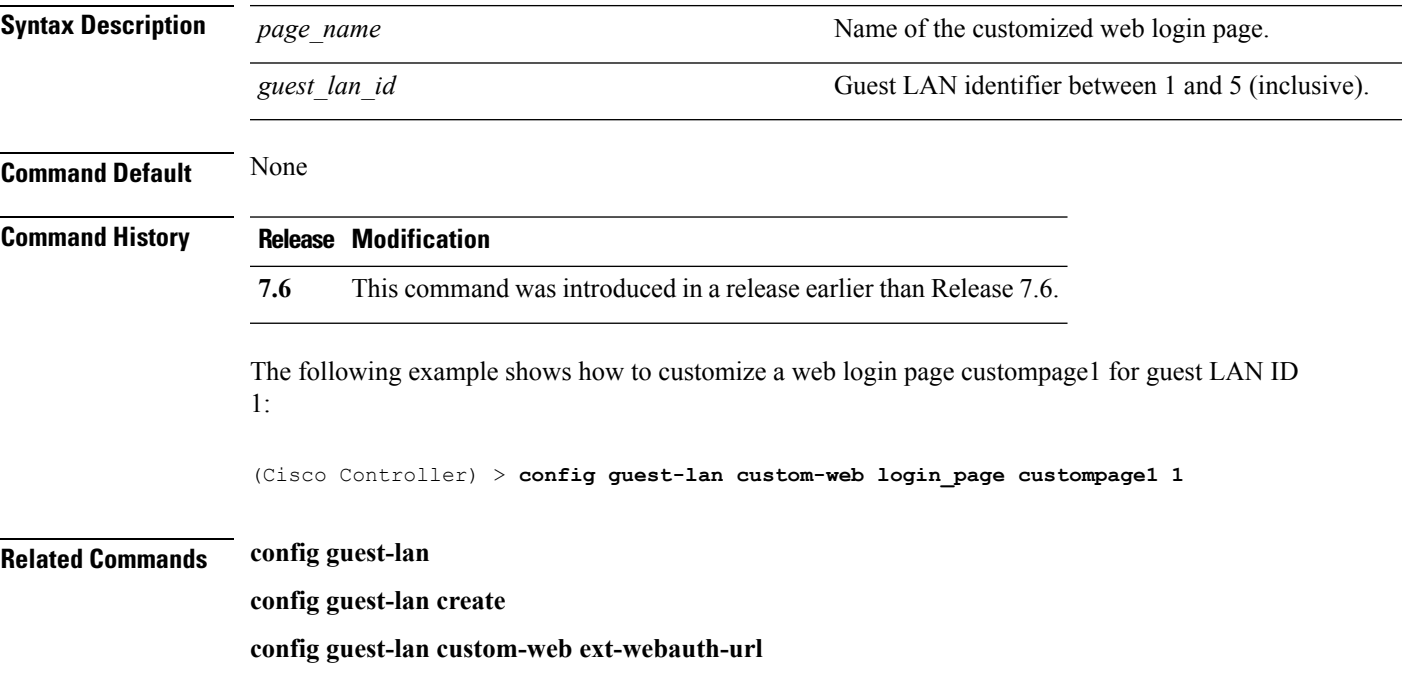

# **config guest-lan custom-web webauth-type**

To define the web login page for wired guest users, use the **config guest-lan custom-web webauth-type** command.

**config guest-lan custom-web webauth-type** {**internal** | **customized** | **external**} *guest\_lan\_id*

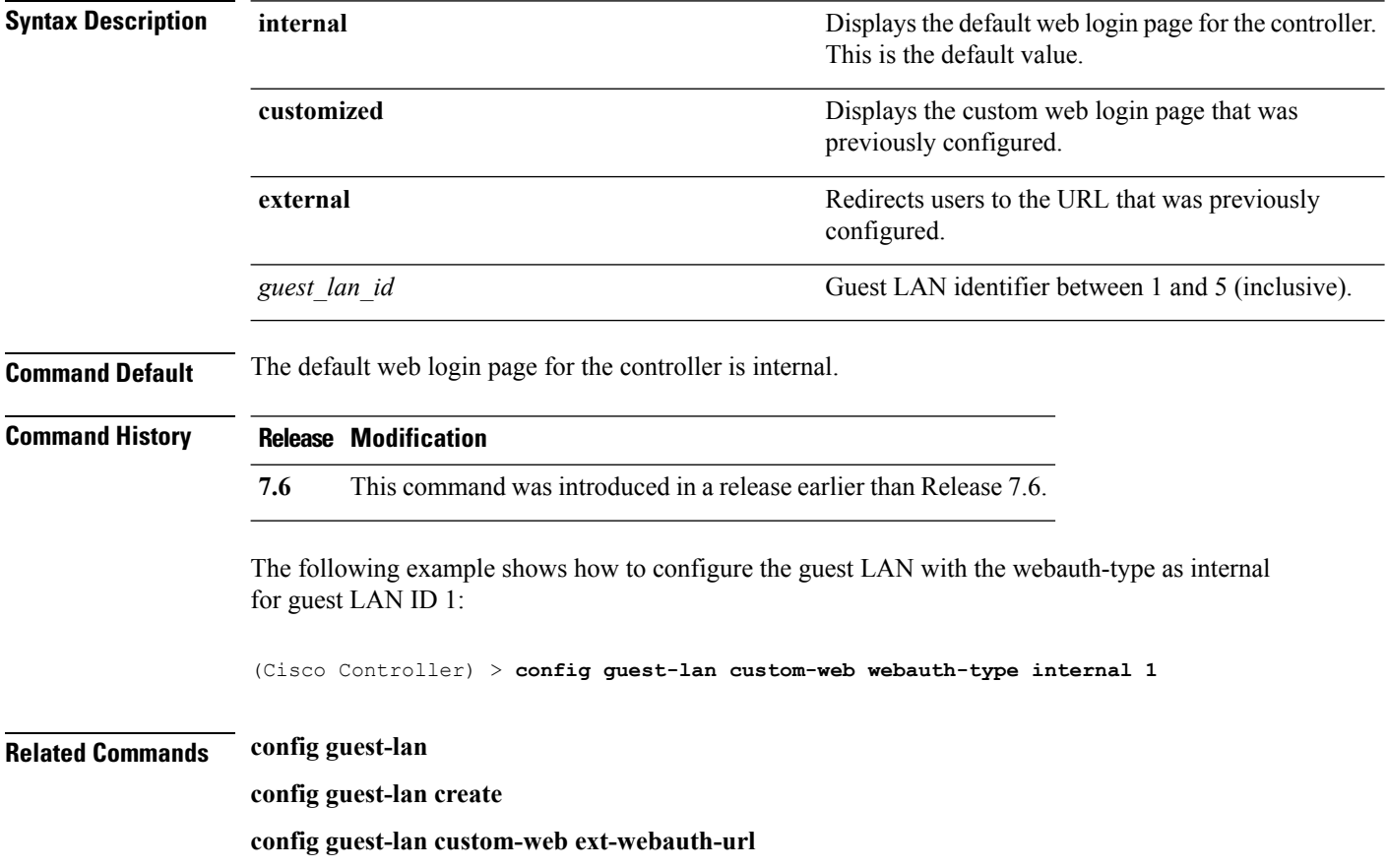

#### **config guest-lan ingress-interface**

To configure the wired guest VLAN's ingress interface that provides a path between the wired guest client and the controller through the Layer 2 access switch, use the **config guest-lan ingress-interface** command.

**config guest-lan ingress-interface** *guest\_lan\_id interface\_name*

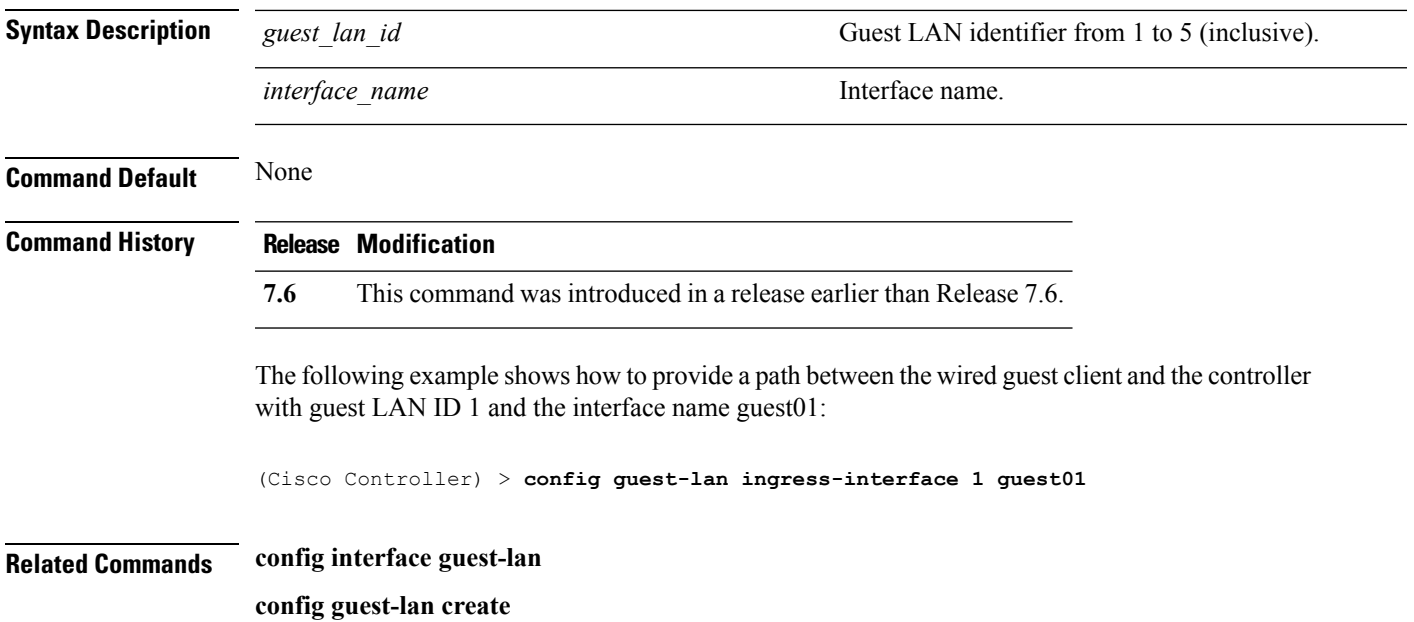

### **config guest-lan interface**

To configure an egress interface to transmit wired guest traffic out of the controller, use the **config guest-lan interface** command.

**config guest-lan interface** *guest\_lan\_id interface\_name*

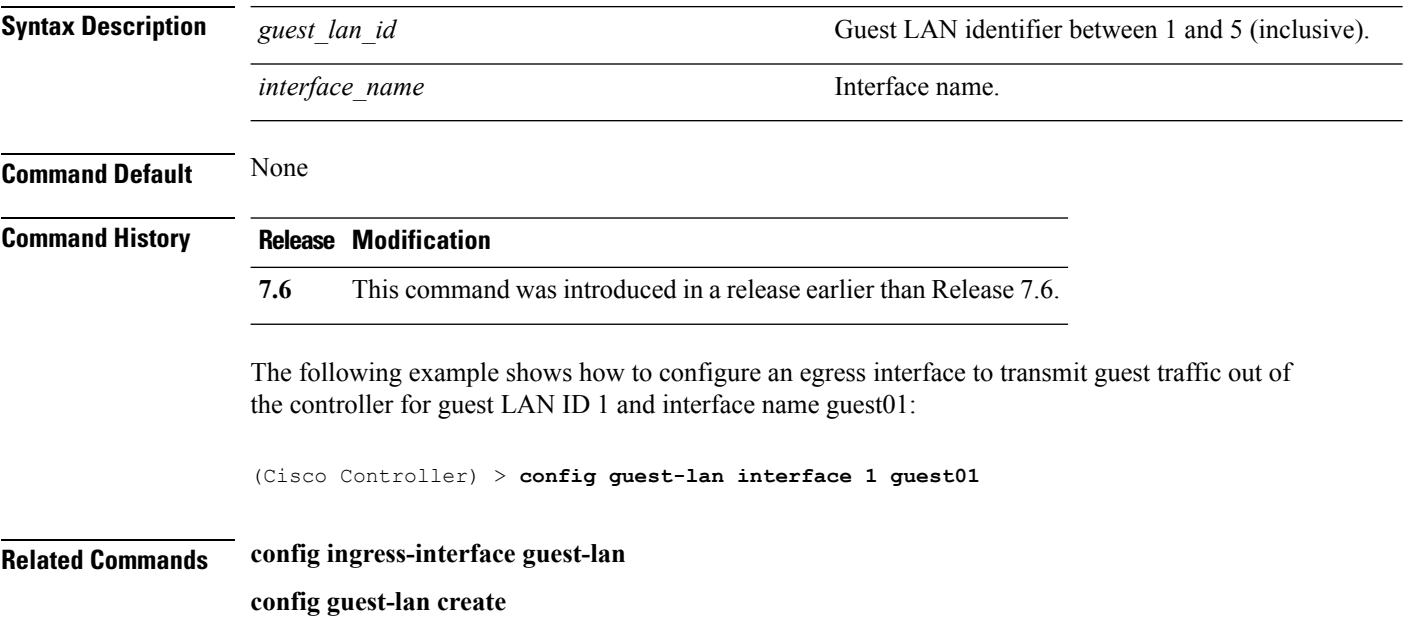

### **config guest-lan mobility anchor**

*192.168.0.14*:

To add or delete mobility anchor, use the **config guest-lan mobility anchor** command.

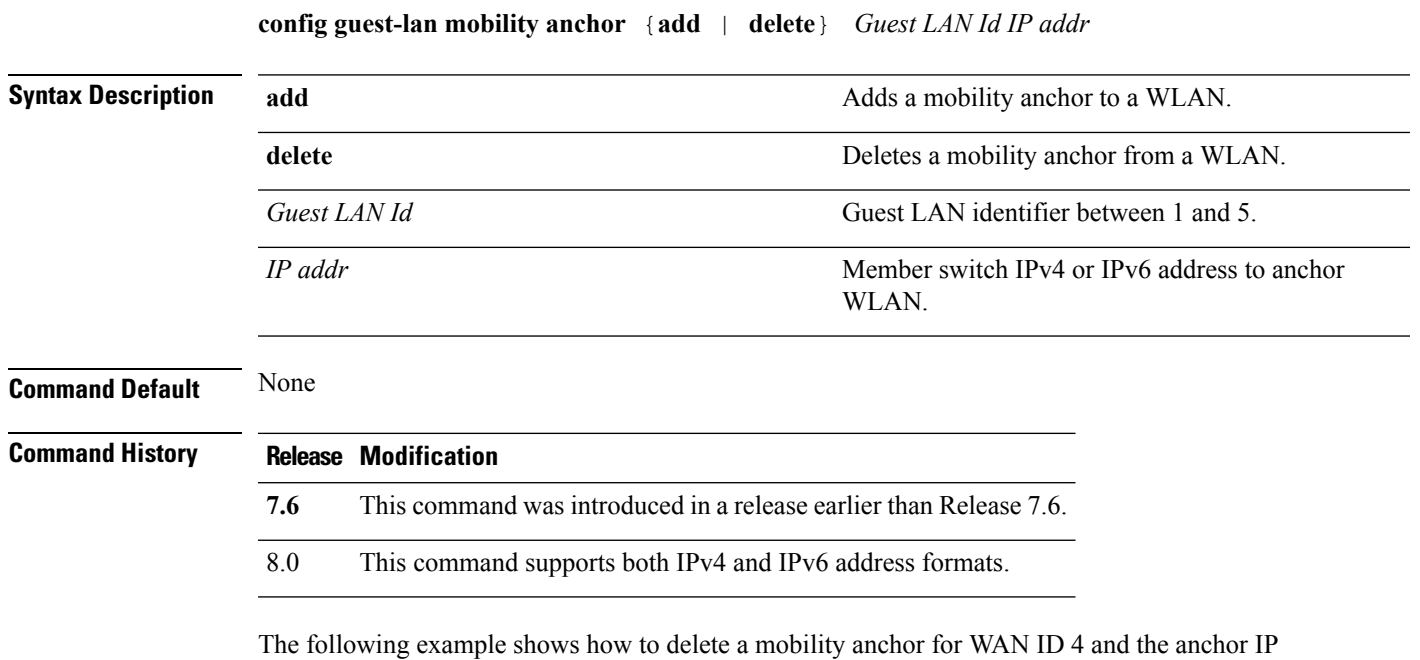

(Cisco Controller) > **config guest-lan mobility anchor delete 4 192.168.0.14**

### **config guest-lan nac**

To enable or disable Network Admission Control (NAC) out-of-band support for a guest LAN, use the **config guest-lan nac** command:

**config guest-lan nac** {**enable** | **disable**} *guest\_lan\_id*

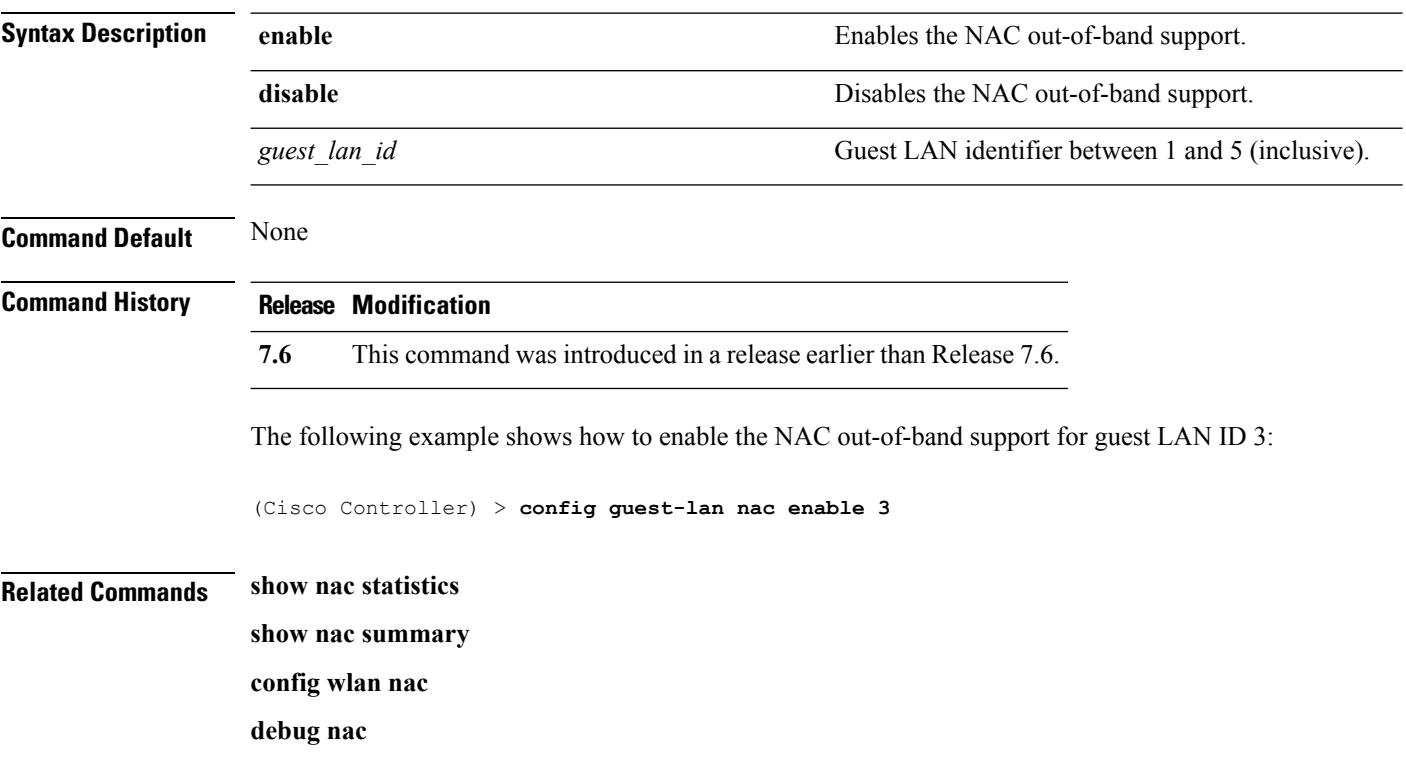

### **config guest-lan security**

To configure the security policy for the wired guest LAN, use the **config guest-lan security** command.

**config guest-lan security** {**web-auth** {**enable** | **disable** | **acl** | **server-precedence**} *guest\_lan\_id* | **web-passthrough** {**acl** | **email-input** | **disable** | **enable**} *guest\_lan\_id*}

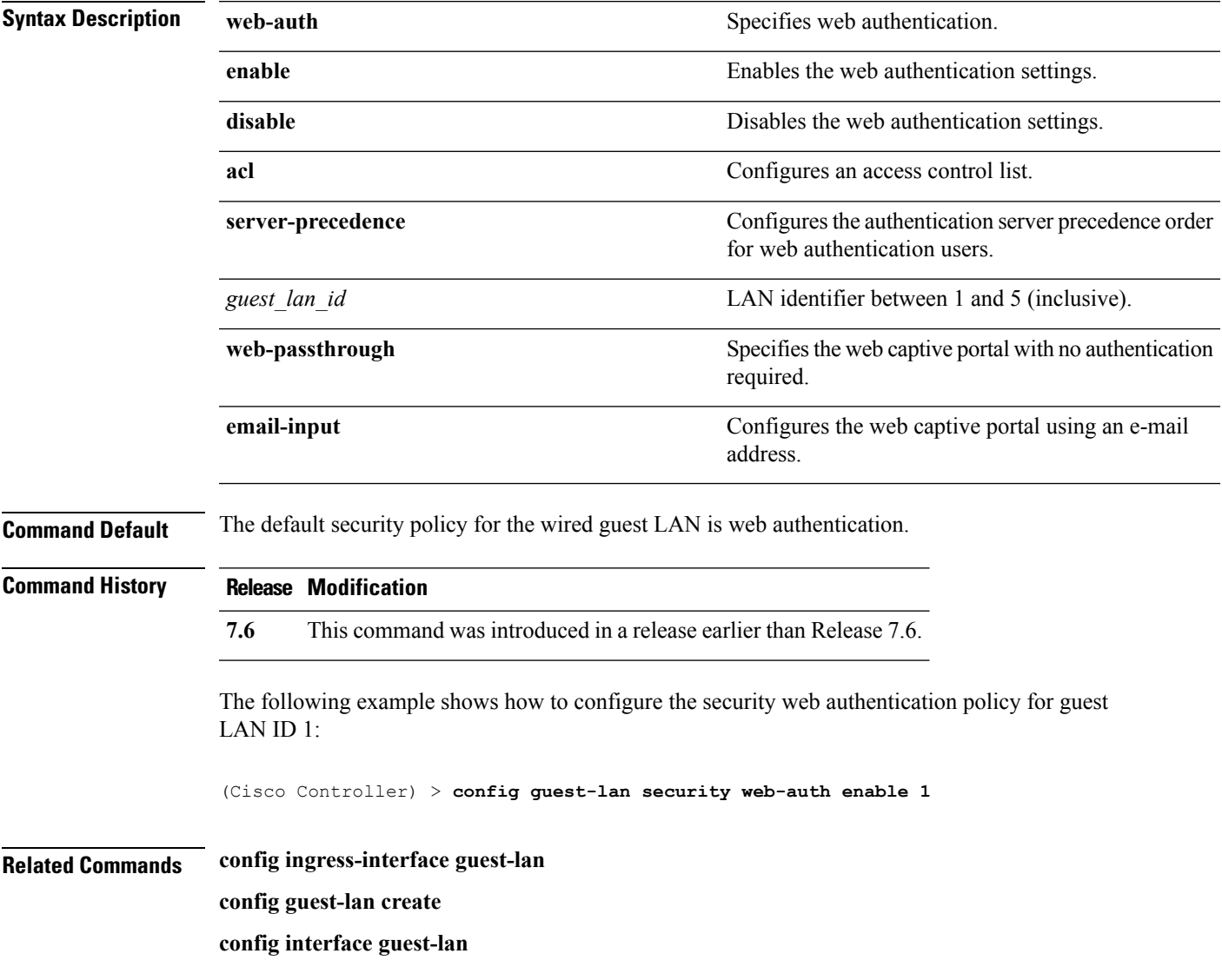

#### **config license agent**

To configure the license agent on the Cisco 5500 Series Controller, use the **config license agent** command.

**config license agent** {**default** {**disable** | **authenticate** [**none**]}} {**listener http** {**disable** | {**plaintext** | **encrypt**} **url authenticate** [**acl** *acl\_name*] {**max-message** *size* [**none**]}} {**max-session** *sessions*} {**notify** {**disable** | *url*} *username password*}

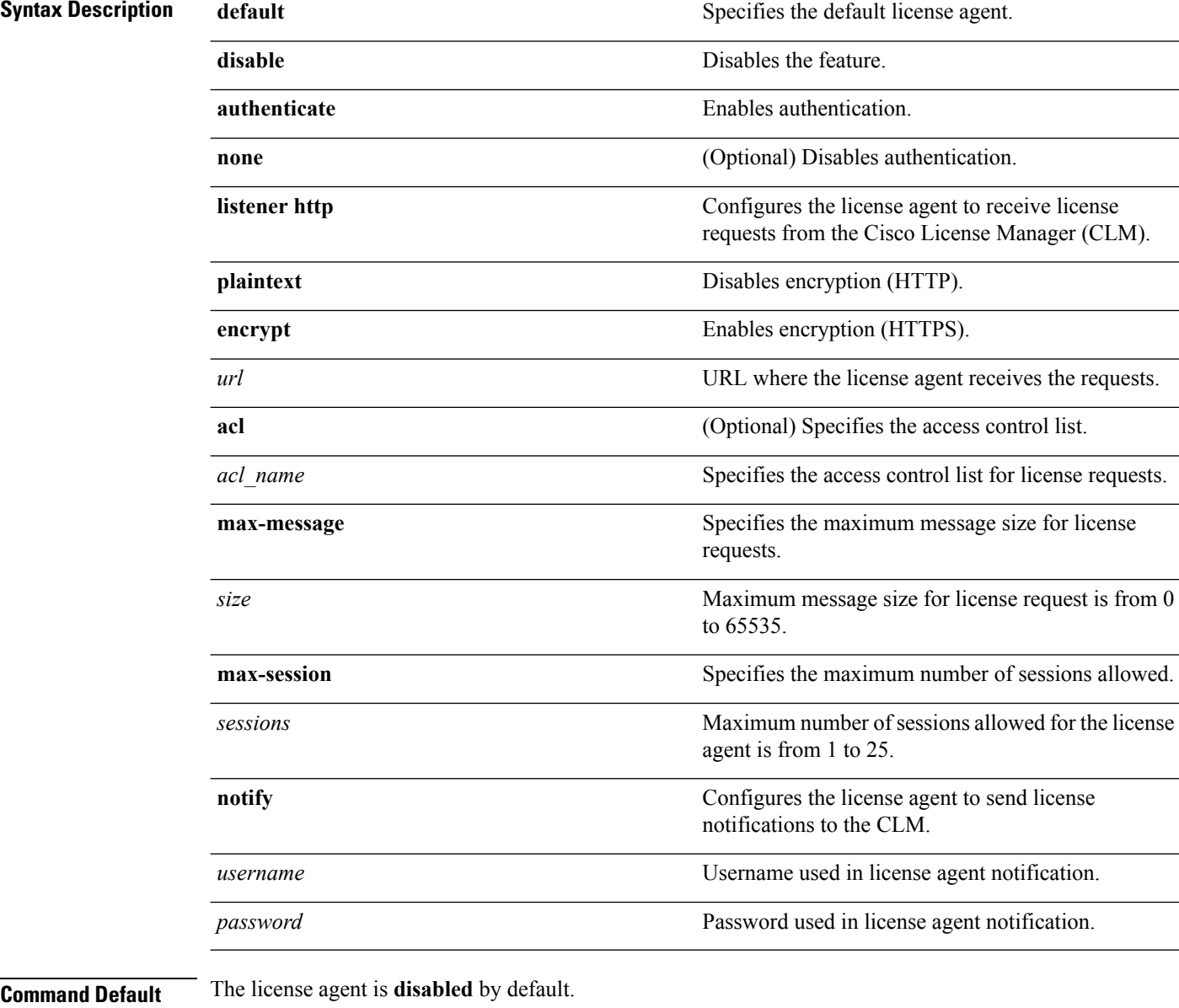

#### The listener is **disabled** by default.

Notify is **disabled** by default.

The default maximum number of sessions is 9.

The default maximum message size is 0. **Command History Release Modification 7.6** This command was introduced in a release earlier than Release 7.6. **Usage Guidelines** If your network contains various Cisco licensed devices, you might consider using the CLM to manage all of the licenses using a single application. CLM is a secure client/server application that manages Cisco software licenses network wide. The license agent is an interface module that runs on the controller and mediates between CLM and the controller's licensing infrastructure. CLM can communicate with the controller using various channels, such as HTTP, Telnet, and so on. If you want to use HTTP as the communication method, you must enable the license agent on the controller. The license agent receives requests from the CLM and translates them into license commands. It also sends notifications to the CLM. It uses XML messages over HTTP or HTTPS to receive the requests and send the notifications. For example, if the CLM sends a **license clear** command, the agent notifies the CLM after the license expires. You can download the CLM software and access user documentation at this URL: <http://www.cisco.com/c/en/us/products/cloud-systems-management/license-manager/index.html> **Note** The following example shows how to authenticate the default license agent settings: (Cisco Controller) > **config license agent default authenticate** The following example shows how to configure the license agent with the number of maximum sessions allowed as 5: (Cisco Controller) > **config license agent max-session 5 Related Commands license install show license agent clear license agent**

### **config license boot**

To specify the license level to be used on the next reboot of the Cisco 5500 Series Controller, use the **config license boot** command.

**config license boot** {**base** | **wplus** | **auto**}

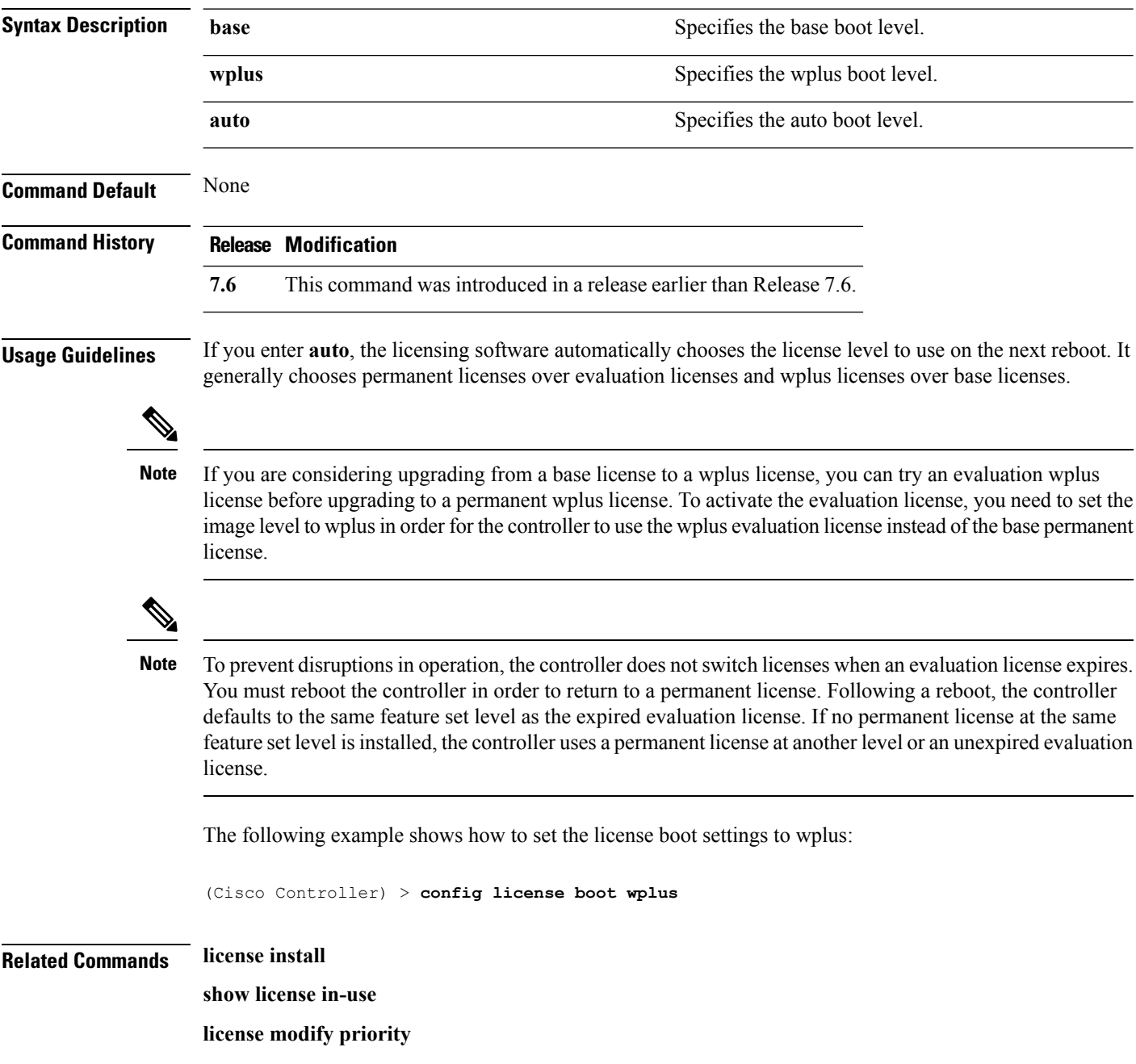

### **config load-balancing**

To globally configure aggressive load balancing on the controller, use the **config load-balancing** command.

**config load-balancing** {**window** *client\_count* | **status** {**enable** | **disable**} | **denial** *denial\_count*}

**config load-balancing uplink-threshold** *traffic\_threshold*

| <b>Syntax Description</b> | window                                                                                                    |                                                        | Specifies the aggressive load balancing client window.                                                                                                    |  |
|---------------------------|----------------------------------------------------------------------------------------------------|--------------------------------------------------------|----------------------------------------------------------------------------------------------------|--|
|                           | client count<br>status<br>enable                                                                                                    |                                                        | Aggressive load balancing client window with the<br>number of clients from 1 to 20.                                                                                                    |  |
|                           |                                                                                                    |                                                        | Sets the load balancing status.                                                                                                    |  |
|                           |                                                                                                    |                                                        | Enables load balancing feature.                                                                                                    |  |
|                           | disable                                                                                                    |                                                        | Disables load balancing feature.                                                                                                    |  |
|                           | denial                                                                                                    |                                                        | Specifies the number of association denials during<br>load balancing.                                                                                                    |  |
|                           | denial count                                                                                                    |                                                        | Maximum number of association denials during load<br>balancing. from 0 to 10.                                                                                                    |  |
|                           | uplink-threshold                                                                                                    |                                                        | Specifies the threshold traffic for an access point to<br>deny new associations.                                                                                                    |  |
|                           | traffic threshold                                                                                                    |                                                        | Threshold traffic for an access point to deny new<br>associations. This value is a percentage of the WAN<br>utilization measured over a 90 second interval. For<br>example, the default threshold value of 50 triggers<br>the load balancing upon detecting an utilization of<br>50% or more on an access point WAN interface. |  |
| <b>Command Default</b>    |                                                                                                    | By default, the aggressive load balancing is disabled. |                                                                                                    |  |
| <b>Command History</b>    | <b>Release Modification</b>                                                                                                    |                                                        |                                                                                                    |  |
|                           | 7.6                                                                                                    |                                                        | This command was introduced in a release earlier than Release 7.6.                                                                                                    |  |
| <b>Usage Guidelines</b>   | Load-balancing-enabled WLANs do not support time-sensitive applications like voice and video because of<br>roaming delays.                                                                                                    |                                                        |                                                                                                    |  |
|                           | When you use Cisco 7921 and 7920 Wireless IP Phones with controllers, make sure that aggressive load<br>balancing is disabled on the voice WLANs for each controller. Otherwise, the initial roam attempt by the<br>phone might fail, causing a disruption in the audio path.             |                                                        |                                                                                                    |  |
|                           | Clients can only be load balanced across access points joined to the same controller. The WAN utilization is<br>calculated as a percentage using the following formula: (Transmitted Data Rate (per second) + Received Data<br>Rate (per second))/(1000Mbps $TX + 1000M$ bps $RX$ ) * 100 |                                                        |                                                                                                    |  |

The following example shows how to enable the aggressive load-balancing settings:

(Cisco Controller) > **config load-balancing aggressive enable**

**Related Commands show load-balancing**

**config wlan load-balance**

#### **config location**

To configure a location-based system, use the **config location** command.

**config location** {**algorithm** {**simple** | **rssi-average**} | {**rssi-half-life** | **expiry**} [**client** | **calibrating-client** | **tags** | **rogue-aps**] *seconds* | **notify-threshold** [**client** | **tags** | **rogue-aps**] *threshold* | **interface-mapping** {**add** | **delete**} *location wlan\_id interface\_name* | **plm** {**client** {**enable** | **disable**} *burst\_interval* | **calibrating** {**enable** | **disable**} {**uniband** | **multiband**}}}

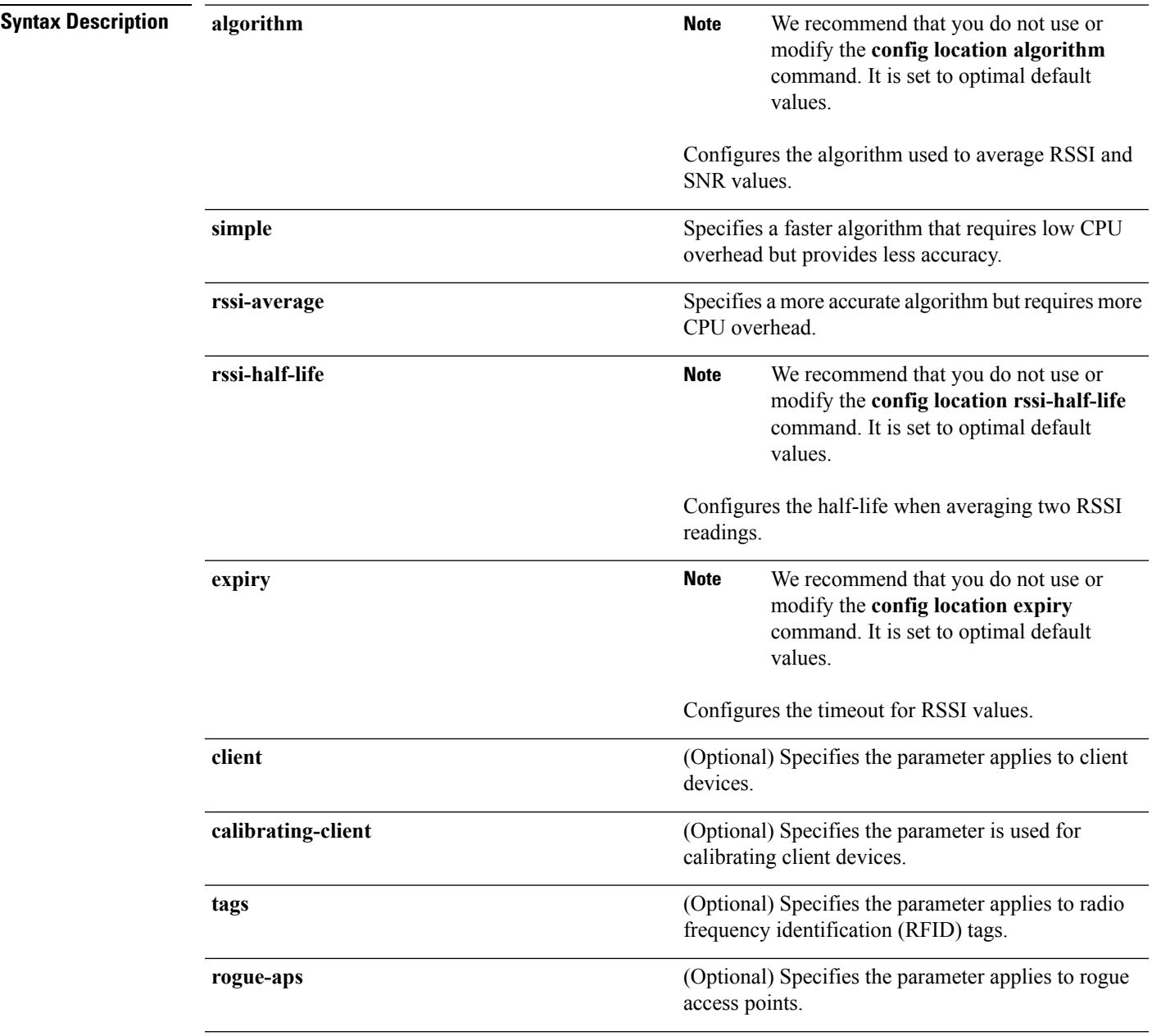

 $\mathbf I$ 

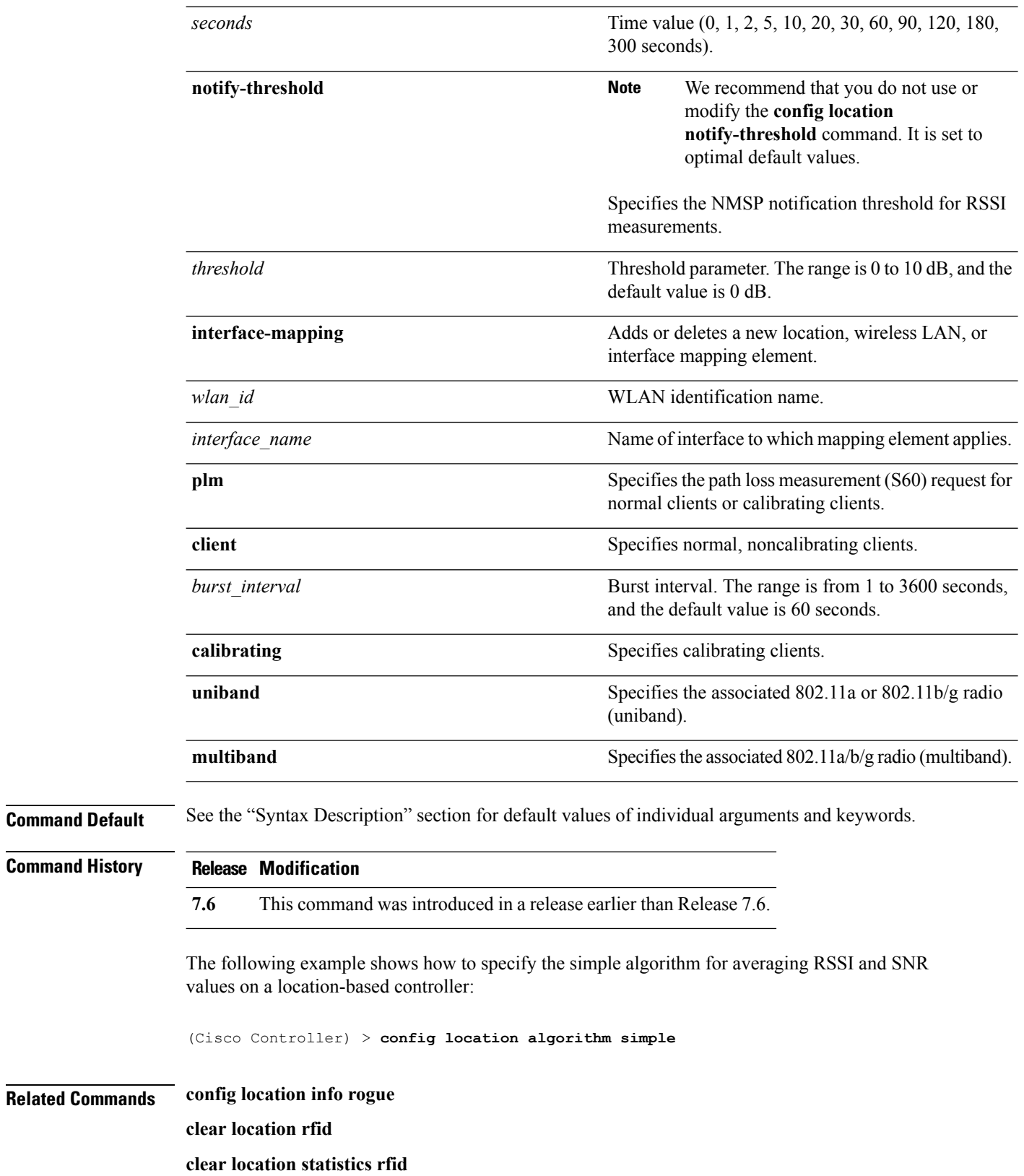

ı

 $\mathbf{l}$ 

**show location**

**show location statistics rfid**

#### **config location info rogue**

To configure info-notification for rogue service, use the **config location info rogue** command.

**config location info rogue** {**basic** | **extended**} **Syntax Description** basic Configures basic rogue parameters such as mode, class, containmentlevel, numclients, firsttime, lasttime, ssid, and so on, for rogue info-notification service. Configure the basic parameters if the version of Cisco MSE is older than the version of the Cisco WLC. **Note basic** Configures extended rogue parameters, which is basic parameters plus security type, detecting LRAD type, and so on, for rogue info-notification service. **extended Command History Release Modification**

8.0 This command was introduced.

# **config logging buffered**

To set the severity level for logging messages to the controller buffer, use the **config logging buffered** command.

**config logging buffered** security\_level

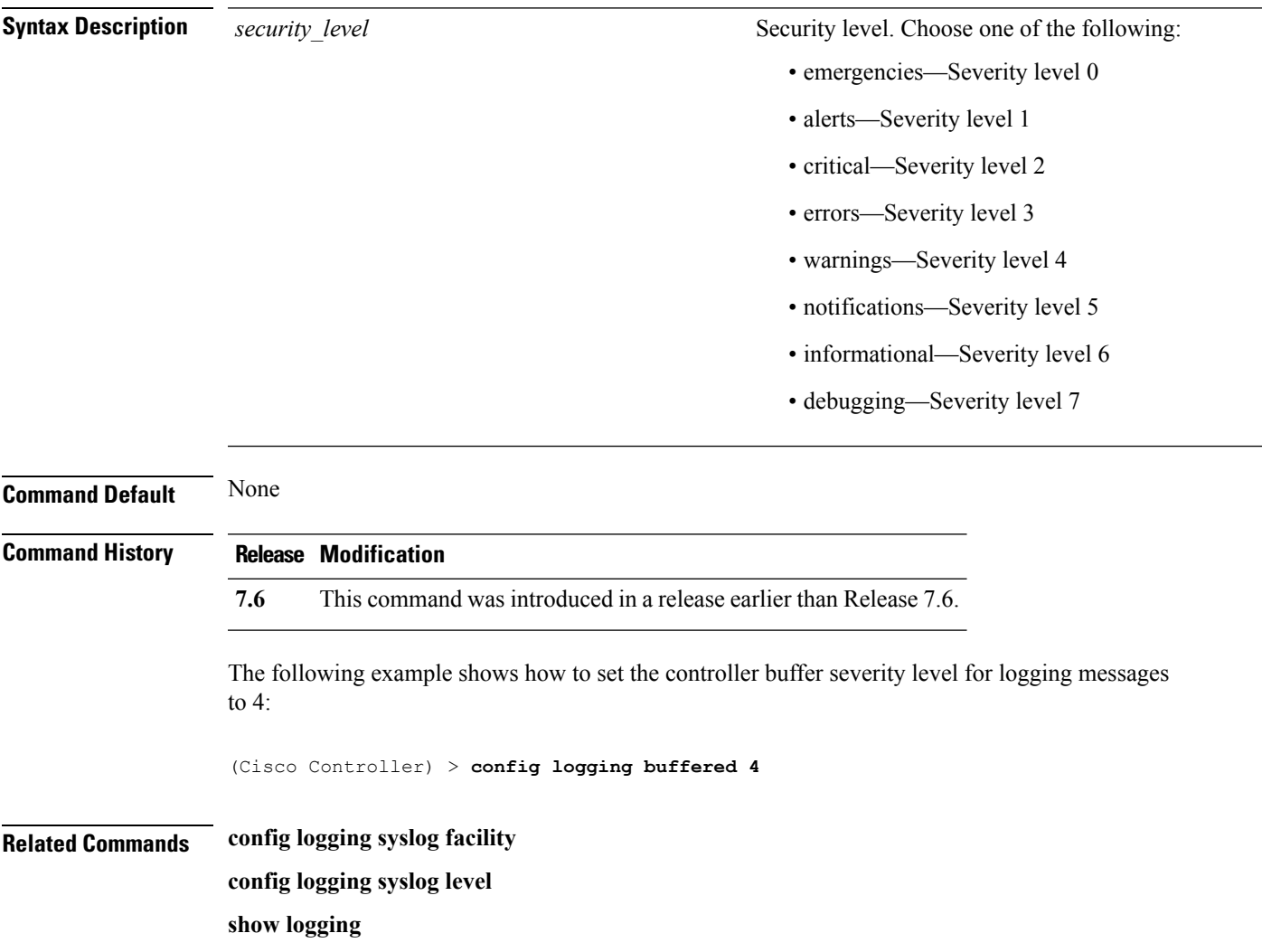

# **config logging console**

To set the severity level for logging messages to the controller console, use the **config logging console** command.

**config logging console** *security\_level*

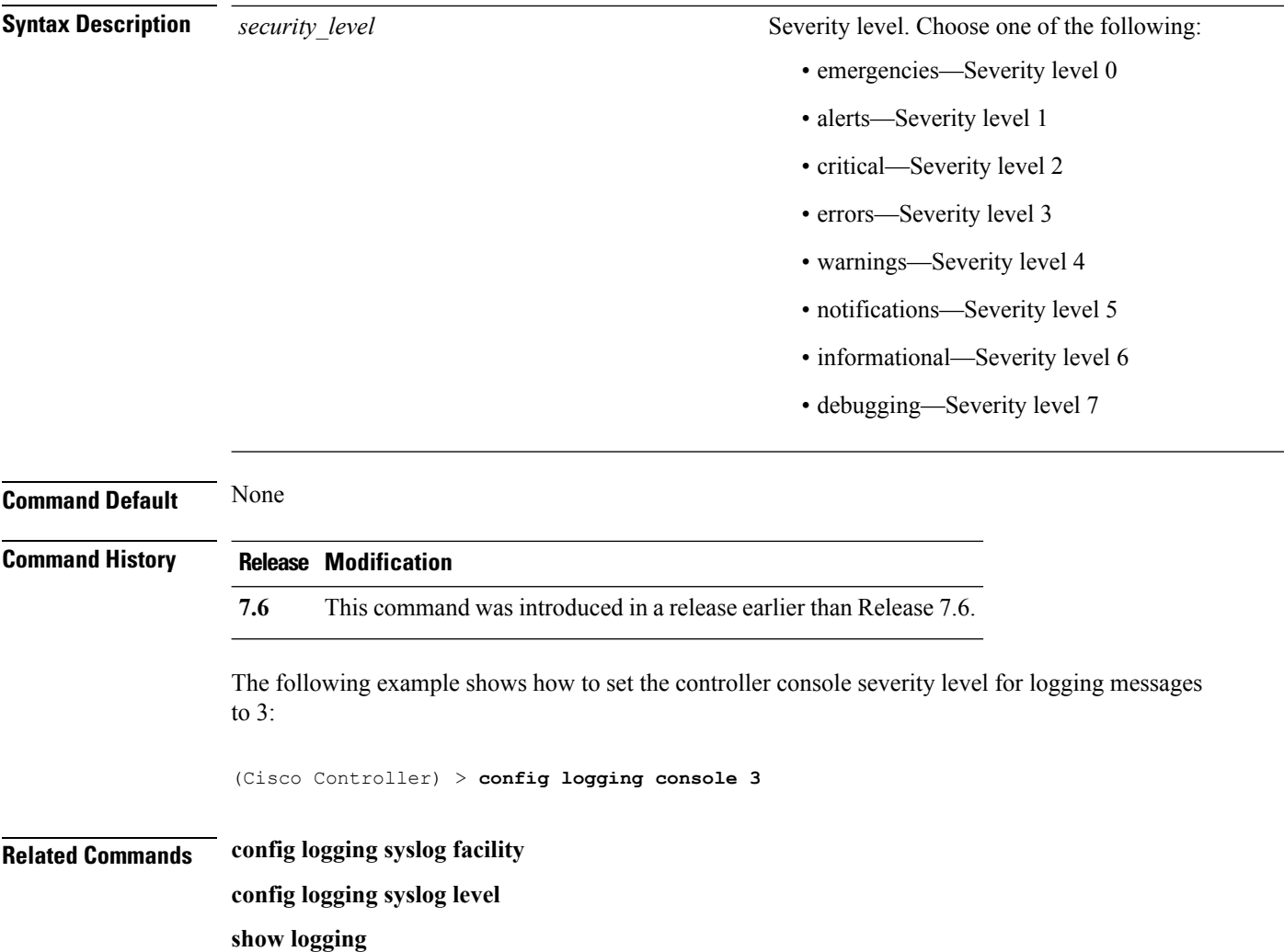

### **config logging debug**

To save debug messages to the controller buffer, the controller console, or a syslog server, use the **config logging debug** command.

**config logging debug** {**buffered** | **console** | **syslog**} {**enable** | **disable**}

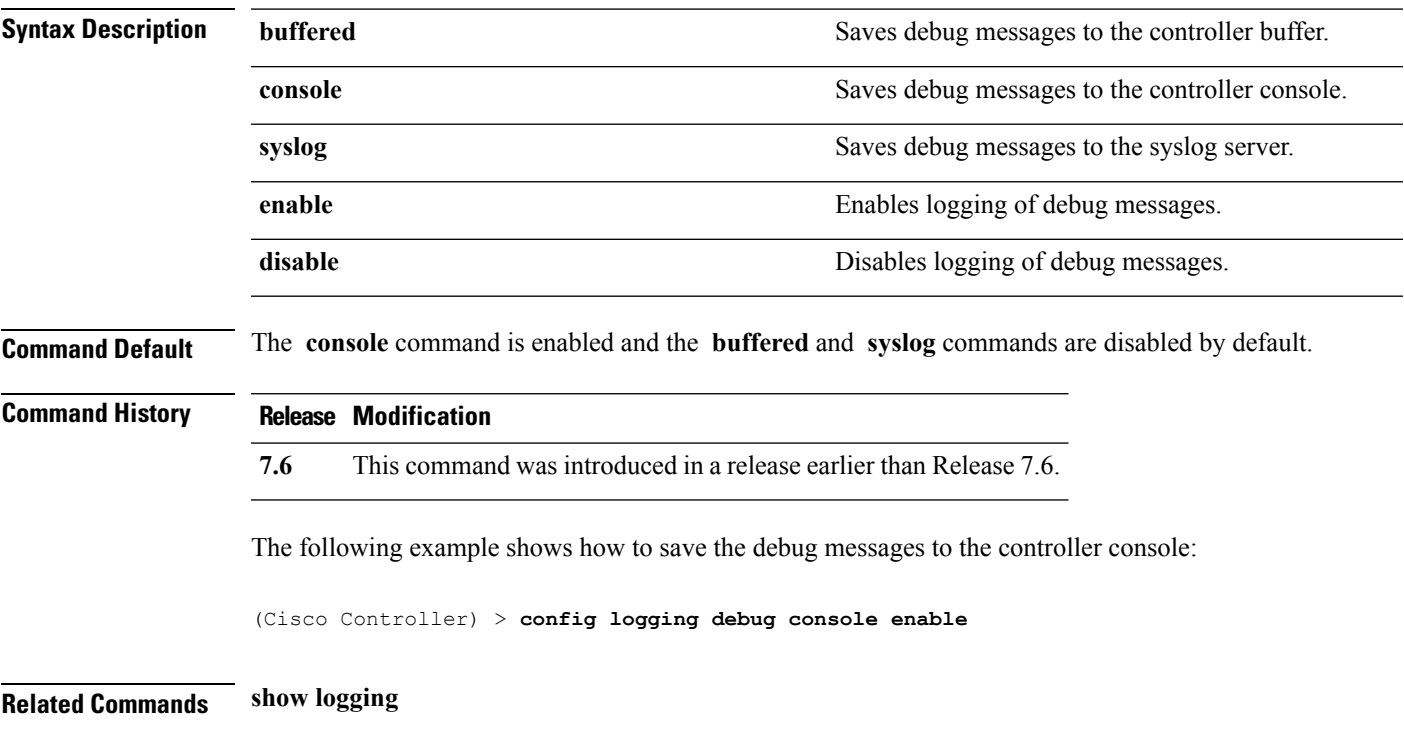

#### **config logging fileinfo**

To cause the controller to include information about the source file in the message logs or to prevent the controller from displaying this information, use the **config logging fileinfo** command.

**config logging fileinfo** {**enable** | **disable**} **Syntax Description** enable and includes information about the source file in the message logs. **enable** Prevents the controller from displaying information about the source file in the message logs. **disable Command Default** None **Command History Release Modification 7.6** This command was introduced in a release earlier than Release 7.6. The following example shows how to enable the controller to include information about the source file in the message logs: (Cisco Controller) > **config logging fileinfo enable Related Commands show logging**

# **config logging procinfo**

To cause the controller to include process information in the message logs or to prevent the controller from displaying this information, use the **config logging procinfo** command.

**config logging procinfo** {**enable** | **disable**}

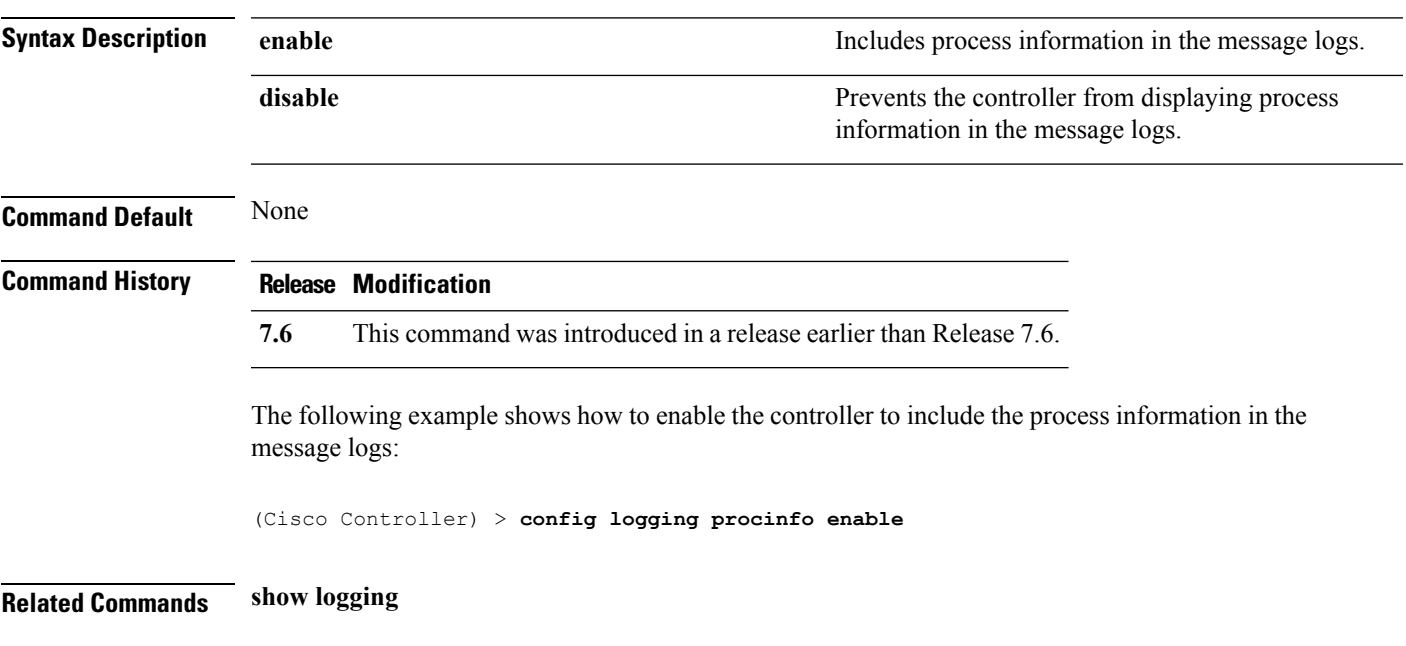

### **config logging traceinfo**

To cause the controller to include traceback information in the message logs or to prevent the controller from displaying this information, use the **config logging traceinfo** command.

**config logging traceinfo** {**enable** | **disable**}

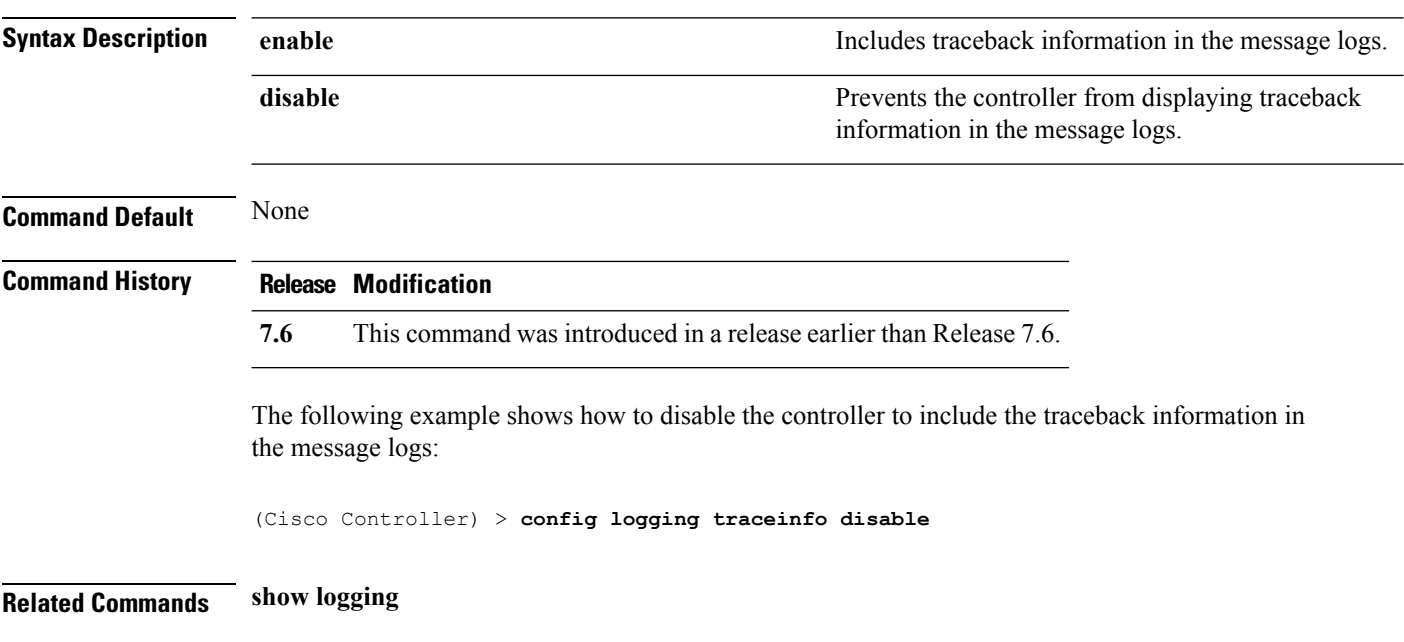

 $\overline{\phantom{a}}$ 

# **config logging syslog host**

To configure a remote host for sending syslog messages, use the **config logging syslog host** command.

**config logging syslog host** *ip\_addr*

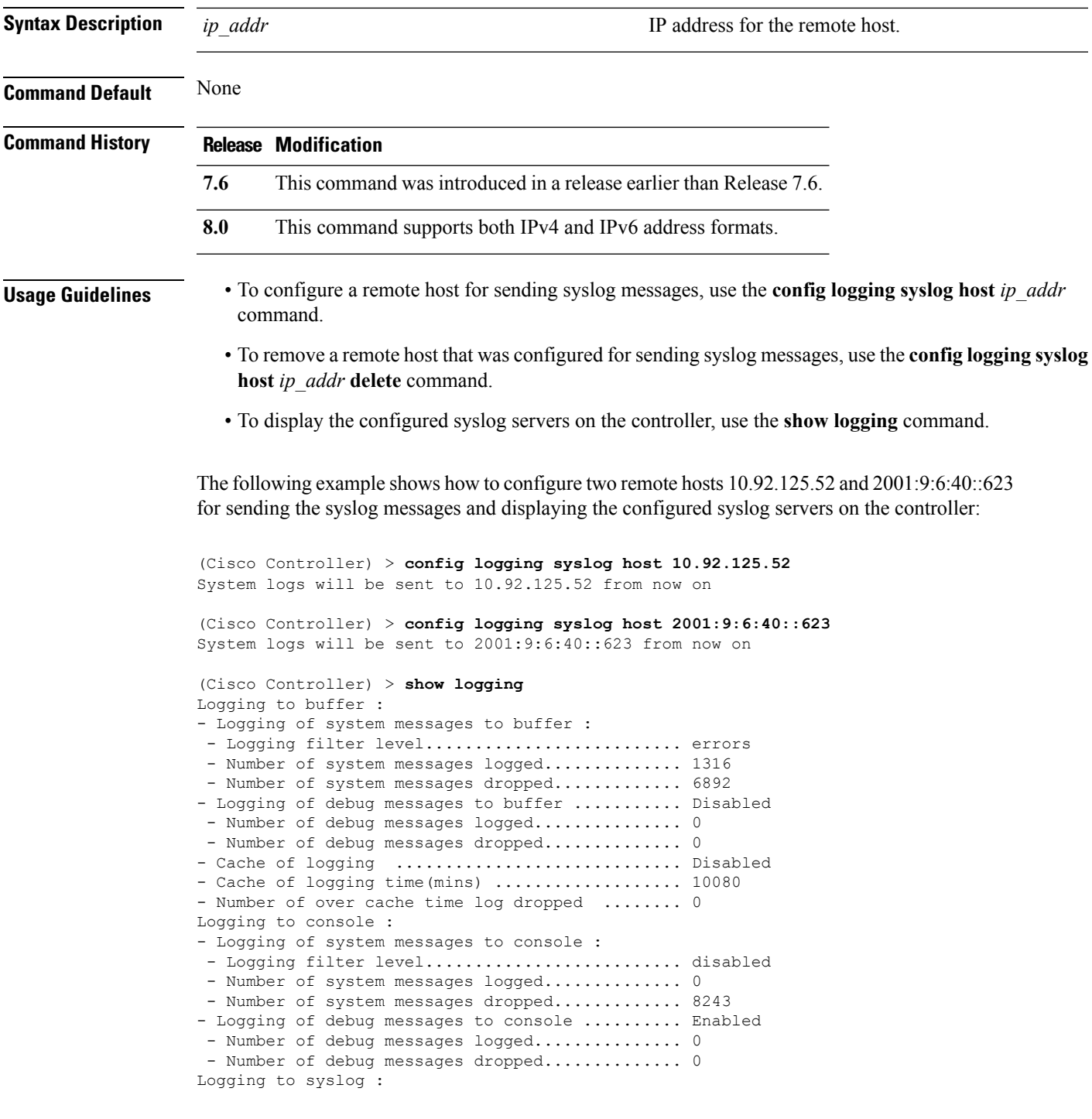

- Syslog facility................................ local0 - Logging of system messages to console : - Logging filter level............................ disabled - Number of system messages logged.............. 0 - Number of system messages dropped............. 8208 - Logging of debug messages to console .......... Enabled - Number of debug messages logged.................. 0 - Number of debug messages dropped.................. 0 - Logging of system messages to syslog : - Logging filter level.......................... errors - Number of system messages logged.............. 1316 - Number of system messages dropped............. 6892 - Logging of debug messages to syslog ........... Disabled - Number of debug messages logged............... 0 - Number of debug messages dropped................. 0 - Number of remote syslog hosts.................... 2 - syslog over tls................................ Disabled - Host 0....................................... 10.92.125.52 - Host 1....................................... 2001:9:6:40::623 - Host 2....................................... Logging of RFC 5424.............................. Disabled Logging of Debug messages to file : - Loqqinq of Debuq messages to file............... Disabled - Number of debug messages logged................... 0 - Number of debug messages dropped............... 0 Logging of traceback............................. Enabled

The following example shows how to remove two remote hosts 10.92.125.52 and 2001:9:6:40::623 that were configured for sending syslog messages and displaying that the configured syslog servers were removed from the controller:

(Cisco Controller) > **config logging syslog host 10.92.125.52 delete** System logs will not be sent to 10.92.125.52 anymore (Cisco Controller) > **config logging syslog host 2001:9:6:40::623 delete** System logs will not be sent to 2001:9:6:40::623 anymore (Cisco Controller) > **show logging** Logging to buffer : - Logging of system messages to buffer : - Logging filter level........................... errors - Number of system messages logged.............. 1316 - Number of system messages dropped............. 6895 - Logging of debug messages to buffer ........... Disabled - Number of debug messages logged................. 0 - Number of debug messages dropped................ 0 - Cache of logging ................................. Disabled - Cache of logging time(mins) .................... 10080 - Number of over cache time log dropped ........ 0 Logging to console : - Logging of system messages to console : - Logging filter level............................ disabled - Number of system messages logged................ 0 - Number of system messages dropped............. 8211 - Logging of debug messages to console .......... Enabled - Number of debug messages logged................ 0 - Number of debug messages dropped................ 0 Logging to syslog : - Syslog facility................................ local0 - Logging of system messages to syslog : - Logging filter level........................... errors - Number of system messages logged.............. 1316

 $\mathbf{l}$ 

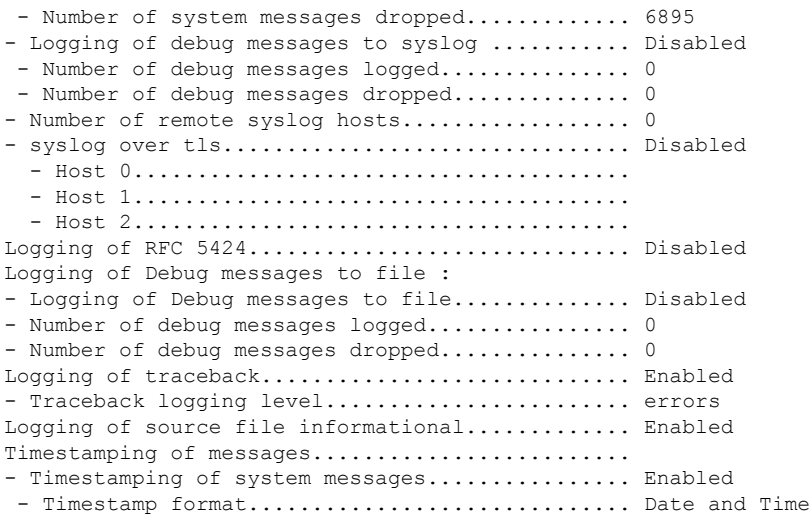

#### **Related Topics**

show [logging](#page-420-0), on page 421

# **config logging syslog facility**

To set the facility for outgoing syslog messages to the remote host, use the **config logging syslog facility** command.

**config logging syslog facility** *facility\_code*

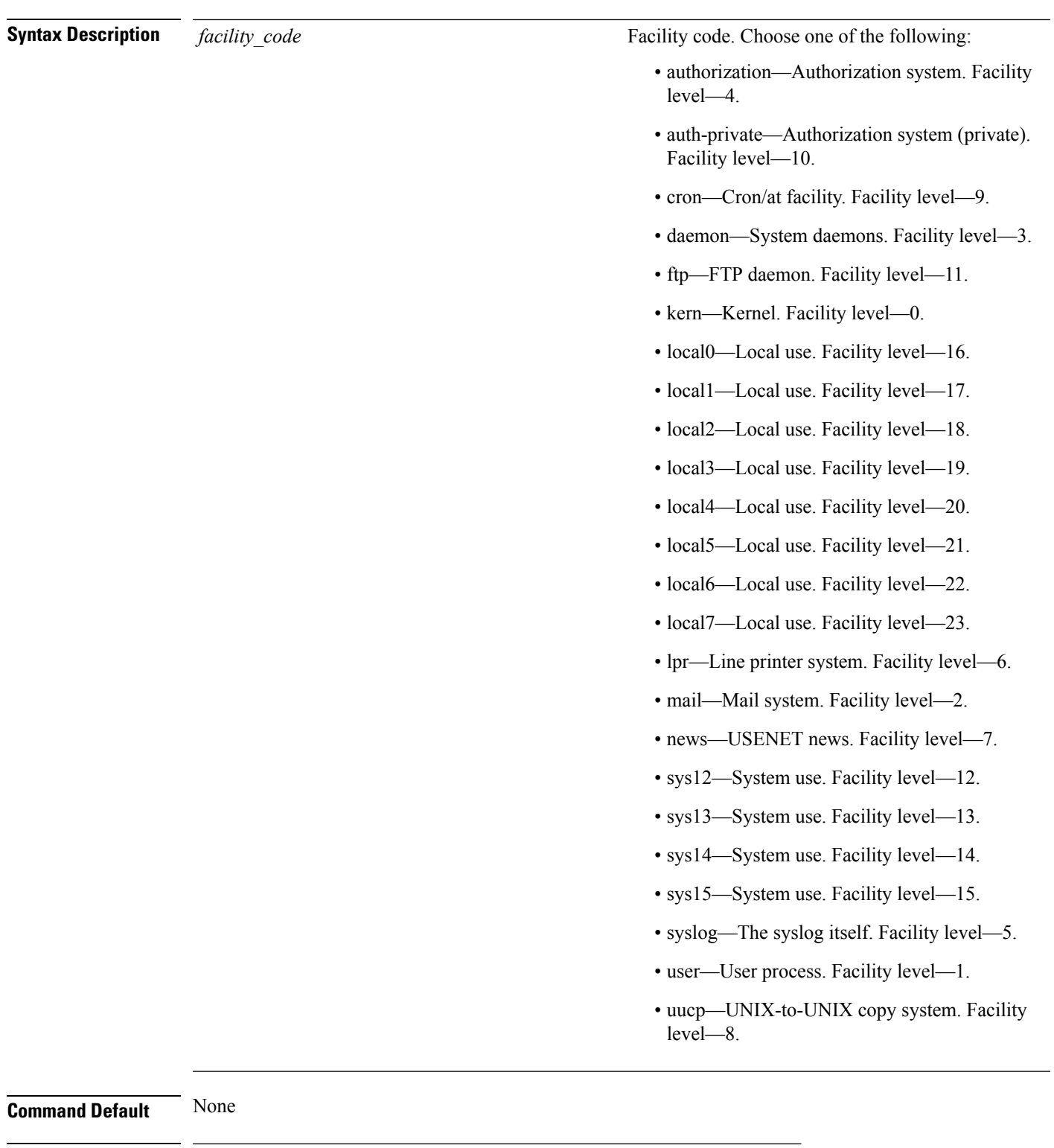

#### **Command History Release Modification**

 $\mathbf l$ 

**7.6** This command was introduced in a release earlier than Release 7.6.

The following example shows how to set the facility for outgoing syslog messages to authorization:

(Cisco Controller) > **config logging syslog facility authorization**

**Related Commands config logging syslog host config logging syslog level show logging**

### **config logging syslog facility client**

To configure the syslog facility to AP, use the **config logging syslog facility client** { **assocfail Dot11** | **associate Dot11** | **authentication** | **authfail Dot11** | **deauthenticate Dot11** | **disassociate Dot11** | **exclude**}{ **enable** | **disable**} command.

**config logging syslog facility** *Client*

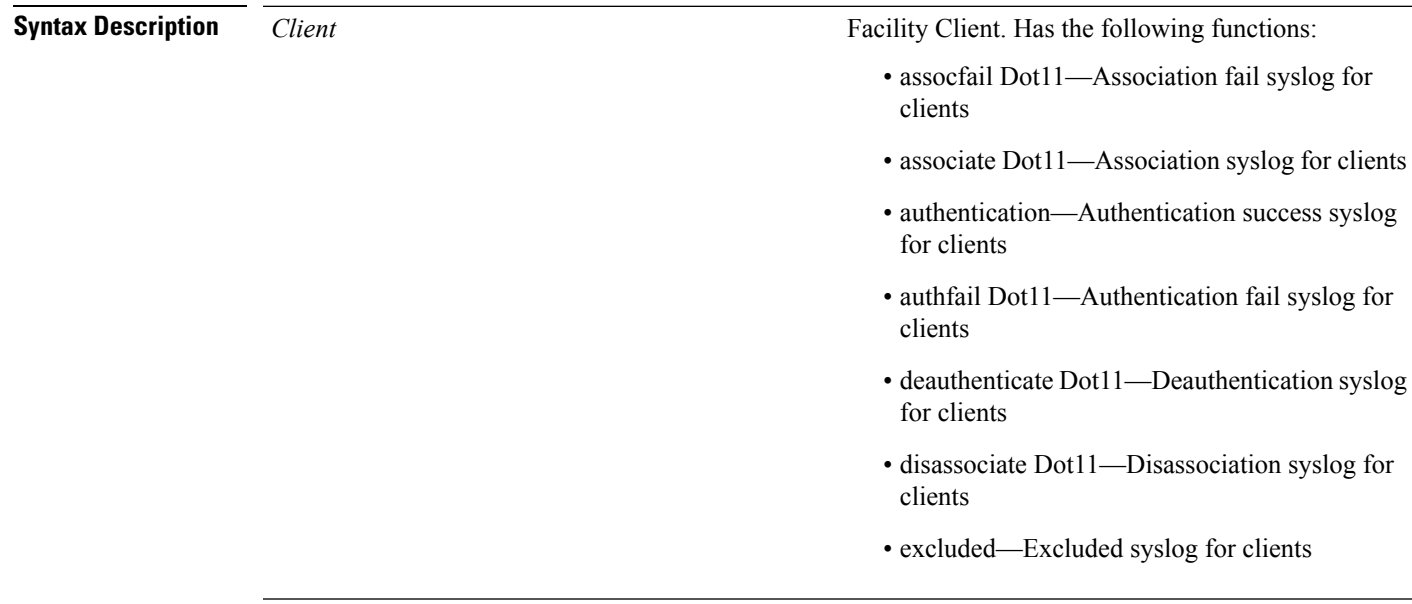

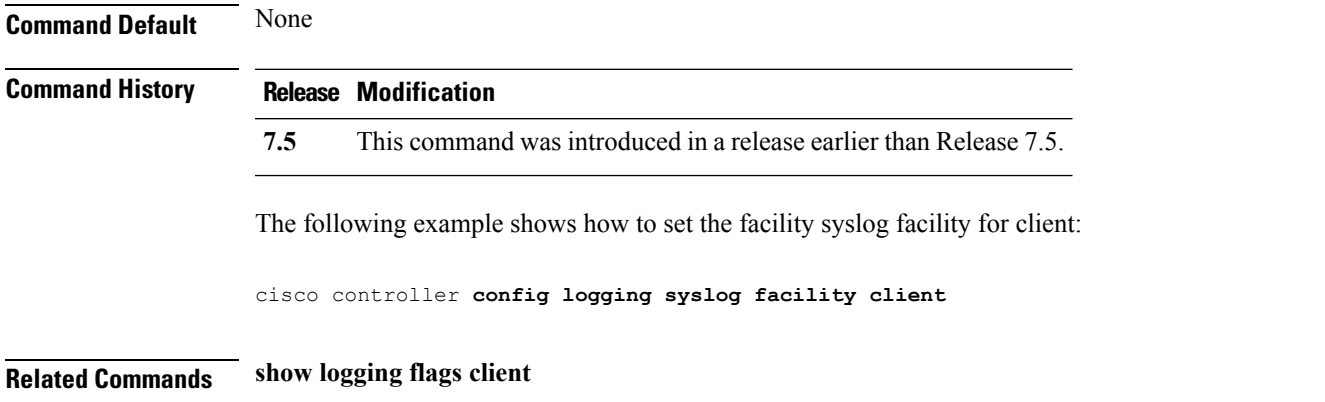

# **config logging syslog facility ap**

To configure the syslog facility to AP, use the **config logging syslog facility ap**{ **associate** | **disassociate**}{ **enable** | **disable**} command.

**config logging syslog facility** *AP*

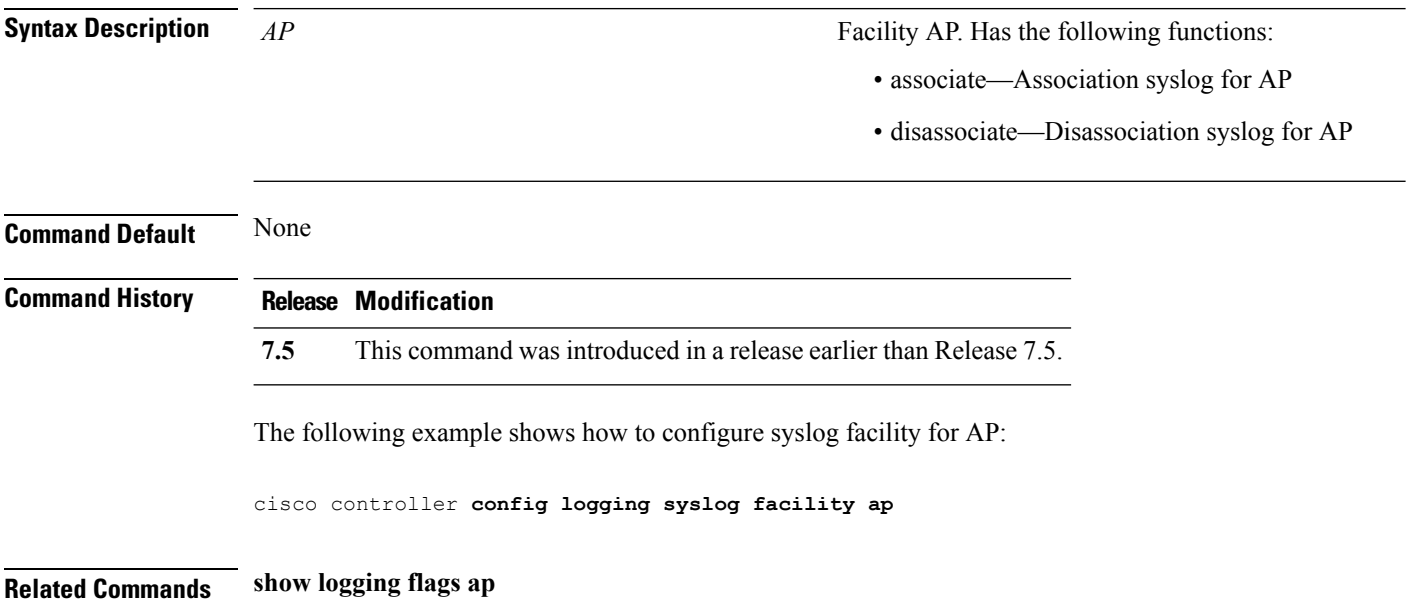

# **config logging syslog level**

To set the severity level for filtering syslog messages to the remote host, use the **config logging syslog level** command.

**config logging syslog level** *severity\_level*

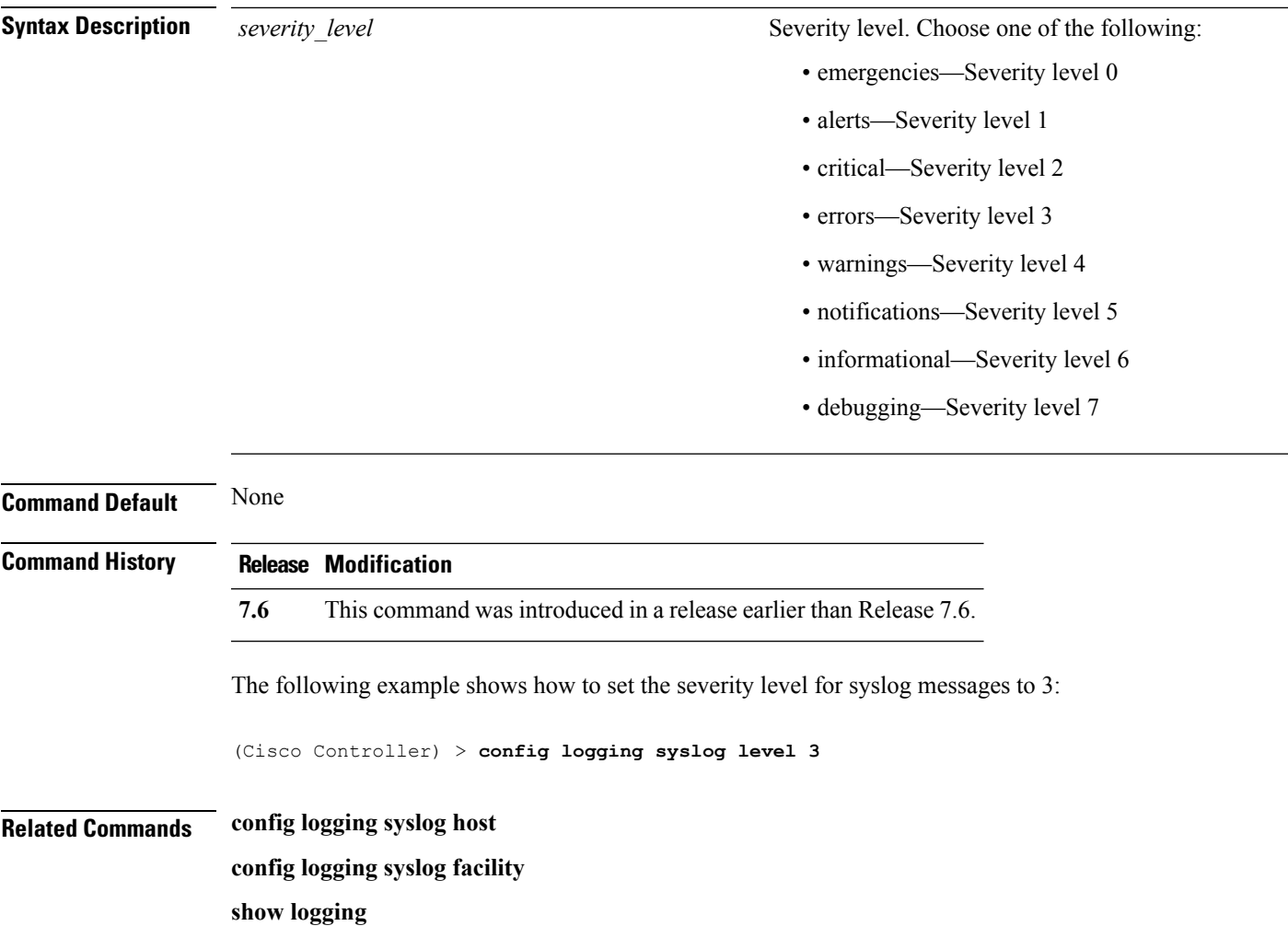

# **config loginsession close**

To close all active Telnet sessions, use the **config loginsession close** command.

**config loginsession close** {*session\_id* | **all**}

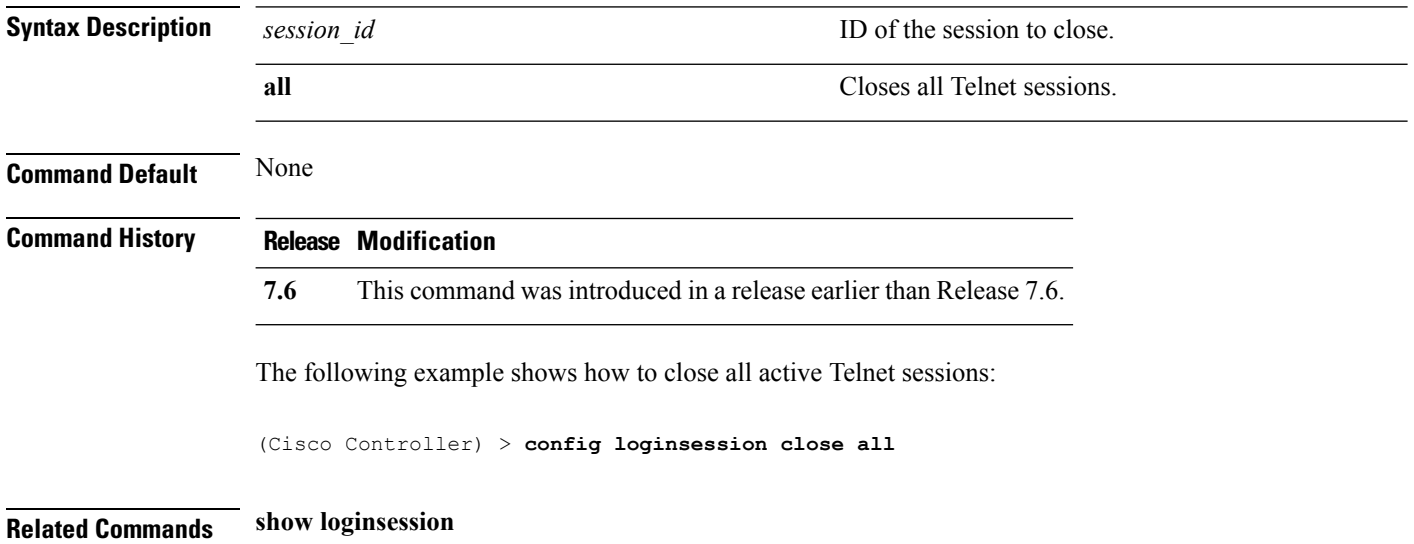

### **config mdns profile**

To configure a multicast DNS (mDNS) profile and associate a service with the profile, use the **config mdns profile** command.

**config mdns profile** {**create** | **delete** | **service** {**add** | **delete**} *service \_name profile\_name*

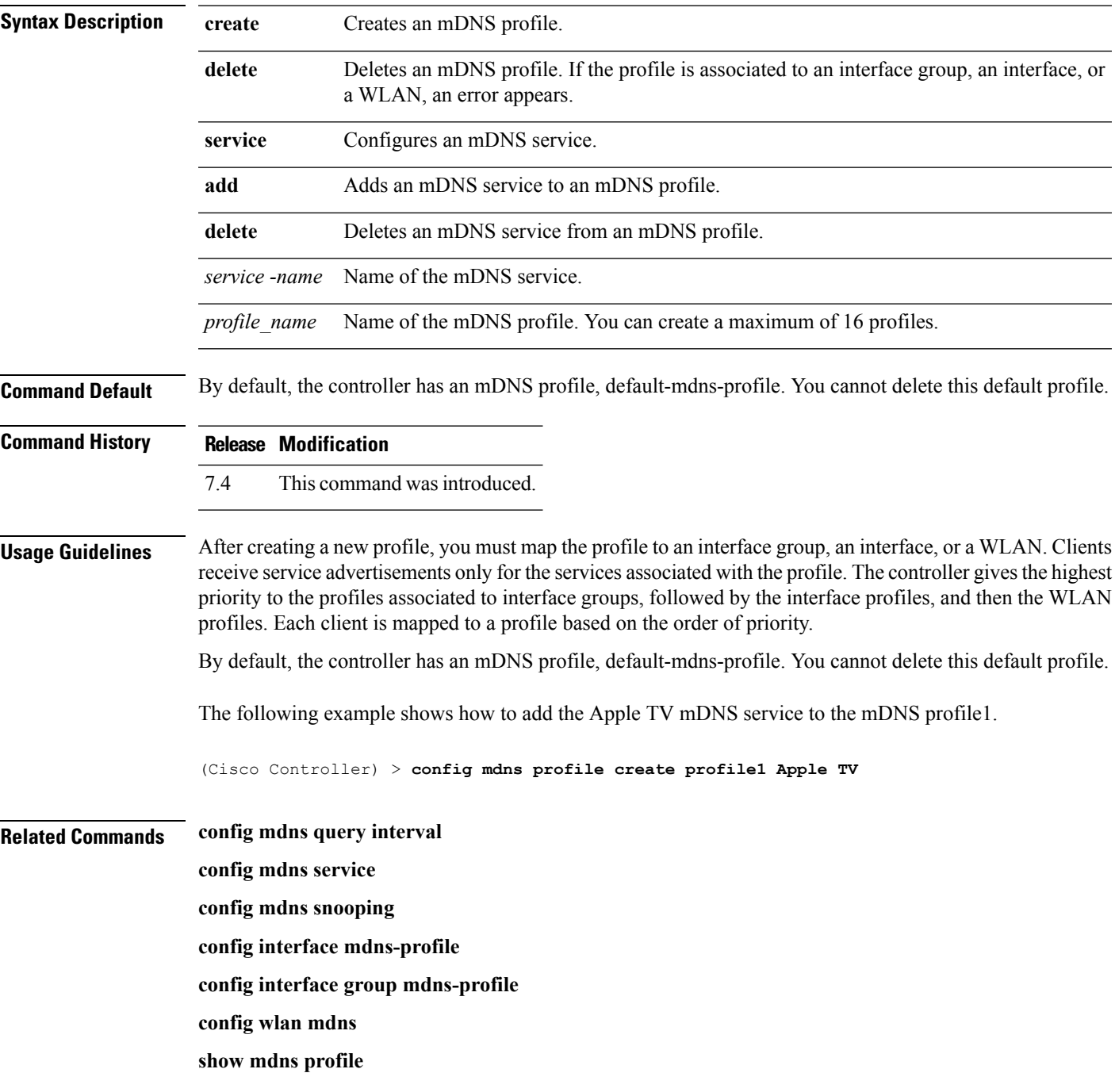

I

**show mnds service clear mdns service-database debug mdns all debug mdns error debug mdns detail**

**debug mdns message**
# <span id="page-180-0"></span>**config mdns query interval**

To configure the query interval for multicast DNS (mDNS) services, use the **config mdns query interval** command.

**config mdns query interval** *interval\_value*

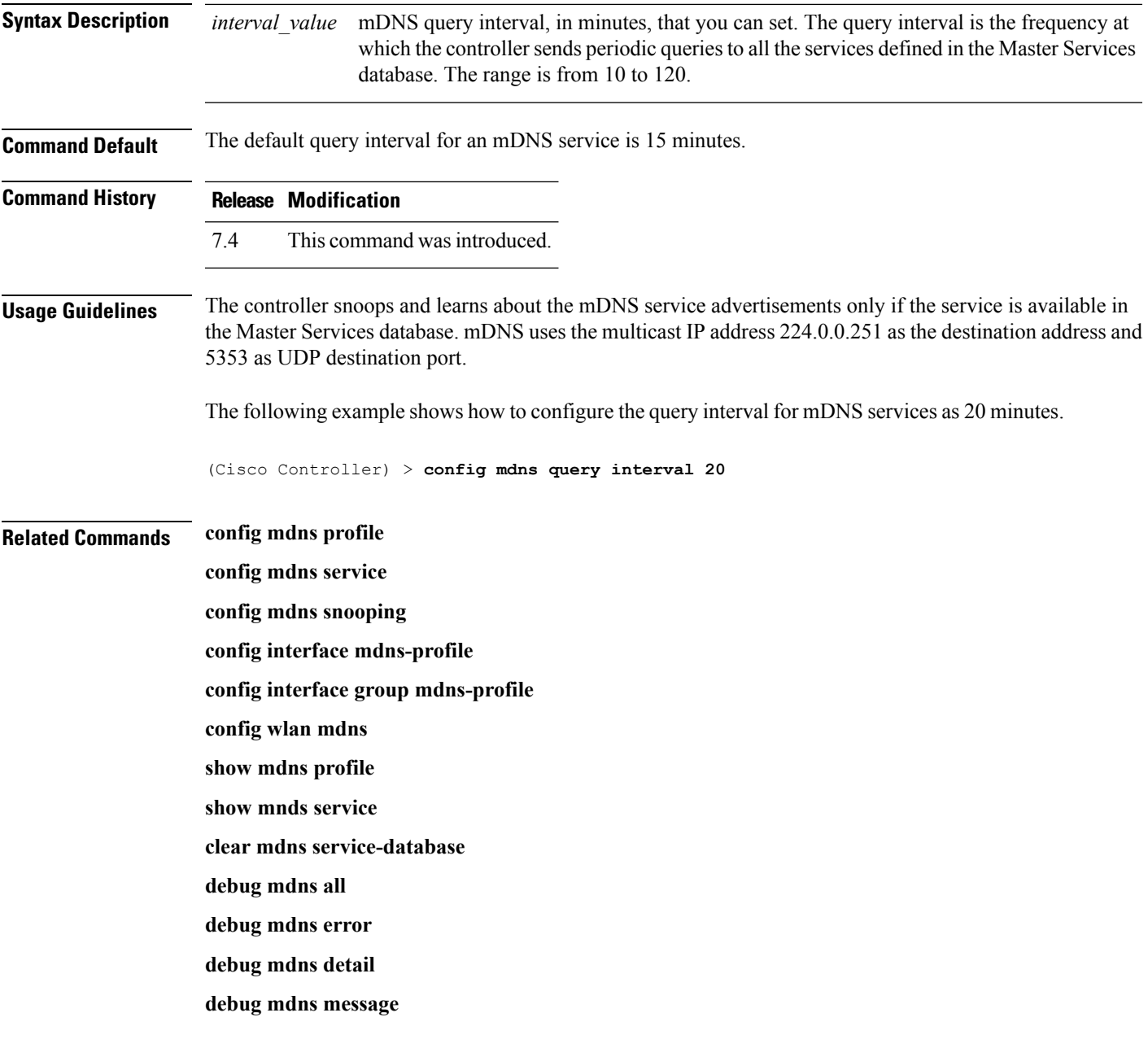

# **config mdns service**

To configure multicast DNS (mDNS) services in the master services database, use the **config mdns service** command.

**config mdns service** {**create** *service\_name service\_string* **query** {**enable** | **disable**} | **delete** *service\_name* | **query** {**enable** | **disable**}}

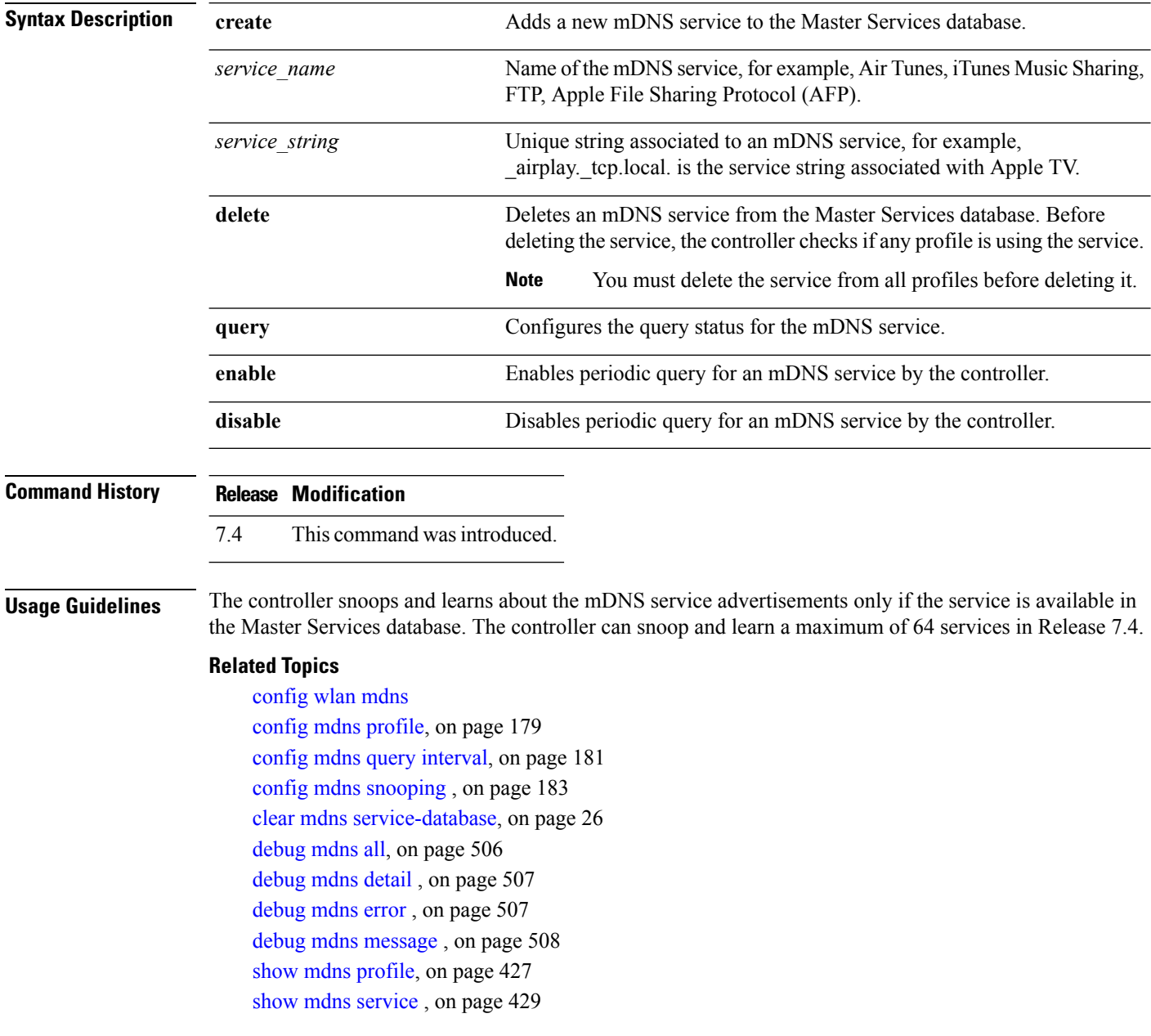

 $\overline{\phantom{a}}$ 

# <span id="page-182-0"></span>**config mdns snooping**

To enable or disable global multicast DNS (mDNS) snooping on the Cisco WLC, use the **config mdns snooping** command.

**config mdns snooping** {**enable** | **disable**}

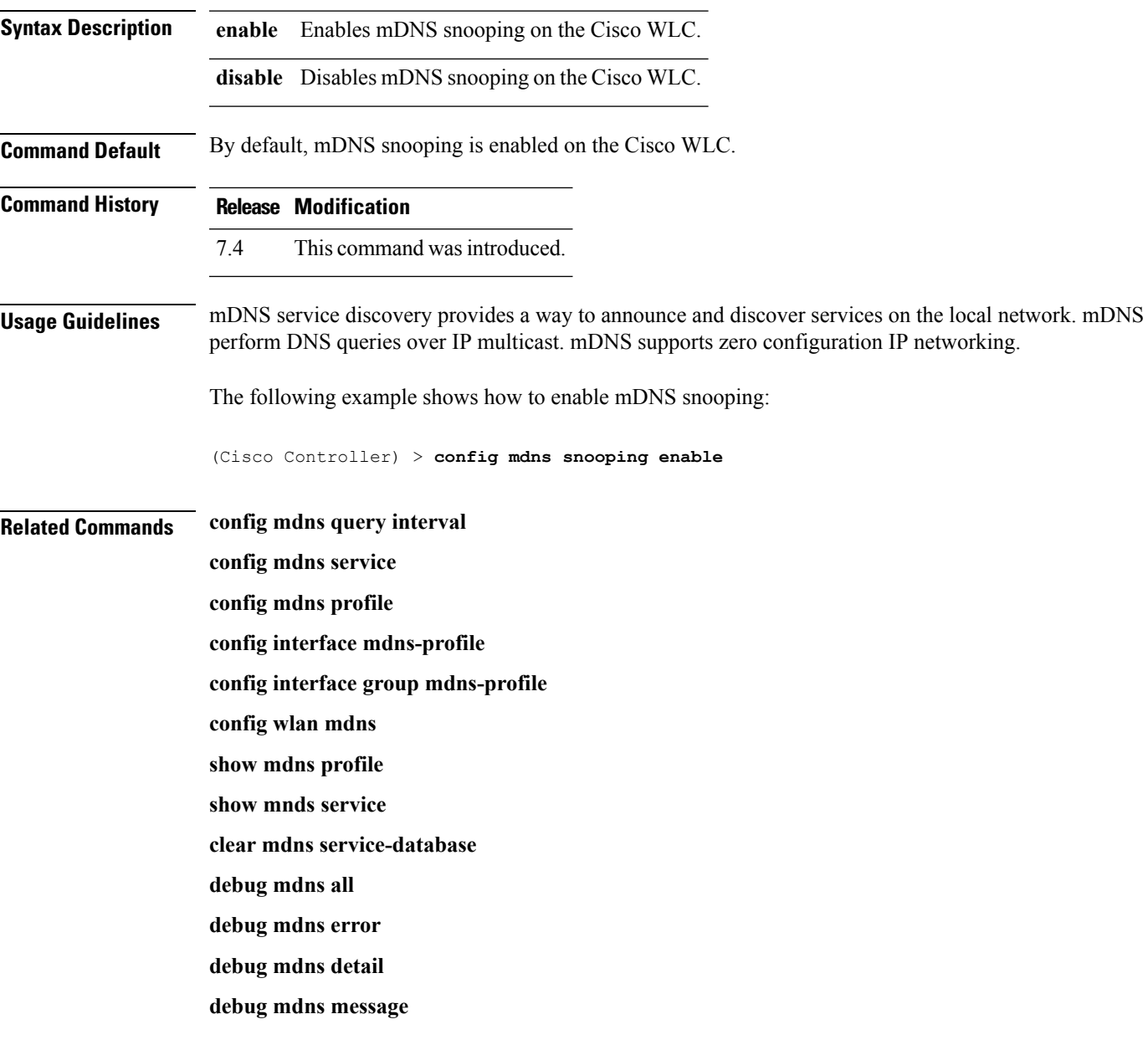

# **config mdns policy enable**

To configure the mDNS policy use the **config mdns policy enable | disable** command.

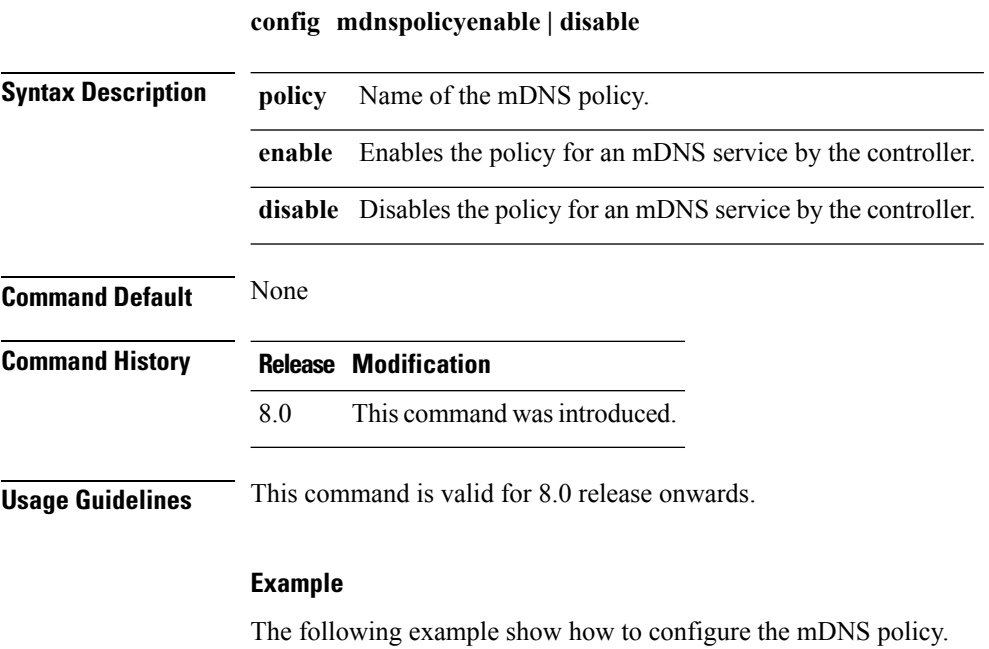

(Cisco Controller) >**config mdns policy enable**

# **config mdns policy service-group**

To create or delete mDNS policy service group use the **config mdns policy service-group** command.

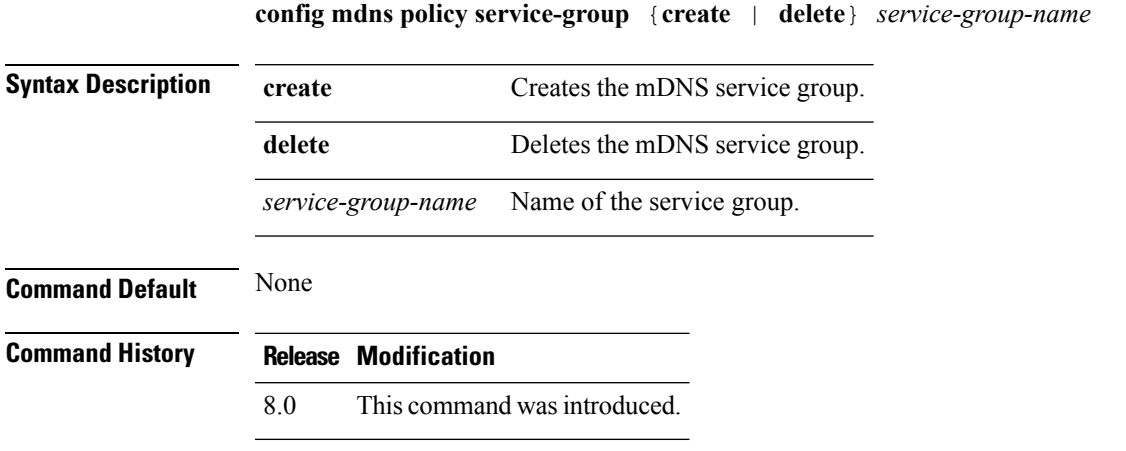

#### **Example**

The following example shows how to delete a mDNS service group.

(Cisco Controller) >**config mdns policy service-group create <service-group-name>**

# **config mdns policy service-group parameters**

To configure the parameters of a service group, use the **config mdns policy service-group** command.

**config mdnspolicyservice-groupdevice-mac add***service-group-name mac-addr device name* **location-type** *[AP\_LOCATION | AP\_NAME |AP\_GROUP]* **device-location** *[location string |any | same]*

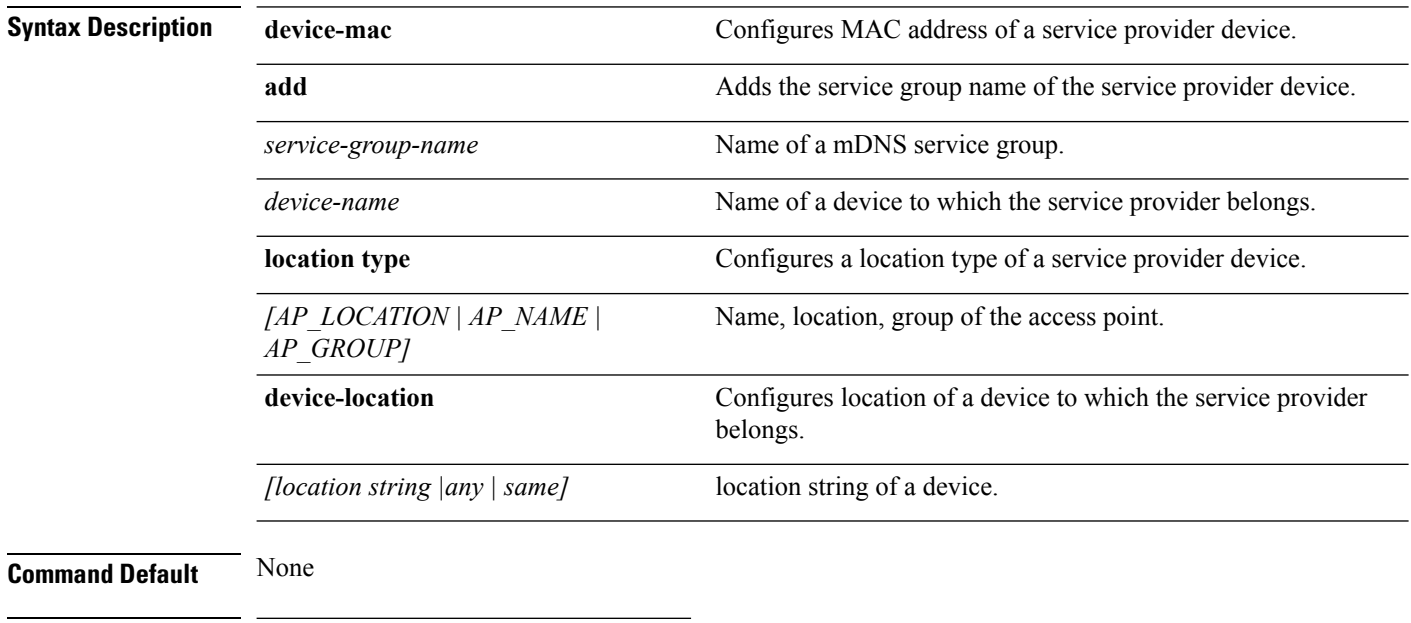

#### **Command History Release Modification**

8.0 This command was introduced.

#### **Example**

The following example shows how to configure a location type of a service provider device.

(Cisco Controller) >**config mdns policy service-group location type [AP\_LOCATION | AP\_NAME | AP\_GROUP]**

### **config mdns policy service-group user-name**

To configure a user role for a mDNS service group, use the **config mdns policy service-group user-name add | delete <service-group-name> <user-role-name>**command

**config mdnspolicyservice-groupuser-nameadd | delete***service-group-name user-name*

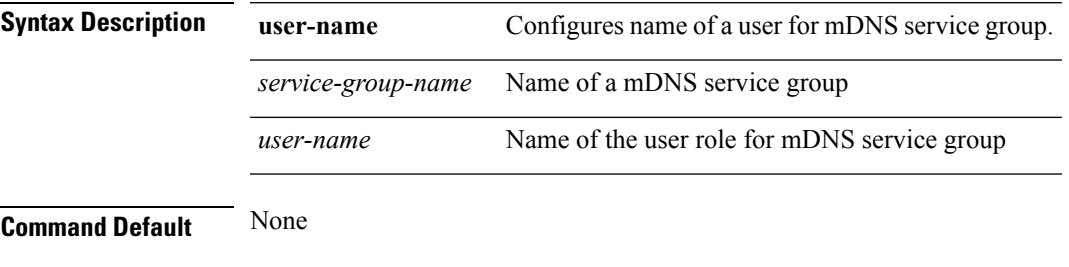

**Command History Release Modification**

8.0 This command was introduced.

#### **Example**

The following example show how to add user name for a mDNS service group

(Cisco Controller) >**config mdns policy service-group user-name add <service-group-name> <user-role-name>**

### **config mdns policy service-group user-role**

To configure a user role for a mDNS service group, use the **config mdns policy service-group user-role add | delete <service-group-name> <user-role-name>**command.

**config mdnspolicyservice-groupuser-roleadd | delete***service-group-name user-role-name*

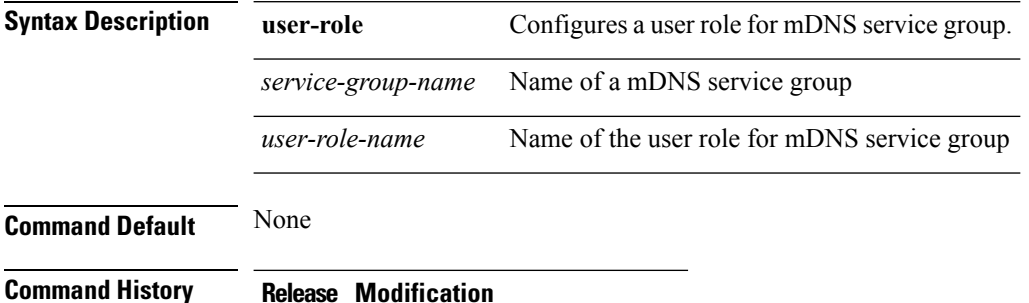

8.0 This command wasintroduced.

#### **Example**

The following example show how to add user role details for a mDNS service group

(Cisco Controller) >**config mdns policy service-group user-role add <service-group-name> <user-role-name>**

# **config memory monitor errors**

To enable or disable monitoring for memory errors and leaks, use the **config memory monitor errors** command.

**config memory monitor errors** {**enable** | **disable**}

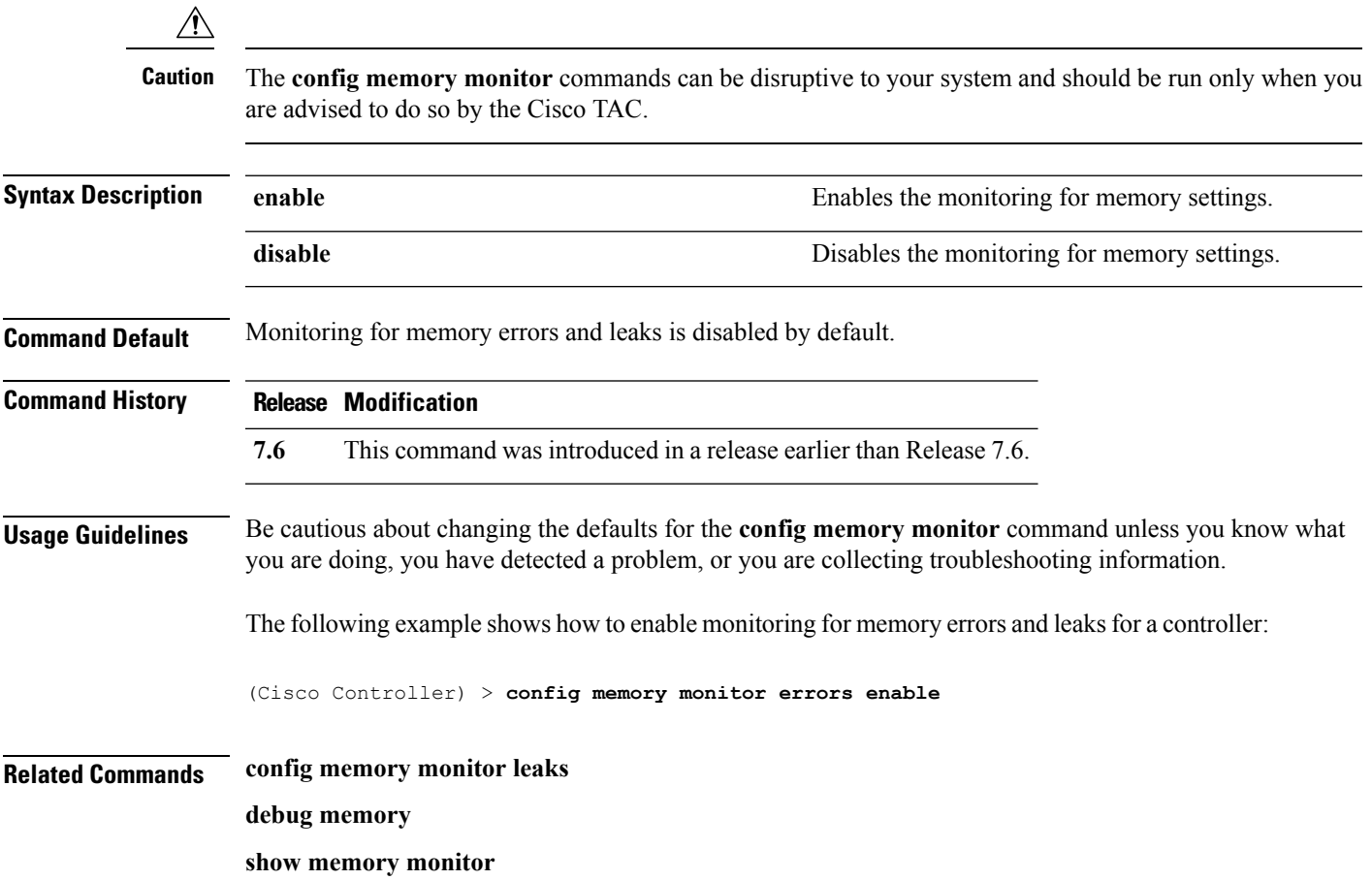

# **config memory monitor leaks**

To configure the controller to perform an auto-leak analysis between two memory thresholds, use the **config memory monitor leaks** command.

**config memory monitor leaks** *low\_thresh high\_thresh*

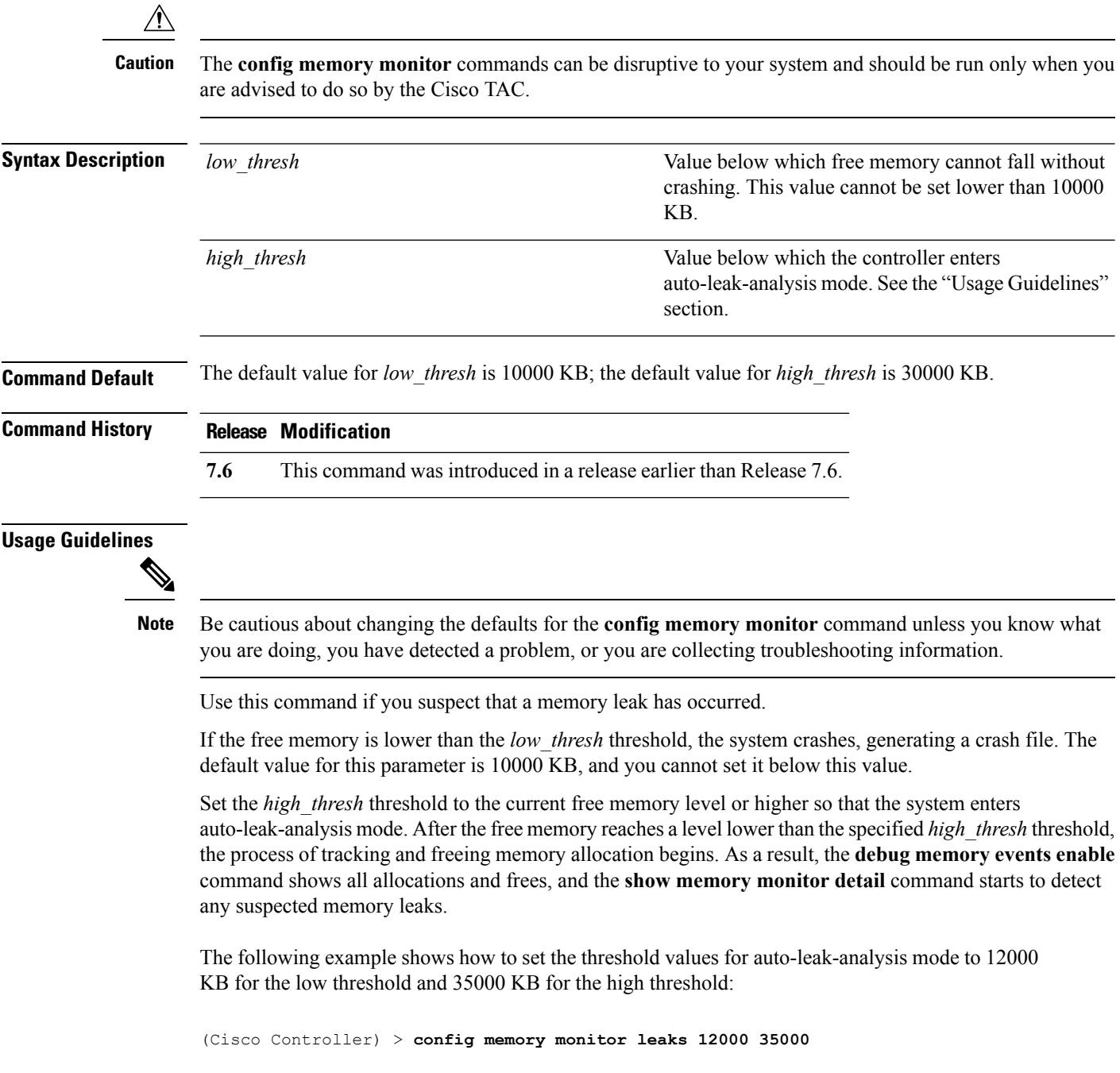

I

**Related Commands config memory monitor leaks**

**debug memory**

**show memory monitor**

## **config mgmtuser add**

To add a local management user to the controller, use the **config mgmtuser add** command.

**config mgmtuser add** *username password* {**lobby-admin** | **read-write** | **read-only**} [*description*]

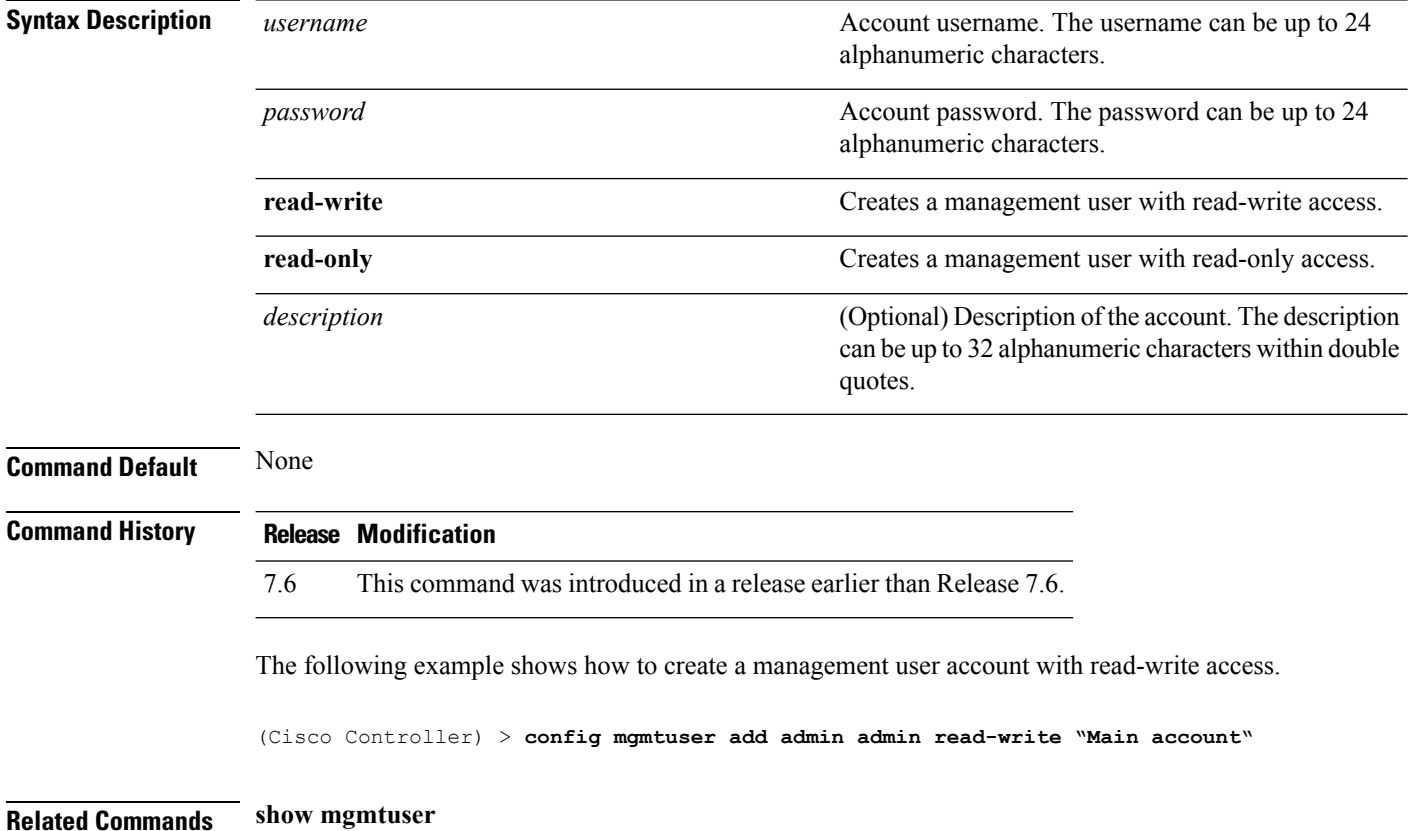

# **config mgmtuser delete**

To delete a management user from the controller, use the **config mgmtuser delete** command.

#### **config mgmtuser delete** *username*

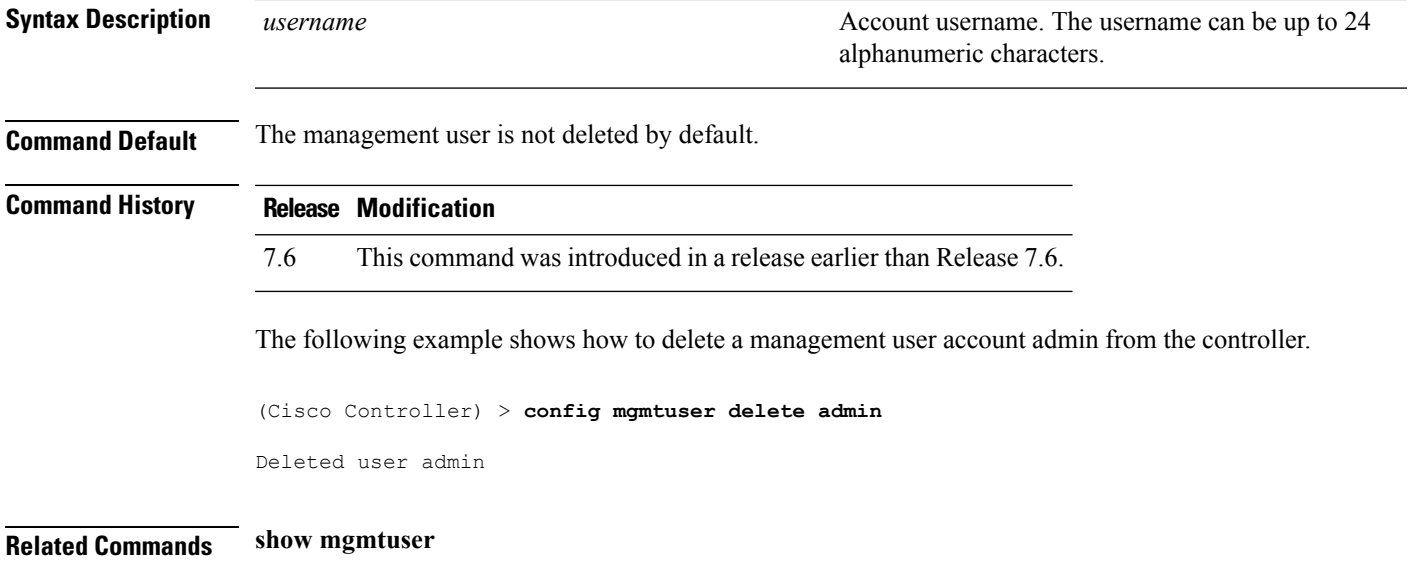

# **config mgmtuser description**

To add a description to an existing management user login to the controller, use the **config mgmtuser description** command.

#### **config mgmtuser description** *username description*

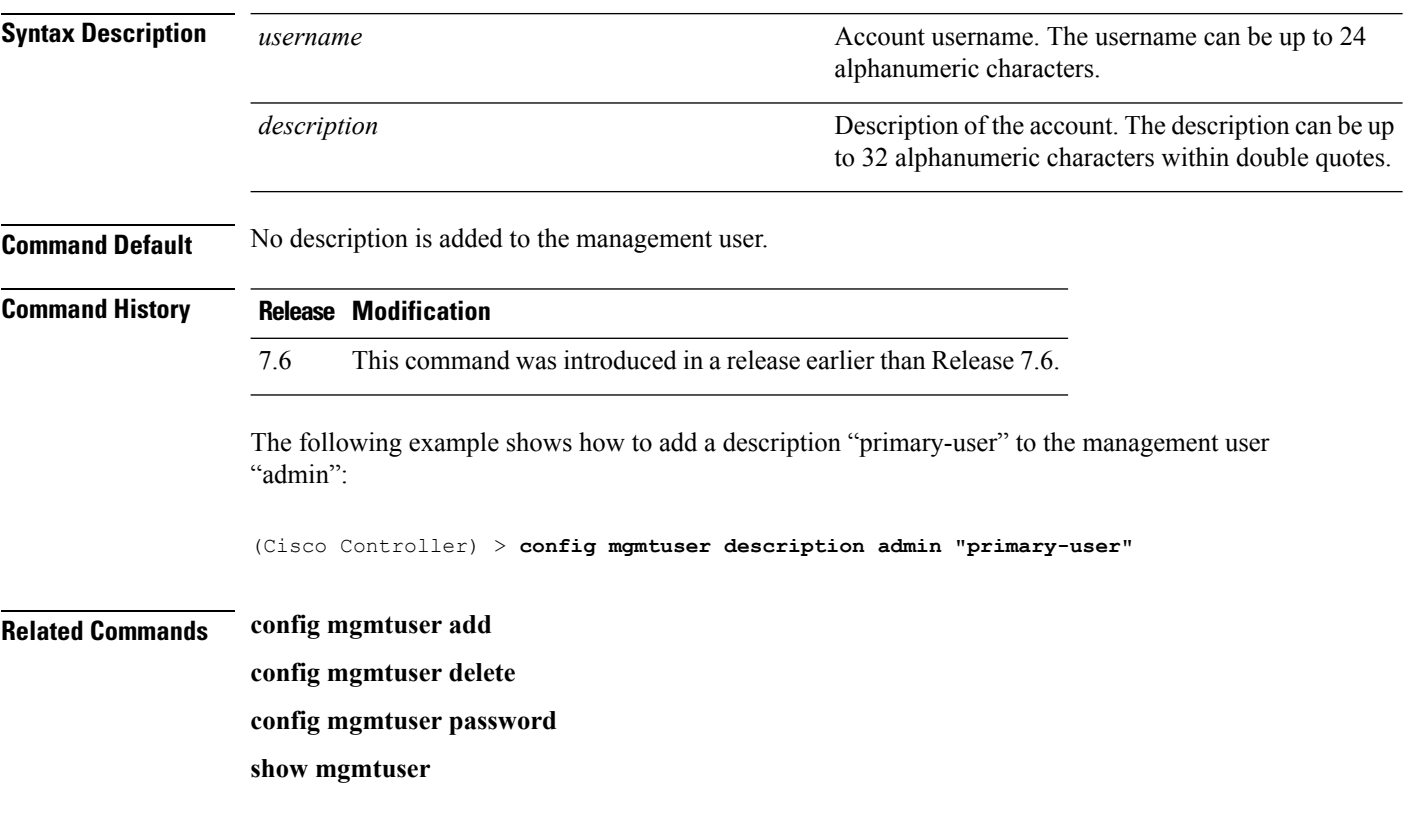

## **config mgmtuser password**

To configure a management user password, use the **config mgmtuser password** command.

**config mgmtuser password** *username password*

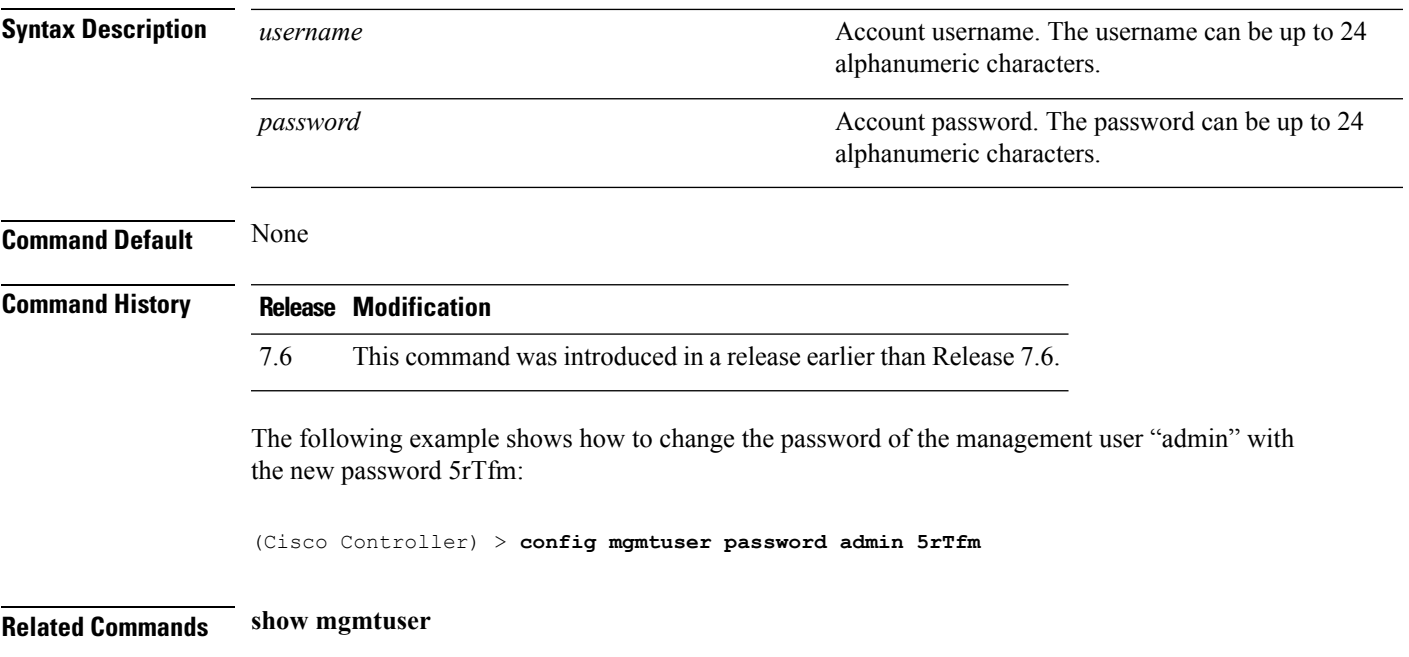

### **config mobility group member**

To add or delete usersfrom the mobility group member list, use the **config mobility group member** command.

**config mobility group member** {**add** *MAC-addr IP-addr* [*group\_name*] [**encrypt**{**enable** | **disable**] | [**data-dtls** *mac-addr* {**enable** | **disable**} | **delete** *MAC-addr* | **hash** *IP-addr* {*key* | **none**}}

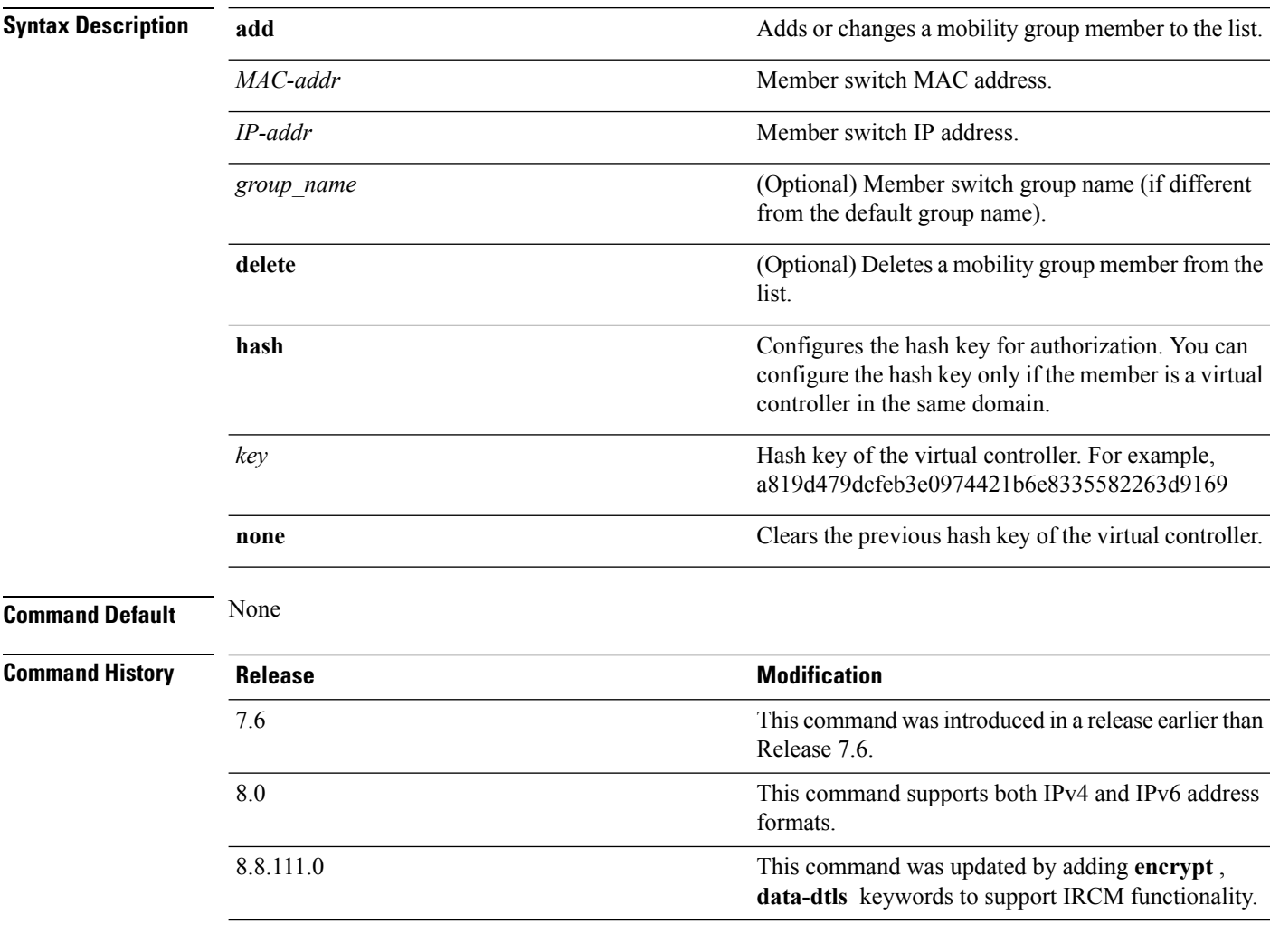

The following example shows how to add a mobility group member with an IPv4 address to the list:

```
(Cisco Controller) >config mobility group member add 11:11:11:11:11:11 209.165.200.225
```
The following example shows how to configure the hash key of a virtual controller in the same domain:

```
(Cisco Controller) >config mobility group member hash 209.165.201.1
a819d479dcfeb3e0974421b6e8335582263d9169
```
## **config netuser add**

To add a guest user on a WLAN or wired guest LAN to the local user database on the controller, use the **config netuser add** command.

**confignetuser add***username password* {**wlan** *wlan\_id* | **guestlan***guestlan\_id*} **userType guest lifetime** *lifetime* **description** *description*

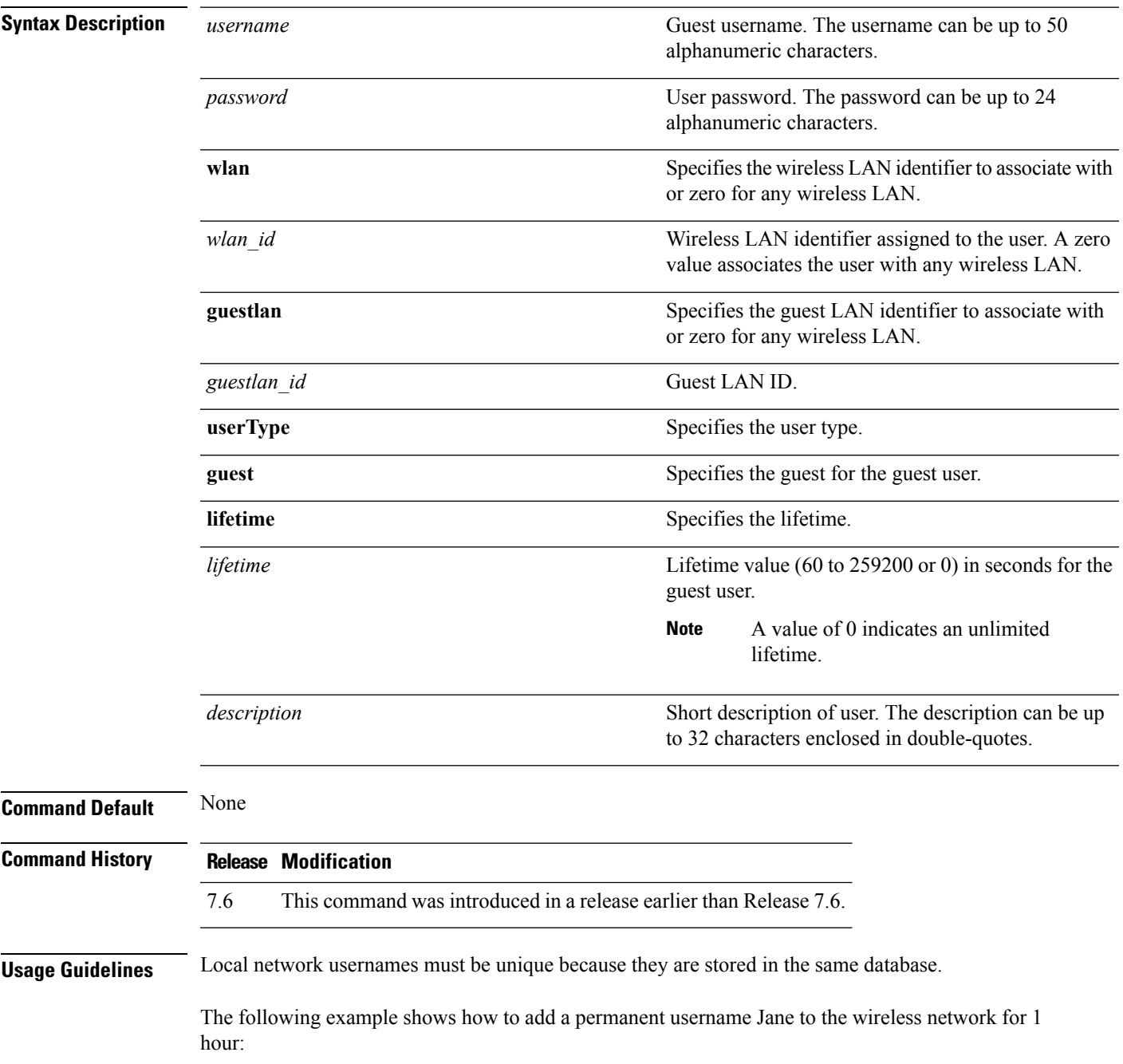

(Cisco Controller) > **config netuser add jane able2 1 wlan\_id 1 userType permanent**

The following example shows how to add a guest username George to the wireless network for 1 hour:

(Cisco Controller) > **config netuser add george able1 guestlan 1 3600**

**Related Commands show netuser**

**config netuser delete**

 $\overline{\phantom{a}}$ 

# **config netuser delete**

To delete an existing user from the local network, use the **config netuser delete** command.

**config netuser delete** *username*

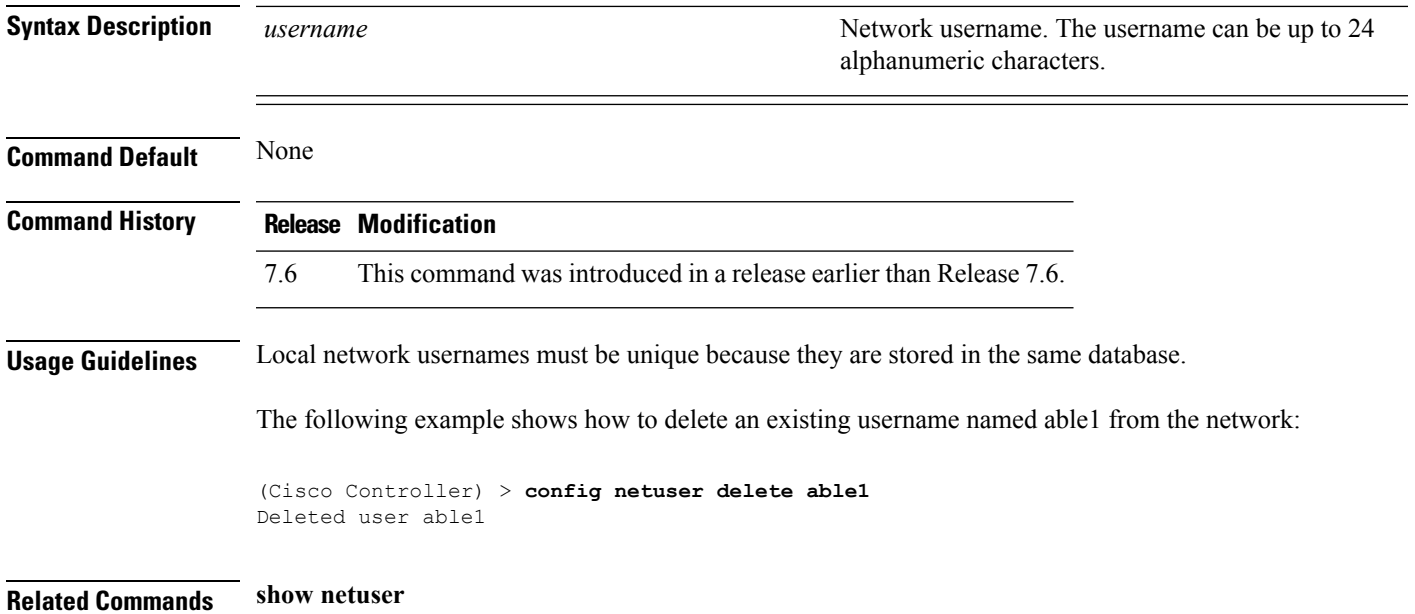

# **config netuser description**

To add a description to an existing net user, use the **config netuser description** command.

#### **config netuser description** *username description*

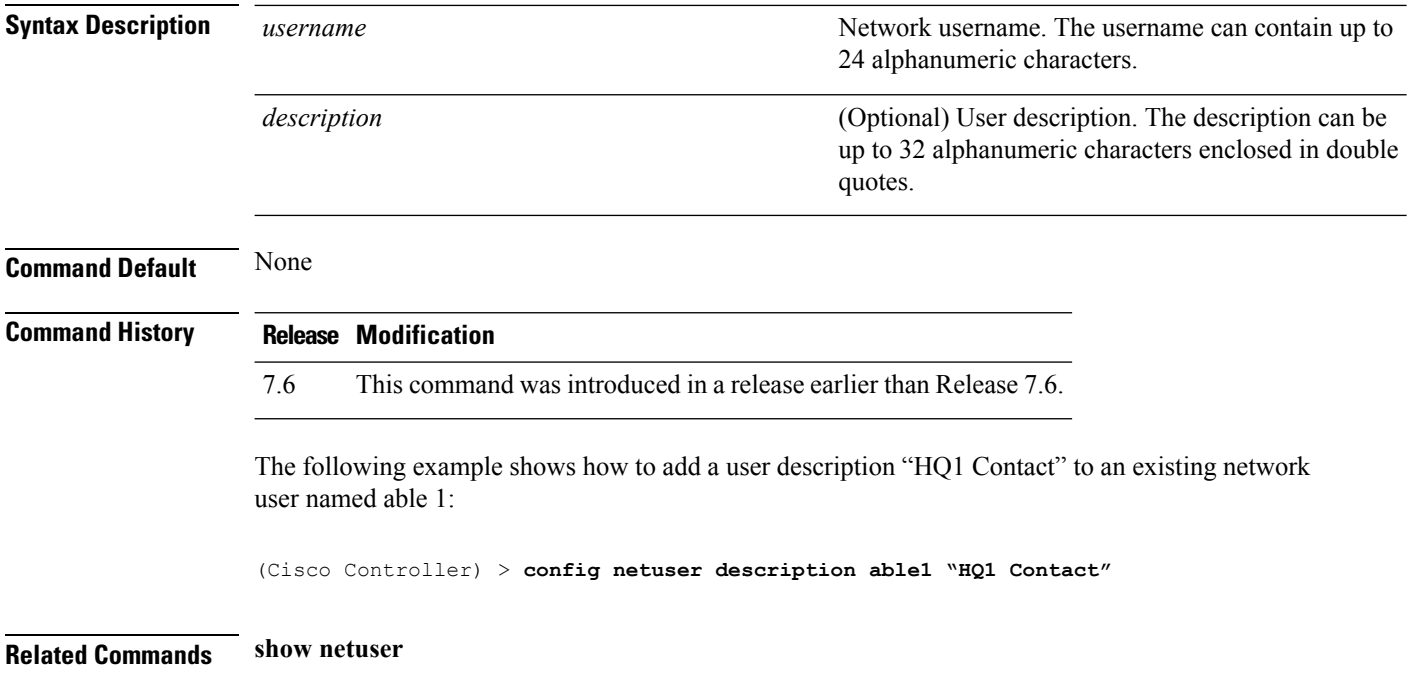

# **config netuser guest-lan-id**

To configure a wired guest LAN ID for a network user, use the **config netuser guest-lan-id** command.

#### **config netuser guest-lan-id** *username lan\_id*

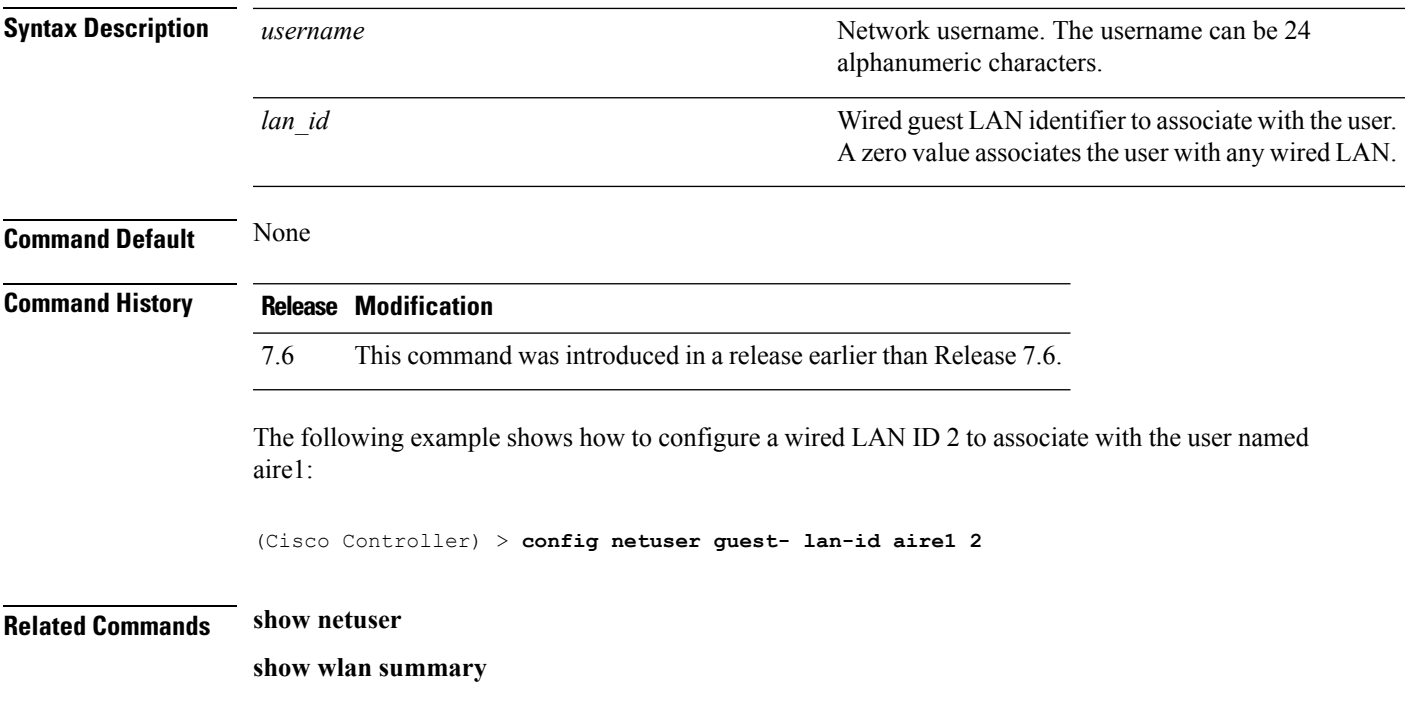

## **config netuser guest-role apply**

To apply a quality of service (QoS) role to a guest user, use the **config netuser guest-role apply** command.

**config netuser guest-role apply** *username role\_name*

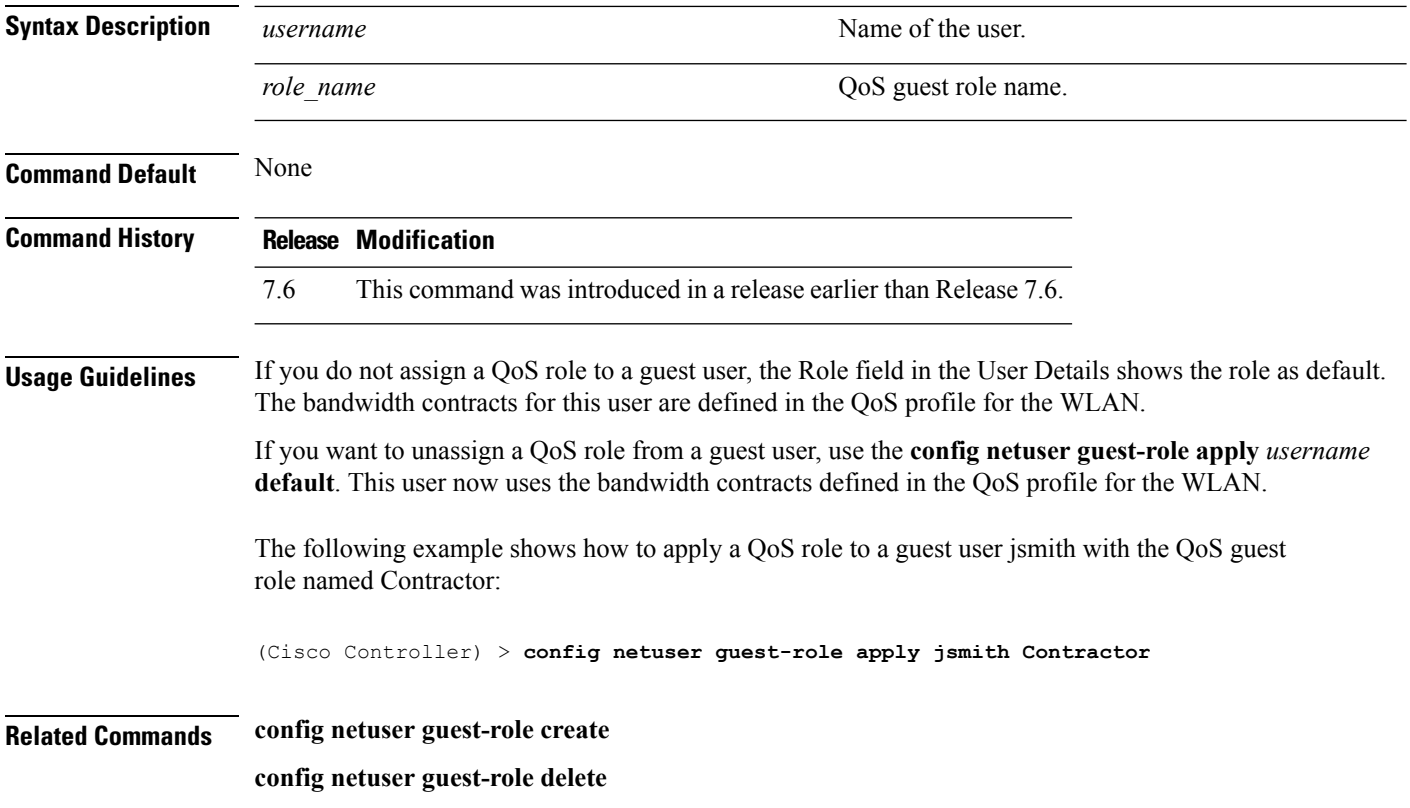

# **config netuser guest-role create**

To create a quality of service (QoS) role for a guest user, use the **config netuser guest-role create** command.

**config netuser guest-role create** *role\_name*

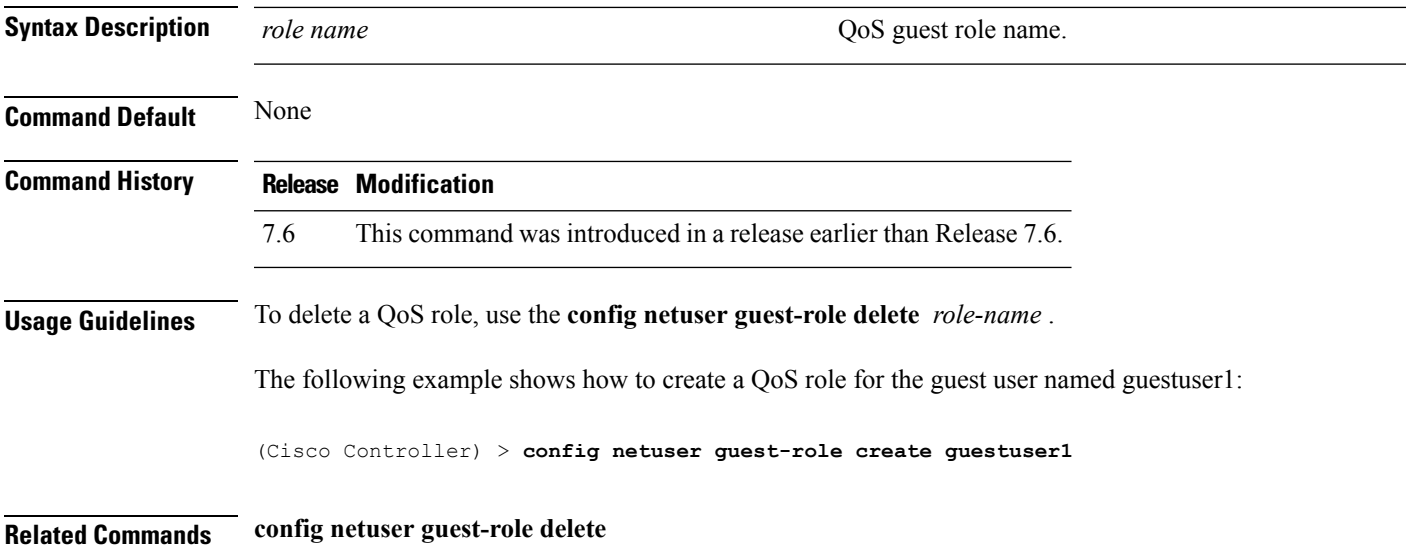

## **config netuser guest-role delete**

To delete a quality of service (QoS) role for a guest user, use the **config netuser guest-role delete** command.

**config netuser guest-role delete** *role\_name*

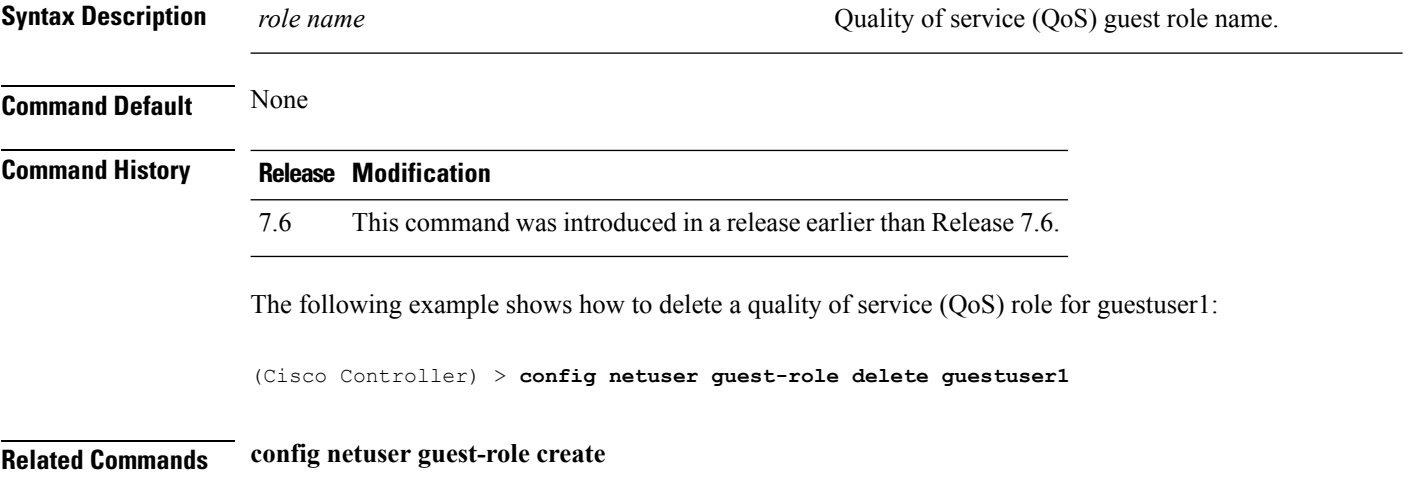

## **config netuser guest-role qos data-rate average-data-rate**

To configure the average data rate for TCP traffic on a per user basis, use the **config netuser guest-role qos data-rate average-data-rate** command.

**config netuser guest-role qos data-rate average-data-rate** *role\_name rate*

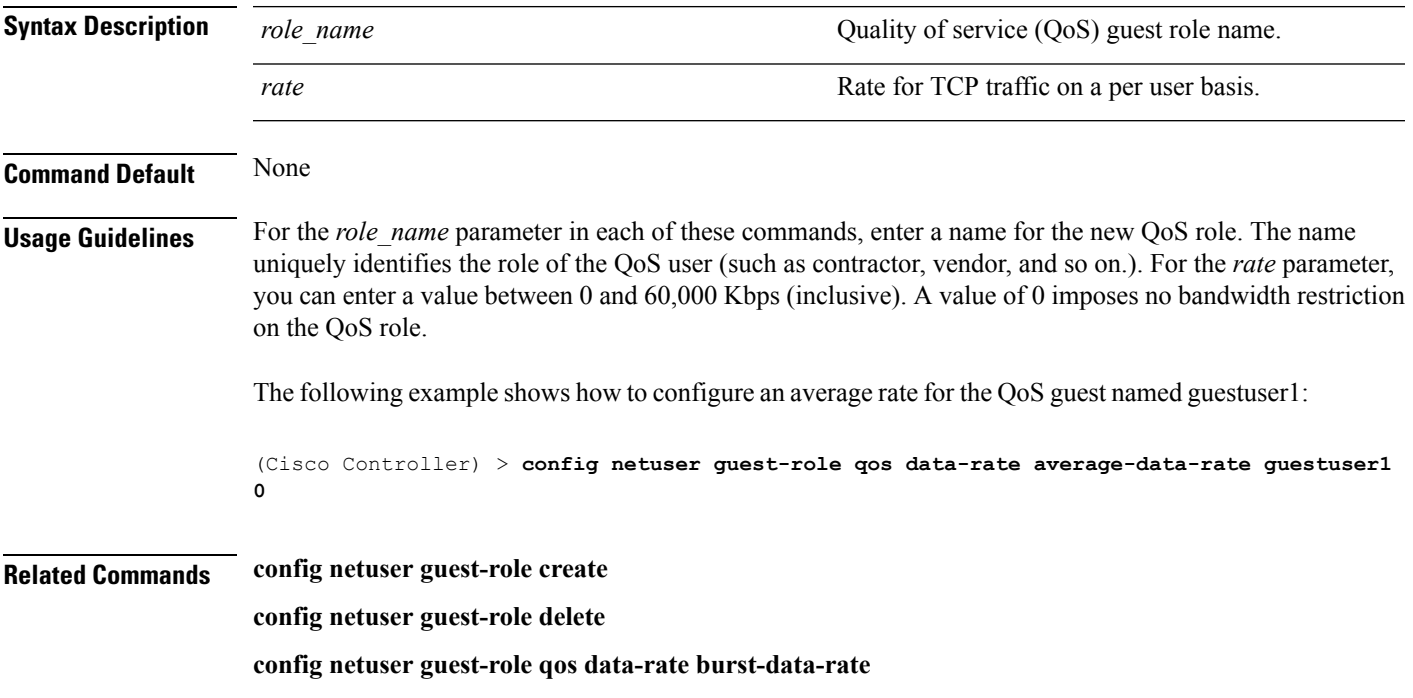

## **config netuser guest-role qos data-rate average-realtime-rate**

To configure the average data rate for TCP traffic on a per user basis, use the **config netuser guest-role qos data-rate average-realtime-rate** command.

**config netuser guest-role qos data-rate average-realtime-rate** *role\_name rate*

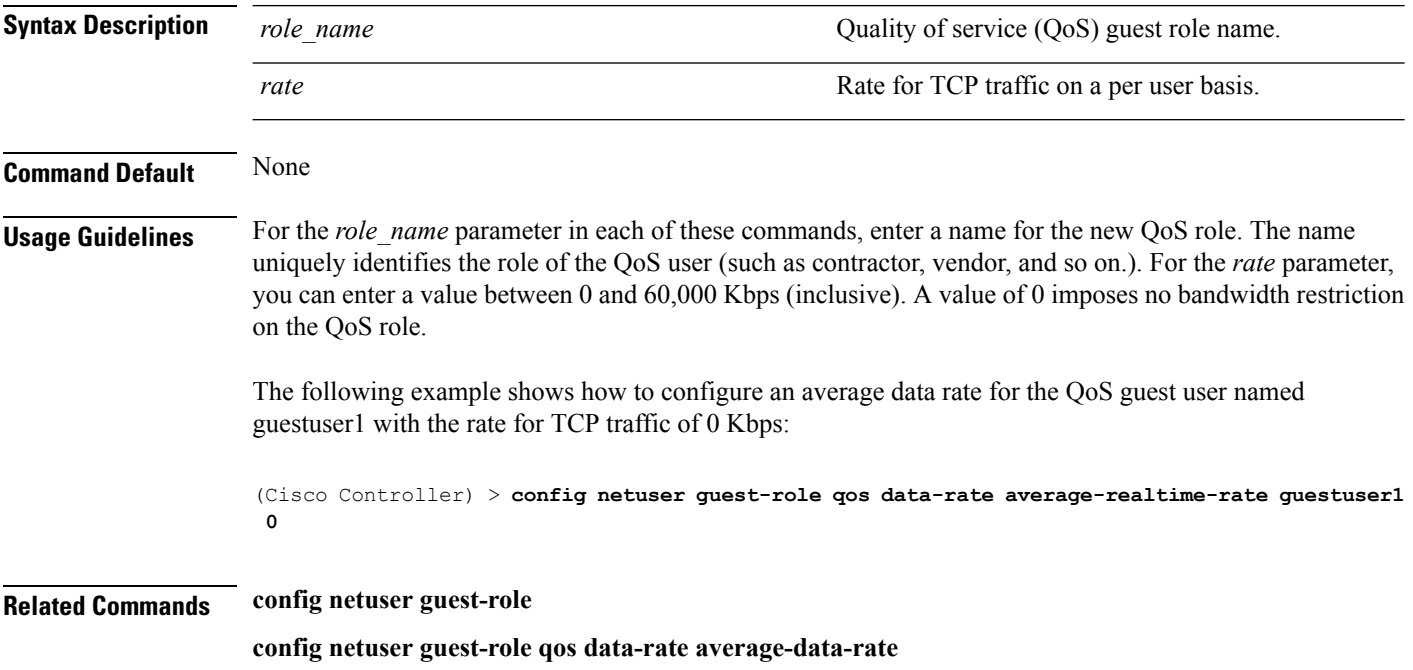

## **config netuser guest-role qos data-rate burst-data-rate**

To configure the peak data rate for TCP traffic on a per user basis, use the **config netuser guest-role qos data-rate burst-data-rate** command.

**config netuser guest-role qos data-rate burst-data-rate** *role\_name rate*

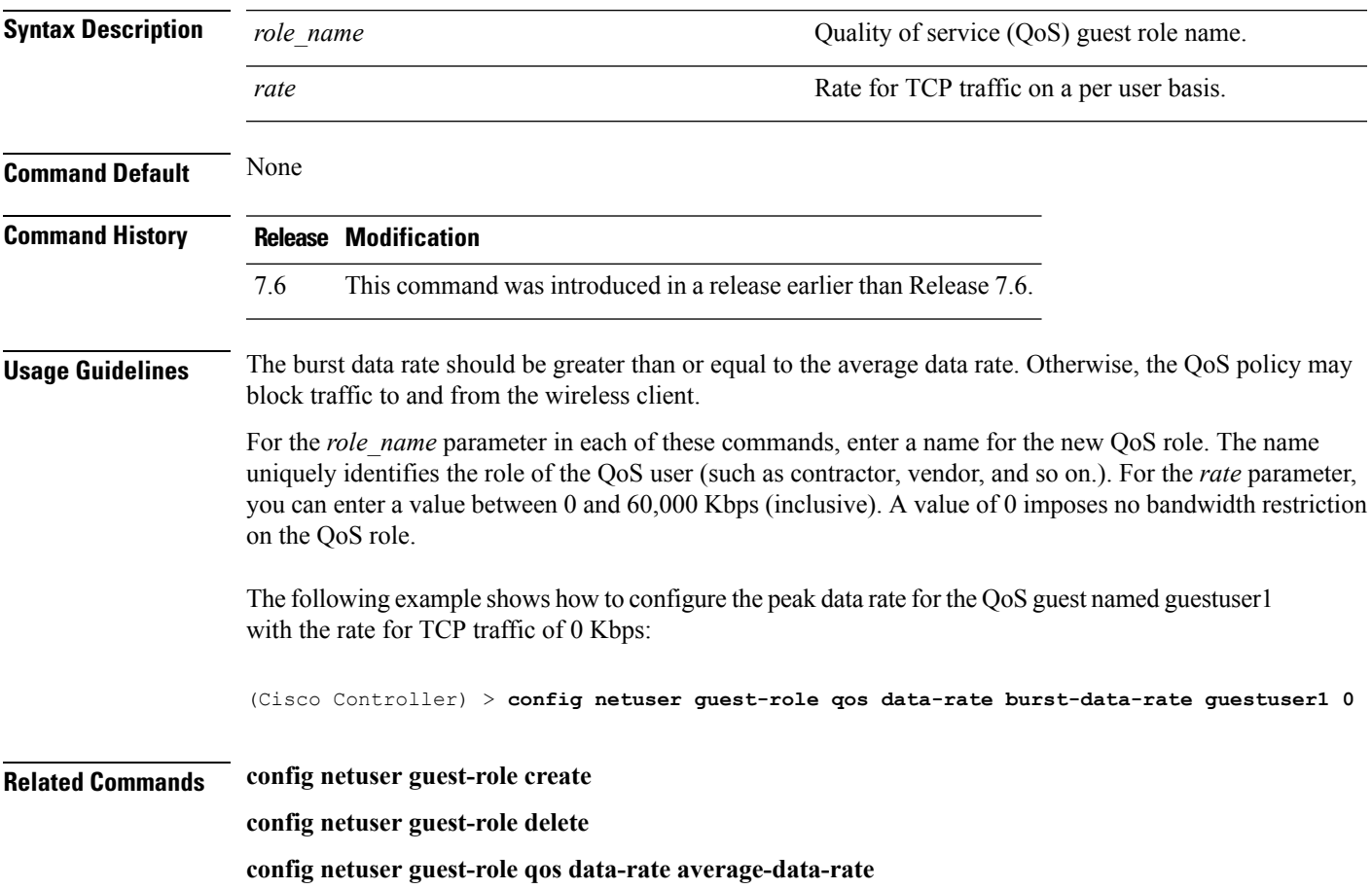

# **config netuser guest-role qos data-rate burst-realtime-rate**

To configure the burst real-time data rate for UDP traffic on a per user basis, use the **confignetuser** guest-role **qos data-rate burst-realtime-rate** command.

**config netuser guest-role qos data-rate burst-realtime-rate** *role\_name rate*

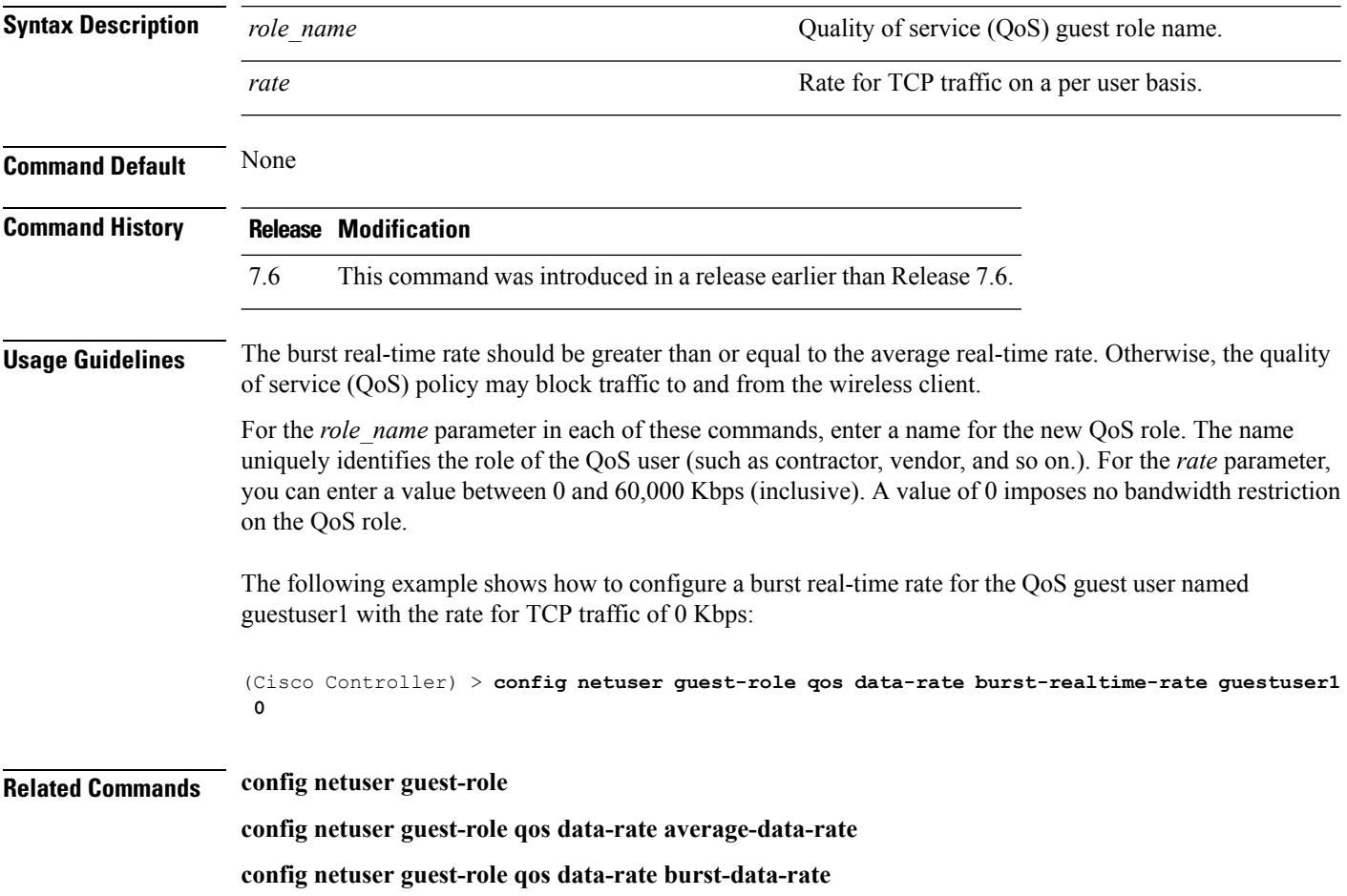

 $\overline{\phantom{a}}$ 

# **config netuser lifetime**

To configure the lifetime for a guest network user, use the **config netuser lifetime** command.

#### **config netuser lifetime** *username time*

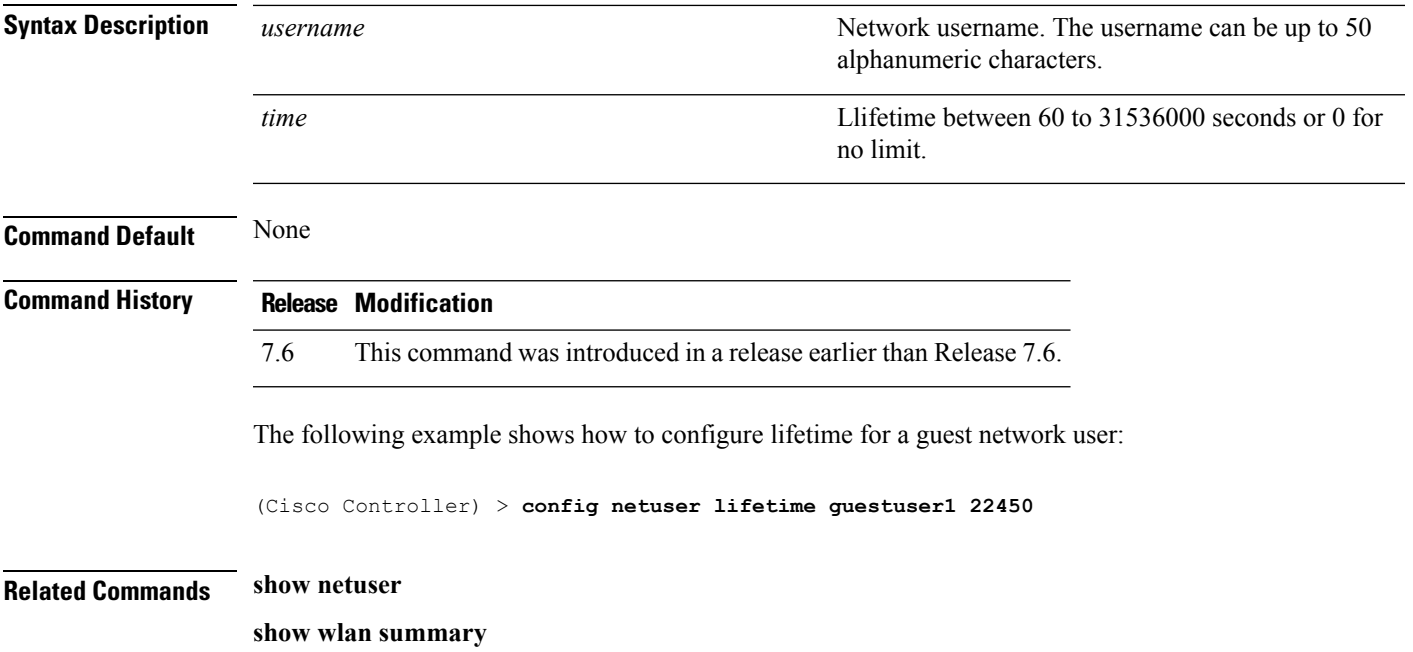

# **config netuser maxUserLogin**

To configure the maximum number of login sessions allowed for a network user, use the **config netuser maxUserLogin** command.

**config netuser maxUserLogin** *count*

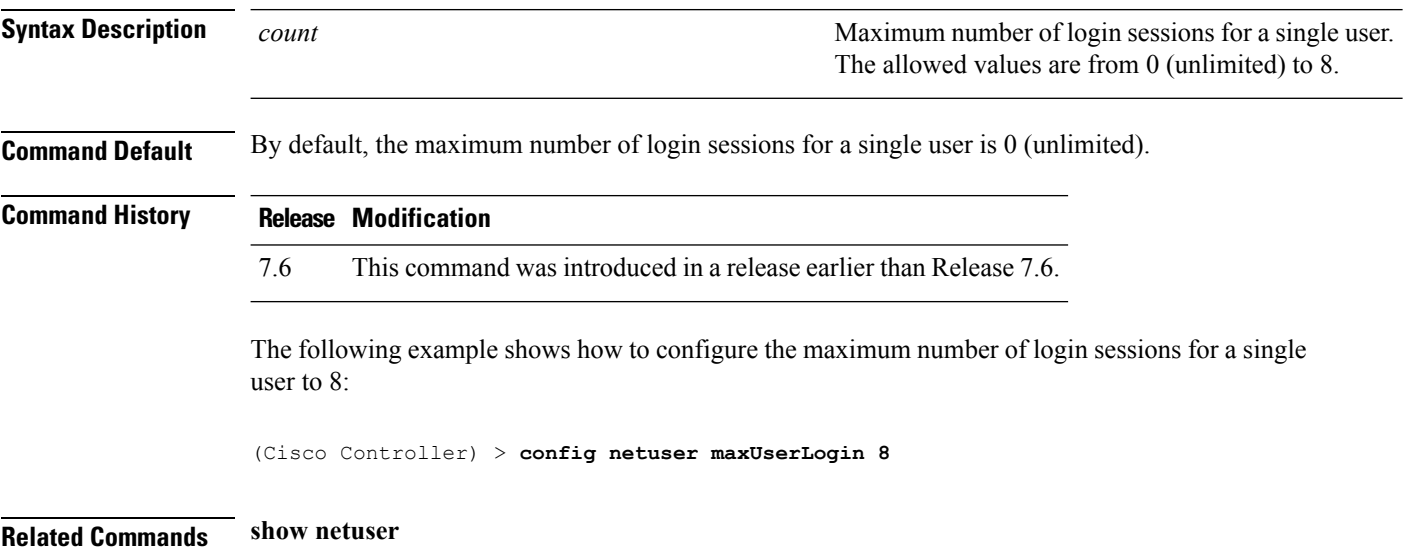

# **config netuser password**

To change a local network user password, use the **config netuser password** command.

#### **config netuser password** *username password*

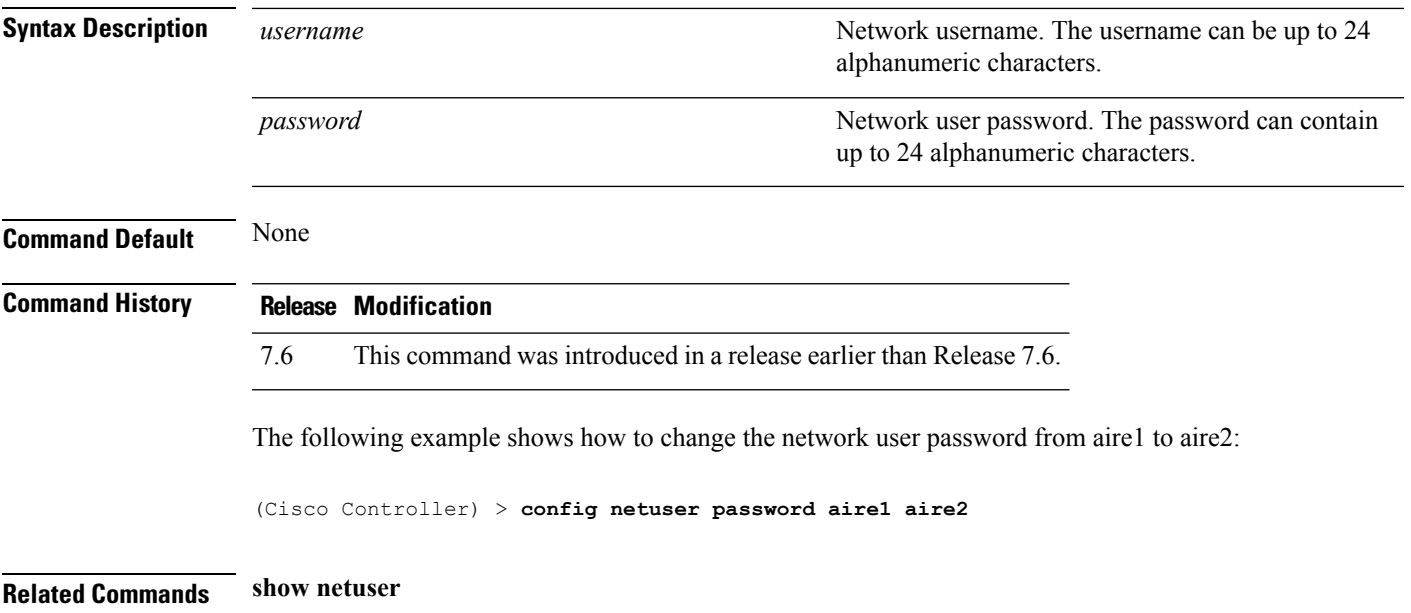

I

# **config netuser wlan-id**

To configure a wireless LAN ID for a network user, use the **config netuser wlan-id** command.

**config netuser wlan-id** *username wlan\_id*

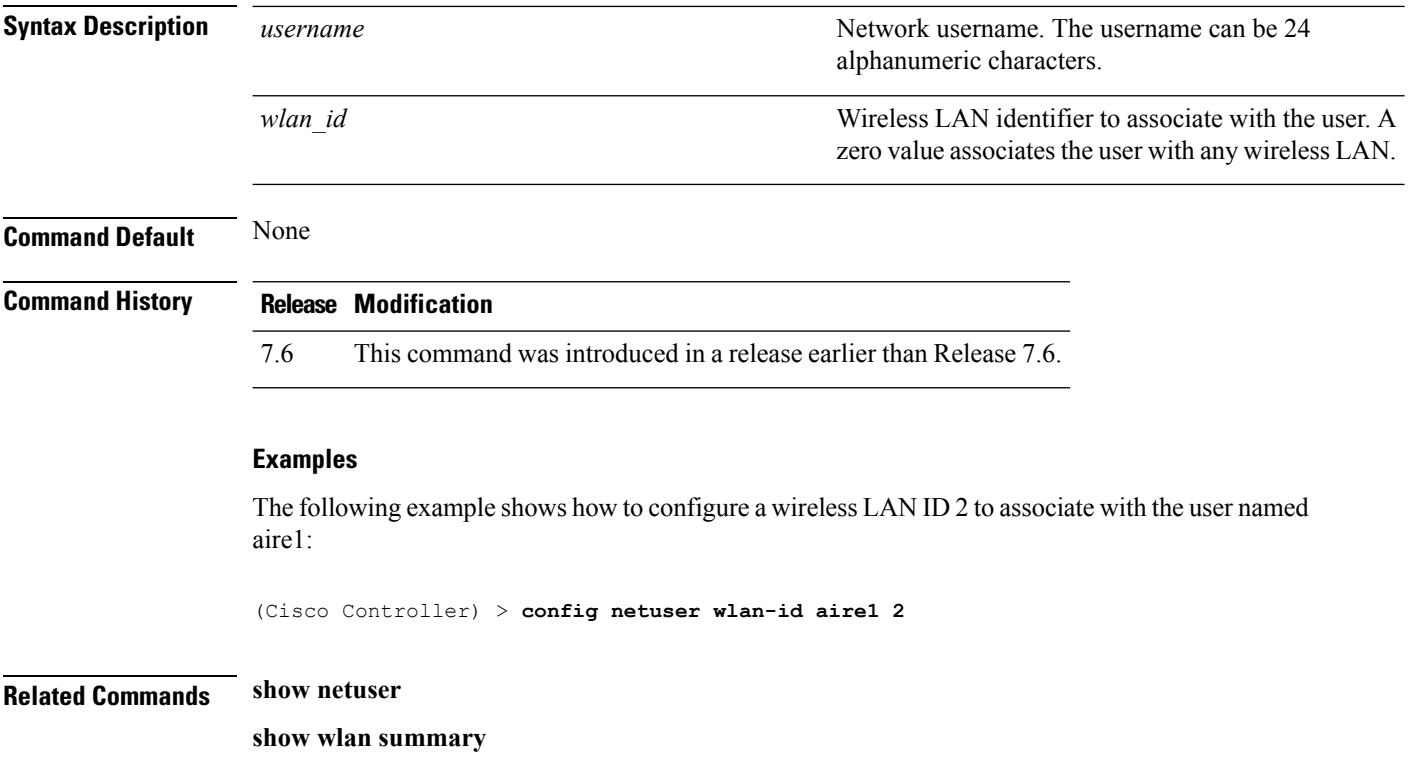

Ш

### **config network 802.3-bridging**

To enable or disable 802.3 bridging on a controller, use the **config network 802.3-bridging** command.

### **config network 802.3-bridging** {**enable** | **disable**} **Syntax Description enable enable enable** Enables the 802.3 bridging. **disable** Disables the 802.3 bridging. **Command Default** By default, 802.3 bridging on the controller is disabled. **Command History Release Modification** 7.6 This command was introduced in a release earlier than Release 7.6. **Usage Guidelines** In controller software release 5.2, the software-based forwarding architecture for Cisco 2100 Series Controllers is being replaced with a new forwarding plane architecture. As a result, Cisco 2100 Series Controllers and the Cisco wireless LAN controller Network Module for Cisco Integrated Services Routers bridge 802.3 packets by default. Therefore, 802.3 bridging can now be disabled only on Cisco 4400 Series Controllers, the Cisco WiSM, and the Catalyst 3750G Wireless LAN Controller Switch. To determine the status of 802.3 bridging, enter the **show netuser guest-roles** command. The following example shows how to enable the 802.3 bridging: (Cisco Controller) > **config network 802.3-bridging enable Related Commands show netuser guest-roles show network**

## **config network allow-old-bridge-aps**

To configure an old bridge access point's ability to associate with a switch, use the **config network allow-old-bridge-aps** command.

**config network allow-old-bridge-aps** {**enable** | **disable**}

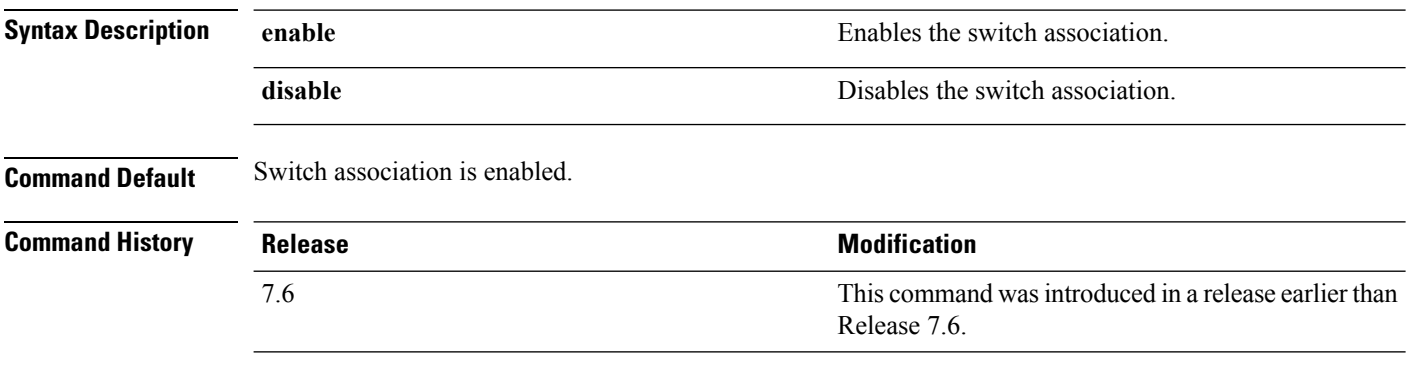

The following example shows how to configure an old bridge access point to associate with the switch:

(Cisco Controller) > **config network allow-old-bridge-aps enable**

# **config network ap-discovery**

To enable or disable NAT IP in an AP discovery response, use the **config network ap-discovery** command.

**config network ap-discovery nat-ip-only** {**enable** | **disable**}

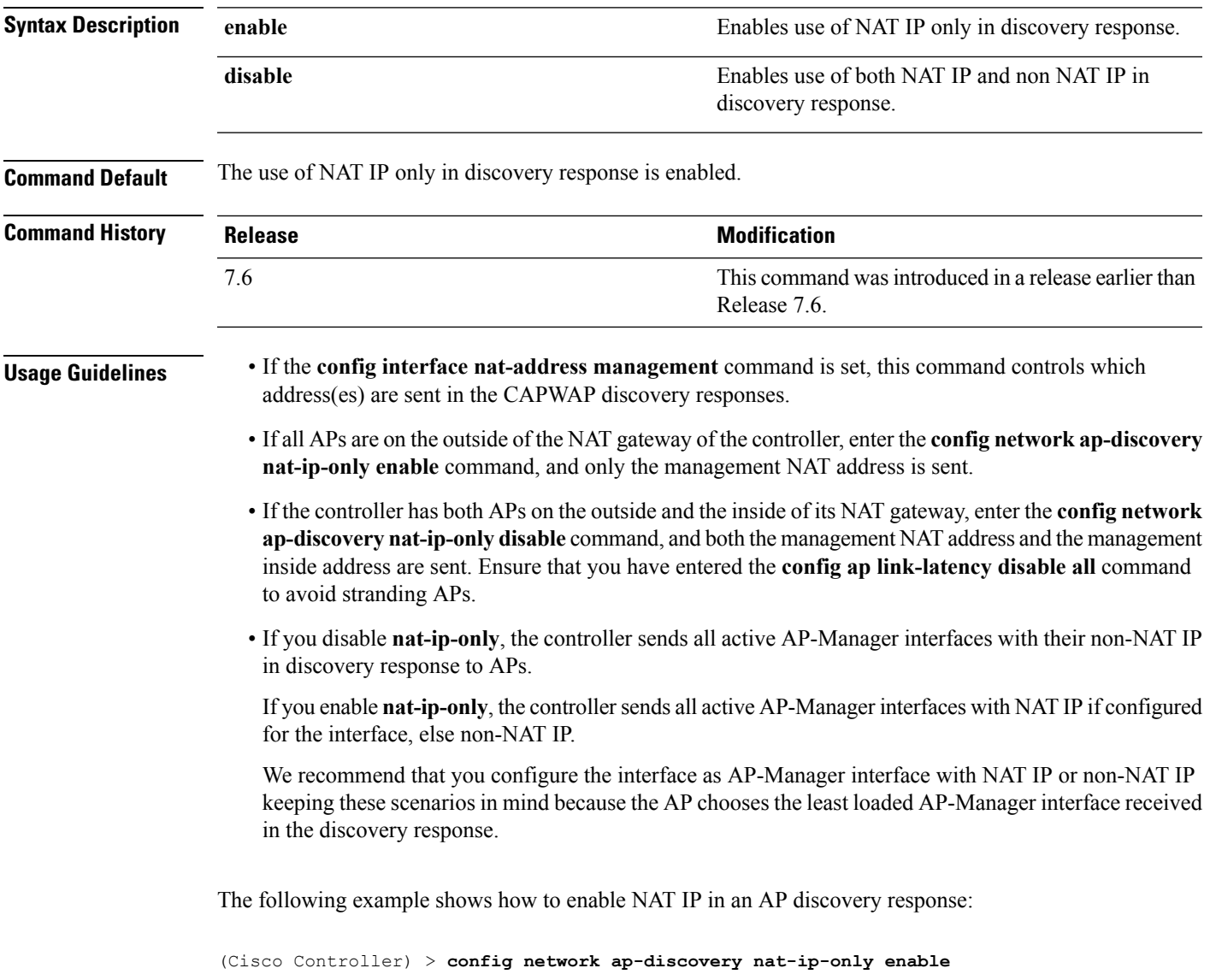

## **config network ap-fallback**

To configure Cisco lightweight access point fallback, use the **config network ap-fallback** command.

**config network ap-fallback** {**enable** | **disable**}

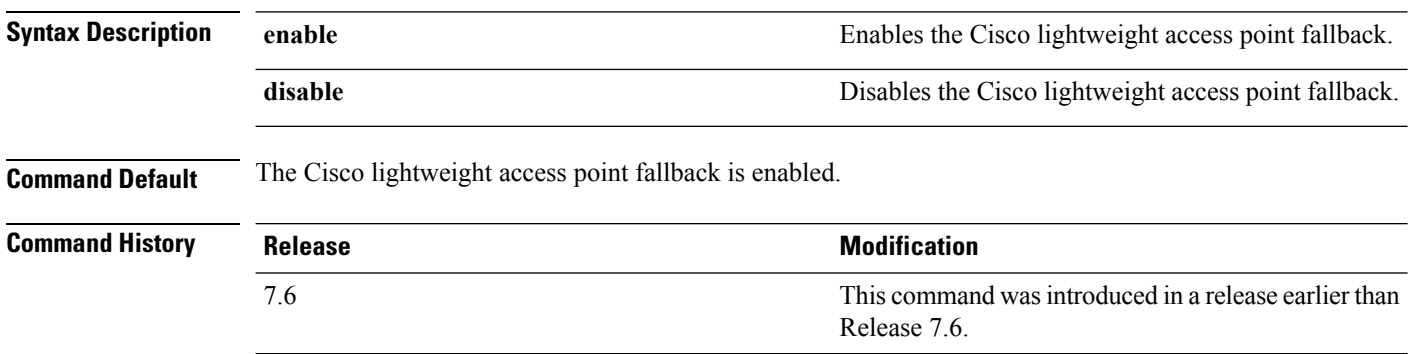

The following example shows how to enable the Cisco lightweight access point fallback:

(Cisco Controller) > **config network ap-fallback enable**
### **config network ap-priority**

To enable or disable the option to prioritize lightweight access points so that after a controller failure they reauthenticate by priority rather than on a first-come-until-full basis, use the **config network ap-priority** command.

**config network ap-priority** {**enable** | **disable**}

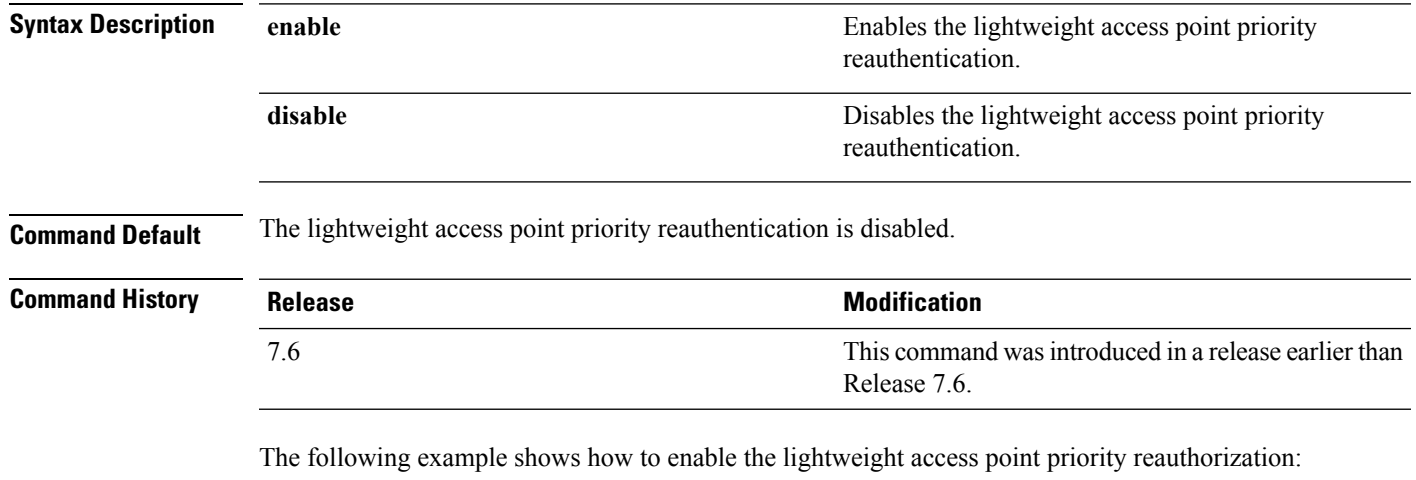

(Cisco Controller) > **config network ap-priority enable**

# **config network apple-talk**

To configure AppleTalk bridging, use the **config network apple-talk** command.

**config network apple-talk** {**enable** | **disable**}

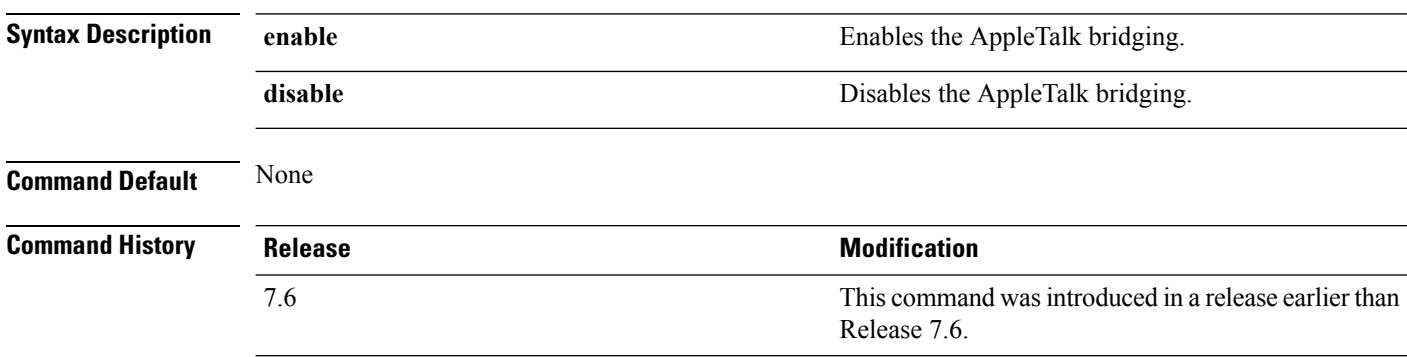

The following example shows how to configure AppleTalk bridging:

(Cisco Controller) > **config network apple-talk enable**

# **config network arptimeout**

To set the Address Resolution Protocol (ARP) entry timeout value, use the **config network arptimeout** command.

**config network arptimeout** *seconds*

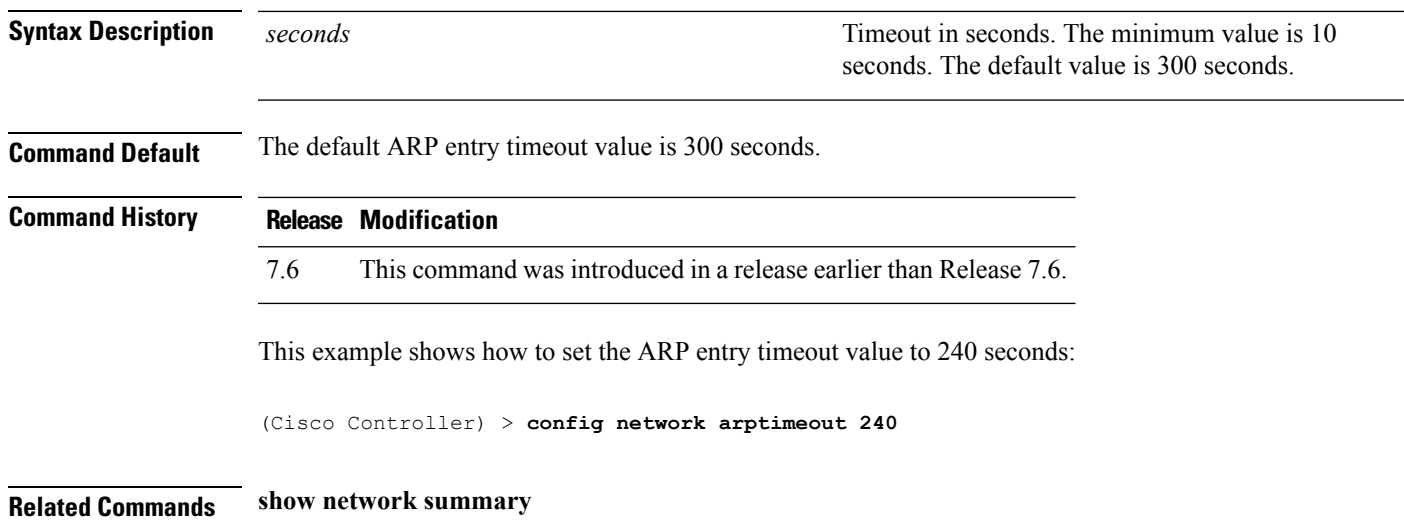

**System Management Commands**

# **config network bridging-shared-secret**

To configure the bridging shared secret, use the **config network bridging-shared-secret** command.

**config network bridging-shared-secret** *shared\_secret*

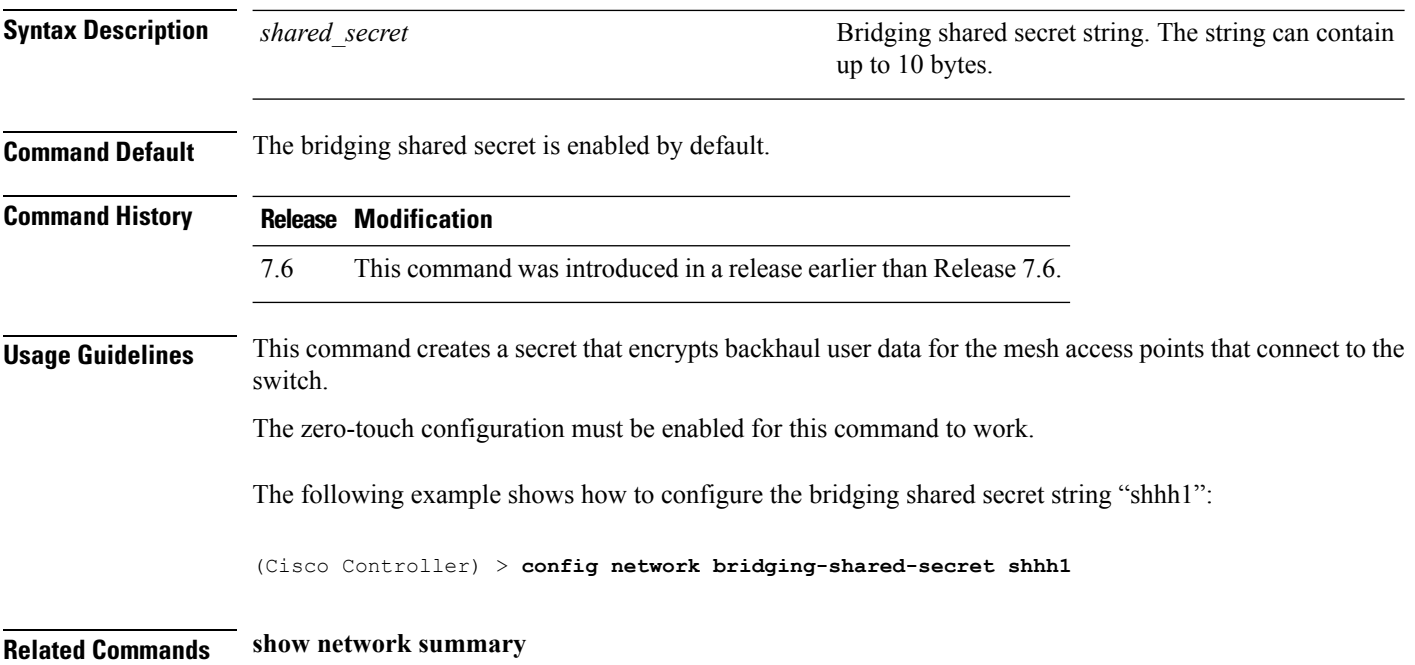

 $\overline{\phantom{a}}$ 

# **config network broadcast**

To enable or disable broadcast packet forwarding, use the **config network broadcast** command.

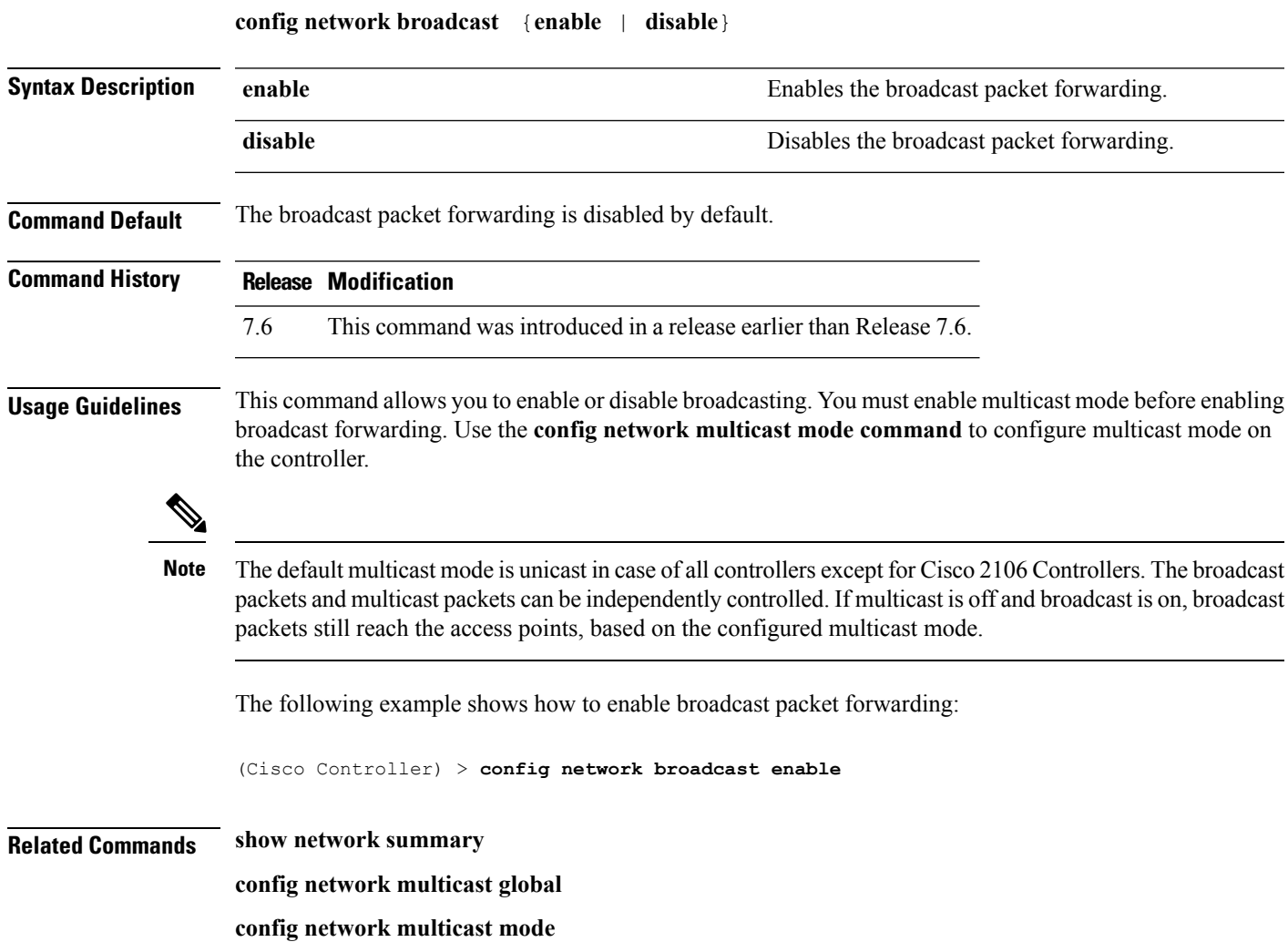

# **config network fast-ssid-change**

To enable or disable fast Service Set Identifier (SSID) changing for mobile stations, use the **config network fast-ssid-change** command.

**config network fast-ssid-change** {**enable** | **disable**}

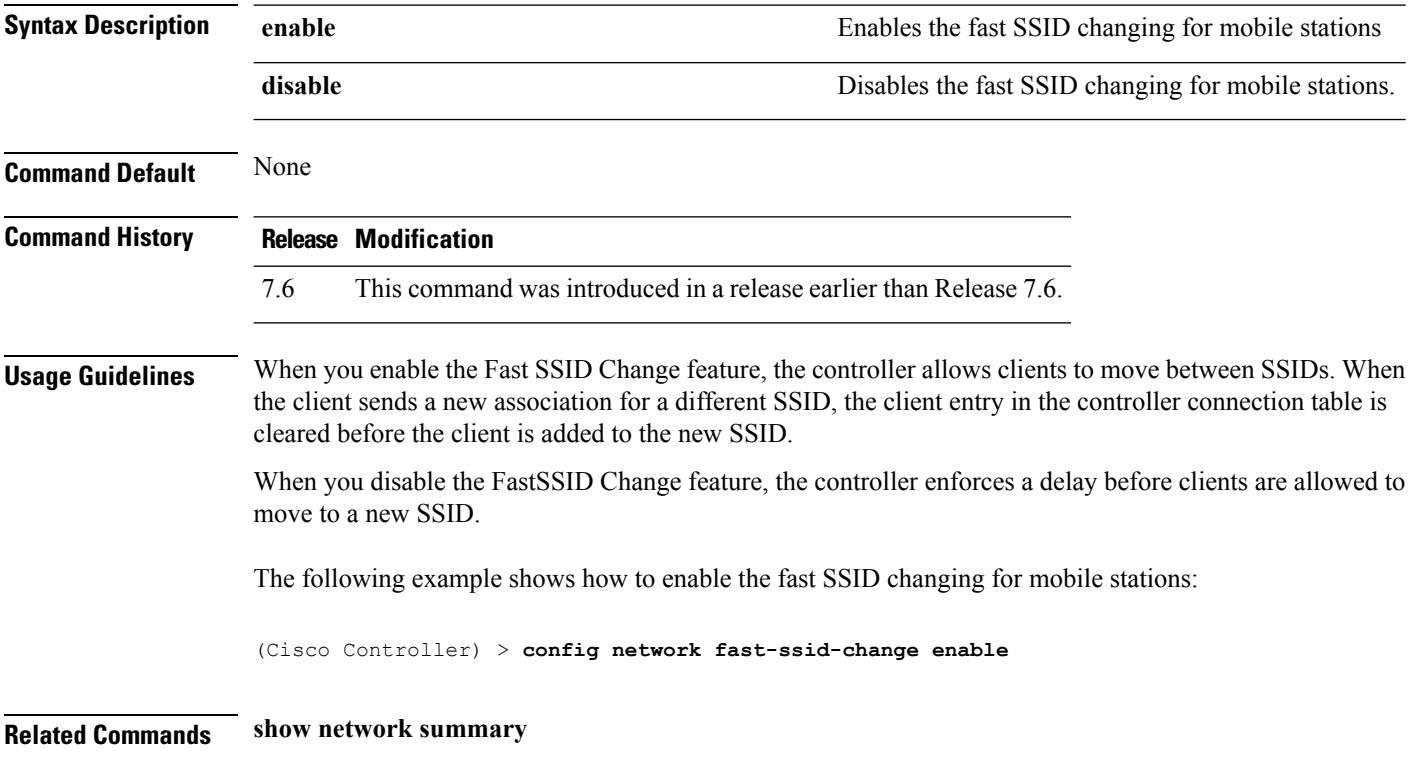

# **config network ip-mac-binding**

To validate the source IP address and MAC address binding within client packets, use the **config network ip-mac-binding** command.

**config network ip-network-binding** {**enable** | **disable**}

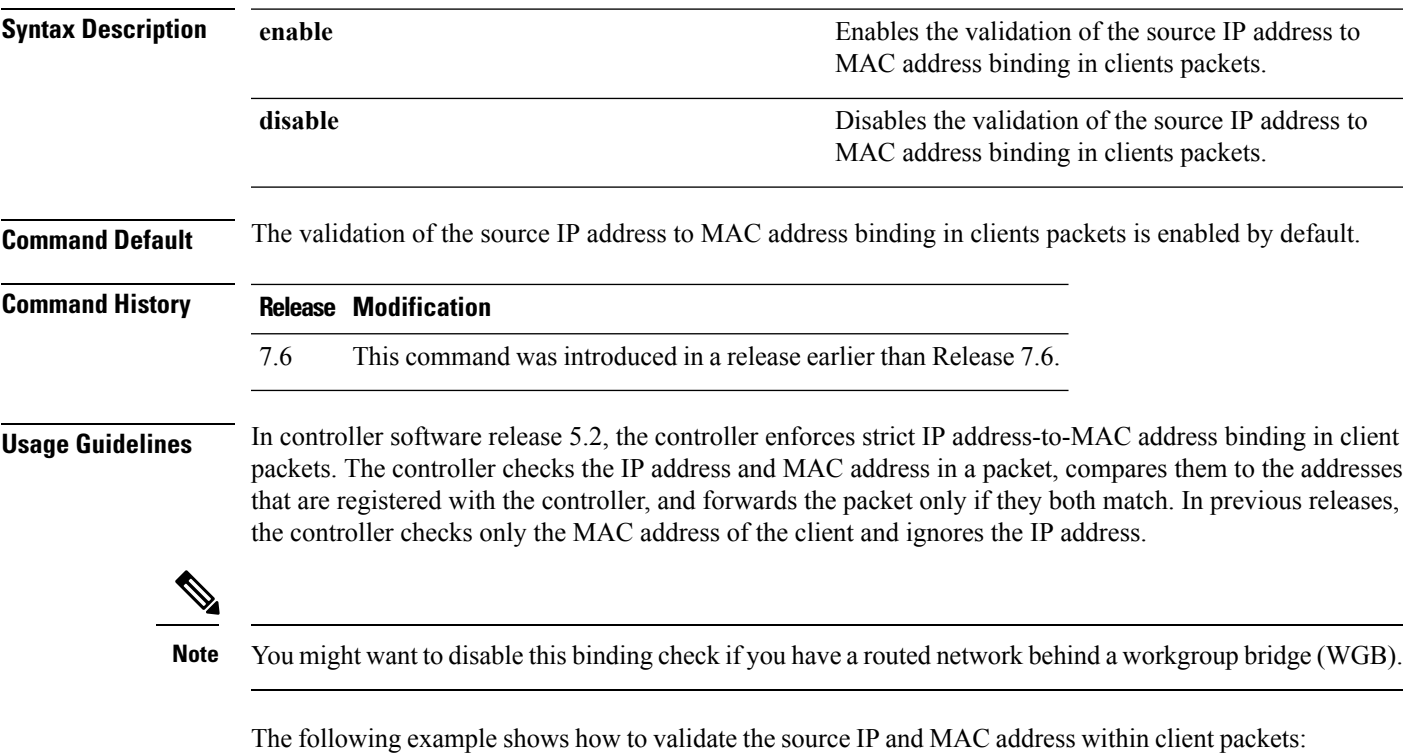

(Cisco Controller) > **config network ip-mac-binding enable**

# **config network master-base**

To enable or disable the Cisco wireless LAN controller as an access point default primary, use the **config network master-base** command.

**config network master-base** {**enable** | **disable**}

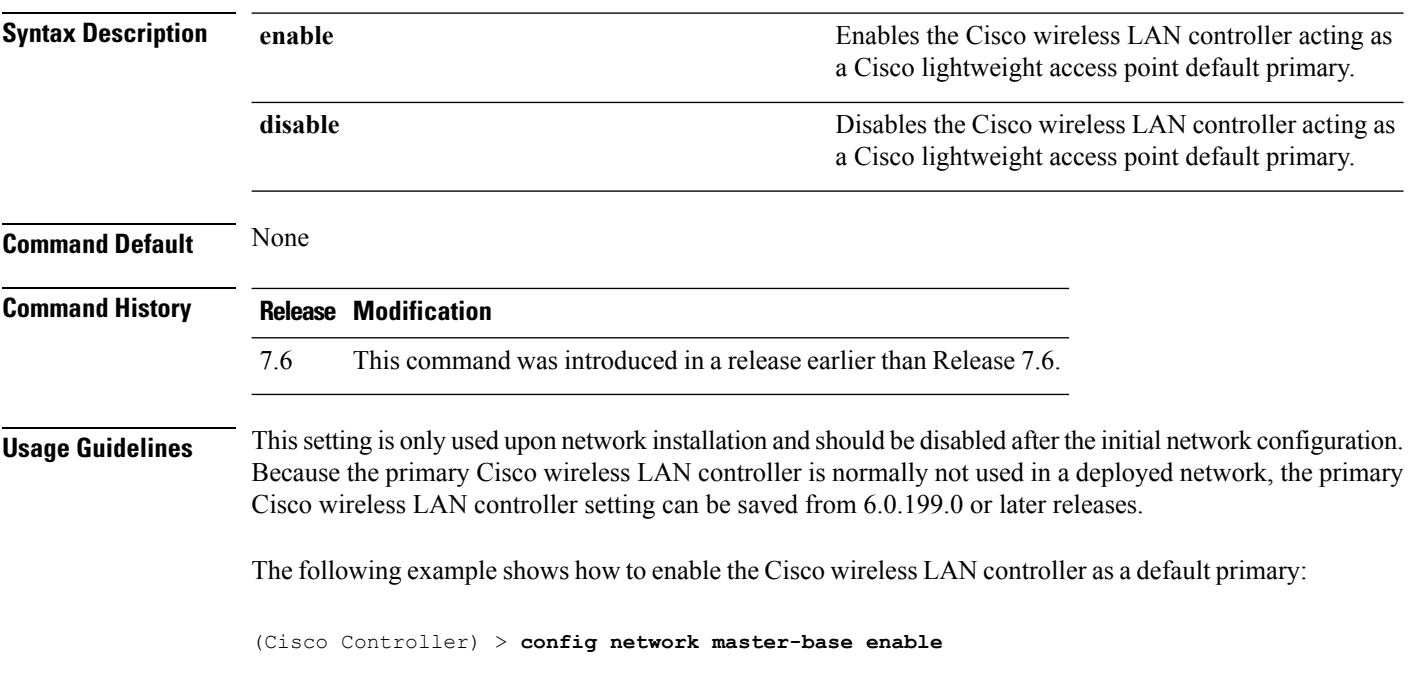

# **config network mgmt-via-wireless**

To enable Cisco wireless LAN controller management from an associated wireless client, use the **config network mgmt-via-wireless** command.

**config network mgmt-via-wireless** {**enable** | **disable**}

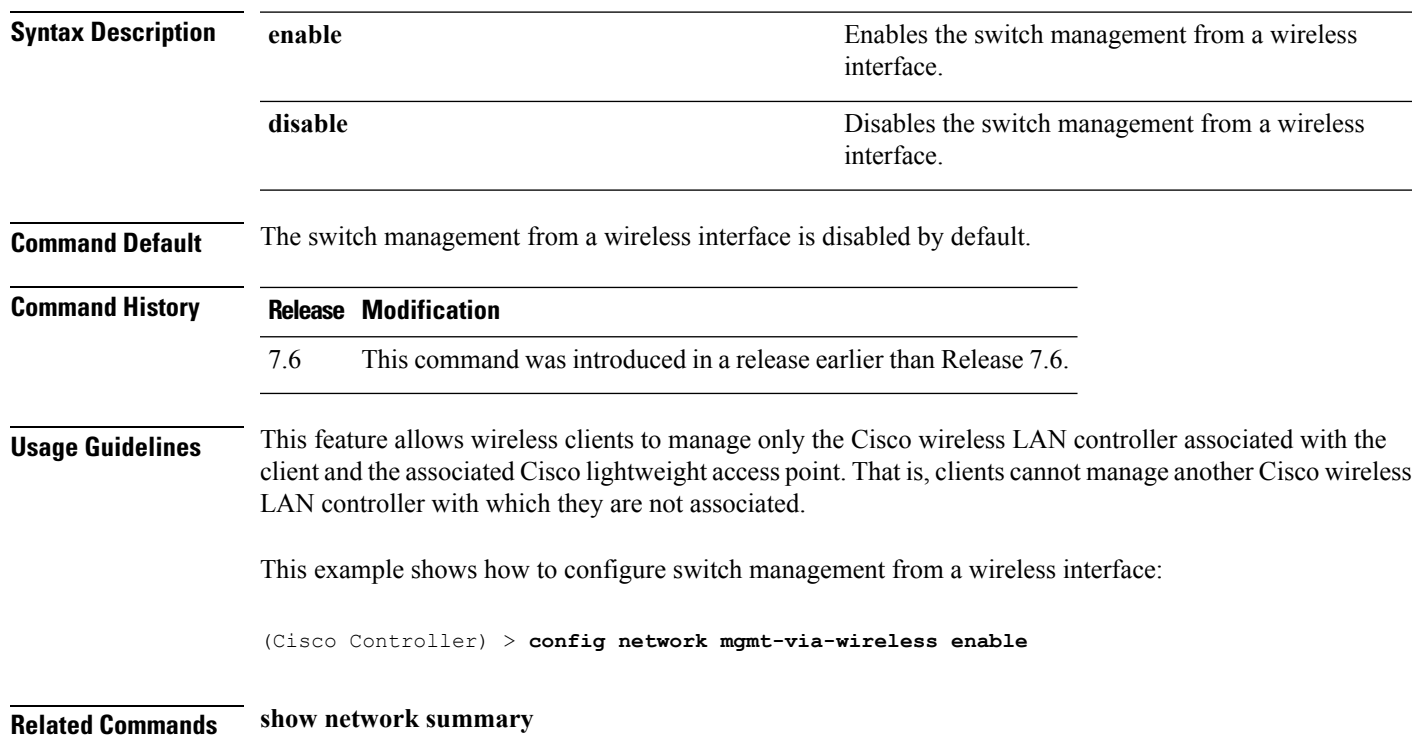

# **config network multicast global**

To enable or disable multicasting on the controller, use the **config network multicast global** command.

#### **config network multicast global** {**enable** | **disable**}

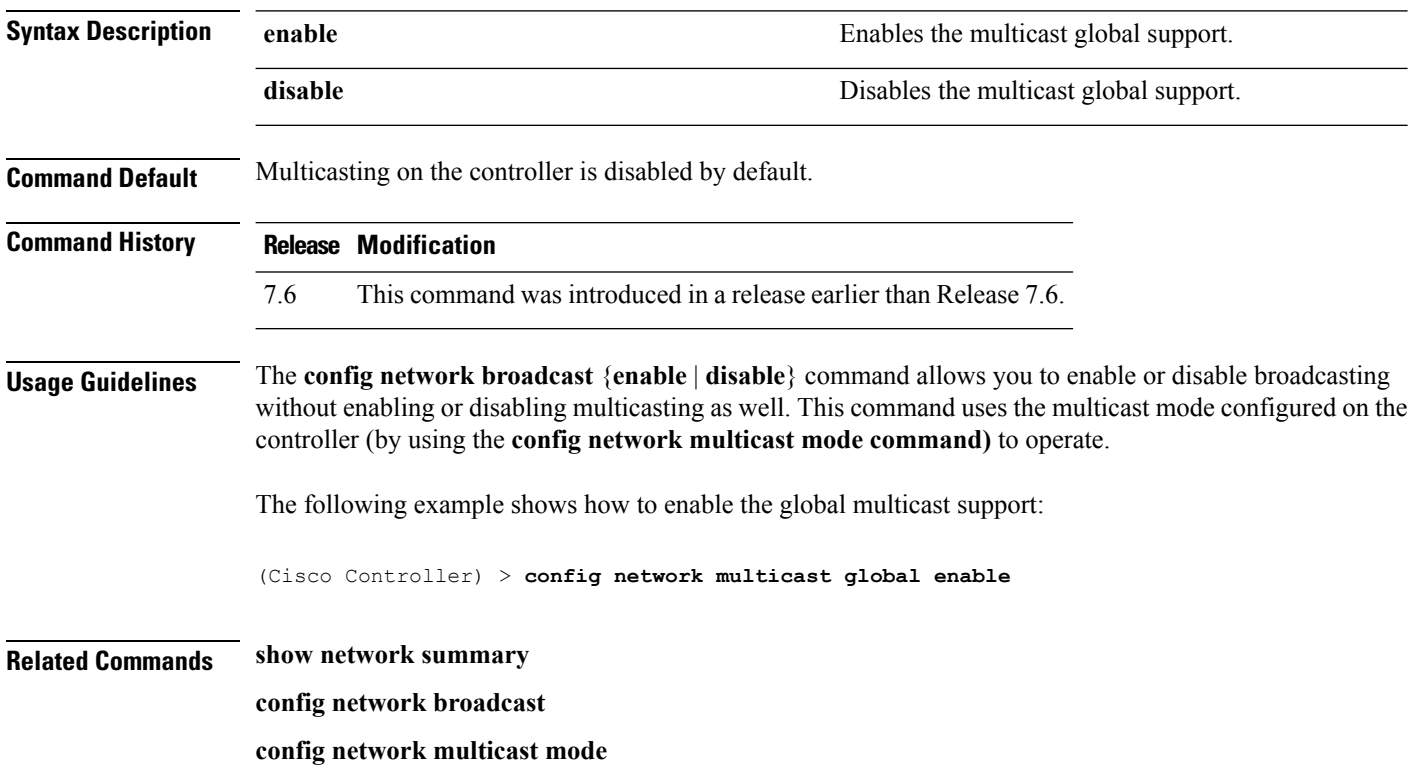

# **config network multicast igmp query interval**

To configure the IGMP query interval, use the **config network multicast igmp query interval** command.

**config network multicast igmp query interval** *value*

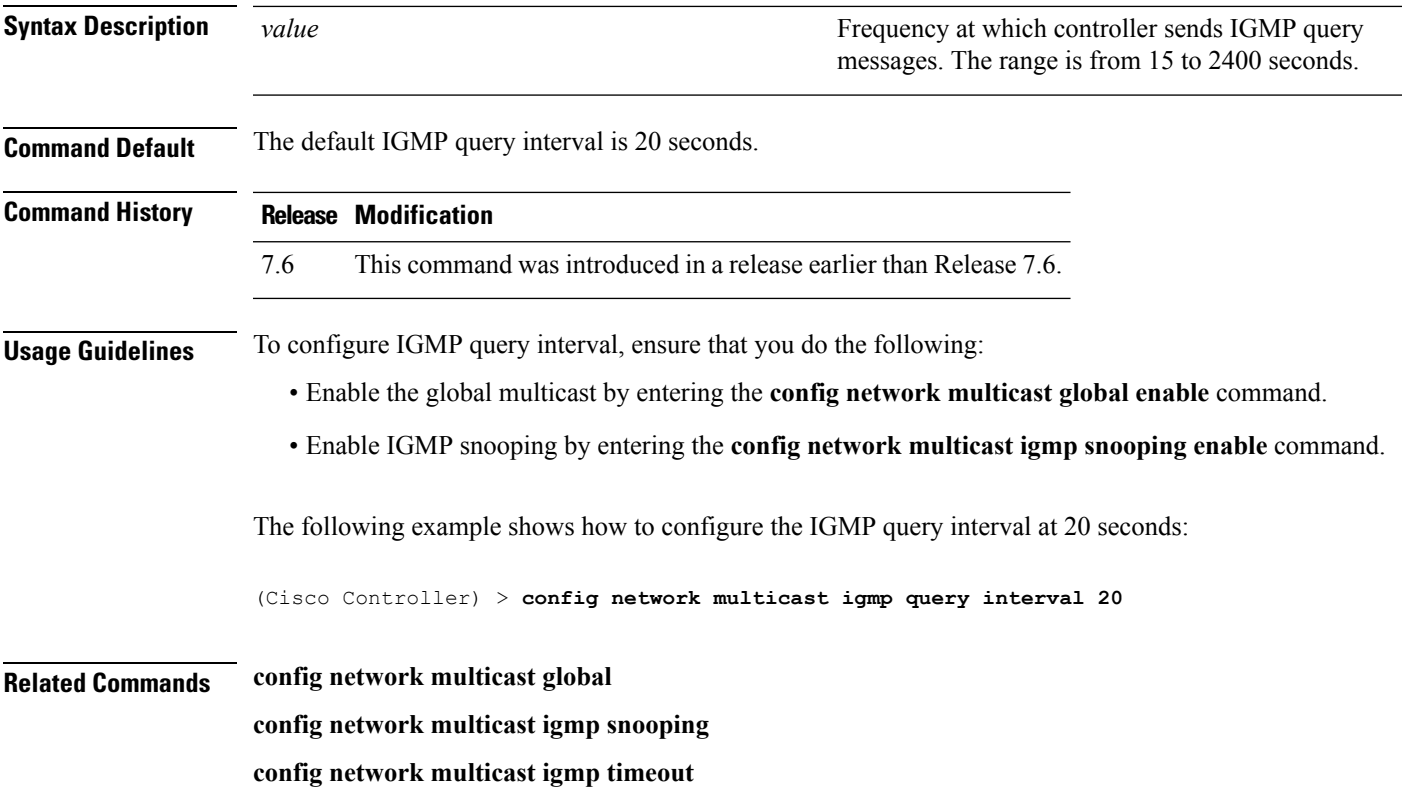

# **config network multicast igmp snooping**

To enable or disable IGMP snooping, use the **config network multicast igmp snooping** command.

**config network multicast igmp snooping** {**enable** | **disable**}

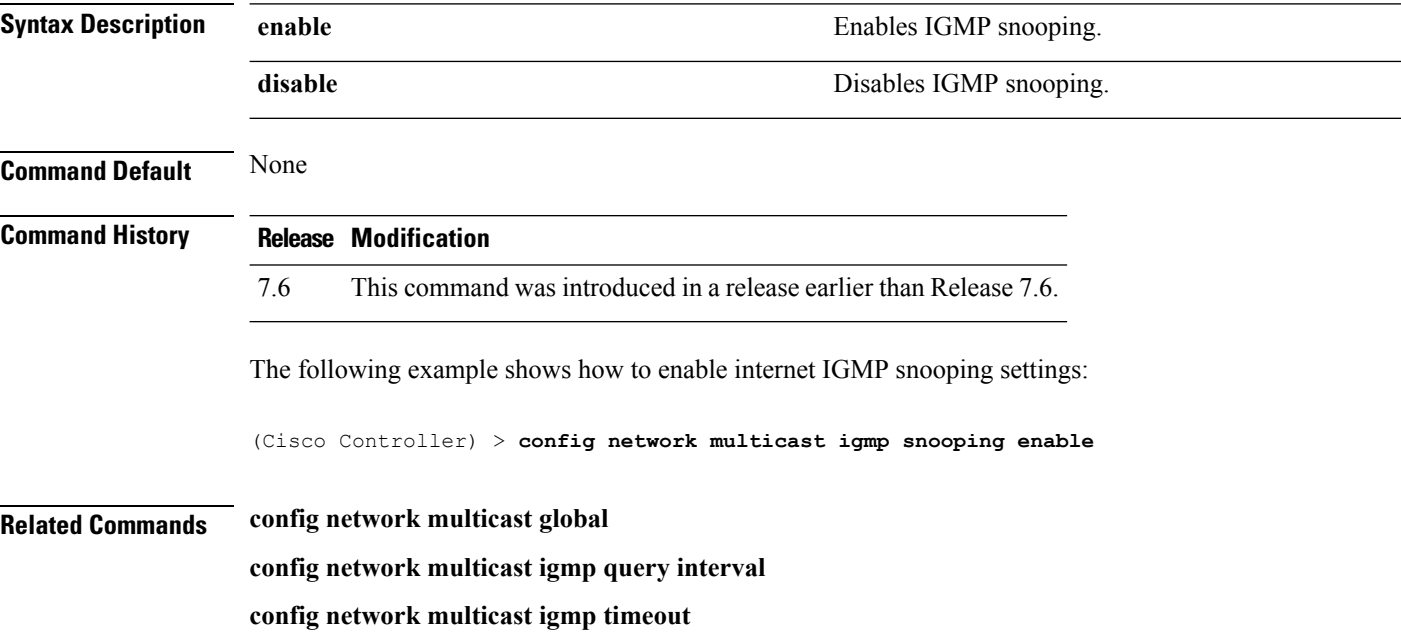

# **config network multicast igmp timeout**

To set the IGMP timeout value, use the **config network multicast igmp timeout** command.

**config network multicast igmp timeout** *value*

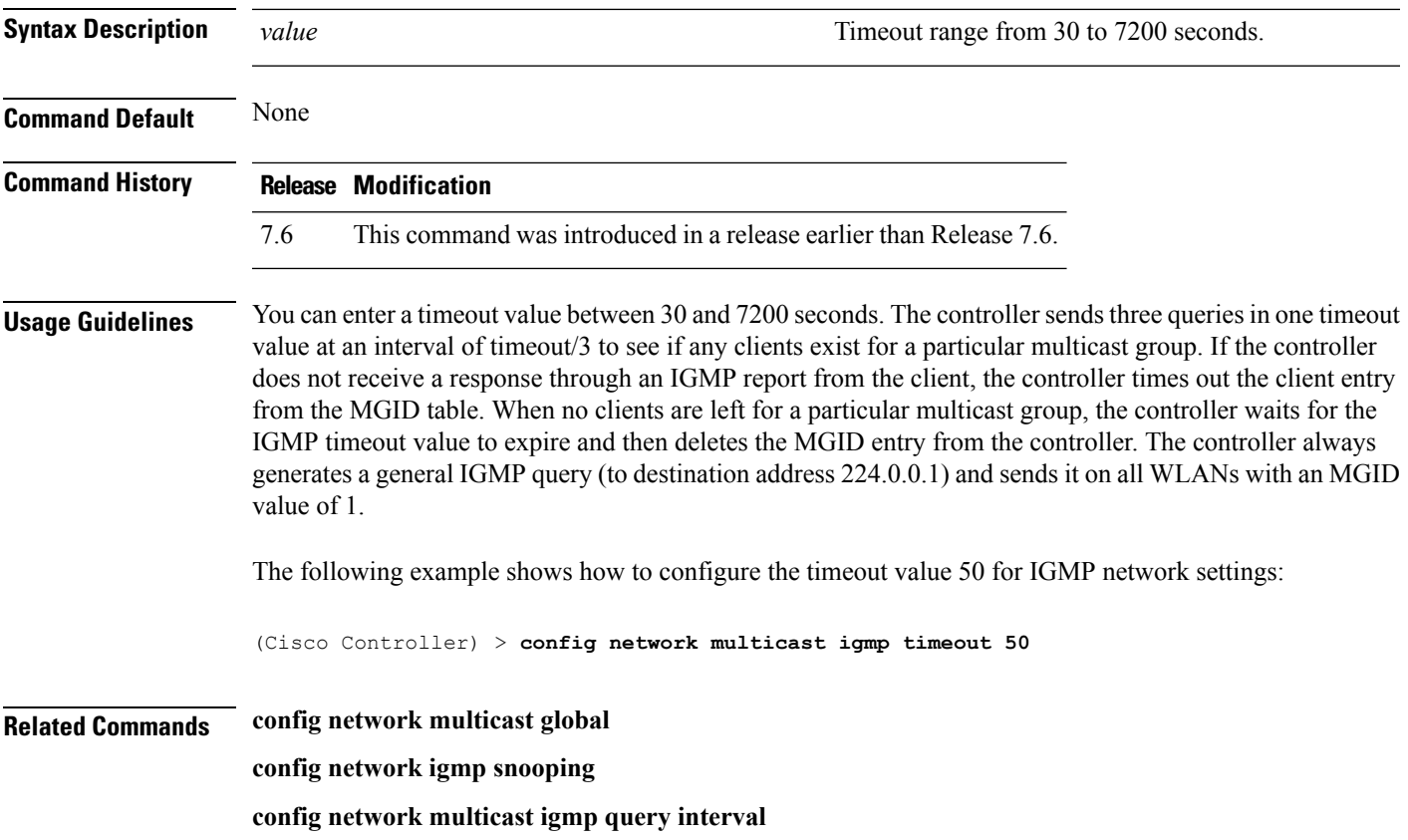

# **config network multicast l2mcast**

To configure the Layer 2 multicast on an interface or all interfaces, use the **confignetwork multicast l2mcast** command.

**config network multicast l2mcast** {**enable**| **disable** {**all** | *interface-name*}

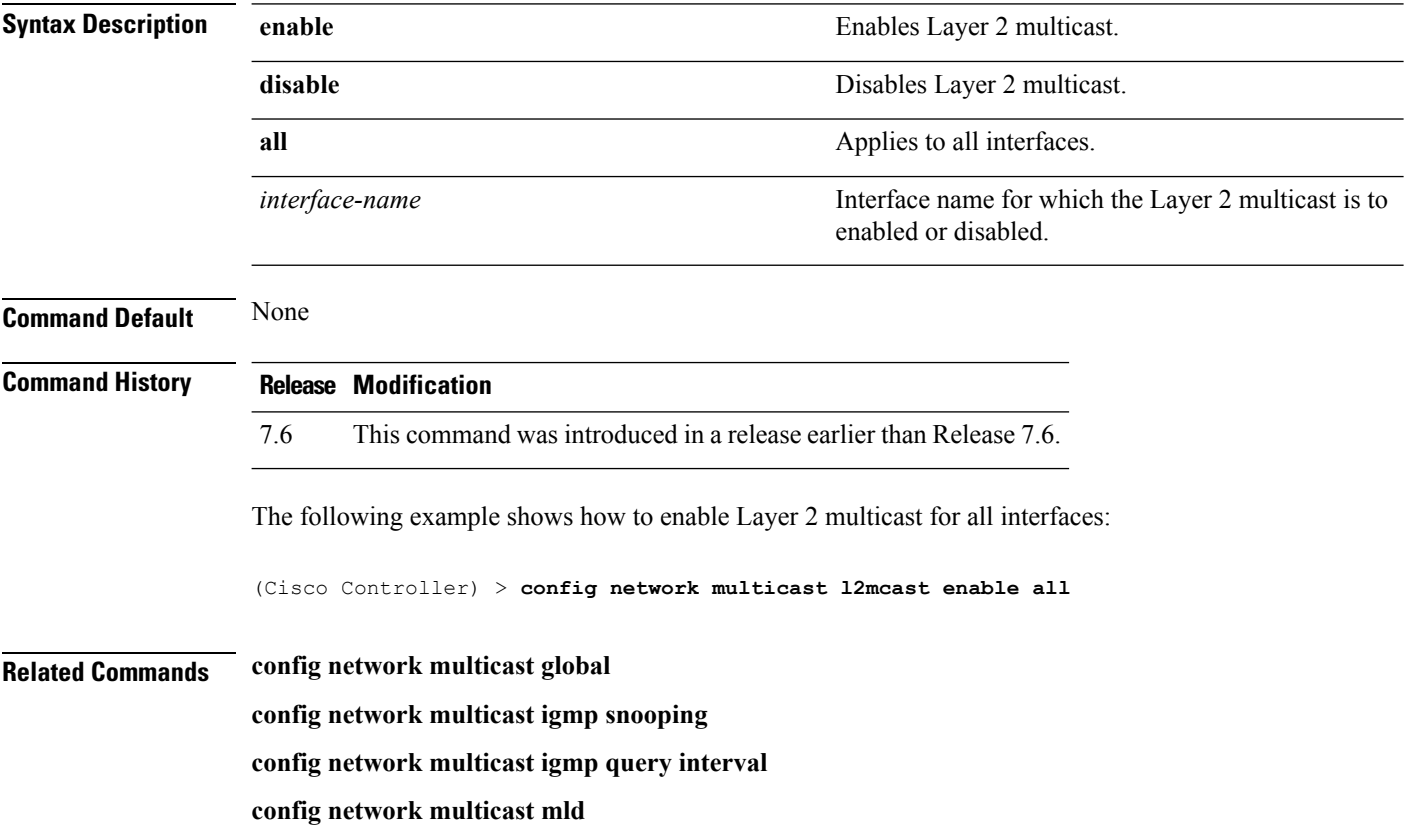

# **config network multicast mld**

To configure the Multicast Listener Discovery (MLD) parameters, use the **config network multicast mld** command.

**config network multicast mld** {**query interval** *interval-value* | **snooping** {**enable** | **disable**} | **timeout** *timeout-value*}

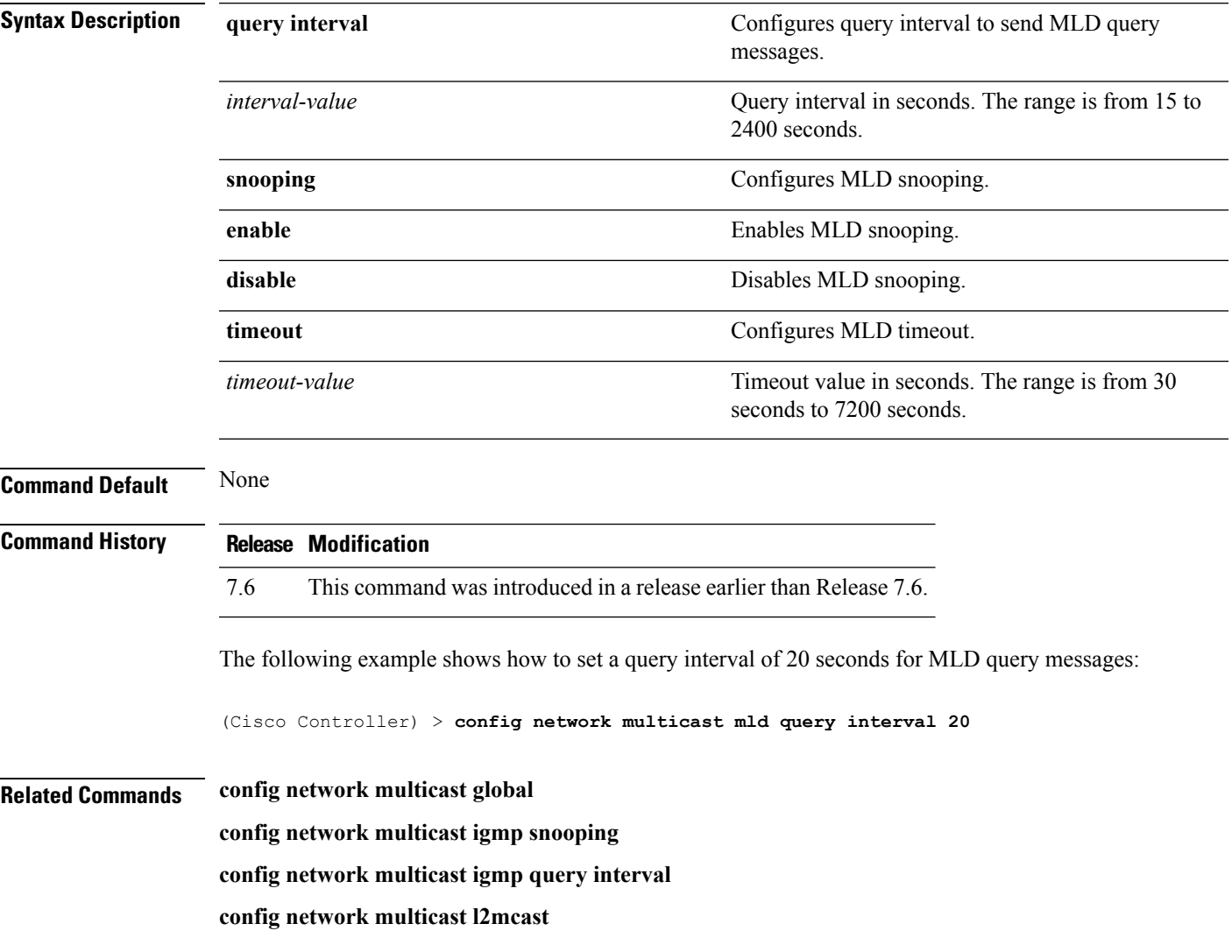

# **config network multicast mode multicast**

To configure the controller to use the multicast method to send broadcast or multicast packets to an access point, use the **config network multicast mode multicast** command.

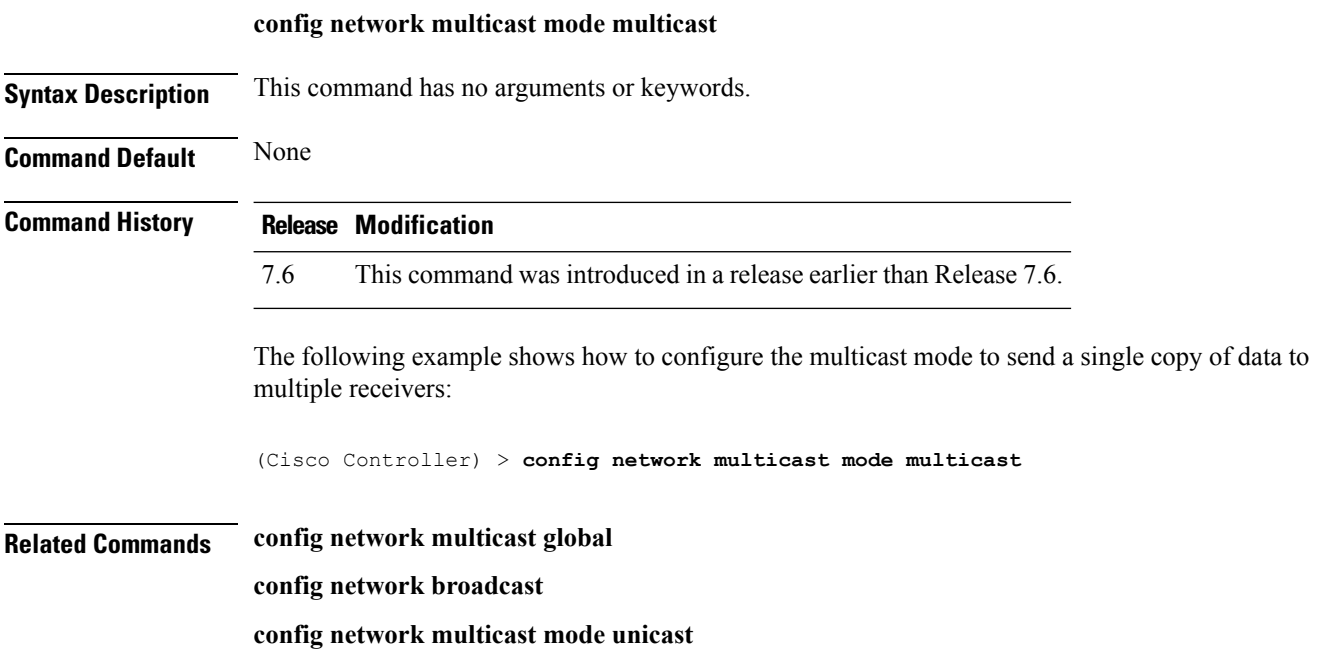

# **config network multicast mode unicast**

To configure the controller to use the unicast method to send broadcast or multicast packets to an access point, use the **config network multicast mode unicast** command.

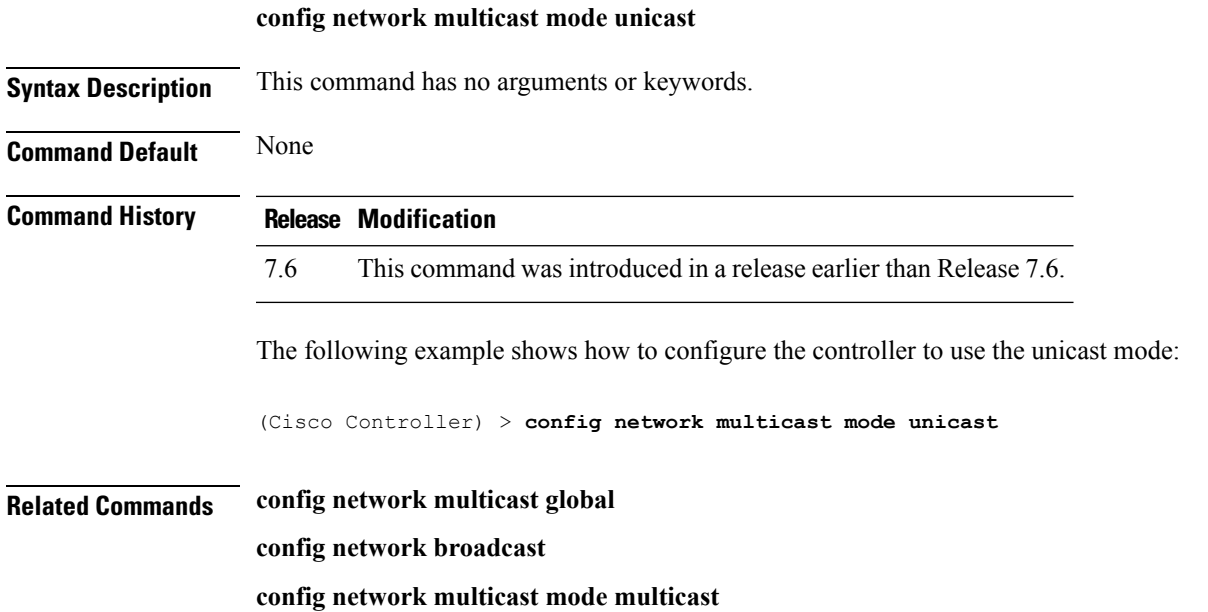

#### **config network oeap-600 dual-rlan-ports**

To configure the Ethernet port 3 of Cisco OfficeExtend 600 Series access points to operate as a remote LAN port in addition to port 4, use the **config network oeap-600 dual-rlan-ports** command.

**config network oeap-600 dual-rlan-ports** {**enable** | **disable**}

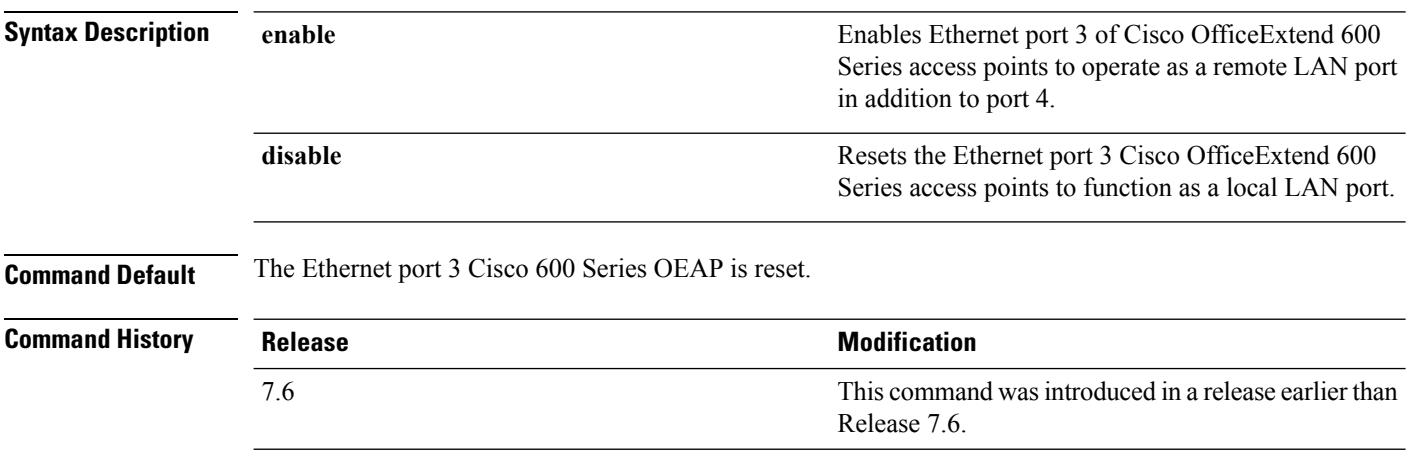

The following example shows how to enable the Ethernet port 3 of Cisco OfficeExtend 600 Series access points to operate as a remote LAN port:

(Cisco Controller) > **config network oeap-600 dual-rlan-ports enable**

### **config network oeap-600 local-network**

To configure access to the local network for the Cisco 600 Series OfficeExtend access points, use the **config network oeap-600 local-network** command.

**config network oeap-600 local-network** {**enable** | **disable**}

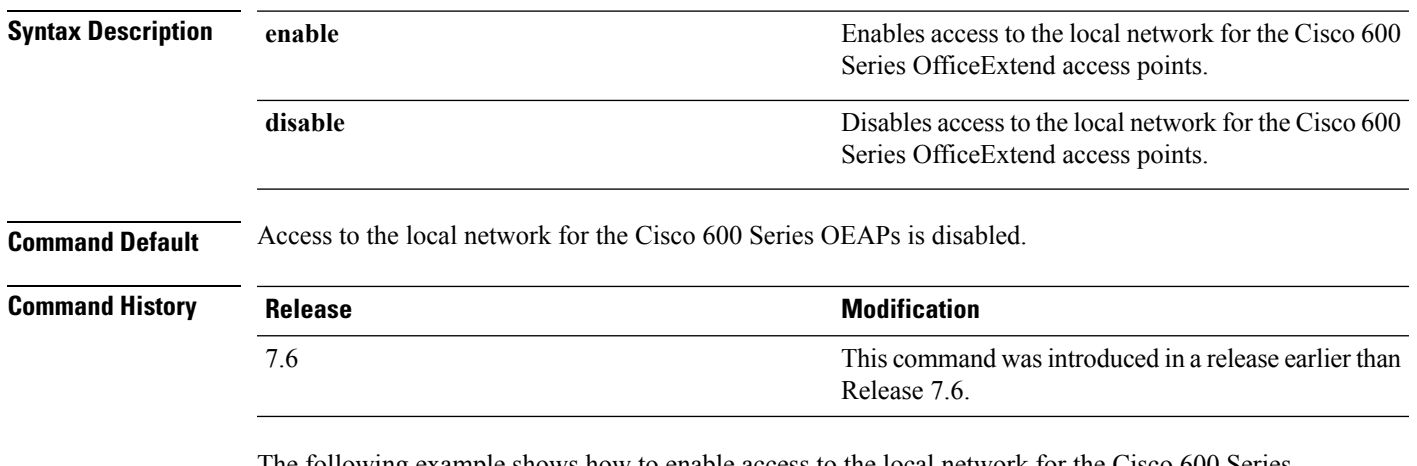

The following example shows how to enable access to the local network for the Cisco 600 Series OfficeExtend access points:

(Cisco Controller) > **config network oeap-600 local-network enable**

### **config network otap-mode**

To enable or disable over-the-air provisioning (OTAP) of Cisco lightweight access points, use the **config network otap-mode** command.

**config network otap-mode** {**enable** | **disable**}

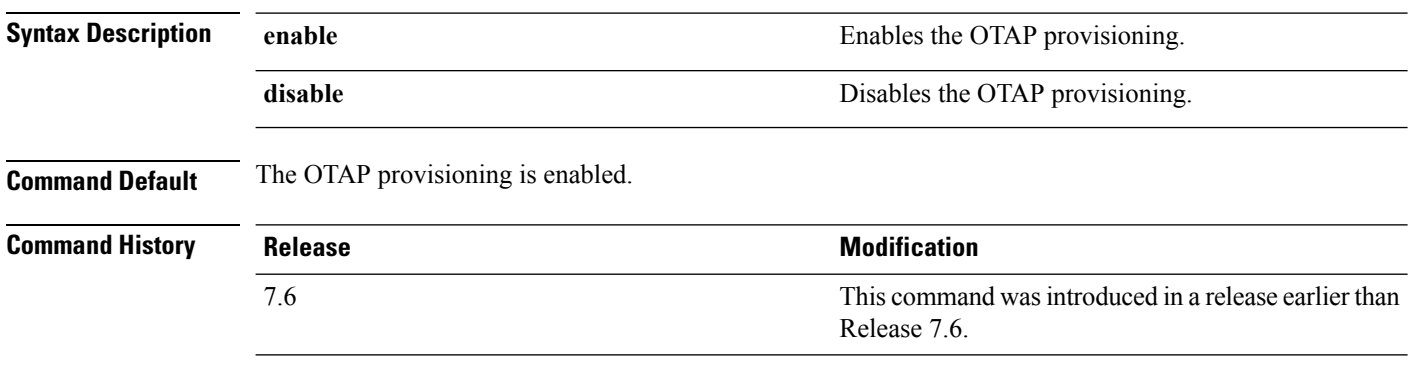

The following example shows how to disable the OTAP provisioning:

(Cisco Controller) >**config network otap-mode disable**

# **config network rf-network-name**

To set the RF-Network name, use the **config network rf-network-name** command.

#### **config network rf-network-name** *name*

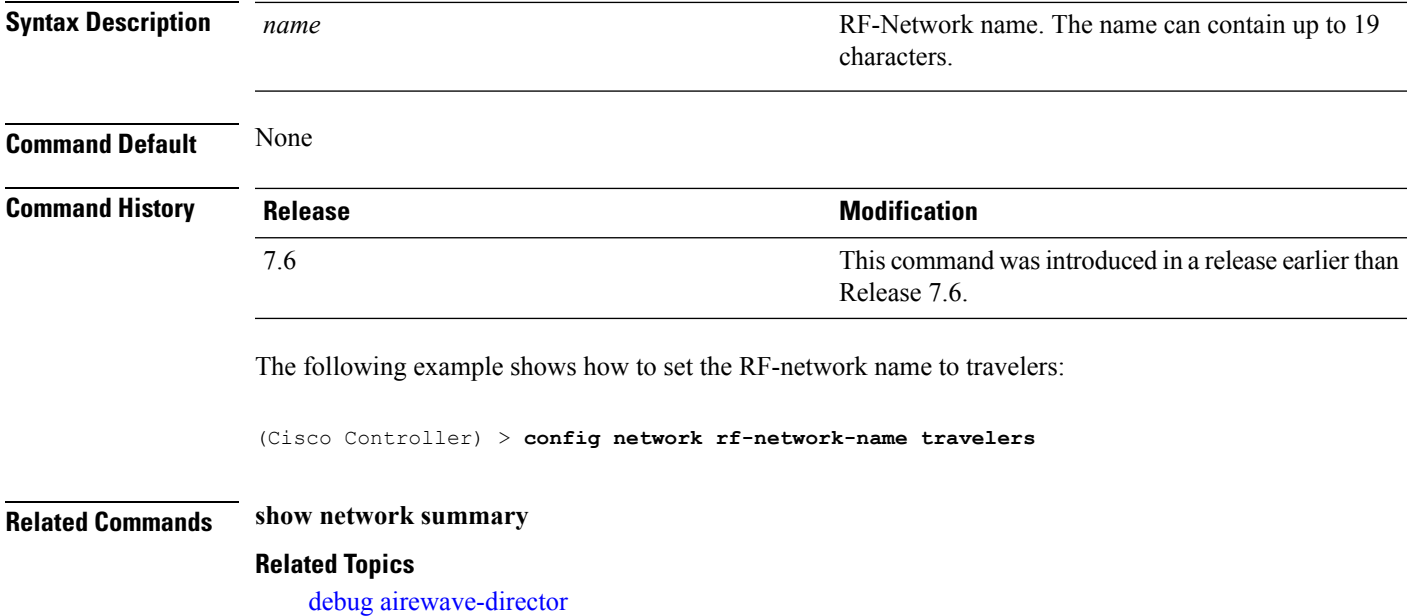

# **config network secureweb**

To change the state of the secure web (https is http and SSL) interface for management users, use the **config network secureweb** command.

**config network secureweb** {**enable** | **disable**}

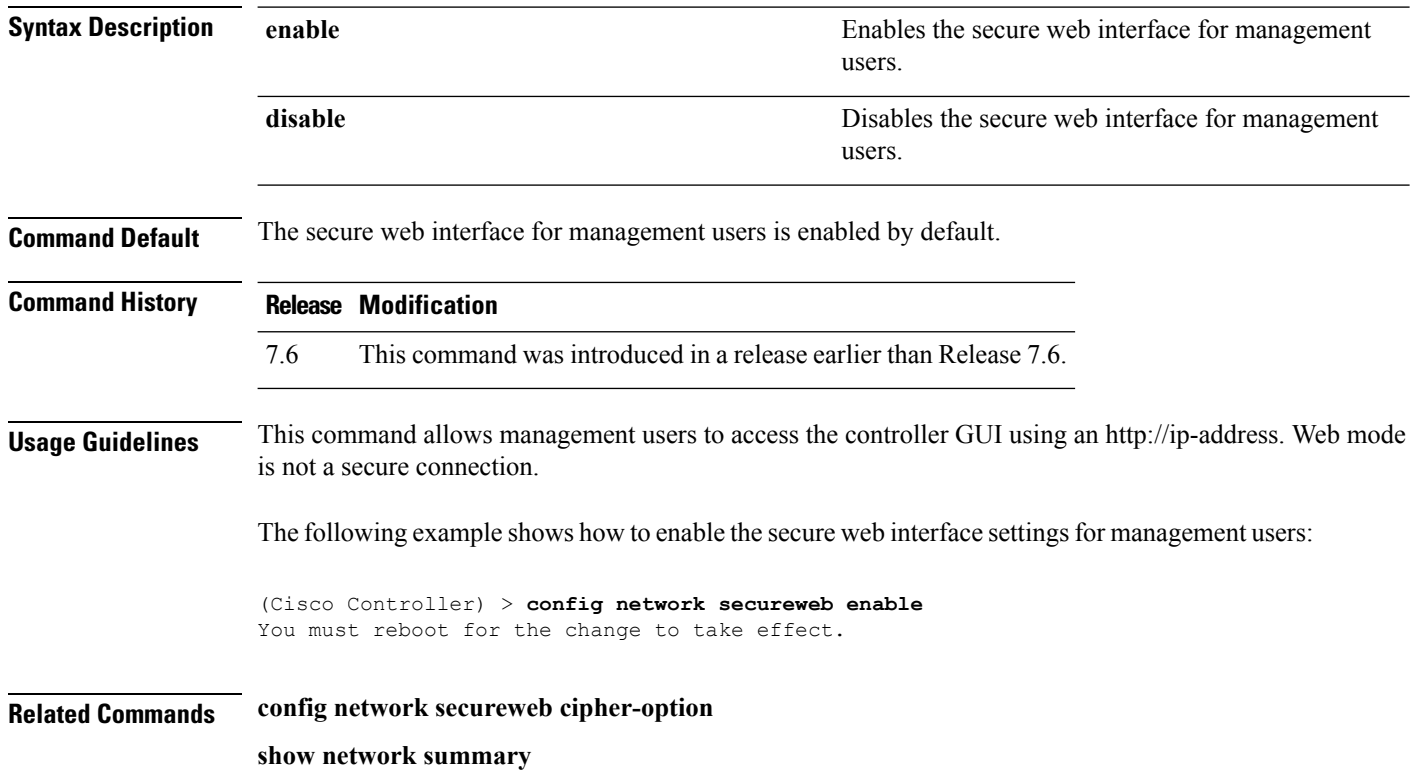

### **config network secureweb cipher-option**

To enable or disable secure web mode with increased security, or to enable or disable Secure Sockets Layer (SSL v2) for web administration and web authentication, use the **config network secureweb cipher-option** command.

**config network secureweb cipher-option** {**high** | **sslv2** | **rc4-preference**} {**enable** | **disable**}

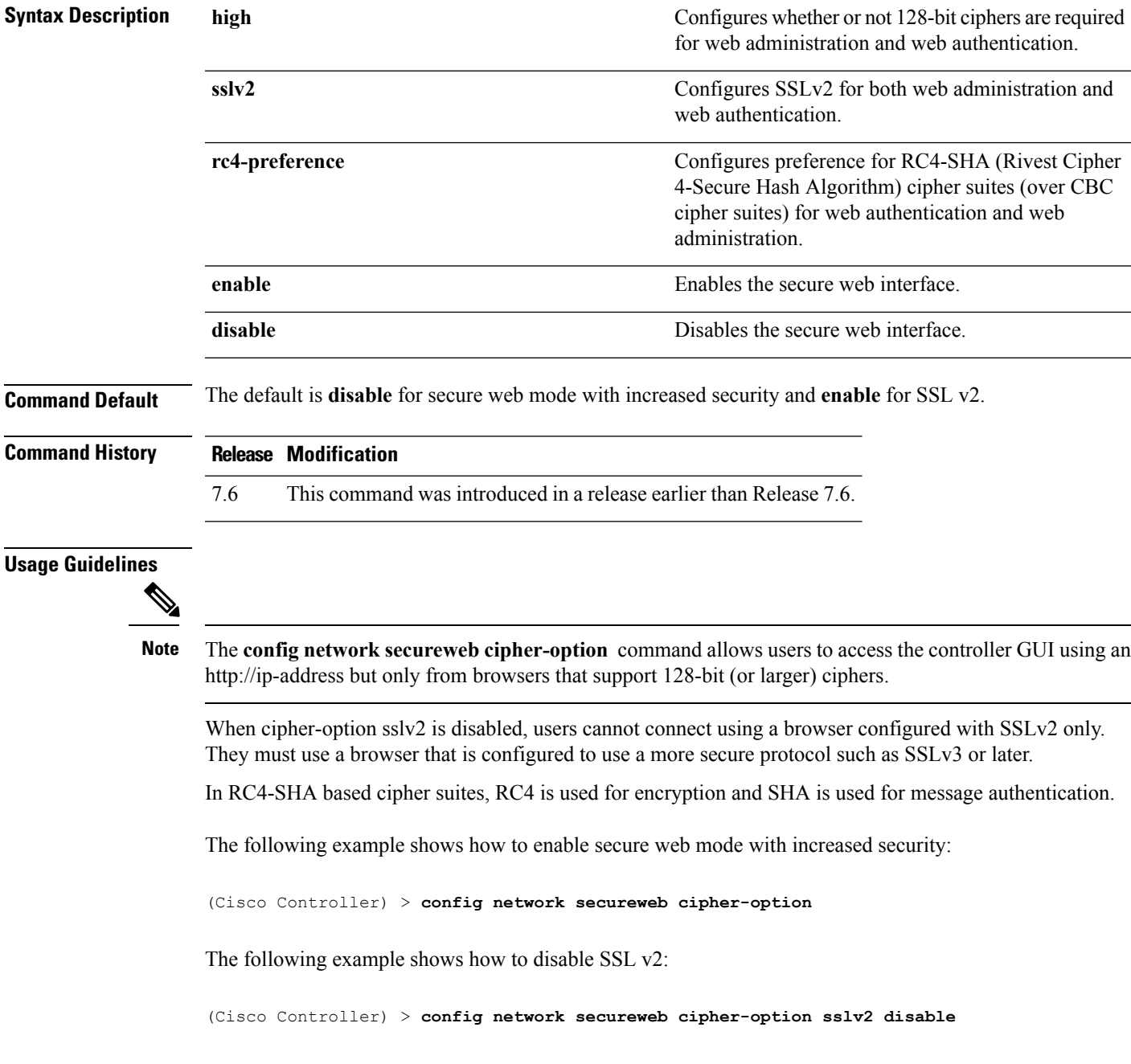

I

**Related Commands config network secureweb**

**show network summary**

i.

# **config network ssh**

To allow or disallow new Secure Shell (SSH) sessions, use the **config network ssh** command.

**config network ssh** {**enable** | **disable**}

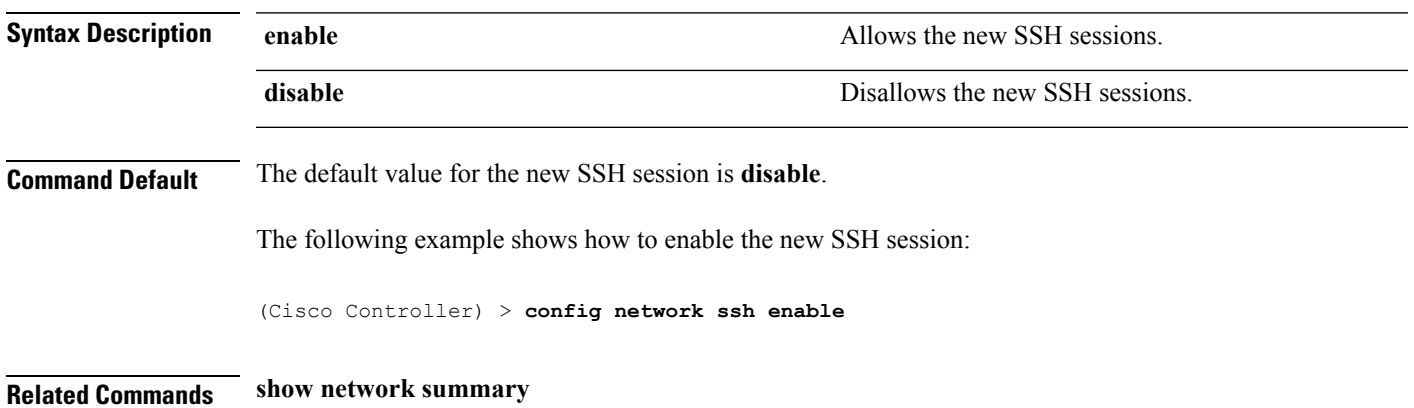

# **config network telnet**

To allow or disallow new Telnet sessions, use the **config network telnet** command.

**config network telnet** {**enable** | **disable**}

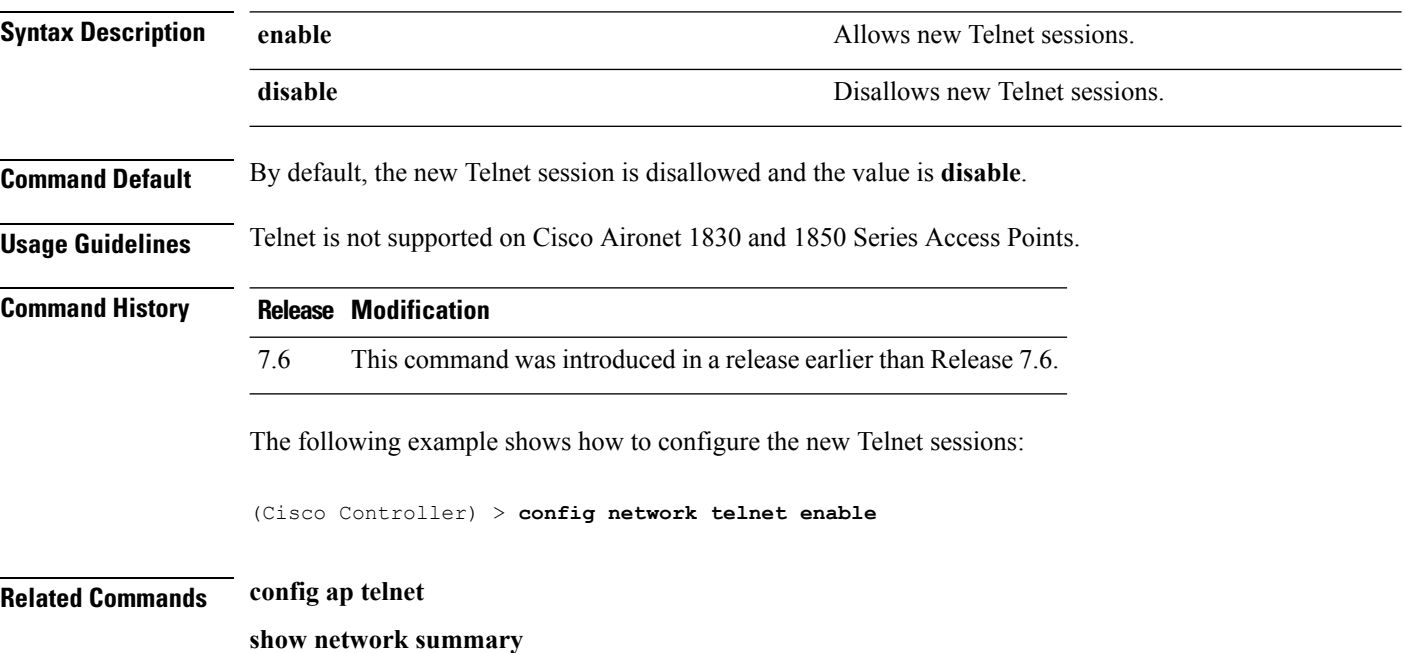

# **config network usertimeout**

To change the timeout for idle client sessions, use the **config network usertimeout** command.

#### **config network usertimeout** *seconds*

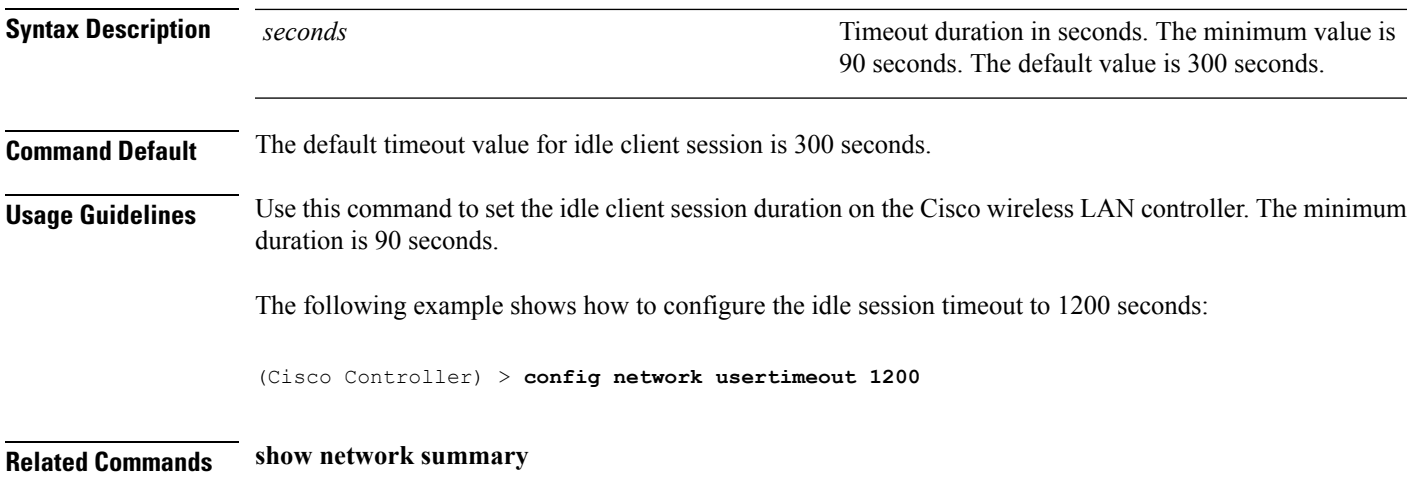

# **config network web-auth captive-bypass**

To configure the controller to support bypass of captive portals at the network level, use the **config network web-auth captive-bypass** command.

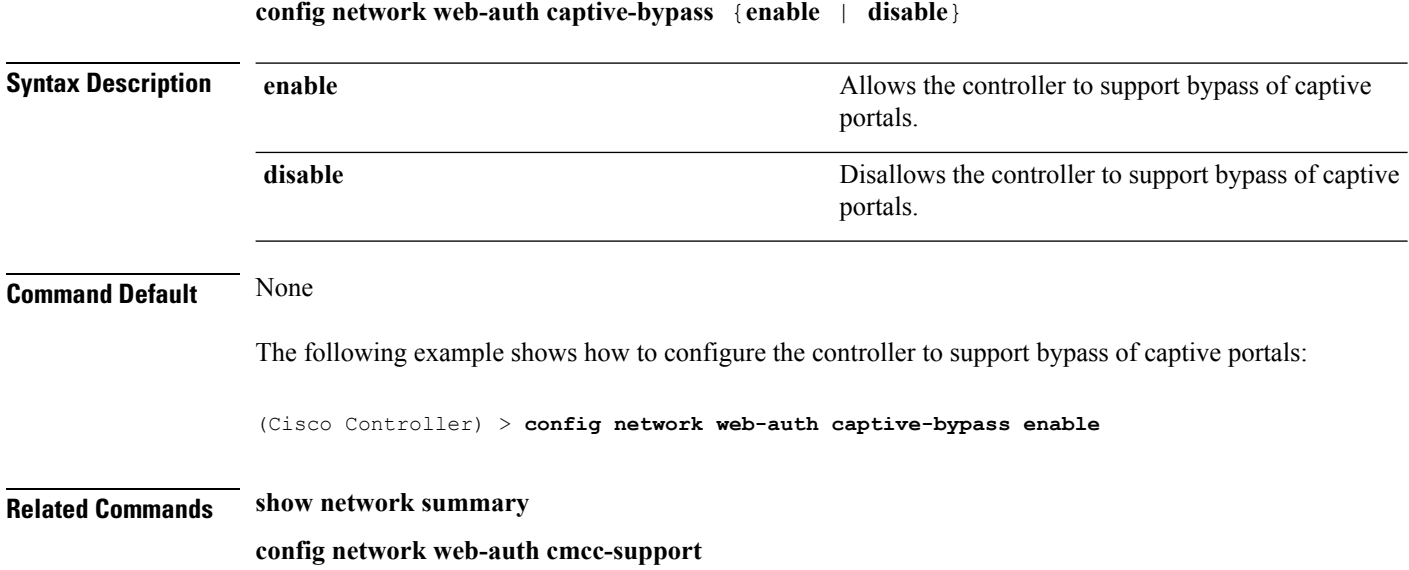

I

# **config network web-auth cmcc-support**

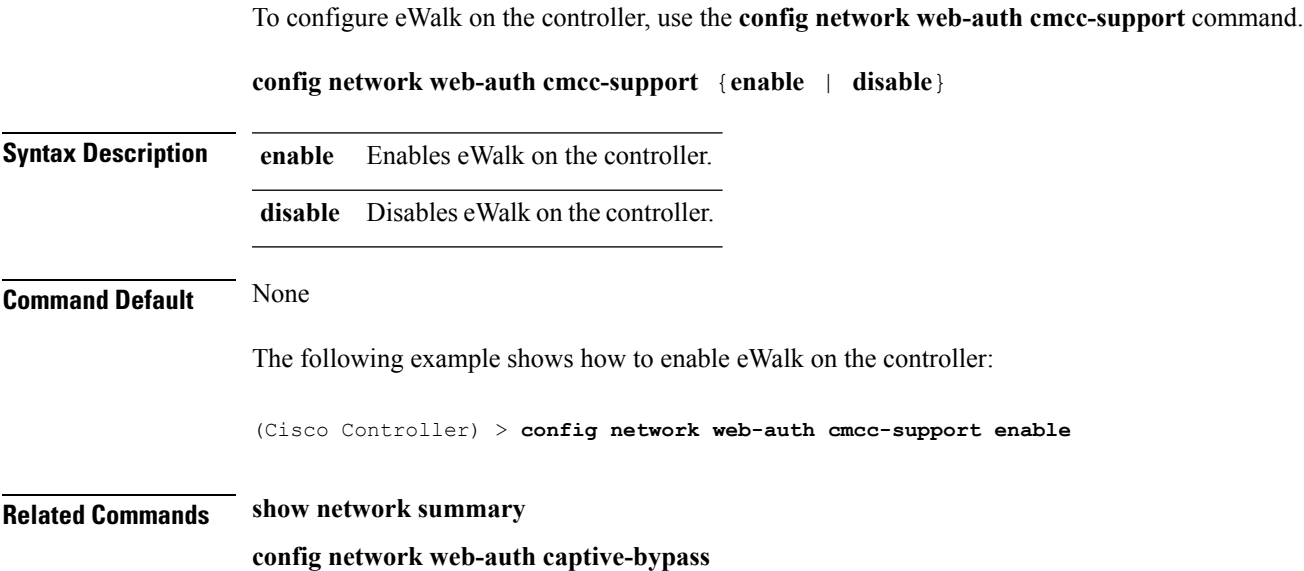

### **config network web-auth port**

To configure an additional port to be redirected for web authentication at the network level, use the **config network web-auth port** command.

**config network web-auth port** *port*

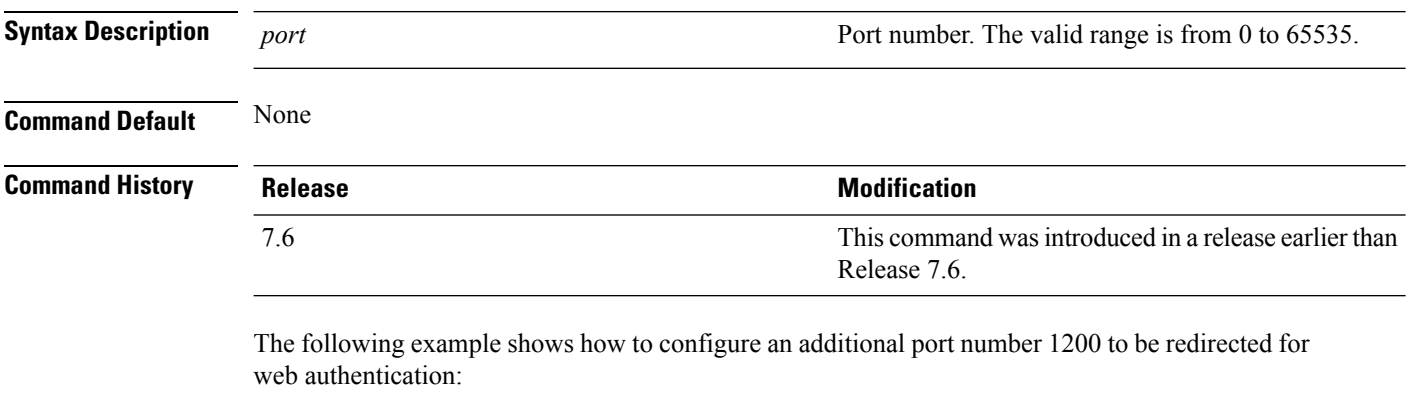

(Cisco Controller) > **config network web-auth port 1200**

**Related Commands show network summary**

# **config network web-auth proxy-redirect**

To configure proxy redirect support for web authentication clients, use the **config network web-auth proxy-redirect** command.

**config network web-auth proxy-redirect** {**enable** | **disable**}

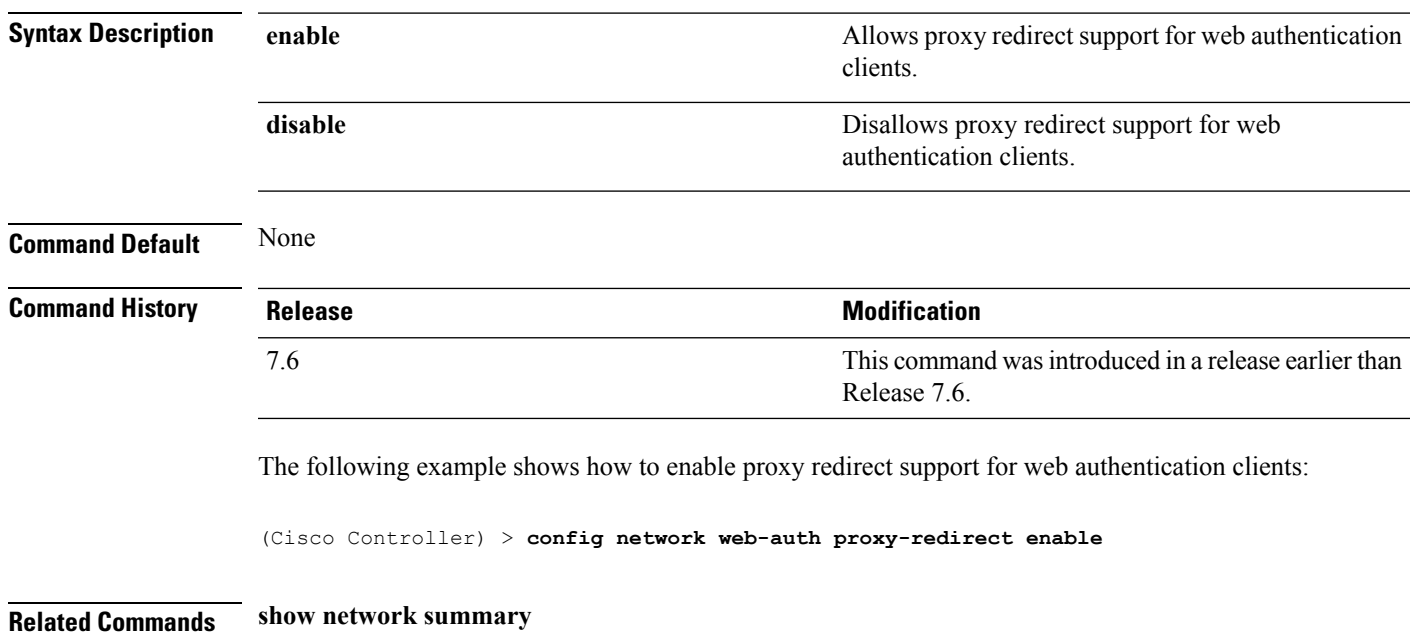

# **config network web-auth secureweb**

To configure the secure web (https) authentication for clients, use the **config network web-auth secureweb** command.

**config network web-auth secureweb** {**enable** | **disable**}

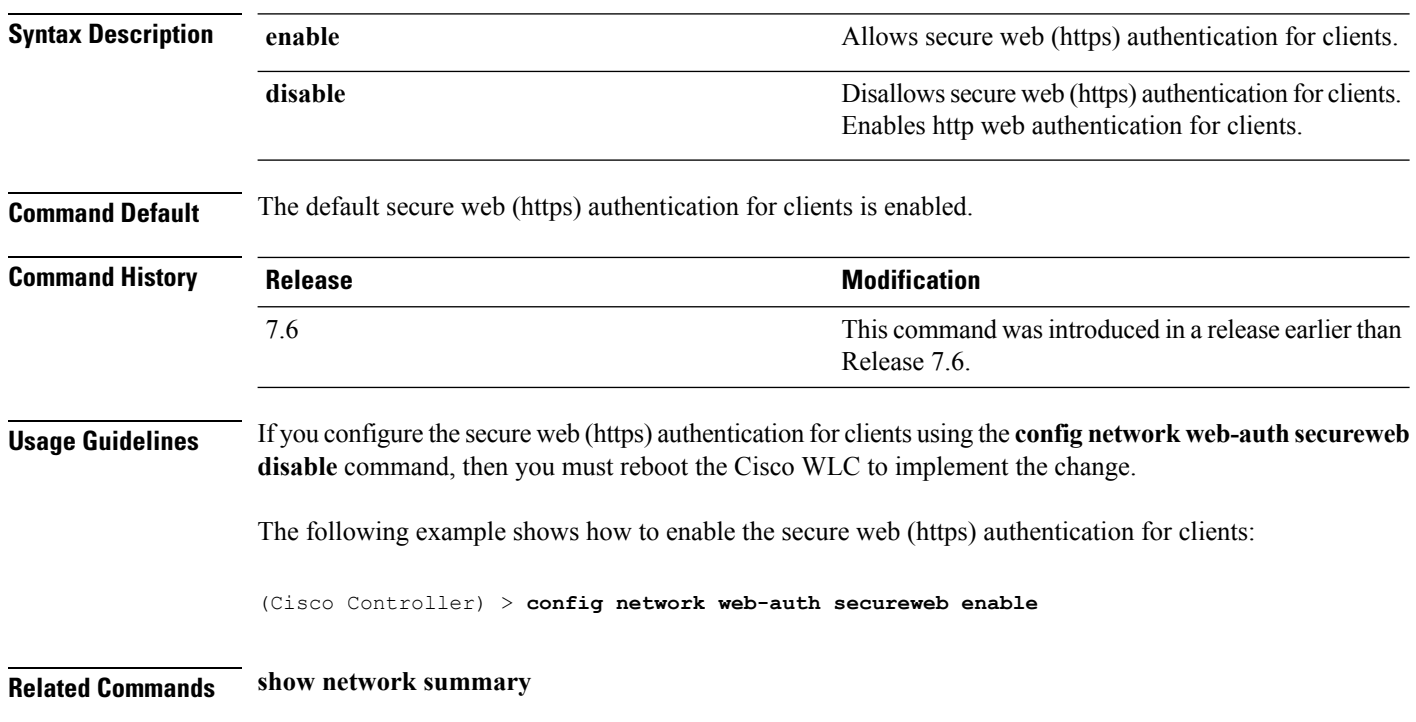

# **config network web-auth https-redirect**

To configure https redirect support for web authentication clients, use the **config network web-auth https-redirect** command.

#### **config network web-auth https-redirect** {**enable** | **disable**}

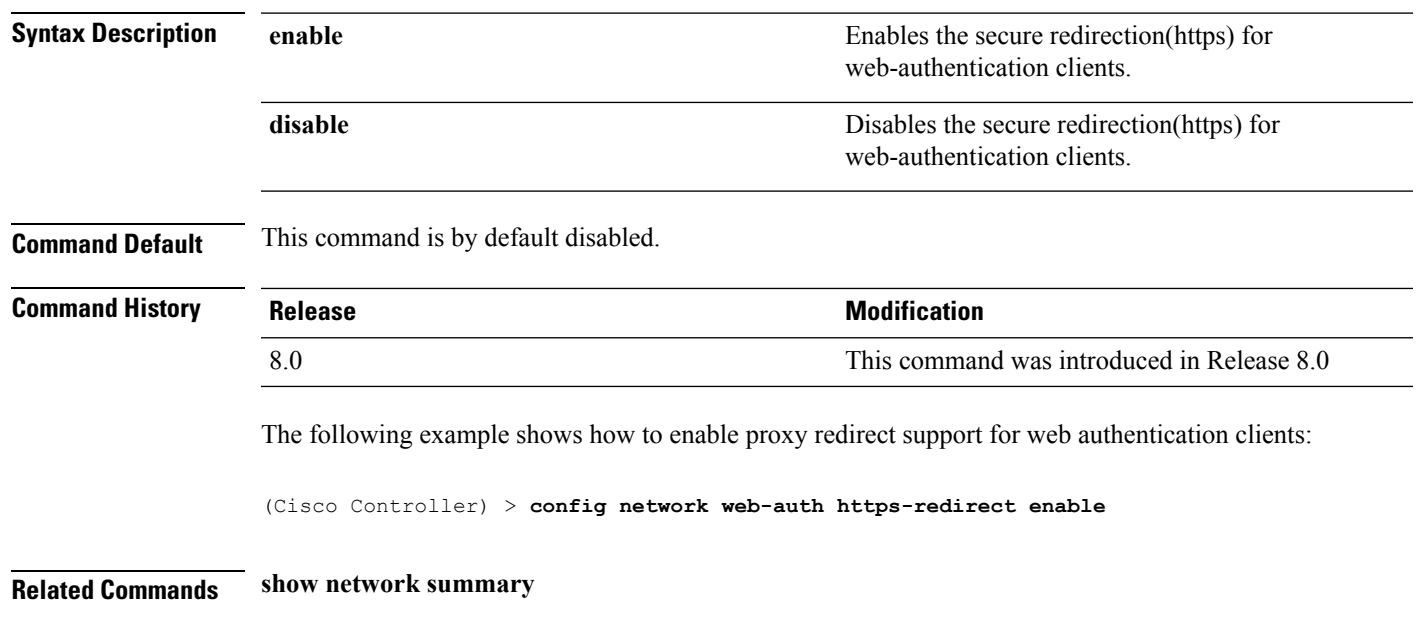

# **config network webmode**

To enable or disable the web mode, use the **config network webmode** command.

**config network webmode** {**enable** | **disable**}

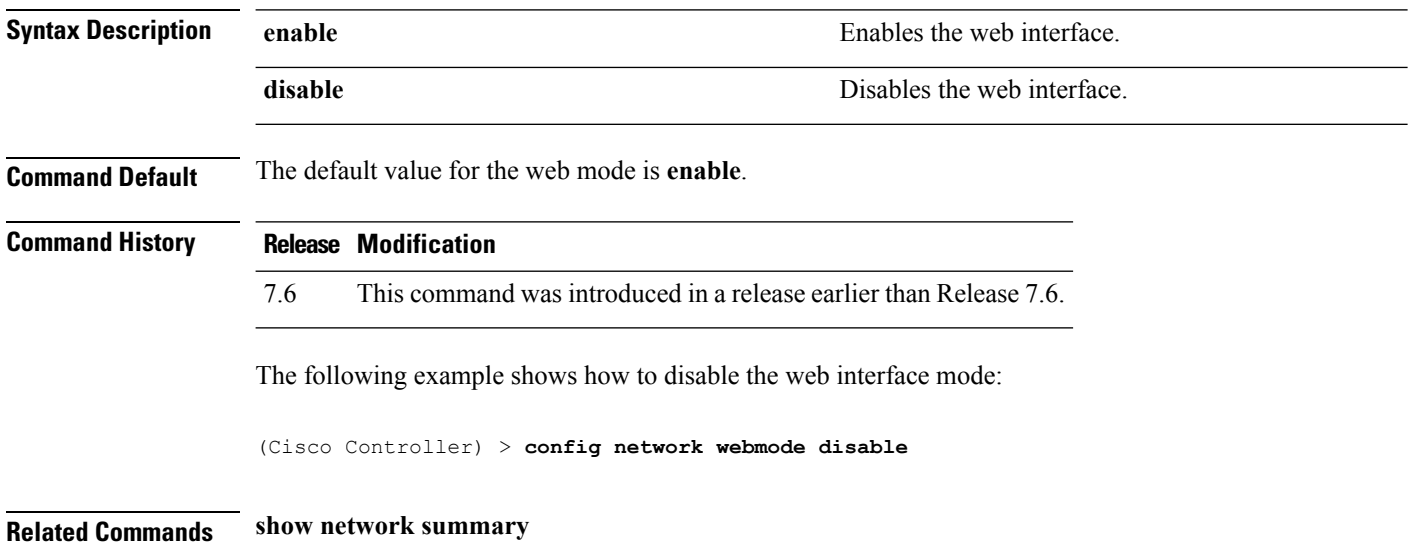

# **config network web-auth**

To configure the network-level web authentication options, use the **config network web-auth** command.

**config network web-auth** {**port** *port-number*} | {**proxy-redirect** {**enable** | **disable**}}

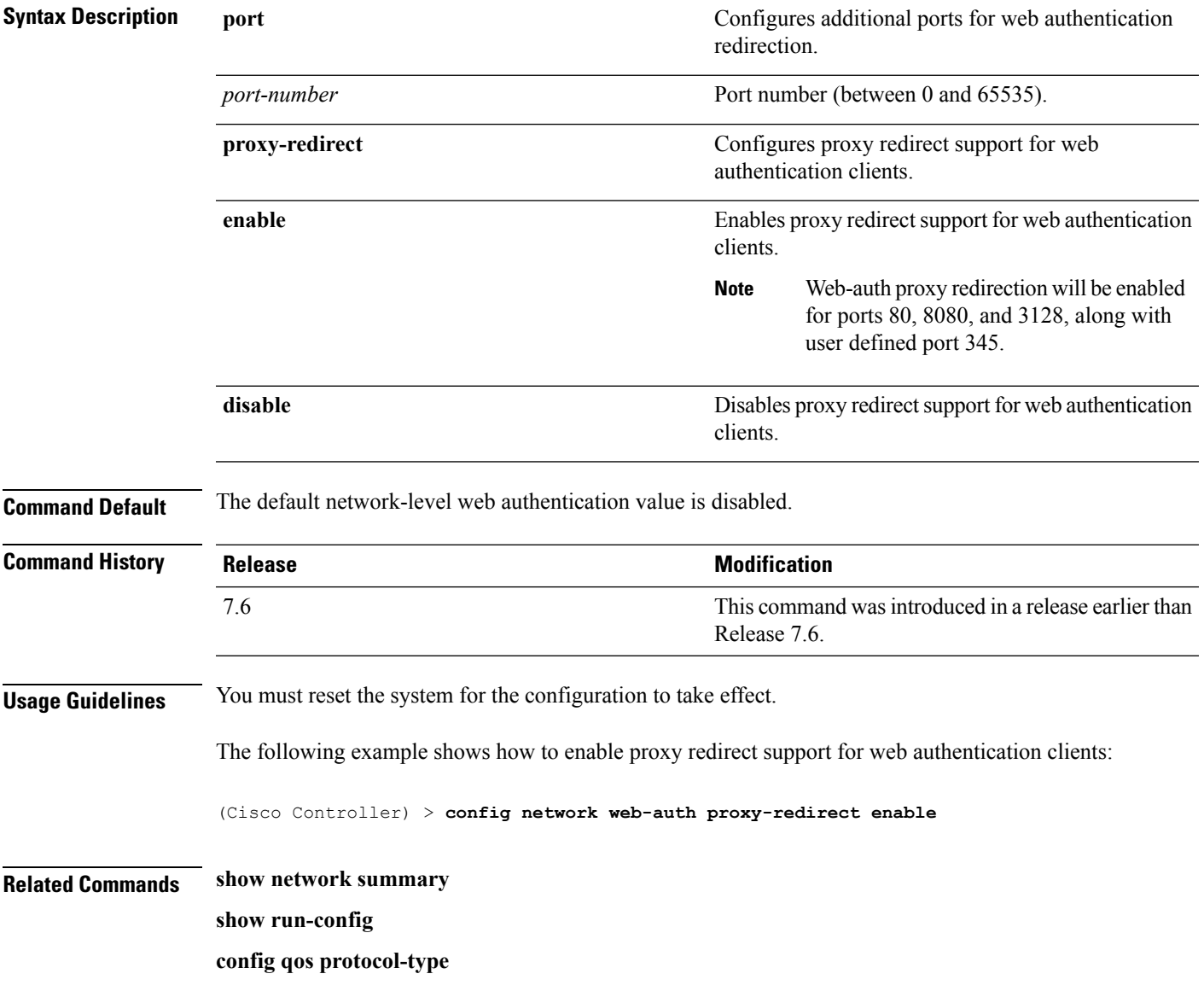

### **config network zero-config**

To configure bridge access point ZeroConfig support, use the **config network zero-config** command.

#### **config network zero-config** {**enable** | **disable**}

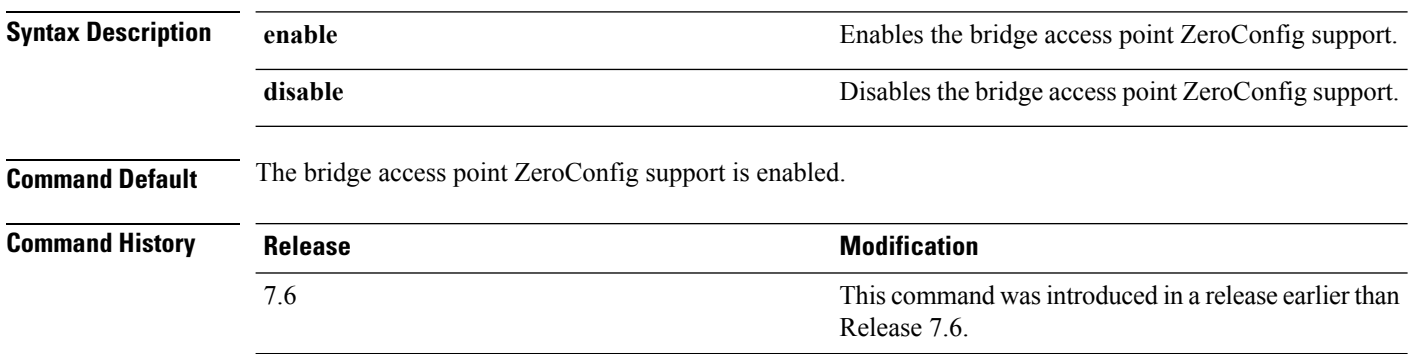

The following example shows how to enable the bridge access point ZeroConfig support:

(Cisco Controller) >**config network zero-config enable**
## **config nmsp notify-interval measurement**

To modify the Network Mobility Services Protocol (NMSP) notification interval value on the controller to address latency in the network, use the **config nmsp notify-interval measurement** command.

**config nmsp notify-interval measurement** {**client** | **rfid** | **rogue**} *interval*

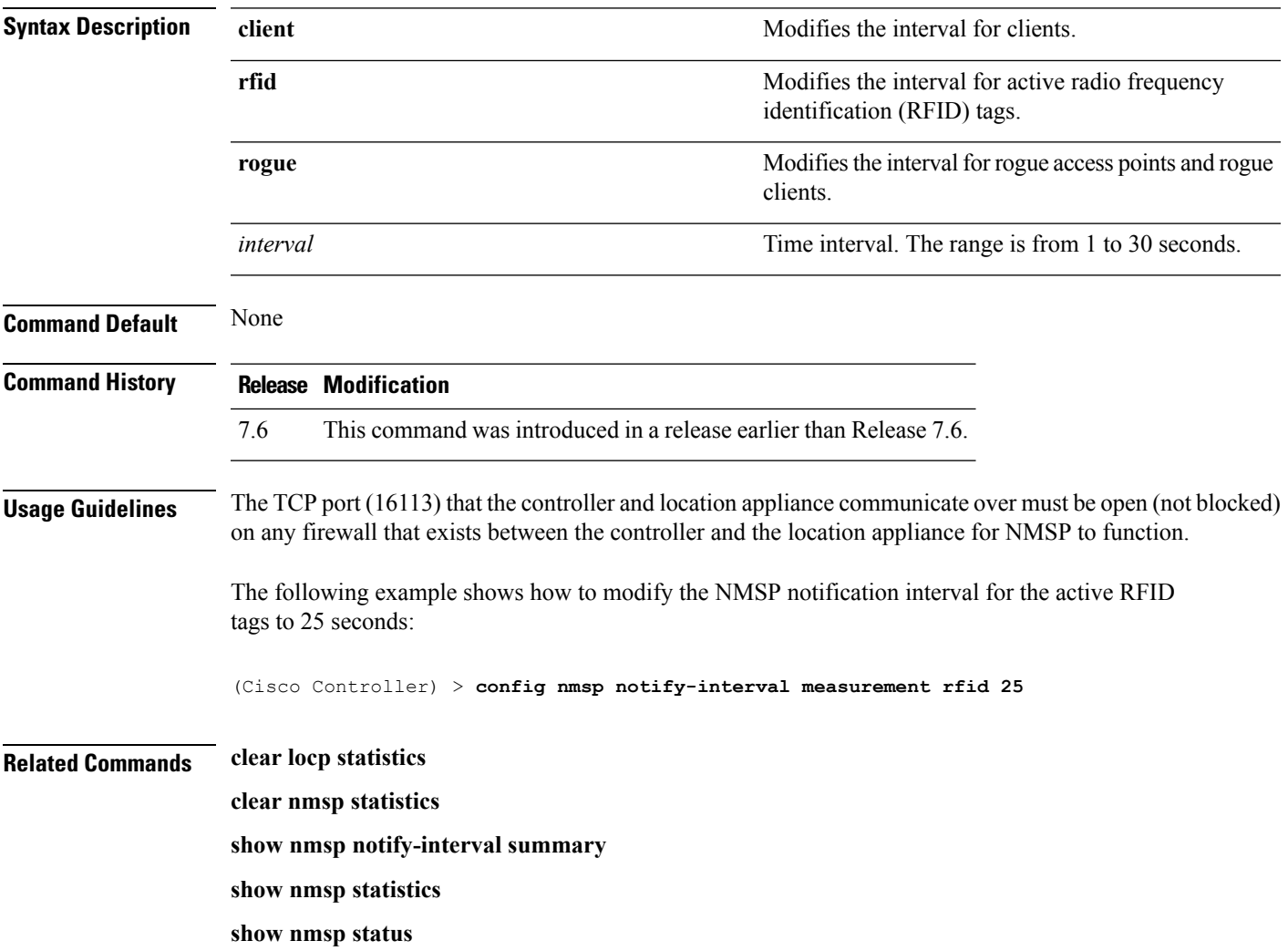

#### **config paging**

To enable or disable scrolling of the page, use the **config paging** command.

**config paging** {**enable** | **disable**} **Syntax Description enable enable enable** Enables the scrolling of the page. **disable** Disables the scrolling of the page. **Command Default** By default, scrolling of the page is enabled. **Usage Guidelines** Commands that produce a huge number of lines of output with the scrolling of the page disabled might result in the termination of SSH/Telnet connection or user session on the console. The following example shows how to enable scrolling of the page: (Cisco Controller) > **config paging enable Related Commands show run-config**

## **config passwd-cleartext**

To enable or disable temporary display of passwordsin plain text, use the **configpasswd-cleartext** command.

#### **config passwd-cleartext** {**enable** | **disable**}

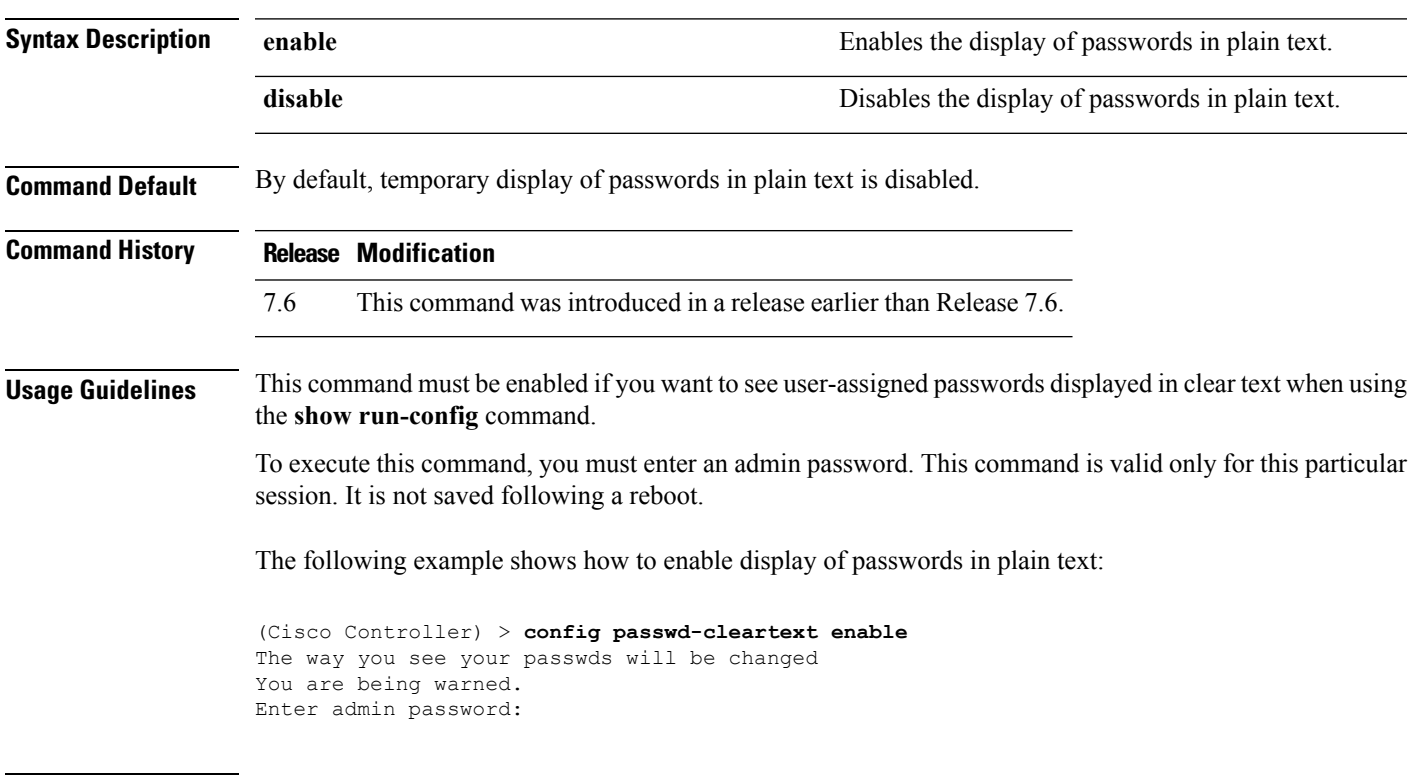

**Related Commands show run-config**

I

# **config prompt**

To change the CLI system prompt, use the **config prompt** command.

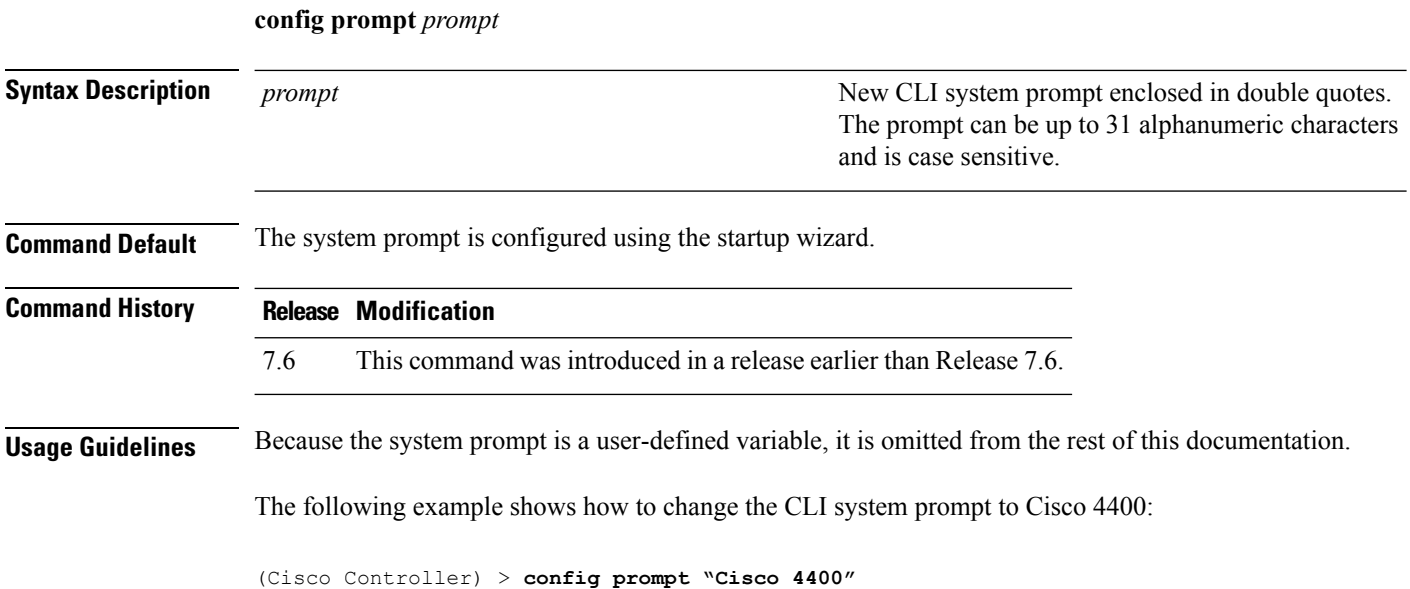

## **config qos average-data-rate**

To define the average data rate in Kbps for TCP traffic per user or per service set identifier (SSID), use the **config qos average-data-rate** command.

**config qos average-data-rate** {**bronze** | **silver** | **gold** | **platinum**} {**per-ssid** | **per-client**} {**downstream** | **upstream**} *rate*

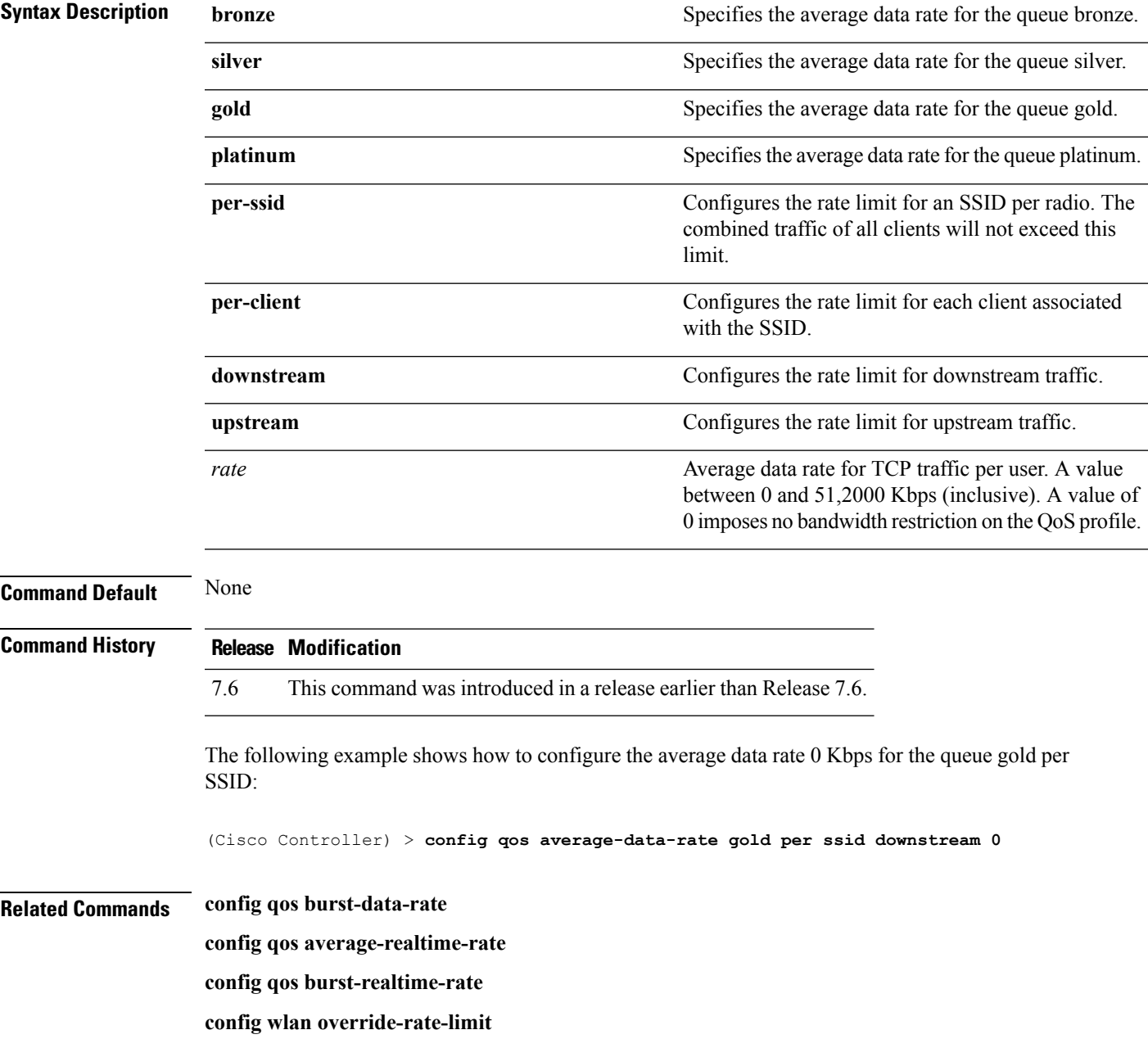

## **config qos average-realtime-rate**

To define the average real-time data rate in Kbps for UDP traffic per user or per service set identifier (SSID), use the **config qos average-realtime-rate** command.

**config qos average-realtime-rate** {**bronze** | **silver** | **gold** | **platinum**} {**per-ssid** | **per-client**} {**downstream** | **upstream**} *rate*

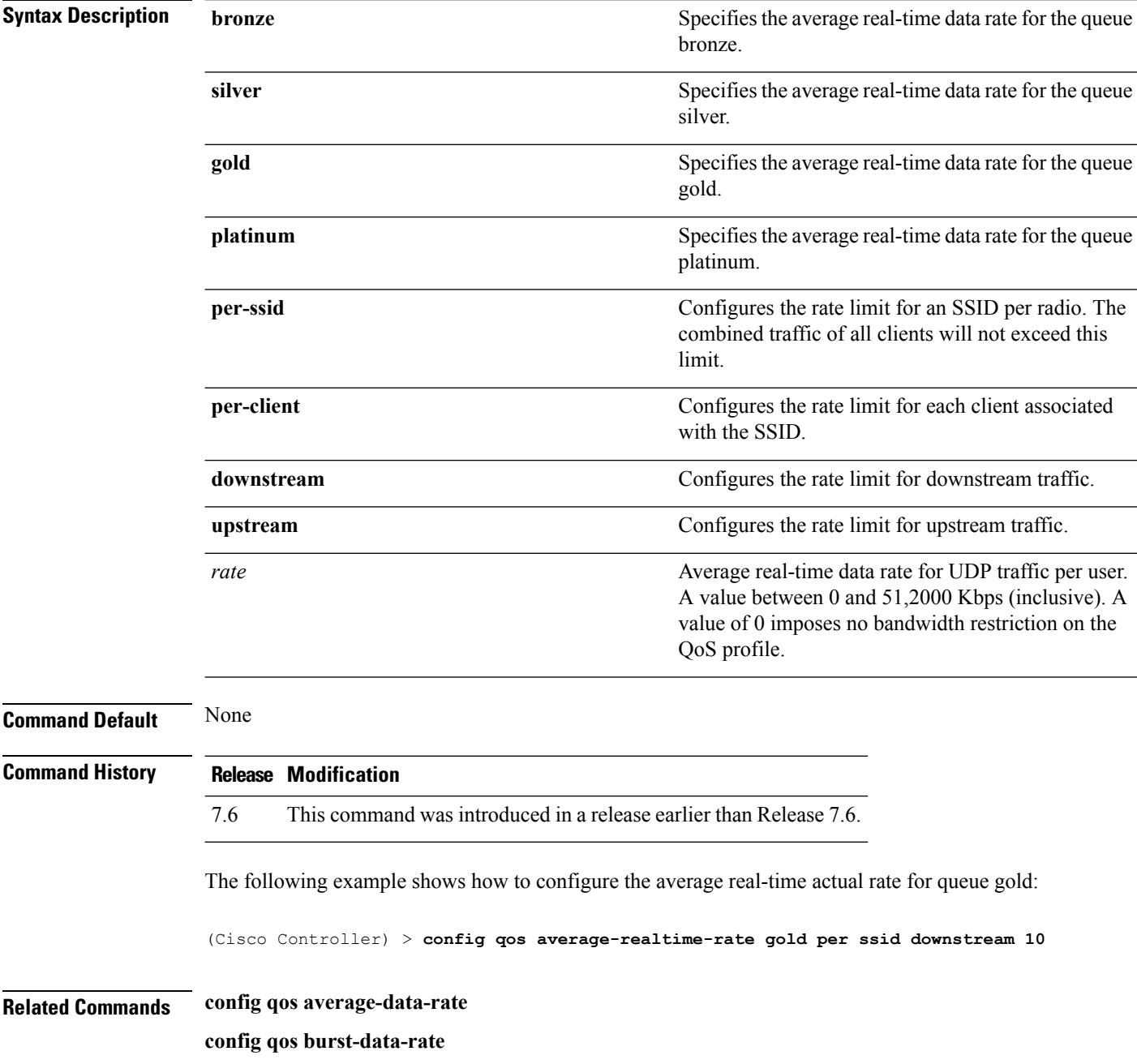

I

**config qos burst-realtime-rate config wlan override-rate-limit**

## **config qos burst-data-rate**

To define the peak data rate in Kbps for TCP traffic per user or per service set identifier (SSID), use the **config qos burst-data-rate** command.

**config qos burst-data-rate** {**bronze** | **silver** | **gold** | **platinum**} {**per-ssid** | **per-client**} {**downstream** | **upstream**} *rate*

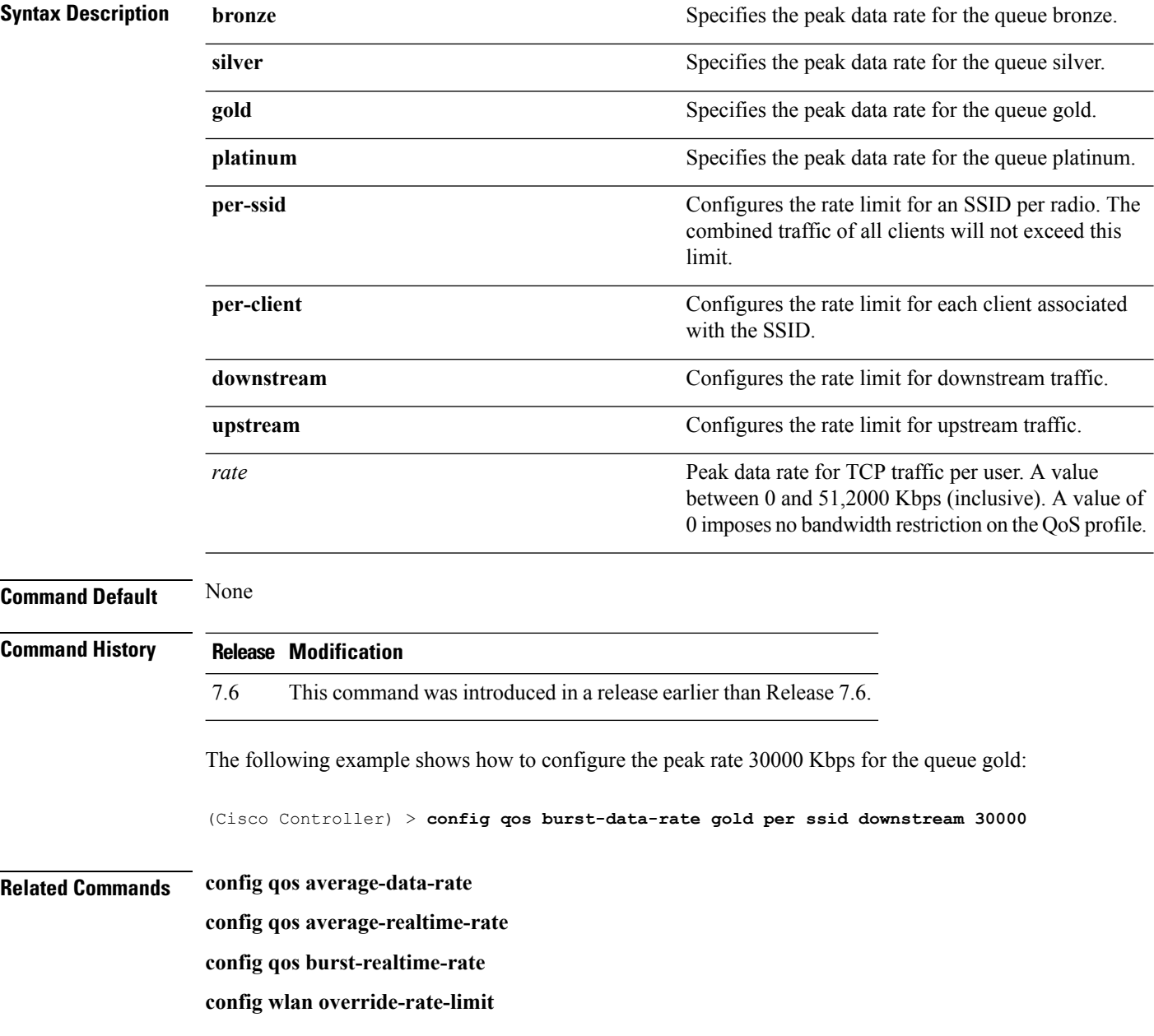

## **config qos burst-realtime-rate**

To define the burst real-time data rate in Kbps for UDP traffic per user or per service set identifier (SSID), use the **config qos burst-realtime-rate** command.

**config qos burst-realtime-rate** {**bronze** | **silver** | **gold** | **platinum**} { **per-ssid** | **per-client** } { **downstream** | **upstream** } *rate*

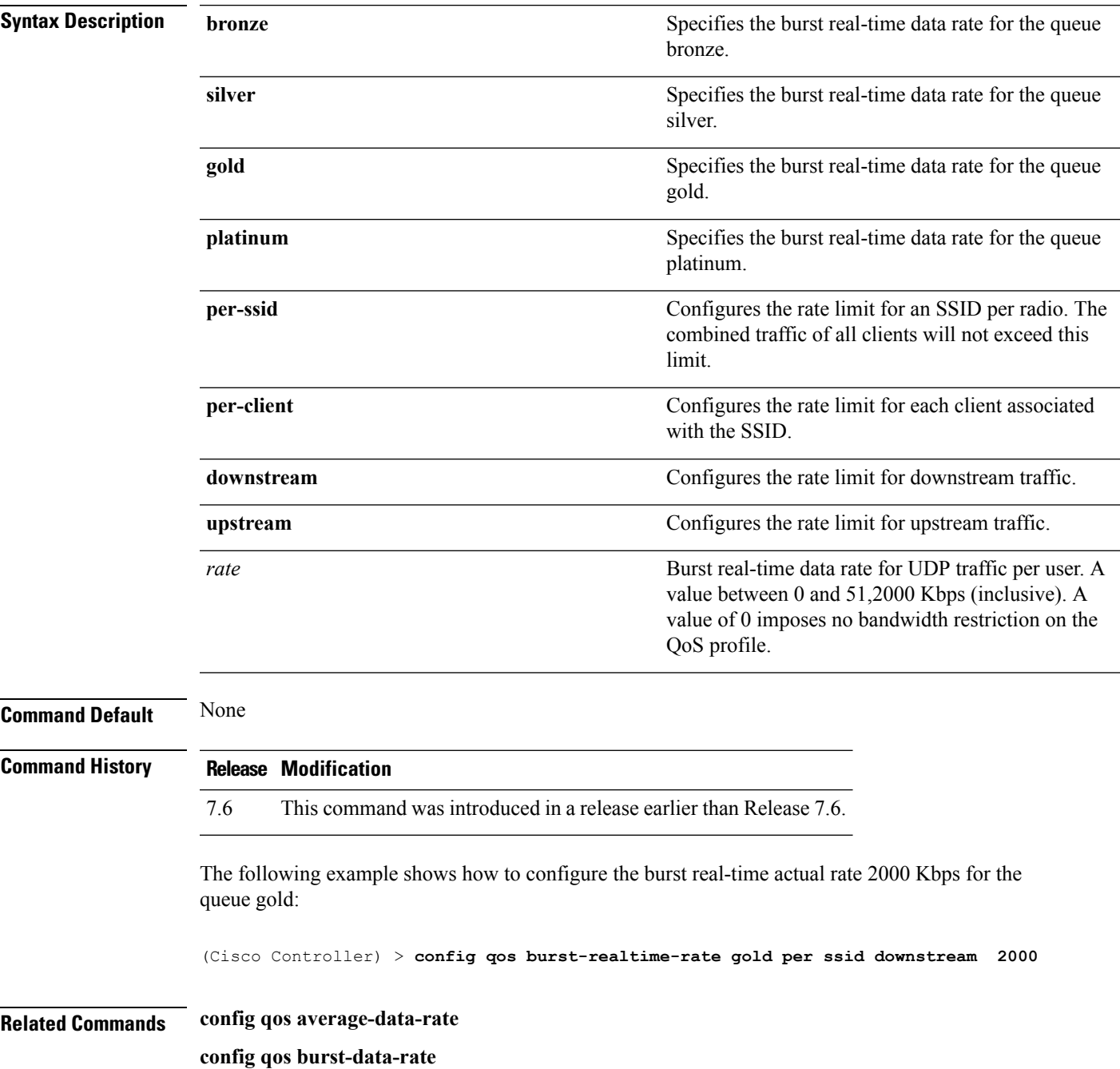

 $\mathbf I$ 

**config qos average-realtime-rate config wlan override-rate-limit**

## **config qos description**

To change the profile description, use the **config qos description** command.

**config qos description** {**bronze** | **silver** | **gold** | **platinum**} *description*

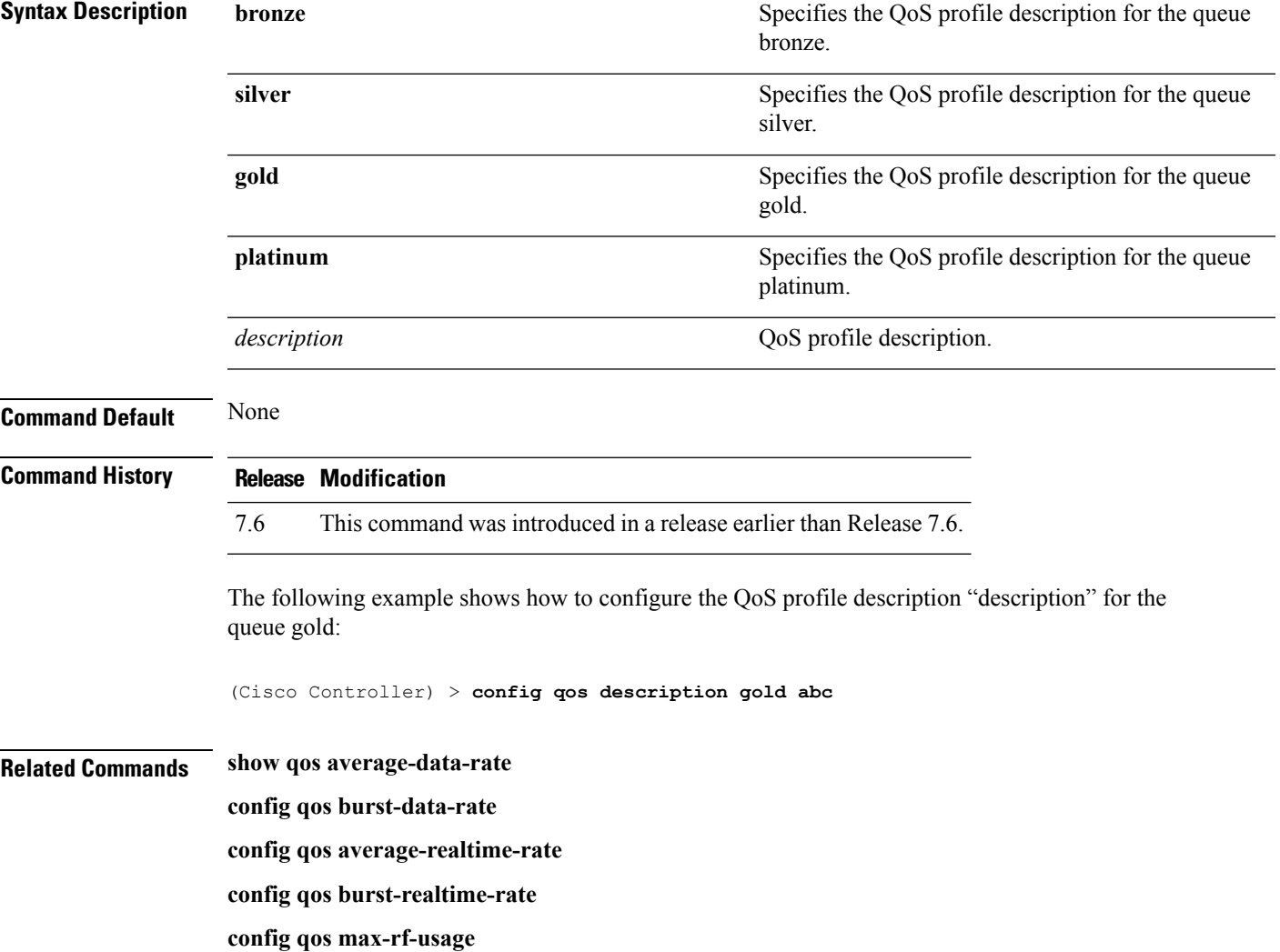

## **config qos max-rf-usage**

To specify the maximum percentage of RF usage per access point, use the **config qos max-rf-usage** command.

**config qos max-rf-usage** {**bronze** | **silver** | **gold** | **platinum**} *usage\_percentage*

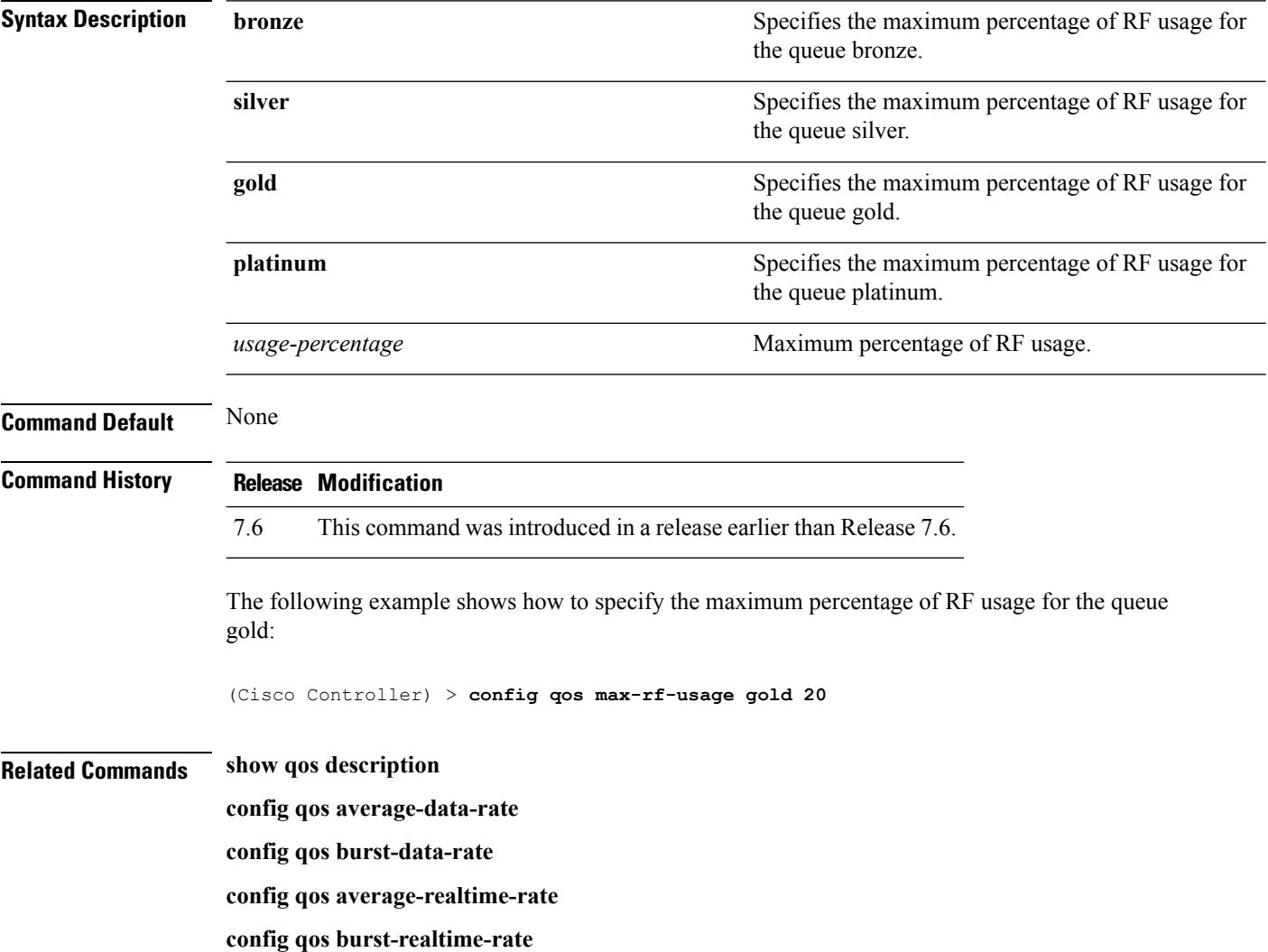

#### **config qos dot1p-tag**

To define the maximum value (0 to 7) for the priority tag associated with packets that fall within the profile, use the **config qos dot1p-tag** command.

**config qos dot1p-tag** {**bronze** | **silver** | **gold** | **platinum**} *dot1p\_tag*

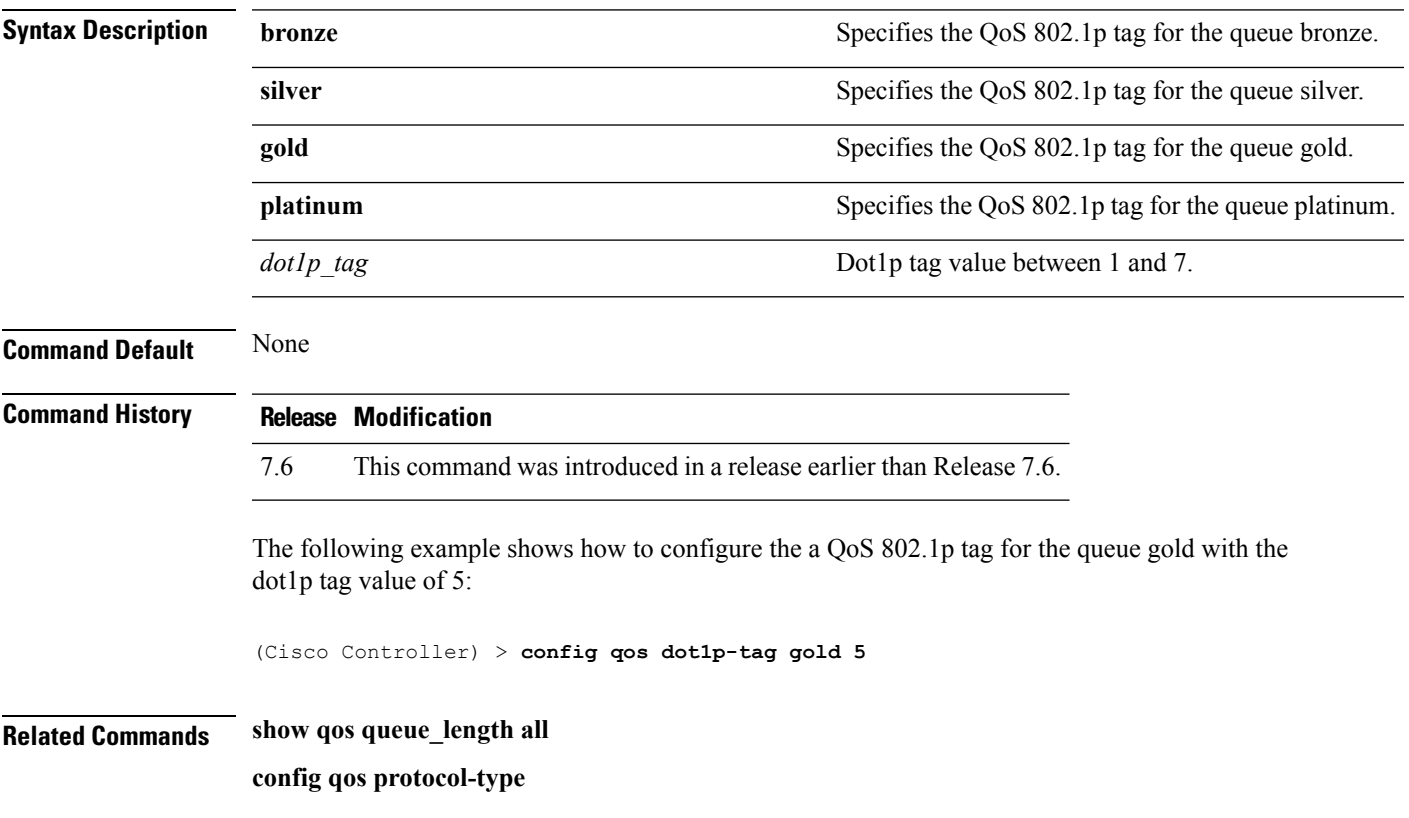

#### **config qos priority**

To define the maximum and default QoS levels for unicast and multicast traffic when you assign a QoS profile to a WLAN, use the **config qos priority** command.

**config qos priority** {**bronze** | **silver** | **gold** | **platinum**} {*maximum-priority* | *default-unicast-priority* | *default-multicast-priority*}

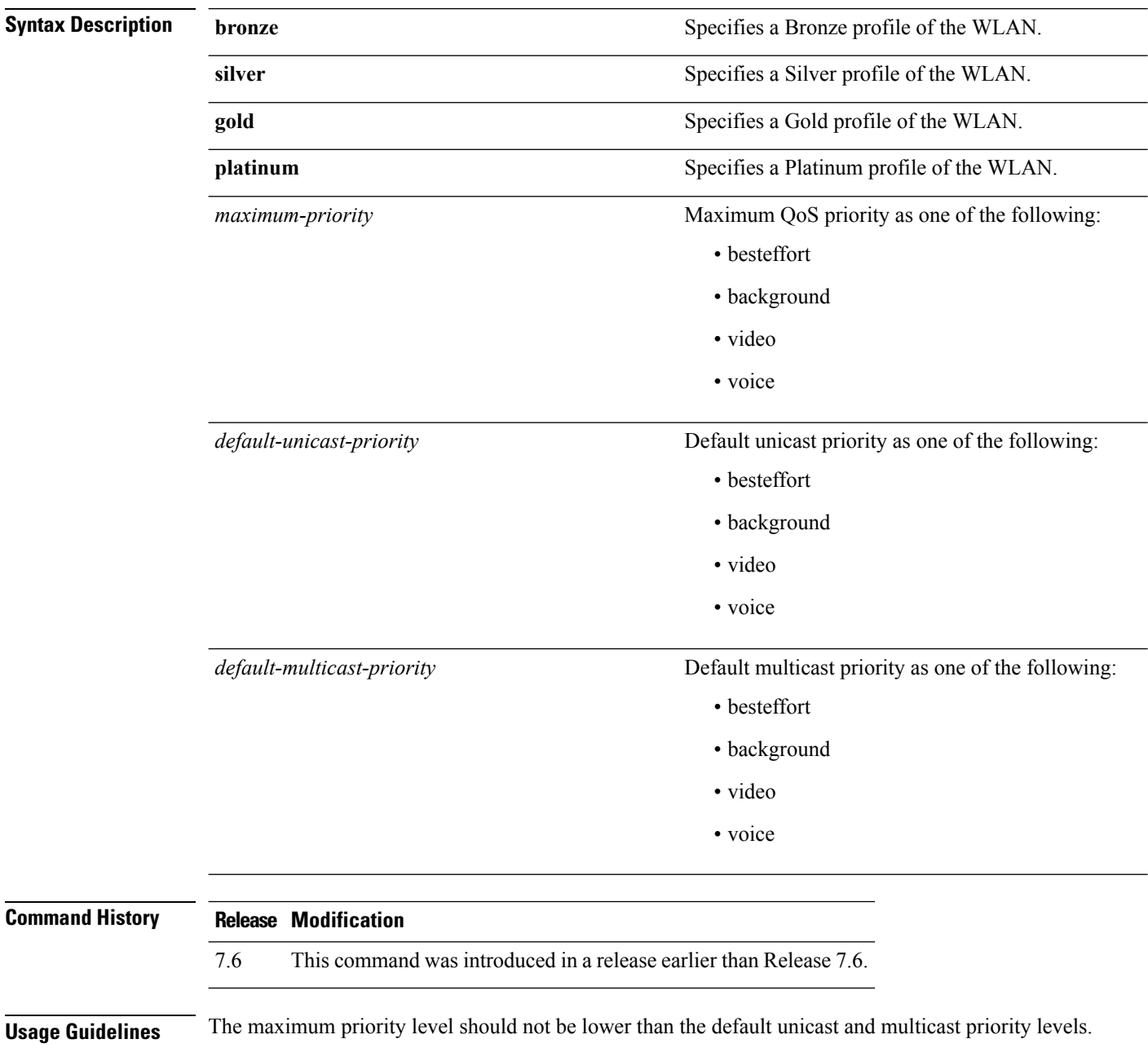

The following example shows how to configure the QoS priority for a gold profile of the WLAN with voice as the maximum priority, video as the default unicast priority, and besteffort as the default multicast priority.

(Cisco Controller) > **config qos priority gold voice video besteffort**

**Related Commands config qos protocol-type**

## **config qos protocol-type**

To define the maximum value (0 to 7) for the priority tag associated with packets that fall within the profile, use the **config qos protocol-type** command.

**config qos protocol-type** {**bronze** | **silver** | **gold** | **platinum**} {**none** | *dot1p*}

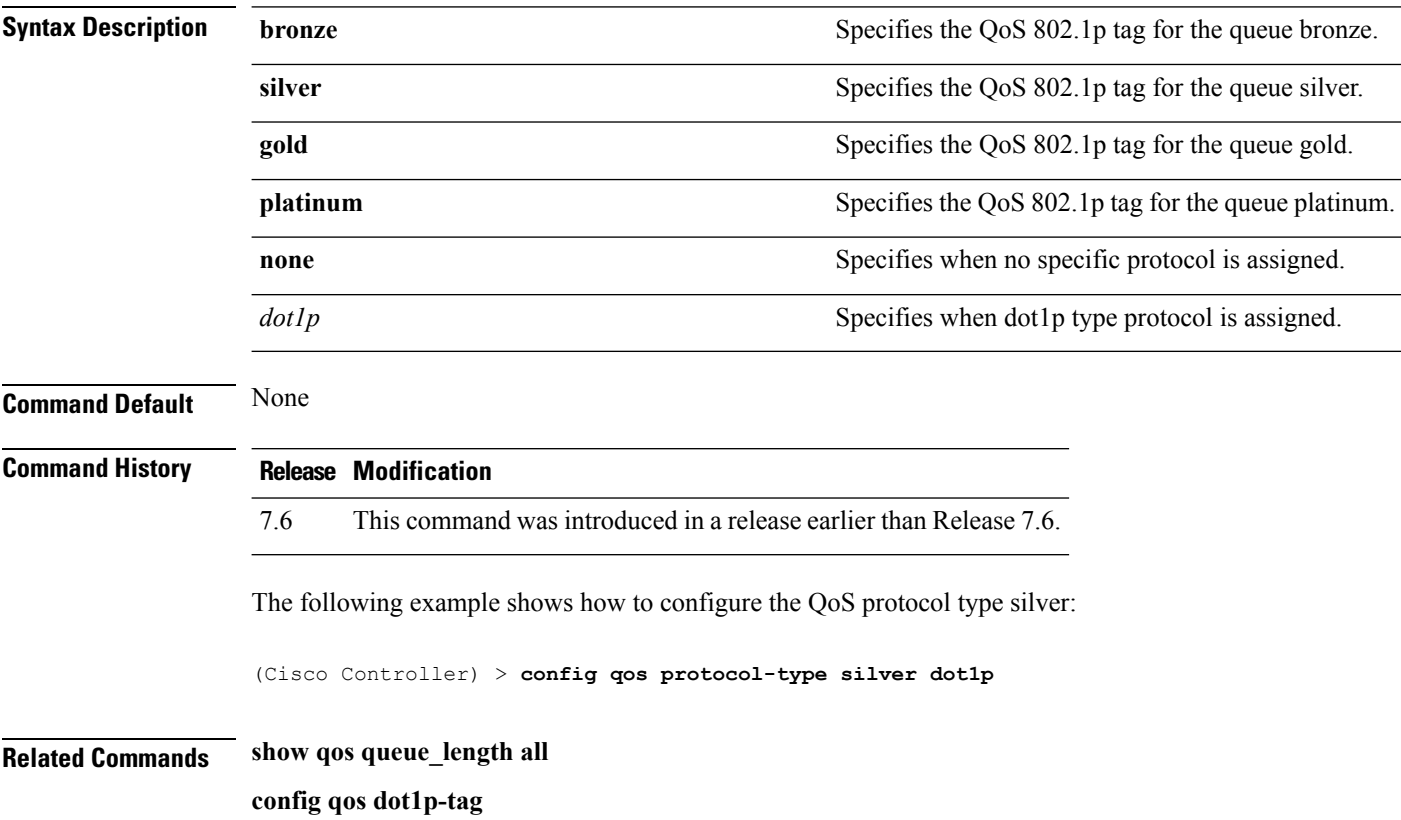

## **config qos queue\_length**

To specify the maximum number of packets that access points keep in their queues, use the **config qos queue\_length** command.

**config qos queue\_length** {**bronze** | **silver** | **gold** | **platinum**} *queue\_length*

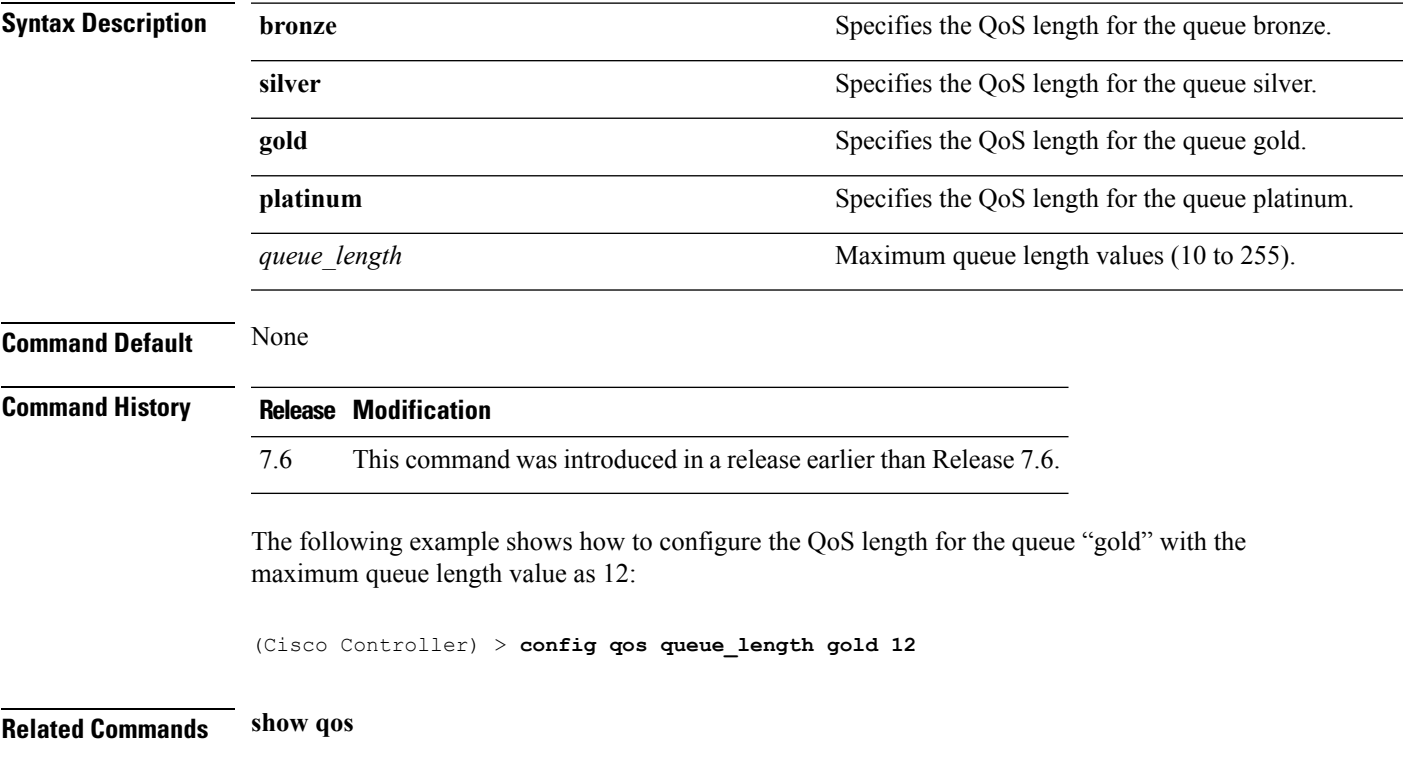

## **config rfid auto-timeout**

To configure an automatic timeout of radio frequency identification (RFID) tags, use the **config rfid auto-timeout** command.

**config rfid auto-timeout** {**enable** | **disable**}

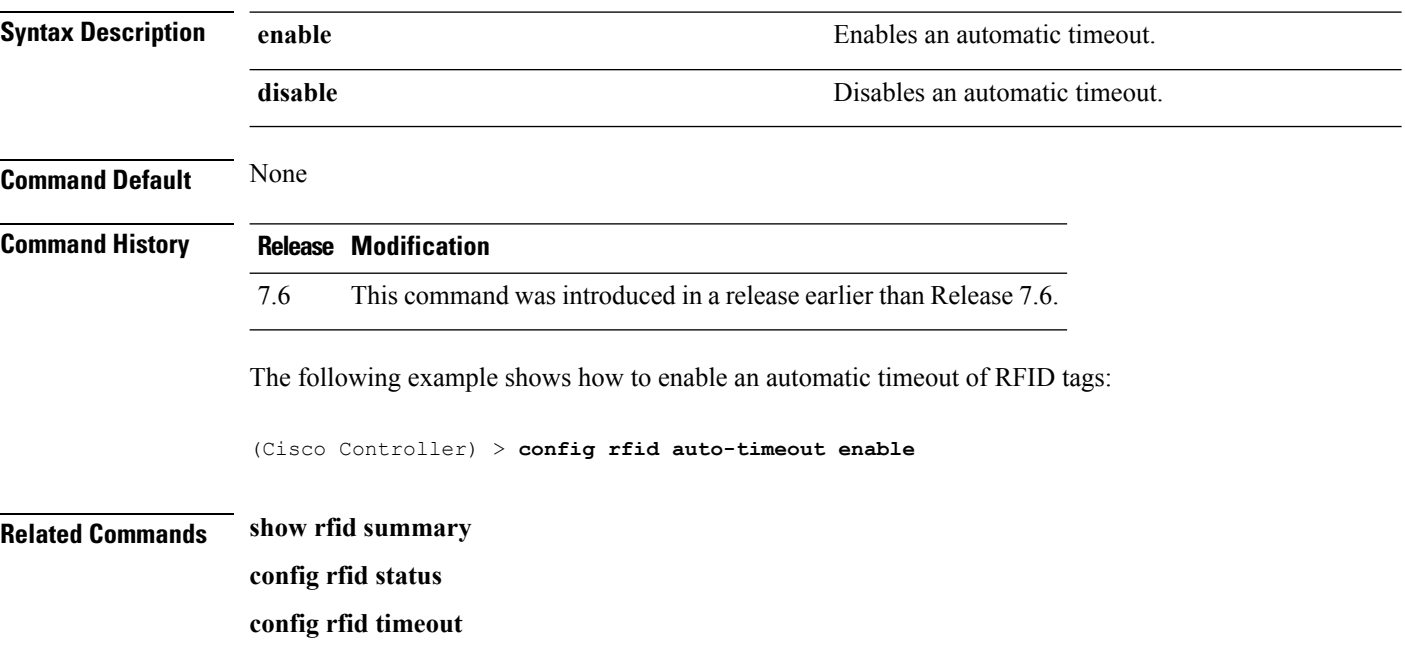

## **config rfid status**

 $\overline{\phantom{a}}$ 

To configure radio frequency identification (RFID) tag data tracking, use the **config rfid status** command.

**config rfid status** {**enable** | **disable**}

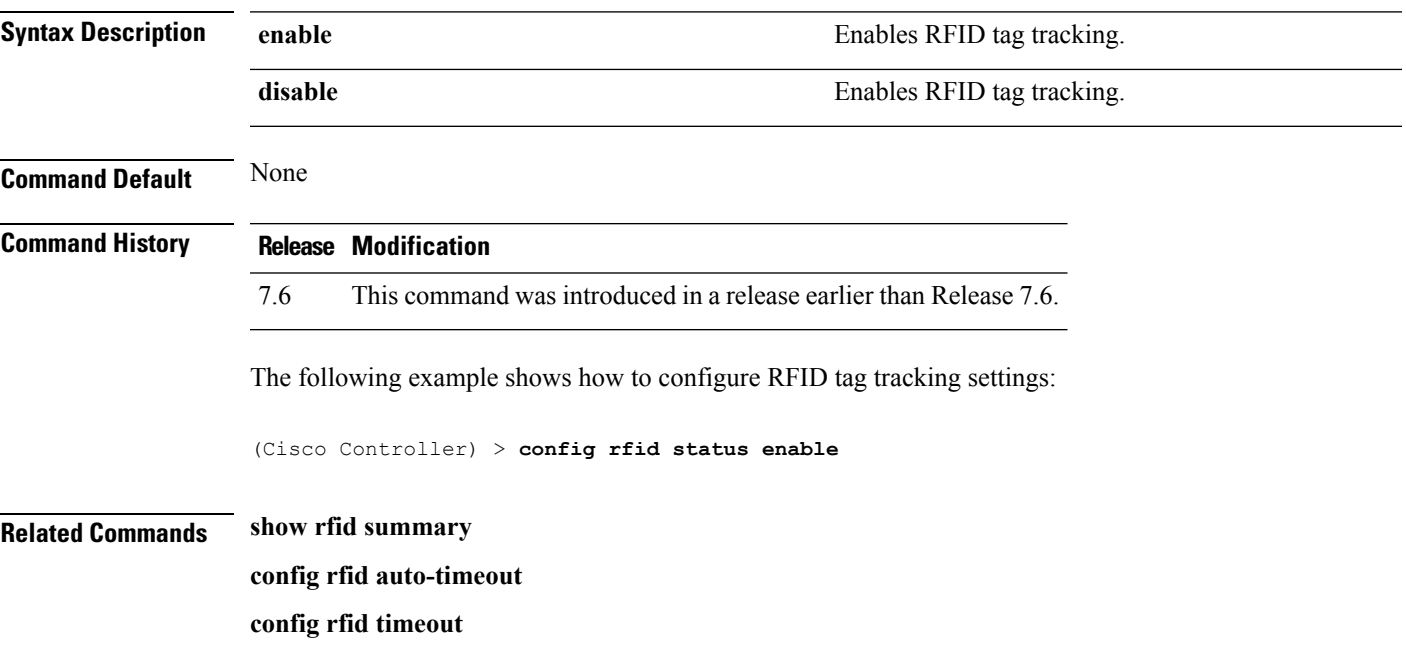

## **config rfid timeout**

To configure a static radio frequency identification (RFID) tag data timeout, use the **config rfid timeout** command.

**config rfid timeout** *seconds*

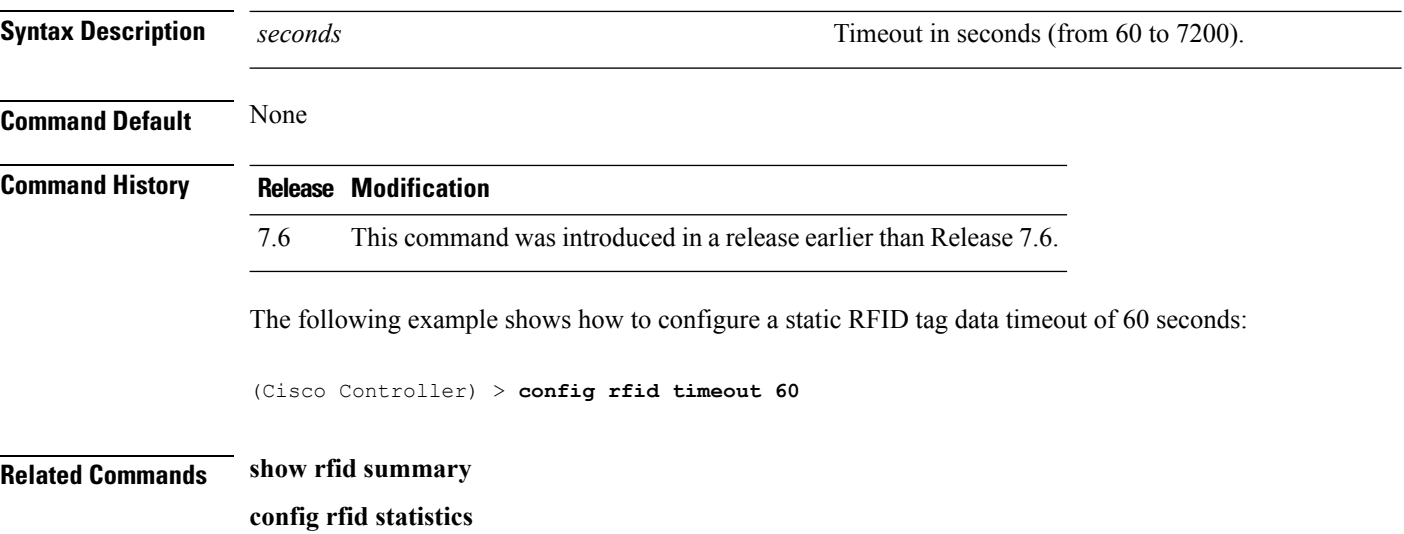

#### **config service timestamps**

To enable or disable time stamps in message logs, use the **config service timestamps** command.

**config service timestamps** {**debug** | **log**} {**datetime** | **disable**} **Syntax Description debug debug debug debugines in debug messages. Configures time stamps in debug messages. log** Configures time stamps in log messages. Specifies to time-stamp message logs with the standard date and time. **datetime disable** Specifies to prevent message logs being time-stamped. **Command Default** By default, the time stamps in message logs are disabled. **Command History Release Modification** 7.6 This command was introduced in a release earlier than Release 7.6. The following example shows how to configure time-stamp message logs with the standard date and time: (Cisco Controller) > **config service timestamps log datetime** The following example shows how to prevent message logs being time-stamped: (Cisco Controller) > **config service timestamps debug disable Related Commands show logging**

## **config sessions maxsessions**

To configure the number of Telnet CLI sessions allowed by the Cisco wireless LAN controller, use the **config sessions maxsessions** command.

**config sessions maxsessions** *session\_num*

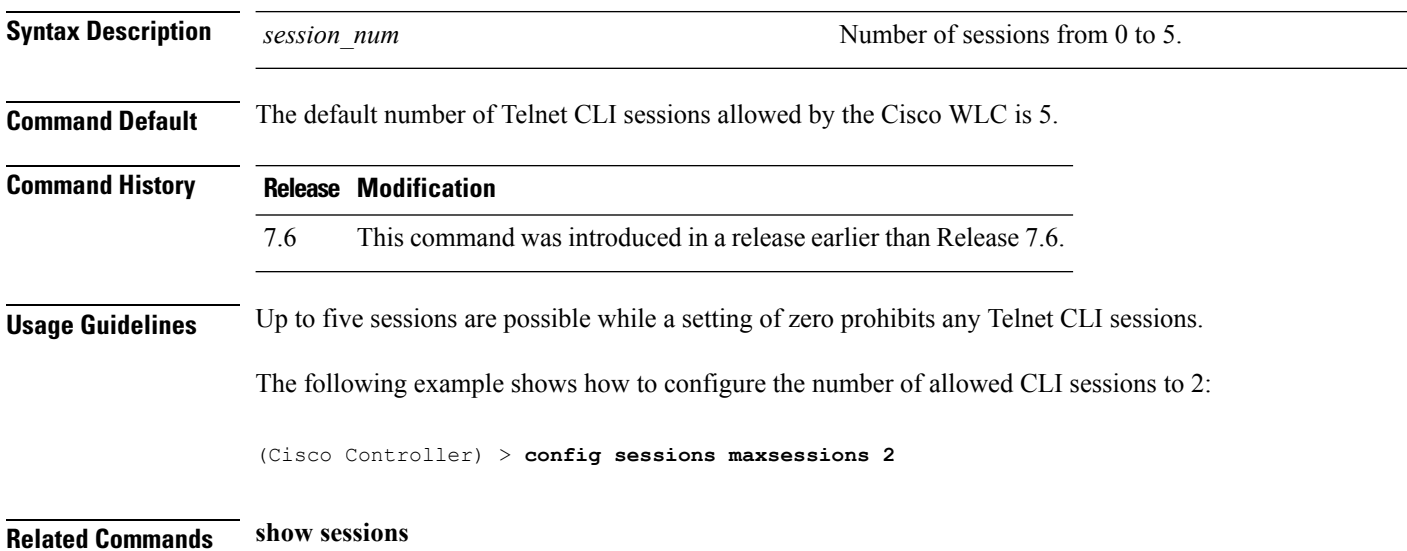

 $\overline{\phantom{a}}$ 

## **config sessions timeout**

To configure the inactivity timeout for Telnet CLI sessions, use the **config sessions timeout** command.

**config sessions timeout** *timeout*

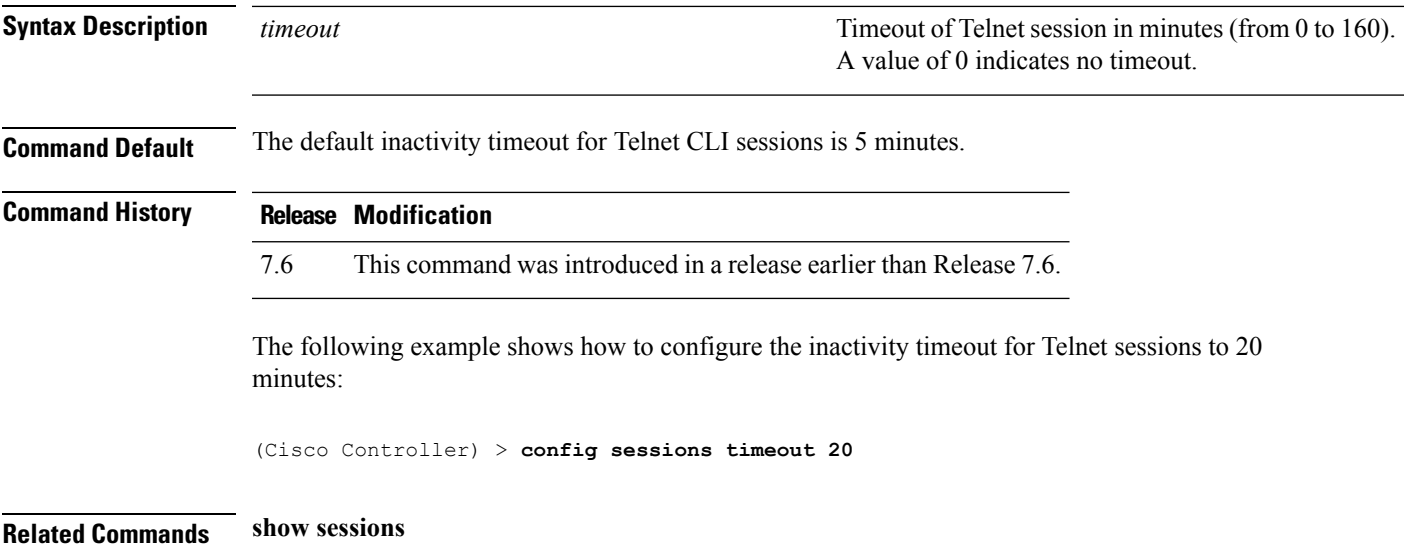

#### **config switchconfig boot-break**

To enable or disable the breaking into boot prompt by pressing the Esc key at system startup, use the **config switchconfig boot-break** command.

**config switchconfig boot-break** {**enable** | **disable**}

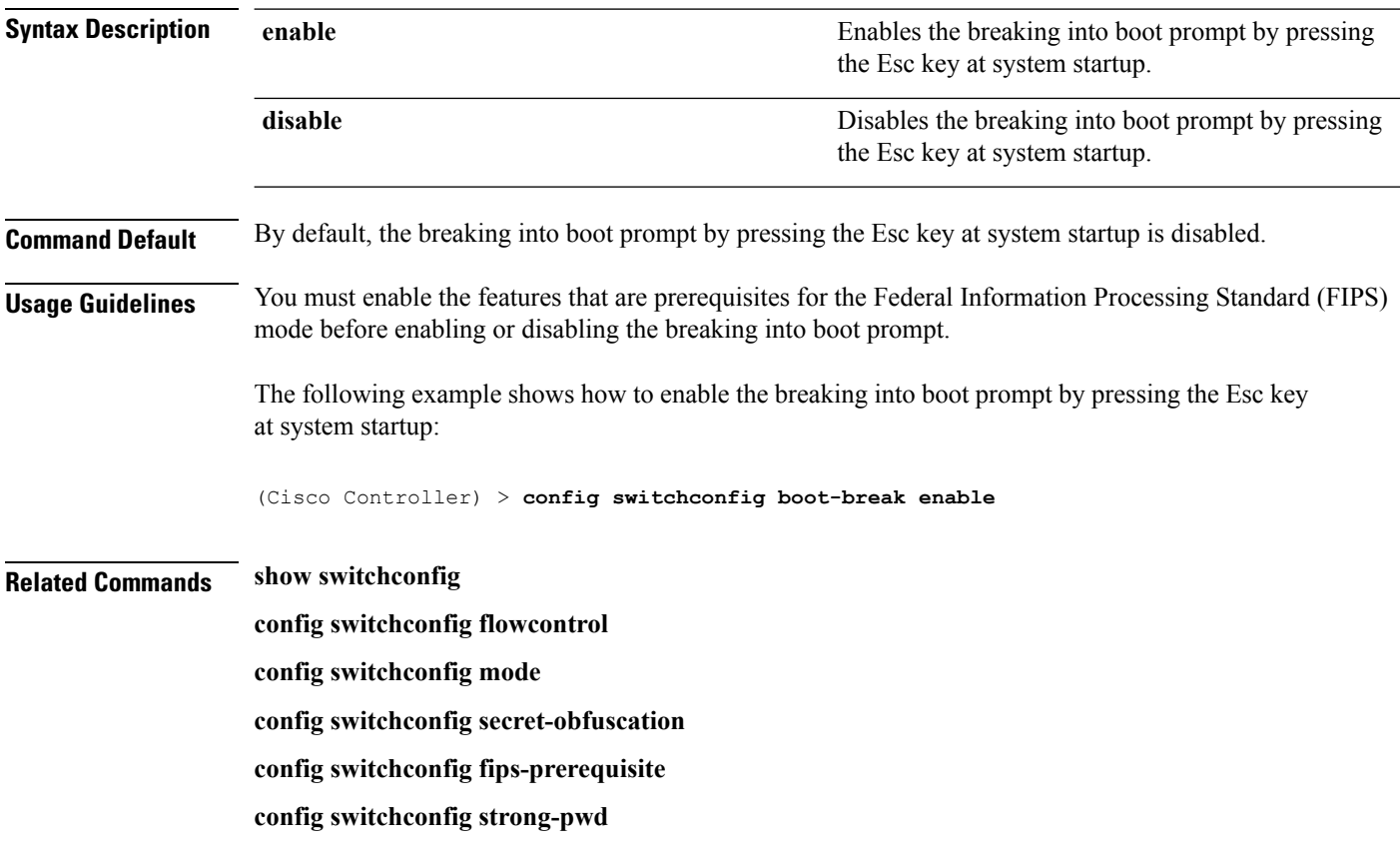

## **config switchconfig fips-prerequisite**

To enable or disable the features that are prerequisites for the Federal Information Processing Standard (FIPS) mode, use the **config switchconfig fips-prerequisite** command.

**config switchconfig fips-prerequisite** {**enable** | **disable**}

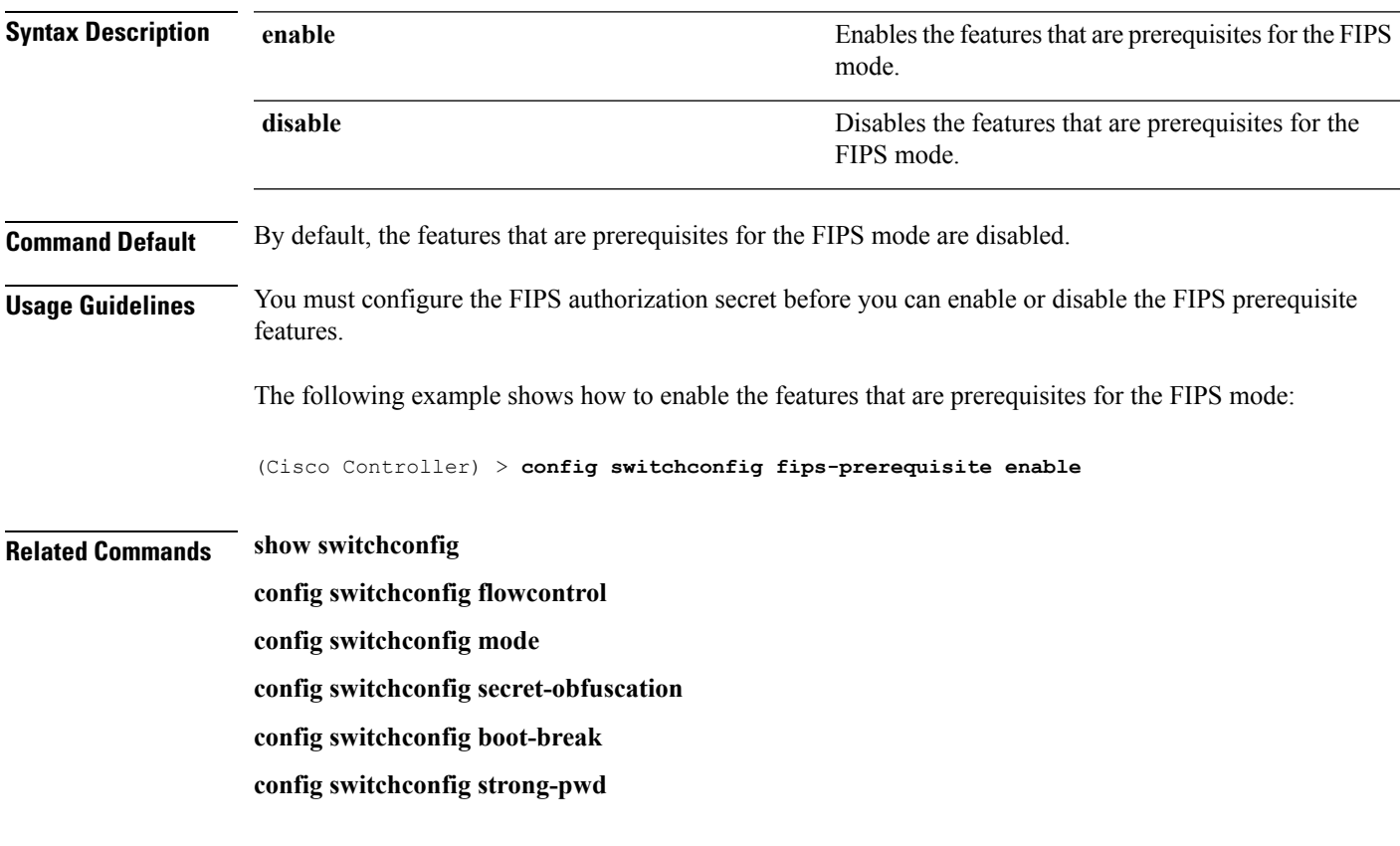

## **config switchconfig strong-pwd**

To enable or disable your controller to check the strength of newly created passwords, use the **config switchconfig strong-pwd** command.

**config switchconfig strong-pwd** {**case-check** | **consecutive-check** | **default-check** | **username-check** | **all-checks**} {**enable** | **disable**}

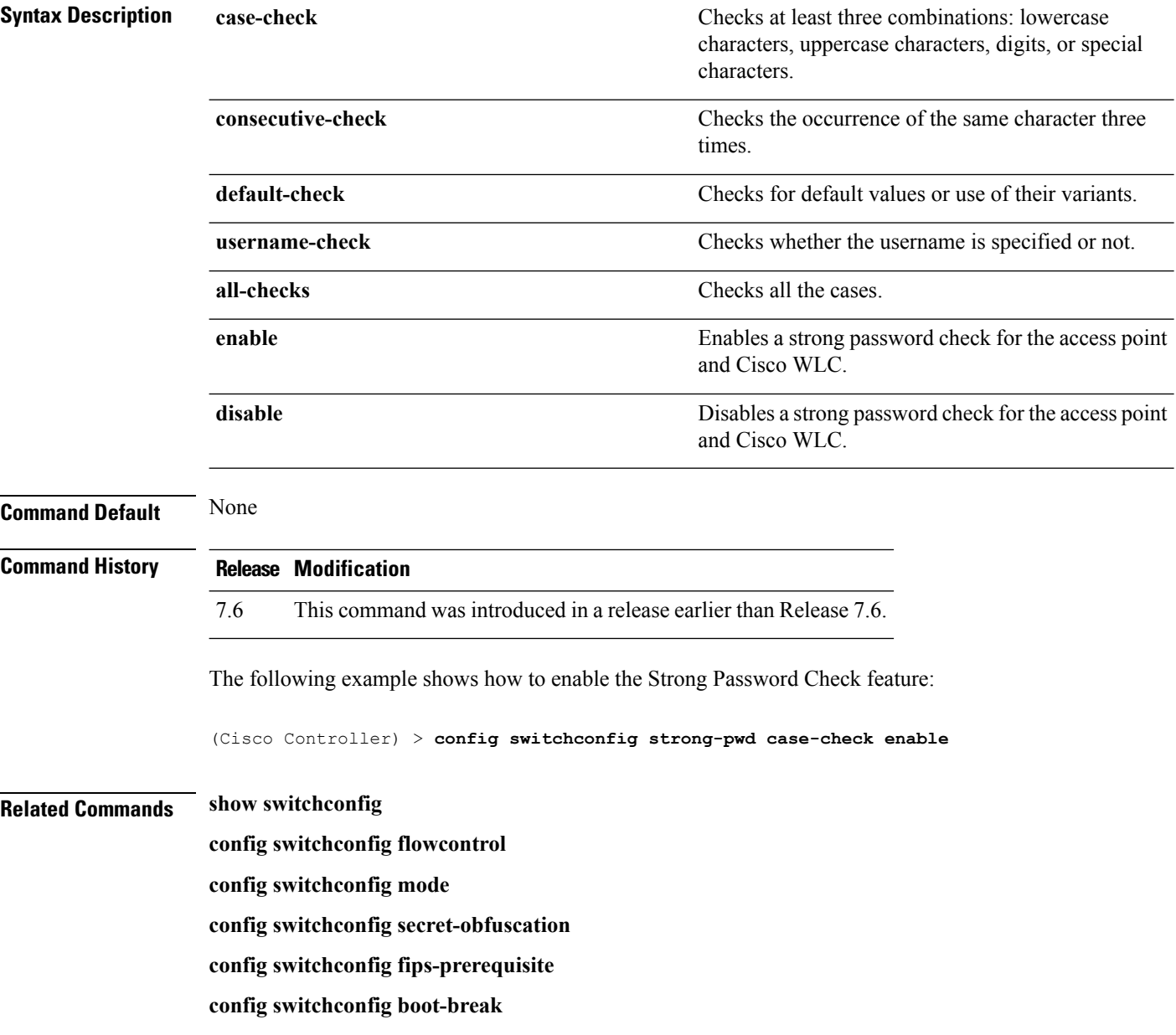

# **config switchconfig flowcontrol**

To enable or disable 802.3x flow control, use the **config switchconfig flowcontrol** command.

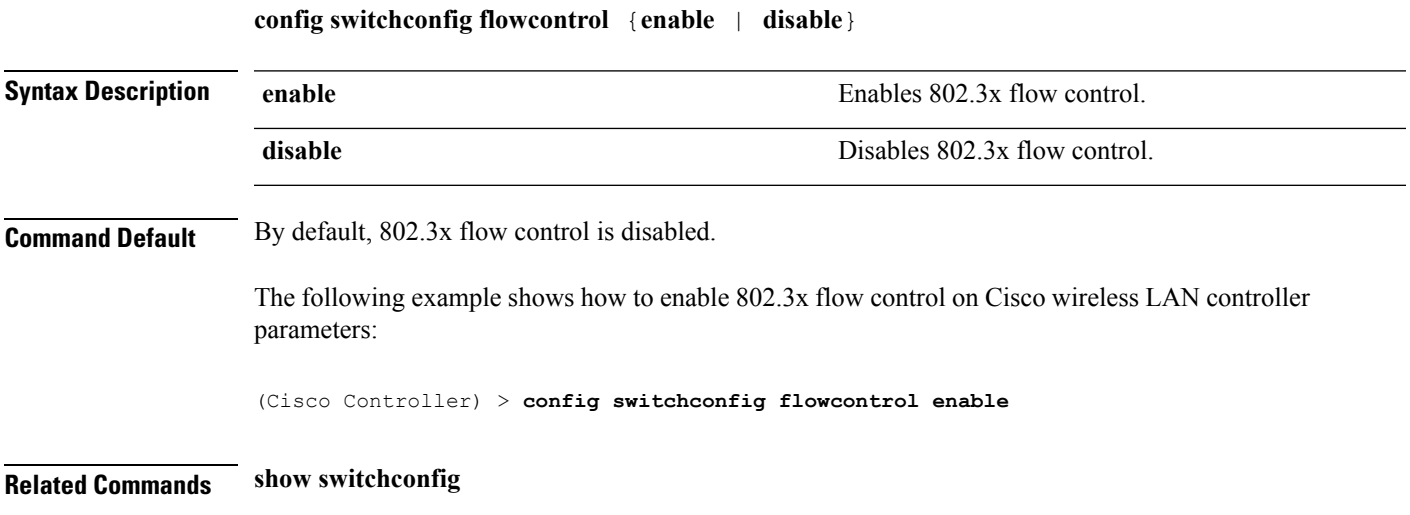

## **config switchconfig mode**

To configure Lightweight Access Port Protocol (LWAPP) transport mode for Layer 2 or Layer 3, use the **config switchconfig mode** command.

**config switchconfig mode** {**L2** | **L3**}

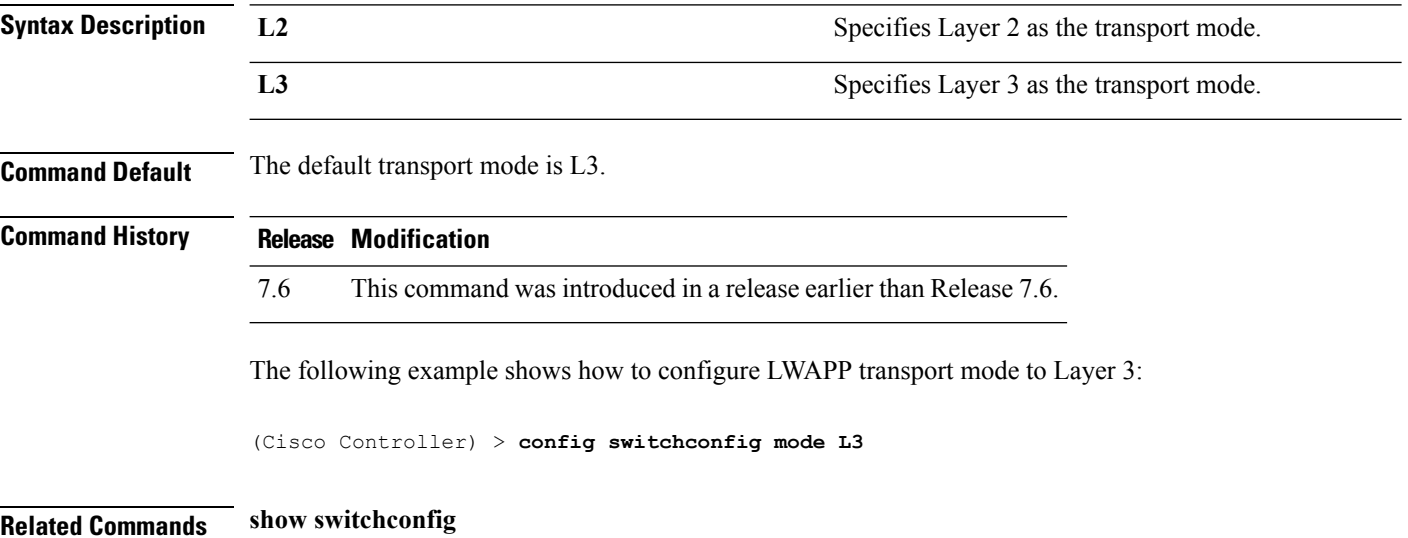

## **config switchconfig secret-obfuscation**

To enable or disable secret obfuscation, use the **config switchconfig secret-obfuscation** command.

**config switchconfig secret-obfuscation** {**enable** | **disable**}

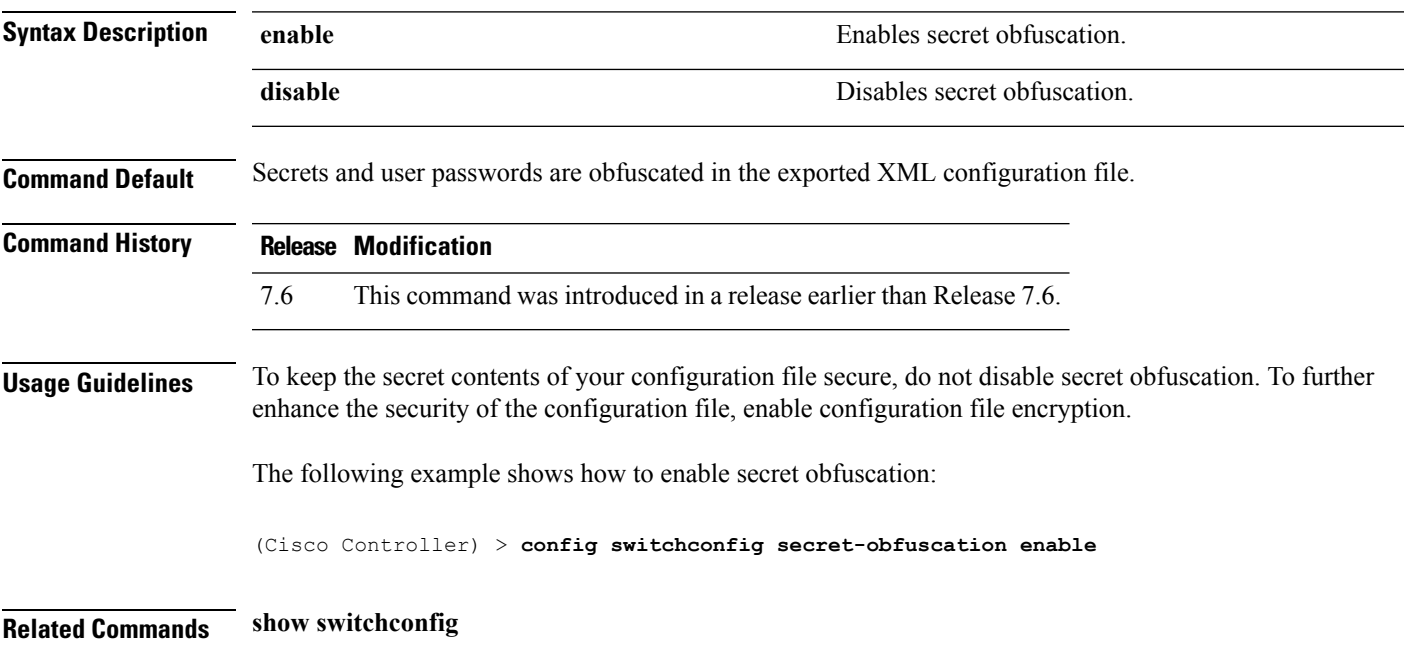

I

# **config sysname**

To set the Cisco wireless LAN controller system name, use the **config sysname** command.

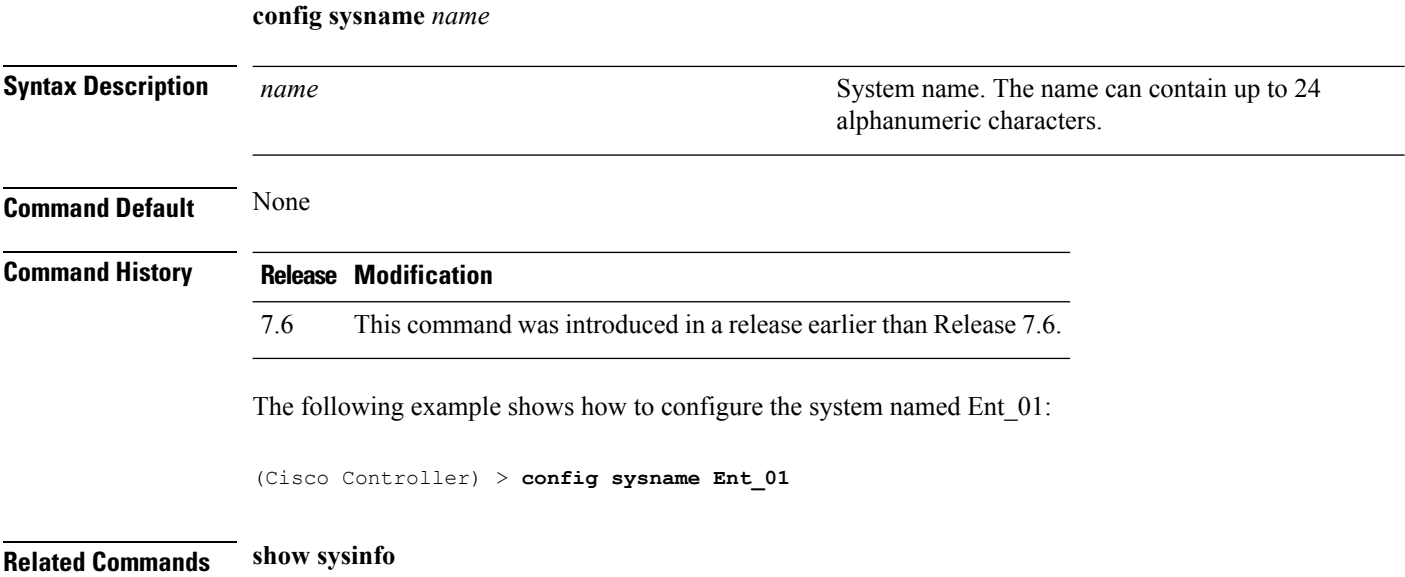

# <span id="page-282-0"></span>**config snmp community accessmode**

To modify the access mode (read only or read/write) of anSNMPcommunity, use the **config snmpcommunity accessmode** command.

**config snmp community accessmode** {**ro** | **rw**} *name*

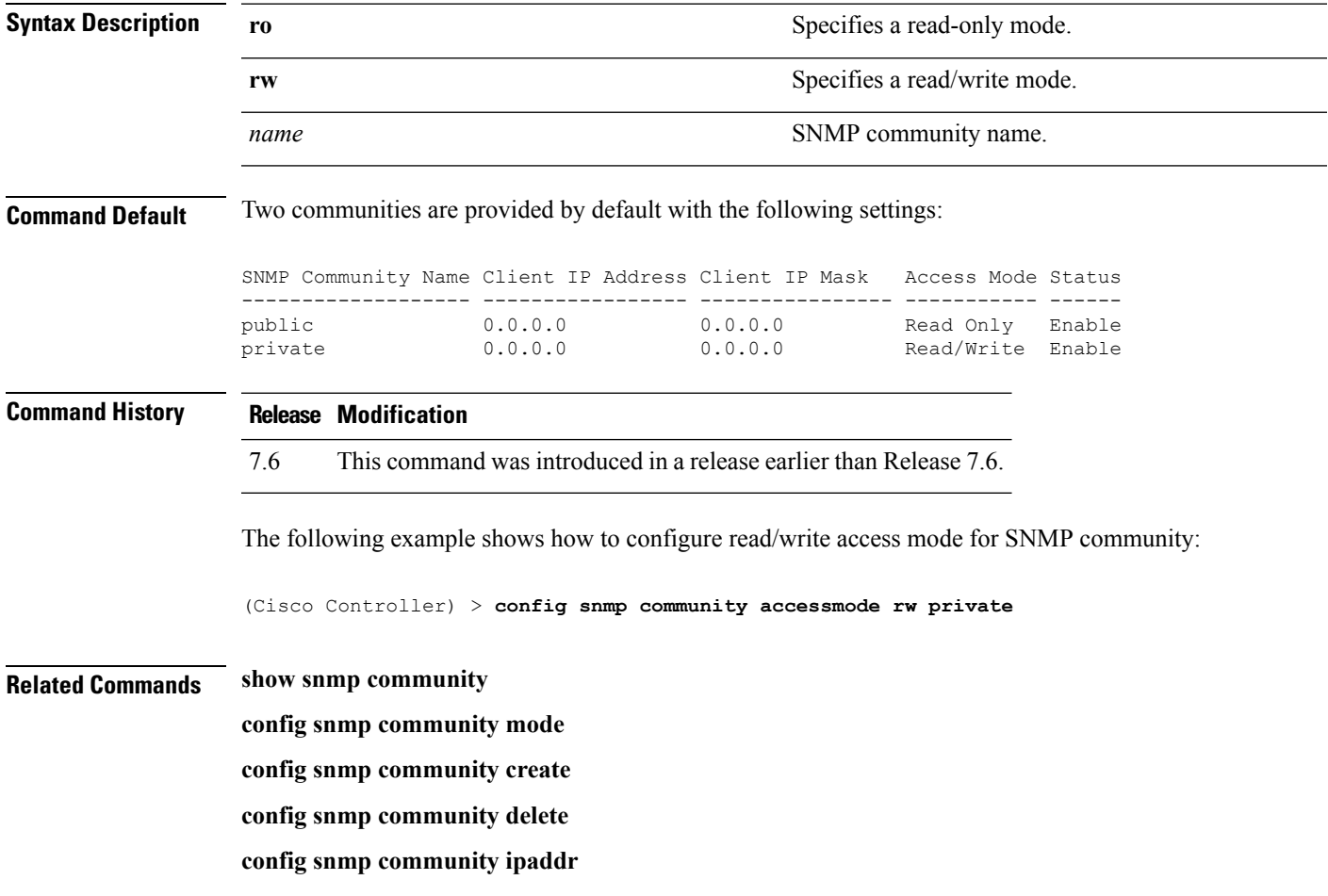

# <span id="page-283-0"></span>**config snmp community create**

To create a new SNMP community, use the **config snmp community create** command.

**config snmp community create** *name*

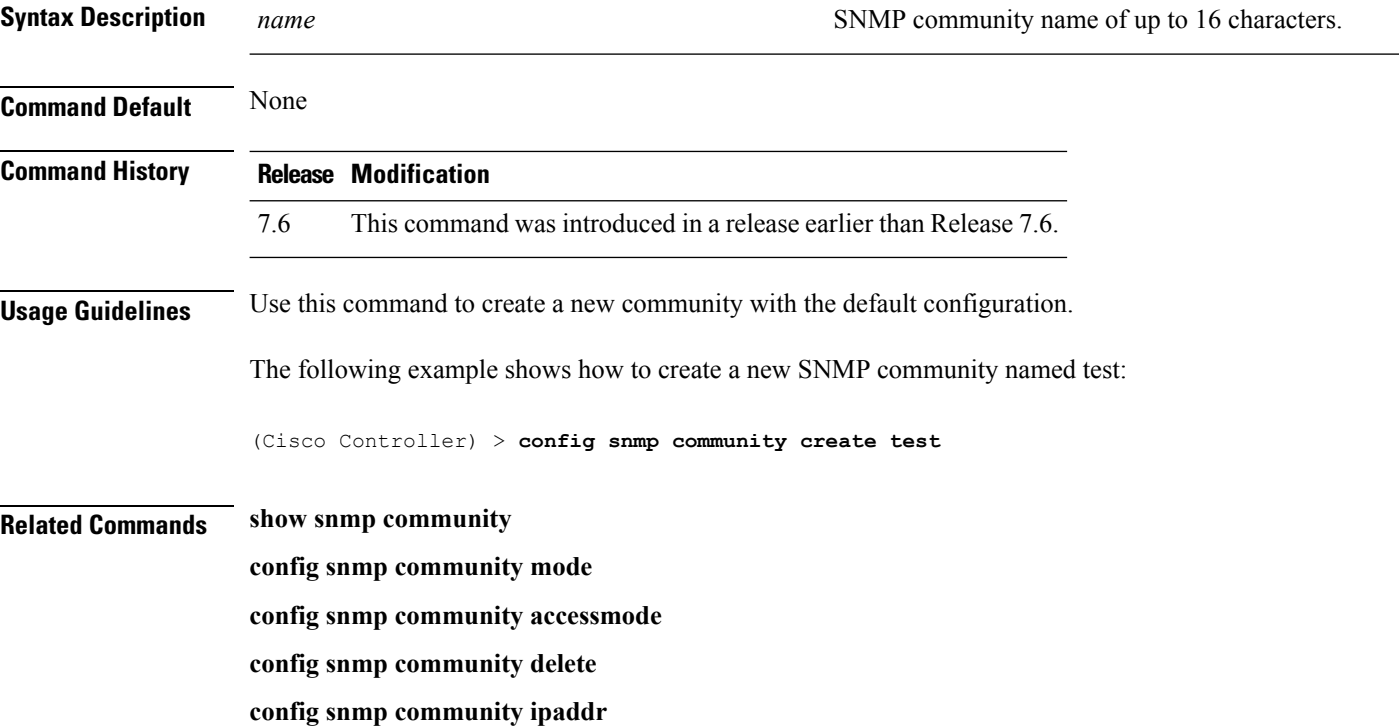

## <span id="page-284-0"></span>**config snmp community delete**

To delete an SNMP community, use the **config snmp community delete** command.

#### **config snmp community delete** *name*

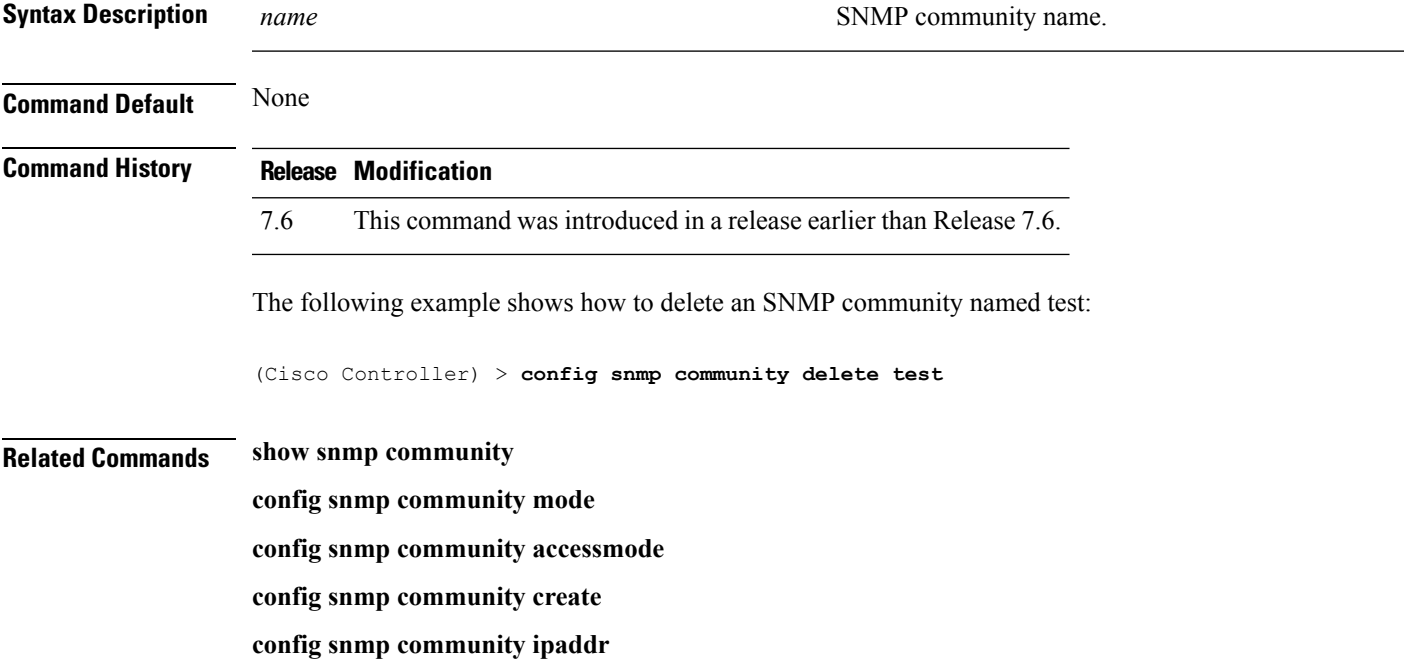

# **config snmp community ipaddr**

To configure the IPv4 or IPv6 address of an SNMP community, use the **config snmp community ipaddr** command.

#### **config snmp community ipaddr** *IP addr IPv4 mask/IPv6 Prefix lengthname*

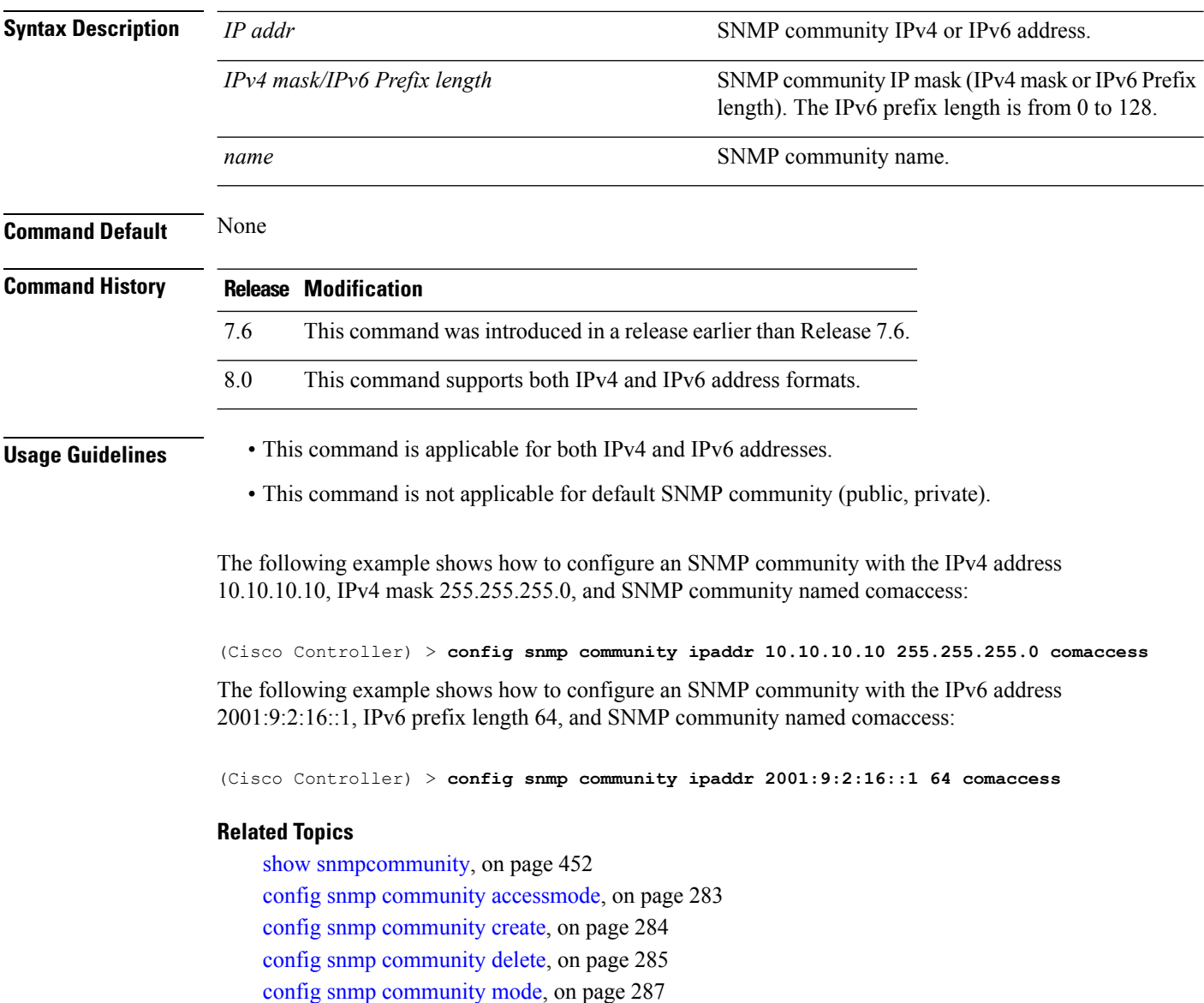

 $\overline{\phantom{a}}$ 

## <span id="page-286-0"></span>**config snmp community mode**

To enable or disable an SNMP community, use the **config snmp community mode** command.

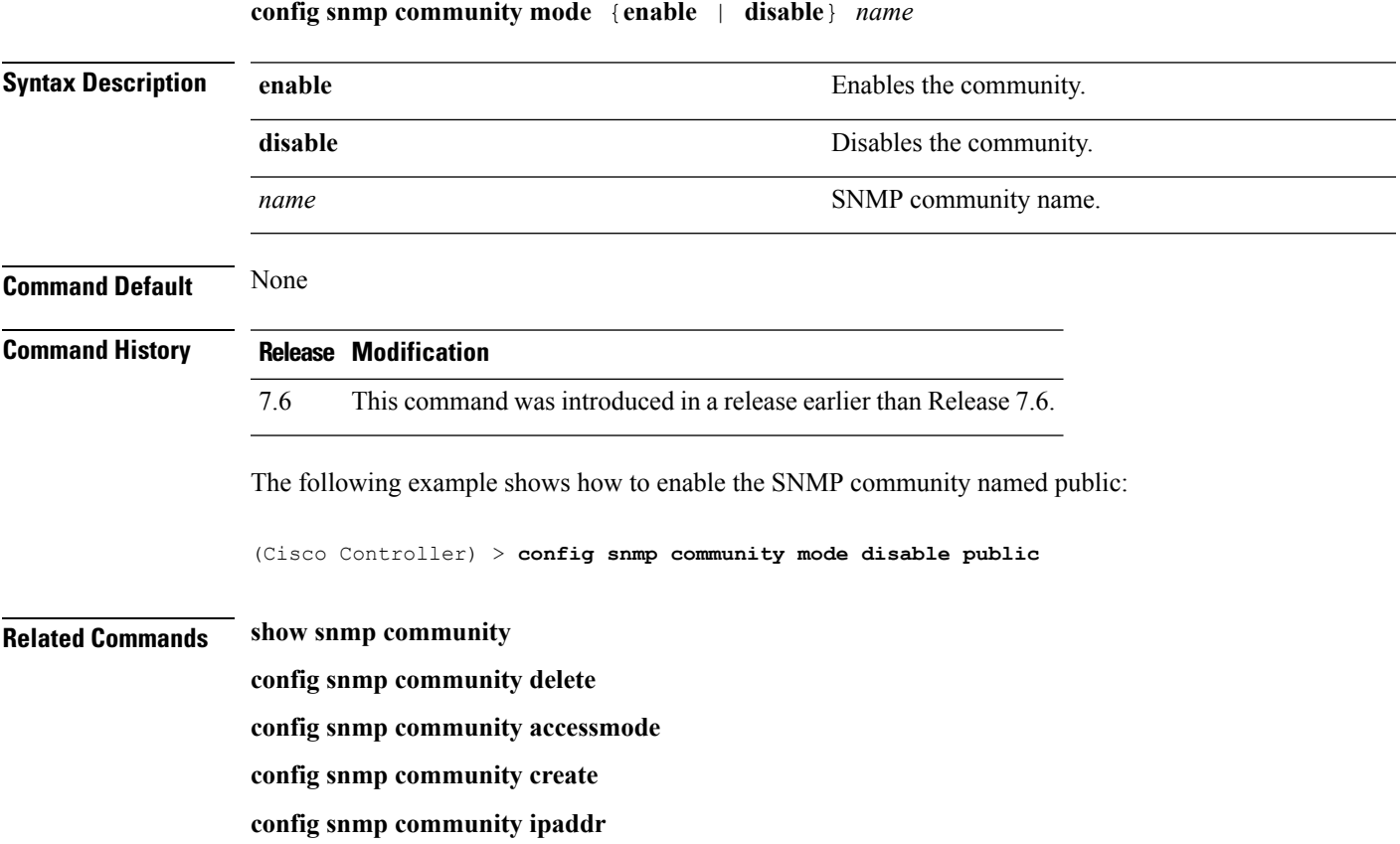

## **config snmp engineID**

To configure the SNMP engine ID, use the **config snmp engineID** command.

**config snmp engineID** {*engine\_id* | **default**}

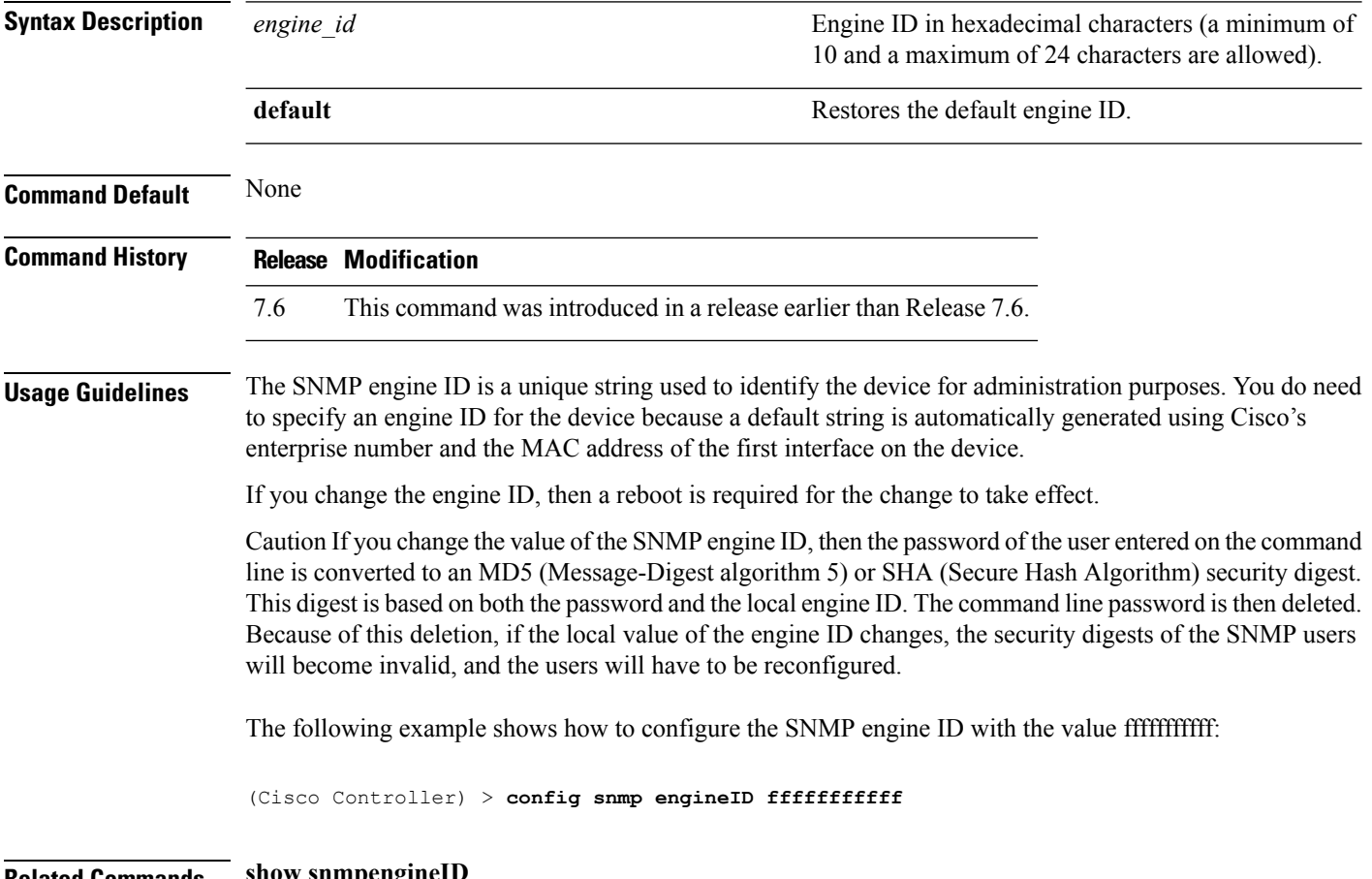

**Related Commands show snmpengineID**
#### **config snmp syscontact**

To set the SNMP system contact name, use the **config snmp syscontact** command.

**config snmp syscontact** *contact*

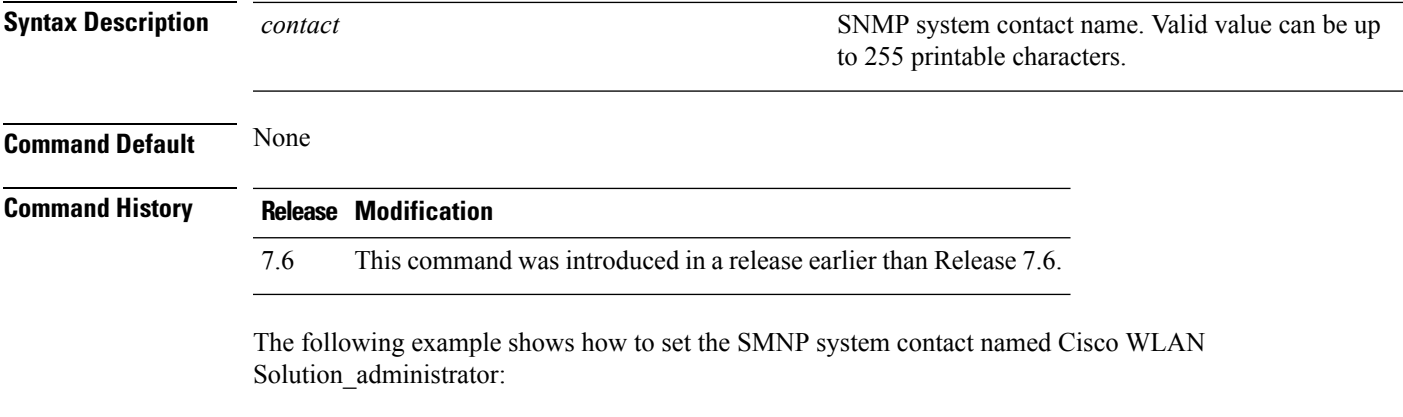

(Cisco Controller) > **config snmp syscontact Cisco WLAN Solution\_administrator**

#### **config snmp syslocation**

To configure the SNMP system location name, use the **config snmp syslocation** command.

**config snmp syslocation** *location*

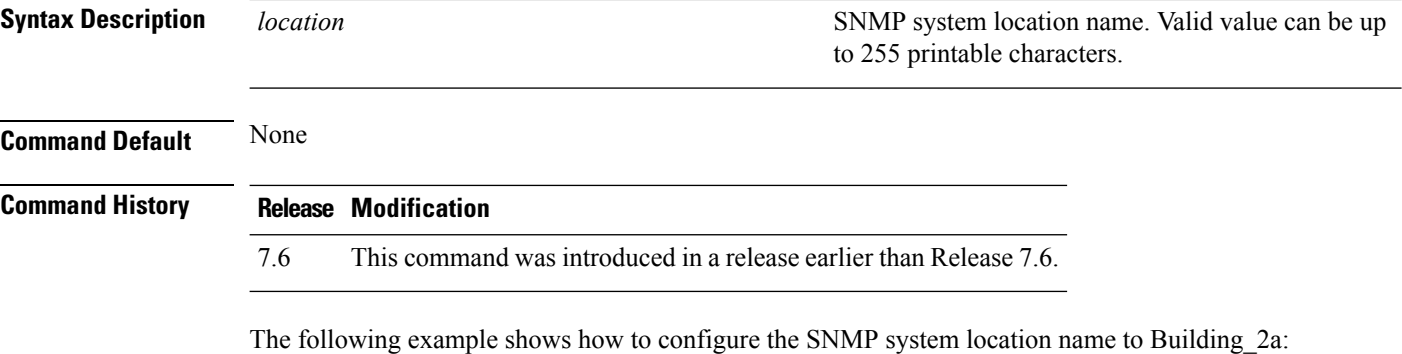

(Cisco Controller) > **config snmp syslocation Building\_2a**

#### **config snmp trapreceiver create**

To configure a server to receive SNMP traps, use the **config snmp trapreceiver create** command.

#### **config snmp trapreceiver create** *name IP addr*

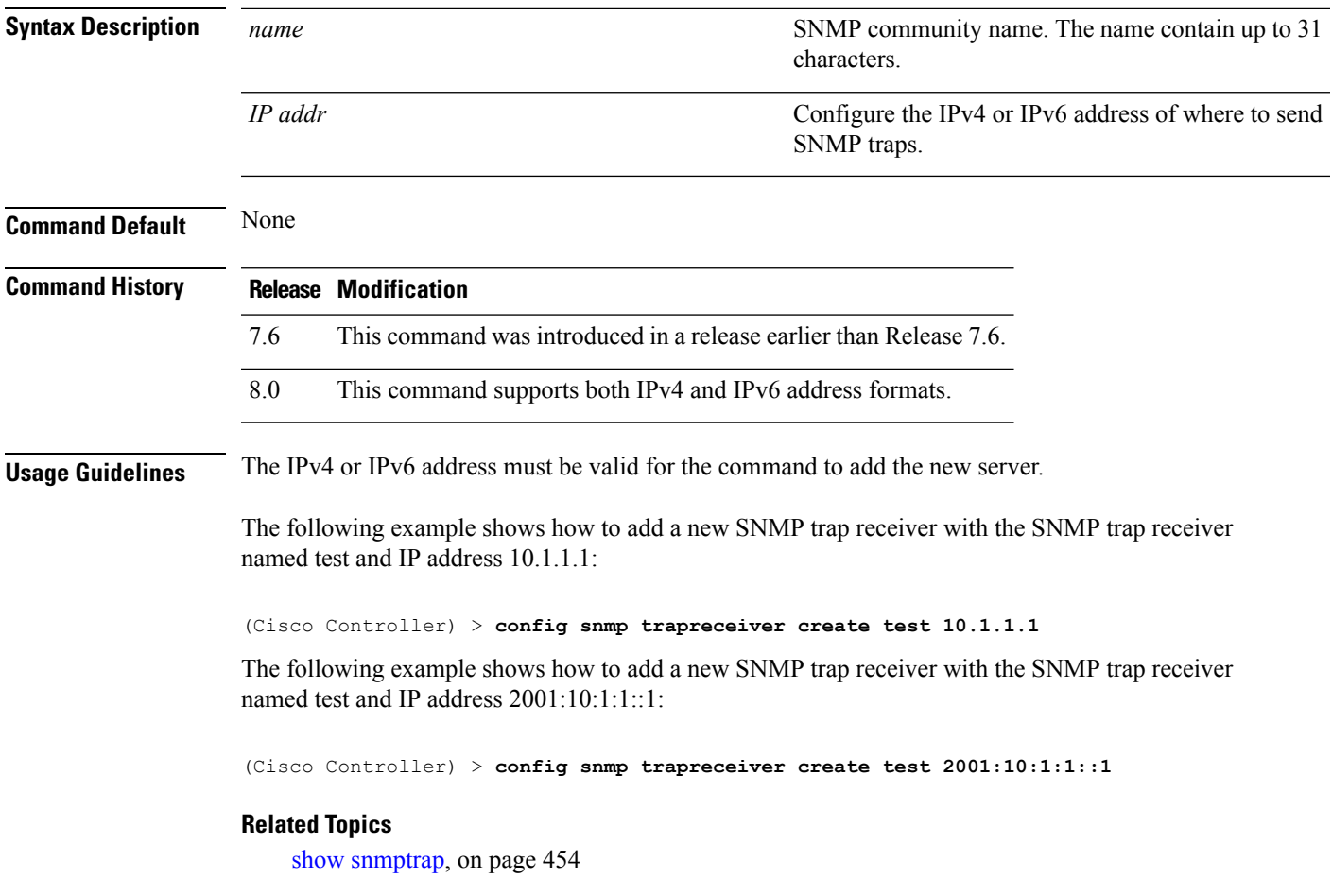

#### **config snmp trapreceiver delete**

To delete a server from the trap receiver list, use the **config snmp trapreceiver delete** command.

**config snmp trapreceiver delete** *name*

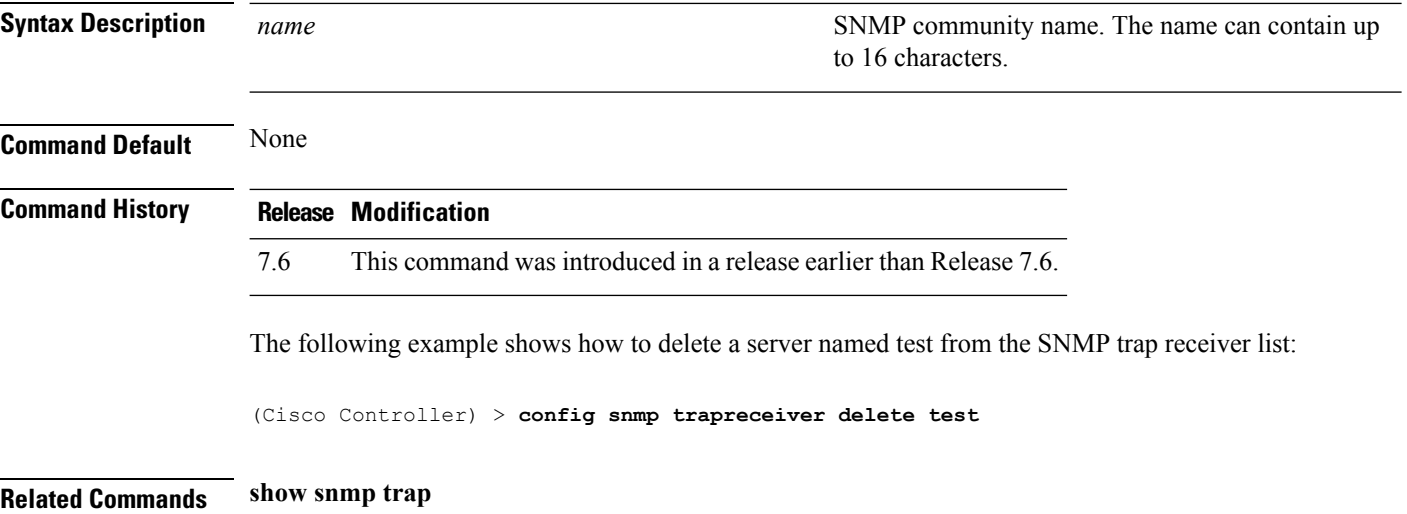

# **config snmp trapreceiver mode**

To send or disable sending traps to a selected server, use the **config snmp trapreceiver mode** command.

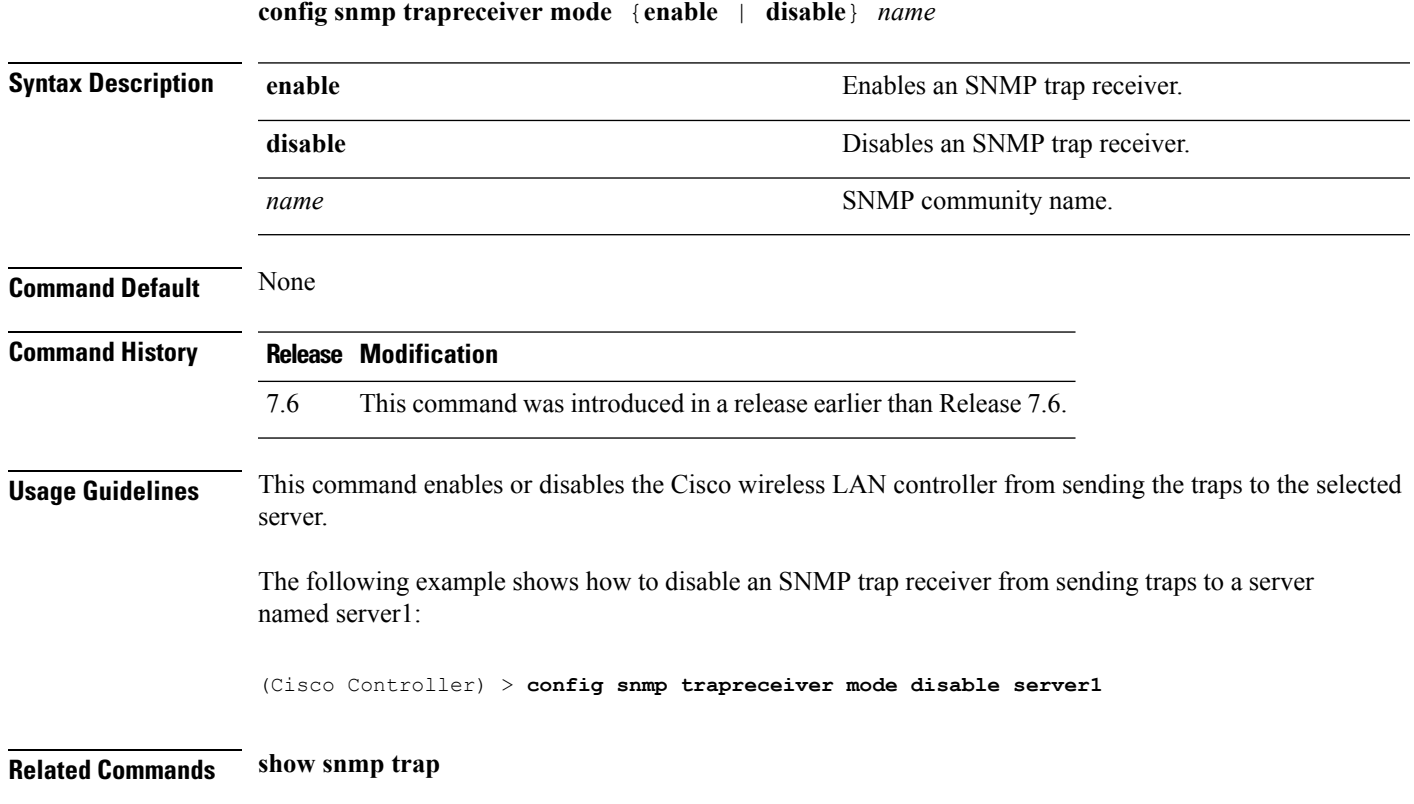

#### **config snmp v3user create**

To create a version 3 SNMP user, use the **config snmp v3user create** command.

**config snmp v3user create** *username* {**ro** | **rw**} {**none** | **hmacmd5** | **hmacsha**} {**none** | **des** | **aescfb128**} [*auth\_key*] [*encrypt\_key*]

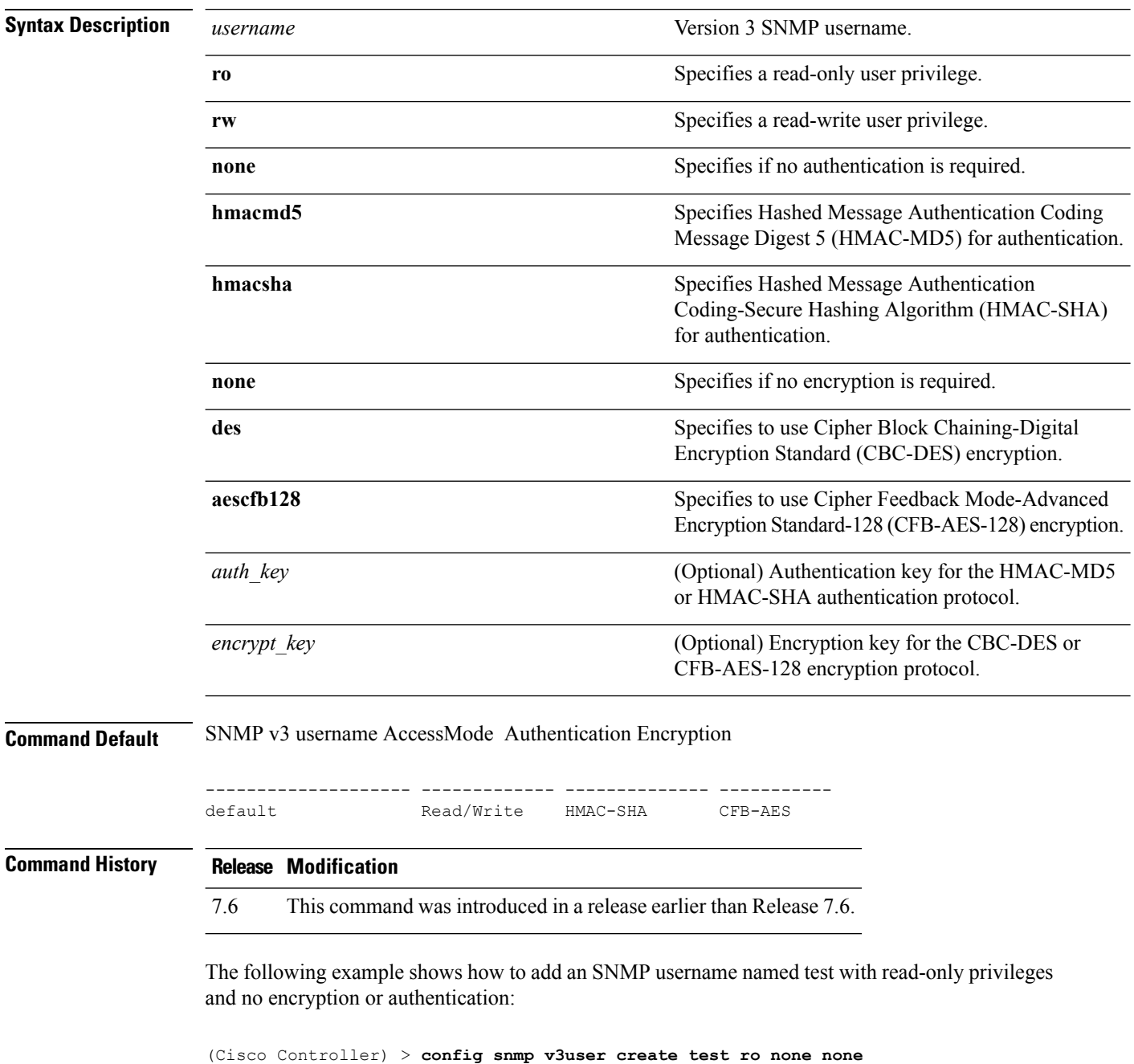

 $\mathbf I$ 

**Related Commands show snmpv3user**

# **config snmp v3user delete**

To delete a version 3 SNMP user, use the **config snmp v3user delete** command.

**config snmp v3user delete** *username*

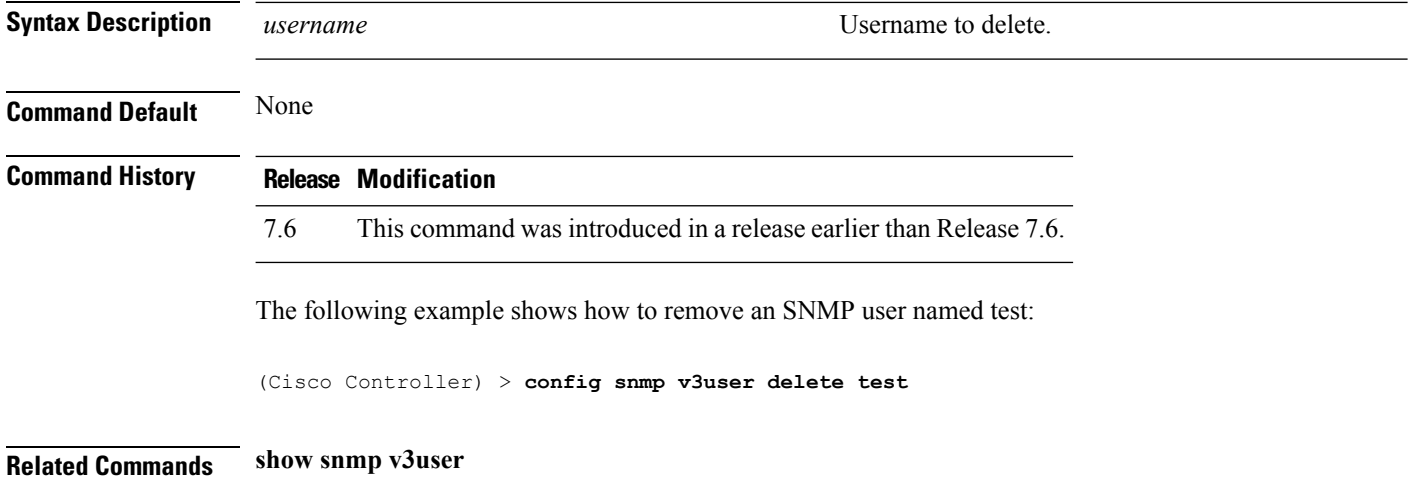

# **config snmp version**

To enable or disable selected SNMP versions, use the **config snmp version** command.

**config snmp version** {**v1** | **v2** | **v3**} {**enable** | **disable**}

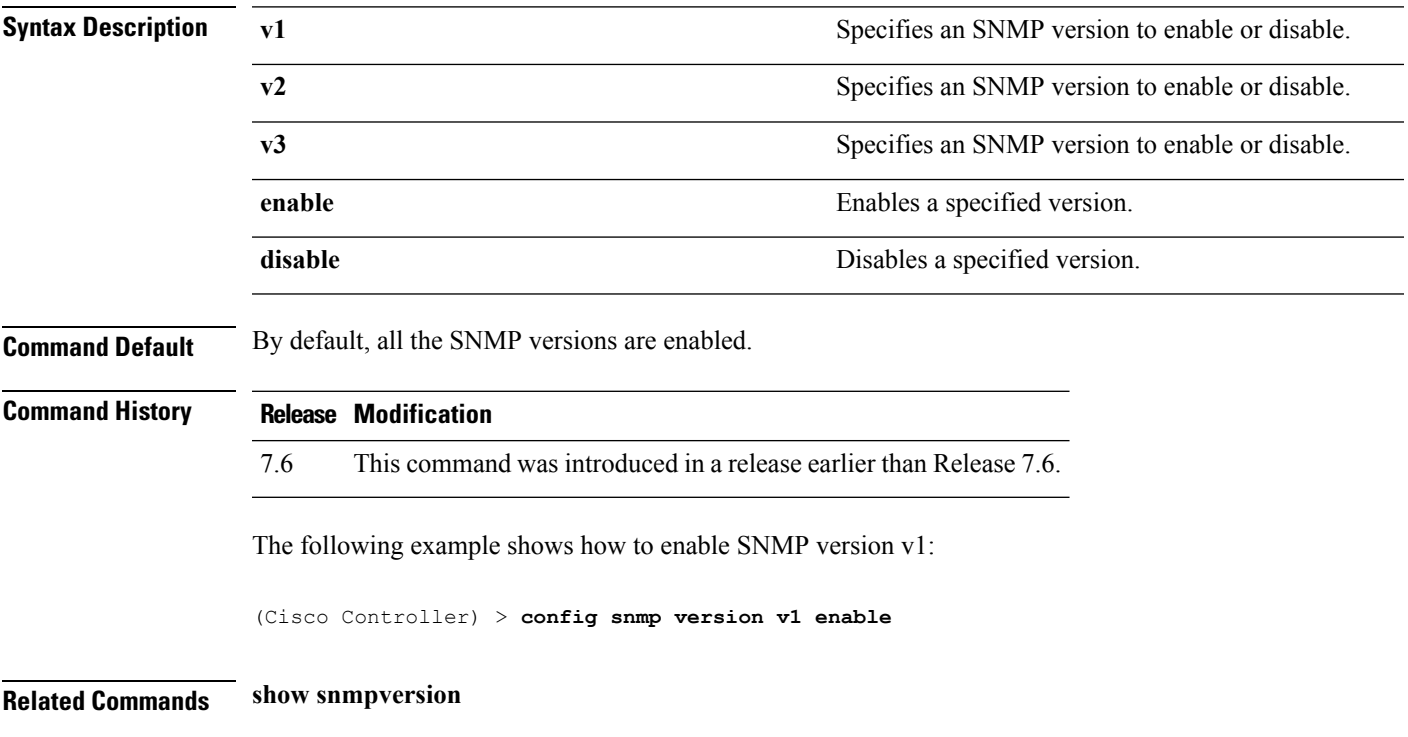

#### **config time manual**

To set the system time, use the **config time manual** command.

**config time manual** *MM* |*DD* | *YY HH*:*MM*:*SS*

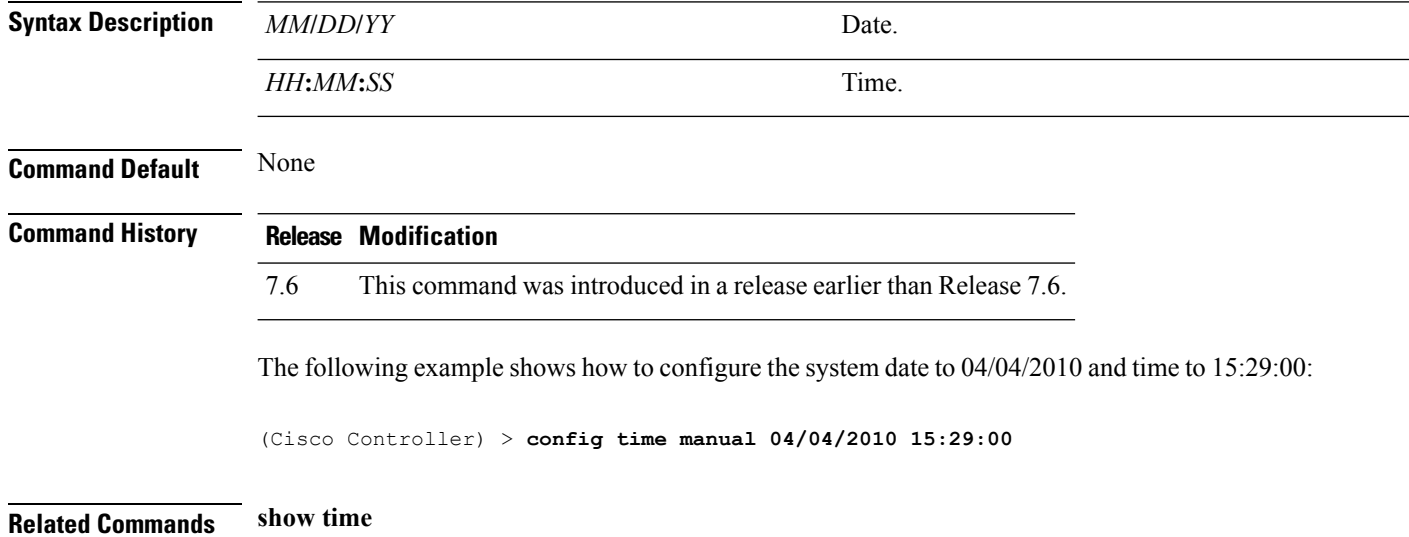

#### **config time ntp**

To set the Network Time Protocol (NTP), use the **config time ntp** command.

**config time ntp** {**auth** {**enable** *server-index key-index* | **disable** *server-index*} | **interval** *interval* | **key-auth** {**add** *key-index* **md5** {**ascii** | **hex**} *key*} | **delete** *key-index*} | **server** *index IP Address*}

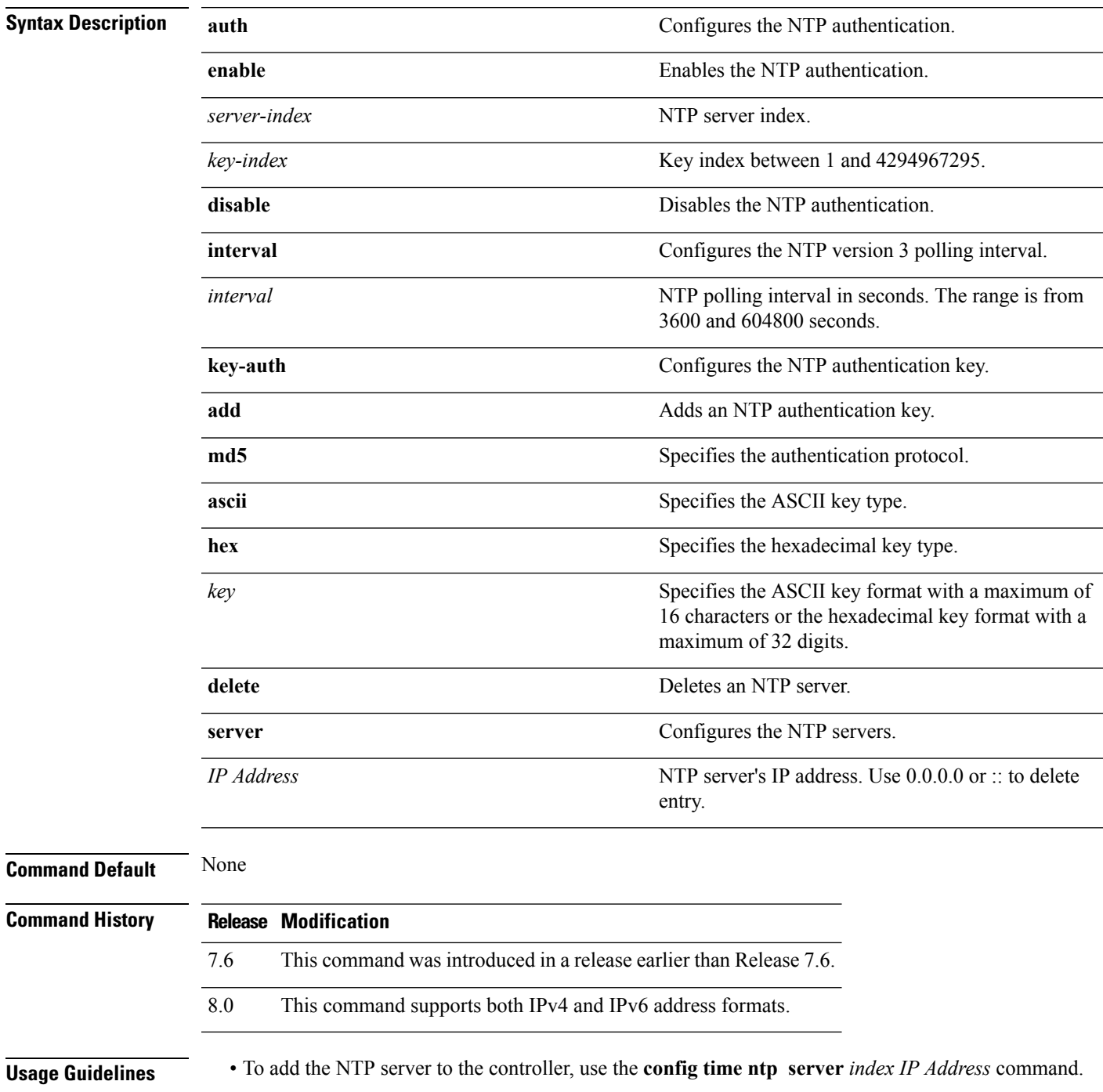

• To delete the NTP server (IPv4) from the controller, use the **config time ntp server** *index 0.0.0.0* command.

To delete the NTP server (IPv6) from the controller, use the **config time ntp server** *index ::* command.

• To display configured NTP server on the controller, use the **show time** command.

The following example shows how to configure the NTP polling interval to 7000 seconds:

(Cisco Controller) > **config time ntp interval 7000**

The following example shows how to enable NTP authentication where the server index is 4 and the key index is 1:

(Cisco Controller) > **config time ntp auth enable 4 1**

The following example shows how to add an NTP authentication key of value ff where the key format is in hexadecimal characters and the key index is 1:

(Cisco Controller) > **config time ntp key-auth add 1 md5 hex ff**

The following example shows how to add an NTPauthentication key of value ff where the key format is in ASCII characters and the key index is 1:

(Cisco Controller) > **config time ntp key-auth add 1 md5 ascii ciscokey**

The following example shows how to add NTP servers and display the servers configured to controllers:

```
(Cisco Controller) > config time ntp server 1 10.92.125.52
(Cisco Controller) > config time ntp server 2 2001:9:6:40::623
(Cisco Controller) > show time
Time............................................. Fri May 23 12:04:18 2014
Timezone delta................................... 0:0
Timezone location................................ (GMT +5:30) Colombo, New Delhi, Chennai,
Kolkata
NTP Servers
NTP Polling Interval........................... 3600
Index NTP Key Index NTP Server NTP Msg Auth Status
------- --------------------------------------------------
1 10.92.125.52 AUTH SUCCESS
2 1 2001:9:6:40::623 AUTH SUCCESS
```
The following example shows how to delete NTP servers and verify that the servers are deleted removed from the NTP server list:

```
(Cisco Controller) > config time ntp server 1 0.0.0.0
(Cisco Controller) > config time ntp server 2 ::
(Cisco Controller) > show time
Time............................................. Fri May 23 12:04:18 2014
```
Timezone delta................................... 0:0 Timezone location................................ (GMT +5:30) Colombo, New Delhi, Chennai, Kolkata NTP Servers NTP Polling Interval............................ 3600 Index NTP Key Index NTP Server NTP Msg Auth Status ------- --------------------------------------------------

#### **Related Topics**

[show](#page-460-0) time, on page 461 show [ntp-keys](#page-445-0), on page 446

# **config time timezone**

To configure the system time zone, use the **config time timezone** command.

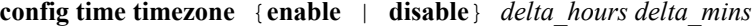

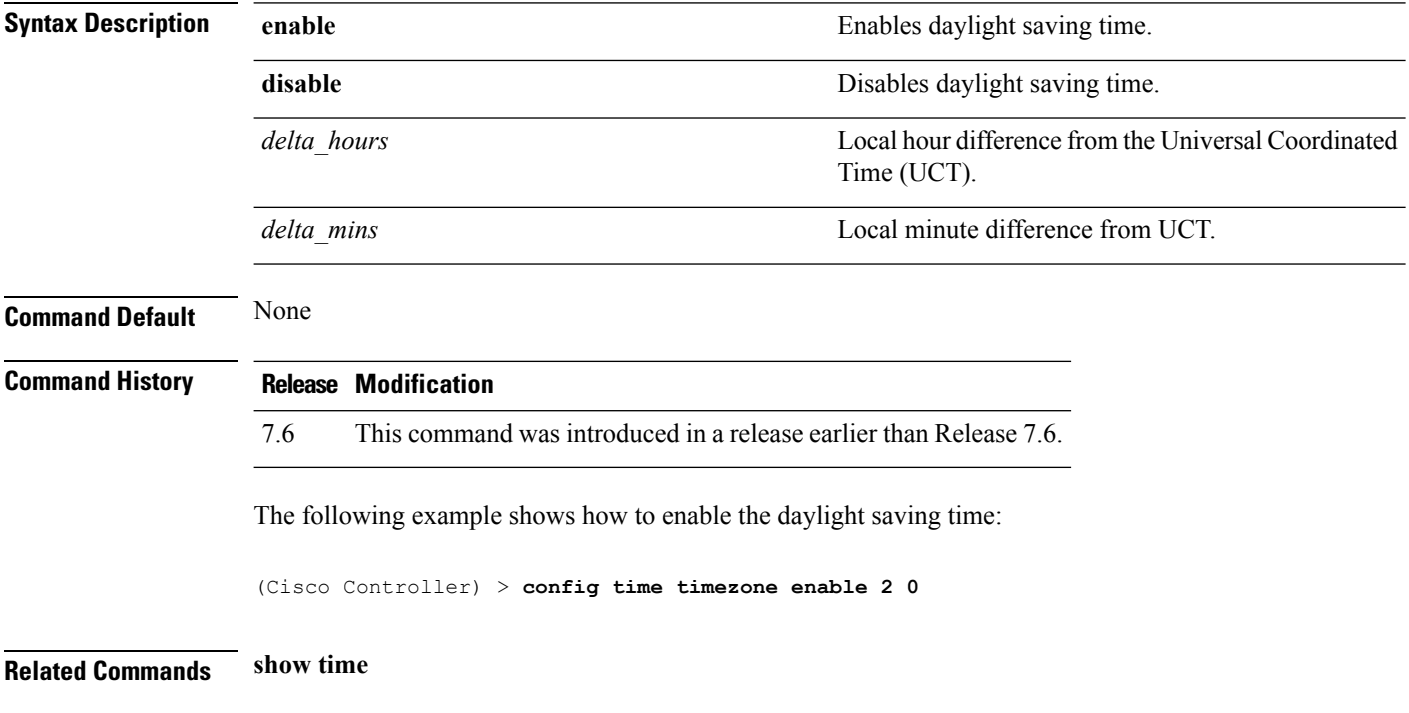

# **config time timezone location**

To set the location of the time zone in order to have daylight saving time set automatically when it occurs, use the **config time timezone location** command.

**config time timezone location** *location\_index*

I

**Syntax Description** *location\_index*

Number representing the time zone required. The time zones are as follows:

- (GMT-12:00) International Date Line West
- (GMT-11:00) Samoa
- (GMT-10:00) Hawaii
- (GMT-9:00) Alaska
- (GMT-8:00) Pacific Time (US and Canada)
- (GMT-7:00) Mountain Time (US and Canada)
- (GMT-6:00) Central Time (US and Canada)
- (GMT-5:00) Eastern Time (US and Canada)
- (GMT-4:00) Atlantic Time (Canada)
- (GMT-3:00) Buenos Aires (Argentina)
- (GMT-2:00) Mid-Atlantic
- (GMT-1:00) Azores
- (GMT) London, Lisbon, Dublin, Edinburgh (default value)
- (GMT +1:00) Amsterdam, Berlin, Rome, Vienna
- (GMT +2:00) Jerusalem
- $\cdot$  (GMT +3:00) Baghdad
- (GMT +4:00) Muscat, Abu Dhabi
- $\cdot$  (GMT +4:30) Kabul
- (GMT +5:00) Karachi, Islamabad, Tashkent
- (GMT +5:30) Colombo, Kolkata, Mumbai, New Delhi
- $\cdot$  (GMT +5:45) Katmandu
- (GMT +6:00) Almaty, Novosibirsk
- (GMT +6:30) Rangoon
- (GMT +7:00) Saigon, Hanoi, Bangkok, Jakatar
- (GMT +8:00) Hong Kong, Bejing, Chongquing
- (GMT +9:00) Tokyo, Osaka, Sapporo
- $\cdot$  (GMT +9:30) Darwin
- (GMT+10:00) Sydney, Melbourne, Canberra
- (GMT+11:00) Magadan, Solomon Is., New

Caledonia

- (GMT+12:00) Kamchatka, Marshall Is., Fiji
- (GMT+12:00) Auckland (New Zealand)

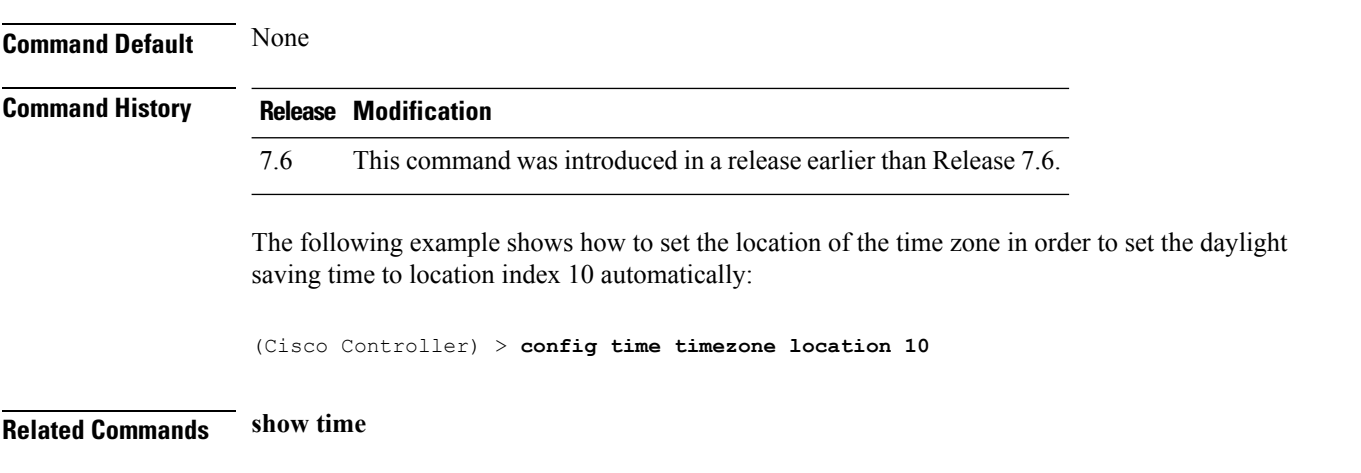

#### **config trapflags 802.11-Security**

To enable or disable sending 802.11 security-related traps, use the **config trapflags 802.11-Security** command.

**config trapflags 802.11-Security wepDecryptError** {**enable** | **disable**}

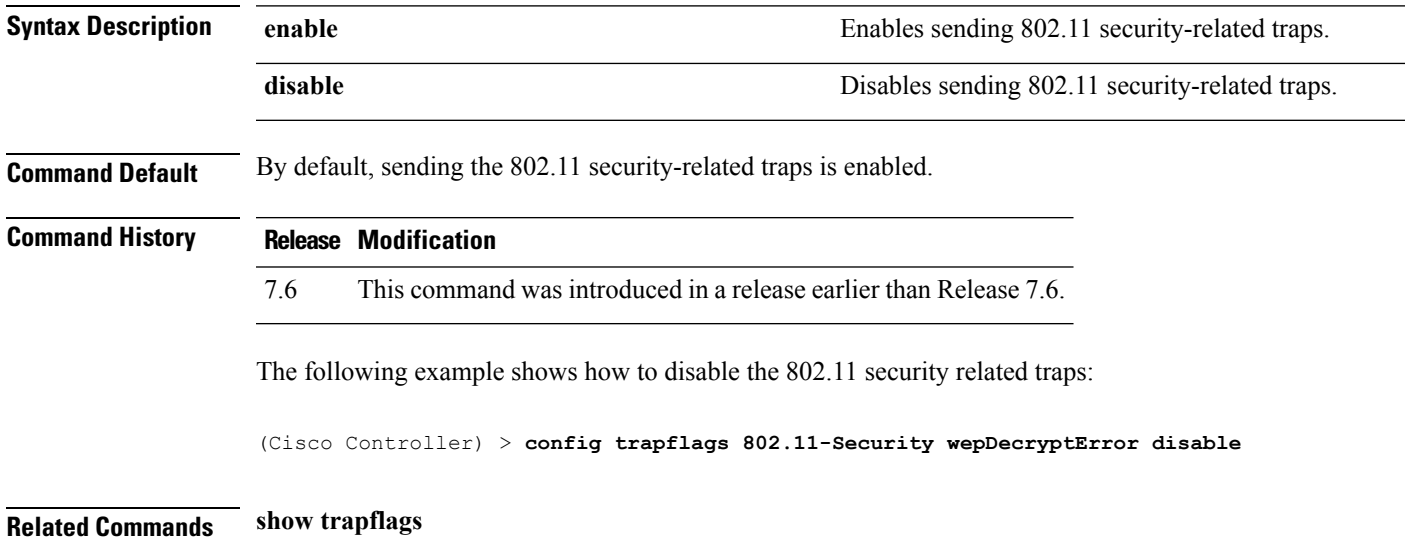

#### **config trapflags aaa**

To enable or disable the sending of AAA server-related traps, use the **config trapflags aaa** command.

**config trapflags aaa** {**auth** | **servers**} {**enable** | **disable**}

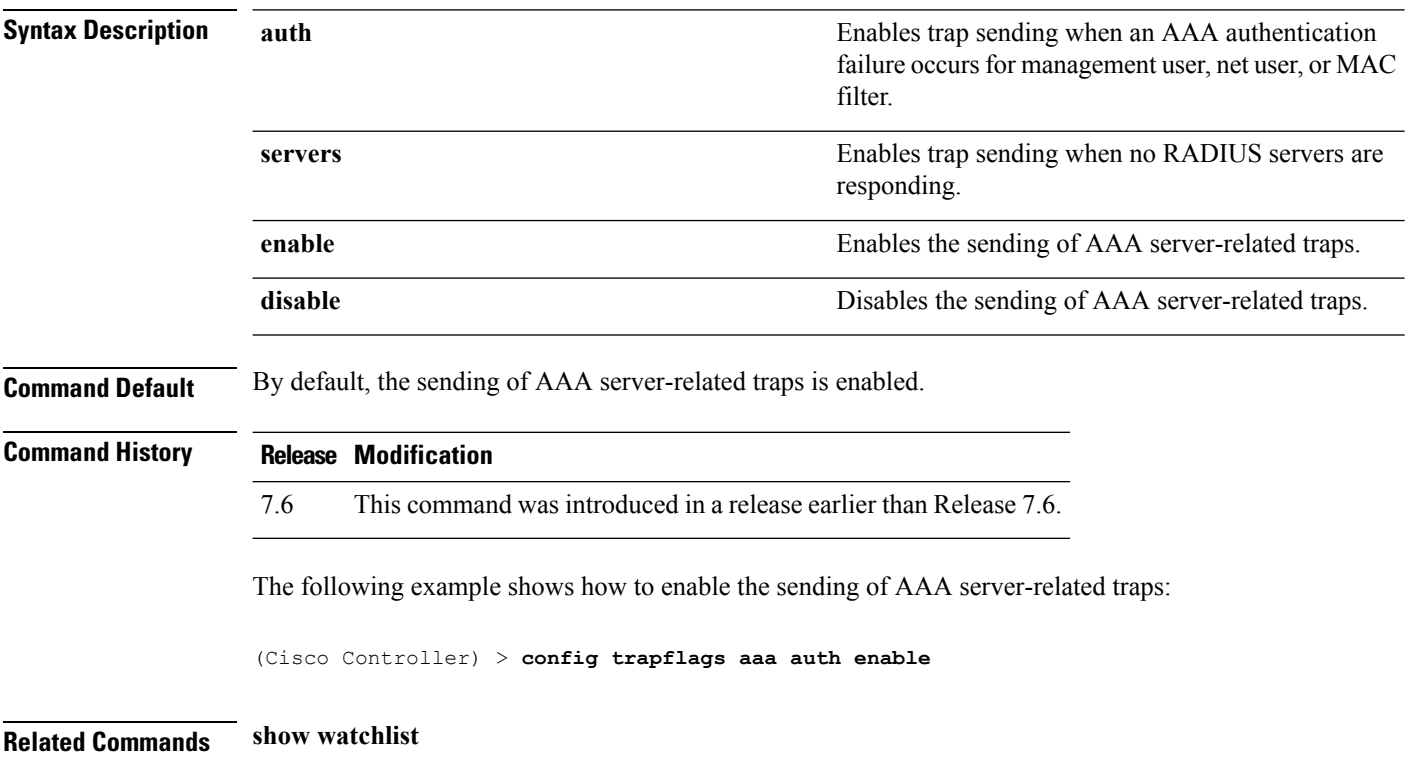

Ш

#### **config trapflags adjchannel-rogueap**

To configure trap notifications when a rogue access point is detected at the adjacent channel, use the **config trapflags adjchannel-rogueap** command.

**Syntax Description enable** Enables trap notifications when a rogue access point is detected at the adjacent channel. **disable** Disables trap notifications when a rogue access point is detected at the adjacent channel. **Command Default** None **Command History Release Modification** 7.6 This command was introduced in a release earlier than Release 7.6. The following example shows how to enable trap notifications when a rogue access point is detected at the adjacent channel: (Cisco Controller) > **config trapflags adjchannel-rogueap enable Related Commands config trapflags 802.11-Security config trapflags aaa config trapflags ap config trapflags authentication config trapflags client config trapflags configsave config trapflags IPsec config trapflags linkmode config trapflags multiusers config trapflags mesh config trapflags strong-pwdcheck**

**config trapflags adjchannel-rogueap** {**enable** | **disable**}

**config trapflags rfid**

**config trapflags rogueap**

**show trapflags**

#### **config trapflags ap**

To enable or disable the sending of Cisco lightweight access point traps, use the **config trapflags ap**command.

**config trapflags ap** {**register** | **interfaceUp**} {**enable** | **disable**}

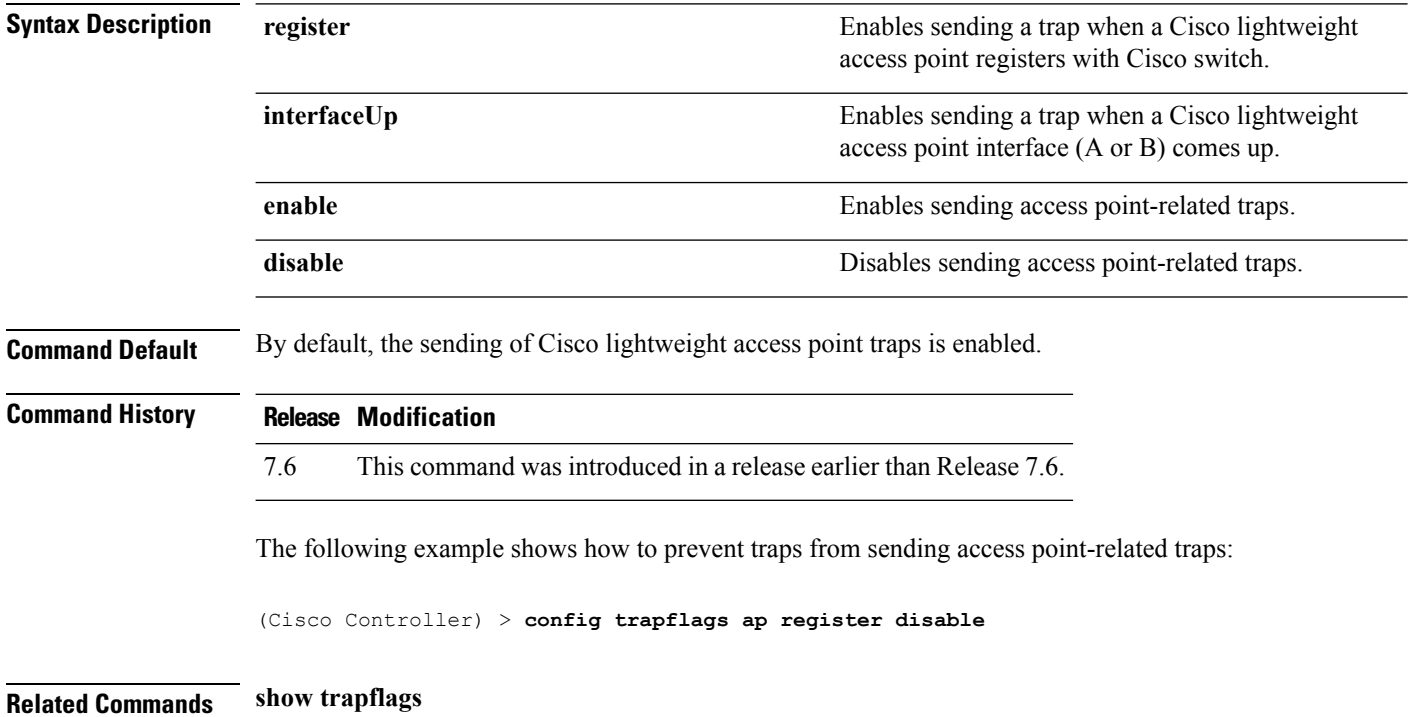

# **config trapflags authentication**

To enable or disable sending traps with invalid SNMP access, use the **config trapflags authentication** command.

**config trapflags authentication** {**enable** | **disable**}

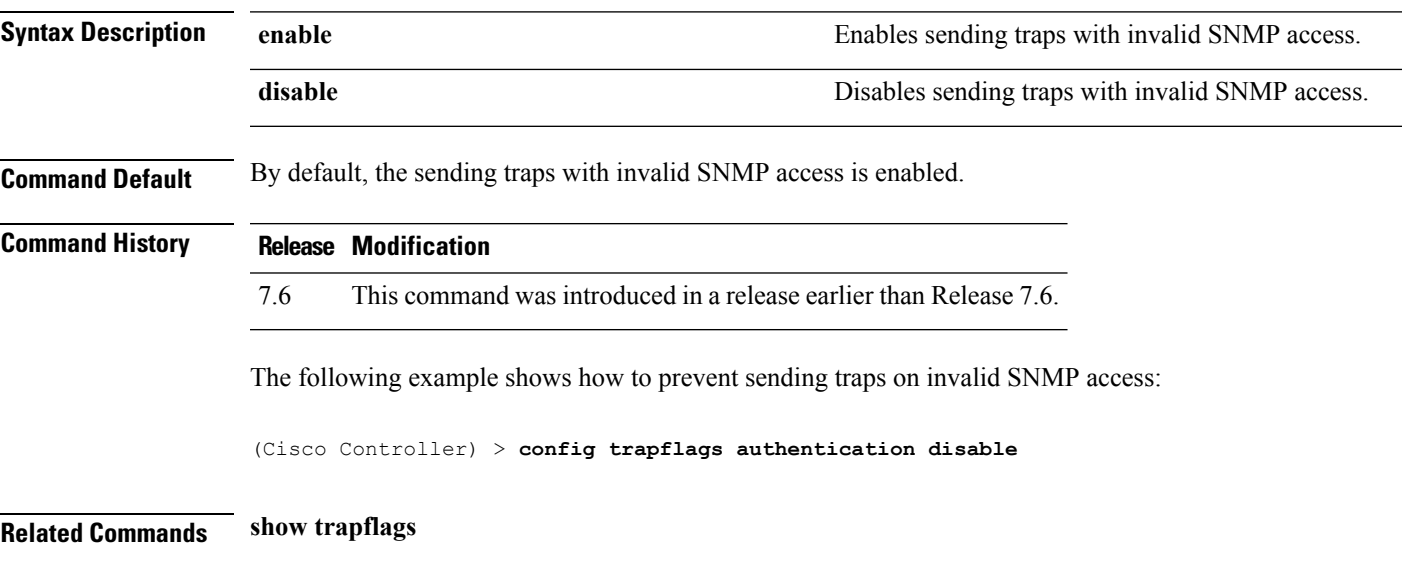

#### **config trapflags client**

To enable or disable the sending of client-related DOT11 traps, use the **config trapflags client** command.

**config trapflags client** {**802.11-associate 802.11-disassociate** | **802.11-deauthenticate** | **802.11-authfail** | **802.11-assocfail** | **authentication** | **excluded**} {**enable** | **disable**}

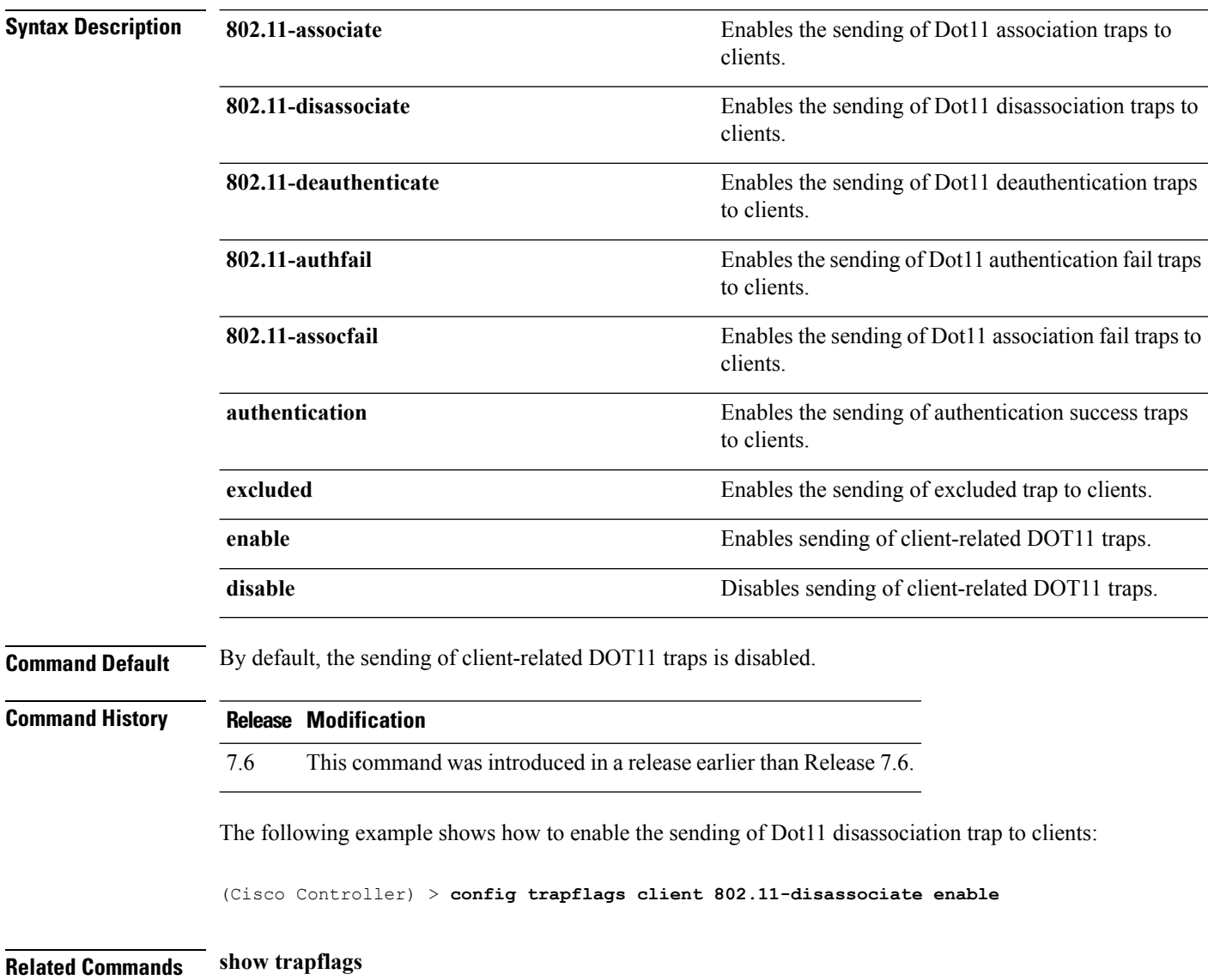

#### **config trapflags client max-warning-threshold**

To configure the threshold value of the number of clients that associate with the controller, after which an SNMP trap and a syslog message is sent to the controller, use the **config trapflags client max-warning-threshold** command.

**config trapflags client max-warning-threshold** {**threshold** | **enable** | **disable**}

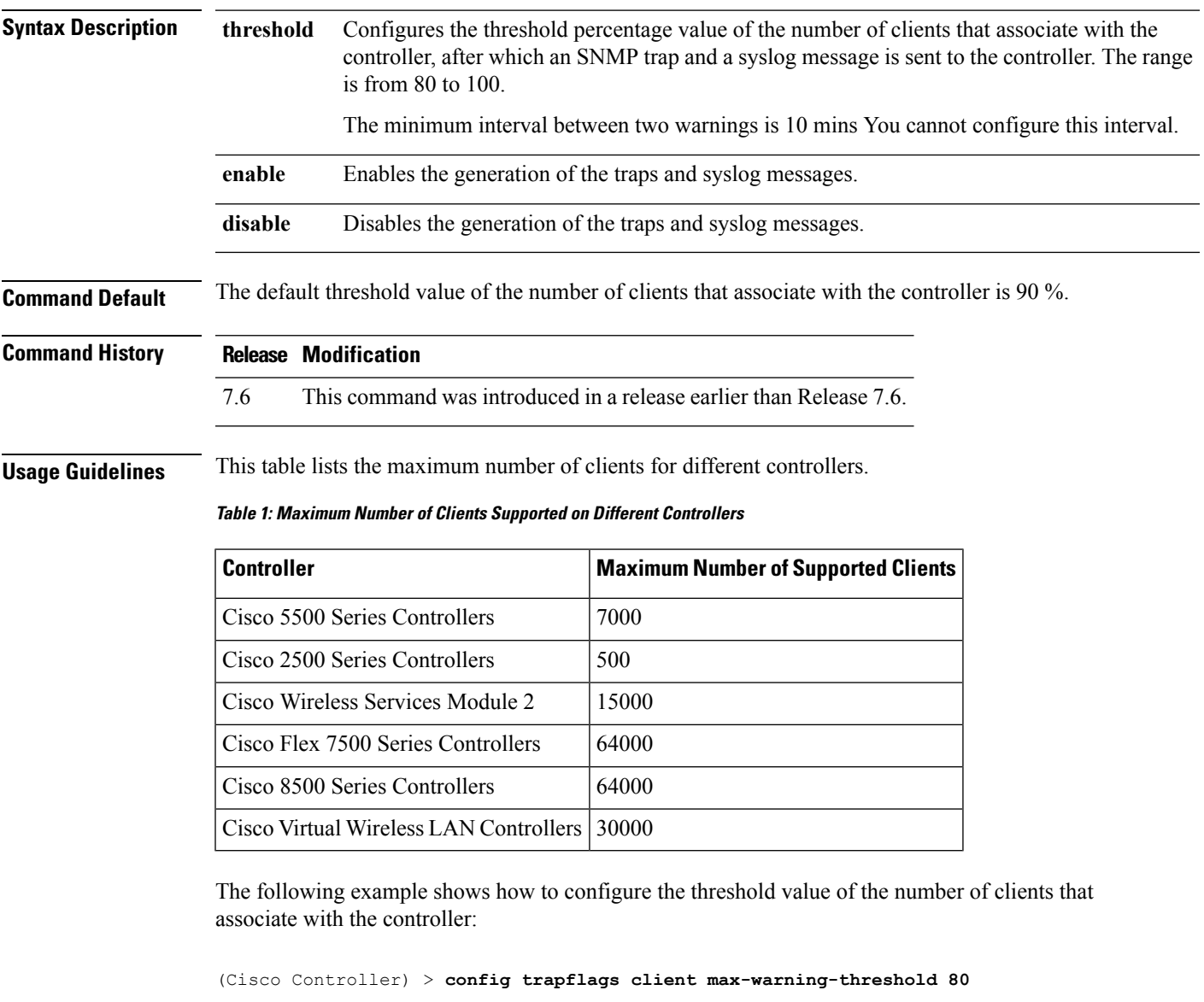

**Related Commands show trapflags**

**config trapflags client**

#### **config trapflags configsave**

To enable or disable the sending of configuration-saved traps, use the **config trapflags configsave** command.

#### **config trapflags configsave** {**enable** | **disable**}

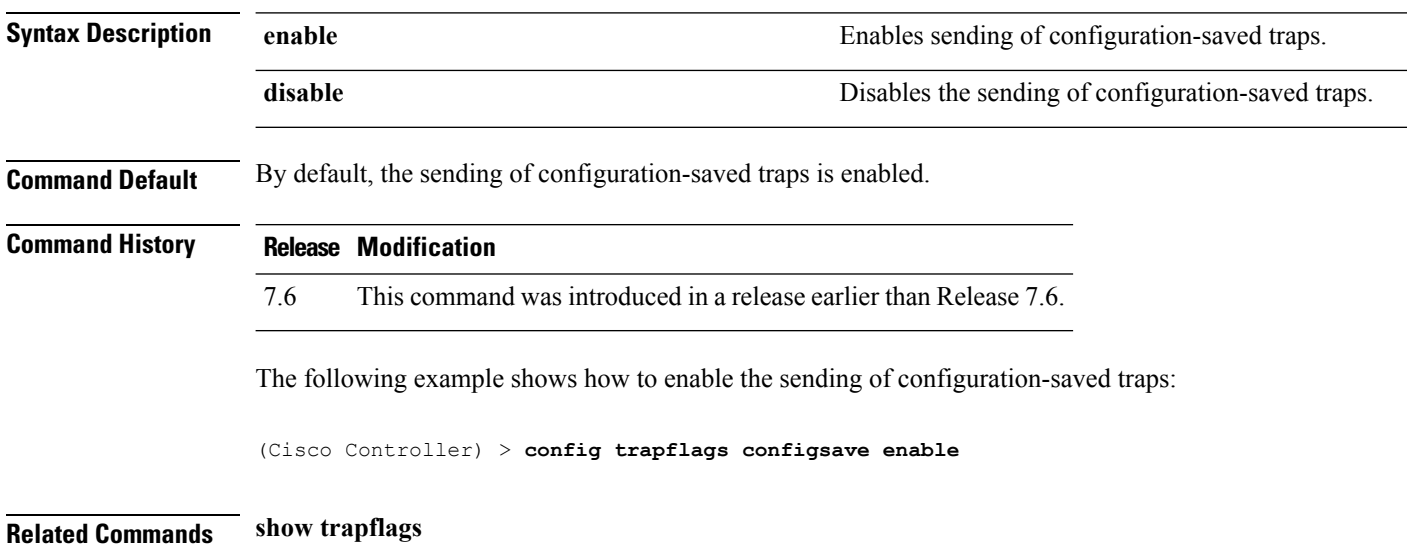

#### **config trapflags IPsec**

To enable or disable the sending of IPsec traps, use the **config trapflags IPsec** command.

**config trapflagsIPsec** {**esp-auth** | **esp-reply** | **invalidSPI** | **ike-neg** | **suite-neg** | **invalid-cookie**} {**enable** | **disable**}

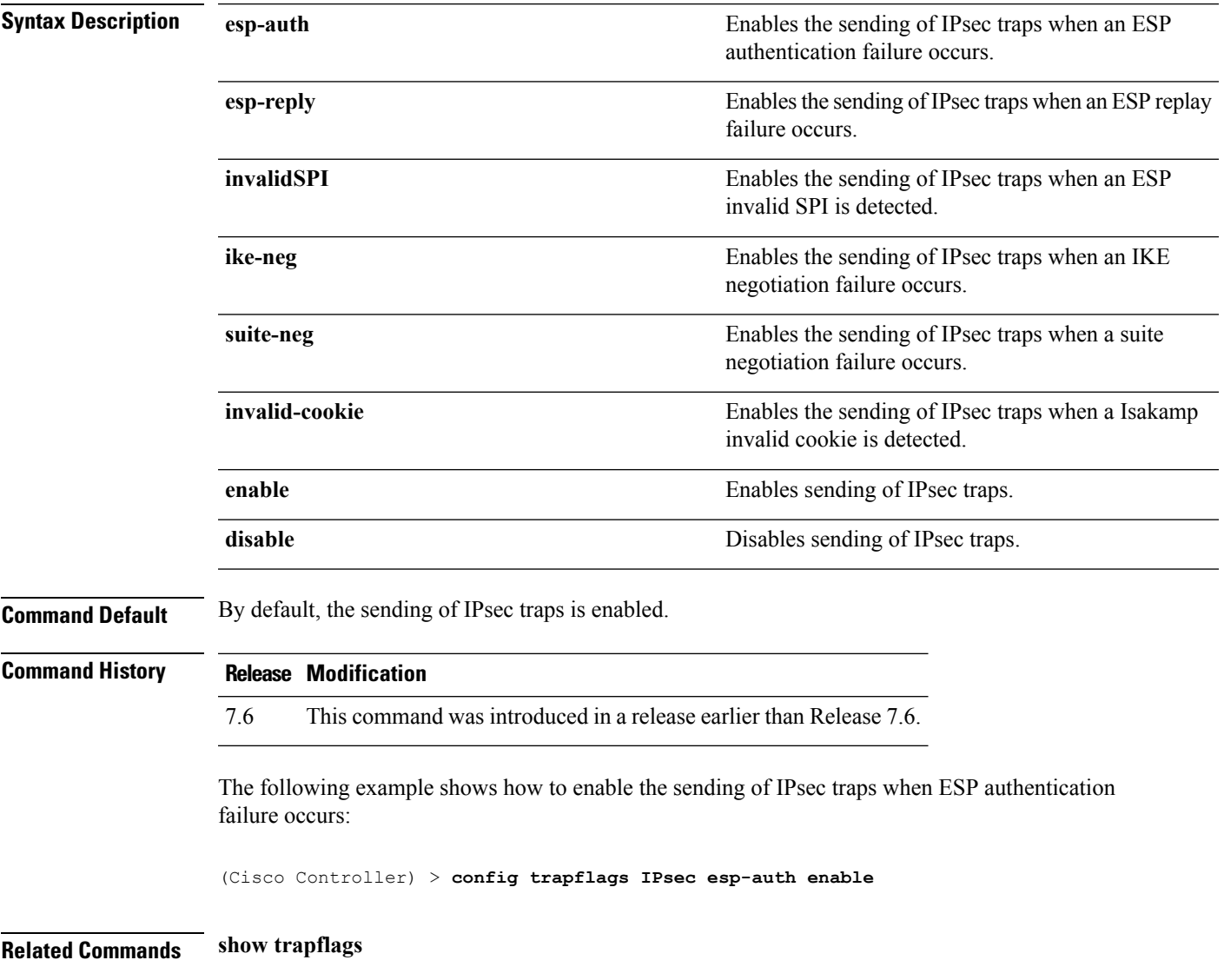

# **config trapflags linkmode**

To enable or disable Cisco wireless LAN controller level link up/down trap flags, use the **config trapflags linkmode** command.

**config trapflags linkmode** {**enable** | **disable**}

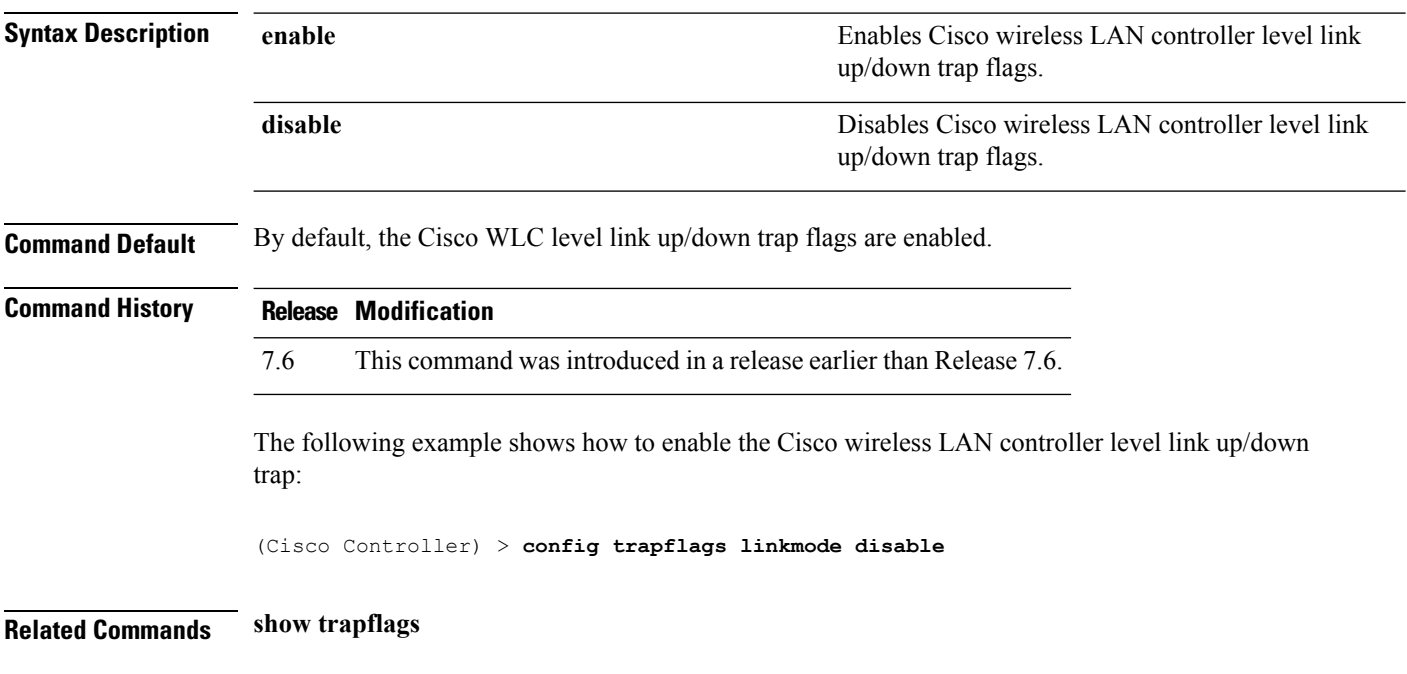

I

# **config trapflags mesh**

To configure trap notifications when a mesh access point is detected, use the **config trapflags mesh**command.

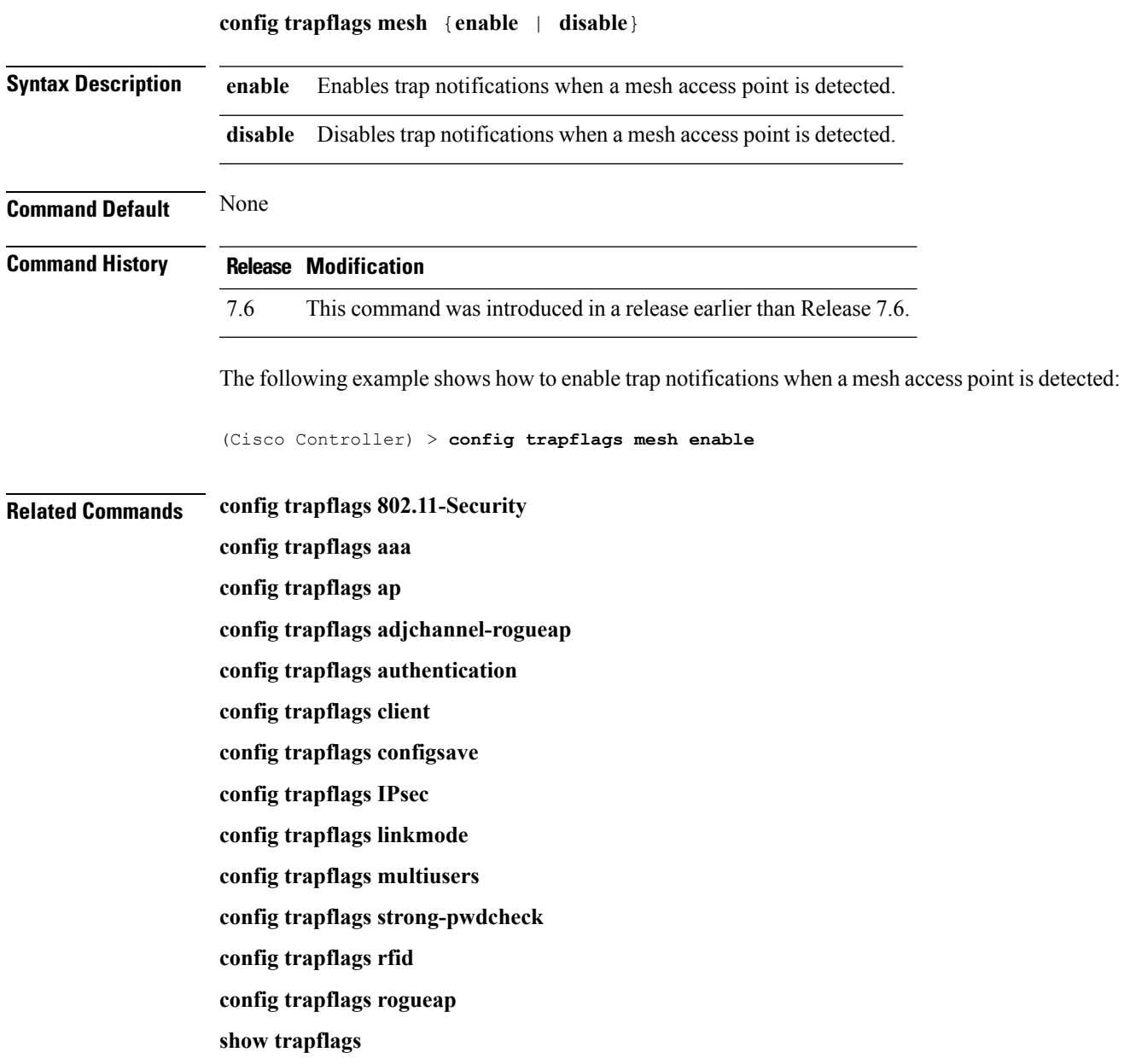

# **config trapflags multiusers**

To enable or disable the sending of traps when multiple logins are active, use the **config trapflags multiusers** command.

**config trapflags multiusers** {**enable** | **disable**}

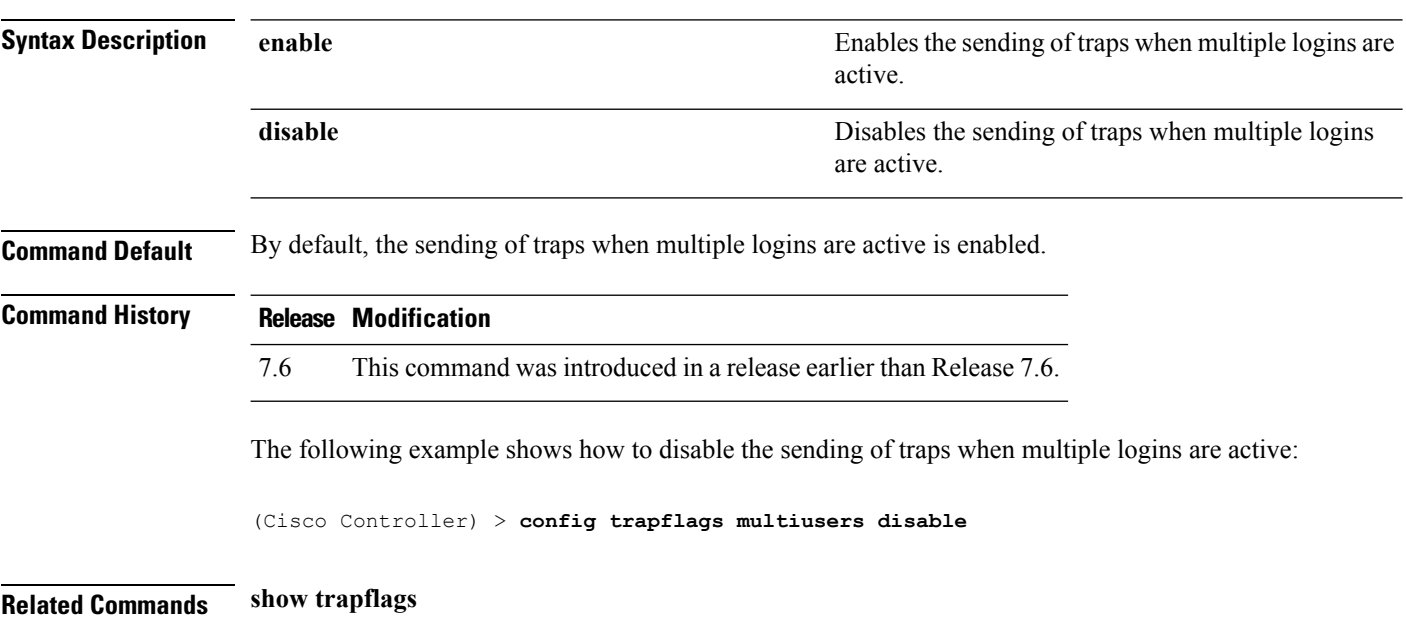

Ш

#### **config trapflags rfid**

To configure the threshold value of the maximum number of radio frequency identification (RFID) tags, after which an SNMP trap and a syslog message is sent to the controller, use the **config trapflags rfid** command.

**config trapflags rfid** {**threshold** | **enable** | **disable**} **Syntax Description** threshold Configures the threshold percentage value of the maximum number of RFID tags, after which an SNMP trap and a syslog message is sent to the controller. The range is from 80 to 100. The traps and syslog messages are generated every 10 minutes. You cannot configure this interval. **threshold enable** Enables the generation of the traps and syslog messages. disable Disables the generation of the traps and syslog messages. **Command Default** The default threshold value of the maximum number of RFID tags is 90 %. **Command History Release Modification** 7.6 This command was introduced in a release earlier than Release 7.6. **Usage Guidelines** The following table shows the maximum number of RFID tags supported on different controllers: **Table 2: Maximum Number of RFID Tags Supported on Different Controllers**

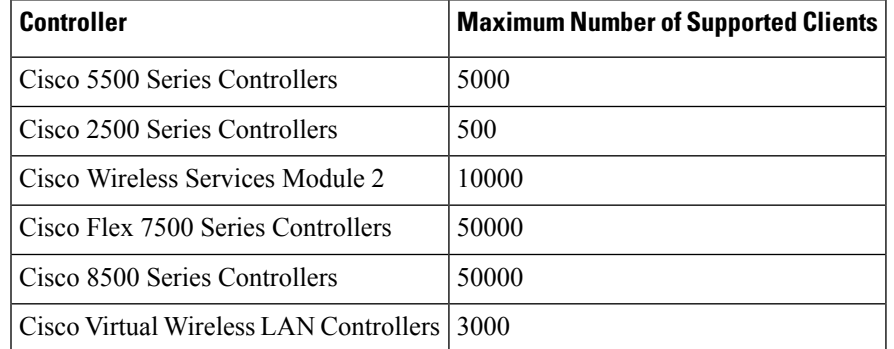

The following example shows how to configure the threshold value of the maximum number of RFID tags:

(Cisco Controller) > **config trapflags rfid 80**

**Related Commands config trapflags 802.11-Security config trapflags aaa config trapflags ap config trapflags adjchannel-rogueap**

**config trapflags authentication config trapflags client config trapflags configsave config trapflags IPsec config trapflags linkmode config trapflags multiusers config trapflags mesh config trapflags strong-pwdcheck config trapflags rogueap config trapflags mesh show trapflags**

#### **config trapflags rogueap**

To enable or disable sending rogue access point detection traps, use the **config trapflags rogueap** command.

#### **config trapflags rogueap** {**enable** | **disable**} **Syntax Description** enable enables the sending of rogue access point detection traps. **enable** Disables the sending of rogue access point detection traps. **disable Command Default** By default, the sending of rogue access point detection traps is enabled.

#### **Command History Release Modification**

7.6 This command was introduced in a release earlier than Release 7.6.

The following example shows how to disable the sending of rogue access point detection traps:

(Cisco Controller) > **config trapflags rogueap disable**

#### **Related Commands config rogue ap classify**

**config rogue ap friendly**

- **config rogue ap rldp**
- **config rogue ap ssid**
- **config rogue ap timeout**

**config rogue ap valid-client**

**show rogue ap clients**

**show rogue ap detailed**

**show rogue ap summary**

**show rogue ap friendly summary**

**show rogue ap malicious summary**

**show rogue ap unclassified summary**

**show trapflags**

#### **config trapflags rrm-params**

To enable or disable the sending of Radio Resource Management (RRM) parameters traps, use the **config trapflags rrm-params** command.

**config trapflags rrm-params** {**tx-power** | **channel** | **antenna**} {**enable** | **disable**}

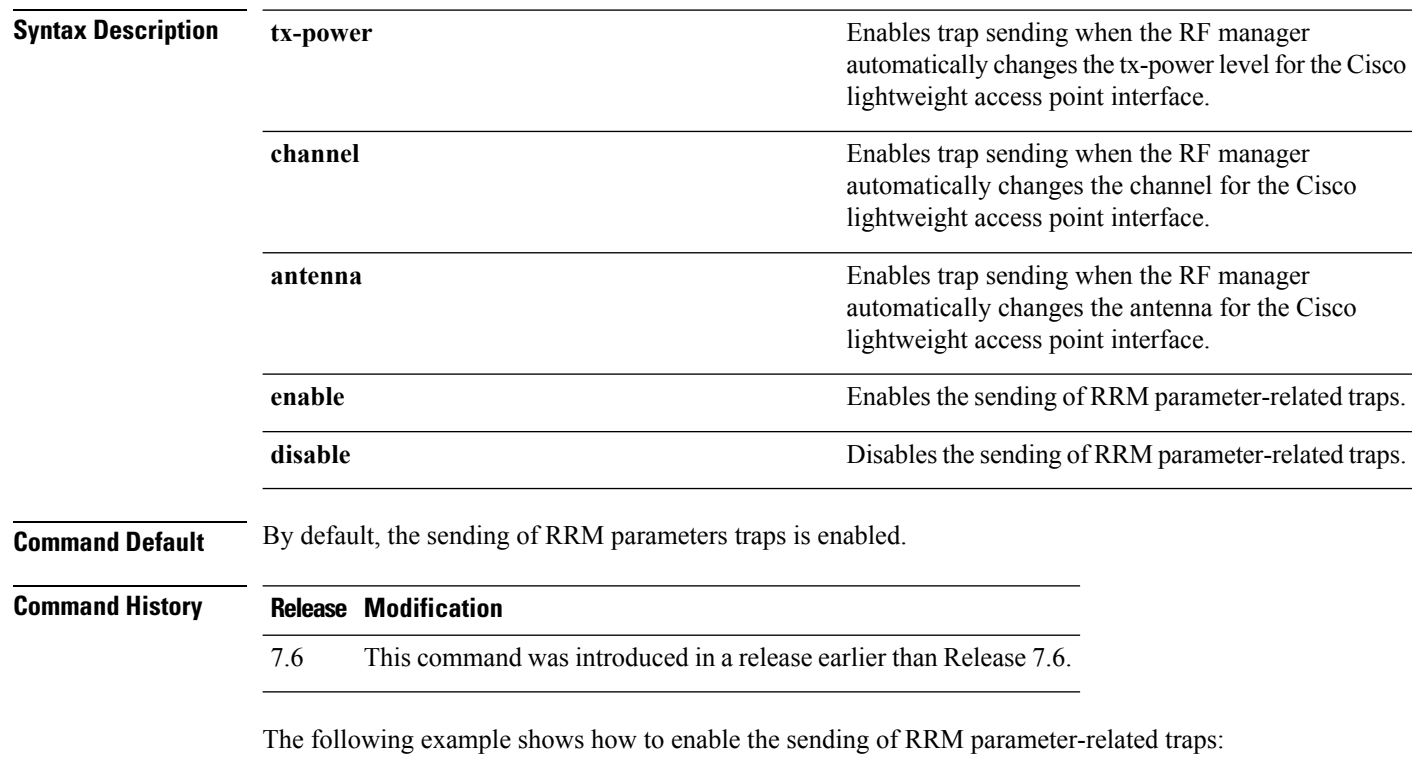

(Cisco Controller) > **config trapflags rrm-params tx-power enable**

**Related Commands show trapflags**

#### **config trapflags rrm-profile**

To enable or disable the sending of Radio Resource Management (RRM) profile-related traps, use the **config trapflags rrm-profile** command.

**config trapflags rrm-profile** {**load** | **noise** | **interference** | **coverage**} {**enable** | **disable**}

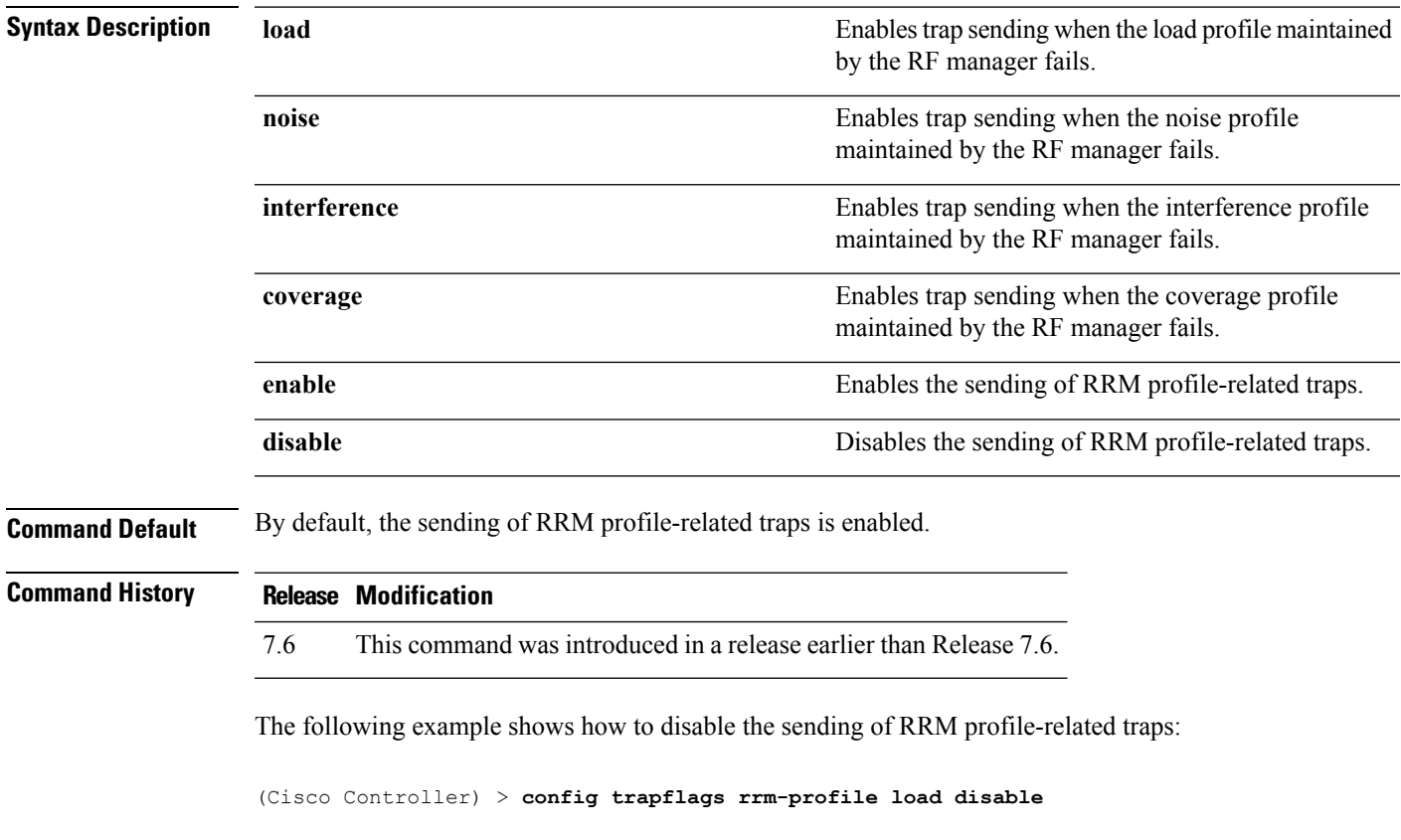

**Related Commands show trapflags**

#### **config trapflags stpmode**

To enable or disable the sending of spanning tree traps, use the **config trapflags stpmode** command.

**config trapflags stpmode** {**enable** | **disable**}

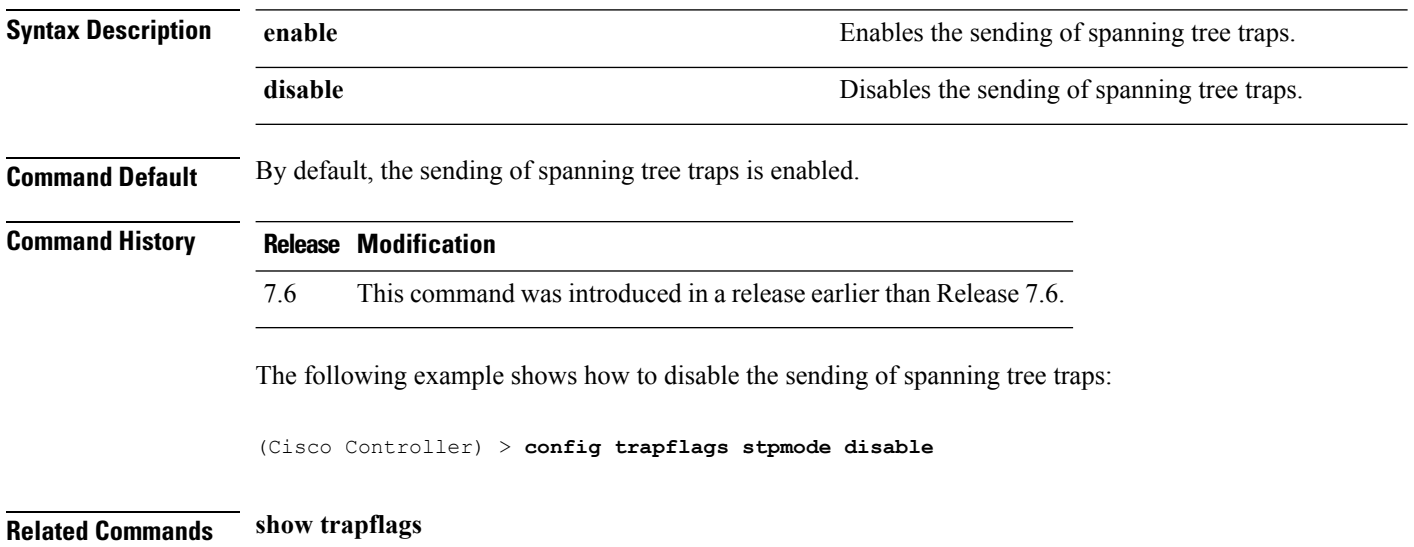
# **config trapflags strong-pwdcheck**

To configure trap notifications for strong password checks, use the **config trapflags strong-pwdcheck** command.

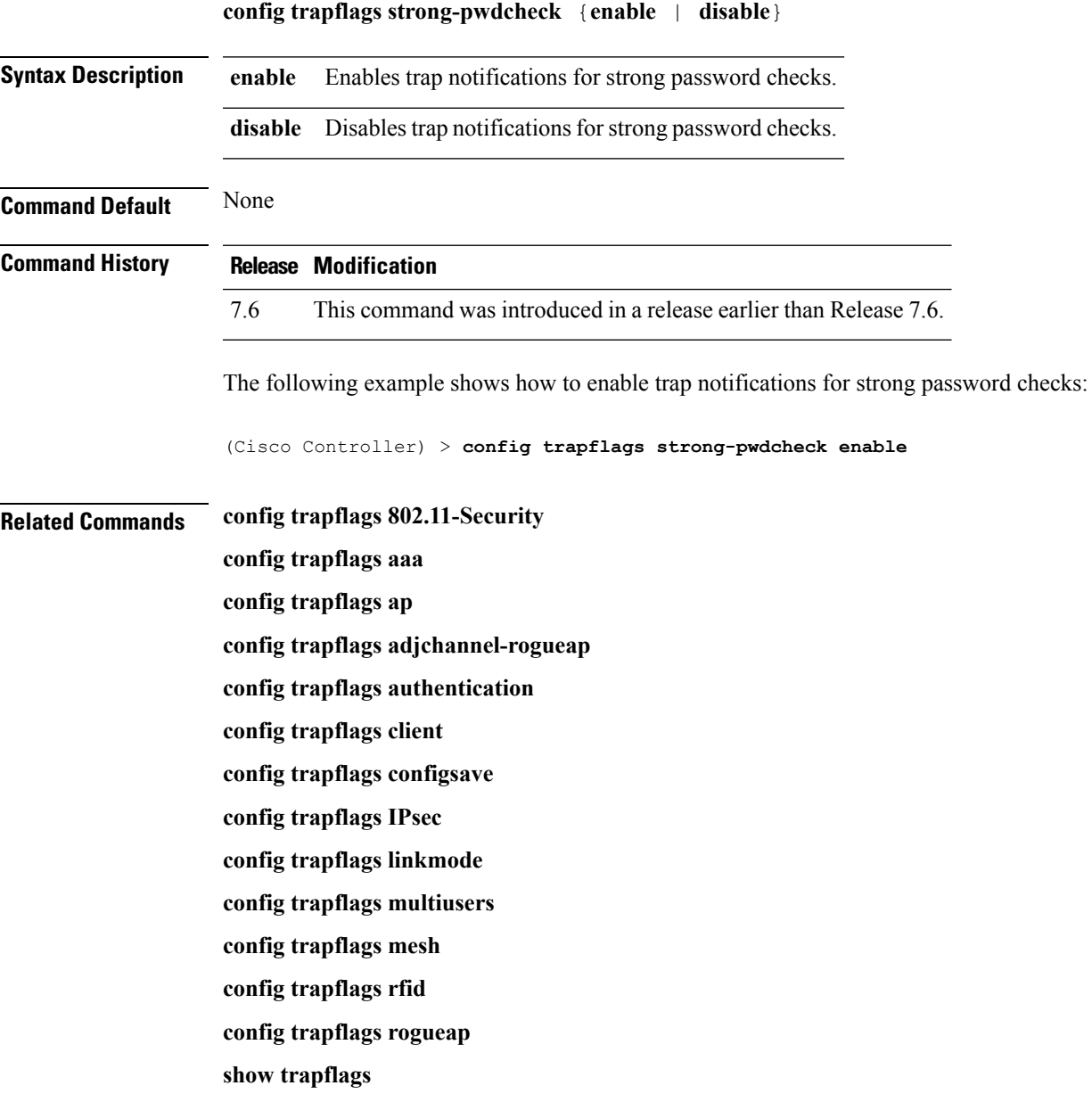

# **config trapflags wps**

To enable or disable Wireless Protection System (WPS) trap sending, use the **config trapflags** wps command.

**config trapflags wps** {**enable** | **disable**}

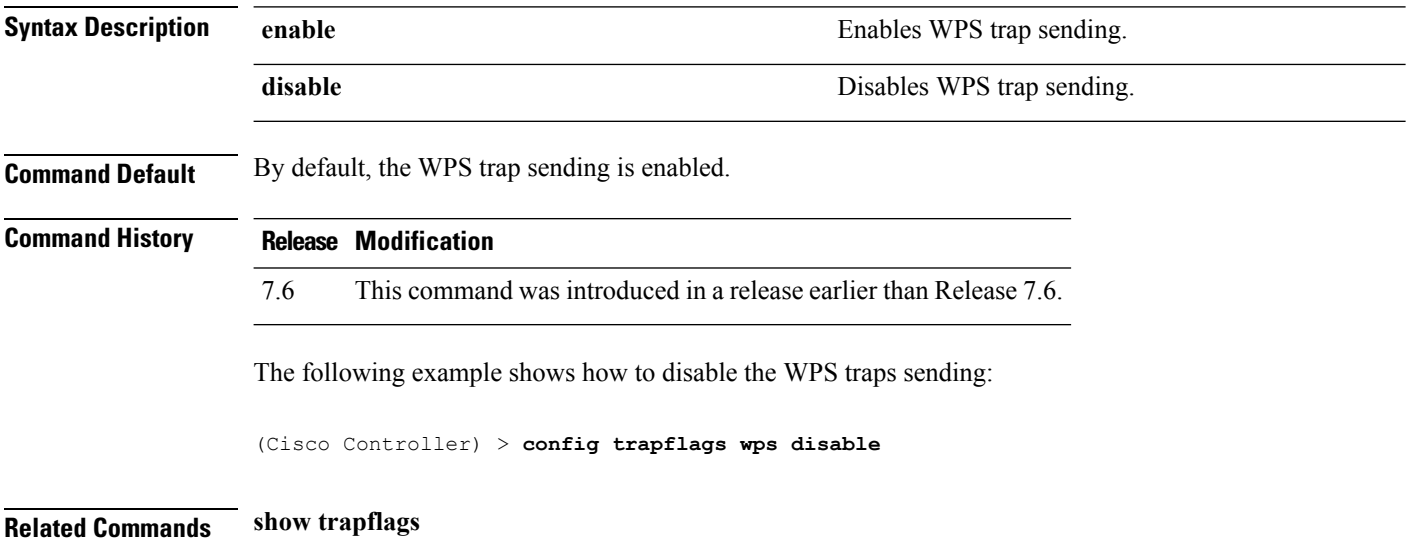

# **Timeout Commands**

## **config 802.11 cac video tspec-inactivity-timeout**

To process or ignore the Call Admission Control (CAC) Wi-Fi Multimedia (WMM) traffic specifications (TSPEC) inactivity timeout received from an access point, use the **config 802.11 cac video tspec-inactivity-timeout** command.

**config 802.11**{**a** | **b**} **cac video tspec-inactivity-timeout** {**enable** | **ignore**}

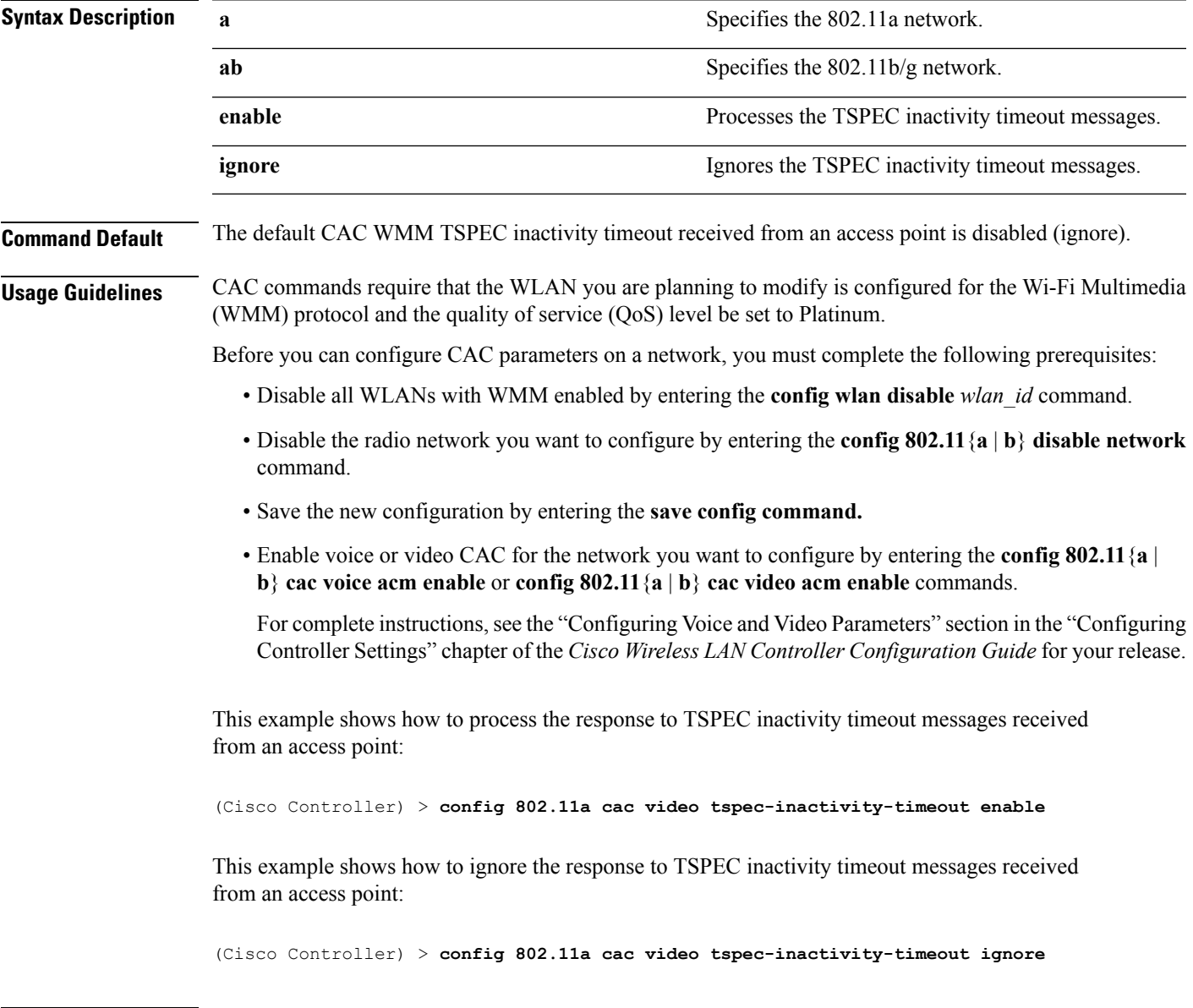

**Related Commands config 802.11 cac video acm**

**config 802.11 cac video max-bandwidth**

**config 802.11 cac video roam-bandwidth**

## **config 802.11 cac voice tspec-inactivity-timeout**

To process or ignore the Wi-Fi Multimedia (WMM) traffic specifications(TSPEC) inactivity timeout received from an access point, use the **config 802.11 cac voice tspec-inactivity-timeout** command.

**config 802.11**{**a** | **b**} **cac voice tspec-inactivity-timeout** {**enable** | **ignore**}

| <b>Syntax Description</b>                                                                                               | a<br>b                                                                                                    |                             | Specifies the 802.11a network.                                     |                                                                                                    |
|----------------------------------------------------------------------------------------------------|----------------------------------------------------------------------------------------------------|-----------------------------|--------------------------------------------------------------------|----------------------------------------------------------------------------------------------------|
|                                                                                                    |                                                                                                    |                             | Specifies the 802.11b/g network.                                   |                                                                                                    |
|                                                                                                    | enable                                                                                                    |                             | Processes the TSPEC inactivity timeout messages.                   |                                                                                                    |
|                                                                                                    | ignore                                                                                                    |                             | Ignores the TSPEC inactivity timeout messages.                     |                                                                                                    |
| <b>Command Default</b>                                                                                                  | The default WMM TSPEC inactivity timeout received from an access point is disabled (ignore).                                                                                                    |                             |                                                                    |                                                                                                    |
| <b>Usage Guidelines</b>                                                                                                 | Call Admission Control (CAC) commands require that the WLAN you are planning to modify is configured<br>for Wi-Fi Multimedia (WMM) protocol and the quality of service (QoS) level be set to Platinum.                                                             |                             |                                                                    |                                                                                                    |
|                                                                                                    | Before you can configure CAC parameters on a network, you must complete the following prerequisites:                                                                                                    |                             |                                                                    |                                                                                                    |
|                                                                                                    | • Disable all WLANs with WMM enabled by entering the config wlan disable wlan id command.                                                                                                    |                             |                                                                    |                                                                                                    |
|                                                                                                    | • Disable the radio network you want to configure by entering the config 802.11 {a   b} disable network<br>command.                                                                                                    |                             |                                                                    |                                                                                                    |
|                                                                                                    | • Save the new configuration by entering the save config command.<br>• Enable voice or video CAC for the network you want to configure by entering the config 802.11 {a  <br>b} cac voice acm enable or config $802.11\{a \mid b\}$ cac video acm enable commands. |                             |                                                                    |                                                                                                    |
|                                                                                                    |                                                                                                    |                             |                                                                    | For complete instructions, see the "Configuring Voice and Video Parameters" section in the "Configuring<br>Controller Settings" chapter of the Cisco Wireless LAN Controller Configuration Guide for your release. |
|                                                                                                    | <b>Command History</b>                                                                                                    | <b>Release Modification</b> |                                                                    |                                                                                                    |
| 7.6                                                                                                    |                                                                                                    |                             | This command was introduced in a release earlier than Release 7.6. |                                                                                                    |
| The following example shows how to enable the voice TSPEC inactivity timeout messages received<br>from an access point: |                                                                                                    |                             |                                                                    |                                                                                                    |
| (Cisco Controller) > config 802.11 cac voice tspec-inactivity-timeout enable                                            |                                                                                                    |                             |                                                                    |                                                                                                    |
| <b>Related Commands</b>                                                                                                 | config 802.11 cac voice load-based                                                                                                    |                             |                                                                    |                                                                                                    |
|                                                                                                    | config 802.11 cac voice roam-bandwidth                                                                                                    |                             |                                                                    |                                                                                                    |

**config 802.11 cac voice acm**

**config 802.11cac voice max-bandwidth**

**config 802.11 cac voice stream-size**

### **config advanced timers**

To configure an advanced system timer, use the **config advanced timers** command.

**config advanced timers** {**ap-coverage-report** *seconds* | **ap-discovery-timeout** *discovery-timeout* | **ap-fast-heartbeat** {**local** | **flexconnect** | **all**} {**enable** | **disable**} *fast\_heartbeat\_seconds* | **ap-heartbeat-timeout** *heartbeat\_seconds* | **ap-primary-discovery-timeout** *primary\_discovery\_timeout* | **ap-primed-join-timeout** *primed\_join\_timeout* | **auth-timeout** *auth\_timeout* | **pkt-fwd-watchdog** {**enable** | **disable**} {*watchdog\_timer* | **default**} | **eap-identity-request-delay** *eap\_identity\_request\_delay* | **eap-timeout** *eap\_timeout*}

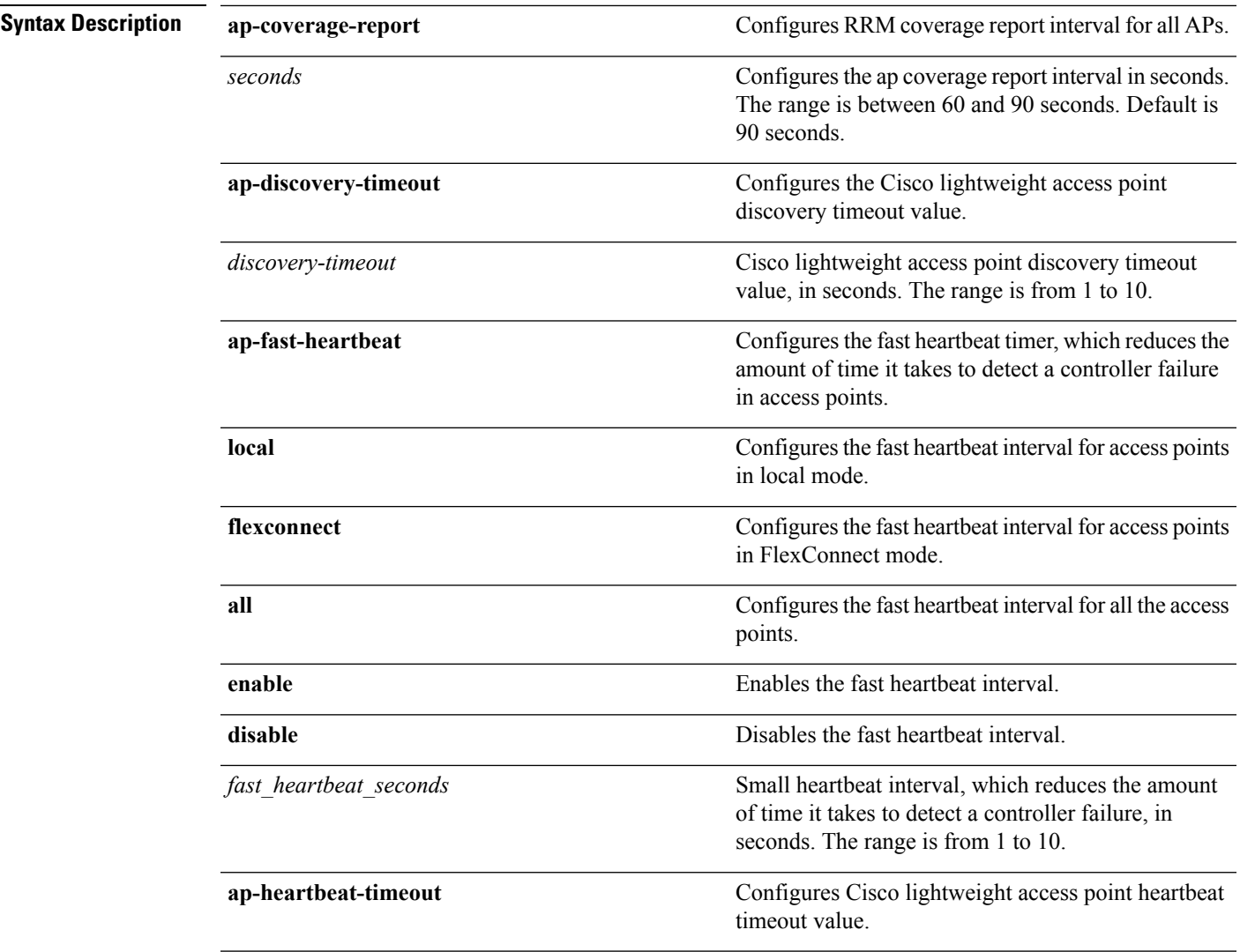

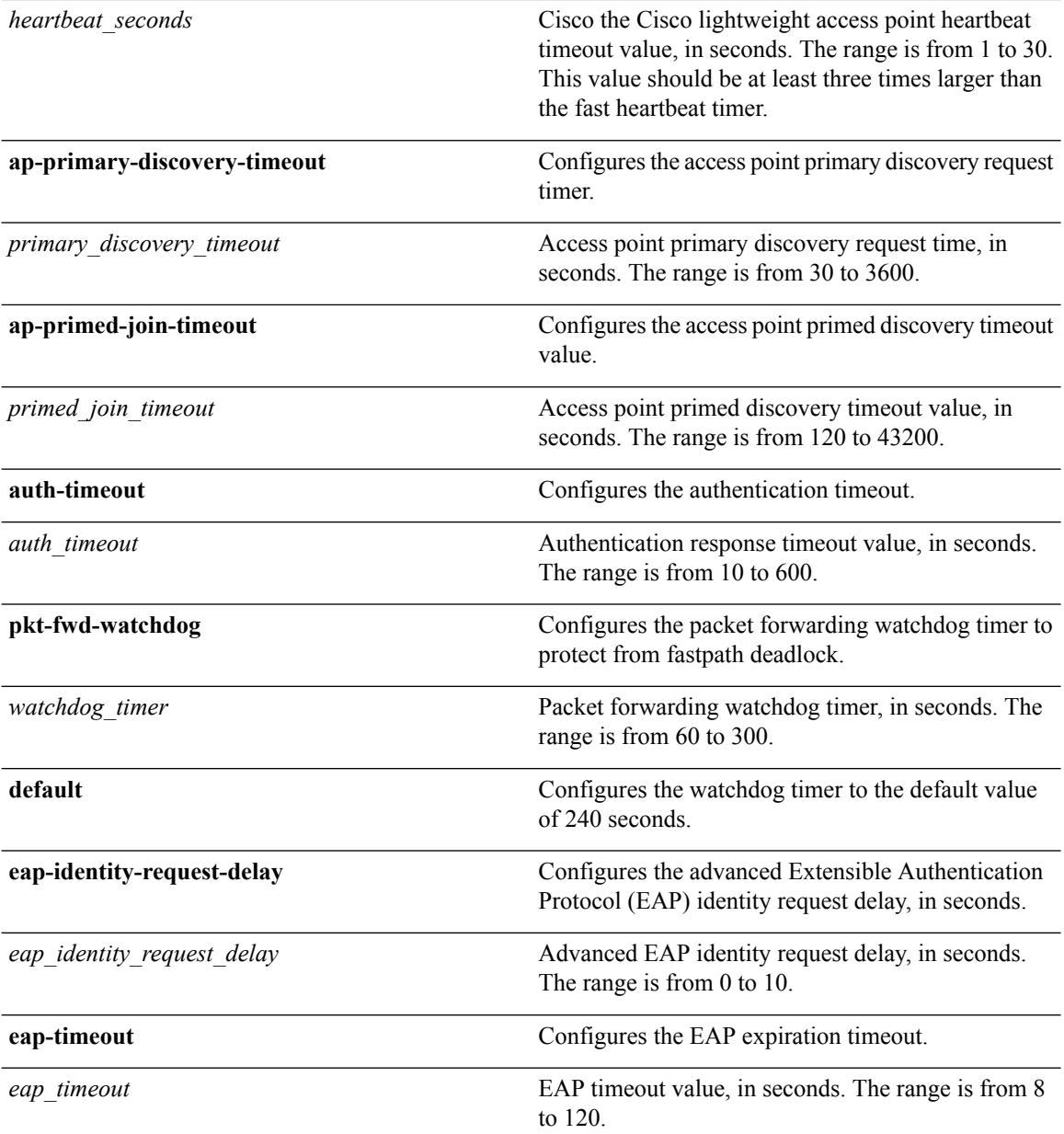

- **Command Default** The default access point discovery timeout is 10 seconds.
	- The default access point heartbeat timeout is 30 seconds.
	- The default access point primary discovery request timer is 120 seconds.
	- The default authentication timeout is 10 seconds.
	- The default packet forwarding watchdog timer is 240 seconds.

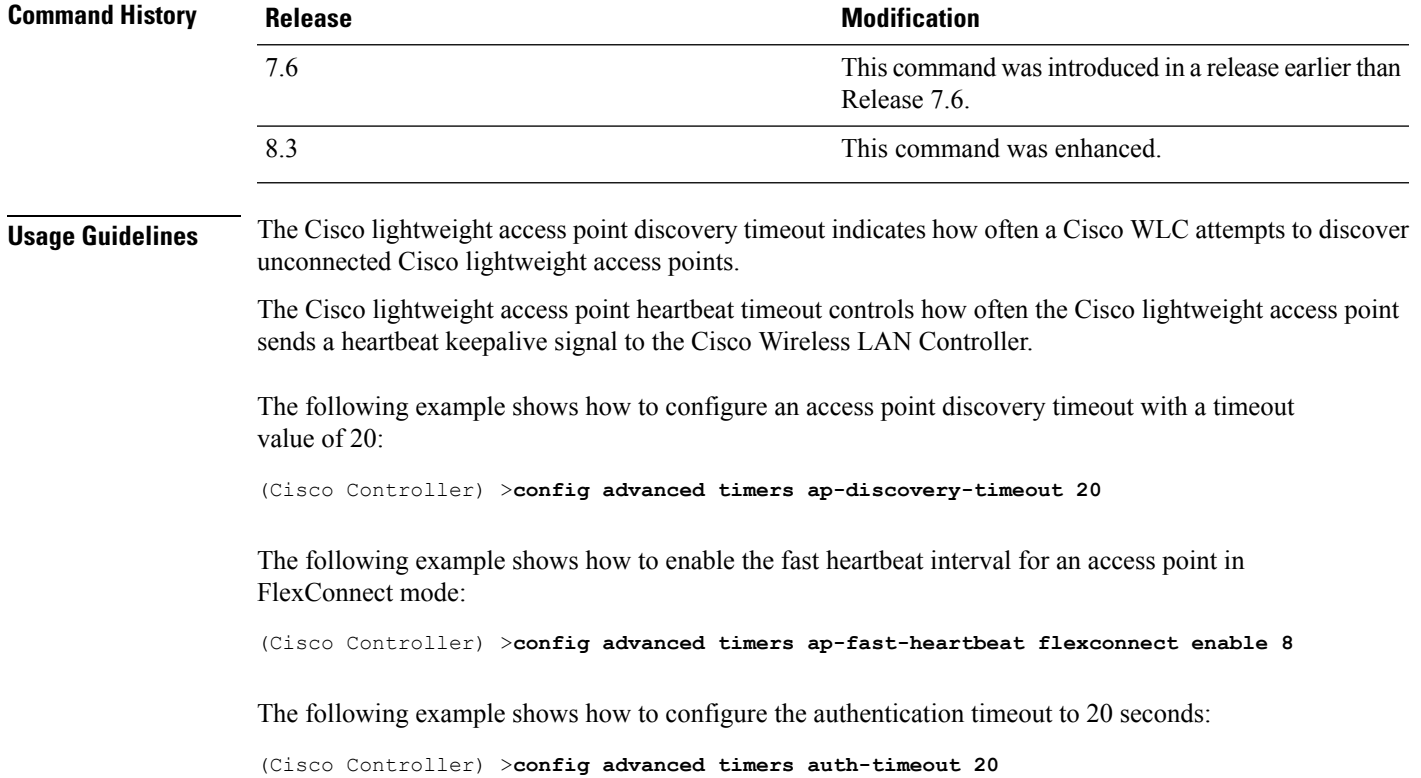

## **config dhcp timeout**

To configure a DHCP timeout value, use the **config dhcp timeout** command. If you have configured a WLAN to be in DHCP required state, this timer controls how long the WLC will wait for a client to get a DHCP lease through DHCP.

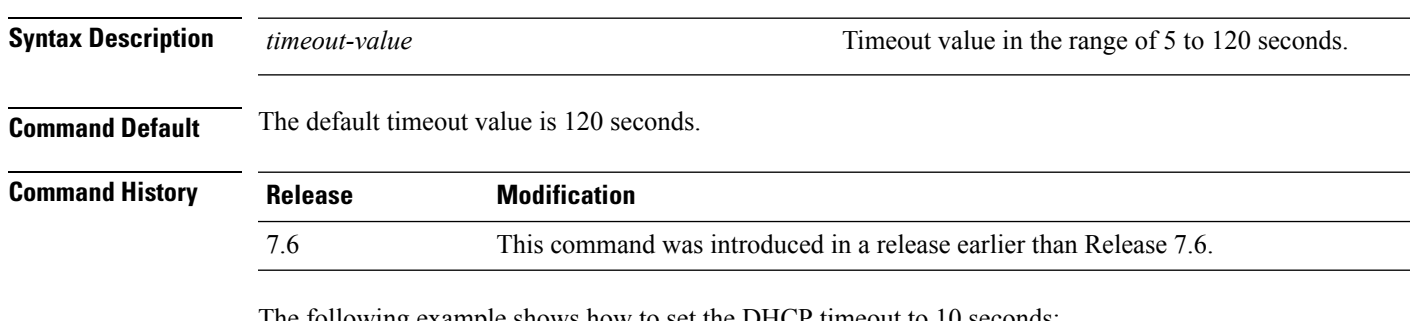

**config dhcp timeout** *timeout-value*

The following example shows how to set the DHCP timeout to 10 seconds:

(Cisco Controller) >**config dhcp timeout 10**

## **config ldap**

To configure the Lightweight Directory Access Protocol (LDAP) server settings, use the **config ldap** command.

**config ldap** {**add** | **delete** | **enable** | **disable** | **retransmit-timeout** | **retry** | **user** | **simple-bind**} *index*

**config ldap add** *index server\_ip\_address port user\_base user\_attr user\_type*[]

**config ldap retransmit-timeout** *index retransmit-timeout*

**config ldap retry** *attempts*

**config ldap user** {**attr** *index user-attr* | **base** *index user-base* | **type***index user-type*}

**config ldap simple-bind** {**anonymous** *index* | **authenticated** *index username password*}

### **Syntax Descriptio**

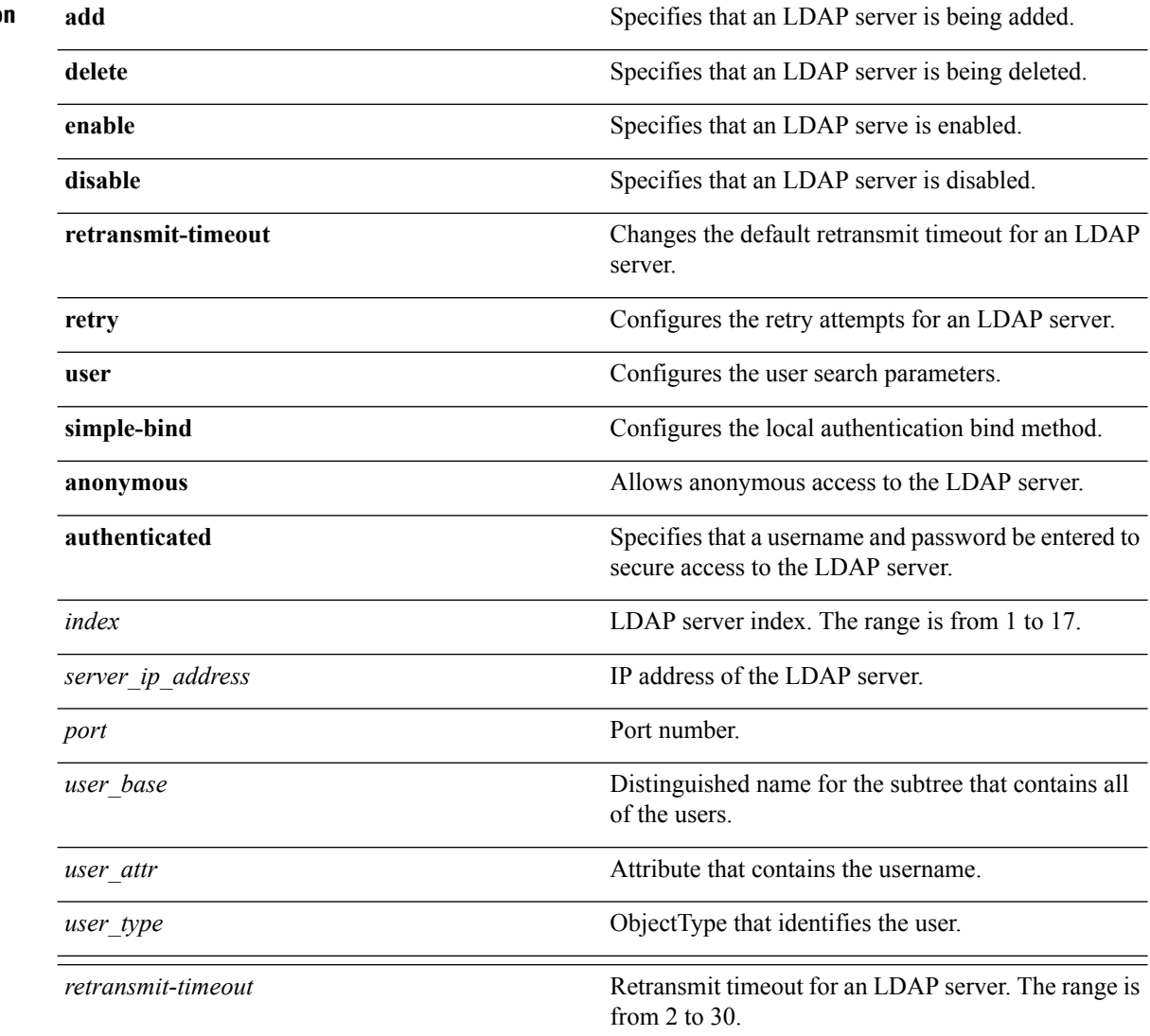

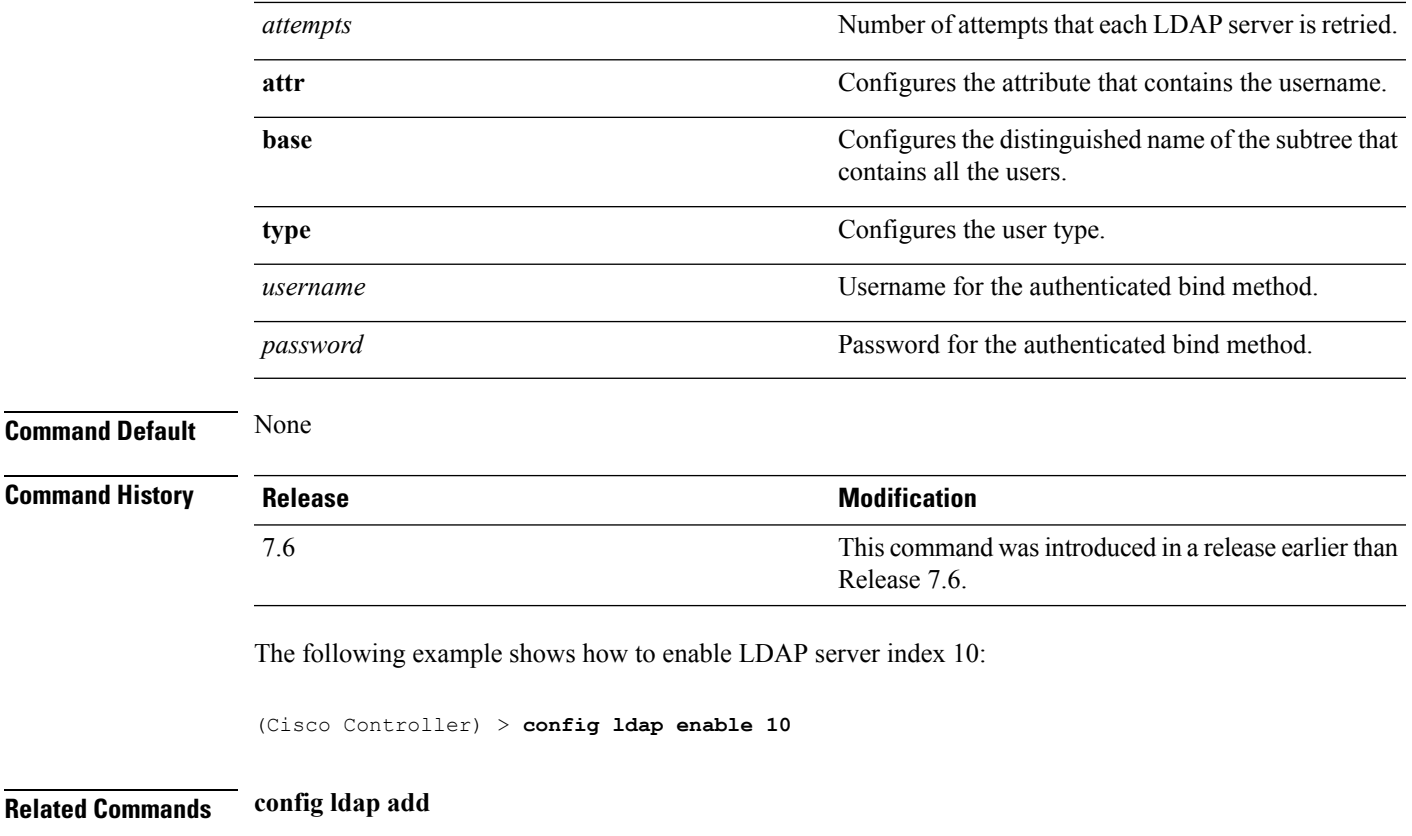

**config ldap simple-bind show ldap summary**

## **config remote-lan session-timeout**

To configure client session timeout, use the **config remote-lan session-timeout** command.

**config remote-lan session-timeout** *remote-lan-id seconds*

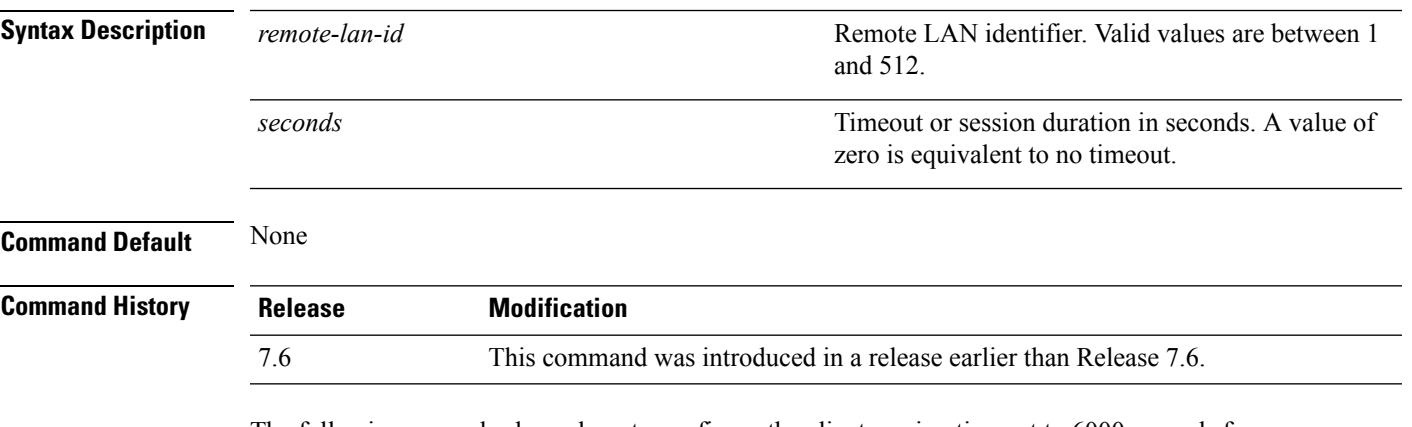

The following example shows how to configure the client session timeout to 6000 seconds for a remote LAN with ID 1:

(Cisco Controller) >**config remote-lan session-timeout 1 6000**

## **config network usertimeout**

To change the timeout for idle client sessions, use the **config network usertimeout** command.

**config network usertimeout** *seconds*

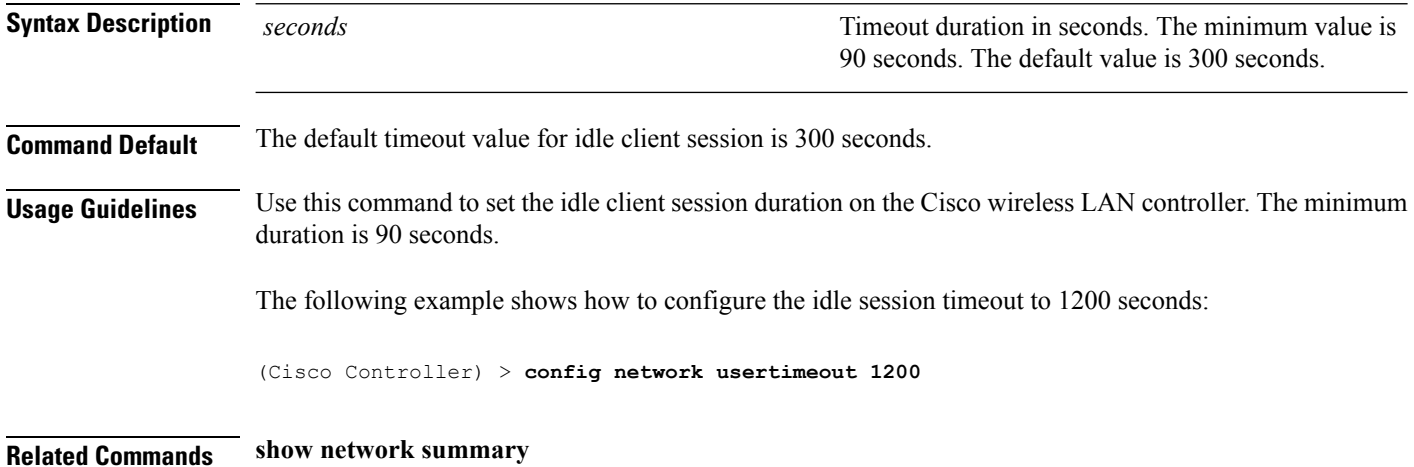

## **config radius acct retransmit-timeout**

To change the default transmission timeout for a RADIUS accounting server for the Cisco wireless LAN controller, use the **config radius acct retransmit-timeout** command.

**config radius acct retransmit-timeout** *index timeout*

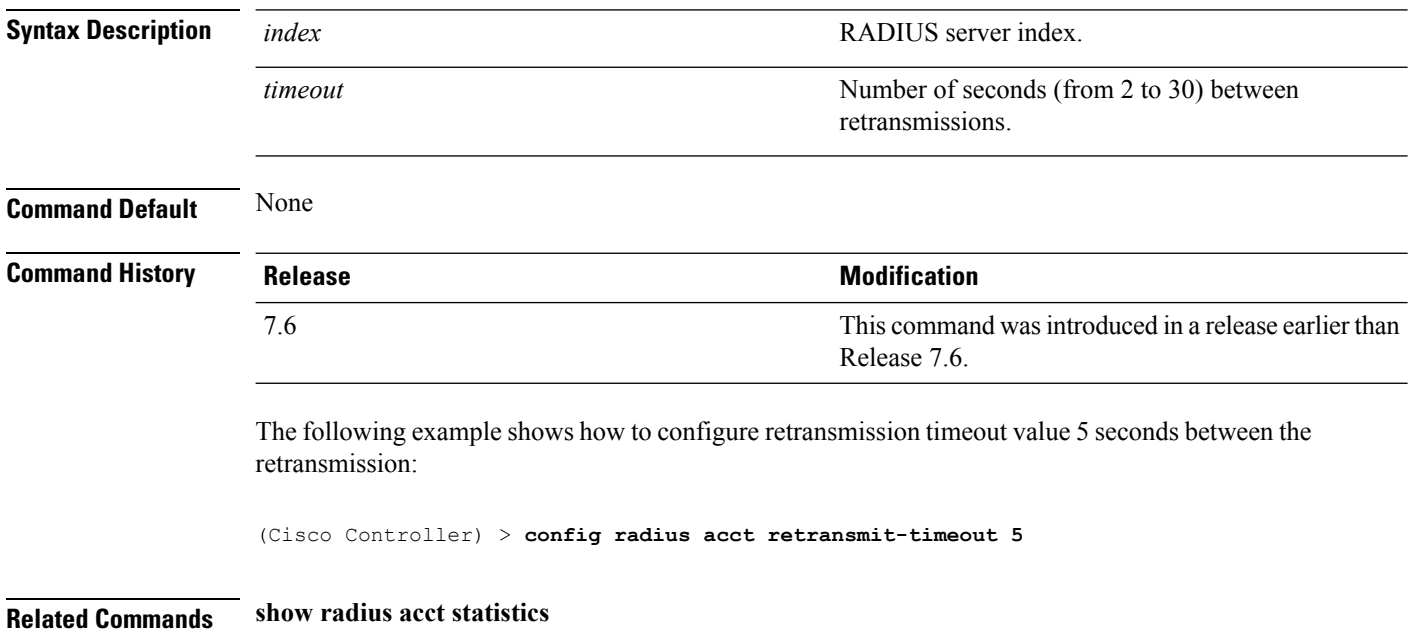

## **config radius auth mgmt-retransmit-timeout**

To configure a default RADIUS server retransmission timeout for management users, use the **config radius auth mgmt-retransmit-timeout** command.

**config radius auth mgmt-retransmit-timeout** *index retransmit-timeout*

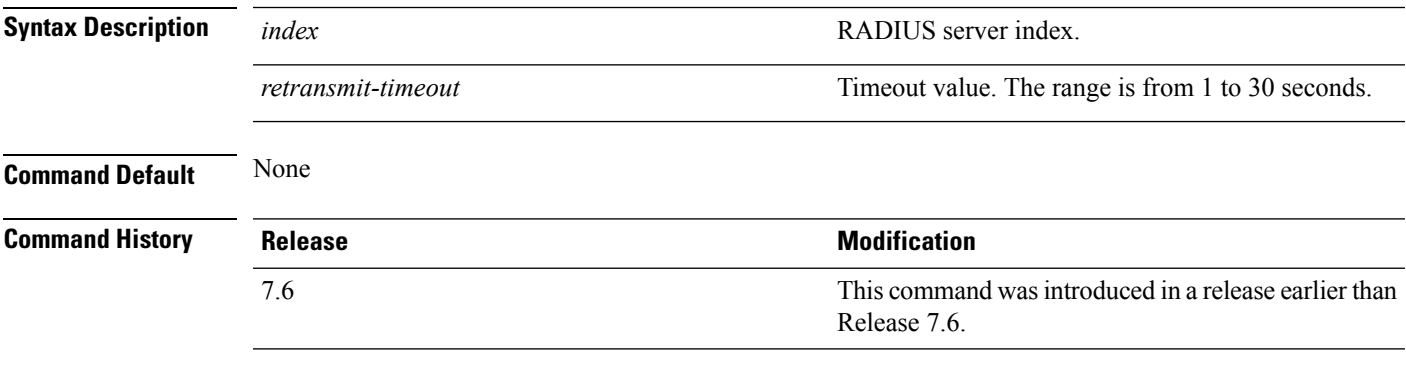

The following example shows how to configure a default RADIUS server retransmission timeout for management users:

(Cisco Controller) > **config radius auth mgmt-retransmit-timeout 1 10**

**Related Commands config radius auth management**

## **config radius auth retransmit-timeout**

To change a default transmission timeout for a RADIUS authentication server for the Cisco wireless LAN controller, use the **config radius auth retransmit-timeout** command.

**config radius auth retransmit-timeout** *index timeout*

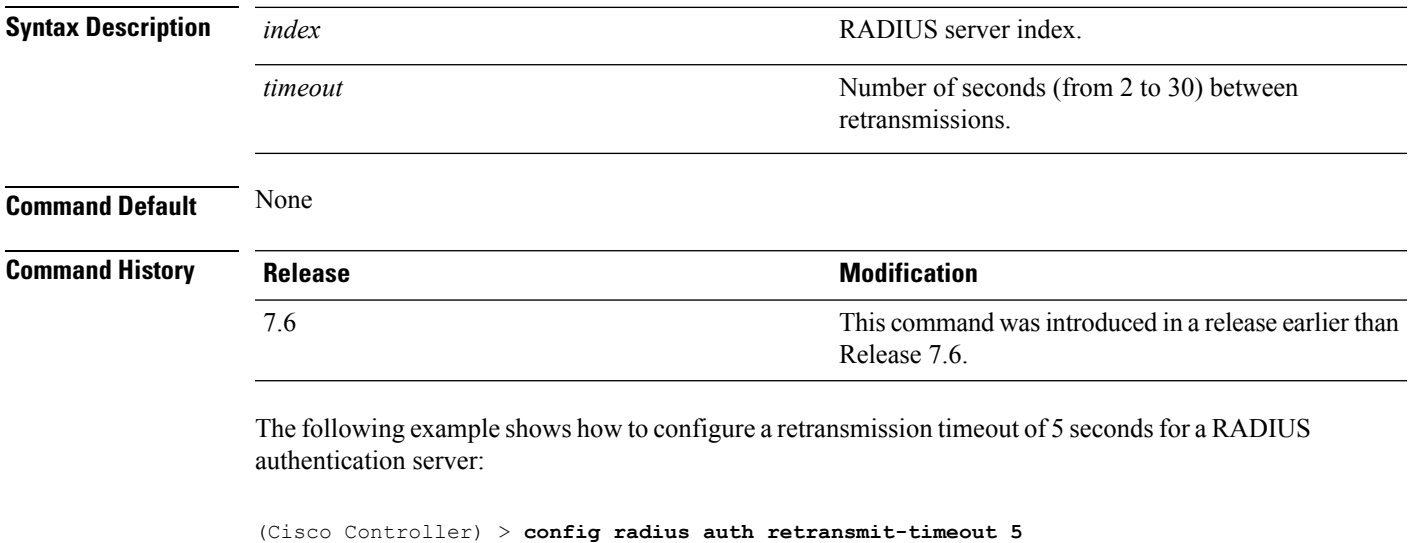

**Related Commands show radius auth statistics**

# **config radius auth retransmit-timeout**

To configure a retransmission timeout value for a RADIUS accounting server, use the **config radius auth server-timeout** command.

**config radius auth retransmit-timeout** *index timeout*

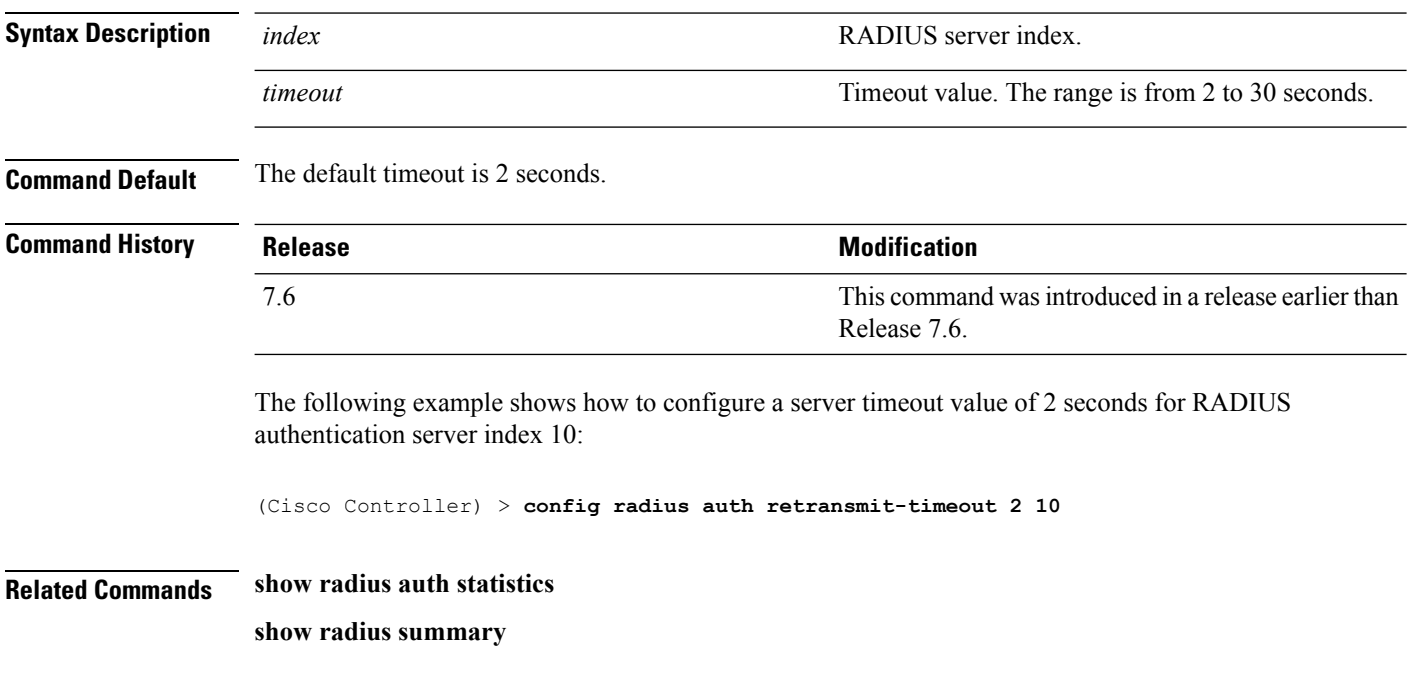

## **config rogue ap timeout**

To specify the number of seconds after which the rogue access point and client entries expire and are removed from the list, use the **config rogue ap timeout** command.

**config rogue ap timeout** *seconds*

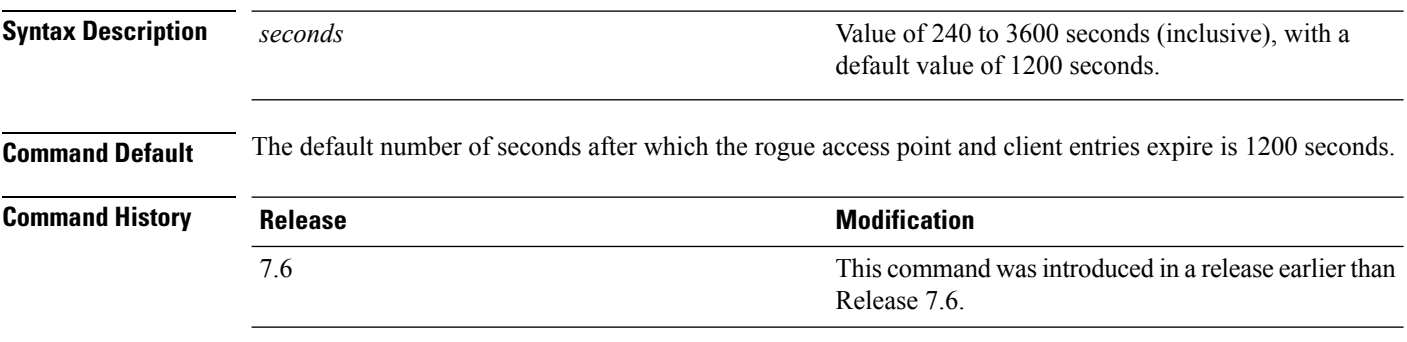

The following example shows how to set an expiration time for entries in the rogue access point and client list to 2400 seconds:

(Cisco Controller) > **config rogue ap timeout 2400**

### **Related Commands config rogue ap classify**

**config rogue ap friendly**

- **config rogue ap rldp**
- **config rogue ap ssid**
- **config rogue rule**
- **config trapflags rogueap**
- **show rogue ap clients**
- **show rogue ap detailed**
- **show rogue ap summary**
- **show rogue ap friendly summary**
- **show rogue ap malicious summary**
- **show rogue ap unclassified summary**
- **show rogue ignore-list**
- **show rogue rule detailed**
- **show rogue rule summary**

## **config tacacs athr mgmt-server-timeout**

To configure a default TACACS+ authorization server timeout for management users, use the **config tacacs athr mgmt-server-timeout** command.

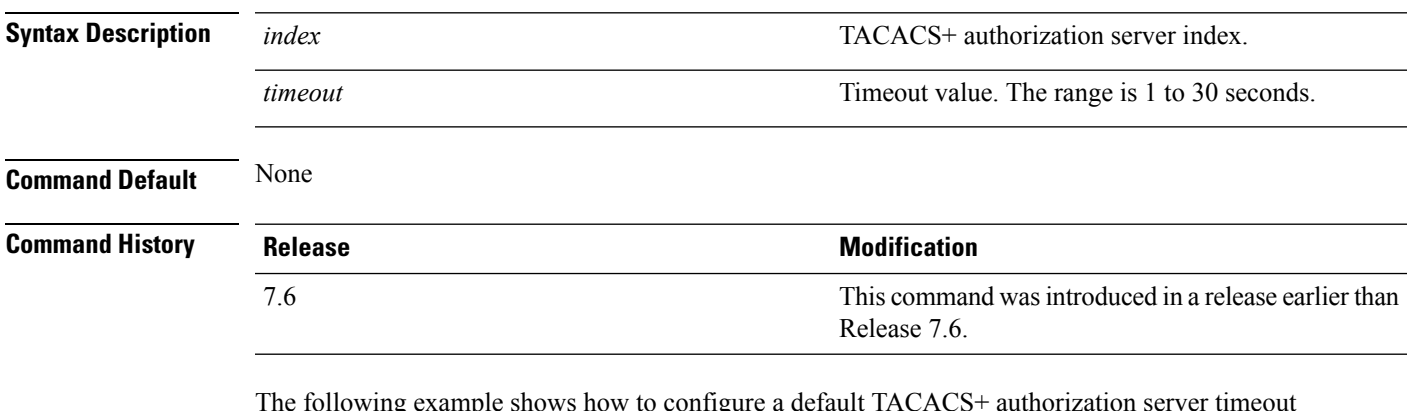

**config tacacs athr mgmt-server-timeout** *index timeout*

The following example shows how to configure a default TACACS+ authorization server timeout for management users:

(Cisco Controller) > **config tacacs athr mgmt-server-timeout 1 10**

## **config tacacs auth mgmt-server-timeout**

To configure a default TACACS+ authentication server timeout for management users, use the **config tacacs auth mgmt-server-timeout** command.

**config tacacs auth mgmt-server-timeout** *index timeout*

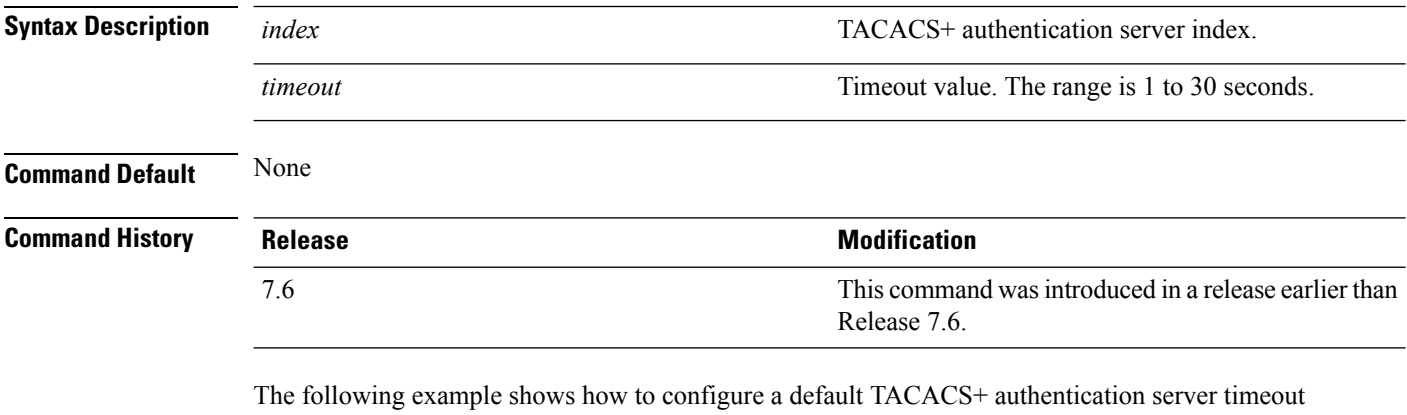

for management users:

**config rfid auto-timeout** {**enable** | **disable**}

(Cisco Controller) > **config tacacs auth mgmt-server-timeout 1 10**

**Related Commands config tacacs auth**

## **config rfid auto-timeout**

To configure an automatic timeout of radio frequency identification (RFID) tags, use the **config rfid auto-timeout** command.

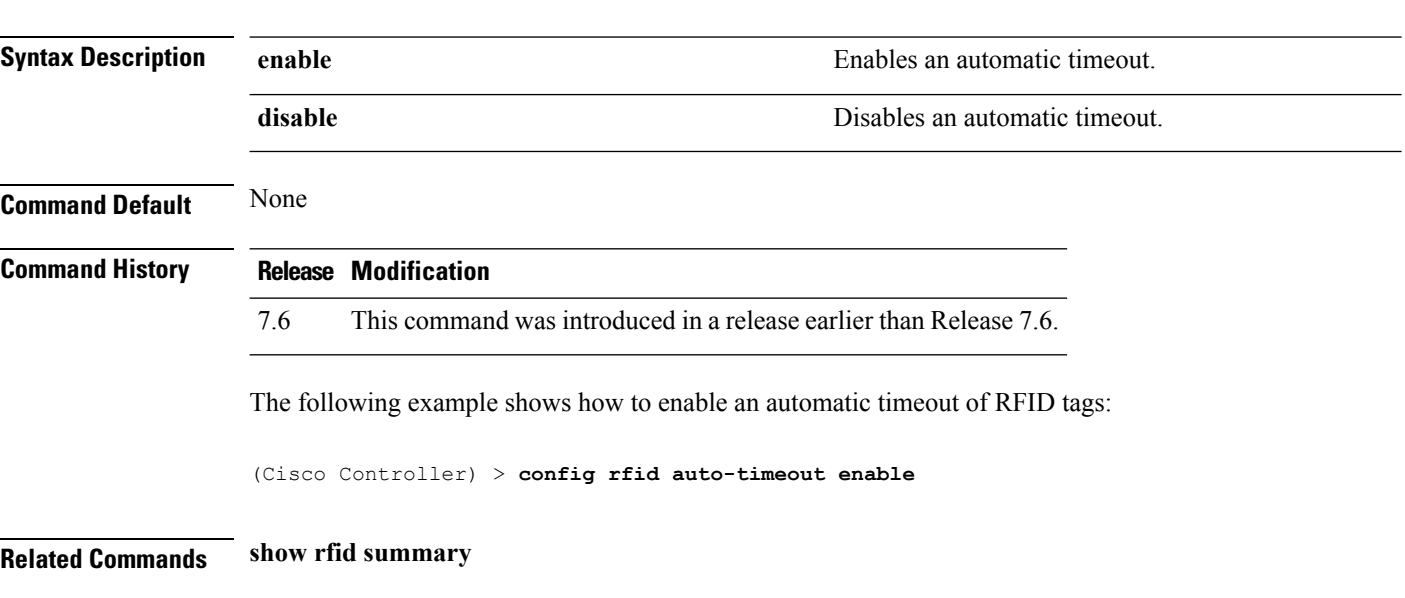

### **config rfid status**

### **config rfid timeout**

# **config rfid timeout**

To configure a static radio frequency identification (RFID) tag data timeout, use the **config rfid timeout** command.

**config rfid timeout** *seconds*

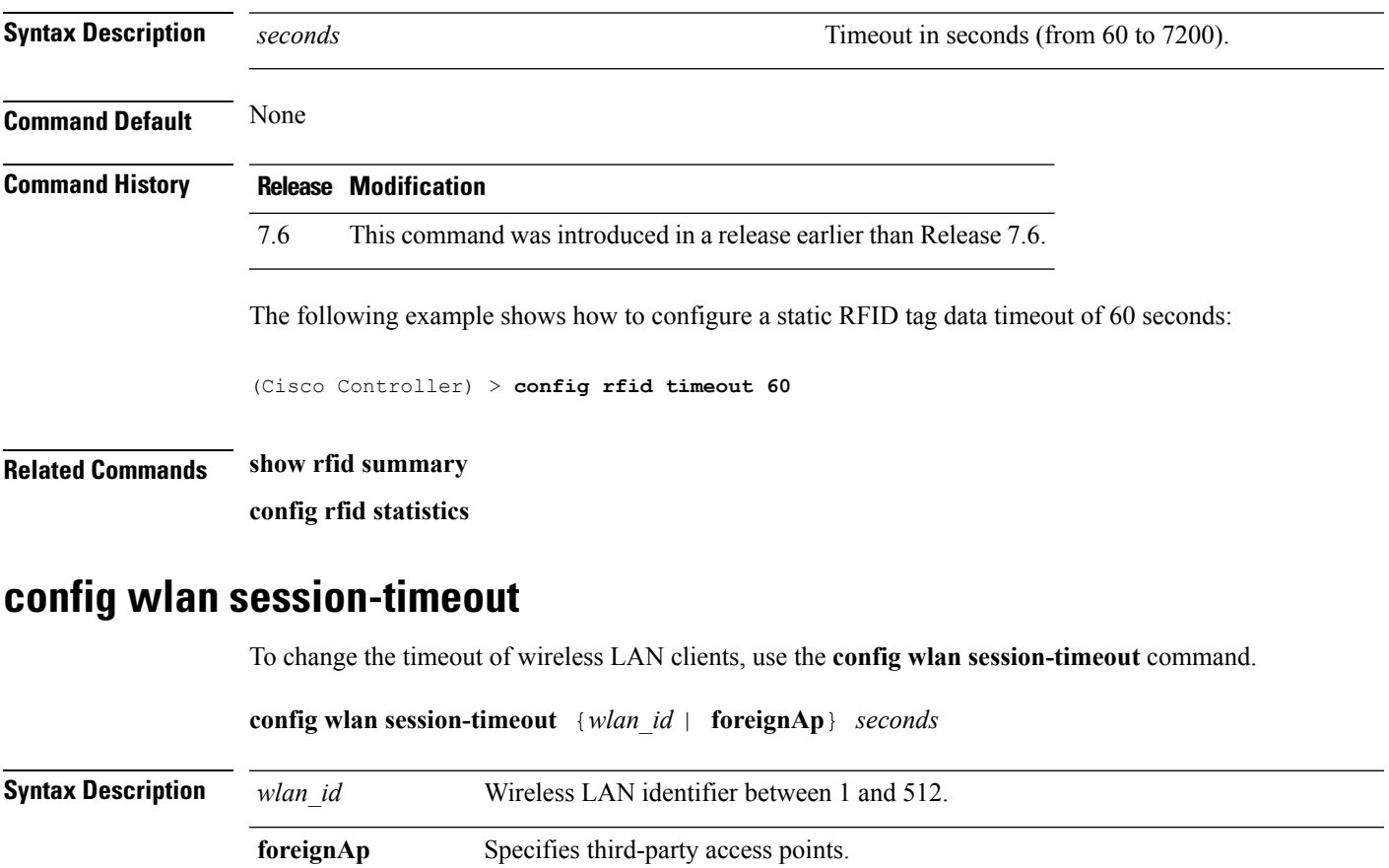

I

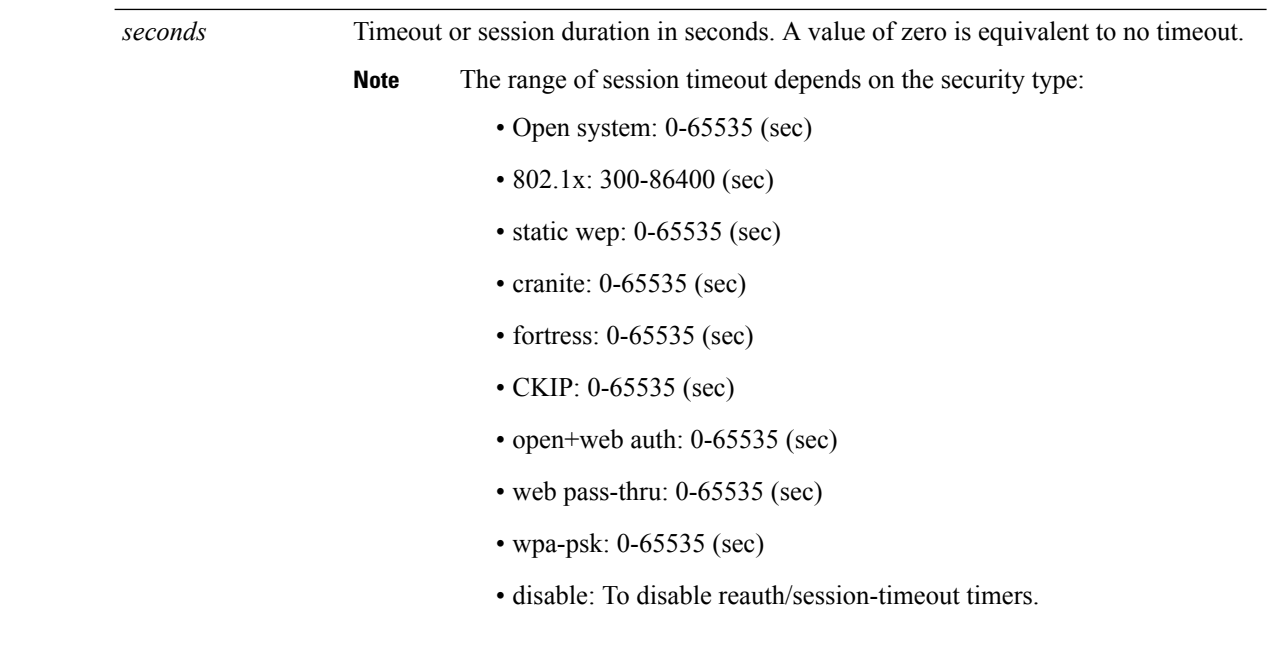

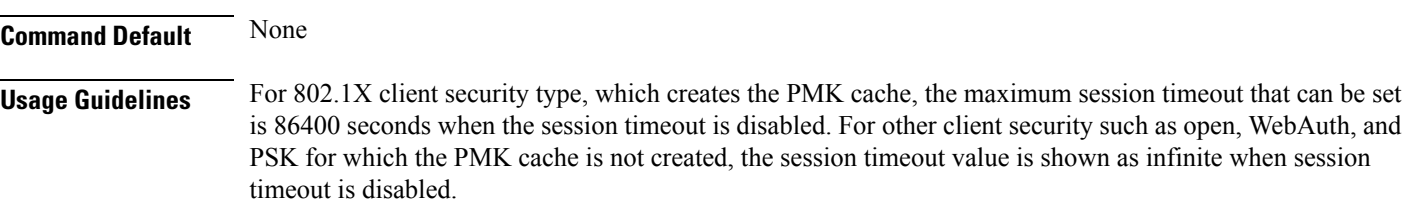

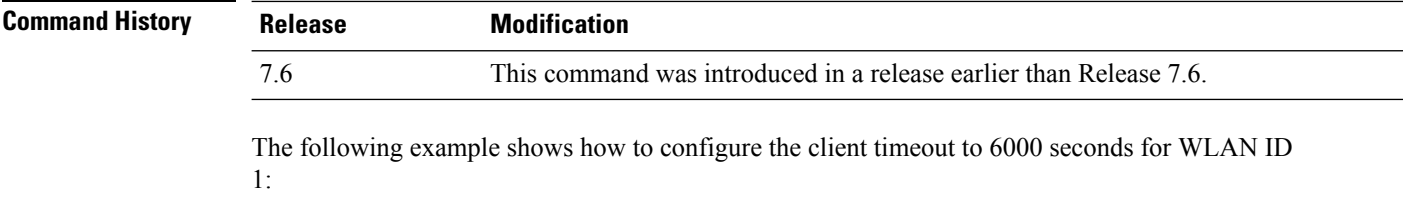

```
(Cisco Controller) >config wlan session-timeout 1 6000
```
## **config wlan usertimeout**

To configure the timeout for idle client sessions for a WLAN, use the **config wlan usertimeout** command.

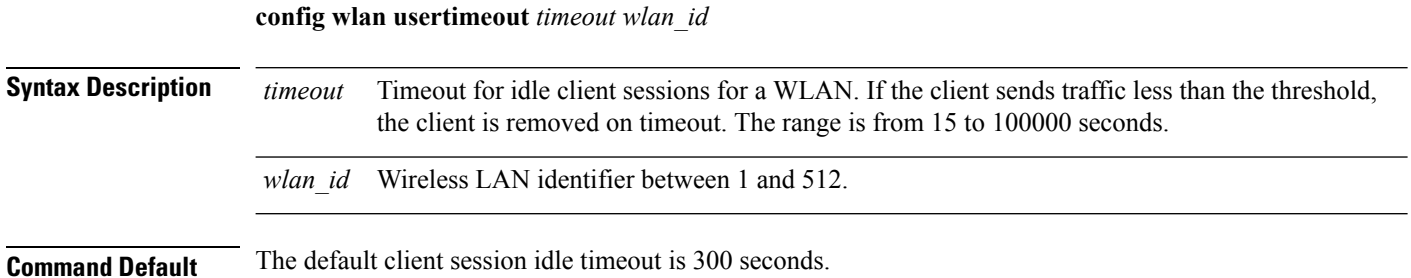

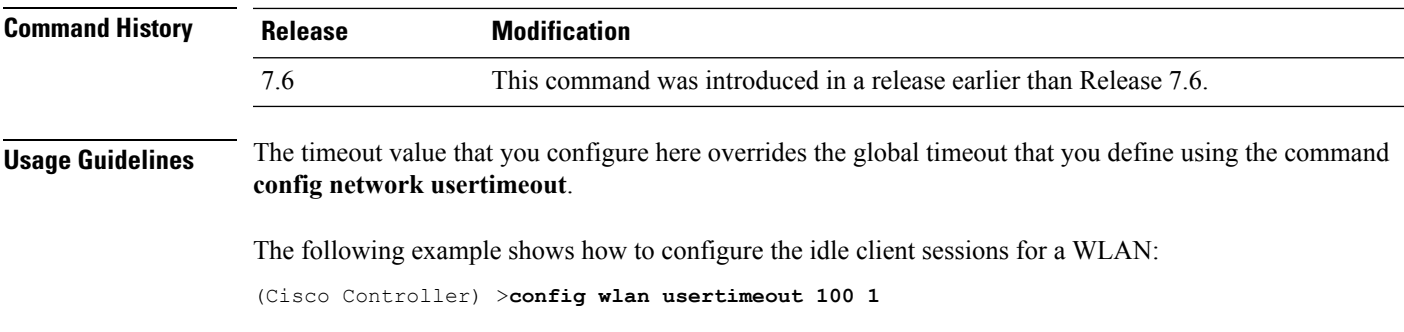

# **config wlan security wpa akm ft**

To configure authentication key-management using 802.11r fast transition 802.1X, use the **config wlan security wpa akm ft** command.

**config wlansecurity wpa akm ft** [**over-the-air** | **over-the-ds** | **psk** | [**reassociation-timeout***seconds*]] {**enable** | **disable**} *wlan\_id*

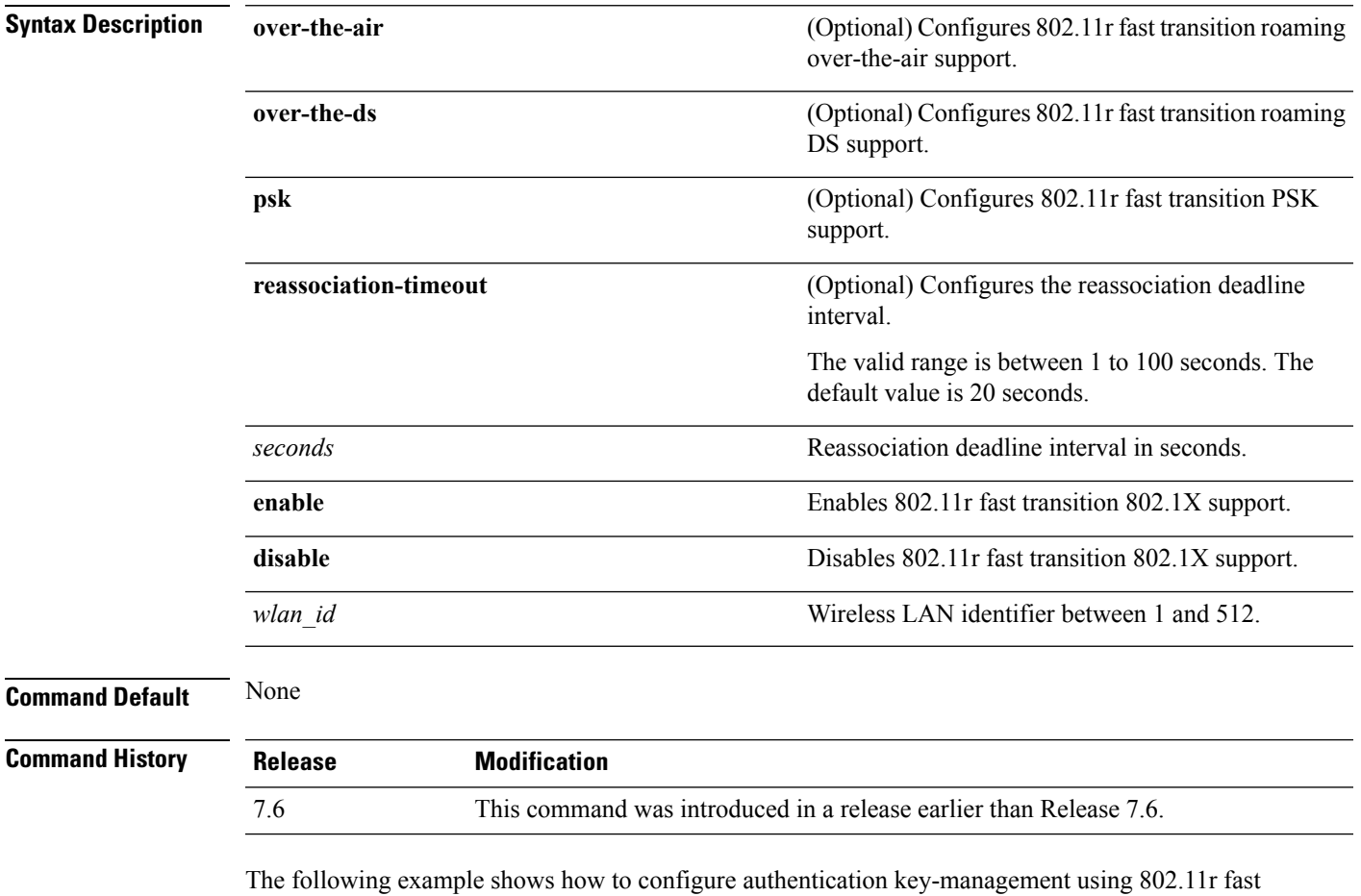

transition:

(Cisco Controller) >**config wlan security wpa akm ft reassociation-timeout 25 1**

## **config wlan security ft**

To configure 802.11r Fast Transition Roaming parameters, use the **config wlan security ft** command.

**config wlan security ft** {**enable** | **disable** | **reassociation-timeout** *timeout-in-seconds*} *wlan\_id*

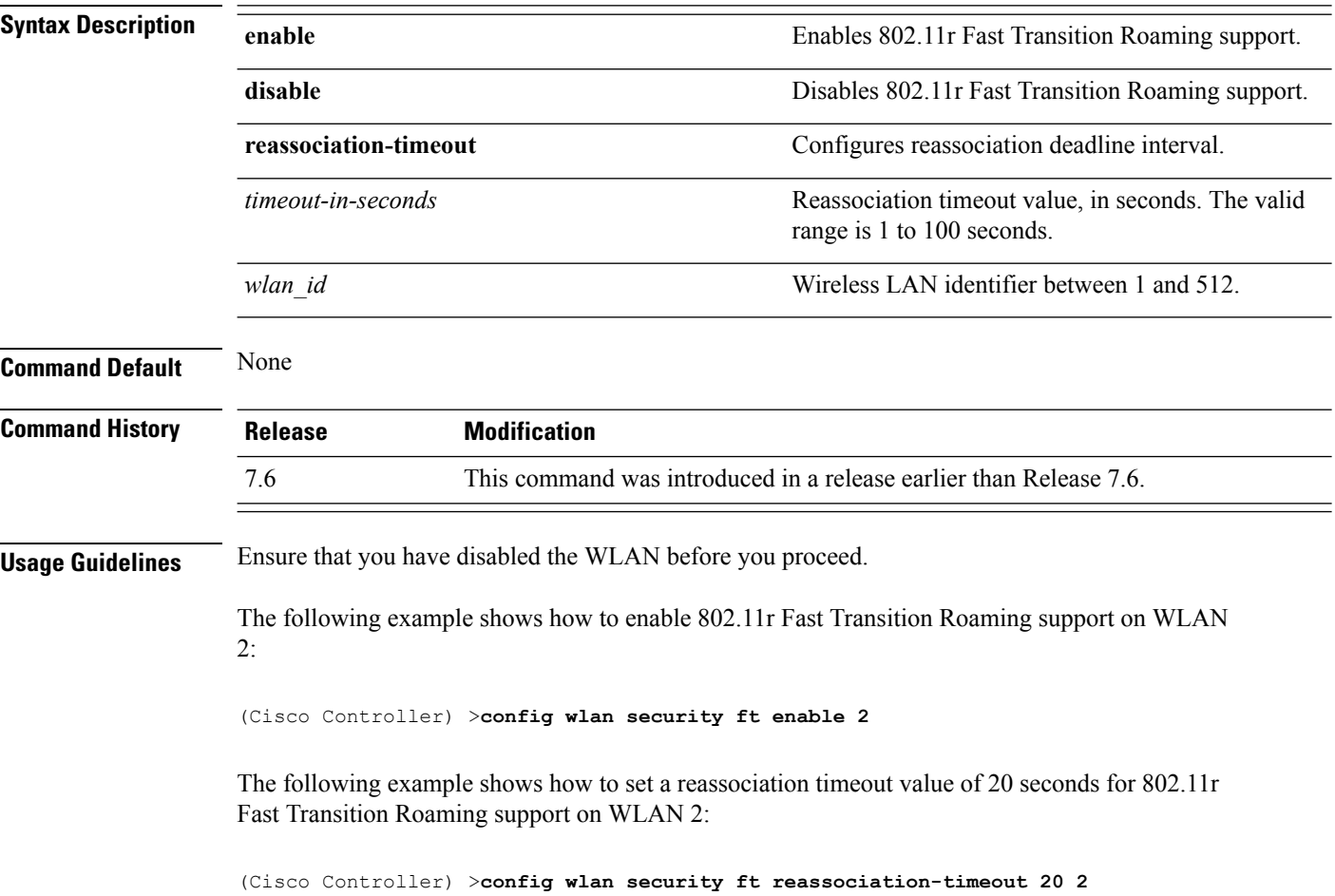

# **save config**

To save the controller configurations, use the **save config** command.

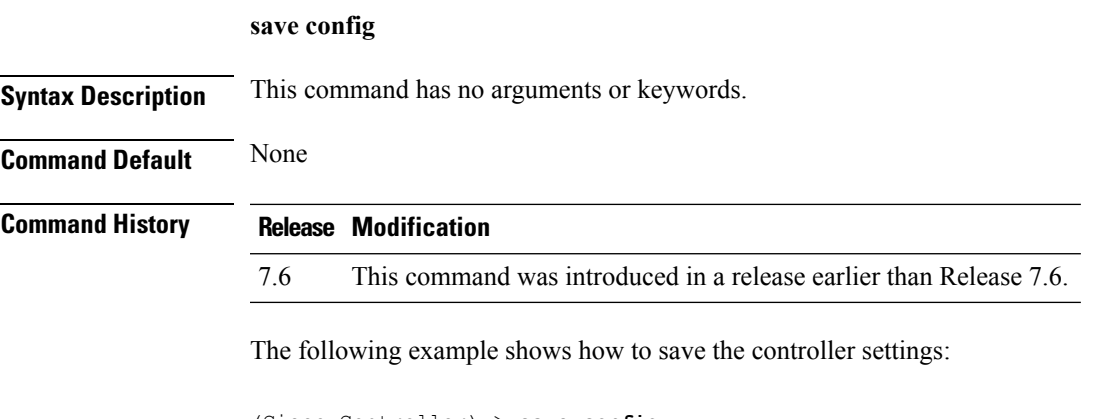

```
(Cisco Controller) > save config
Are you sure you want to save? (y/n) y
Configuration Saved!
```
### **Related Topics**

show [sysinfo](#page-457-0), on page 458

# **Resetting the System Reboot Time**

### <span id="page-343-1"></span>**reset system at**

To reset the system at a specified time, use the **reset system at** command.

**reset system at YYYY-MM-DD HH**:**MM**:**SS image** {**no-swap**|**swap**} **reset-aps** [**save-config**]

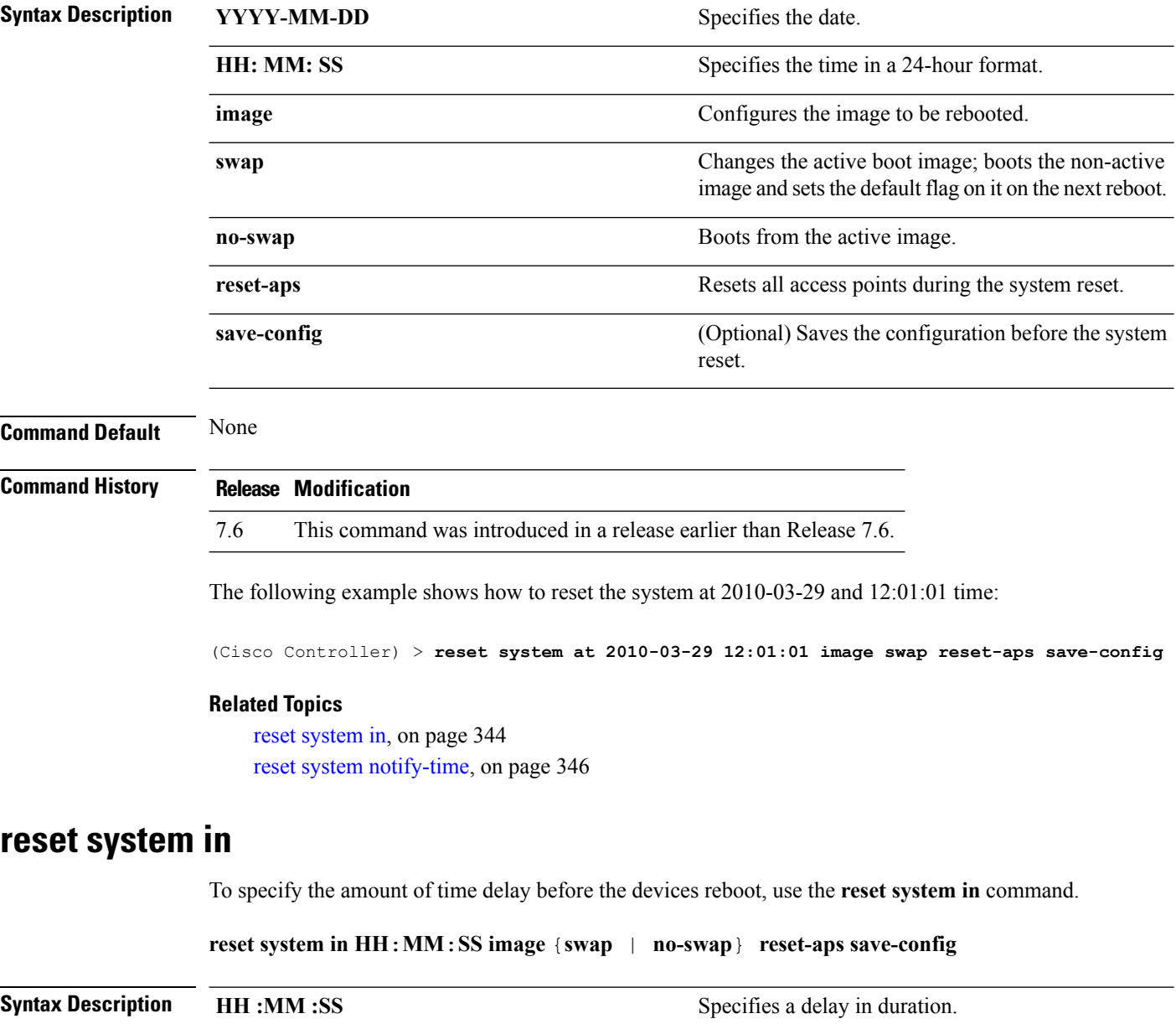

<span id="page-343-0"></span>**image** Configures the image to be rebooted.

 $\mathbf{l}$ 

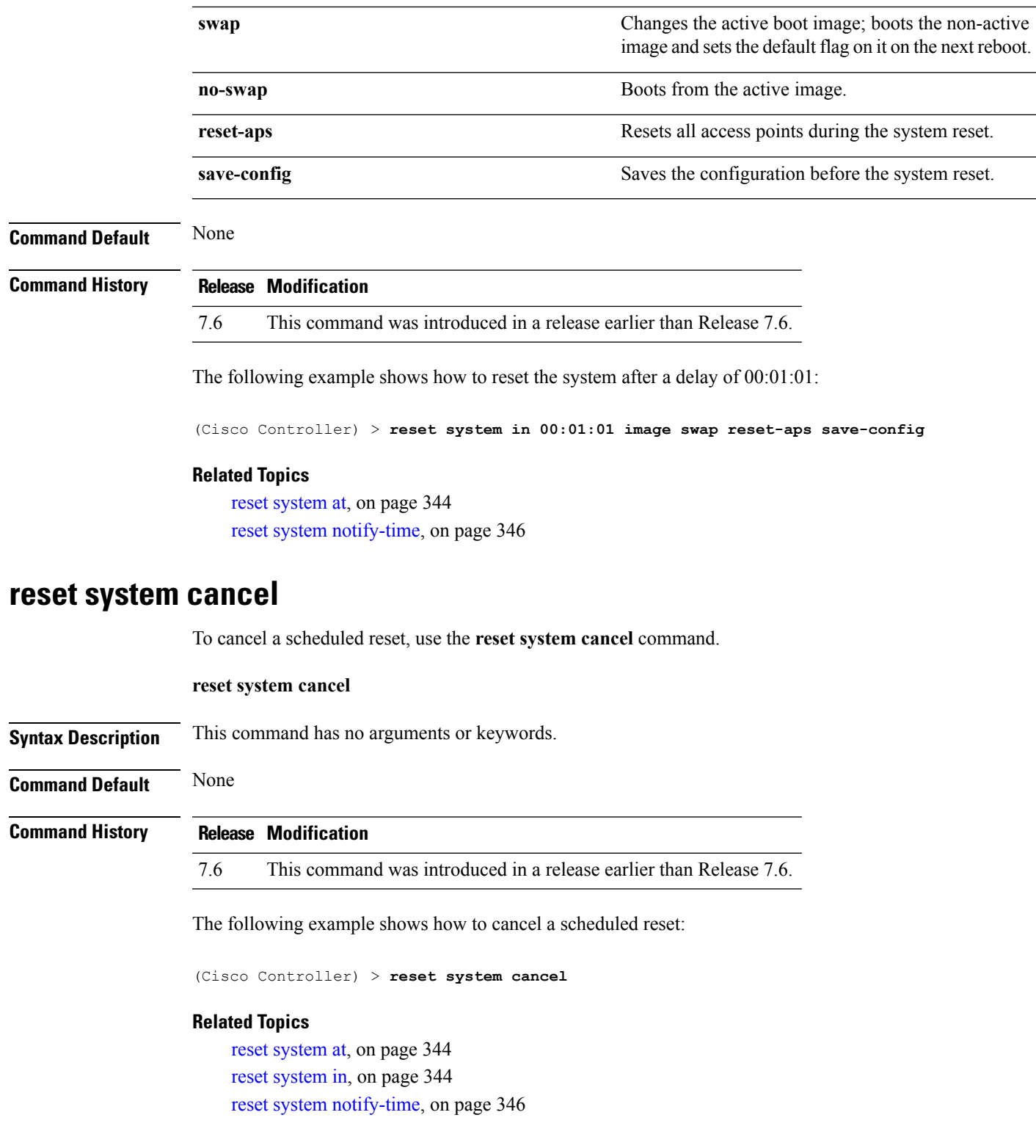

This command wasintroduced in a release earlier than

Release 7.6.

## <span id="page-345-0"></span>**reset system notify-time**

To configure the trap generation prior to scheduled resets, use the **reset system notify-time** command.

**reset system notify-time** *minutes*

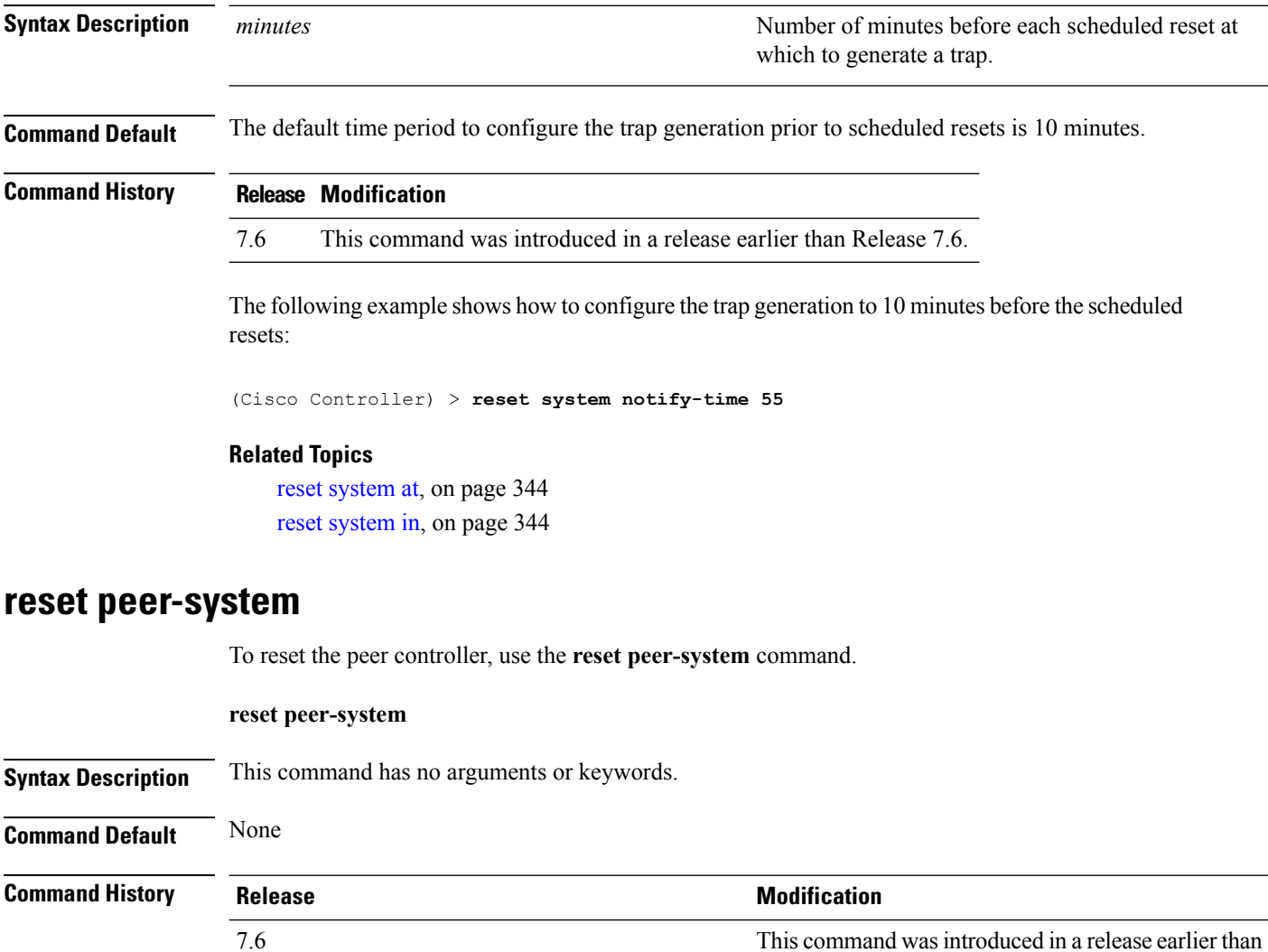

The following example shows how to reset the peer controller:

> **reset peer-system**

## **show 802.11 cu-metrics**

To display access point channel utilization metrics, use the **show 802.11 cu-metrics** command.

```
show 802.11{a | b} cu-metrics cisco_ap
```
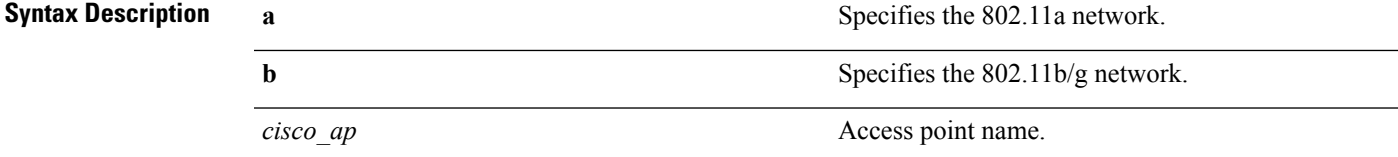

**Command Default** None

### **Command History Release Modification**

7.6 This command was introduced in a release earlier than Release 7.6.

The following is a sample output of the **show 802.11a cu-metrics** command:

```
(Cisco Controller) > show 802.11a cu-metrics AP1
AP Interface Mac: 30:37:a6:c8:8a:50
Measurement Duration: 90sec
Timestamp Thu Jan 27 09:08:48 2011
  Channel Utilization stats
   ================
    Picc (50th Percentile)...................... 0
    Pib (50th Percentile).............................. 76
    Picc (90th Percentile)...................... 0
    Pib (90th Percentile)....................... 77
 Timestamp Thu Jan 27 09:34:34 2011
```
# **show advanced 802.11 l2roam**

To display 802.11a or 802.11b/g Layer 2 client roaming information, use the **show advanced 802.11 l2roam** command.

**show advanced 802.11**{**a** | **b**} **l2roam** {**rf-param** | **statistics**} *mac\_address*}

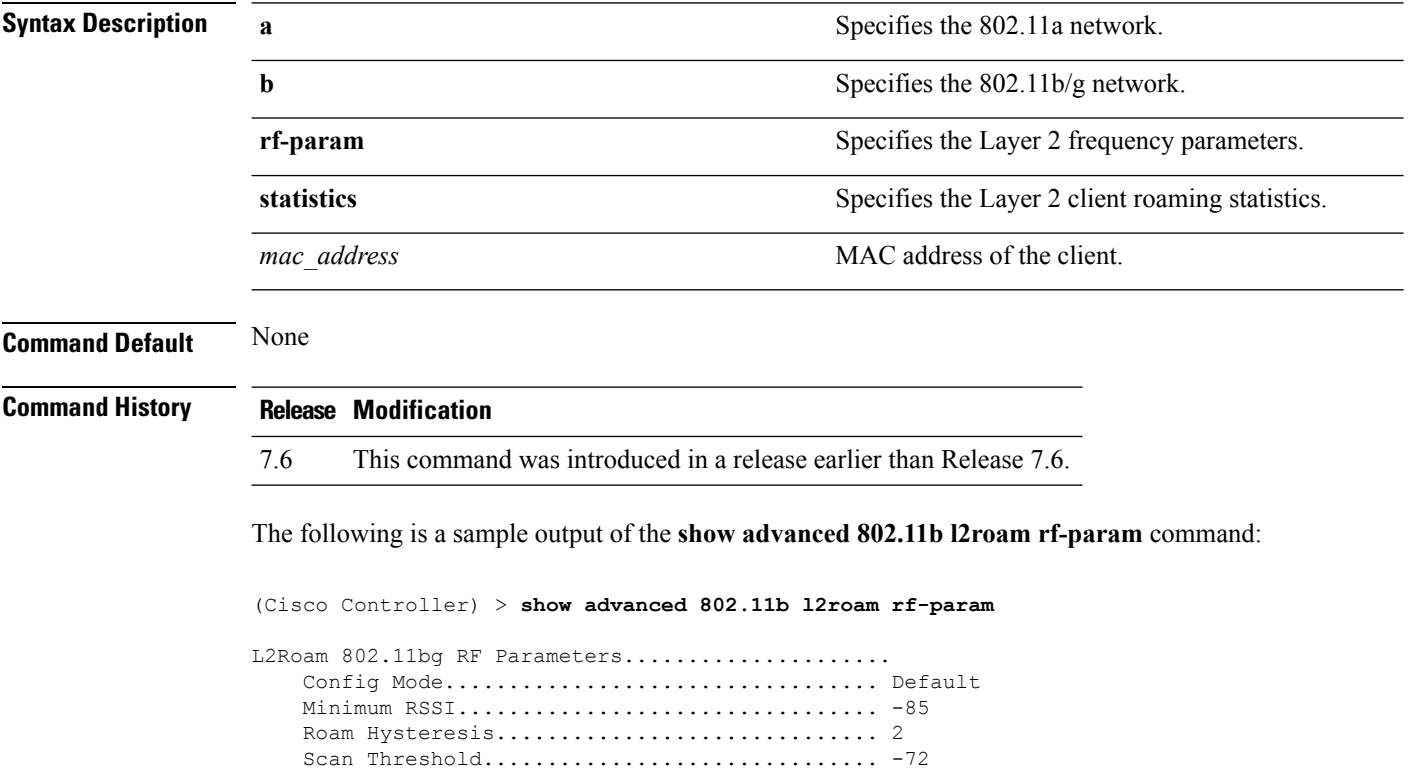

Transition time.............................. 5

# **show advanced send-disassoc-on-handoff**

To display whether the WLAN controller disassociates clients after a handoff, use the **show advanced send-disassoc-on-handoff** command.

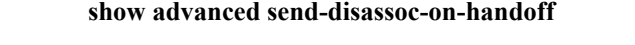

**Syntax Description** This command has no arguments or keywords.

# **Command Default** None

### **Command History Release Modification**

7.6 This command was introduced in a release earlier than Release 7.6.

The following is a sample output of the **show advanced send-disassoc-on-handoff** command:

(Cisco Controller) > **show advanced send-disassoc-on-handoff** Send Disassociate on Handoff....................... Disabled

# **show advanced sip-preferred-call-no**

To display the list of preferred call numbers, use the **show advanced sip-preferred-call-no** command.

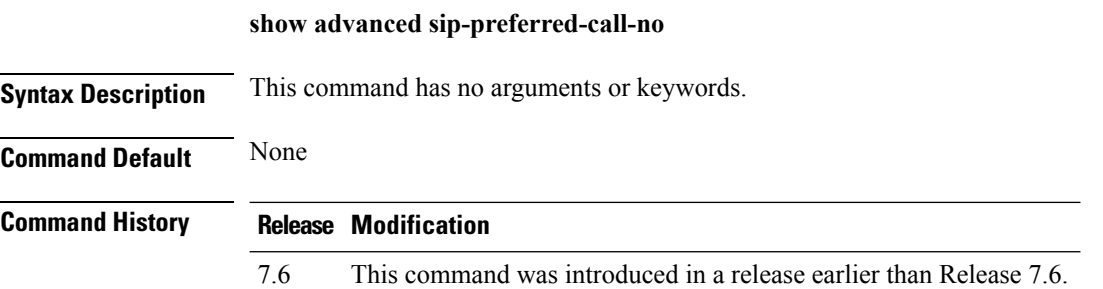

The following is a sample output of the **show advanced sip-preferred-call-no** command:

(Cisco Controller) > **show advanced sip-preferred-call-no** Preferred Call Numbers List Call Index Preferred Call No ----------- ------------------ 1 911  $\begin{array}{ccccc}\n2 & & & 100 \\
3 & & & 101\n\end{array}$ 3 101 4 102 103 5 103 6 104

# **show advanced sip-snooping-ports**

To display the port range for call snooping, use the **show advanced sip-snooping-ports** command.

**show advanced sip-snooping-ports Syntax Description** This command has no arguments or keywords. **Command Default** None **Command History Release Modification** 7.6 This command was introduced in a release earlier than Release 7.6.

The following is a sample output of the **show advanced sip-snooping-ports** command:

(Cisco Controller) > **show advanced sip-snooping-ports** SIP Call Snoop Ports: 1000 - 2000

# <span id="page-351-0"></span>**show arp kernel**

To display the kernel Address Resolution Protocol (ARP) cache information, use the **show arp kernel** command.

> HW address Mask Device 00:1A:6C:2A:09:C2 \* dtl0<br>00:1E:E5:E6:DB:56 \* dtl0

00:1E:E5:E6:DB:56

### **show arp kernel**

This command has no arguments or keywords.

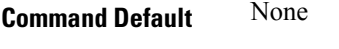

### **Command History Release Modification**

7.6 This command was introduced in a release earlier than Release 7.6.

The following is a sample output of the **show arp kernel** command:

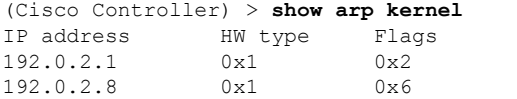

### **Related Topics**

[clear](#page-13-0) arp, on page 14 [debug](#page-494-0) arp, on page 495 show route [kernel](#page-448-0), on page 449

# **show arp switch**

To display the Cisco wireless LAN controller MAC addresses, IP addresses, and port types, use the **show arp switch** command.

### **show arp switch**

**Syntax Description** This command has no arguments or keywords.

### **Command History Release Modification**

7.6 This command was introduced in a release earlier than Release 7.6.

The following is a sample output of the **show arp switch** command:

(Cisco Controller) > **show arp switch** MAC Address TP Address Port VLAN Type ------------------- ---------------- ------------ ---- ------------------ xx:xx:xx:xx:xx:xx xxx.xxx.xxx.xxx service port 1 xx:xx:xx:xx:xx:xx xxx.xxx.xxx.xxx service port xx:xx:xx:xx:xx:xx xxx.xxx.xxx.xxx service port

### **Related Topics**

[clear](#page-13-0) arp, on page 14 [debug](#page-494-0) arp, on page 495 show arp [kernel,](#page-351-0) on page 352

# **show avc applications**

To display all the supported Application Visibility and Control (AVC) applications, use the **show avc applications** command.

### **show avc applications**

**Syntax Description** This command has no arguments or keywords.

**Command Default** None

**Command History Release Modification**

7.4 This command wasintroduced.

**Usage Guidelines** AVC uses the Network-Based Application Recognition (NBAR) deep packet inspection technology to classify applications based on the protocol they use. Using AVC, the controller can detect more than 1500 Layer 4 to Layer 7 protocols.

The following is a sample output of the **show avc applications** command:

(Cisco Controller) > **show avc applications**

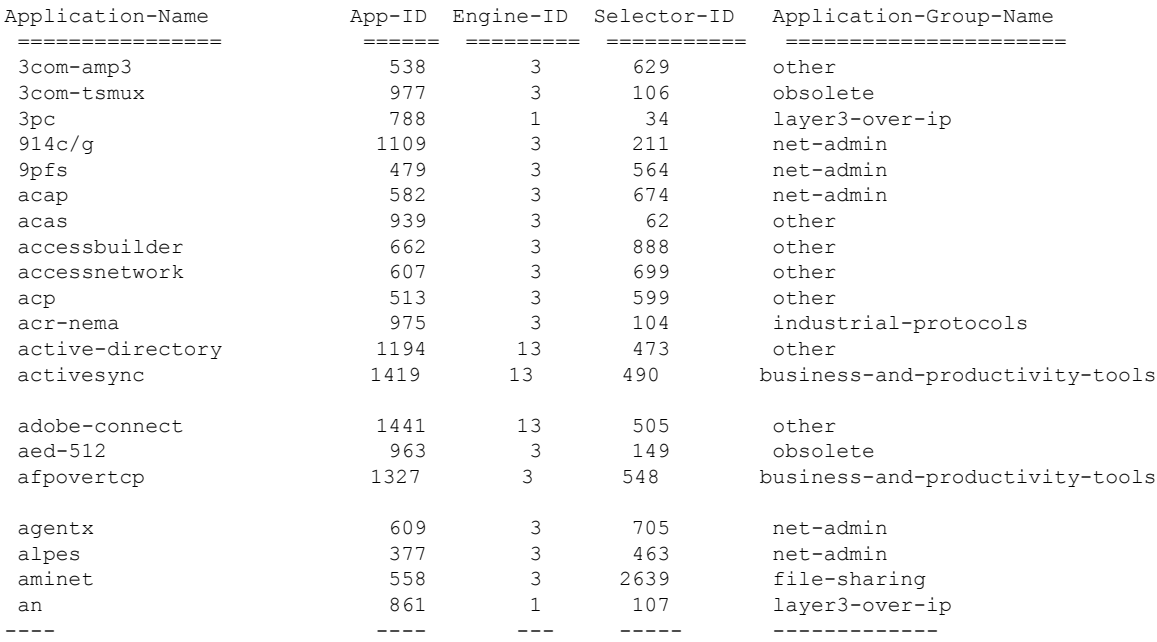

# **show avc profile**

To display Application Visibility and Control (AVC) profiles, use the **show avc profile** command.

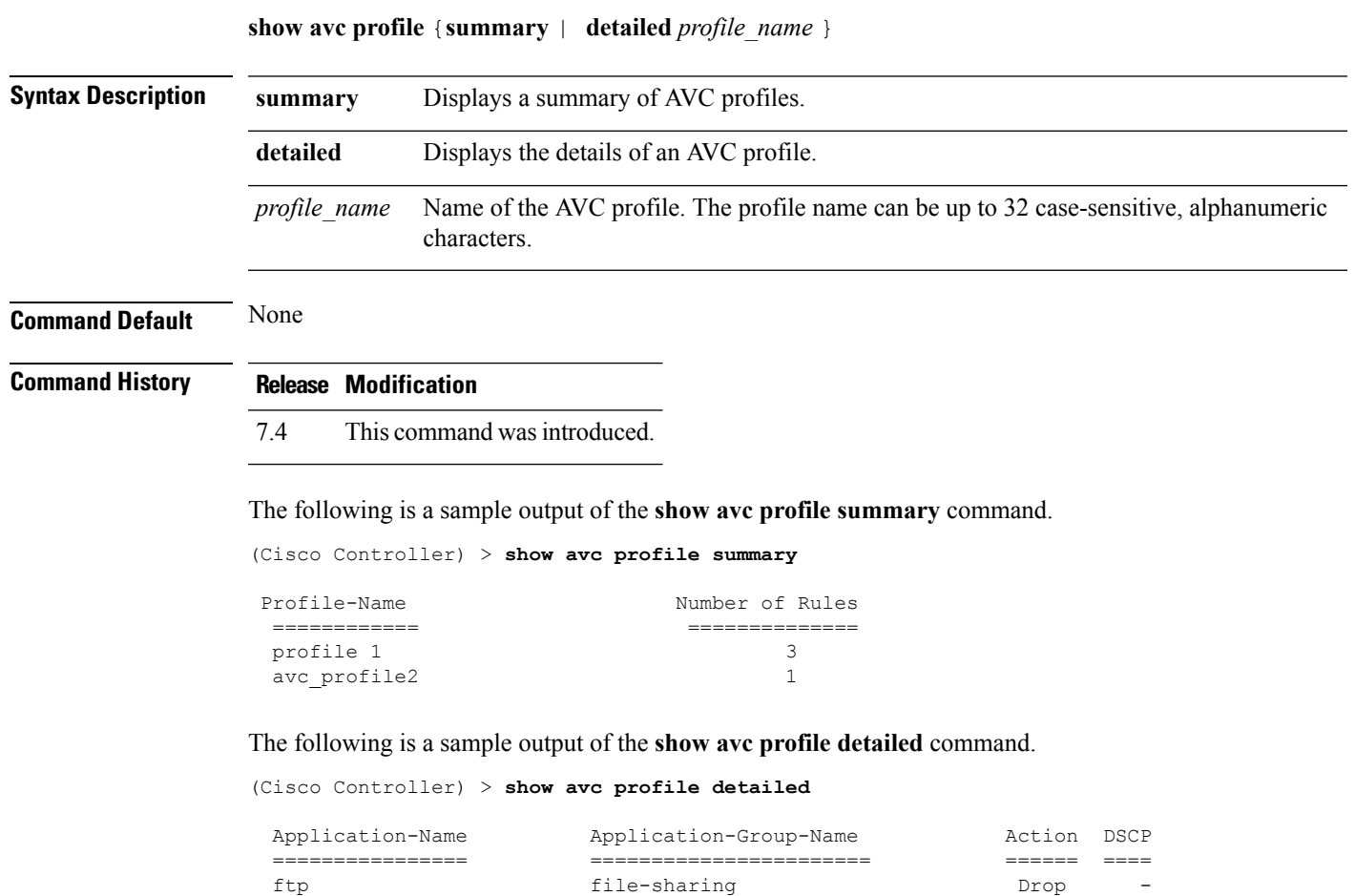

flash-video browsing browsing Mark 10 facebook browsing browsing Mark 10

Associated WLAN IDs : Associated Remote LAN IDs : Associated Guest LAN IDs :

# **show avc statistics application**

To display the statistics of an application, use the **show avc statistics application** command.

**show avc statistics application** *application\_name* **top-users** [**downstream wlan** | **upstream wlan** | **wlan**] [*wlan\_id* ]}

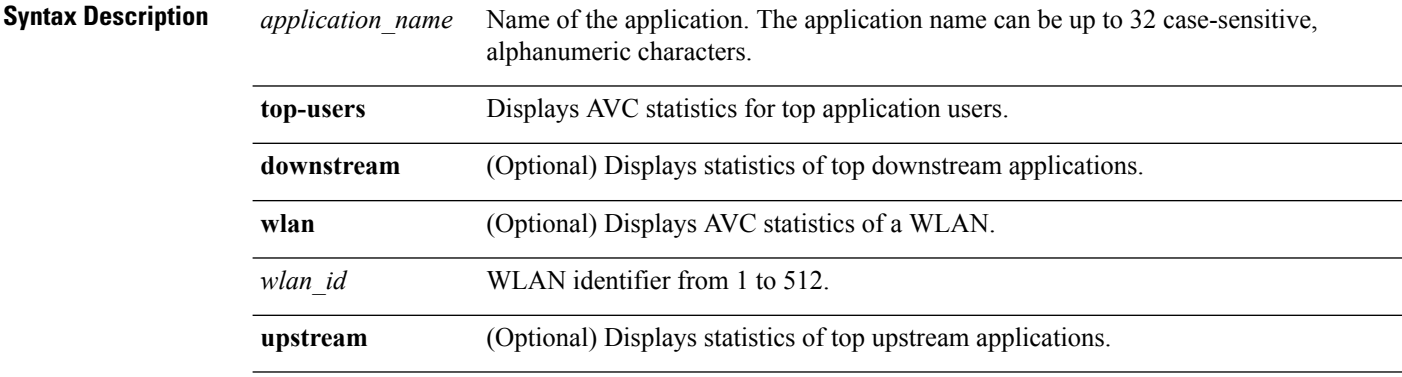

### **Command Default** None

### **Command History Release Modification**

7.4 This command wasintroduced.

The following is a sample output of the **show avc statistics application** command:

(Cisco Controller) > **show avc statistics application ftp top-users downstream wlan 1**

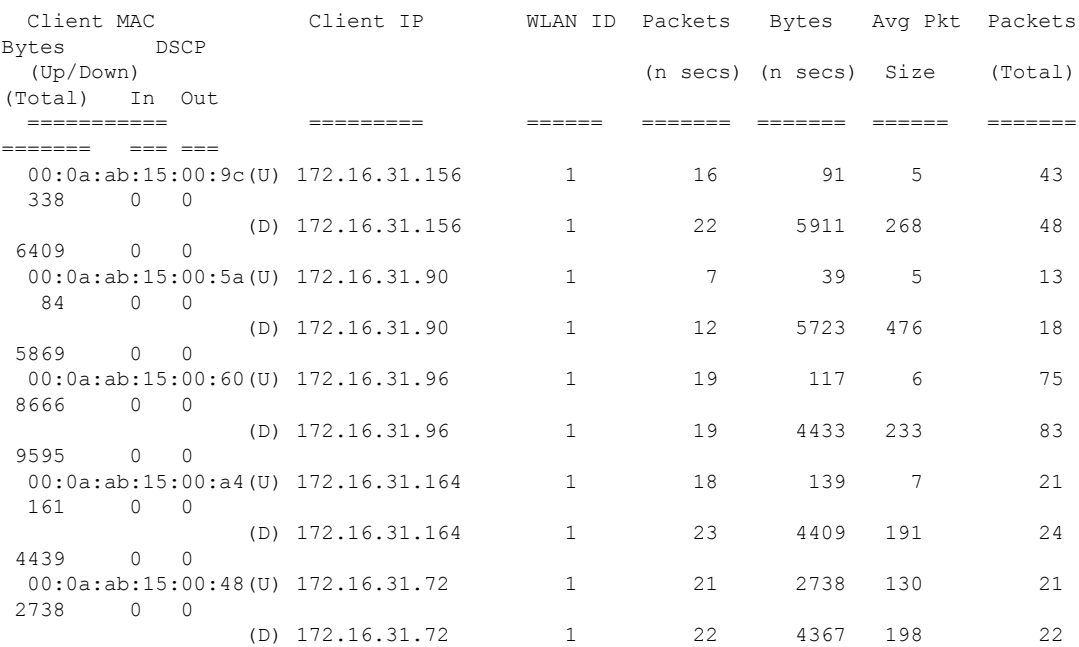

 $\mathbf{l}$ 

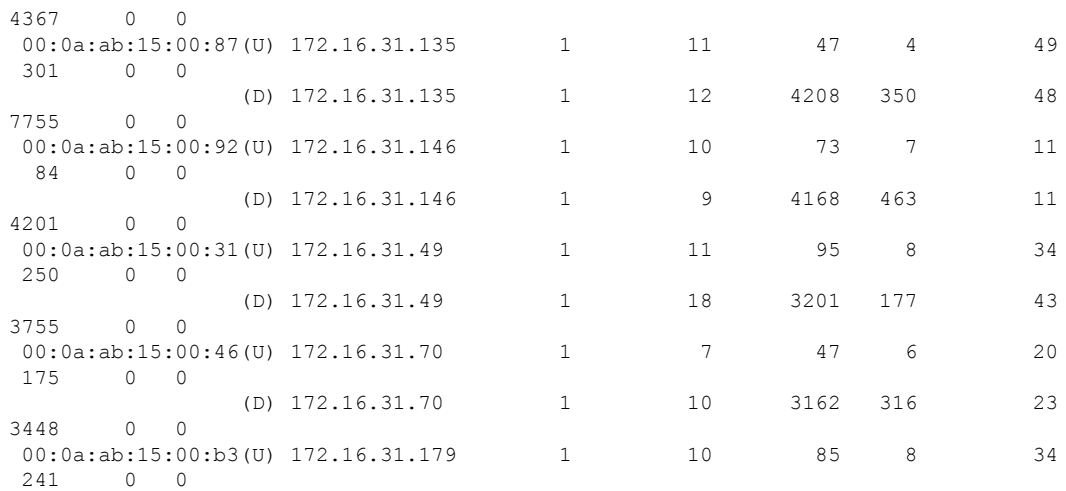

# **show avc statistics client**

To display the client Application Visibility and Control (AVC) statistics, use the **show avc statistics client** command.

**show avc statistics client** *client\_MAC* {**application** *application\_name* | **top-apps** [**upstream** | **downstream**]}

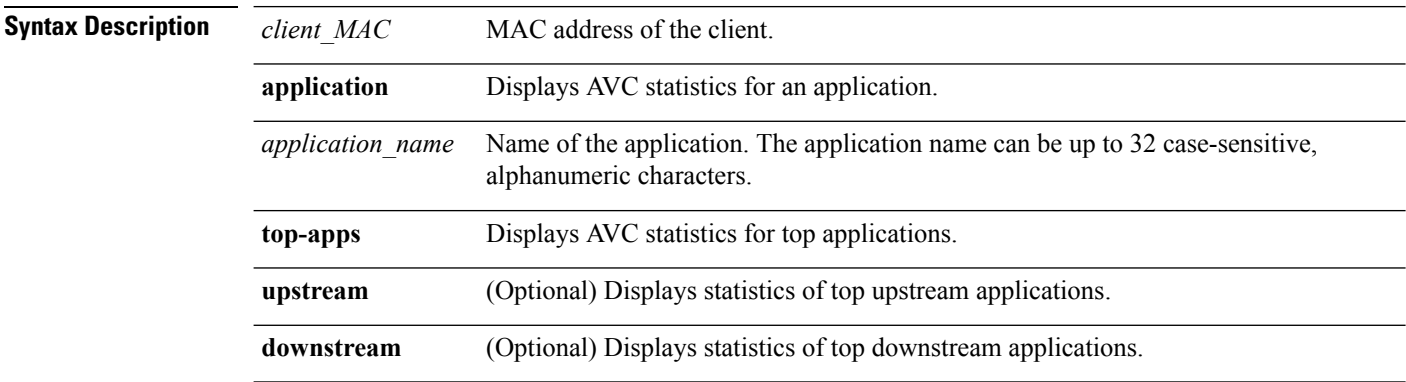

**Command Default** None

### **Command History Release Modification**

7.4 This command wasintroduced.

The following is a sample output of the **show avc statistics client** command:

(Cisco Controller) > **show avc statistics client 00:0a:ab:15:00:01 application http**

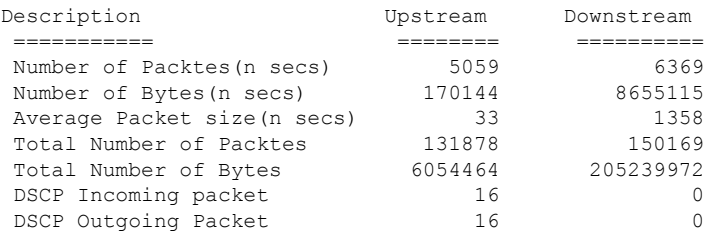

### The following is a sample output of the **show avc statistics client** command.

(Cisco Controller) > **show avc statistics client 00:0a:ab:15:00:01 top-apps**

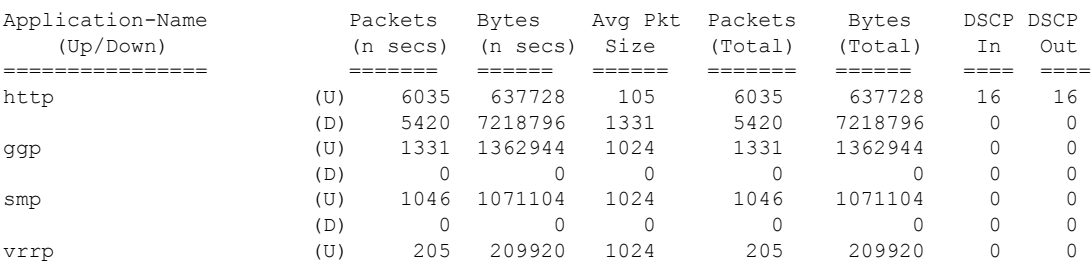

 $\mathbf{l}$ 

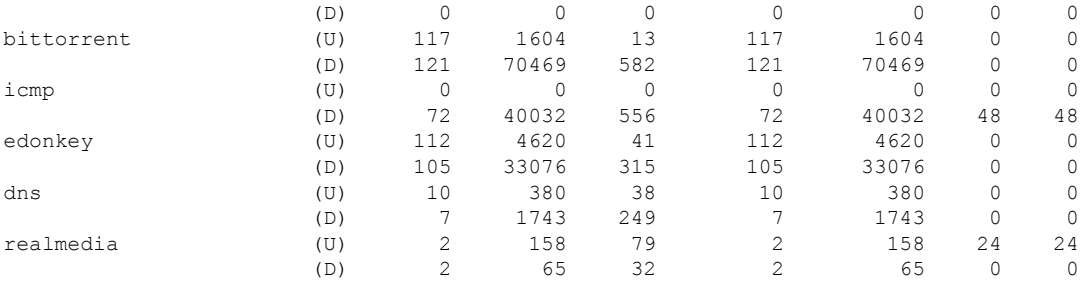

# **show avc statistics guest-lan**

To display the Application Visibility and Control (AVC) statistics of a guest LAN, use the **show avc statistics guest-lan** command.

**show avc statistics guest-lan** *guest-lan\_id* {**application** *application\_name* | **top-app-groups** [**upstream** | **downstream**] | **top-apps** [**upstream** | **downstream**]}

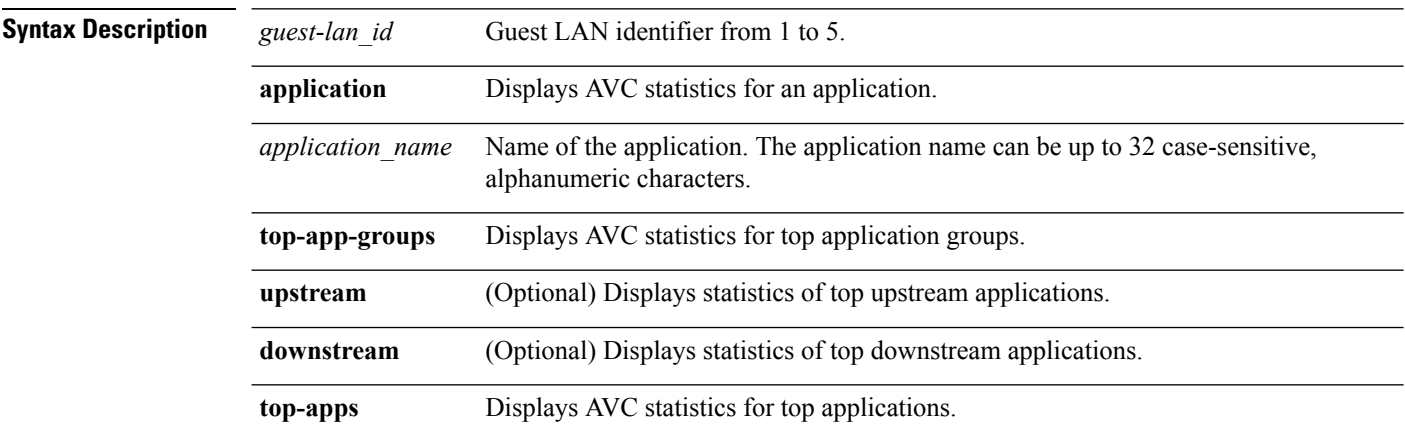

### **Command Default** None

### **Command History Release Modification**

7.4 This command wasintroduced.

The following is a sample output of the **show avc statistics** command.

(Cisco Controller) > **show avc statistics guest-lan 1**

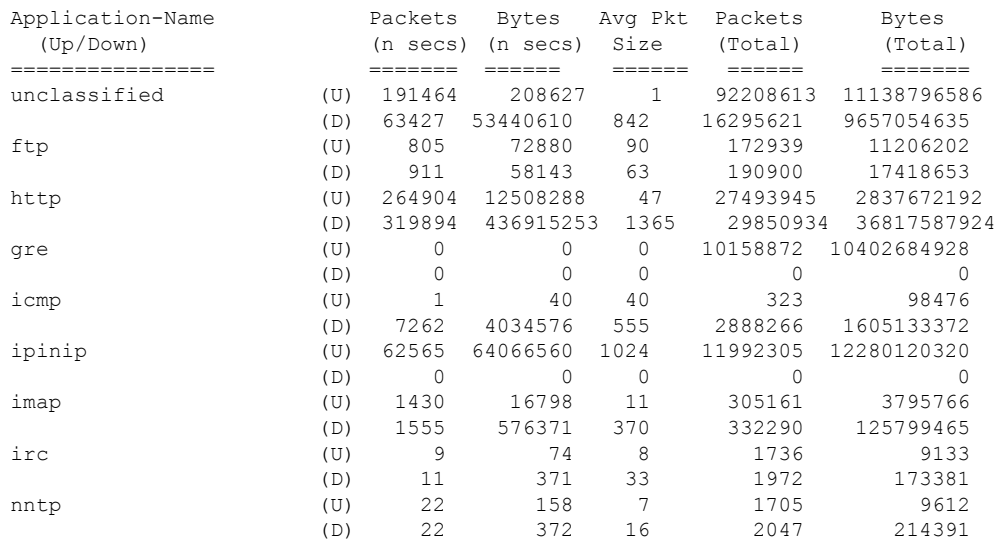
# **show avc statistics remote-lan**

To display the Application Visibility and Control (AVC) statistics of a remote LAN, use the **show avc statistics remote-lan** command.

**show avc statistics remote-lan***remote-lan\_id*{**application***application\_name* | **top-app-groups** [**upstream** | **downstream**] | **top-apps** [**upstream** | **downstream**]}

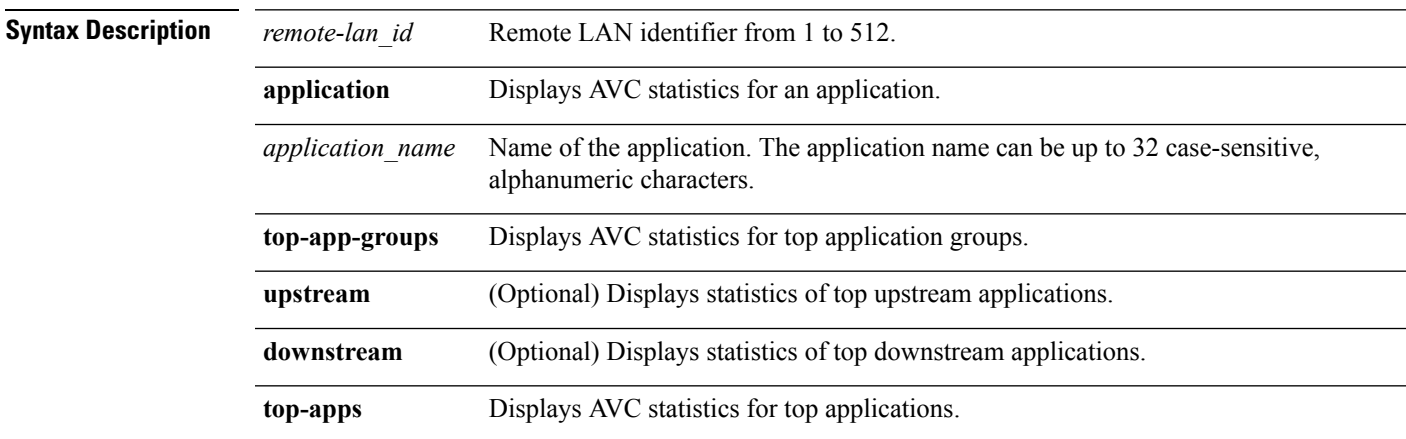

### **Command Default** None

#### **Command History Release Modification**

7.4 This command wasintroduced.

The following is a sample output of the **show avc statistics remote-lan** command.

(Cisco Controller) > **show avc statistics remote-lan 1**

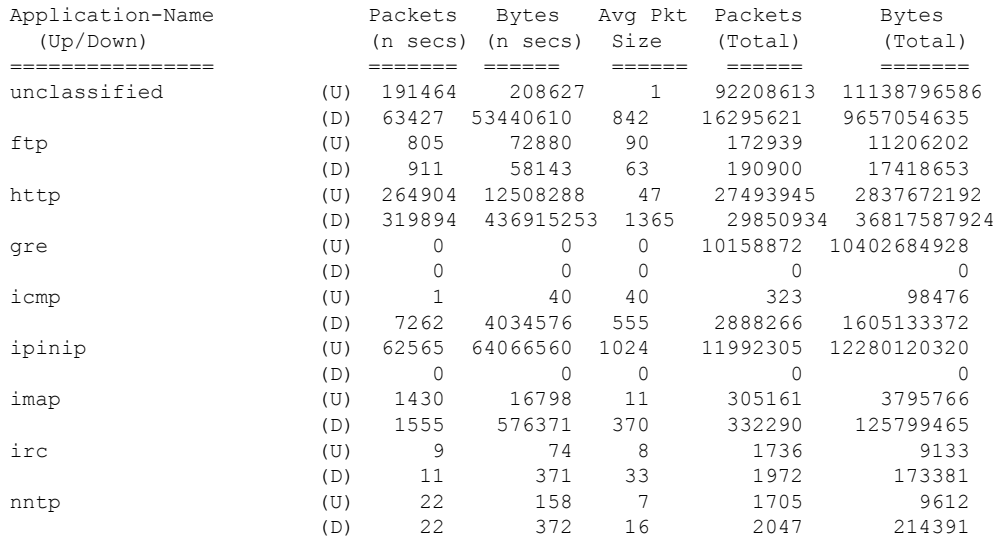

## **show avc statistics top-apps**

To display the Application Visibility and Control (AVC) statistics for the most used applications, use the **show avc statistics top-apps** command.

**show avc statistics top-apps** [**upstream** | **downstream**]

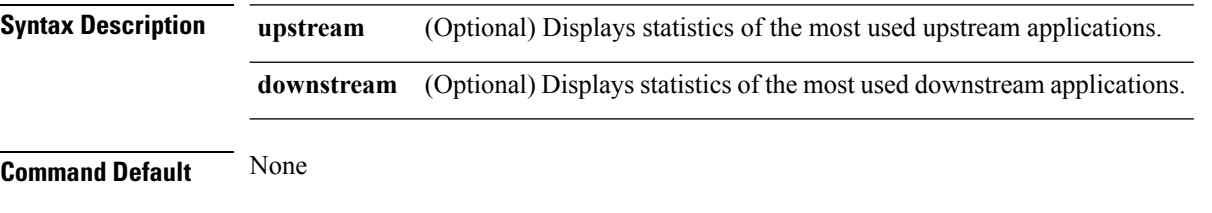

**Command History Release Modification**

7.4 This command wasintroduced.

The following is a sample output of the **show avc statistics top-aps** command:

(Cisco Controller) > **show avc statistics top-apps**

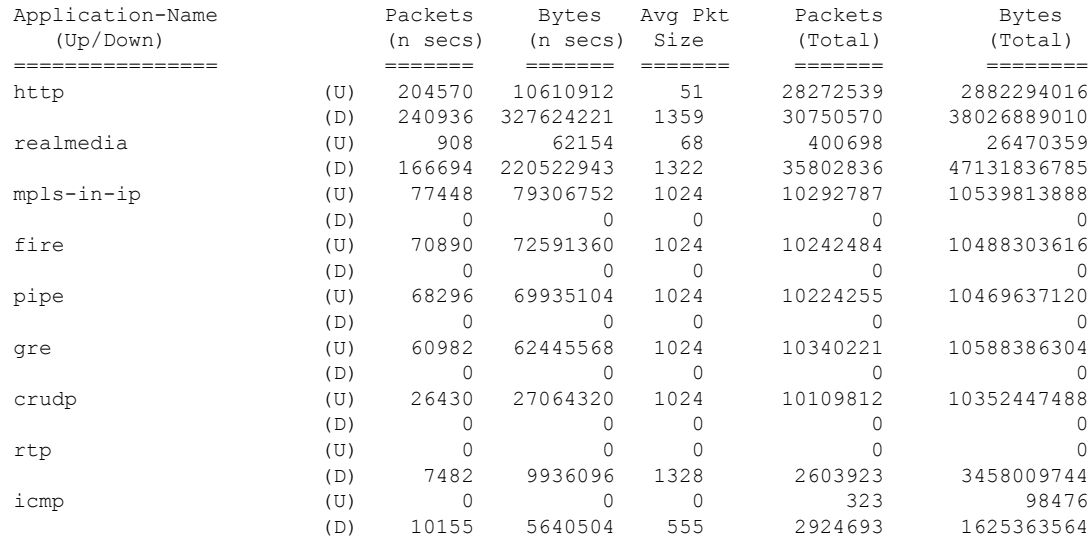

#### **Related Commands config avc profile delete**

**config avc profile create**

**config avc profile rule**

**config wlan avc**

**show avc profile**

**show avc applications**

**show avc statistics client**

**show avc statistics wlan**

**show avc statistics applications**

**show avc statistics guest-lan**

**show avc statistics remote-lan**

**debug avc error**

**debug avc events**

## **show avc statistics wlan**

To display the Application Visibility and Control (AVC) statistics of a WLAN, use the **show avc statistics wlan** command.

**show avc statistics wlan** *wlan\_id* {**application** *application\_name* | **top-app-groups** [**upstream** | **downstream**] | **top-apps** [**upstream** | **downstream**]}

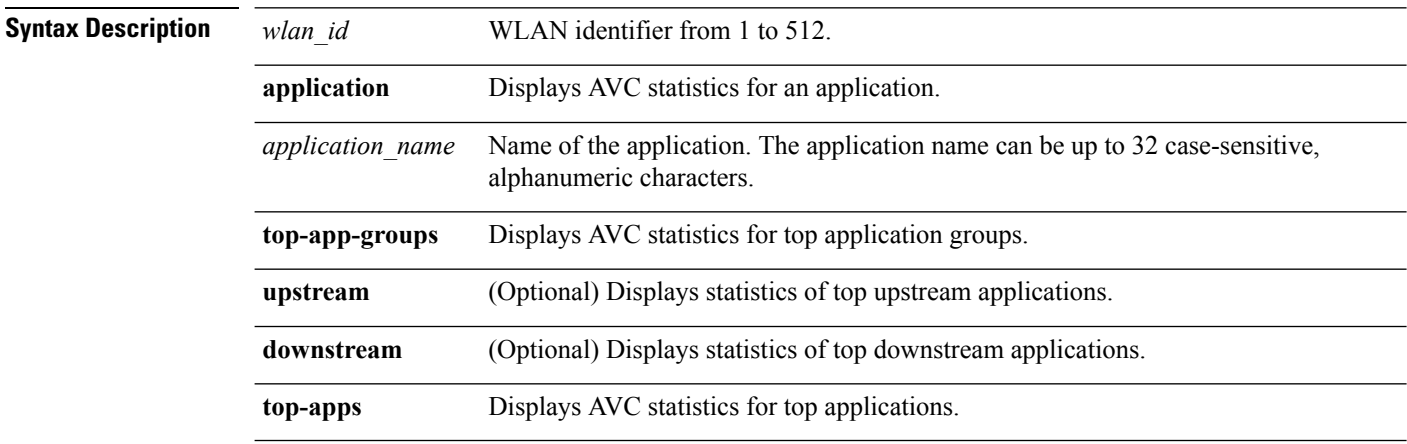

### **Command Default** None

#### **Command History Release Modification**

7.4 This command wasintroduced.

### The following is a sample output of the **show avc statistics** command.

(Cisco Controller) >**show avc statistics wlan 1**

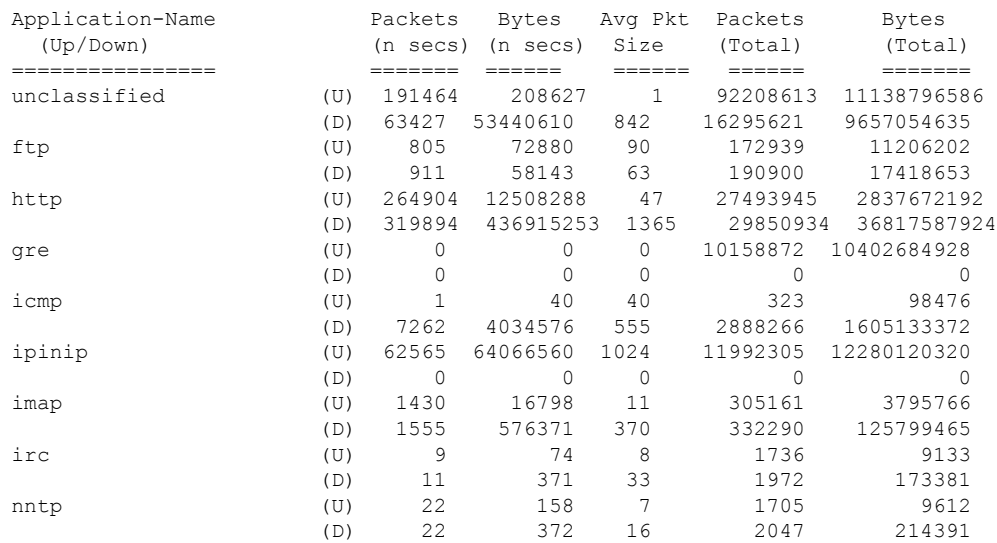

### The following is a sample output of the **show avc statistics wlan** command.

(Cisco Controller) >**show avc statistics wlan 1 application ftp**

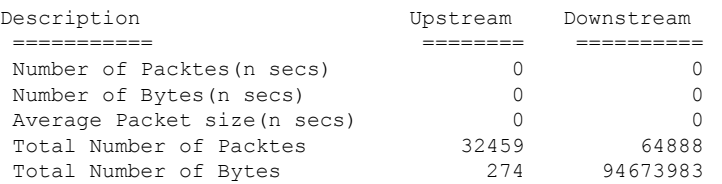

### **Related Topics**

[config](b_cr74_CONSOLIDATED_chapter6.pdf#nameddest=unique_390) wlan avc

I

# **show boot**

To display the primary and backup software build numbers with an indication of which is active, use the **show boot** command.

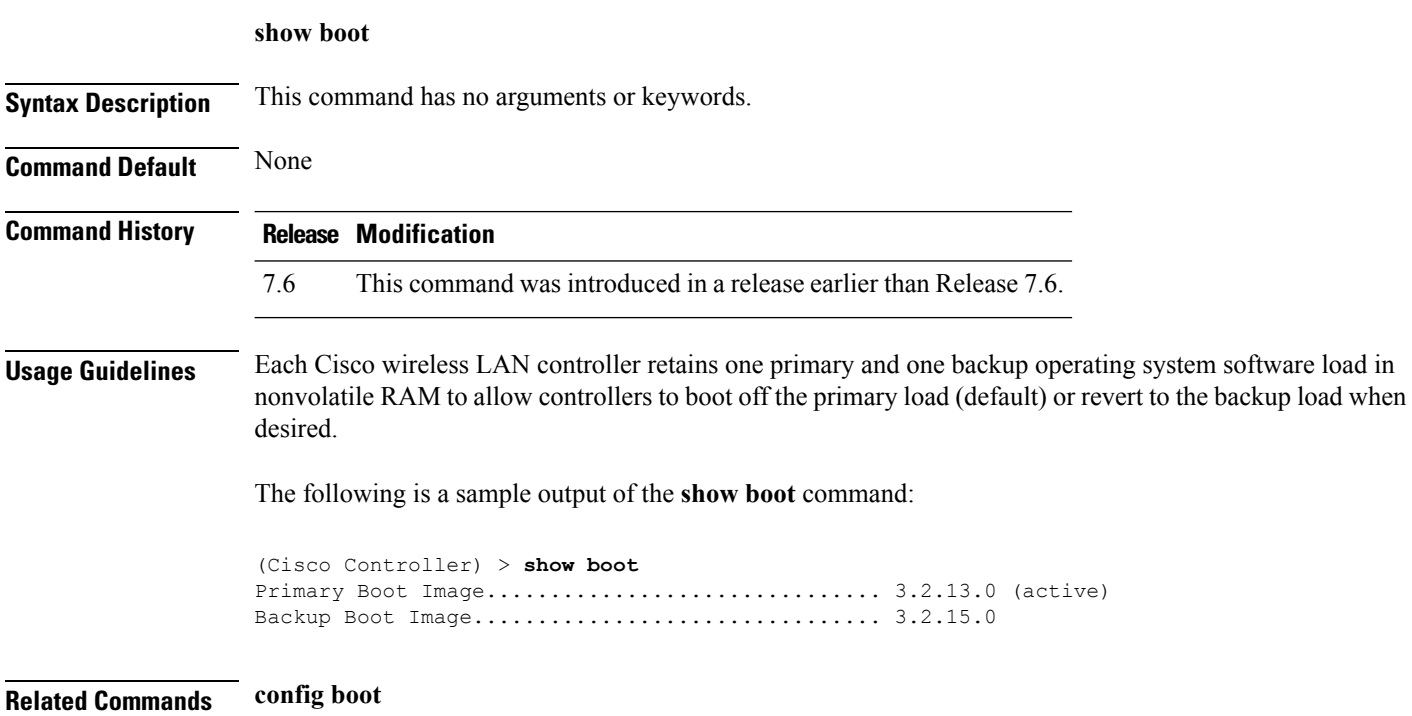

# **show band-select**

I

To display band selection information, use the **show band-select** command.

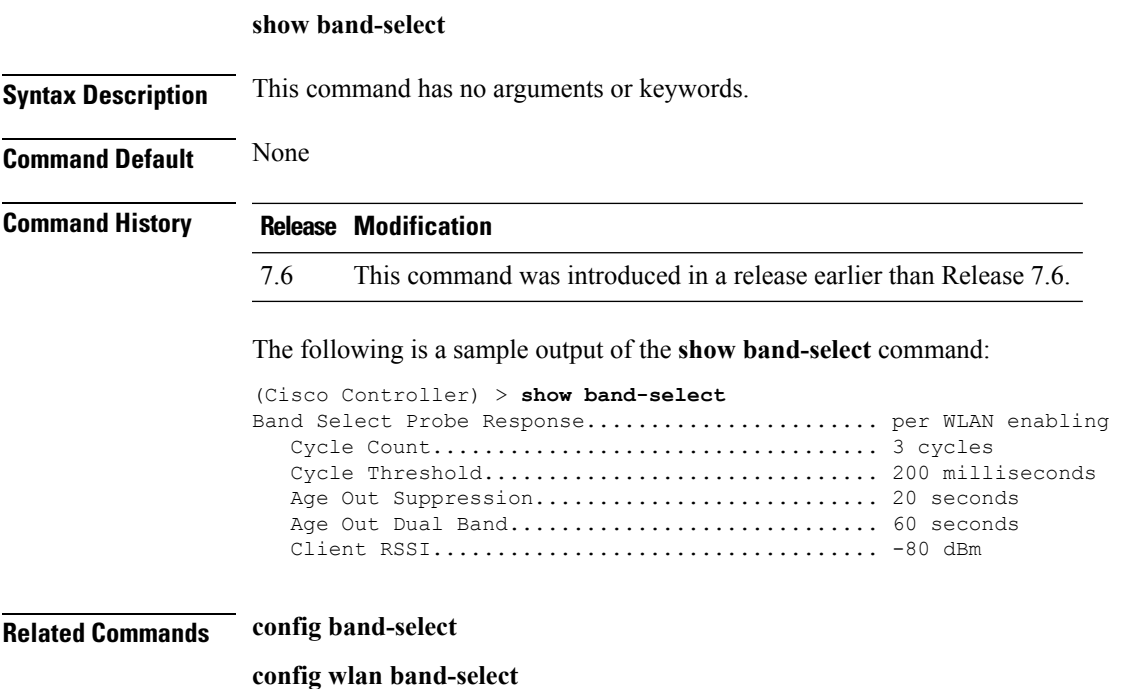

**System Management Commands**

## **show buffers**

To display buffer information of the controller, use the **show buffers** command.

**show buffers**

**Syntax Description** This command has no arguments or keywords.

**Command Default** None

**Command History Release Modification**

7.6 This command was introduced in a release earlier than Release 7.6.

The following is a sample output of the **show buffers** command:

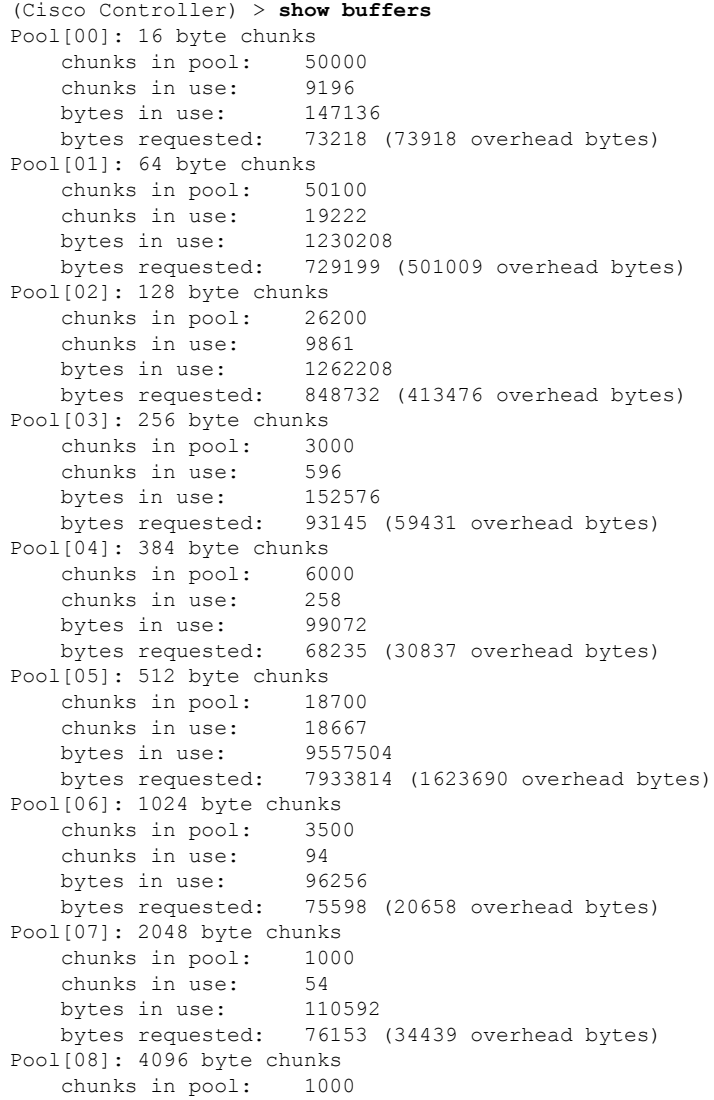

 $\mathbf I$ 

chunks in use: 47<br>bytes in use: 192512 bytes in use: bytes requested: 128258 (64254 overhead bytes) Raw Pool: chunks in use: 256 bytes requested: 289575125

### <span id="page-369-0"></span>**show cac voice stats**

To view the detailed voice CAC statistics of the 802.11a or 802.11b radio, use the **show cac voice stats** command.

**show cac voice stats** {**802.11a** | **802.11b**}

**Syntax Description 802.11a** Displays detailed voice CAC statistics for 802.11a.

**802.11b** Displays detailed voice CAC statistics for 802.11b/g.

### **Command History Release Modification**

7.6 This command was introduced in a release earlier than Release 7.6.

The following is a sample output of the **show cac voice stats 802.11b** command:

```
(Cisco Controller) > show cac voice stats 802.11b
```
WLC Voice Call Statistics for 802.11b Radio

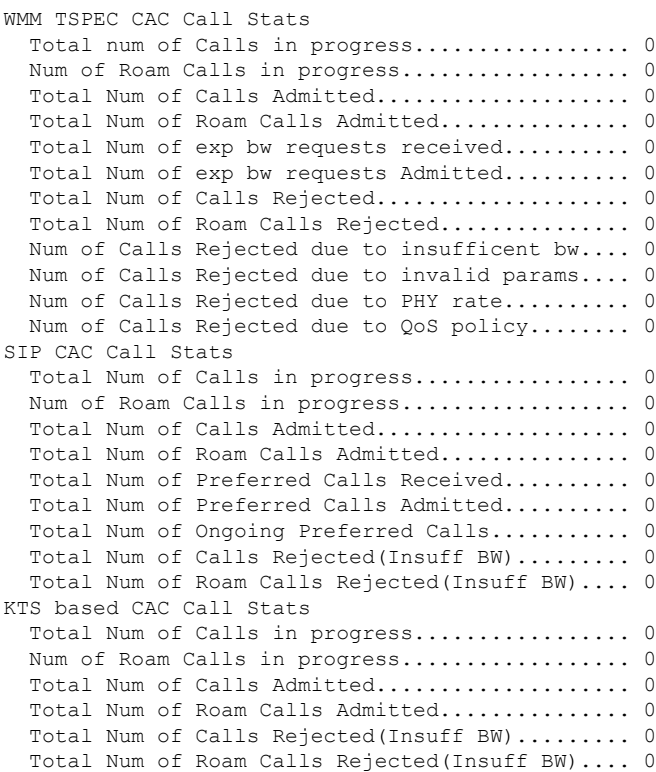

#### **Related Topics**

config 802.11 cac [defaults,](#page-55-0) on page 56 config 802.11 cac [multimedia](#page-67-0), on page 68

show cac [voice](#page-369-0) stats, on page 370 show cac voice [summary,](#page-371-0) on page 372 show cac [video](#page-372-0) stats, on page 373 show cac video [summary](#page-374-0), on page 375

# <span id="page-371-0"></span>**show cac voice summary**

To view the list of all APs with brief voice statistics (includes bandwidth used, maximum bandwidth available, and the number of calls information), use the **show cac voice summary** command.

### **show cac voice summary**

**Syntax Description** This command has no arguments or keywords.

**Command Default** None

### **Command History Release Modification** 7.6 This command was introduced in a release earlier than Release 7.6.

The following is a sample output of the **show cac voice summary** command:

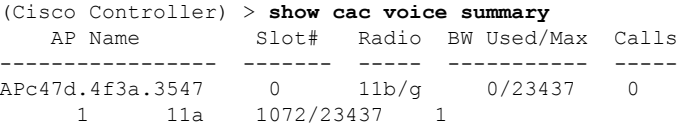

#### **Related Topics**

show [mesh](#page-424-0) cac, on page 425

Ш

### <span id="page-372-0"></span>**show cac video stats**

To view the detailed video CAC statistics of the 802.11a or 802.11b radio, use the **show cac video stats** command.

**show cac video stats** {**802.11a** | **802.11b**}

**Syntax Description 802.11a** Displays detailed video CAC statistics for 802.11a. **802.11b** Displays detailed video CAC statistics for 802.11b/g. **Command History Release Modification** 7.6 This command was introduced in a release earlier than Release 7.6. The following is a sample output of the **show cac video stats 802.11b** command: (Cisco Controller) > **show cac video stats 802.11b** WLC Video Call Statistics for 802.11b Radio WMM TSPEC CAC Call Stats Total num of Calls in progress................. 0 Num of Roam Calls in progress.................. 0 Total Num of Calls Admitted.................... 0 Total Num of Roam Calls Admitted............... 0 Total Num of Calls Rejected.................... 0 Total Num of Roam Calls Rejected............... 0 Num of Calls Rejected due to insufficent bw.... 0 Num of Calls Rejected due to invalid params.... 0 Num of Calls Rejected due to PHY rate.......... 0 Num of Calls Rejected due to QoS policy........ 0 SIP CAC Call Stats Total Num of Calls in progress................. 0 Num of Roam Calls in progress.................. 0 Total Num of Calls Admitted.................... 0 Total Num of Roam Calls Admitted............... 0 Total Num of Calls Rejected(Insuff BW)......... 0 Total Num of Roam Calls Rejected(Insuff BW).... 0 **Related Commands config 802.11 cac voice**

**config 802.11 cac defaults**

- **config 802.11 cac video**
- **config 802.11 cac multimedia**
- **show cac voice stats**

**show cac voice summary**

- **show cac video stats**
- **show cac video summary**
- **config 802.11 cac video load-based**

I

**config 802.11 cac video cac-method config 802.11 cac video sip**

ı

# <span id="page-374-0"></span>**show cac video summary**

To view the list of all access points with brief video statistics (includes bandwidth used, maximum bandwidth available, and the number of calls information), use the **show cac video summary** command.

#### **show cac video summary**

**Syntax Description** This command has no arguments or keywords.

### **Command History Release Modification**

7.6 This command was introduced in a release earlier than Release 7.6.

The following is a sample output of the **show cac video summary** command:

```
(Cisco Controller) > show cac video summary
```
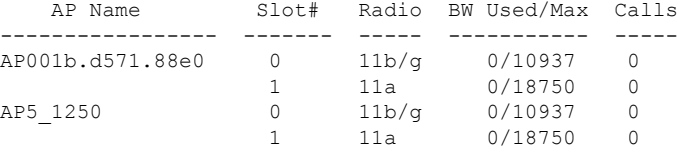

**Related Commands config 802.11 cac voice**

**config 802.11 cac defaults config 802.11 cac video config 802.11 cac multimedia show cac voice stats show cac voice summary show cac video stats show cac video summary config 802.11 cac video load-based config 802.11 cac video cac-method config 802.11 cac video sip**

I

# **show cdp**

To display the status and details of the Cisco Discovery Protocol (CDP), use the **show cdp** command.

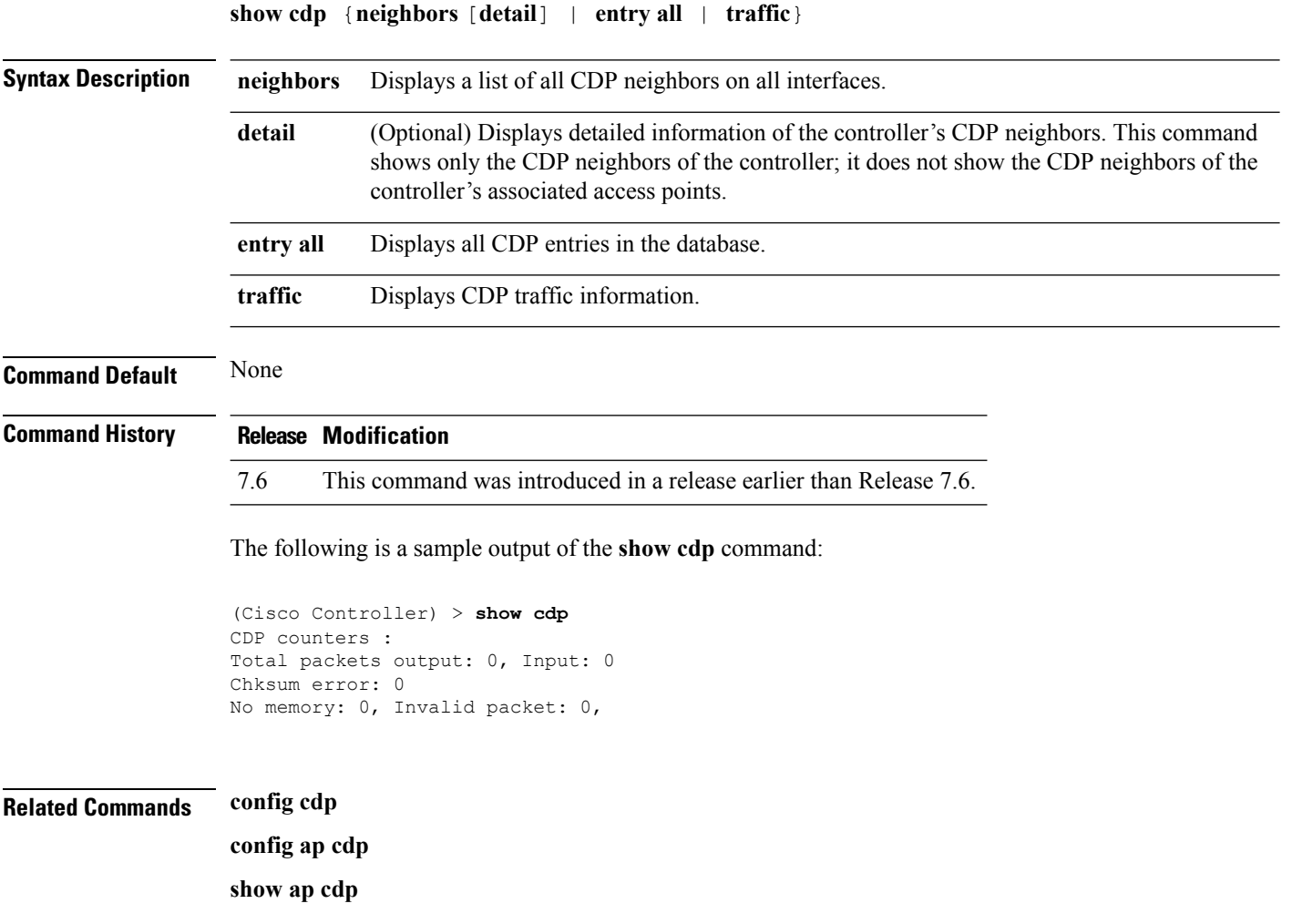

## <span id="page-376-0"></span>**show certificate compatibility**

To display whether or not certificates are verified as compatible in the Cisco wireless LAN controller, use the **show certificate compatibility** command.

#### **show certificate compatibility**

**Syntax Description** This command has no arguments or keywords.

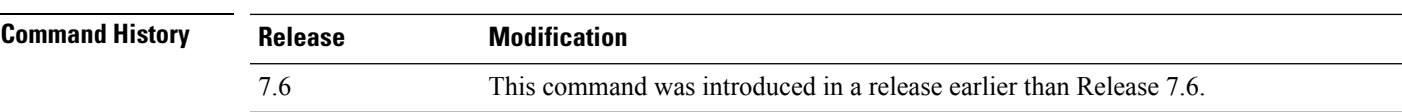

The following is a sample output of the **show certificate compatibility** command:

(Cisco Controller) > **show certificate compatibility** Certificate compatibility mode:................ off

#### **Related Topics**

config [certificate](#page-121-0) lsc, on page 122 show [certificate](#page-377-0) lsc, on page 378 show [certificate](#page-380-0) summary, on page 381 show local-auth [certificates,](#page-419-0) on page 420 config [certificate,](#page-120-0) on page 121

### <span id="page-377-0"></span>**show certificate lsc**

To verify that the controller has generated a Locally Significant Certificate (LSC), use the **show certificate lsc summary** command.

**show certificate lsc** {**summary** | **ap-provision**}

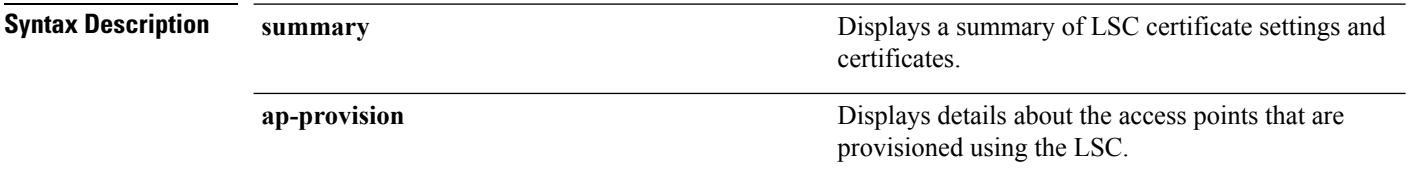

**Command Default** None

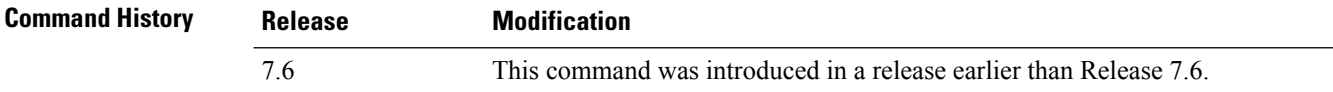

The following is a sample output of the **show certificate lsc summary** command:

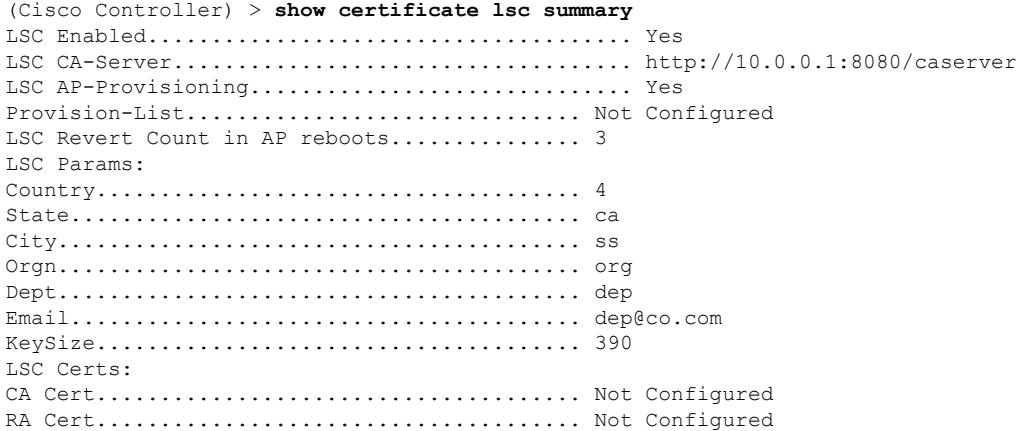

This example shows how to display the details about the access points that are provisioned using the LSC:

(Cisco Controller) > **show certificate lsc ap-provision** LSC AP-Provisioning.............................. Yes Provision-List................................... Present Idx Mac Address --- ------------- 1 00:18:74:c7:c0:90

#### **Related Topics**

config [certificate](#page-121-0) lsc, on page 122 show certificate [compatibility,](#page-376-0) on page 377

 $\overline{\phantom{a}}$ 

show local-auth [certificates,](#page-419-0) on page 420 show [certificate](#page-380-0) summary, on page 381 config [certificate,](#page-120-0) on page 121

### **show certificate ssc**

To view theSelfSigned Device Certificate (SSC) and hash key of the virtual controller, use the **show certificate ssc** command.

### **show certificate ssc**

**Syntax Description** This command has no arguments or keywords.

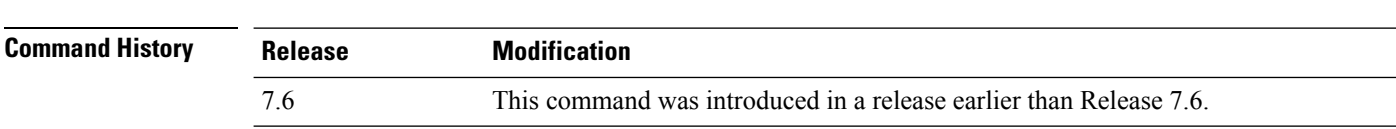

The following is a sample output of the **show certificate ssc** command :

```
(Cisco Controller) > show certificate ssc
SSC Hash validation.................................. Enabled.
SSC Device Certificate details:
        Subject Name :
                C=US, ST=California, L=San Jose, O=Cisco Virtual Wireless LAN Controller,
                CN=DEVICE-vWLC-AIR-CTVM-K9-000C297F2CF7, MAILTO=support@vwlc.com
        Validity :
                Start : 2012 Jul 23rd, 15:47:53 GMT
                End : 2022 Jun 1st, 15:47:53 GMT
        Hash key : 5870ffabb15de2a617132bafcd73
```
### **Related Topics**

config [certificate](#page-123-0) ssc, on page 124 show [mobility](#page-431-0) group member, on page 432 config [mobility](#page-195-0) group member, on page 196

# <span id="page-380-0"></span>**show certificate summary**

To verify that the controller has generated a certificate, use the **show certificate summary** command.

**show certificate summary**

**Syntax Description** This command has no arguments or keywords.

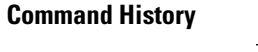

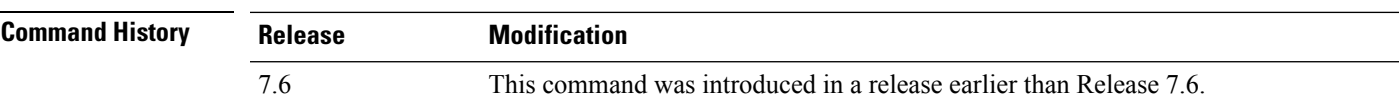

The following is a sample output of the **show certificate summary** command:

```
(Cisco Controller) > show certificate summary
Web Administration Certificate................. Locally Generated
Web Authentication Certificate................. Locally Generated
Certificate compatibility mode:................ off
```
### **Related Topics**

config [certificate](#page-121-0) lsc, on page 122 show certificate [compatibility](#page-376-0), on page 377 show local-auth [certificates,](#page-419-0) on page 420 config [certificate,](#page-120-0) on page 121

### **show client calls**

To display the total number of active or rejected calls on the controller, use the **show client calls** command.

**show client calls** {**active** | **rejected**} {**802.11a** | **802.11bg** | **all**}

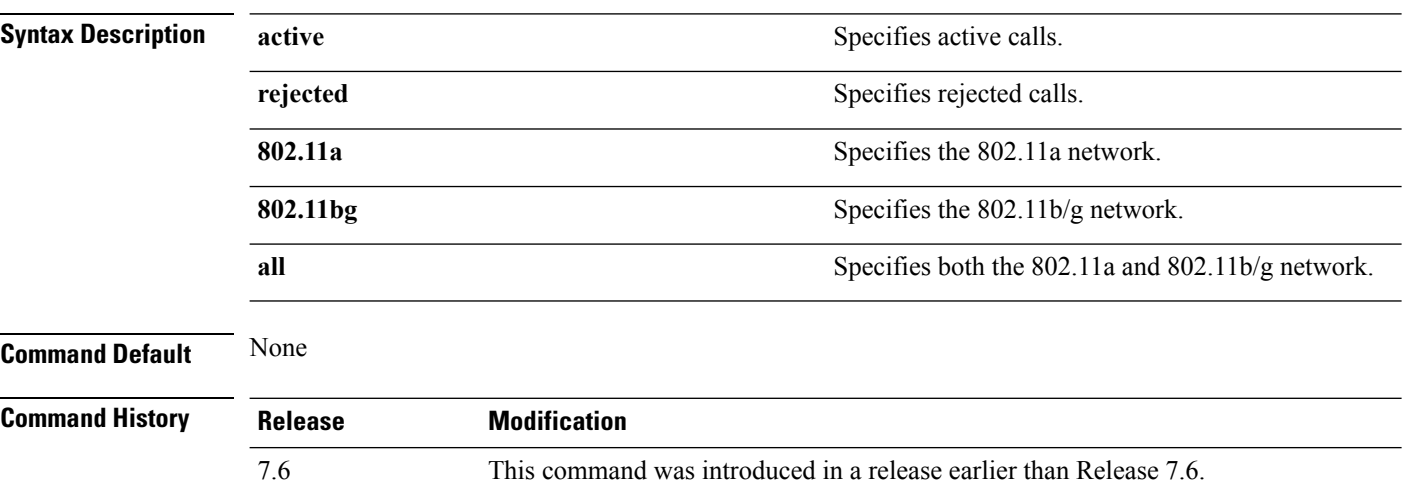

The following is a sample output of the **show client calls active 802.11a** command :

(Cisco Controller) > **show client calls active 802.11a** Total Call **AP Name** Radio Type Duration (sec) -------------------- --------- ---------- --------------- ---------- 00:09: ef: 02:65:70 abc 45 VJ-1240C-ed45cc 802.11a 00:13: ce: cc: 51:39 xyz 45 AP1130-a416 802.11a  $00:40:96:$  af: 15:15 00:40:96:b2:69: df def 45 AP1130-a416 802.11a Number of Active Calls ------------------------------------ 4

#### **Related Topics**

debug [voice-diag,](#page-515-0) on page 516

# **show client roam-history**

To display the roaming history of a specified client, use the **show client roam-history** command.

**show client roam-history** *mac\_address*

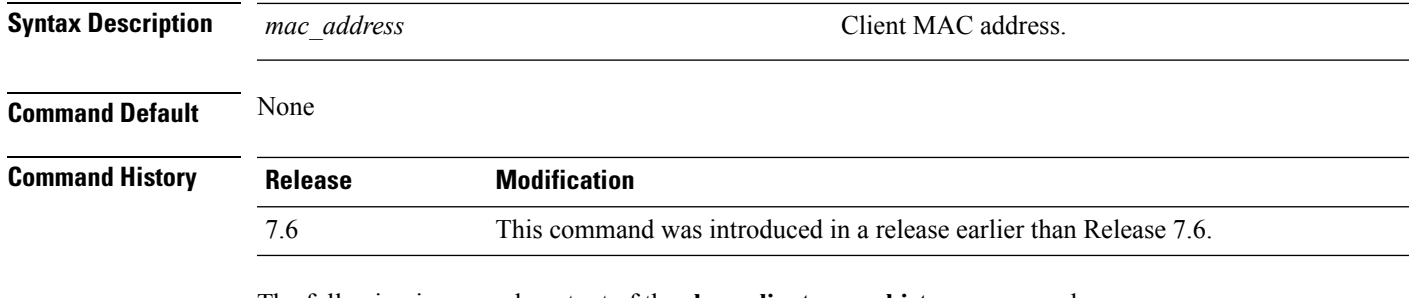

The following is a sample output of the **show client roam-history** command:

(Cisco Controller) > **show client roam-history 00:14:6c:0a:57:77**

# **show client summary**

To display a summary of clients associated with a Cisco lightweight access point, use the **show clientsummary** command.

**show client summary**

**Syntax Description** This command has no arguments or keywords.

**Command Default** None

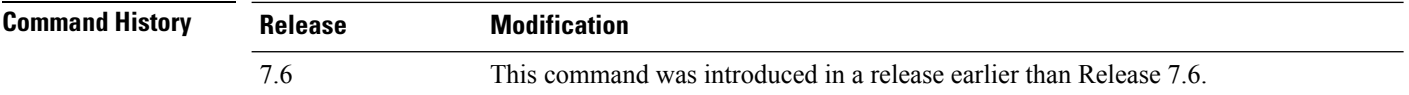

**Usage Guidelines** Use **show client ap** command to list the status of automatically disabled clients. Use the **show exclusionlist** command to display clients on the exclusion list.

The following example shows how to display a summary of the active clients:

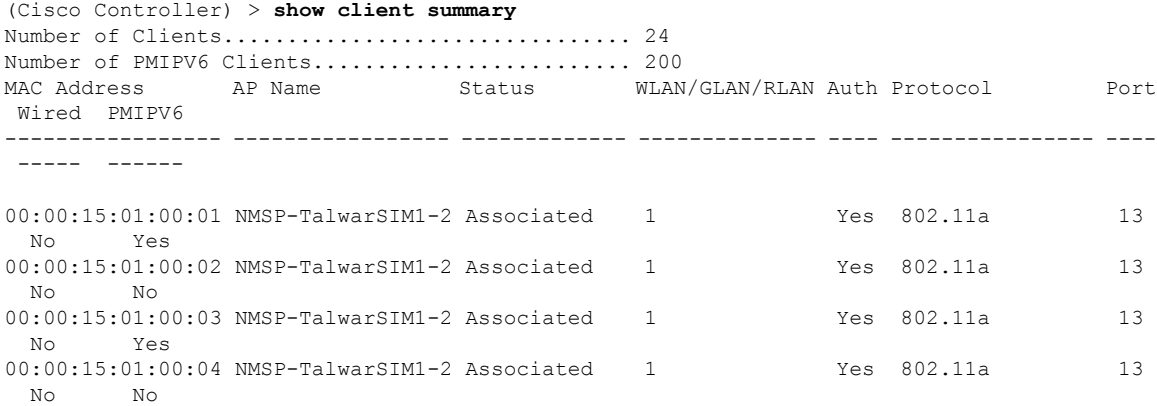

## **show client summary guest-lan**

To display the active wired guest LAN clients, use the **show client summary guest-lan** command.

**show client summary guest-lan Syntax Description** This command has no arguments or keywords. **Command Default** None **Command History Release Modification** 7.6 This command was introduced in a release earlier than Release 7.6. The following is a sample output of the **show client summary guest-lan** command: (Cisco Controller) > **show client summary guest-lan** Number of Clients................................ 1 MAC Address AP Name Status WLAN Auth Protocol Port Wired ----------- --------- ---------- ---- ---- -------- ---- -----  $00:16:36:40:ac:58$  N/A

**Related Commands show client summary**

### **show client tsm**

To display the client traffic stream metrics (TSM) statistics, use the **show client tsm** command.

**show client**  $\tan 802.11$  { $\bf{a}$  | **b**} *client mac* {*ap\_mac* | **all**}

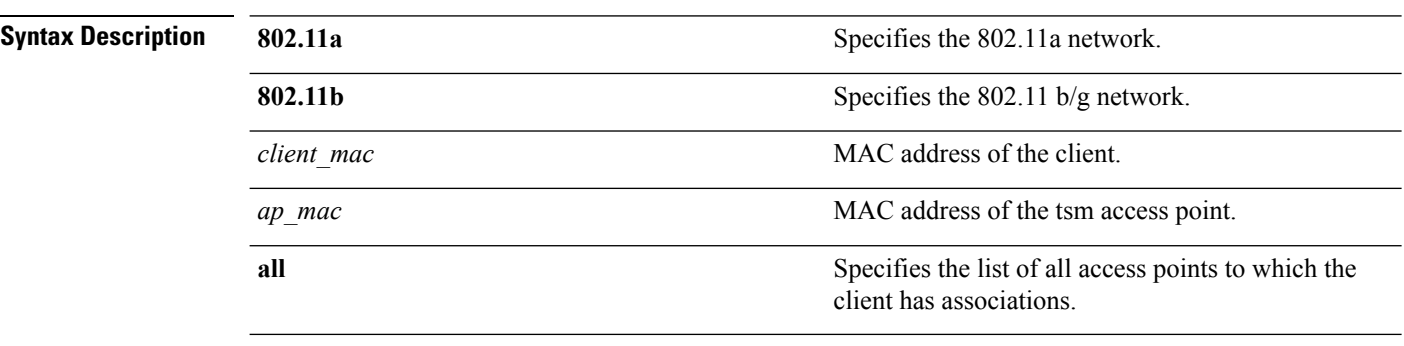

**Command Default** None

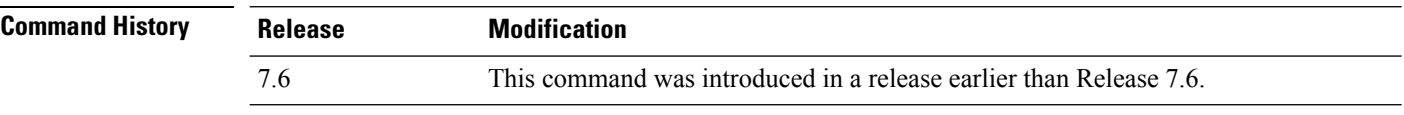

The following is a sample output of the **show client tsm 802.11a** command:

```
(Cisco Controller) > show client tsm 802.11a xx:xx:xx:xx:xx:xx all
AP Interface MAC: 00:0b:85:01:02:03
Client Interface Mac: 00:01:02:03:04:05
Measurement Duration: 90 seconds
  Timestamp 1st Jan 2006, 06:35:80
   UpLink Stats
    ================
      Average Delay (5sec intervals)..............................35
      Delay less than 10 ms.....................................20
       Delay bet 10 - 20 ms......................................20
      Delay bet 20 - 40 ms......................................20
      Delay greater than 40 ms..................................20
     Total packet Count.........................................80
     Total packet lost count (5sec).............................10
     Maximum Lost Packet count (5sec)..................................5
     Average Lost Packet count (5secs) .................................2
    DownLink Stats
    ================
      Average Delay (5sec intervals)..............................35
       Delay less than 10 ms.....................................20
       Delay bet 10 - 20 ms......................................20
      Delay bet 20 - 40 ms......................................20
      Delay greater than 40 ms..................................20
     Total packet Count.........................................80
     Total packet lost count (5sec).............................10
     Maximum Lost Packet count (5sec) ..................................5
     Average Lost Packet count (5secs) ................................2
```
**Related Commands show client ap**

 $\mathbf{l}$ 

**show client detail**

**show client summary**

### **show client username**

Unknown

Unknown

Unknown

Unknown

Unknown

Unknown

Unknown

To display the client data by the username, use the **show client username** command.

**show client username** *username* **Syntax Description** *username* **Client's username.** You can view a list of the first eight clients that are in RUN state associated to controller's access points. *username* **Command Default** None **Command History Release Modification** 7.6 This command was introduced in a release earlier than Release 7.6. The following is a sample output of the **show client username** command: (Cisco Controller) > **show client username local** MAC Address are Name and Status and WLAN Auth Protocol Port Device Type ----------------- ----------------- ------------- ---- ---- ---------------- ---- ----------- 12:22:64:64:00:01 WEB-AUTH-AP-1 Associated 1 Yes 802.11g 1 Unknown

12:22:64:64:00:02 WEB-AUTH-AP-1 Associated 1 Yes 802.11g 1

12:22:64:64:00:03 WEB-AUTH-AP-1 Associated 1 Yes 802.11g 1

12:22:64:64:00:04 WEB-AUTH-AP-1 Associated 1 Yes 802.11g 1

12:22:64:64:00:05 WEB-AUTH-AP-1 Associated 1 Yes 802.11g 1

12:22:64:64:00:06 WEB-AUTH-AP-1 Associated 1 Yes 802.11g 1

12:22:64:64:00:07 WEB-AUTH-AP-1 Associated 1 Yes 802.11g 1

12:22:64:64:00:08 WEB-AUTH-AP-1 Associated 1 Yes 802.11g 1

# **show client voice-diag**

To display voice diagnostics statistics, use the **show client voice-diag** command.

**show client voice-diag** {**quos-map** | **roam-history** | **rssi** | **status** | **tspec**}

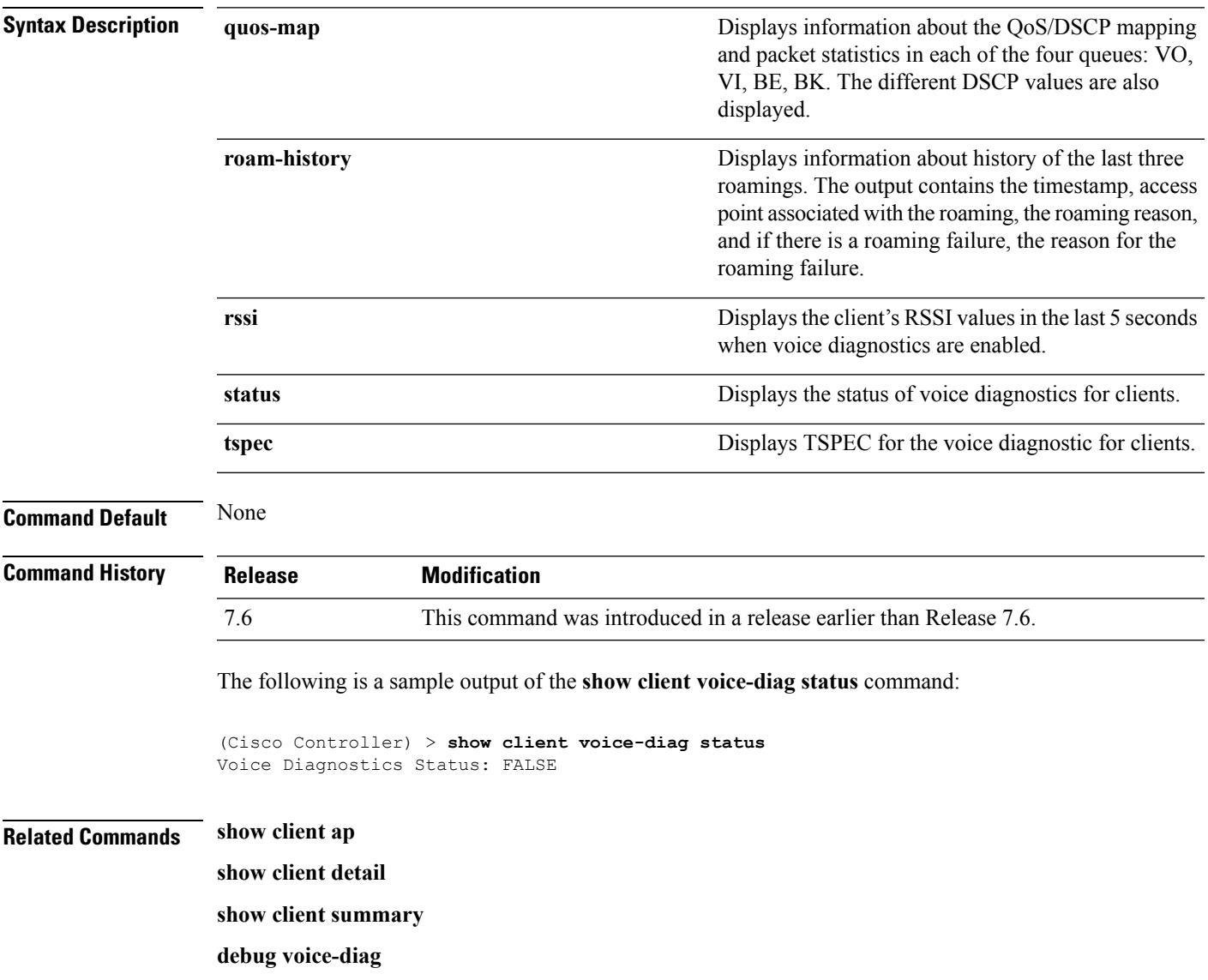

# **show coredump summary**

To display a summary of the controller's core dump file, use the **show coredump summary** command.

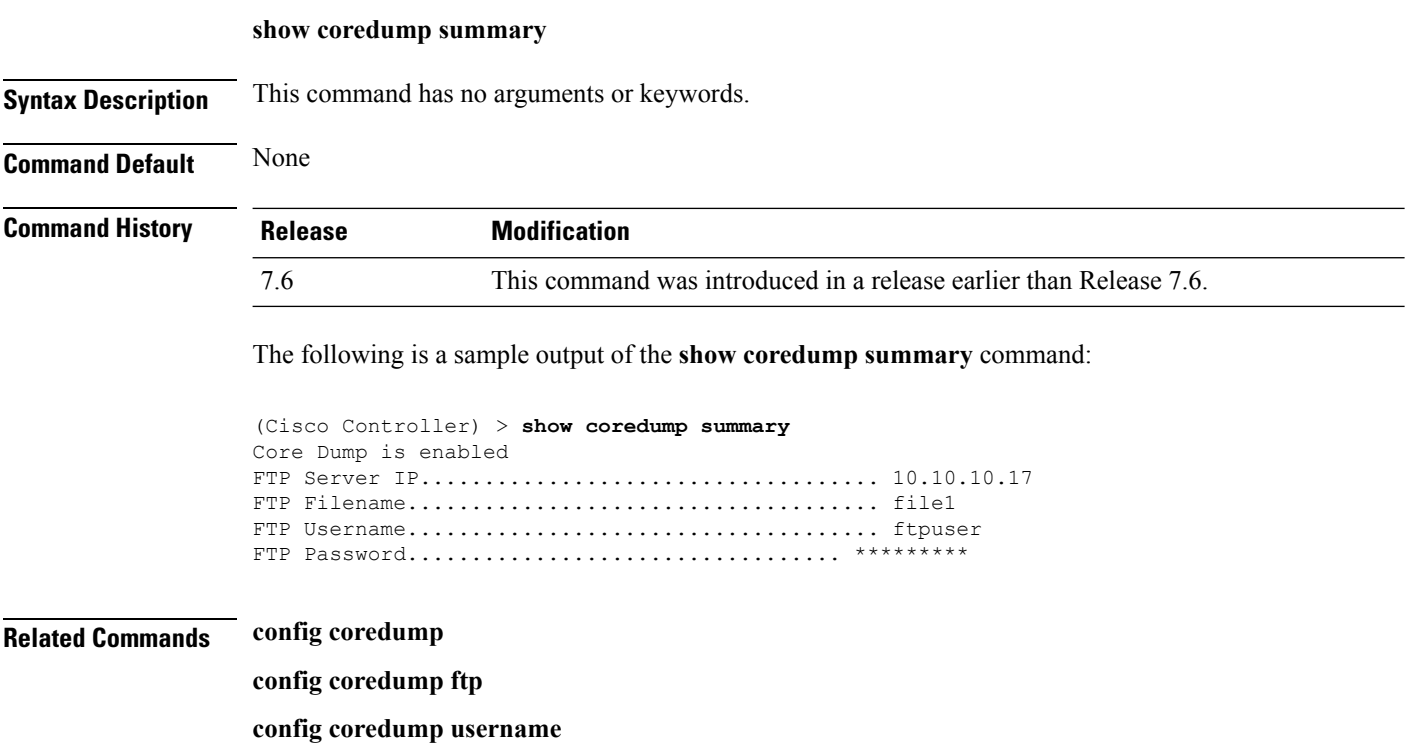

# **show cpu**

To display current WLAN controller CPU usage information, use the **show cpu** command.

**show cpu**

**Syntax Description** This command has no arguments or keywords.

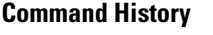

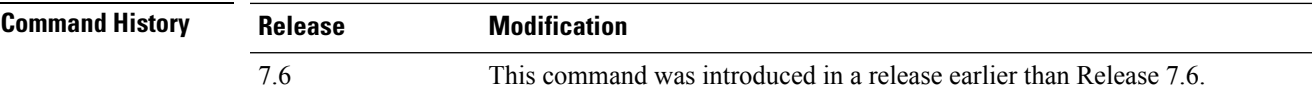

The following is a sample output of the **show cpu** command:

(Cisco Controller) > **show cpu** Current CPU load: 2.50%

### **show custom-web**

To display all the web authentication customization information, use the command.

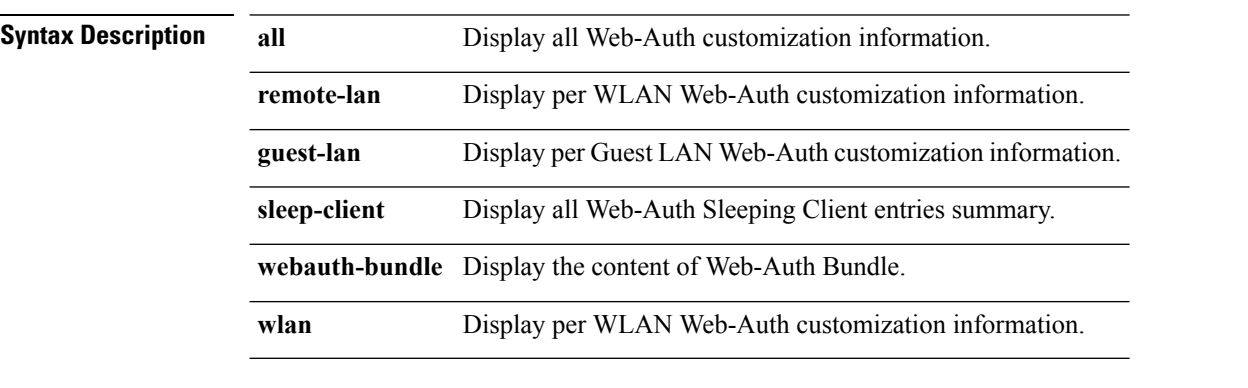

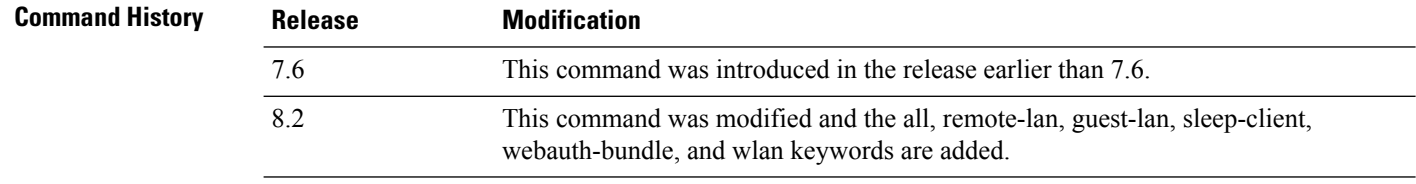

The following is a sample output of the command:

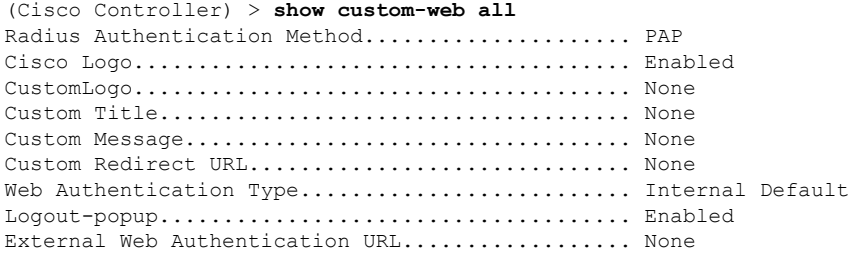

### **show database summary**

To display the maximum number of entries in the database, use the **show database summary** command.

**show database summary Syntax Description** This command has no arguments or keywords. **Command Default** None The following is a sample output of the **show database summary** command: (Cisco Controller) > **show database summary** Maximum Database Entries............................ 2048 Maximum Database Entries On Next Reboot.......... 2048 Database Contents MAC Filter Entries................................. 2 Exclusion List Entries.............................. 0 AP Authorization List Entries................. 1 Management Users................................. 1 Local Network Users.............................. 1 Local Users.............................. 1 Guest Users.............................. 0 Total..................................... 5

**Related Commands config database size**

# **show dhcp**

To display the internal Dynamic Host Configuration Protocol (DHCP) server configuration, use the **show dhcp** command.

**show dhcp** {**leases** | **summary** | *scope*}

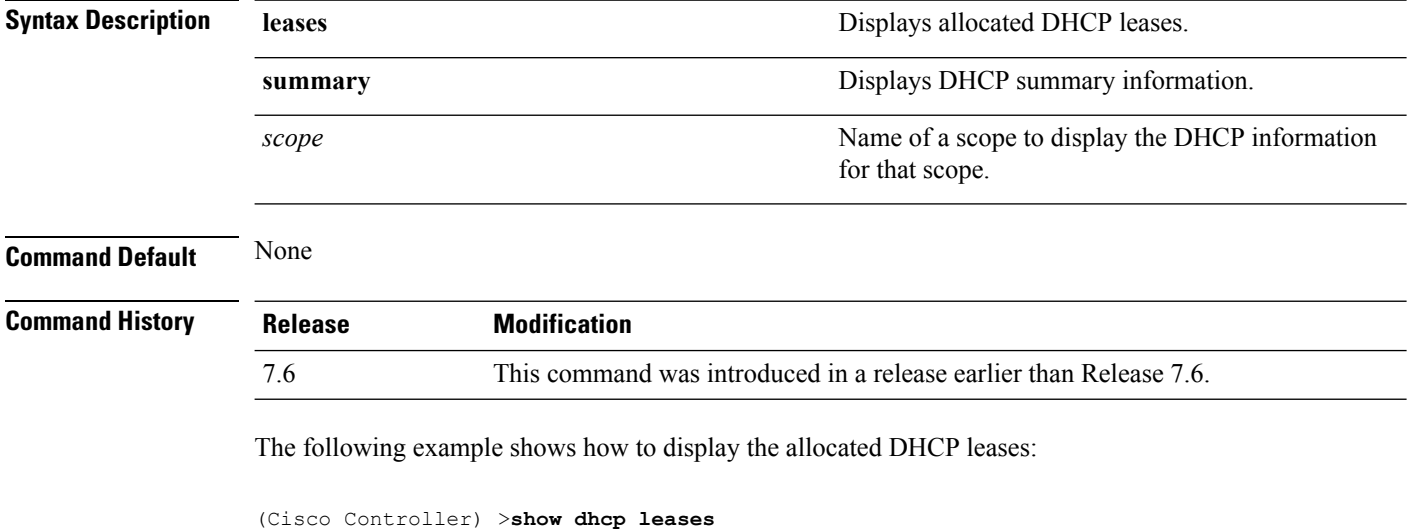

No leases allocated.

The following example shows how to display the DHCP summary information:

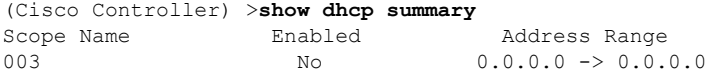

The following example shows how to display the DHCP information for the scope 003:

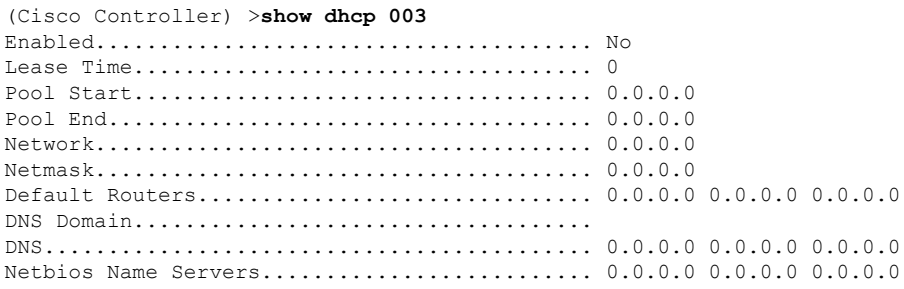

## **show dtls connections**

To display the Datagram Transport Layer Security (DTLS) server status, use the **show dtls connections** command.

### **show dtls connections**

**Syntax Description** This command has no arguments or keywords.

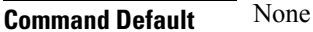

### **Command History Release Release Research Release Release Release Release Release Release Release Release Release Release** This command wasintroduced in a release earlier than Release 7.6. 7.6

The following is a sample output of the **show dtls connections** command.

### Device > **show dtls connections**

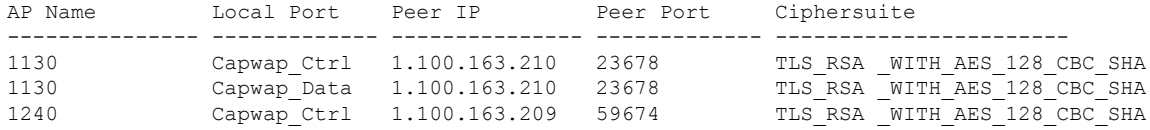

# **show dhcp proxy**

To display the status of DHCP proxy handling, use the **show dhcp proxy** command.

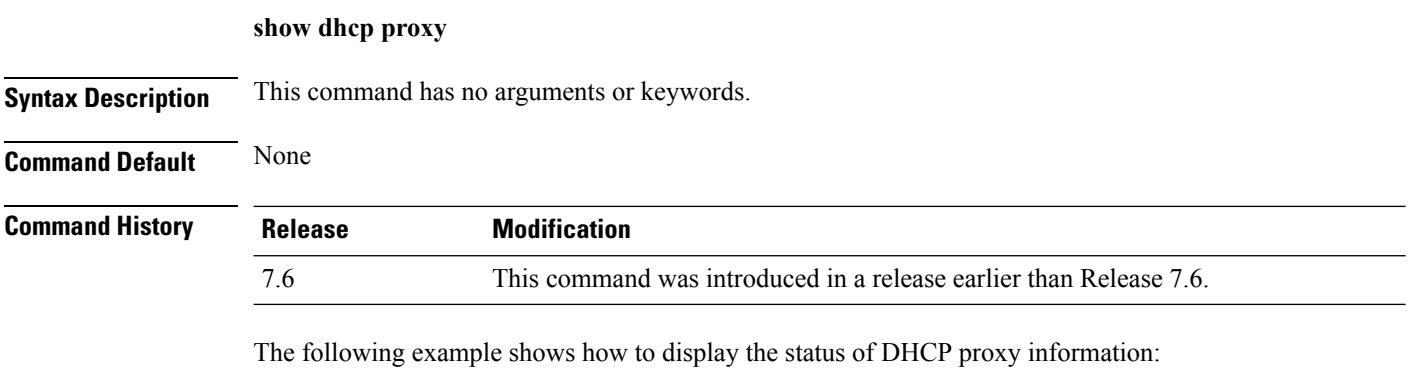

(Cisco Controller) >**show dhcp proxy**

DHCP Proxy Behavior: enabled
$\overline{\phantom{a}}$ 

# **show dhcp timeout**

To display the DHCP timeout value, use the **show dhcp timeout** command.

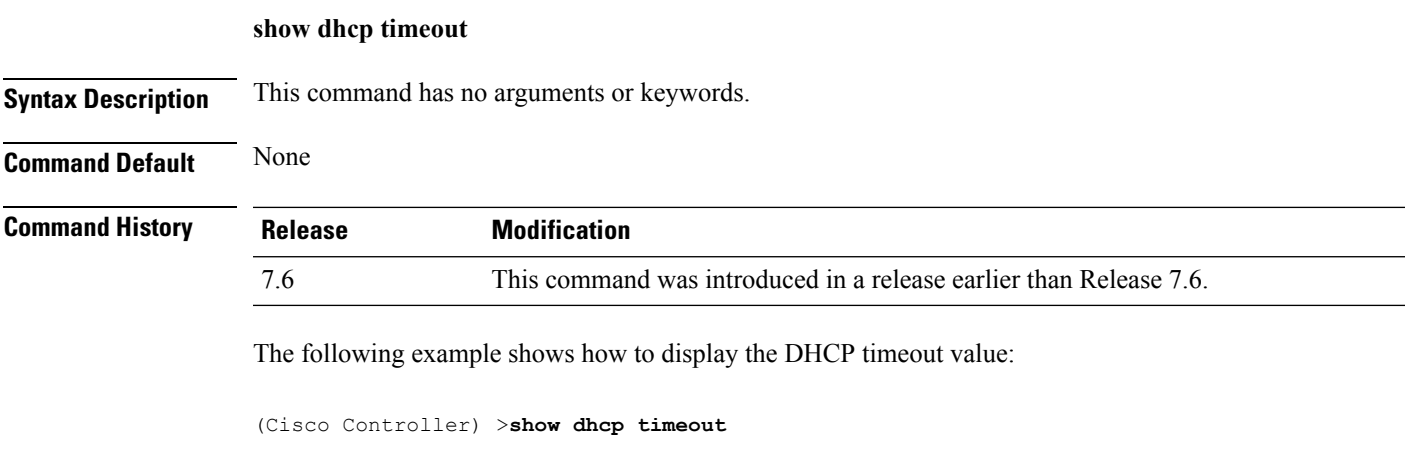

DHCP Timeout (seconds).................. 10

# **show flow exporter**

To display the details or the statistics of the flow exporter, use the **show flow exporter** command.

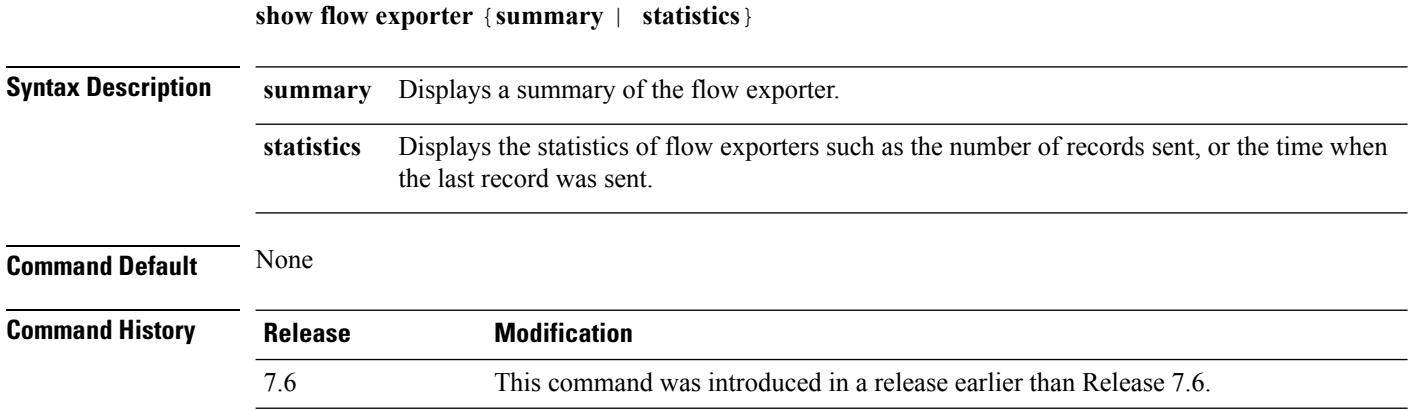

The following is a sample output of the **show flow exporter summary** command:

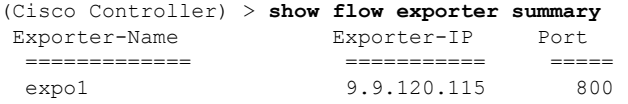

### **show flow monitor summary**

To display the details of the NetFlow monitor, use the **show flow monitor summary** command.

**Syntax Description** This command has no arguments or keywords.

**Command Default** None

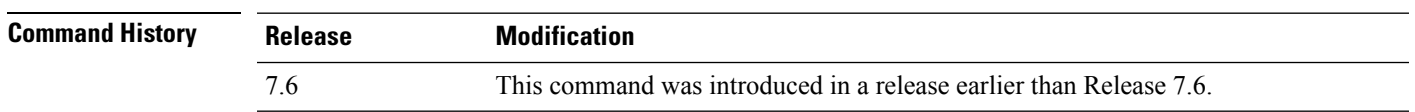

**Usage Guidelines** Netflow record monitoring and export are used for integration with an NMS or any Netflow analysis tool.

The following is a sample output of the **show flow monitor summary**:

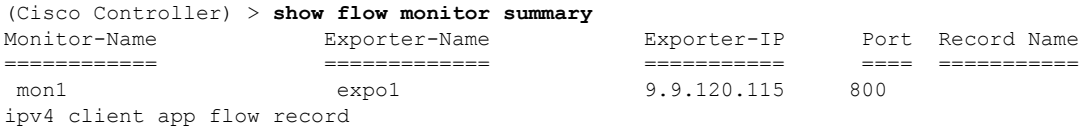

### **show guest-lan**

To display the configuration of a specific wired guest LAN, use the **show guest-lan** command.

**show guest-lan** *guest\_lan\_id* **Syntax Description** *guest\_lan\_id* **ID** of the selected wired guest LAN. **Command Default** None **Command History Release Modification** 7.6 This command was introduced in a release earlier than Release 7.6. **Usage Guidelines** To display all wired guest LANs configured on the controller, use the **show guest-lan summary** command. The following is a sample output of the **show guest-lan** *guest\_lan\_id* command: (Cisco Controller) >**show guest-lan 2** Guest LAN Identifier.............................. 1 Profile Name................................... guestlan Network Name (SSID)............................ guestlan Status......................................... Enabled AAA Policy Override............................ Disabled Number of Active Clients........................... 1 Exclusionlist Timeout.......................... 60 seconds Session Timeout................................ Infinity Interface...................................... wired Ingress Interface.............................. wired-guest WLAN ACL....................................... unconfigured DHCP Server.................................... 10.20.236.90 DHCP Address Assignment Required............... Disabled Quality of Service............................. Silver (best effort) Security Web Based Authentication................... Enabled ACL........................................ Unconfigured Web-Passthrough............................ Disabled Conditional Web Redirect................... Disabled Auto Anchor................................ Disabled Mobility Anchor List GLAN ID IP Address Status

# **show invalid-config**

To see any ignored commands or invalid configuration values in an edited configuration file, use the **show invalid-config** command.

#### **show invalid-config**

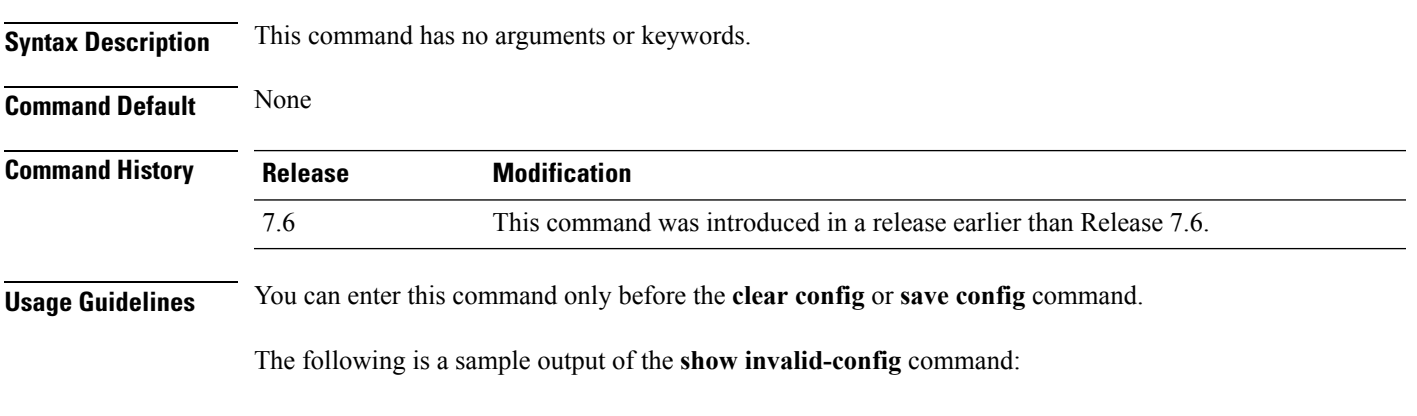

(Cisco Controller) > **show invalid-config** config wlan peer-blocking drop 3 config wlan dhcp\_server 3 192.168.0.44 required

I

# **show inventory**

To display a physical inventory of the Cisco wireless LAN controller, use the **show inventory** command.

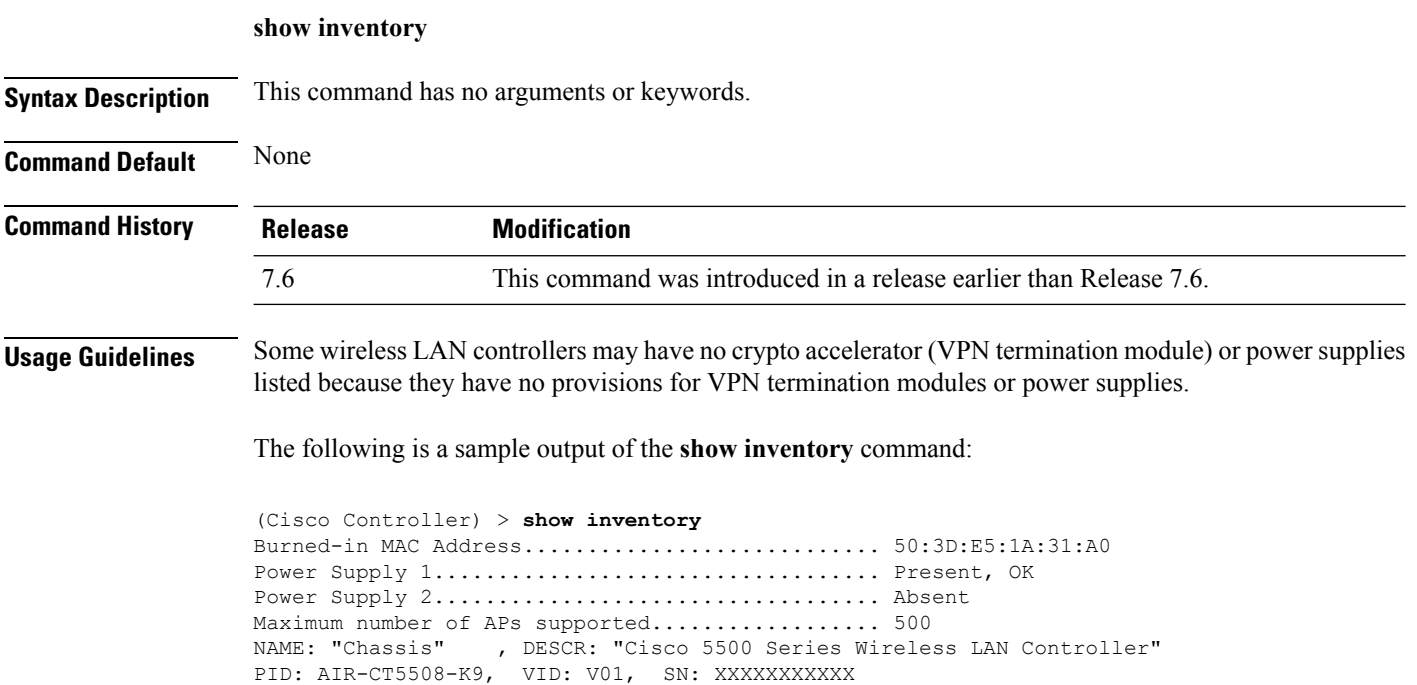

# **show license agent**

To display the license agent counter and session information on the Cisco 5500 Series Controller, use the **show license agent** command.

**show license agent** {**counters** | **sessions**}

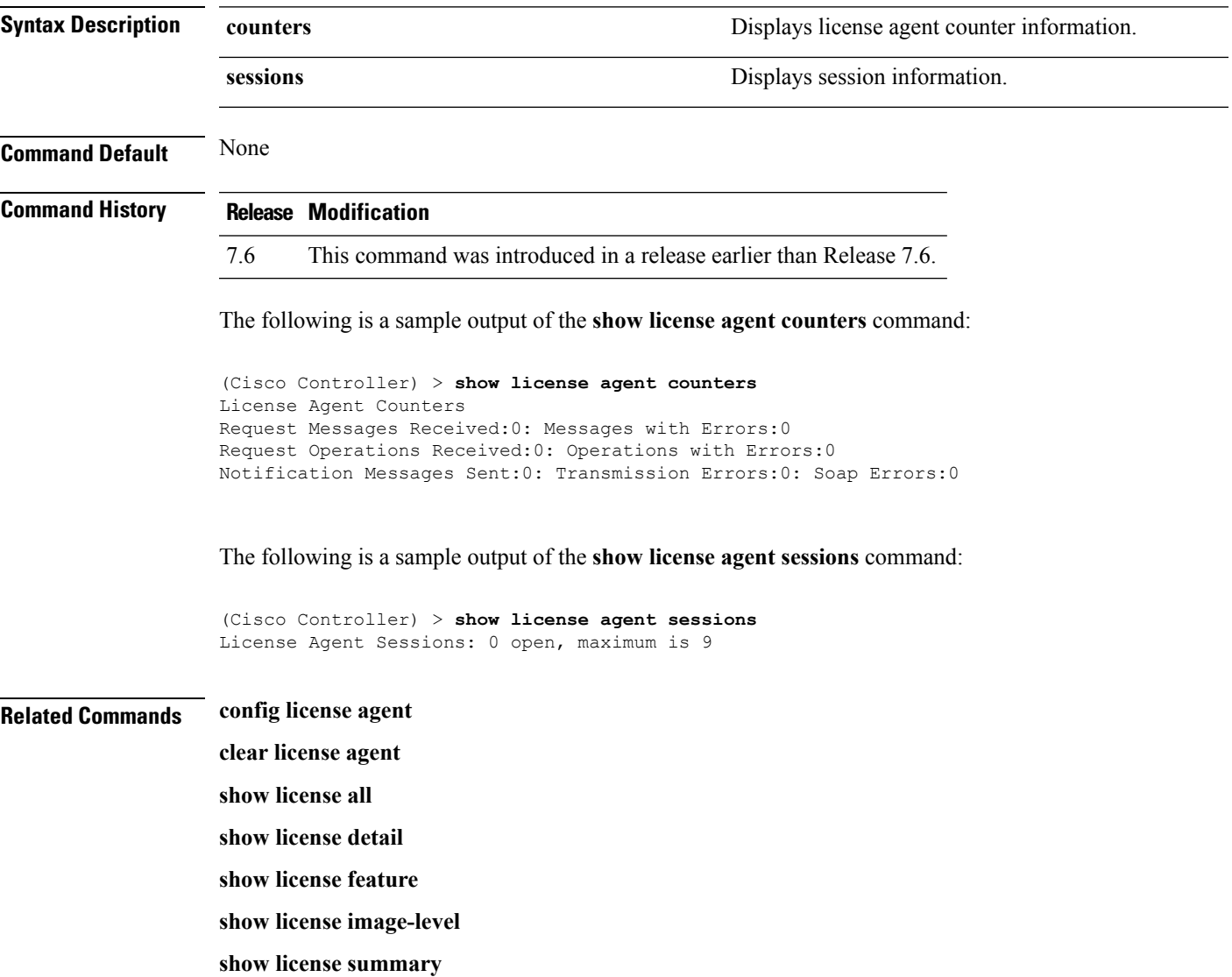

### **show license all**

To display information for all licenses on the Cisco WLCs, use the **show license all** command.

**show license all Syntax Description** This command has no arguments or keywords. **Command Default** None. This example shows how to display all the licenses: > **show license all** License Store: Primary License Storage StoreIndex: 0 Feature: wplus-ap-count Version: 1.0 License Type: Permanent License State: Inactive License Count: 12/0/0 License Priority: Medium StoreIndex: 1 Feature: base Version: 1.0 License Type: Permanent License State: Active, Not in Use License Count: Non-Counted License Priority: Medium StoreIndex: 2 Feature: wplus Version: 1.0 License Type: Permanent License State: Active, In Use License Count: Non-Counted License Priority: Medium License Store: Evaluation License Storage StoreIndex: 0 Feature: wplus Version: 1.0 License Type: Evaluation License State: Inactive Evaluation total period: 8 weeks 4 days Evaluation period left: 6 weeks 6 days License Count: Non-Counted License Priority: Low StoreIndex: 1 Feature: wplus-ap-count Version: 1.0 License Type: Evaluation License State: Active, In Use Evaluation total period: 8 weeks 4 days Evaluation period left: 2 weeks 3 days Expiry date: Thu Jun 25 18:09:43 2009 License Count: 250/250/0 License Priority: High StoreIndex: 2 Feature: base Version: 1.0 License Type: Evaluation License State: Inactive Evaluation total period: 8 weeks 4 days Evaluation period left: 8 weeks 4 days License Count: Non-Counted License Priority: Low StoreIndex: 3 Feature: base-ap-count Version: 1.0 License Type: Evaluation License State: Active, Not in Use, EULA accepted Evaluation total period: 8 weeks 4 days Evaluation period left: 8 weeks 3 days License Count: 250/0/0 License Priority: Low

# **show license capacity**

To display the maximum number of access points allowed for this license on the Cisco 5500 Series Controller, the number of access points currently joined to the controller, and the number of access points that can still join the controller, use the **show license capacity** command.

#### **show license capacity**

**show license evaluation**

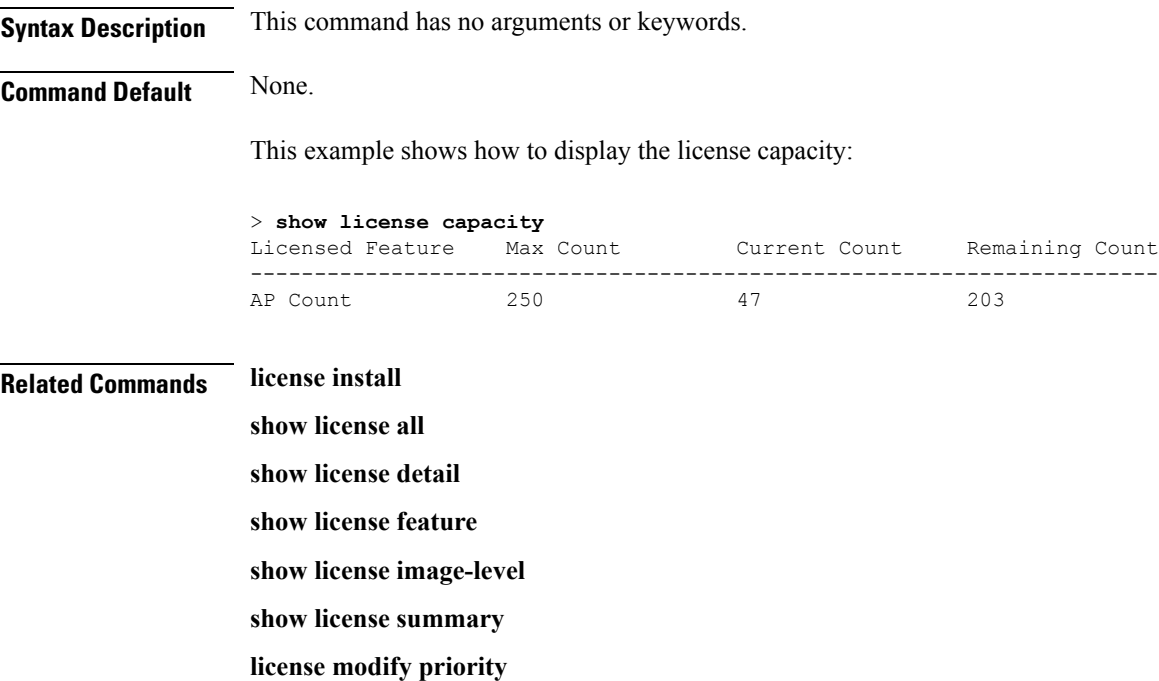

**System Management Commands**

# **show license detail**

To display details of a specific license on the Cisco 5500 Series Controller, use the **show license detail** command.

**show license detail** *license-name*

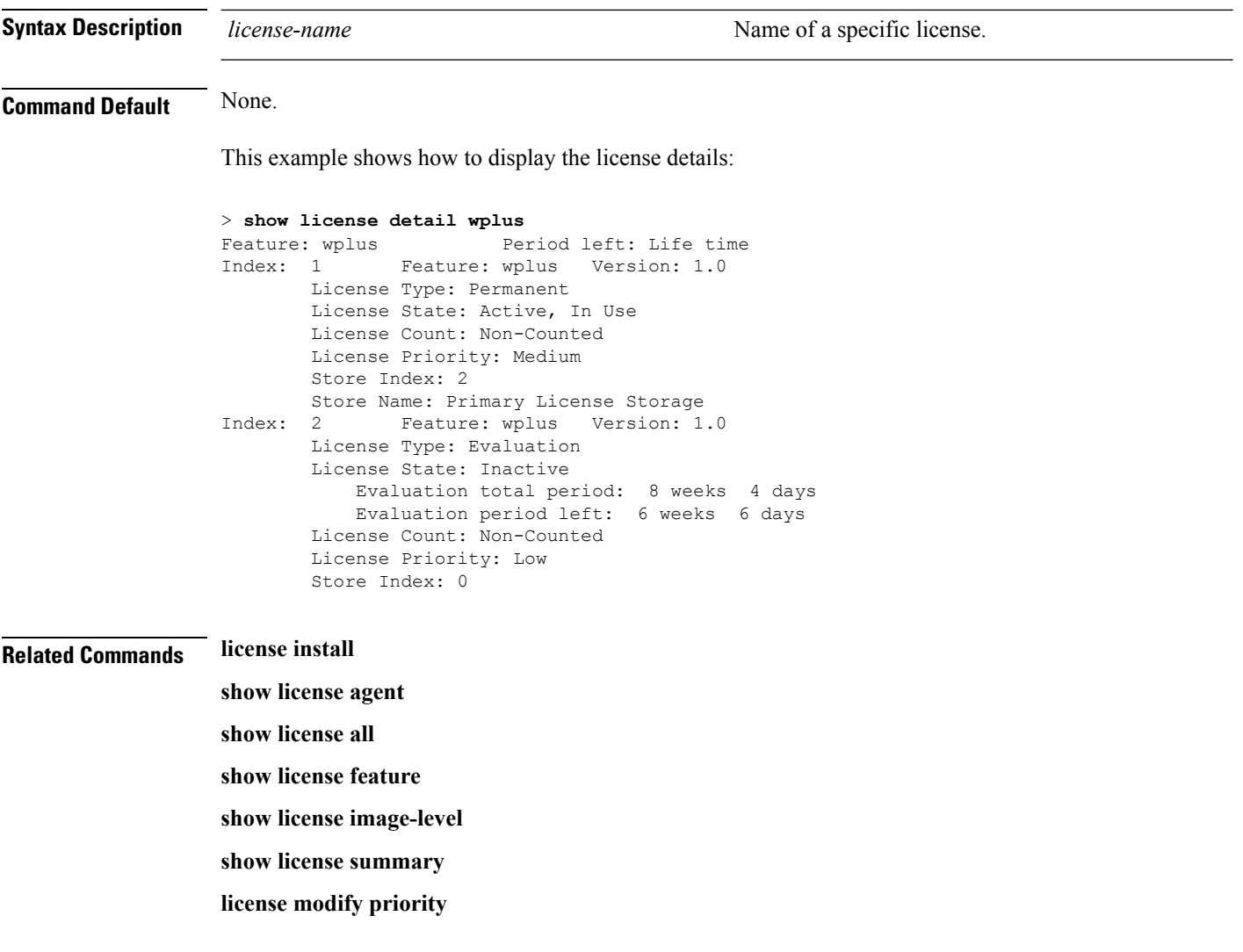

# **show license expiring**

To display details of expiring licenses on the Cisco 5500 Series Controller, use the **show license expiring** command.

#### **show license expiring**

**Syntax Description** This command has no arguments or keywords.

**Command Default** None.

This example shows how to display the details of the expiring licenses:

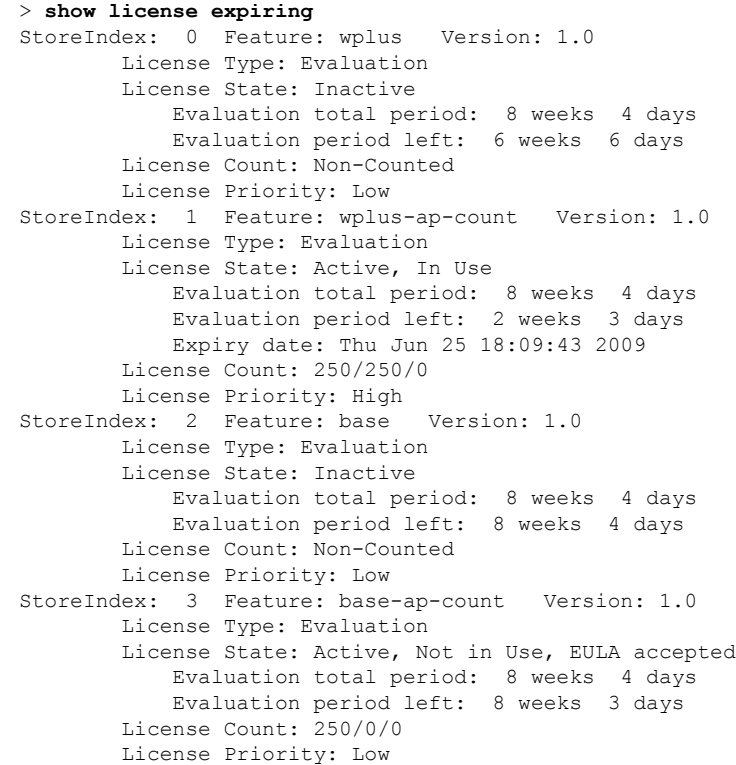

**Related Commands license install**

- **show license all**
- **show license detail**
- **show license in-use**
- **show license summary**
- **license modify priority**
- **show license evaluation**

### **show license evaluation**

To display details of evaluation licenses on the Cisco 5500Series Controller, use the **show license evaluation** command.

#### **show license evaluation**

**Syntax Description** This command has no arguments or keywords.

**Command Default** None.

This example shows how to display the details of the evaluation licenses:

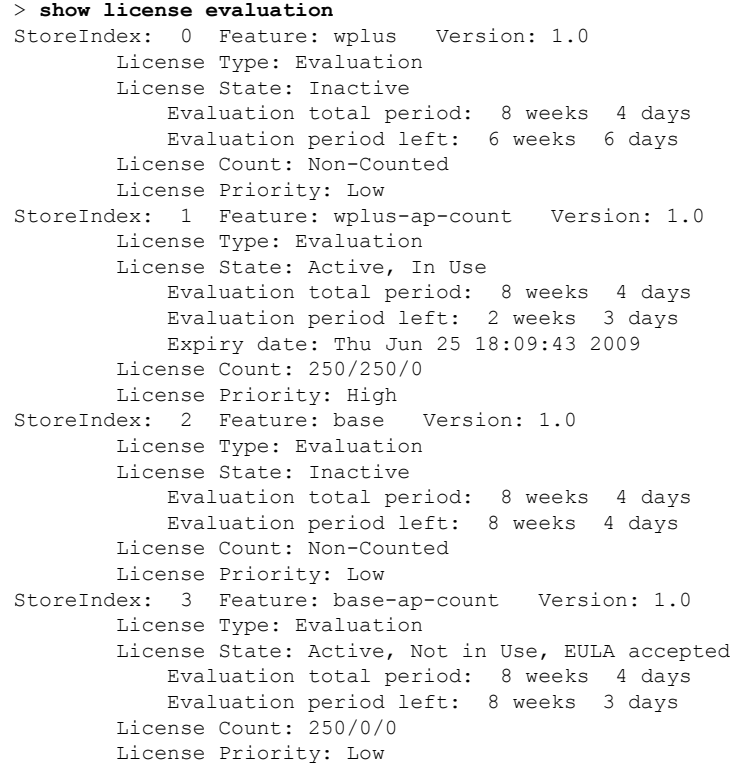

**Related Commands license install show license all**

- **show license detail**
- **show license expiring**
- **show license in-use**
- **show license summary**
- **license modify priority**

### **show license feature**

To display a summary of license-enabled features on the Cisco 5500 Series Controller, use the **show license feature** command.

#### **show license feature**

**Syntax Description** This command has no arguments or keywords.

**Command Default** None.

This example shows how to display the license-enabled features:

#### > **show license feature**

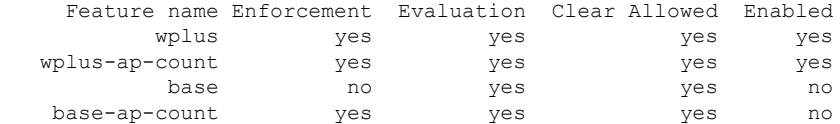

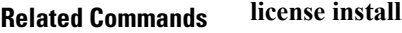

**show license all show license detail show license expiring show license image-level show license in-use show license summary show license modify priority show license evaluation**

### **show license file**

To display a summary of license-enabled features on the Cisco 5500 Series Controller, use the **show license file** command.

#### **show license file**

**Syntax Description** This command has no arguments or keywords.

This example shows how to display the license files:

```
> show license file
License Store: Primary License Storage
  Store Index: 0
    License: 11 wplus-ap-count 1.0 LONG NORMAL STANDALONE EXCL 12_KEYS INFINIT
             E_KEYS NEVER NEVER NiL SLM_CODE CL_ND_LCK NiL *1AR5NS7M5AD8PPU400
             NiL NiL NiL 5_MINS <UDI><PID>AIR-CT5508-K9</PID><SN>RFD000P2D27<
             /SN></UDI> Pe0L7tv8KDUqo:zlPe423S5wasgM8G,tTs0i,7zLyA3VfxhnIe5aJa
             m63lR5l8JM3DPkr4O2DI43iLlKn7jomo3RFl1LjMRqLkKhiLJ2tOyuftQSq2bCAO6
             nR3wIb38xKi3t$<WLC>AQEBIQAB//++mCzRUbOhw28vz0czAY0iAm7ocDLUMb9ER0
             +BD3w2PhNEYwsBN/T3xXBqJqfC+oKRqwInXo3s+nsLU7rOtdOxoIxYZAo3LYmUJ+M
             FzsqlhKoJVlPyEvQ8H21MNUjVbhoN0gyIWsyiJaM8AQIkVBQFzhr10GYolVzdzfJf
             EPQIx6tZ++/Vtc/q3SF/5Ko8XCY=</WLC>
    Comment:
      Hash: iOGjuLlXgLhcTB113ohIzxVioHA=
. . .
```
#### **Related Commands license install**

**show license all show license detail show license expiring show license feature show license image-level show license in-use show license summary show license evaluation**

### **show license handle**

To display the license handles on the Cisco 5500 Series Controller, use the **show license handle** command.

**show license handle Syntax Description** This command has no arguments or keywords. **Command Default** None. This example shows how to display the license handles: > **show license handle** Feature: wplus , Handle Count: 1 Units: 01( 0), ID: 0x5e000001, NotifyPC: 0x1001e8f4 LS-Handle (0x00000001), Units: ( 1) Registered clients: 1 Context 0x1051b610, epID 0x10029378 Feature: base  $\qquad \qquad$  , Handle Count: 0 Registered clients: 1 Context 0x1053ace0, epID 0x10029378<br>: wplus-ap-count . Handle Count: 1 Feature: wplus-ap-count Units: 250(0), ID: 0xd4000002, NotifyPC: 0x1001e8f4 LS-Handle (0x000 00002), Units: (250) Registered clients: None Feature: base-ap-count (Feature: 0) Registered clients: None Global Registered clients: 2 Context 0x10546270, epID 0x100294cc Context 0x1053bae8, epID 0x100294cc **Related Commands license install show license all**

**show license detail**

**show license expiring**

**show license feature**

**show license image-level**

**show license in-use**

**show license summary**

### **show license image-level**

To display the license image level that is in use on the Cisco 5500 Series Controller, use the **show license image-level** command.

**show license image-level**

**Syntax Description** This command has no arguments or keywords.

**Command Default** None.

This example shows how to display the image level license settings:

> **show license image-level**

Module name Image level Priority Configured Valid license wnbu wplus 1 YES wplus base 2 NO NOTE: wplus includes two additional features: Office Extend AP, Mesh AP.

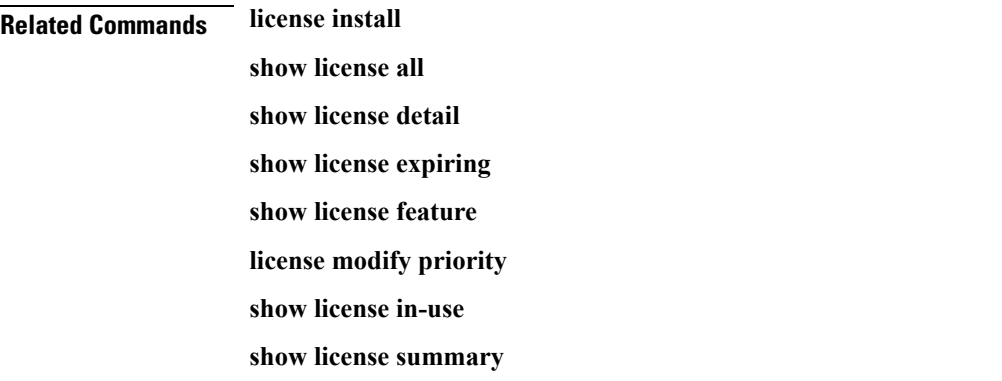

### **show license in-use**

To display the licenses that are in use on the Cisco 5500 Series Controller, use the **show license in-use** command.

#### **show license in-use**

**Syntax Description** This command has no arguments or keywords.

**Command Default** None.

This example shows how to display the licenses that are in use:

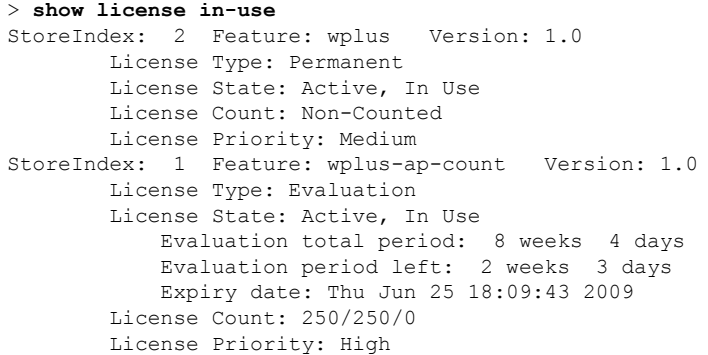

#### **Related Commands license install**

**show license all**

- **show license detail**
- **show license expiring**
- **show license feature**
- **show license image-level**
- **show license modify priority**
- **show license summary**
- **show license permanent**
- **show license evaluation**

### **show license permanent**

To display the permanent licenses on the Cisco 5500 Series Controller, use the **show license permanent** command.

#### **show license permanent**

**Syntax Description** This command has no arguments or keywords.

**Command Default** None.

This example shows how to display the permanent license's information:

#### > **show license permanent**

```
StoreIndex: 0 Feature: wplus-ap-count Version: 1.0
       License Type: Permanent
       License State: Inactive
       License Count: 12/0/0
       License Priority: Medium
StoreIndex: 1 Feature: base Version: 1.0
       License Type: Permanent
       License State: Active, Not in Use
       License Count: Non-Counted
       License Priority: Medium
StoreIndex: 2 Feature: wplus Version: 1.0
       License Type: Permanent
       License State: Active, In Use
       License Count: Non-Counted
       License Priority: Medium
```
**Related Commands license install**

**show license all**

- **show license detail**
- **show license expiring**
- **show license feature**

**show license image-level**

**show license in-use**

**show license summary**

**license modify priority**

**show license evaluation**

### **show license status**

To display the license status on the Cisco Wireless Controller, use the **show license status** command.

**show license status Syntax Description** This command has no arguments or keywords. **Command Default** None. This example shows how to view the **license status** on the RTU license mechanism: > **show license status** License Type Supported permanent Non-expiring node locked license extension Expiring node locked license evaluation Expiring non node locked license License Operation Supported<br>install Install license install Install license clear Clear license annotate Comment license save Save license revoke Revoke license Device status Device Credential type: DEVICE Device Credential Verification: PASS Rehost Type: DC\_OR\_IC

### **show license statistics**

To display license statistics on the Cisco 5500 Series Controller, use the **show license statistics** command.

**show license statistics**

**Syntax Description** This command has no arguments or keywords.

**Command Default** None.

This example shows how to display the license statistics:

```
> show license statistics
```
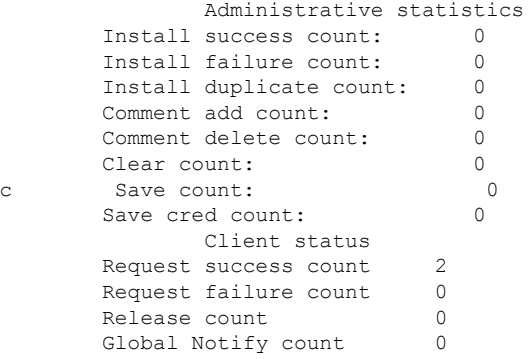

### **Related Commands license install**

**show license all**

**show license detail**

**show license expiring**

**show license feature**

**show license image-level**

**show license in-use**

**show license summary**

**license modify priority**

**show license evaluation**

# **show license summary**

To display a brief summary of all licenses on the Cisco WLCs, use the **show license summary** command.

**show license summary Syntax Description** This command has no arguments or keywords. **Command Default** None. This example shows how to display a brief summary of all licenses: > **show license summary** Index 1 Feature: wplus Period left: Life time License Type: Permanent License State: Active, In Use License Count: Non-Counted License Priority: Medium Index 2 Feature: wplus-ap-count Period left: 2 weeks 3 days License Type: Evaluation License State: Active, In Use License Count: 250/250/0 License Priority: High Index 3 Feature: base Period left: Life time License Type: Permanent License State: Active, Not in Use License Count: Non-Counted License Priority: Medium Index 4 Feature: base-ap-count Period left: 8 weeks 3 days License Type: Evaluation License State: Active, Not in Use, EULA accepted License Count: 250/0/0 License Priority: Low

# **show license udi**

To display unique device identifier (UDI) values for licenses on the Cisco WLCs, use the **show license udi** command.

#### **show license udi**

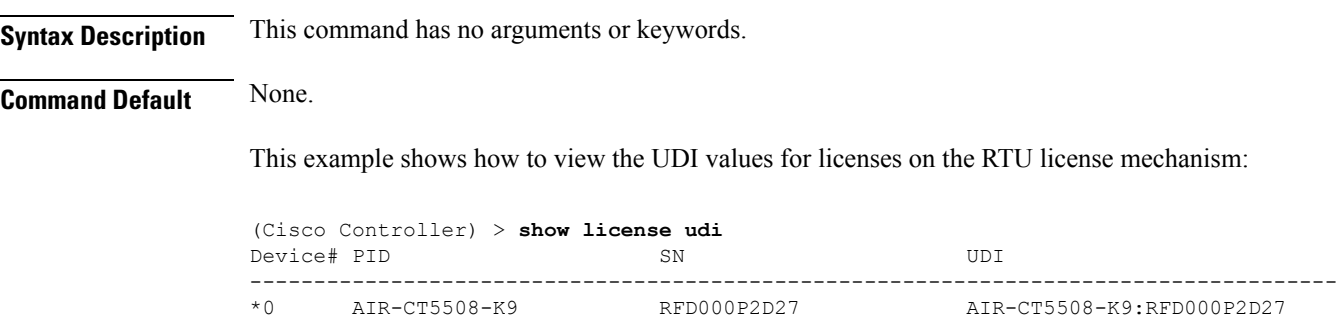

### **show load-balancing**

To display the status of the load-balancing feature, use the **show load-balancing** command.

**show load-balancing Syntax Description** This command has no arguments or keywords. **Command Default** None. This example shows how to display the load-balancing status: > **show load-balancing** Aggressive Load Balancing......................... Enabled Aggressive Load Balancing Window..................... 0 clients Aggressive Load Balancing Denial Count........... 3 Statistics Total Denied Count............................... 10 clients Total Denial Sent................................ 20 messages Exceeded Denial Max Limit Count.................. 0 times None 5G Candidate Count.......................... 0 times None 2.4G Candidate Count..................... 0 times

**Related Commands config load-balancing**

## **show local-auth certificates**

To display local authentication certificate information, use the **show local-auth certificates** command:

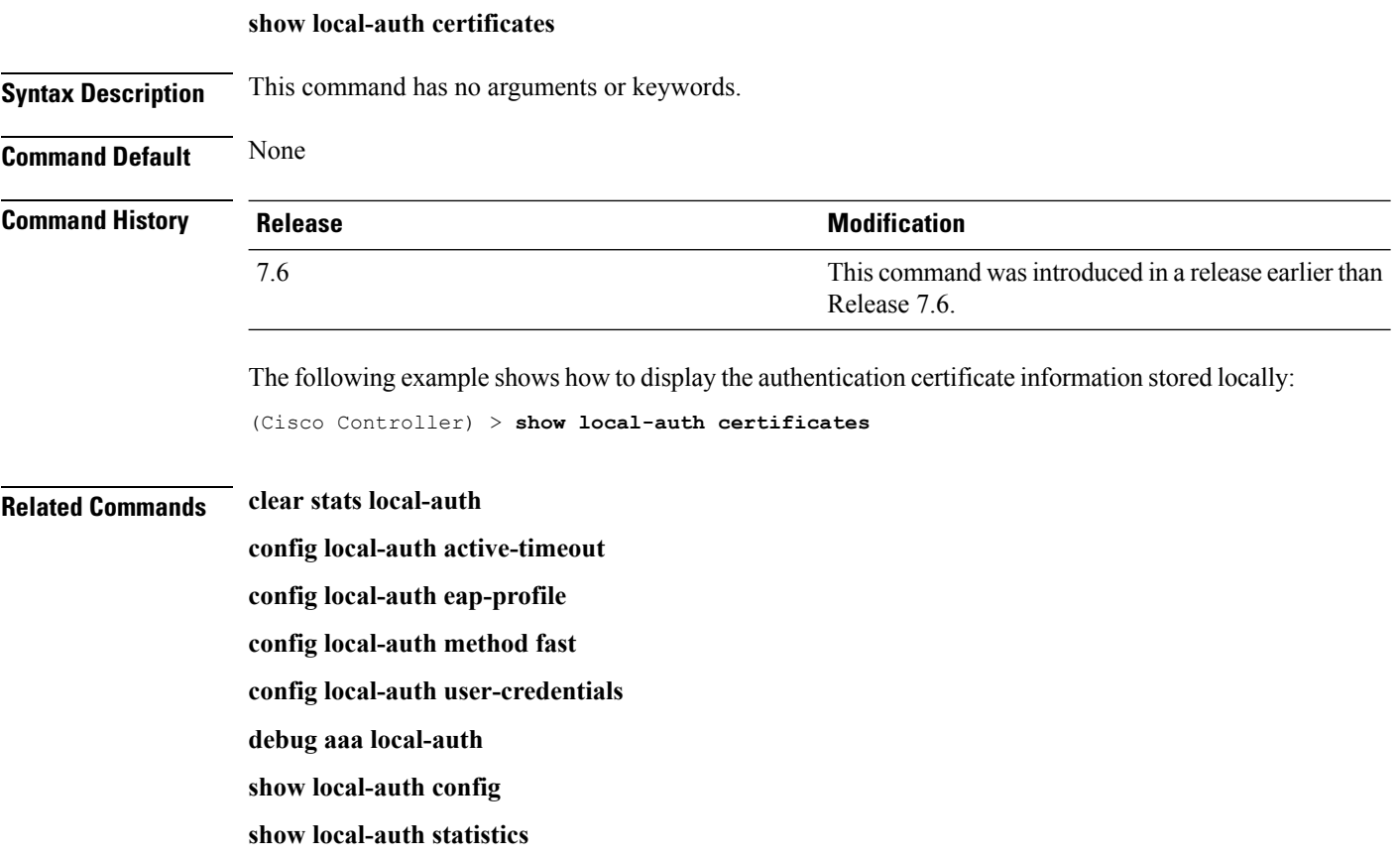

### **show logging**

To display the syslog facility logging parameters and buffer contents, use the **show logging** command.

**show logging Syntax Description** This command has no arguments or keywords. **Command Default** None **Command History Release <b>Modification Modification** This command was introduced in a release earlier than Release 7.6. 7.6 The following example shows how to display the current settings and buffer content details: (Cisco Controller) >**show logging** (Cisco Controller) > **config logging syslog host 10.92.125.52** System logs will be sent to 10.92.125.52 from now on (Cisco Controller) > **config logging syslog host 2001:9:6:40::623** System logs will be sent to 2001:9:6:40::623 from now on (Cisco Controller) > **show logging** Logging to buffer : - Logging of system messages to buffer : - Logging filter level........................... errors - Number of system messages logged.............. 1316 - Number of system messages dropped............. 6892 - Logging of debug messages to buffer ........... Disabled - Number of debug messages logged.................. 0 - Number of debug messages dropped.............. 0 - Cache of logging ............................. Disabled - Cache of logging time(mins) .................... 10080 - Number of over cache time log dropped ........ 0 Logging to console : - Logging of system messages to console : - Logging filter level............................ disabled - Number of system messages logged.............. 0 - Number of system messages dropped............. 8243 - Logging of debug messages to console .......... Enabled - Number of debug messages logged............... 0 - Number of debug messages dropped.............. 0 Logging to syslog : - Syslog facility................................ local0 - Logging of system messages to console : - Logging filter level............................ disabled - Number of system messages logged................ 0 - Number of system messages dropped............. 8208 - Logging of debug messages to console .......... Enabled - Number of debug messages logged............... 0 - Number of debug messages dropped.............. 0 - Logging of system messages to syslog : - Logging filter level.......................... errors - Number of system messages logged.............. 1316 - Number of system messages dropped............. 6892

 $\mathbf{l}$ 

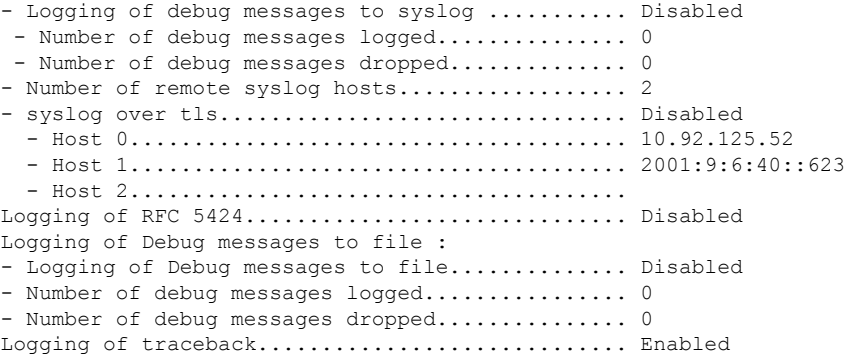

ı

# **show logging flags**

To display the existing flags, use the **show logging flags** command.

**show logging flags** *AP* |*Cilent*

**Syntax Description** This command has no arguments or keywords.

**Command Default** None.

This example shows how to display the current flags details:

> **show logging flags**

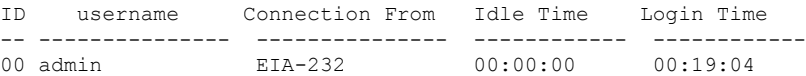

**Related Commands config logging flags close**

# **show loginsession**

To display the existing sessions, use the **show loginsession** command.

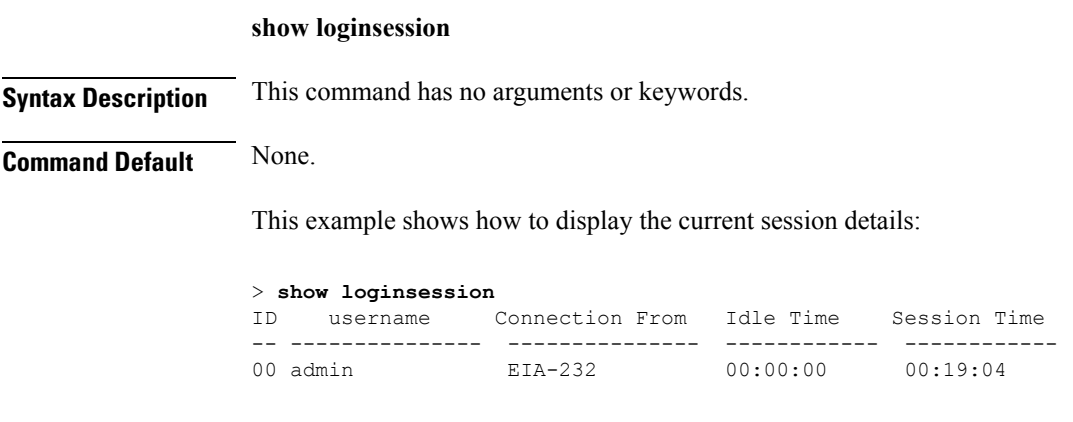

**Related Commands config loginsession close**

### **show mesh cac**

To display call admission control (CAC) topology and the bandwidth used or available in a mesh network, use the **show mesh cac** command.

**show mesh cac** {**summary** | {**bwused** {**voice** | **video**} | **access** | **callpath** | **rejected**} *cisco\_ap*}

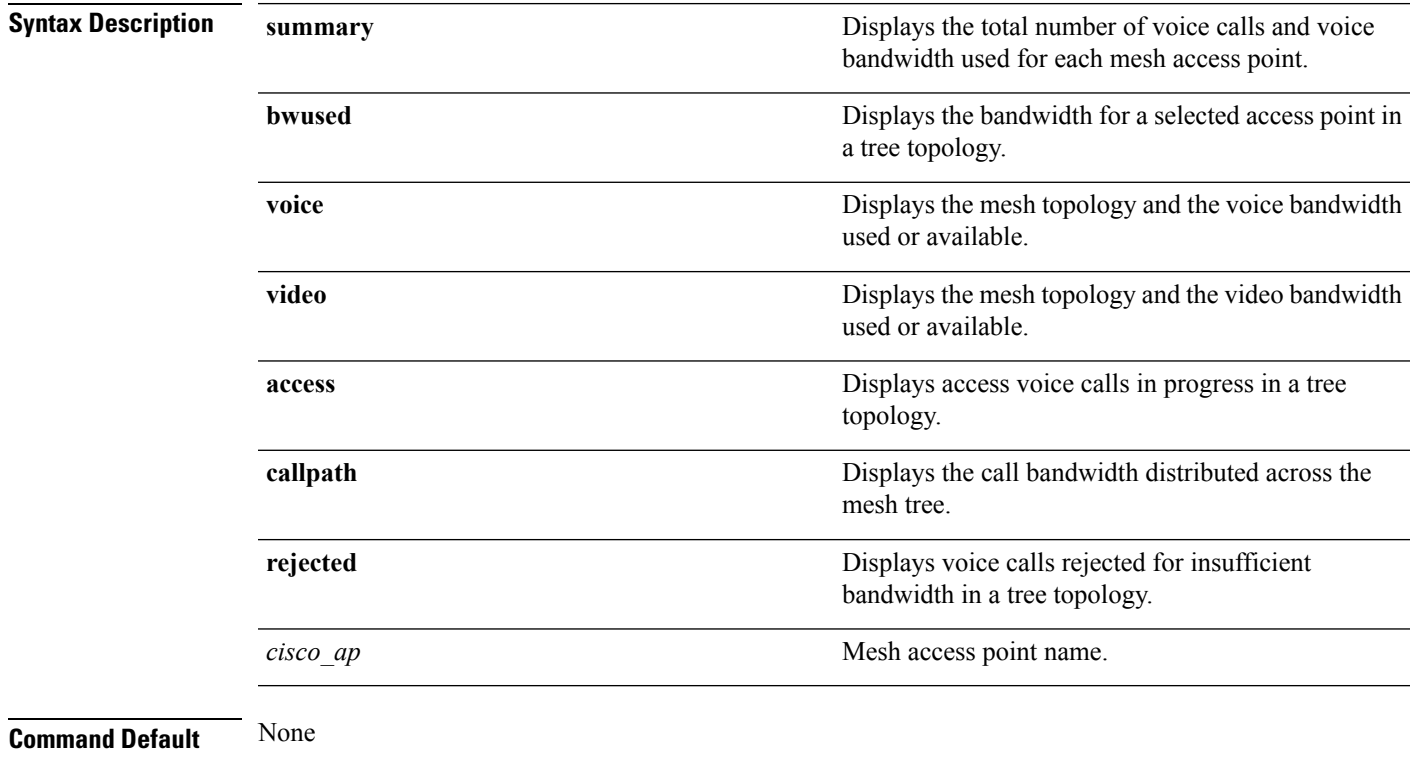

**Command History Release Modification** 7.6 This command was introduced in a release earlier than Release 7.6.

The following example shows how to display a summary of the call admission control settings:

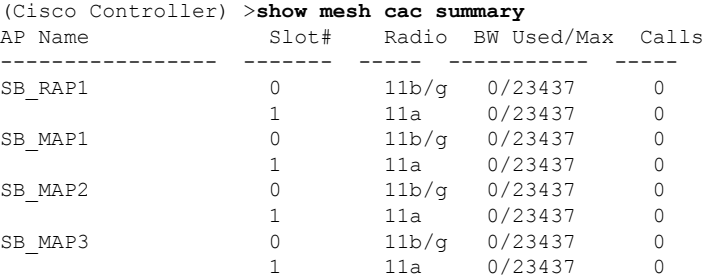

The following example shows how to display the mesh topology and the voice bandwidth used or available:

I

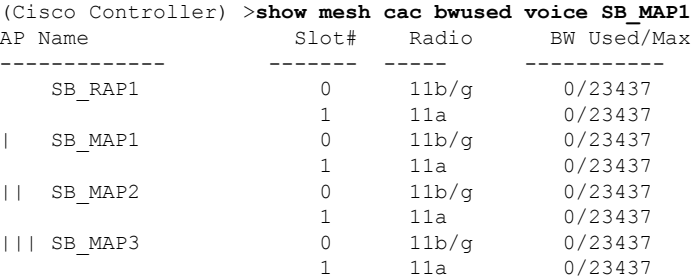

The following example shows how to display the access voice calls in progress in a tree topology:

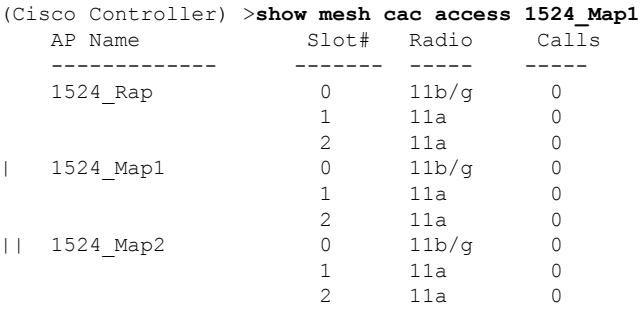

**System Management Commands**

# <span id="page-426-0"></span>**show mdns profile**

To display mDNS profile information, use the **show mdns profile** command.

#### **show mdns profile** {**summary** | **detailed** *profile-name*}

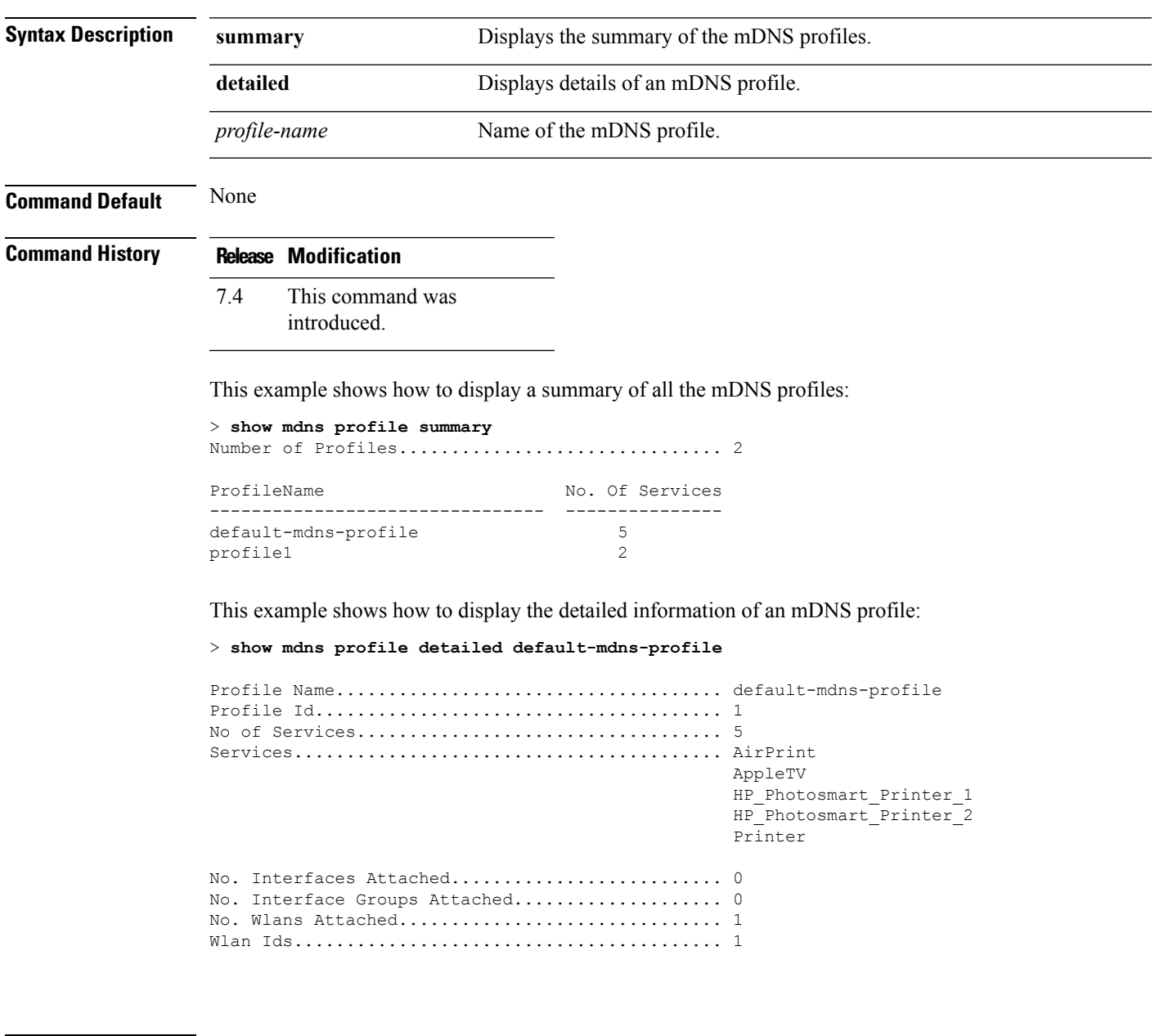

**Related Commands config mdns query interval config mdns service config mdns snooping**

**config interface mdns-profile**

**config interface group mdns-profile**

**config wlan mdns**

**config mdns profile**

**show mnds service**

**clear mdns service-database**

**debug mdns all**

**debug mdns error**

**debug mdns detail**

**debug mdns message**

### **show mdns service**

To display multicast Domain Name System (mDNS) service information, use the **show mnds service** command.

**show mdns service** {**summary** | **detailed** *service-name* }

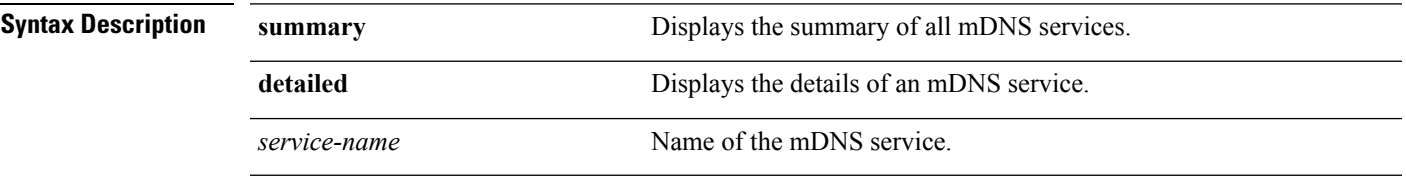

**Command Default** None

#### **Command History Release Modification**

7.4 This command wasintroduced.

The following is a sample output of the **show mnds summary** command:

Device > **show mdns service summary**

```
Number of Services............................... 5
Service-Name Service-string
 ------------------------
AirPrint _ipp._tcp.local.
AppleTV <br>
HP Photosmart Printer 1 - airplay._tcp.local.<br>
universal. sub. ipp
                                                    universal. sub. ipp. tcp.local.
HP_Photosmart_Printer_2 _cups._sub._ipp._tcp.local.
Printer \overline{p} = \overline{p} = \overline{p} = \overline{p} = \overline{p} = \overline{p} = \overline{p} = \overline{p} = \overline{p} = \overline{p} = \overline{p} = \overline{p} = \overline{p} = \overline{p} = \overline{p} = \overline{p} = \overline{p} = \overline{p} = \overline{p} = \overline
```
The following is a sample output of the **show mnds service detailed** command:

Device > **show mdns service detailed AirPrint**

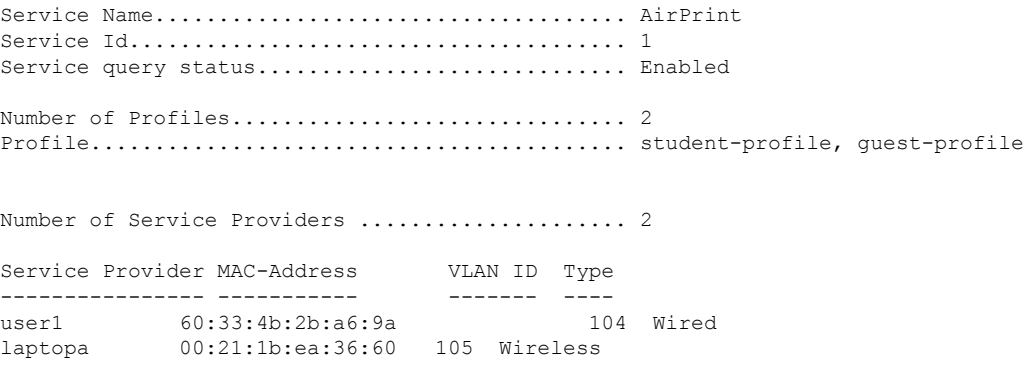

The following is a sample output of the **show mnds service not-learnt**command:

#### **Related Topics**

[config](b_cr74_CONSOLIDATED_chapter6.pdf#nameddest=unique_191) wlan mdns config mdns [profile](#page-178-0), on page 179 config mdns query [interval,](#page-180-0) on page 181 config mdns [service](#page-181-0) , on page 182 config mdns [snooping](#page-182-0) , on page 183 clear mdns [service-database,](#page-25-0) on page 26 [debug](#page-505-0) mdns all, on page 506 [debug](#page-506-0) mdns detail , on page 507 [debug](#page-506-1) mdns error , on page 507 debug mdns [message](#page-507-0) , on page 508 show mdns [profile](#page-426-0), on page 427

# **show mgmtuser**

To display the local management user accounts on the Cisco wireless LAN controller, use the **show mgmtuser** command.

#### **show mgmtuser**

**Syntax Description** This command has no arguments or keywords.

**Command Default** None.

This example shows how to display a list of management users:

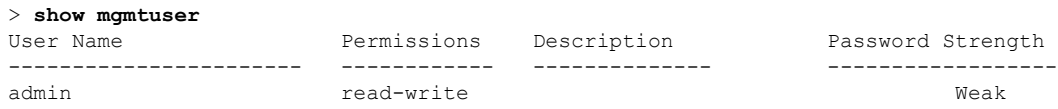

#### **Related Commands config mgmtuser add**

**config mgmtuser delete**

**config mgmtuser description**

**config mgmtuser password**

# **show mobility group member**

To display the details of the mobility group members in the same domain, use the **show mobility group member** command.

**show mobility group member hash**

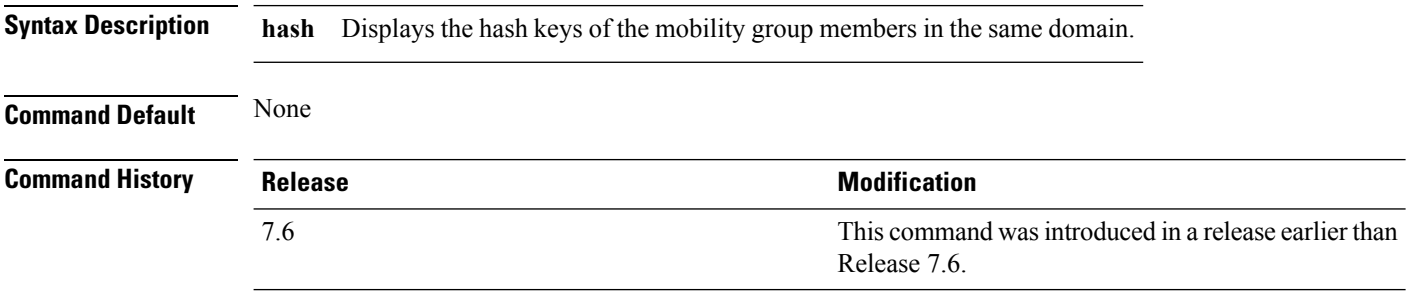

The following example shows how to display the hash keys of the mobility group members:

```
(Cisco Controller) >show mobility group member hash
Default Mobility Domain.............................. new-mob
IP Address Hash Key
---------------------------------------------------------
 9.2.115.68 a819d479dcfeb3e0974421b6e8335582263d9169
 9.6.99.10 0974421b6e8335582263d9169a819d479dcfeb3e
 9.7.7.7 feb3e0974421b6e8335582263d9169a819d479dc
```
### **show netuser**

 $\overline{\phantom{a}}$ 

To display the configuration of a particular user in the local user database, use the **show netuser** command.

**show netuser** {**detail** *user\_name* | **guest-roles** | **summary**}

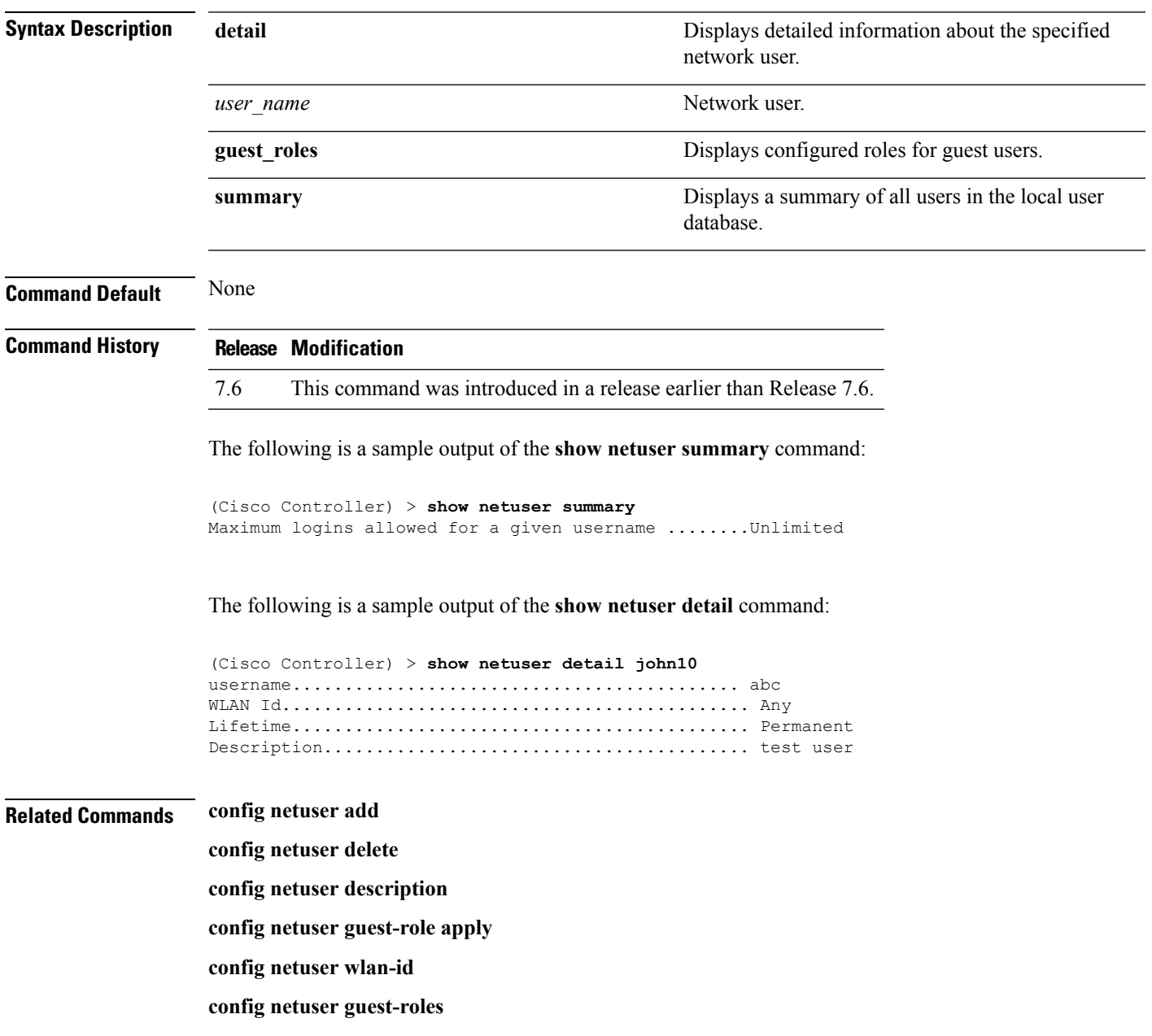

### **show netuser guest-roles**

To display a list of the current quality of service (QoS) roles and their bandwidth parameters, use the **show netuser guest-roles** command.

**show netuser guest-roles**

**Syntax Description** This command has no arguments or keywords.

**Command Default** None

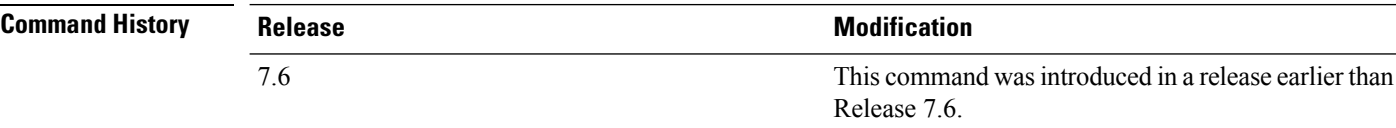

This example shows how to display a QoS role for the guest network user:

```
(Cisco Controller) > show netuser guest-roles
Role Name.................................. Contractor
Average Data Rate................... 10
Burst Data Rate.................... 10
Average Realtime Rate.............. 100
Burst Realtime Rate................ 100
Role Name................................ Vendor
Average Data Rate................... unconfigured
Burst Data Rate.................... unconfigured
Average Realtime Rate.............. unconfigured
Burst Realtime Rate................ unconfigured
```
**Related Commands config netuser add config netuser delete config netuser description config netuser guest-role apply config netuser wlan-id show netuser guest-roles show netuser**

## **show network**

I

To display the current status of 802.3 bridging for all WLANs, use the **show network** command.

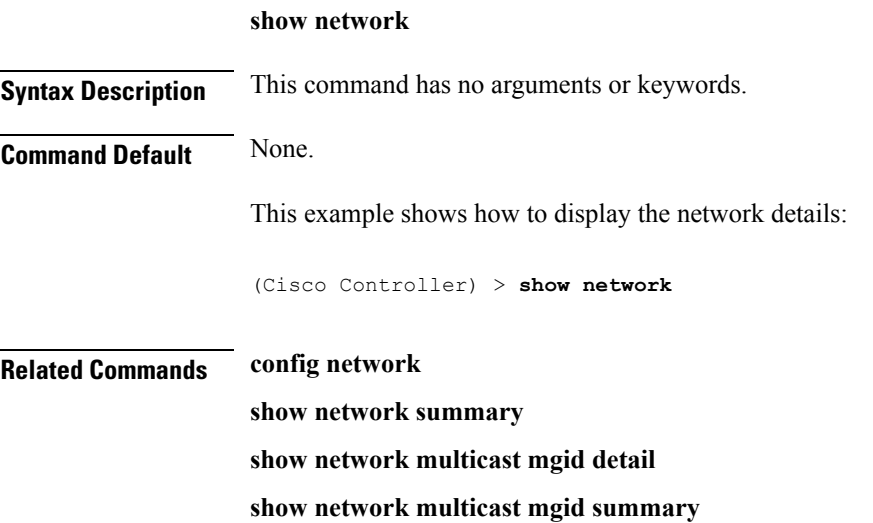

# **show network summary**

To display the network configuration of the Cisco wireless LAN controller, use the **show network summary** command.

### **show network summary**

**Syntax Description** This command has no arguments or keywords.

**Command Default** None.

This example shows how to display a summary configuration:

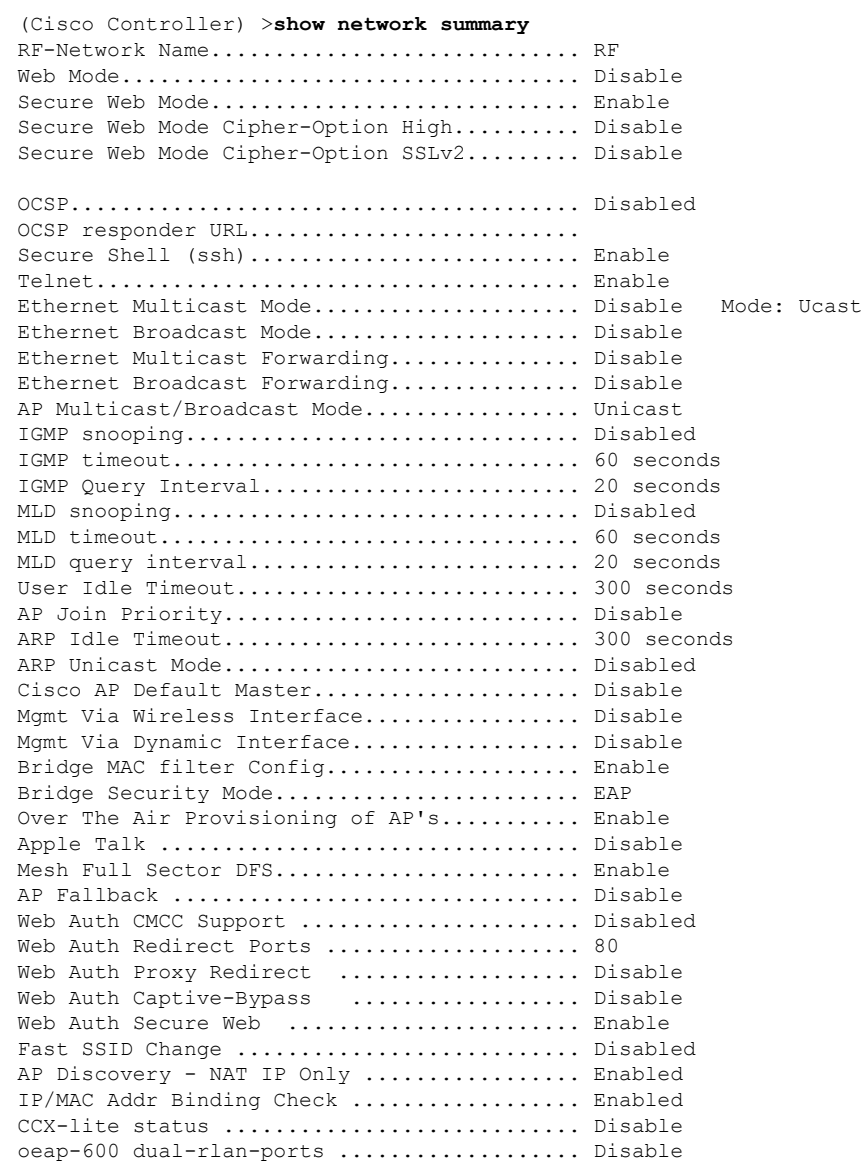

 $\mathbf I$ 

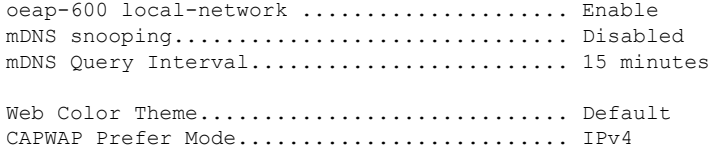

# **show network multicast mgid detail**

To display all the clients joined to the multicast group in a specific multicast group identification (MGID), use the **show network multicast mgid detail** command.

**show network multicast mgid detail** *mgid\_value*

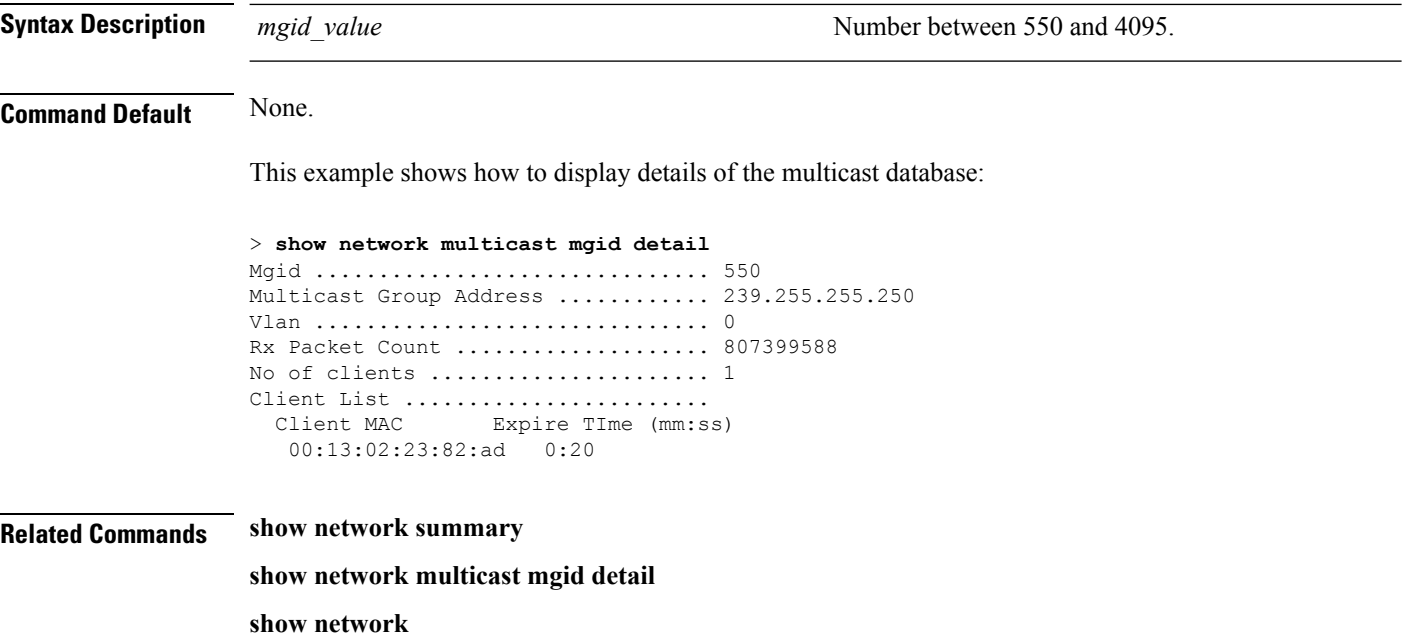

## **show network multicast mgid summary**

To display all the multicast groups and their corresponding multicast group identifications (MGIDs), use the **show network multicast mgid summary** command.

**show network multicast mgid summary Syntax Description** This command has no arguments or keywords. **Command Default** None. This example shows how to display a summary of multicast groups and their MGIDs: > **show network multicast mgid summary** Layer2 MGID Mapping: ------------------- InterfaceName vlanId MGID

----------------------------- ------ ---- management 0 0 test 0 9 wired 20 8 Layer3 MGID Mapping: ------------------- Number of Layer3 MGIDs ................ 1 Group address Vlan MGID ------------------ ----- ------ 239.255.255.250 0 550

**Related Commands show network summary**

**show network multicast mgid detail**

**show network**

# <span id="page-439-0"></span>**show nmsp notify-interval summary**

To display the Network Mobility Services Protocol (NMSP) configuration settings, use the **show nmsp notify-interval summary** command.

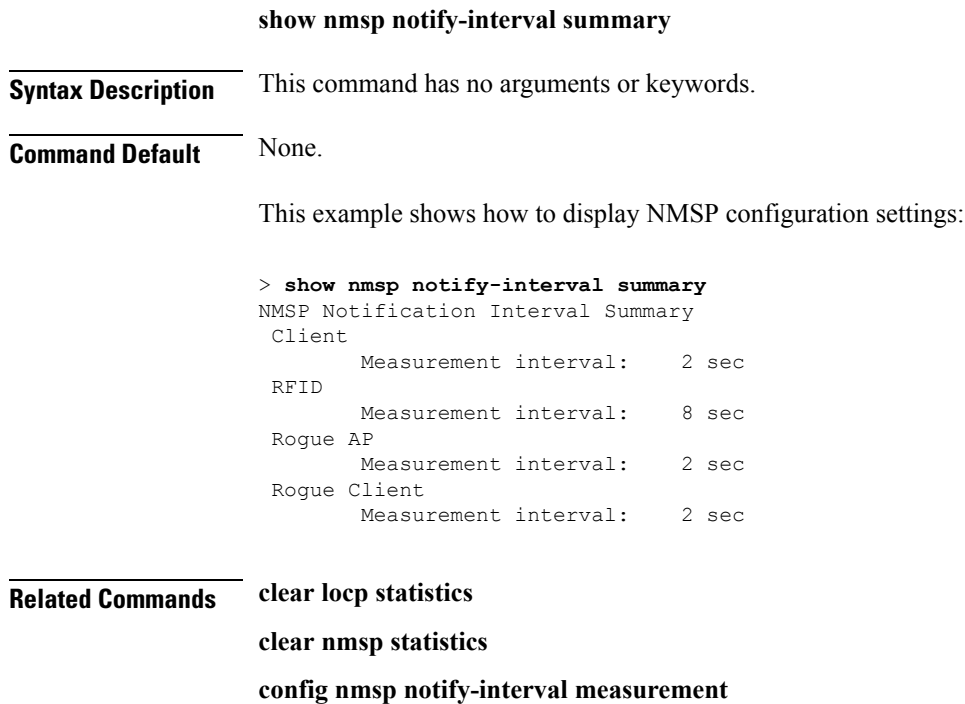

**System Management Commands**

**show nmsp statistics show nmsp status**

Ш

### <span id="page-440-0"></span>**show nmsp statistics**

To display Network Mobility Services Protocol (NMSP) counters, use the **show nmsp statistics** command.

**show nmsp statistics** {**summary** | **connection all**} **Syntax Description summary Displays common NMSP counters. connection all** Displays all connection-specific counters. **Command Default** None. This example shows how to display a summary of common NMSP counters: > **show nmsp statistics summary** Send RSSI with no entry: 0 Send too big msg: 0 Failed SSL write: 0 Partial SSL write: 0 SSL write attempts to want write: Transmit Q full:0 Max Measure Notify Msg: 0 Max Info Notify Msg: 0 Max Tx Q Size: 2 Max Rx Size: 1 Max Info Notify Q Size: 0 Max Client Info Notify Delay: 0 Max Rogue AP Info Notify Delay: 0 Max Rogue Client Info Notify Delay: 0 Max Client Measure Notify Delay: 0 Max Tag Measure Notify Delay: 0 Max Rogue AP Measure Notify Delay: 0 Max Rogue Client Measure Notify Delay: 0 Max Client Stats Notify Delay: 0 Max Tag Stats Notify Delay: 0 RFID Measurement Periodic : 0 RFID Measurement Immediate : 0 Reconnect Before Conn Timeout: 0 This example shows how to display all the connection-specific NMSP counters: > **show nmsp statistics connection all** NMSP Connection Counters Connection 1 :

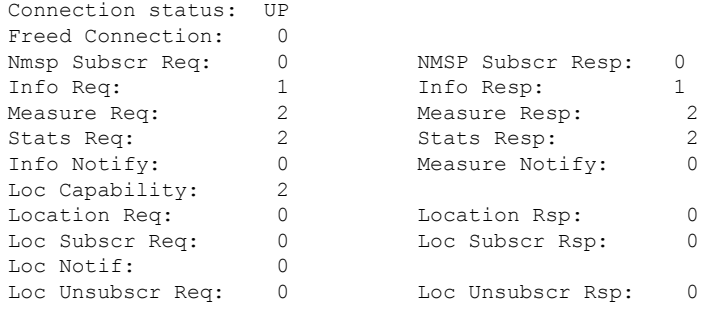

I

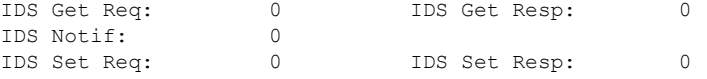

### **Related Commands show nmsp notify-interval summary clear nmsp statistics config nmsp notify-interval measurement**

**show nmsp status**

ı

### **show nmsp status**

To display the status of active Network Mobility Services Protocol (NMSP) connections, use the **show nmsp status** command.

### **show nmsp status**

**Syntax Description** This command has no arguments or keywords.

**Command Default** None.

This example shows how to display the status of the active NMSP connections:

> **show nmsp status** LocServer IP TxEchoResp RxEchoReq TxData RxData -------------- ----------- --------- ------- ------- 171.71.132.158 21642 21642 51278 21253

### **Related Commands show nmsp notify-interval summary**

**clear nmsp statistics**

**config nmsp notify-interval measurement**

**show nmsp status**

**clear locp statistics**

**show nmsp statistics**

## **show nmsp subscription**

To display the Network Mobility Services Protocol (NMSP) services that are active on the controller, use the **show nmsp subscription** command.

**show nmsp subscription** {**summary** | **detail** *ip-addr*}

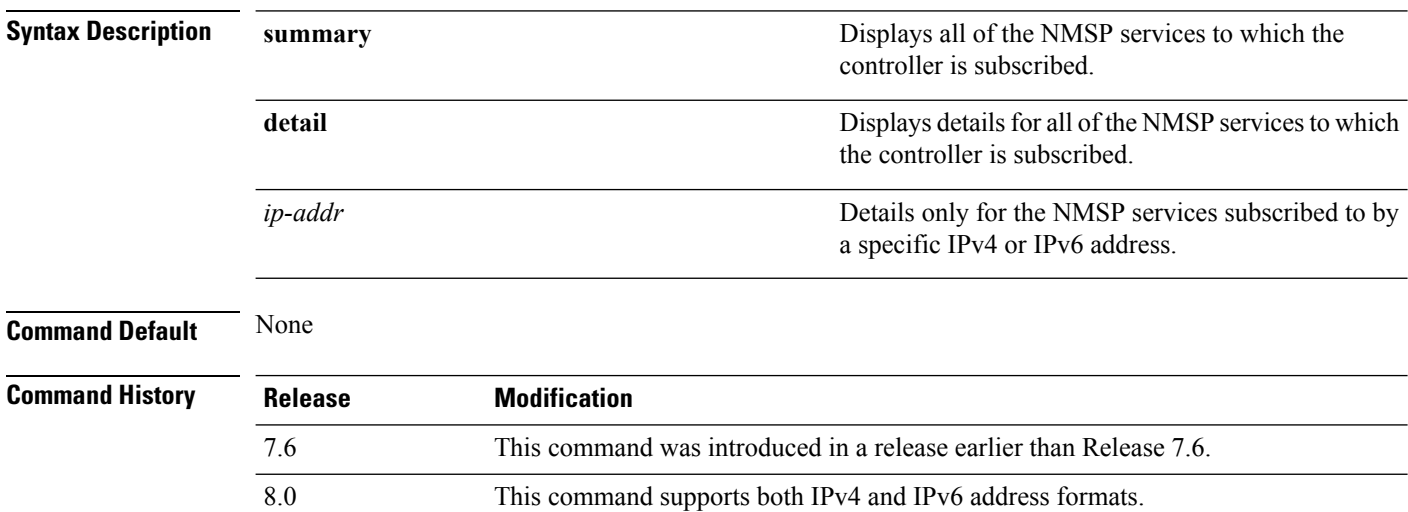

This example shows how to display a summary of all the NMSP services to which the controller is subscribed:

```
> show nmsp subscription summary
```
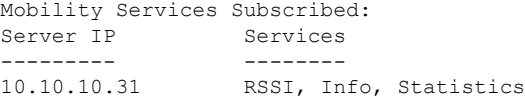

This example shows how to display details of all the NMSP services:

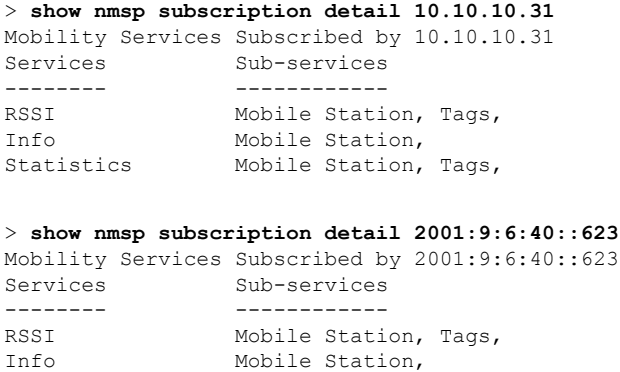

Statistics Mobile Station, Tags,

### **Related Topics**

show nmsp [notify-interval](#page-439-0) summary, on page 440 show nmsp [statistics](#page-440-0), on page 441 config nmsp [notify-interval](#page-252-0) measurement, on page 253 clear nmsp [statistics](#page-26-0), on page 27 clear locp [statistics,](#page-22-0) on page 23

I

# **show ntp-keys**

To display network time protocol authentication key details, use the **show ntp-keys** command.

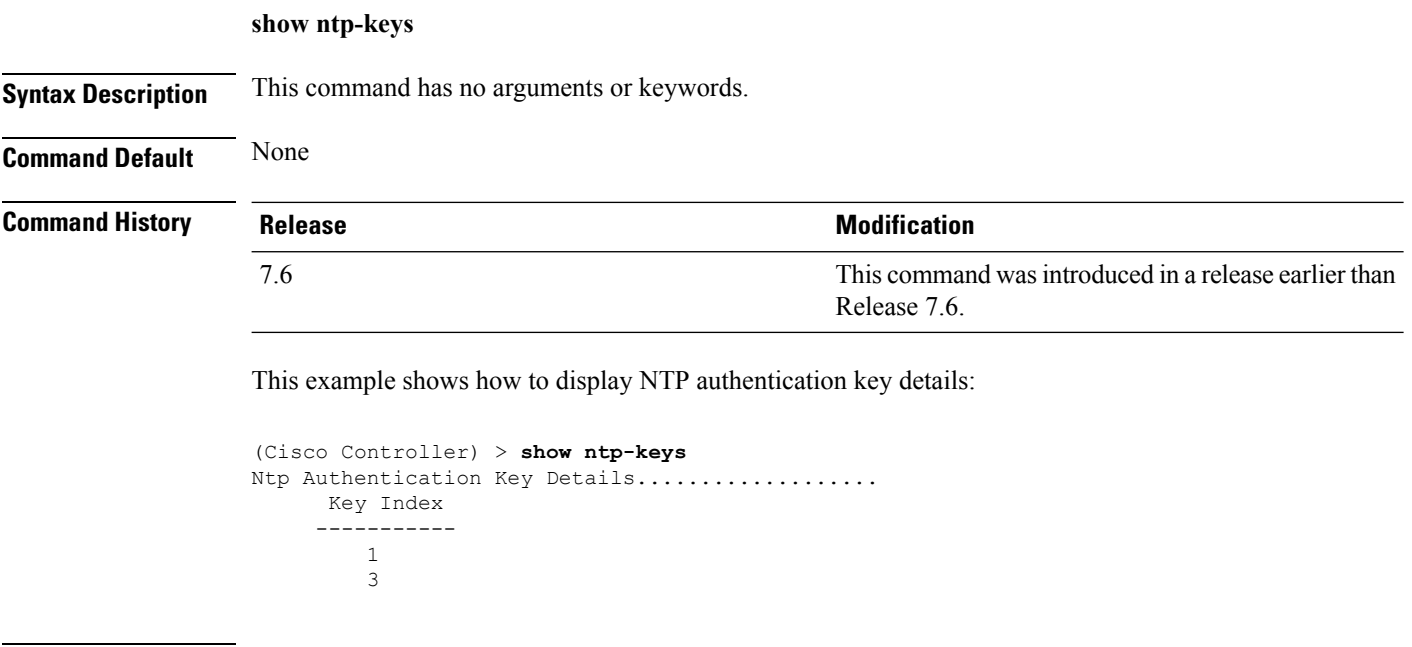

**Related Commands config time ntp**

### **show qos**

To display quality of service (QoS) information, use the **show qos** command.

**show qos** {**bronze** | **gold** | **platinum** | **silver**} **Syntax Description** bronze bronze **Displays QoS** information for the bronze profile of the WLAN. **bronze** Displays QoS information for the gold profile of the WLAN. **gold** Displays QoS information for the platinum profile of the WLAN. **platinum** Displays QoS information for the silver profile of the WLAN. **silver Command Default** None. This example shows how to display QoS information for the gold profile: > **show qos gold** Description...................................... For Video Applications Maximum Priority................................. video Unicast Default Priority......................... video Multicast Default Priority....................... video Per-SSID Rate Limits............................. UpstreamDownstream Average Data Rate................................ 0 0 Average Realtime Data Rate....................... 0 0 Burst Data Rate.................................. 0 0 Burst Realtime Data Rate......................... 0 0 Per-Client Rate Limits................................. UpstreamDownstream Average Data Rate................................ 0 0 Average Realtime Data Rate....................... 0 0 Burst Data Rate.................................. 0 0 Burst Realtime Data Rate................................ 0 0 protocol......................................... none 802.11a Customized EDCA Settings: ecwmin....................................... 3 ecwmax....................................... 4 aifs......................................... 7 txop......................................... 94 802.11a Customized packet parameter Settings:

Packet retry time............................ 3 Not retrying threshold....................... 100 Disassociating threshold........................ 500 Time out value............................... 35

**Related Commands config qos protocol-type**

I

## **show reset**

To display the scheduled system reset parameters, use the **show reset** command.

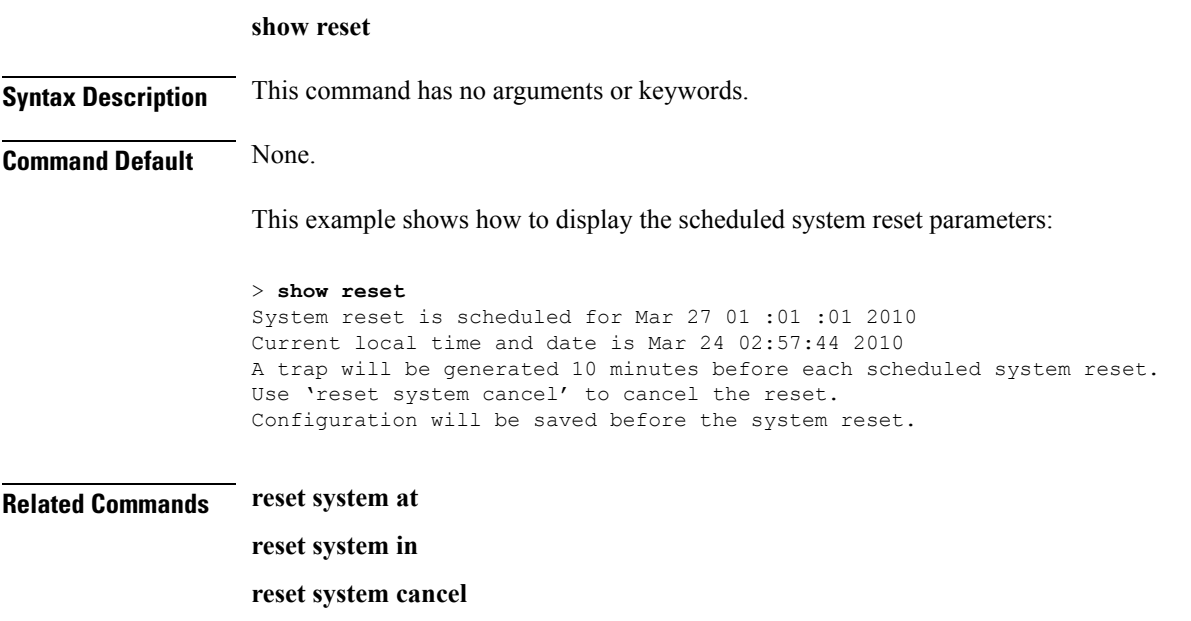

**reset system notify-time**

## **show route kernel**

To display the kernel route cache information, use the **show route kernel** command.

**show route kernel**

**Syntax Description** This command has no arguments or keywords.

**Command Default** None.

This example shows how to display the kernel route cache information:

#### > **show route kernel**

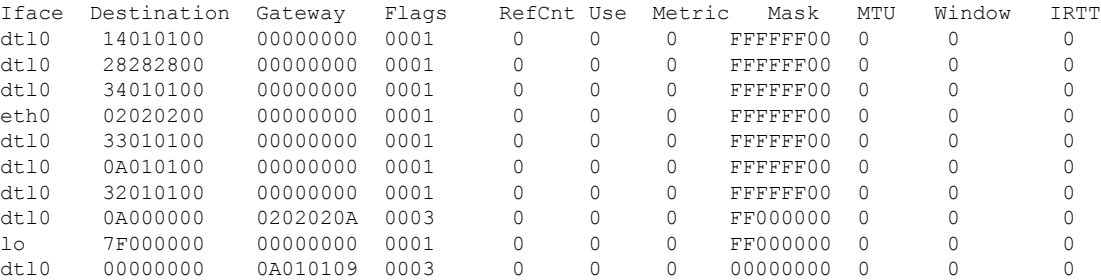

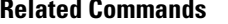

**debug arp show arp kernel config route add config route delete**

**clear** ap

# **show route summary**

To display the routes assigned to the Cisco wireless LAN controllerservice port, use the **show route summary** command.

**show route summary**

**Syntax Description** This command has no arguments or keywords.

**Command Default** None.

This example shows how to display all the configured routes:

> **show route summary**

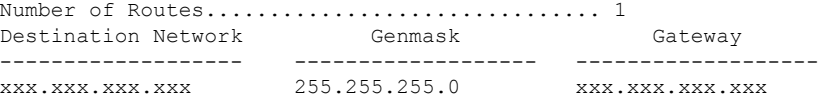

**Related Commands config route**

## **show sessions**

To display the console port login timeout and maximum number of simultaneous command-line interface (CLI) sessions, use the **show sessions** command.

#### **show sessions**

**Syntax Description** This command has no arguments or keywords.

**Command Default** 5 minutes, 5 sessions.

This example shows how to display the CLI session configuration setting:

#### > **show sessions** CLI Login Timeout (minutes)............ 0 Maximum Number of CLI Sessions......... 5

The response indicates that the CLI sessions never time out and that the Cisco wireless LAN controller can host up to five simultaneous CLI sessions.

**Related Commands config sessions maxsessions config sessions timeout**

## **show snmpcommunity**

To displaySimple Network ManagementProtocol (SNMP) community entries, use the **show snmpcommunity** command.

**show snmpcommunity**

**Syntax Description** This command has no arguments or keywords.

**Command Default** None.

This example shows how to display SNMP community entries:

> **show snmpcommunity**

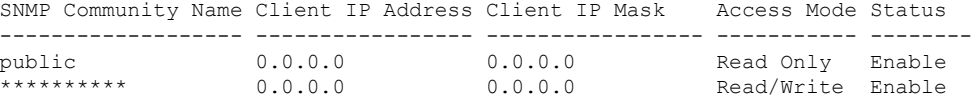

**Related Commands config snmp community accessmode**

**config snmp community create config snmp community delete config snmp community ipaddr config snmp community mode config snmp syscontact**

 $\overline{\phantom{a}}$ 

# **show snmpengineID**

To display the SNMP engine ID, use the **show snmpengineID** command.

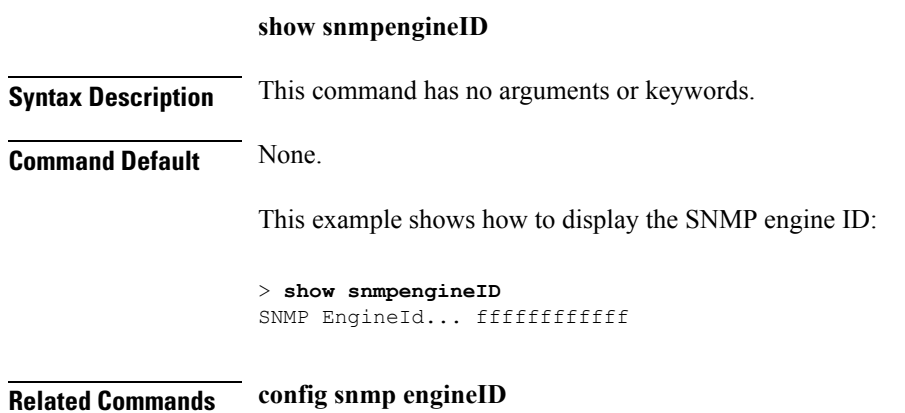

**System Management Commands**

# **show snmptrap**

To display Cisco wireless LAN controller Simple Network Management Protocol (SNMP) trap receivers and their status, use the **show snmptrap** command.

#### **show snmptrap**

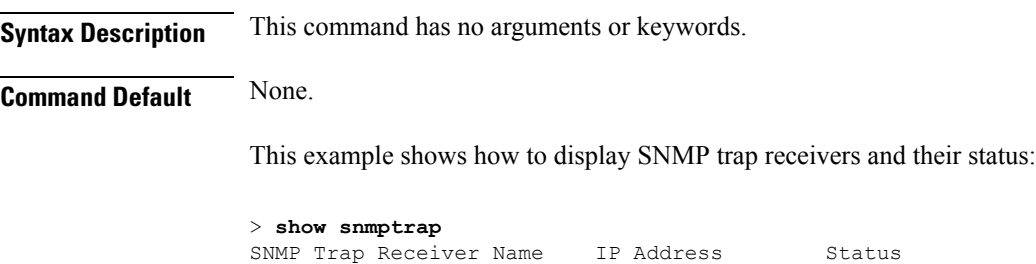

------------------------ ----------------- ------- xxx.xxx.xxx.xxx xxx.xxx.xxx.xxx Enable

# **show snmpv3user**

To display Simple Network Management Protocol (SNMP) version 3 configuration, use the **show snmpv3user** command.

### **show snmpv3user**

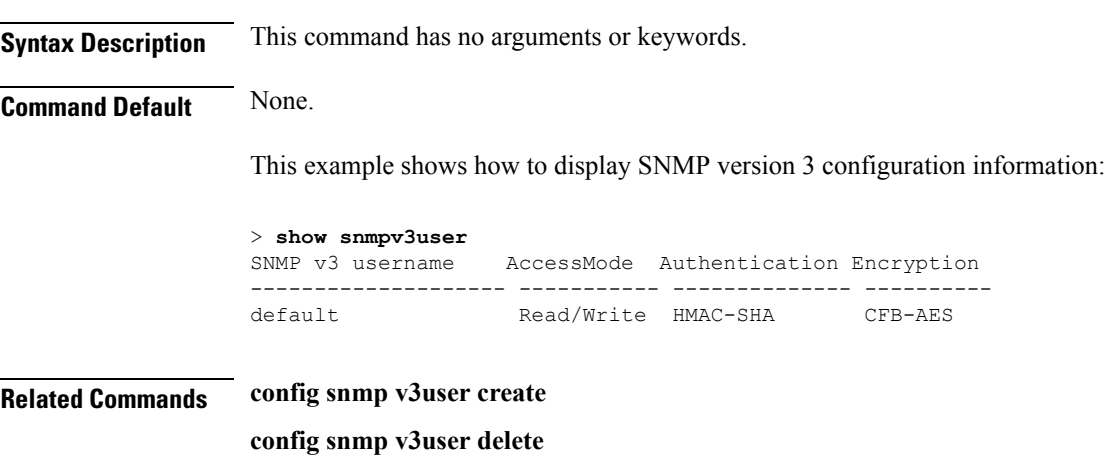

# **show snmpversion**

To display which versions of Simple Network Management Protocol (SNMP) are enabled or disabled on your controller, use the **show snmpversion** command.

### **show snmpversion**

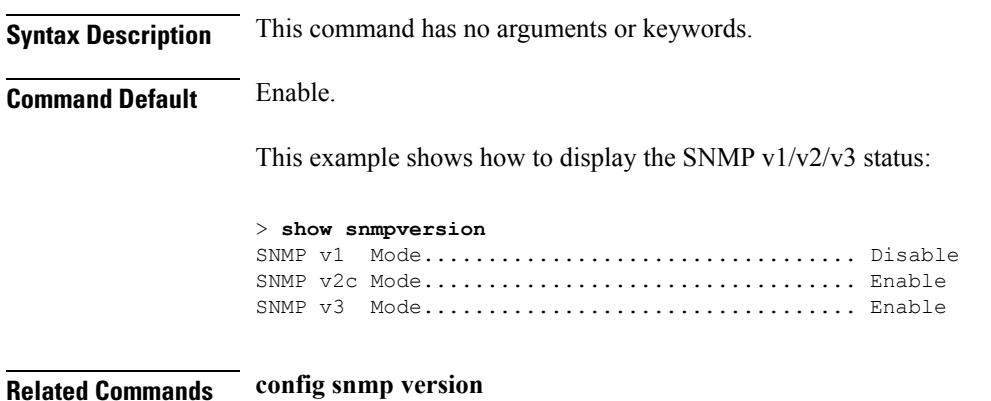

**System Management Commands**

## **show switchconfig**

To display parameters that apply to the Cisco wireless LAN controller, use the **show switchconfig** command.

**show switchconfig Syntax Description** This command has no arguments or keywords. **Command Default** Enabled. **Command History Release <b>Modification Modification** This command was introduced in a release earlier than Release 7.6. 7.6 This example shows how to display parameters that apply to the Cisco wireless LAN controller: (Cisco Controller) >> **show switchconfig** 802.3x Flow Control Mode............................ Disabled FIPS prerequisite features........................ Enabled Boot Break....................................... Enabled secret obfuscation.................................. Enabled Strong Password Check Features: case-check ...........Disabled consecutive-check ....Disabled default-check .......Disabled username-check ......Disabled **Related Commands config switchconfig mode config switchconfig secret-obfuscation config switchconfig strong-pwd config switchconfig flowcontrol config switchconfig fips-prerequisite show stats switch**

### **show sysinfo**

To display high-level Cisco WLC information, use the **show sysinfo** command.

**show sysinfo Syntax Description** This command has no arguments or keywords. **Command Default** None This example shows a sample output of the command run on Cisco 8540 Wireless Controller using Release 8.3: (Cisco Controller) >**show sysinfo** Manufacturer's Name................................... Cisco Systems Inc. Product Name..................................... Cisco Controller Product Version.................................. 8.3.100.0 RTOS Version..................................... 8.3.100.0 Bootloader Version............................... 8.0.110.0 Emergency Image Version............................. 8.0.110.0 OUI File Last Update Time........................ Sun Sep 07 10:44:07 IST 2014 Build Type....................................... DATA + WPS System Name...................................... TestSpartan8500Dev1 System Location................................... System Contact................................... System ObjectID.................................. 1.3.6.1.4.1.9.1.1615 Redundancy Mode.................................. Disabled IP Address....................................... 8.1.4.2 IPv6 Address..................................... :: System Up Time................................... 0 days 17 hrs 20 mins 58 secs --More-- or (q)uit System Timezone Location........................ System Stats Realtime Interval.......................... 5 System Stats Normal Interval..................... 180 Configured Country............................... Multiple Countries : IN,US Operating Environment................................ Commercial (10 to 35 C) Internal Temp Alarm Limits....................... 10 to 38 C Internal Temperature............................. +21 C Fan Status....................................... OK RAID Volume Status Drive 0.......................................... Good Drive 1.......................................... Good State of 802.11b Network........................... Enabled State of 802.11a Network........................... Enabled Number of WLANs.................................. 7 Number of Active Clients............................. 1 OUI Classification Failure Count................. 0

 $\blacksquare$ 

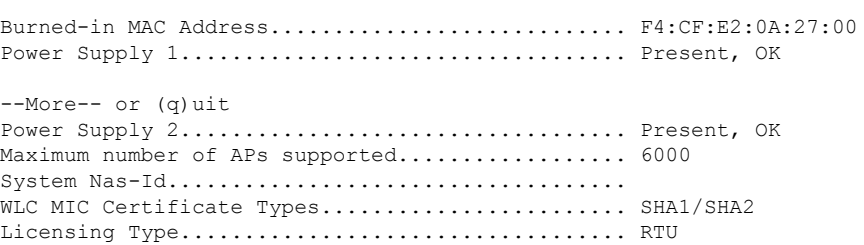

# **show tech-support**

To display Cisco wireless LAN controller variables frequently requested by Cisco Technical Assistance Center (TAC), use the **show tech-support** command.

### **show tech-support**

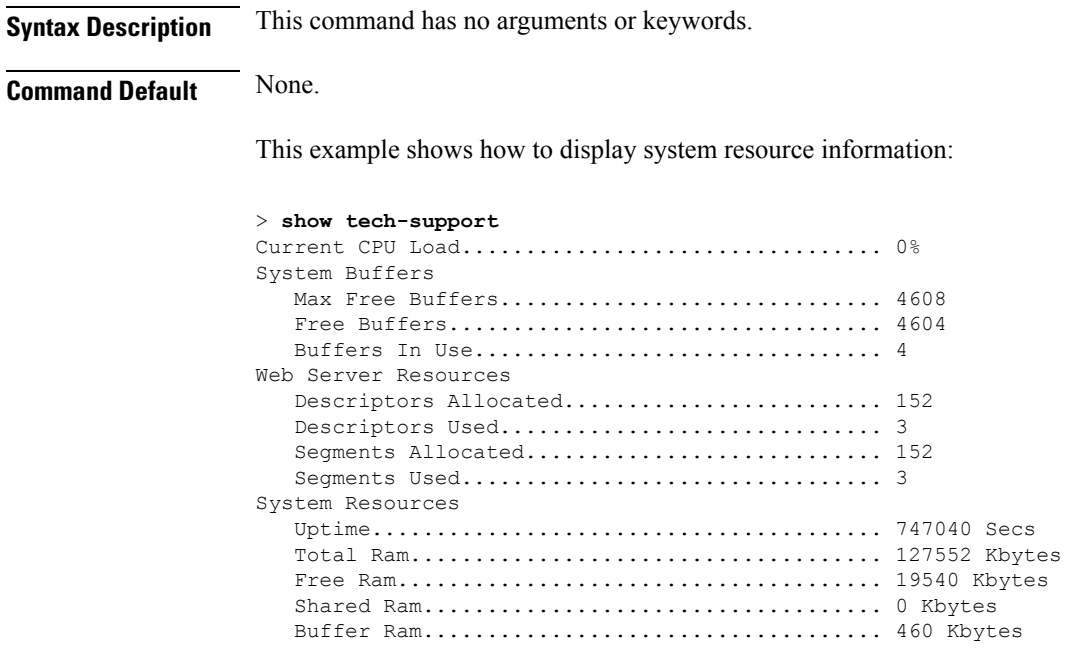

Ш

### **show time**

To display the Cisco wireless LAN controller time and date, use the **show time** command.

**show time Syntax Description** This command has no arguments or keywords. **Command Default** None. This example shows how to display the controller time and date when authentication is not enabled: > **show time** Time............................................. Wed Apr 13 09:29:15 2011 Timezone delta................................... 0:0 Timezone location........................ (GMT +5:30) Colombo, New Delhi, Chennai, Kolkata NTP Servers NTP Polling Interval......................... 3600 Index NTP Key Index NTP Server NTP Msg Auth Status ------- --------------------------------------------------------------- 1 0 9.2.60.60 AUTH DISABLED

This example shows successful authentication of NTP Message results in the AUTH Success:

```
> show time
Time............................................. Thu Apr 7 13:56:37 2011
Timezone delta................................... 0:0
Timezone location........................ (GMT +5:30) Colombo, New Delhi, Chennai, Kolkata
NTP Servers
   NTP Polling Interval......................... 3600
    Index NTP Key Index NTP Server NTP Msg Auth Status
   ------- ---------------------------------------------------------------
      1 1 9.2.60.60 AUTH SUCCESS
```
This example shows that if the packet received has errors, then the NTP Msg Auth status will show AUTH Failure:

```
> show time
Time............................................. Thu Apr 7 13:56:37 2011
Timezone delta................................... 0:0
Timezone location........................ (GMT +5:30) Colombo, New Delhi, Chennai, Kolkata
NTP Servers
   NTP Polling Interval......................... 3600
    Index NTP Key Index NTP Server NTP Msg Auth Status
    ------- ---------------------------------------------------------------
      1 10 9.2.60.60 AUTH FAILURE
```
This example shows that if there is no response from NTP server for the packets, the NTP Msg Auth status will be blank:

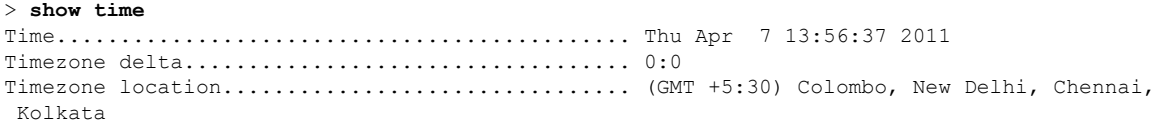

I

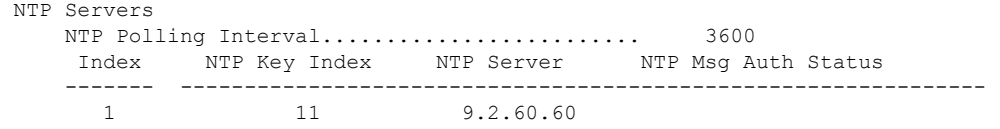

### **Related Commands config time manual**

**config time ntp**

**config time timezone**

**config time timezone location**

×

### **show trapflags**

To display the Cisco wireless LAN controller Simple Network Management Protocol (SNMP) trap flags, use the **show trapflags** command.

#### **show trapflags**

AAA

IP Security

**Syntax Description** This command has no arguments or keywords. **Command Default** None. This example shows how to display controller SNMP trap flags: > **show trapflags** Authentication Flag............................ Enable Link Up/Down Flag............................... Enable Multiple Users Flag............................. Enable Spanning Tree Flag............................... Enable Client Related Traps 802.11 Disassociation.......................... Disable 802.11 Association.............................Disabled 802.11 Deauthenticate........................... Disable 802.11 Authenticate Failure..................... Disable 802.11 Association Failure..................... Disable Authentication.................................Disabled Excluded...................................... Disable Max Client Warning Threshold.................. 90% Nac-Alert Traps................................. Disabled RFID Related Traps Max RFIDs Warning Threshold....................... 90% 802.11 Security related traps WEP Decrypt Error.............................. Enable IDS Signature Attack............................ Disable Cisco AP Register...................................... Enable InterfaceUp................................... Enable Auto-RF Profiles Load.......................................... Enable Noise......................................... Enable Interference.................................. Enable Coverage...................................... Enable Auto-RF Thresholds tx-power...................................... Enable channel....................................... Enable

antenna....................................... Enable

auth.......................................... Enable servers....................................... Enable

esp-auth...................................... Enable esp-replay.................................... Enable invalidSPI.................................... Enable

rogueap........................................ Enable adjchannel-rogueap............................... Disabled wps............................................ Enable configsave..................................... Enable

I

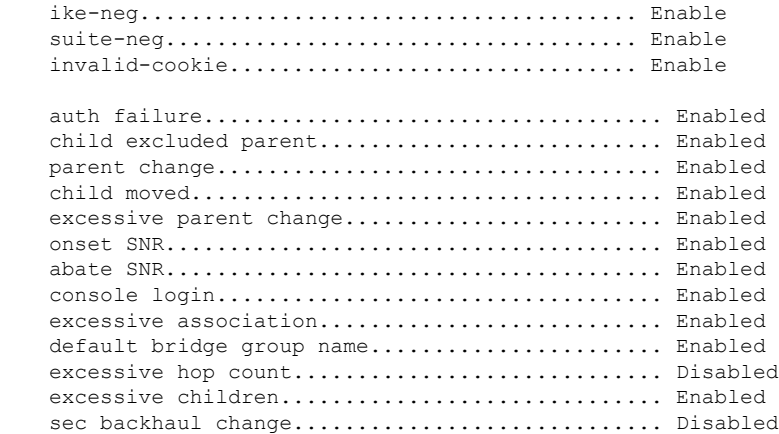

- **Related Commands config trapflags 802.11-Security**
	-
	- **config trapflags aaa**

Mesh

- **config trapflags ap**
- **config trapflags authentication**
- **config trapflags client**
- **config trapflags configsave**
- **config trapflags IPsec**
- **config trapflags linkmode**

### **show traplog**

To display the Cisco wireless LAN controller Simple Network Management Protocol (SNMP) trap log, use the **show traplog** command.

#### **show traplog**

**Syntax Description** This command has no arguments or keywords.

**Command Default** None

**Command History Release Modification**

7.6 This command was introduced in a release earlier than Release 7.6.

The following is a sample output of the **show traplog** command:

(Cisco Controller) > **show traplog** Number of Traps Since Last Reset........... 2447 Number of Traps Since Log Last Displayed... 2447 Log System Time Trap --- ------------------------ ------------------------------------------------- 0 Thu Aug 4 19:54:14 2005 Rogue AP : 00:0b:85:52:62:fe detected on Base Rad io MAC : 00:0b:85:18:b6:50 Interface no:1(802.11 b/g) with RSSI: -78 and SNR: 10 1 Thu Aug 4 19:54:14 2005 Rogue AP : 00:0b:85:52:19:d8 detected on Base Rad io MAC : 00:0b:85:18:b6:50 Interface no:1(802.11  $b/q$ ) with RSSI:  $-72$  and SNR: 16 2 Thu Aug 4 19:54:14 2005 Rogue AP : 00:0b:85:26:a1:8d detected on Base Rad io MAC : 00:0b:85:18:b6:50 Interface no:1(802.11 b/g) with RSSI: -82 and SNR: 6 3 Thu Aug 4 19:54:14 2005 Rogue AP : 00:0b:85:14:b3:4f detected on Base Rad io MAC : 00:0b:85:18:b6:50 Interface no:1(802.11 b/g) with RSSI: -56 and SNR: 30 Would you like to display more entries? (y/n)

# **show rfid client**

To display the radio frequency identification (RFID) tags that are associated to the controller as clients, use the **show rfid client** command.

### **show rfid client**

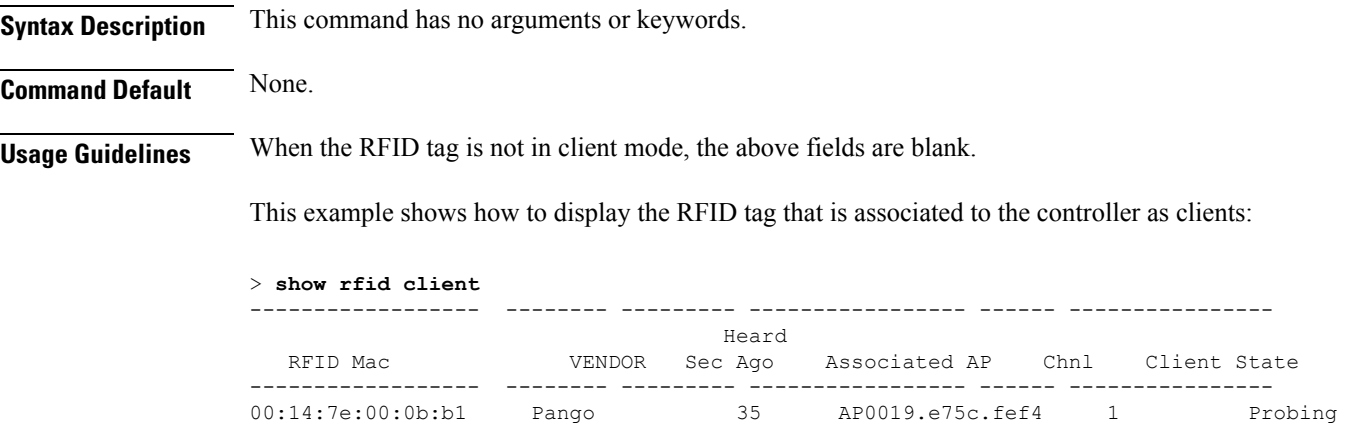

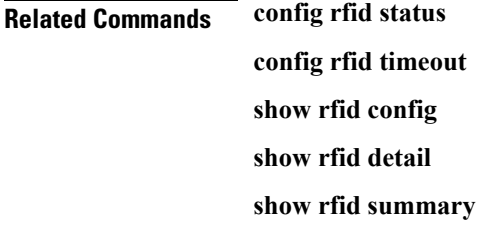

## **show rfid config**

To display the current radio frequency identification (RFID) configuration settings, use the **show rfid config** command.

### **show rfid config**

**Syntax Description** This command has no arguments or keywords.

**Command Default** None.

This example shows how to display the current RFID configuration settings:

#### > **show rfid config**

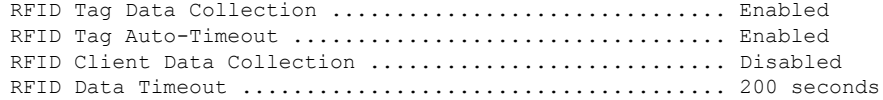

### **Related Commands config rfid status**

**config rfid timeout show rfid client show rfid detail show rfid summary**

## **show rfid detail**

To display detailed radio frequency identification (RFID) information for a specified tag, use the **show rfid detail** command.

**show rfid detail** *mac\_address*

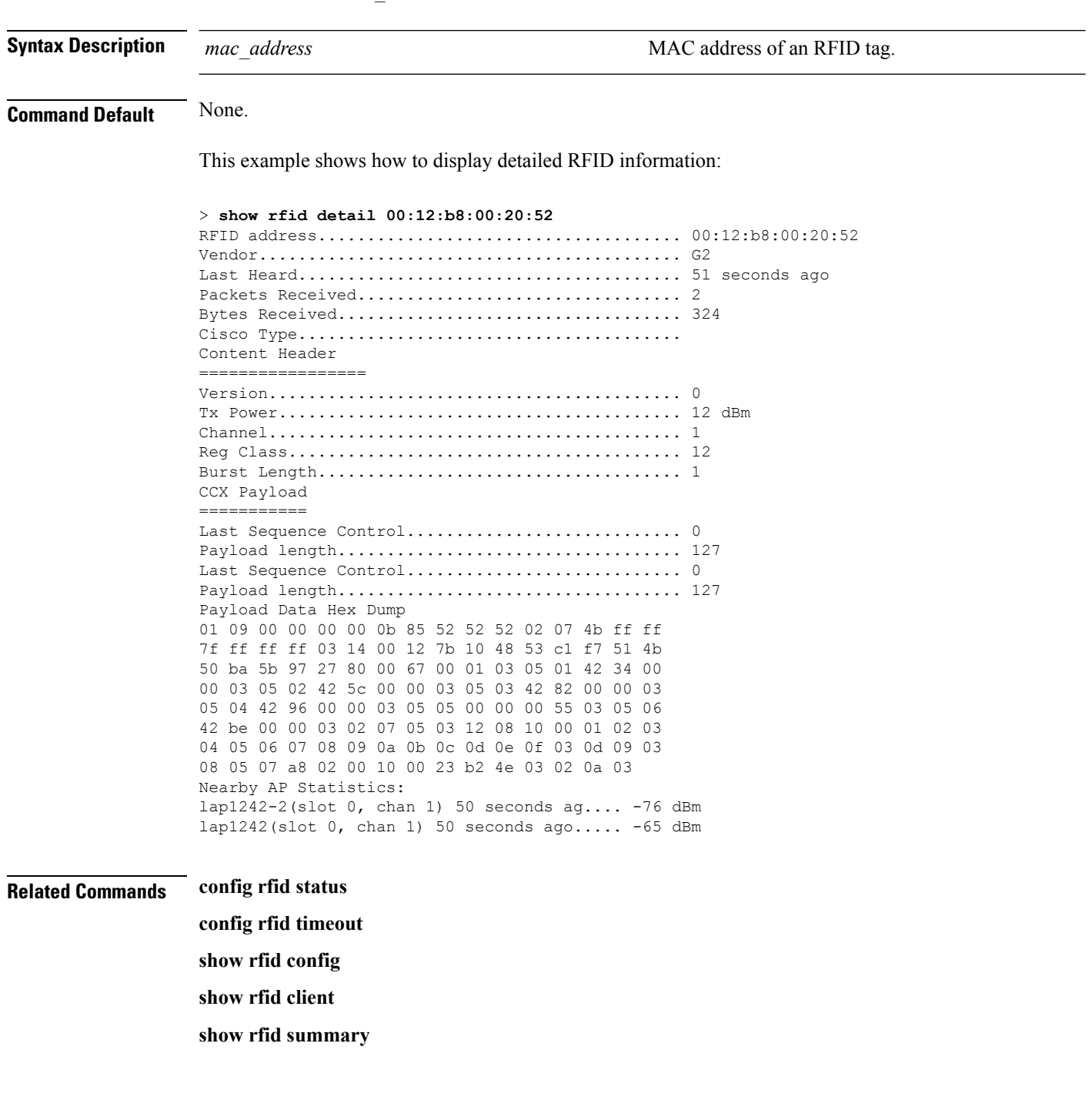
## **show rfid summary**

To display a summary of the radio frequency identification (RFID) information for a specified tag, use the **show rfid summary** command.

### **show rfid summary**

**Syntax Description** This command has no arguments or keywords.

**Command Default** None.

This example shows how to display a summary of RFID information:

#### > **show rfid summary**

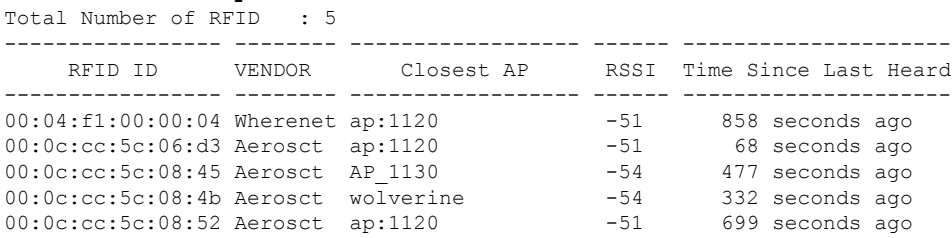

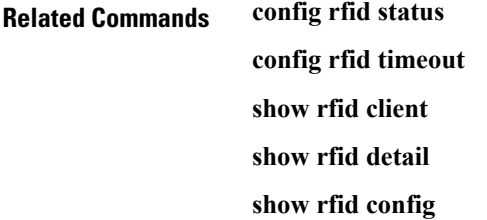

## **Uploading and Downloading Files and Configurations**

## <span id="page-469-0"></span>**transfer download certpasswor**

To set the password for the .PEM file so that the operating system can decrypt the web administration SSL key and certificate, use the **transfer download certpassword** command.

**transfer download certpassword** *private\_key\_password*

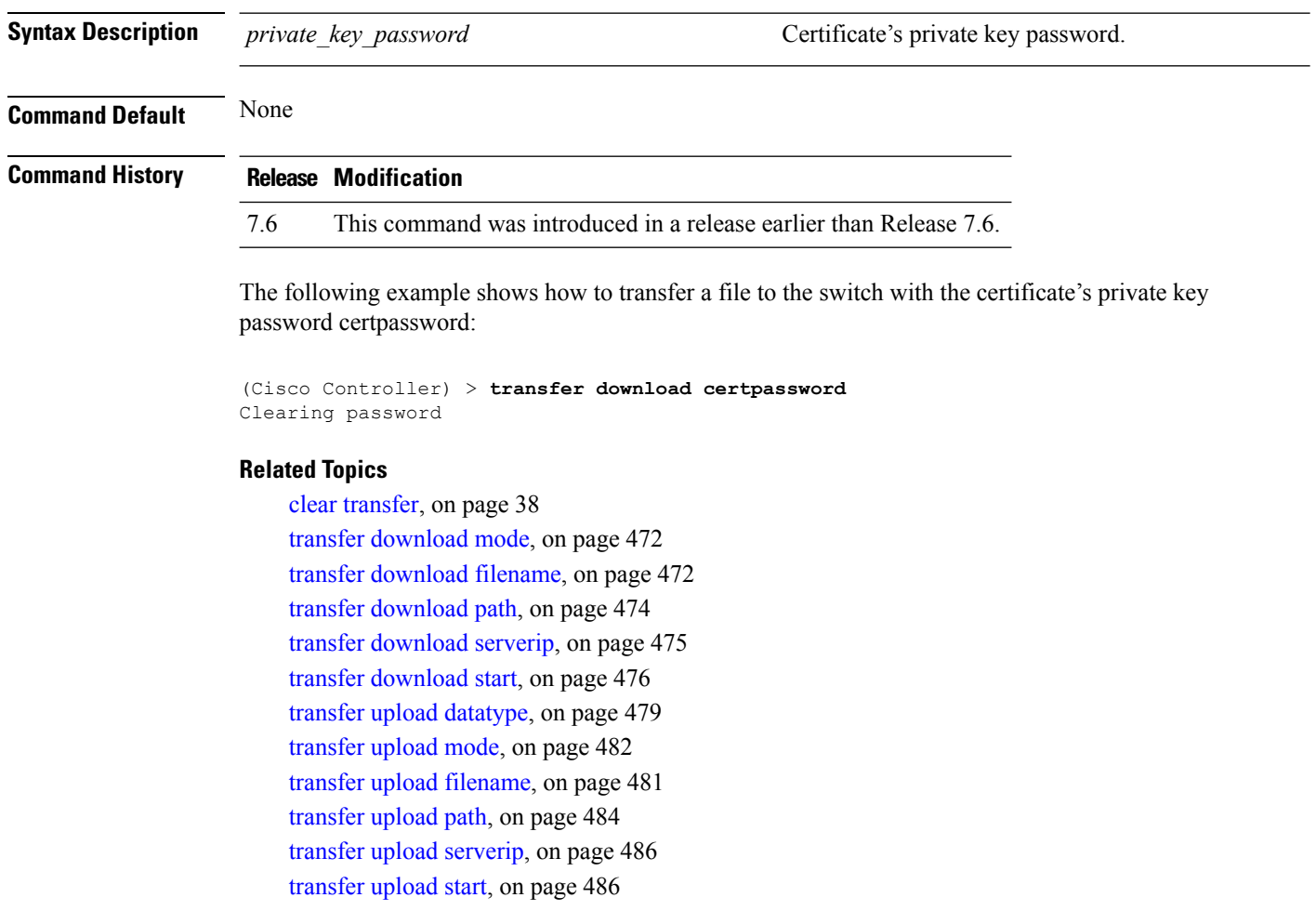

## **transfer download datatype**

To set the download file type, use the **transfer download datatype** command.

**transfer download datatype** {**code** | **config** | **eapdevcert** | **eapcacert** | **icon** | **image** | **ipseccacert** | **ipsecdevcert**| **login-banner** |**signature** | **webadmincert** | **webauthbundle** | **webauthcert**}

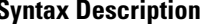

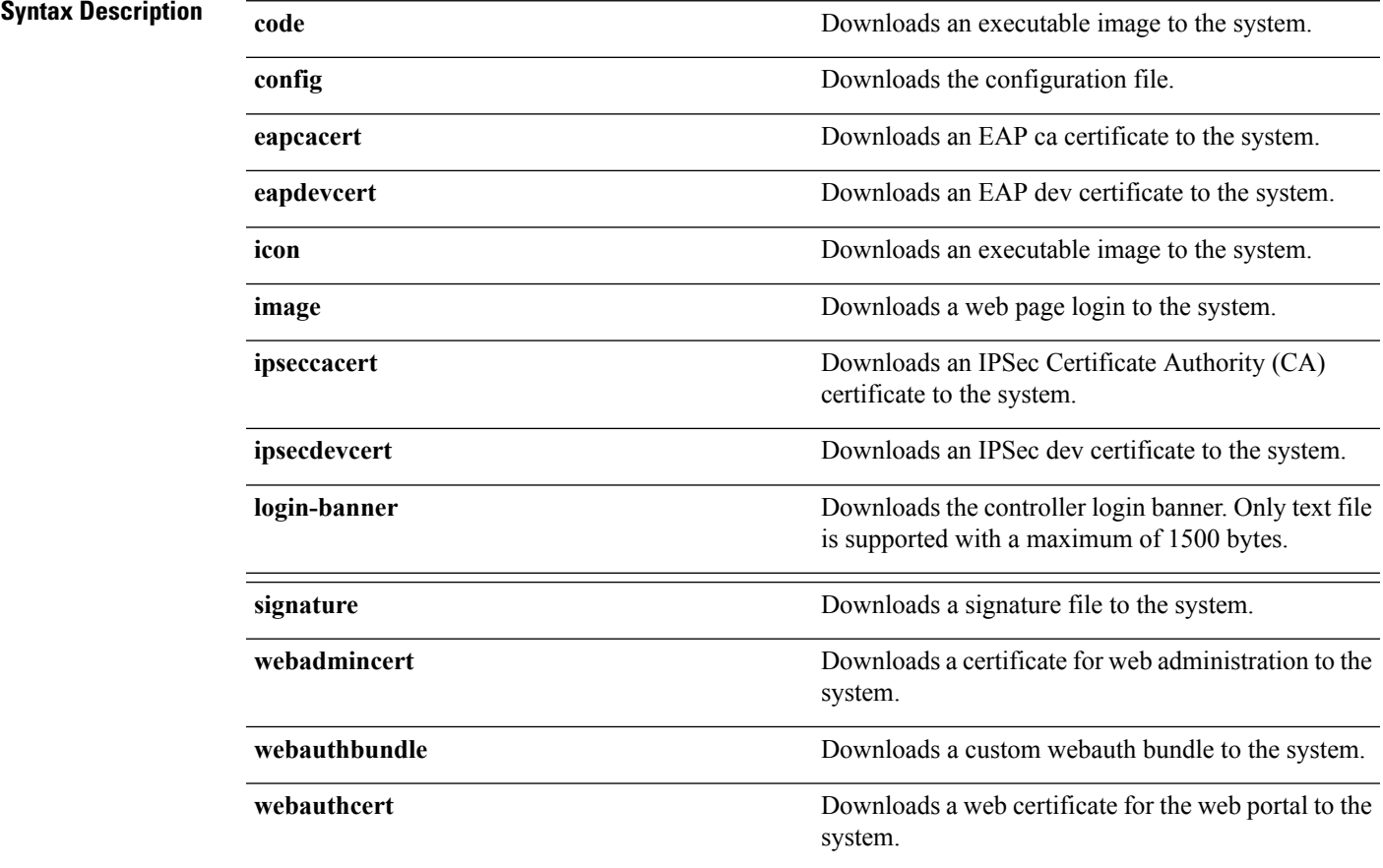

### **Command Default** None

### **Command History Release Modification**

7.6 This command was introduced in a release earlier than Release 7.6.

The following example shows how to download an executable image to the system:

(Cisco Controller) > **transfer download datatype code**

### **Related Topics**

clear [transfer](#page-37-0), on page 38 transfer [download](#page-471-0) mode, on page 472 transfer [download](#page-473-0) path, on page 474 transfer [download](#page-474-0) serverip, on page 475 transfer [download](#page-475-0) start, on page 476 transfer upload [datatype](#page-478-0), on page 479 [transfer](#page-481-0) upload mode, on page 482 transfer upload [filename,](#page-480-0) on page 481 [transfer](#page-483-0) upload path, on page 484

transfer upload [serverip](#page-485-0), on page 486 [transfer](#page-485-1) upload start, on page 486

## <span id="page-471-1"></span>**transfer download filename**

To download a specific file, use the **transfer download filename** command.

### **transfer download filename** *filename*

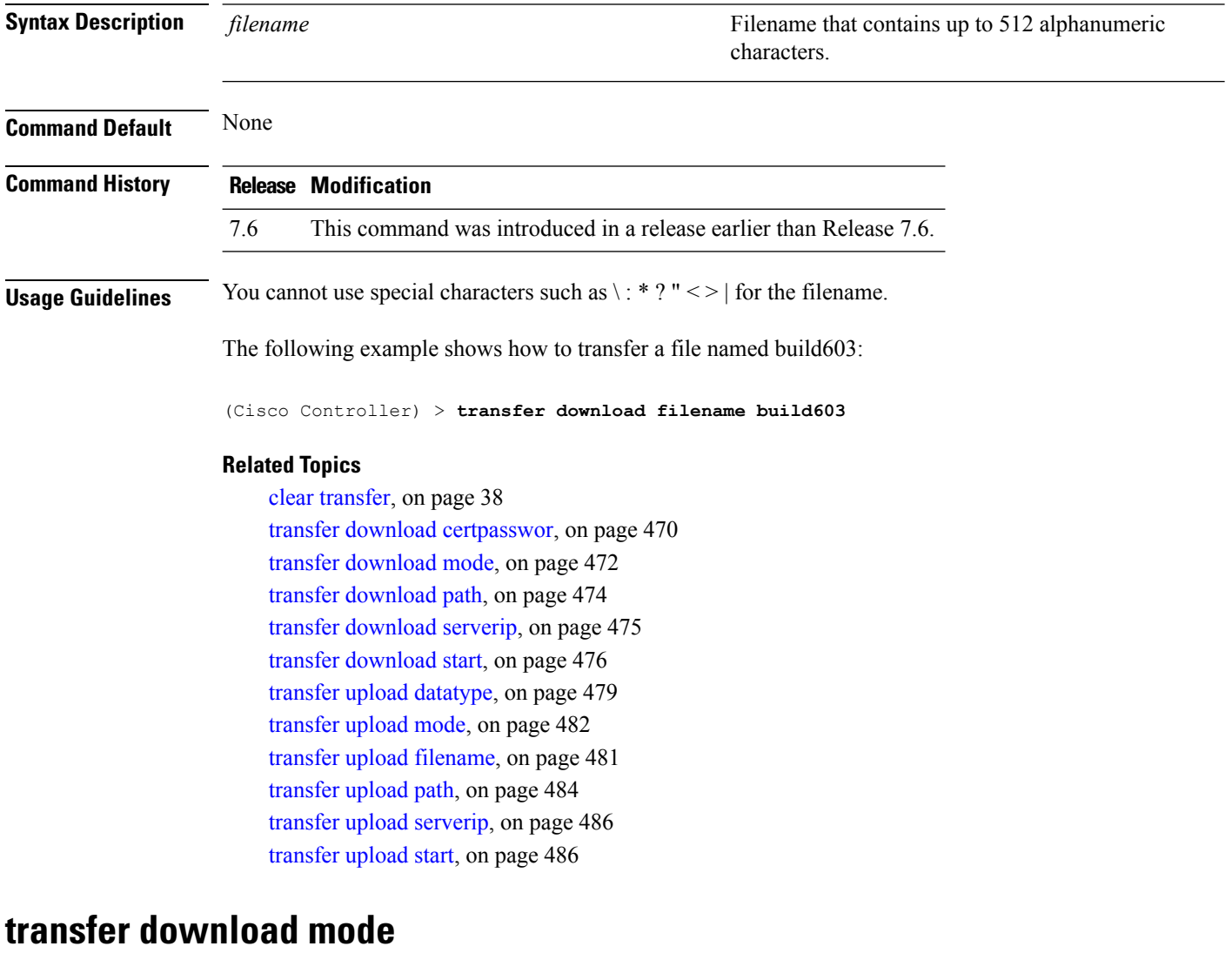

To set the transfer mode, use the **transfer download mode** command.

<span id="page-471-0"></span>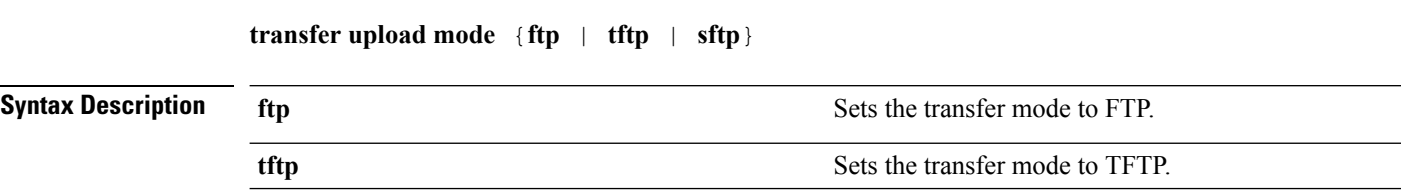

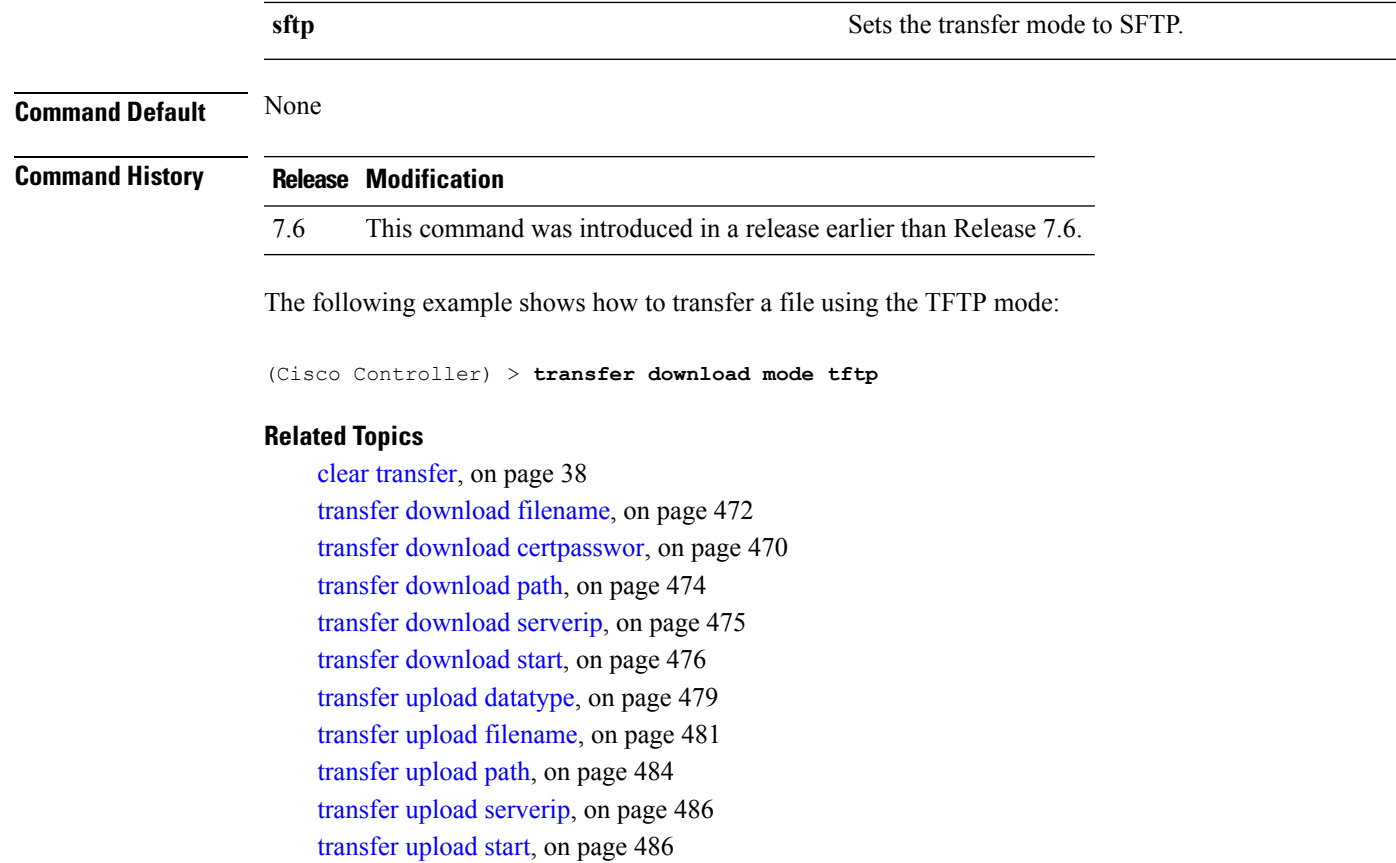

## <span id="page-472-0"></span>**transfer download password**

To set the password for an FTP transfer, use the **transfer download password** command.

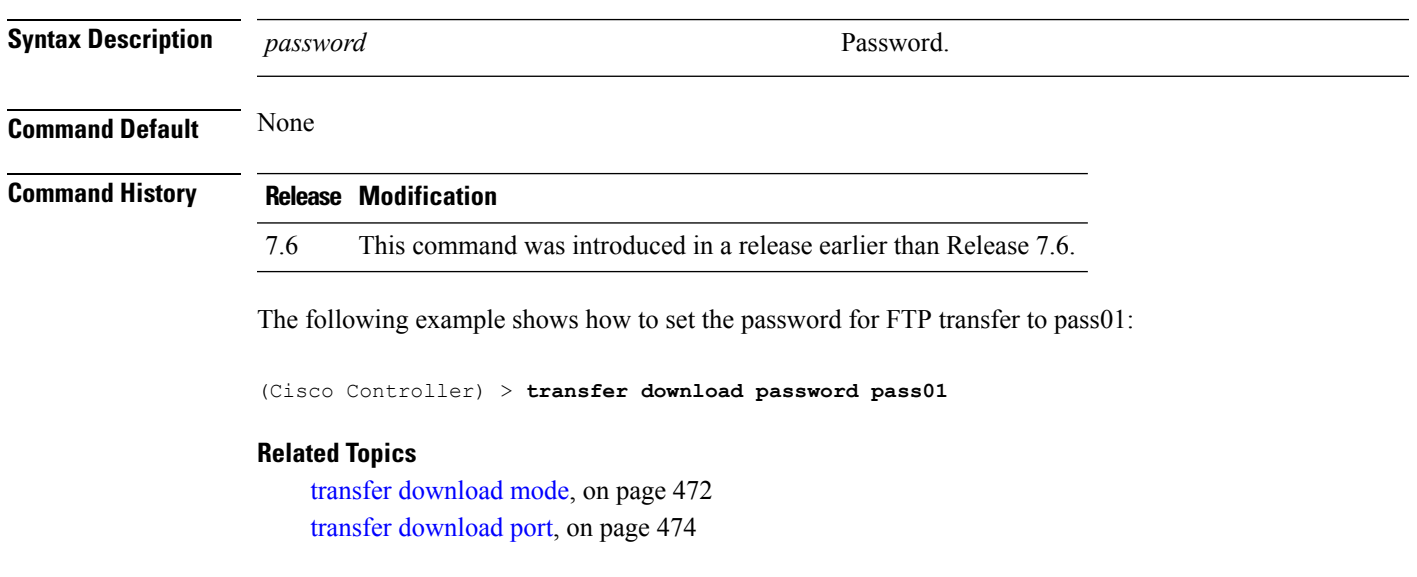

**transfer download password** *password*

transfer upload [username,](#page-486-0) on page 487

## <span id="page-473-0"></span>**transfer download path**

To set a specific FTP or TFTP path, use the **transfer download path** command.

### **transfer download path** *path*

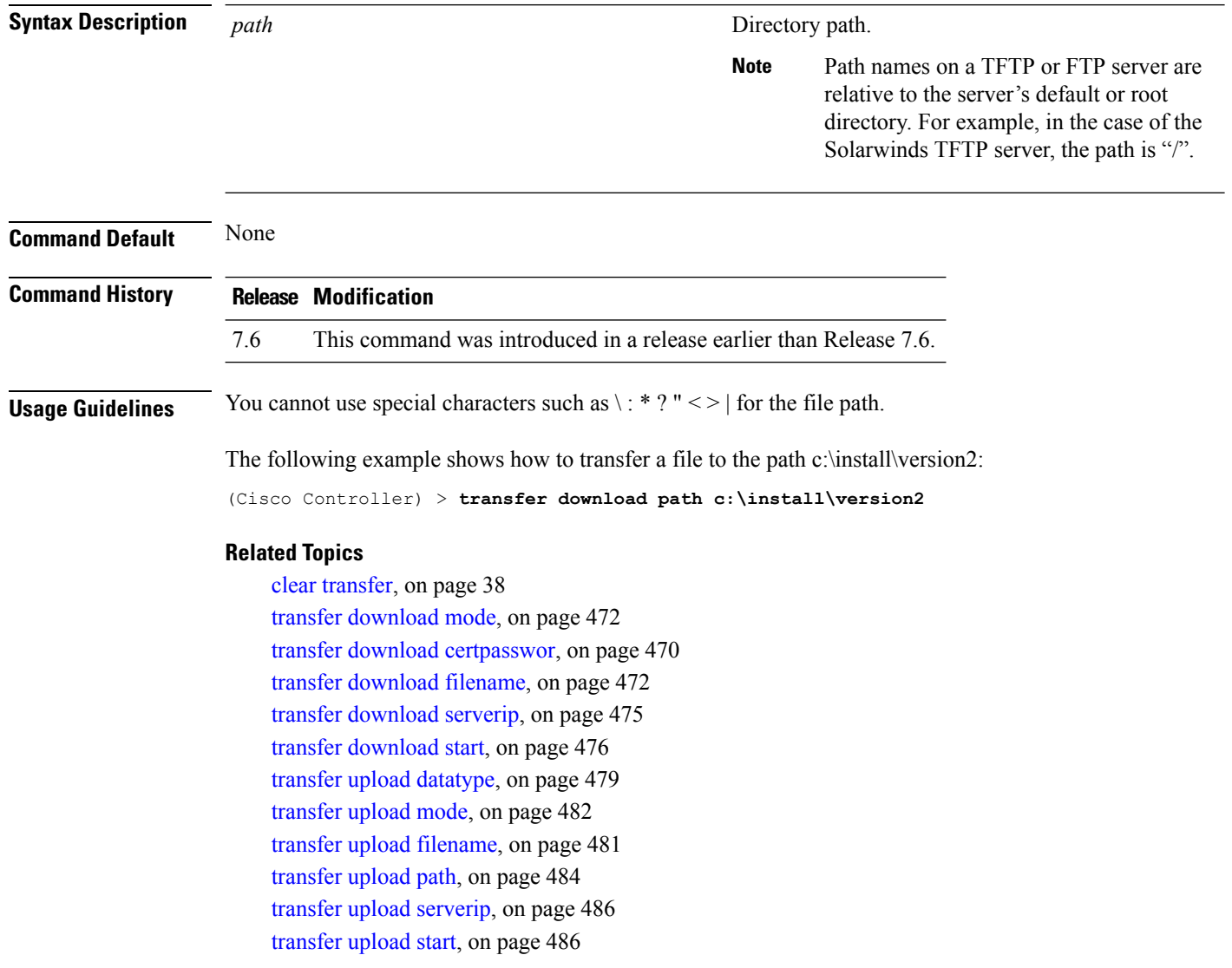

## <span id="page-473-1"></span>**transfer download port**

To specify the FTP port, use the **transfer download port** command.

**transfer download port** *port*

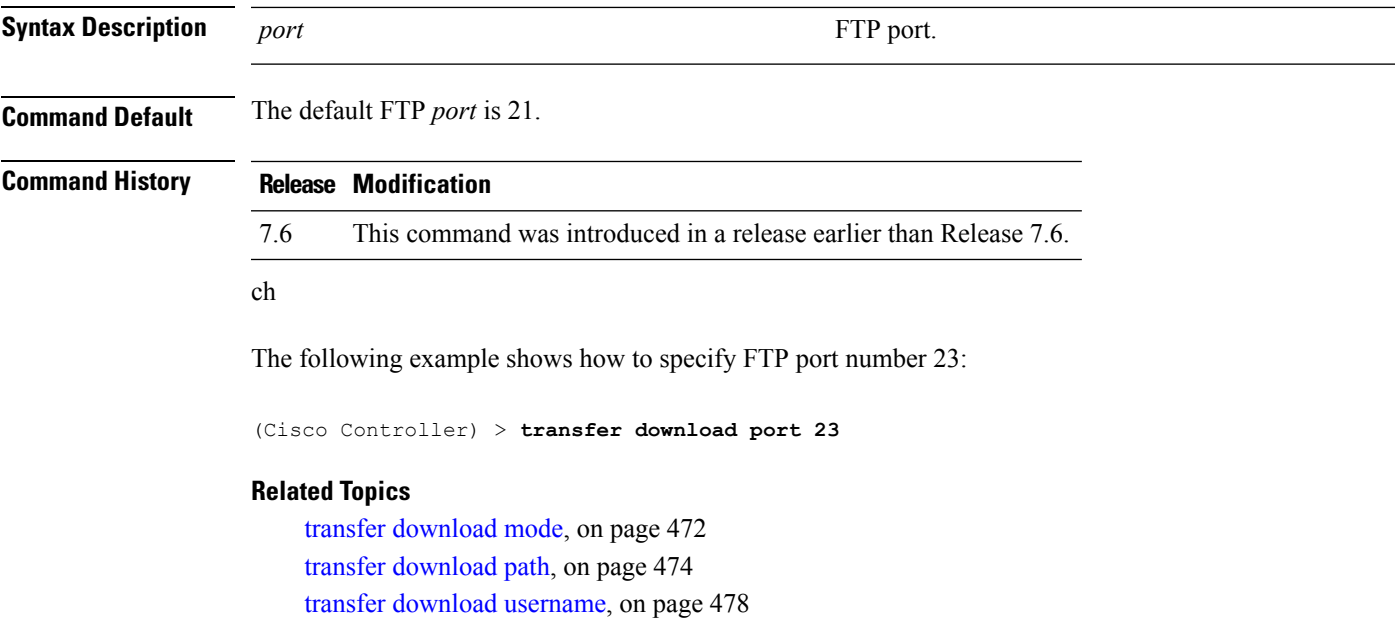

## <span id="page-474-0"></span>**transfer download serverip**

To configure the IPv4 or IPv6 address of the TFTP server from which to download information, use the **transfer download serverip** command.

**transfer download serverip** *IP addr*

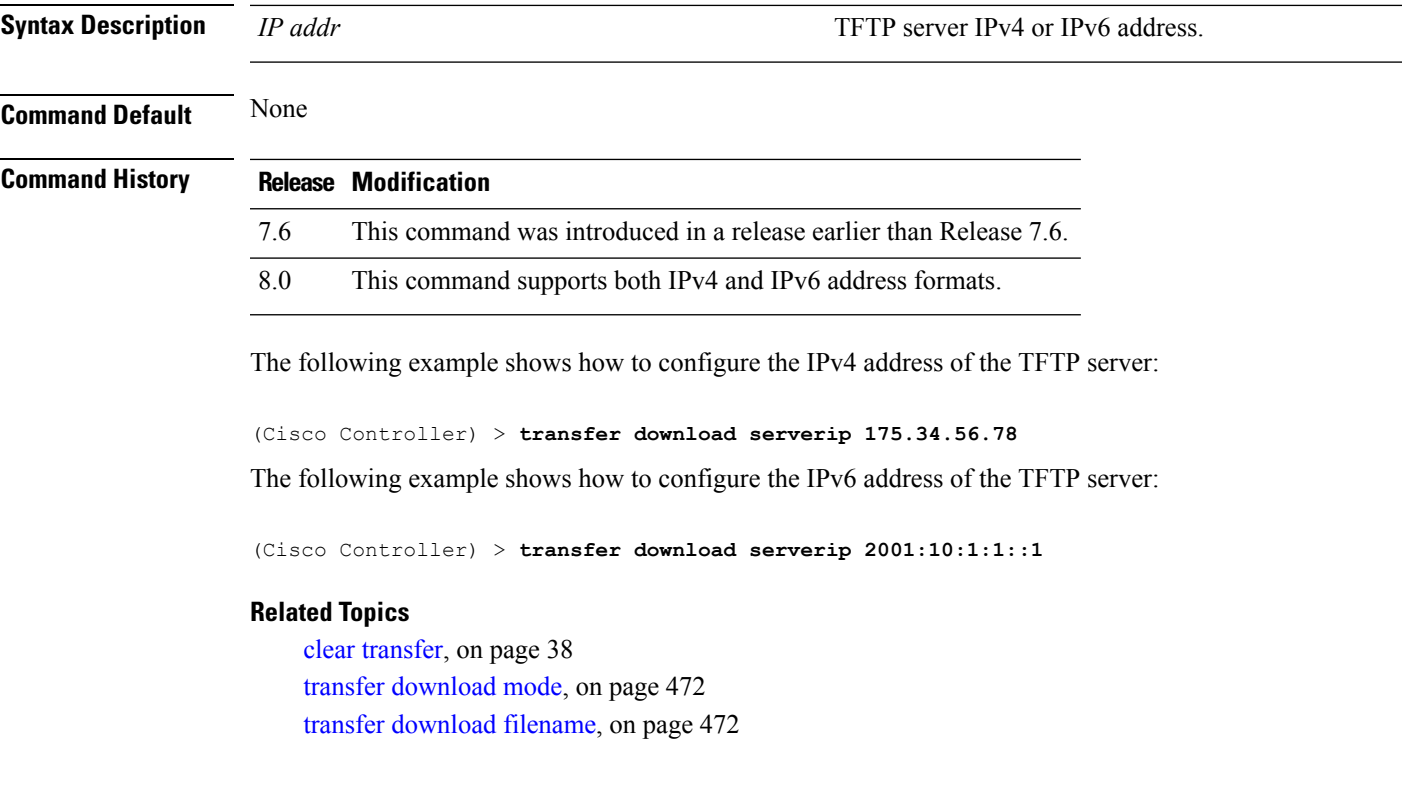

transfer [download](#page-473-0) path, on page 474 transfer [download](#page-474-0) serverip, on page 475 transfer [download](#page-475-0) start, on page 476 transfer upload [datatype](#page-478-0), on page 479 [transfer](#page-481-0) upload mode, on page 482 transfer upload [filename](#page-480-0), on page 481 [transfer](#page-483-0) upload path, on page 484 transfer upload [serverip](#page-485-0), on page 486 [transfer](#page-485-1) upload start, on page 486

## <span id="page-475-0"></span>**transfer download start**

To initiate a download, use the **transfer download start** command.

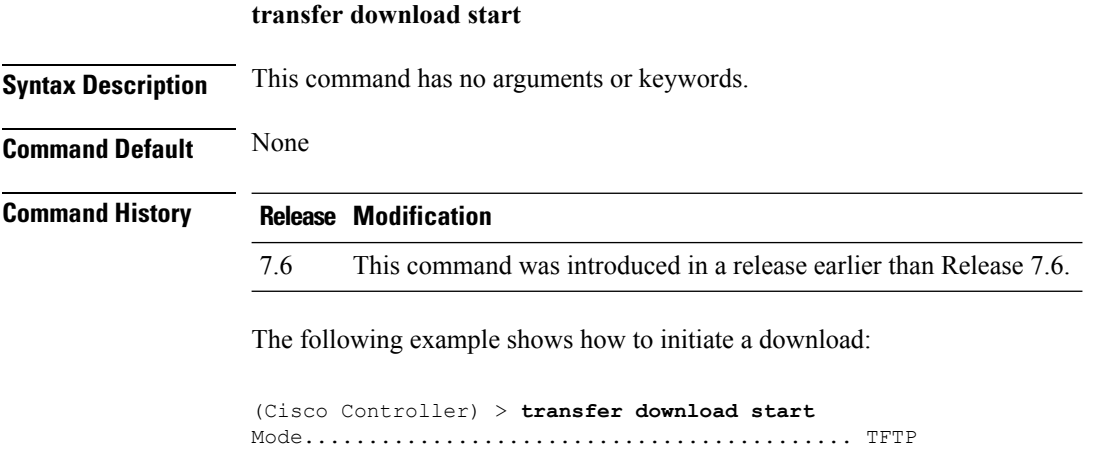

Data Type...................................... Site Cert TFTP Server IP................................. 172.16.16.78 TFTP Path...................................... directory path TFTP Filename.................................. webadmincert\_name This may take some time. Are you sure you want to start? (y/n) Y TFTP Webadmin cert transfer starting. Certificate installed. Please restart the switch (reset system) to use the new certificate.

### **Related Topics**

clear [transfer](#page-37-0), on page 38 transfer [download](#page-471-0) mode, on page 472 transfer download [certpasswor](#page-469-0), on page 470 transfer [download](#page-471-1) filename, on page 472 transfer [download](#page-473-0) path, on page 474 transfer [download](#page-474-0) serverip, on page 475 transfer [download](#page-472-0) password, on page 473 transfer upload [datatype](#page-478-0), on page 479 [transfer](#page-481-0) upload mode, on page 482 transfer upload [filename](#page-480-0), on page 481

[transfer](#page-483-0) upload path, on page 484 transfer upload [serverip,](#page-485-0) on page 486 [transfer](#page-485-1) upload start, on page 486

## **transfer download tftpPktTimeout**

To specify the TFTP packet timeout, use the **transfer download tftpPktTimeout** command.

**transfer download tftpPktTimeout** *timeout*

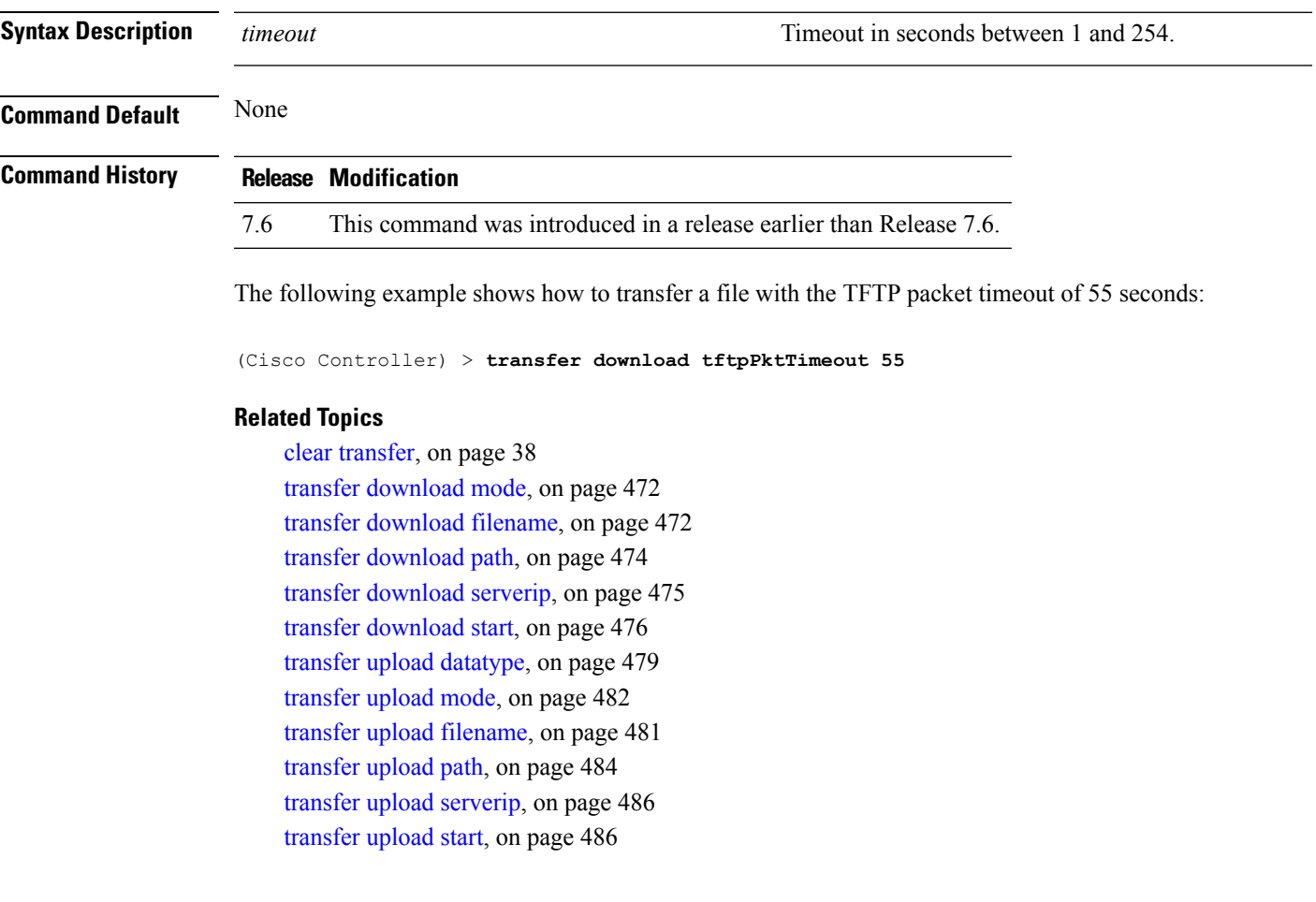

## **transfer download tftpMaxRetries**

To specify the number of allowed TFTP packet retries, use the **transfer download tftpMaxRetries** command.

**transfer download tftpMaxRetries** *retries*

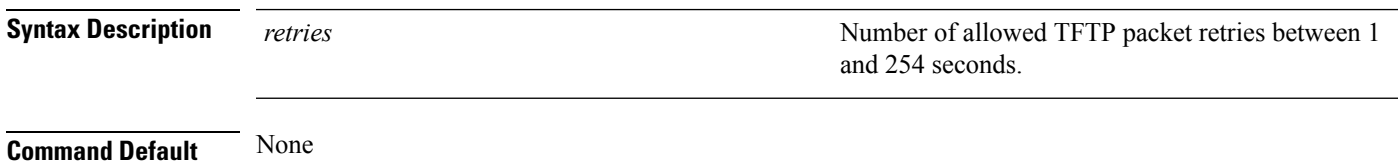

**System Management Commands**

I

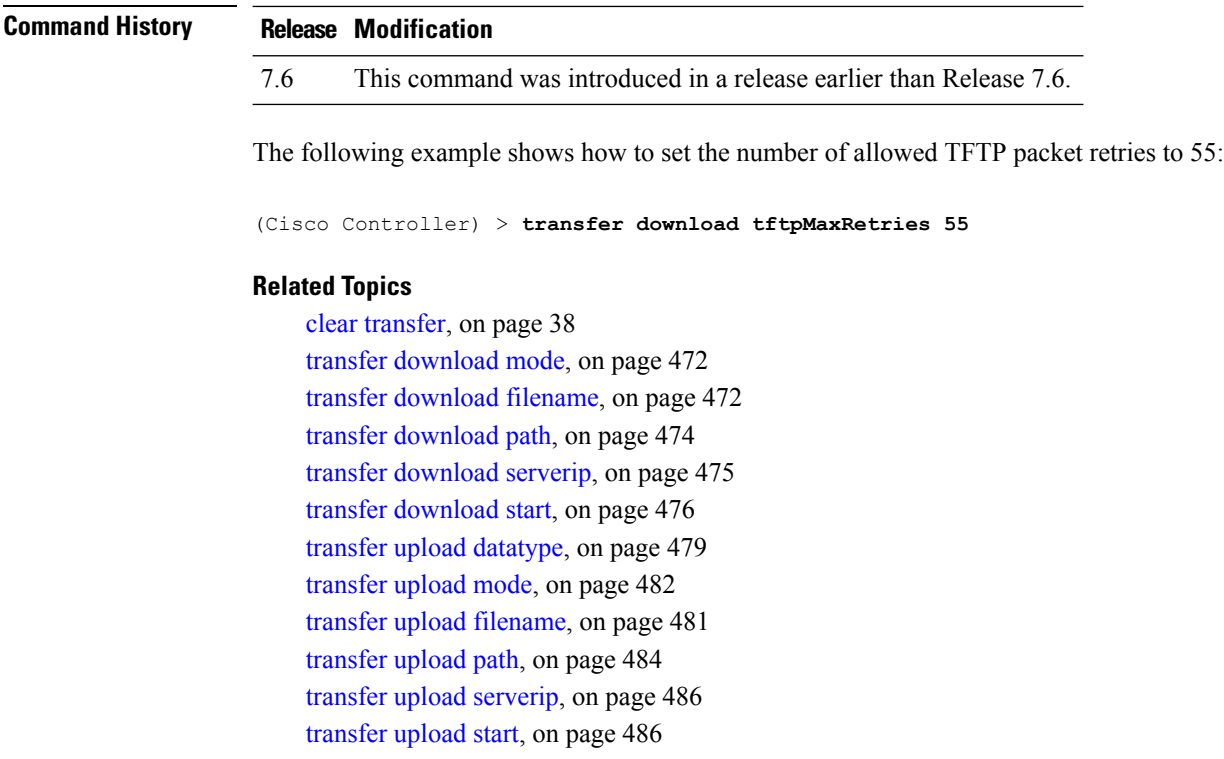

## <span id="page-477-0"></span>**transfer download username**

To specify the FTP username, use the **transfer download username** command.

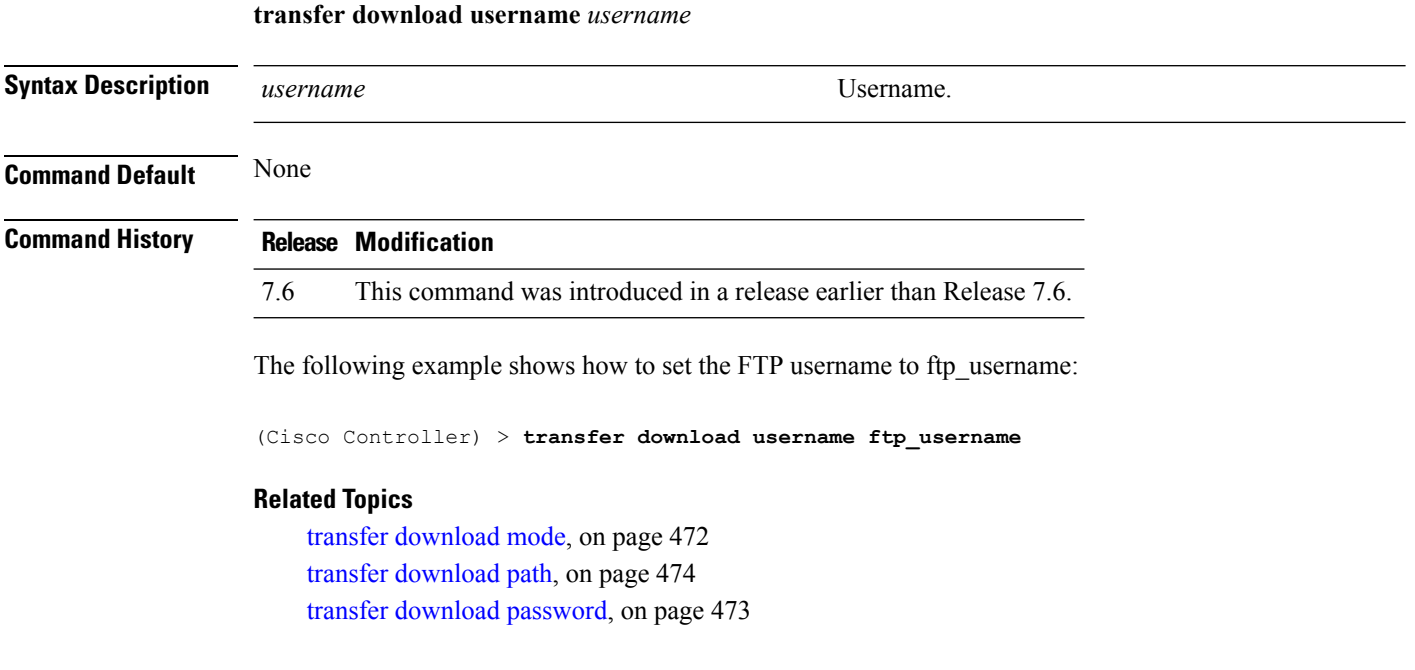

### **transfer encrypt**

To configure encryption for configuration file transfers, use the **transfer encrypt** command.

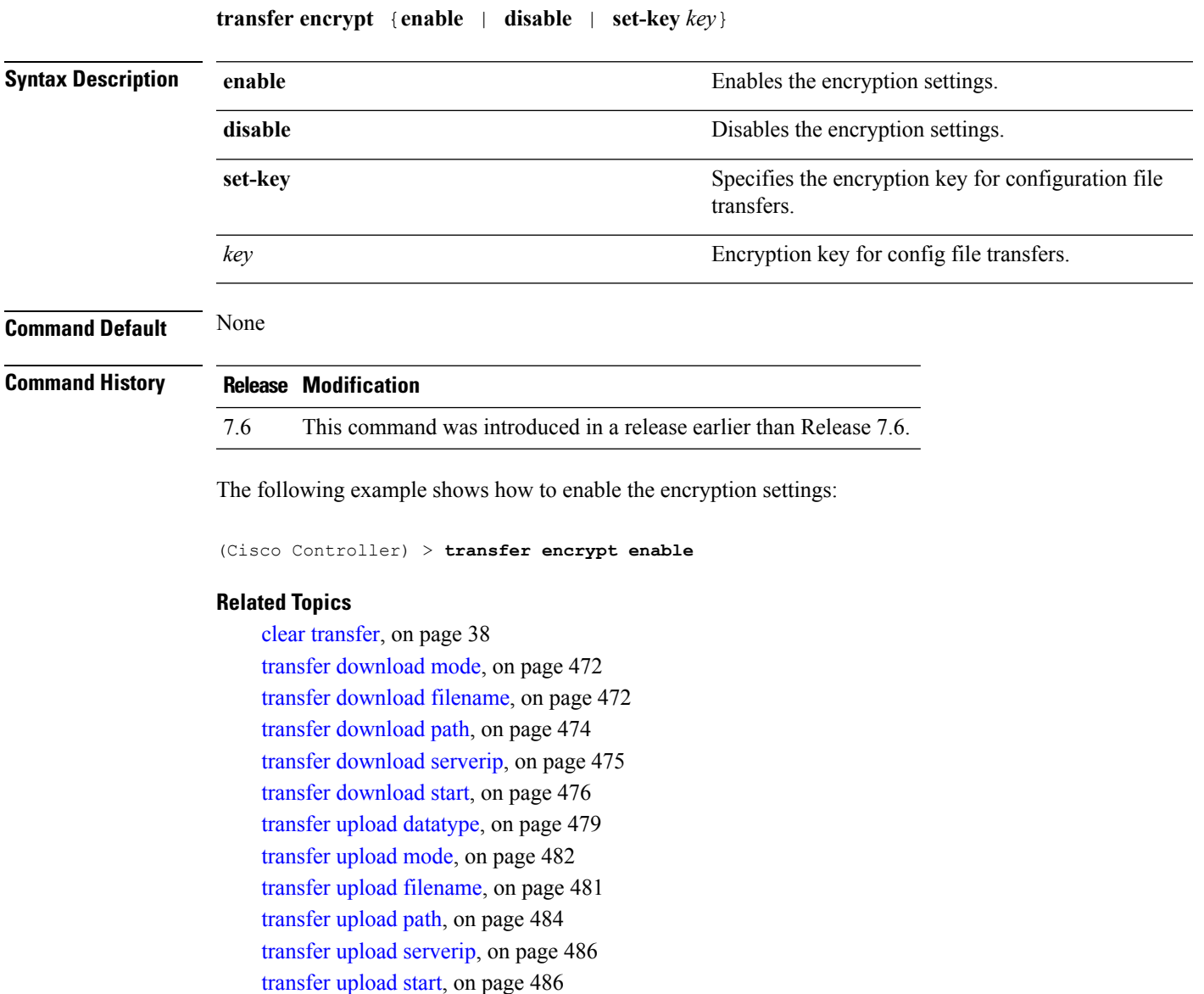

### <span id="page-478-0"></span>**transfer upload datatype**

To set the controller to upload specified log and crash files, use the **transfer upload datatype** command.

**transfer upload datatype** {**ap-crash-data** | **config** | **coredump** | **crashfile** | **debug-file** | **eapcacert** | **eapdevcert** | **errorlog** | **invalid-config** | **pac** | **packet-capture** | **panic-crash-file** | **radio-core-dump** | **rrm-log** | **run-config** | **signature** | **systemtrace** | **traplog** | **watchdog-crash-filewebadmincert** | **webauthbundle** | **webauthcert**}

I

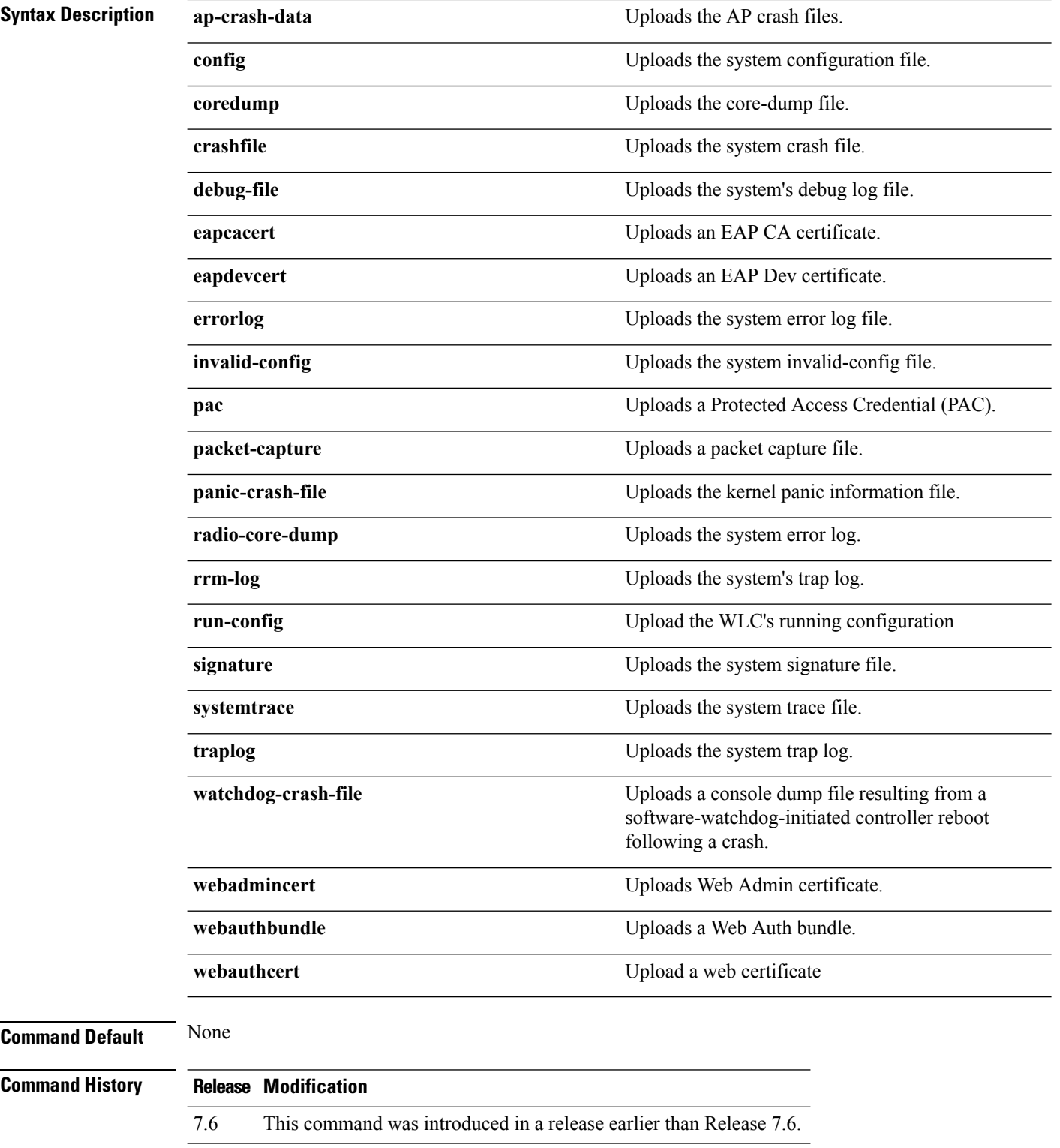

The following example shows how to upload the system error log file:

(Cisco Controller) > **transfer upload datatype errorlog**

### **Related Topics**

clear [transfer](#page-37-0), on page 38 transfer upload [filename,](#page-480-0) on page 481 [transfer](#page-481-0) upload mode, on page 482 [transfer](#page-481-1) upload pac, on page 482 transfer upload [password](#page-482-0), on page 483 [transfer](#page-483-0) upload path, on page 484 [transfer](#page-484-0) upload port, on page 485 transfer upload [serverip,](#page-485-0) on page 486 [transfer](#page-485-1) upload start, on page 486 transfer upload [username,](#page-486-0) on page 487

## <span id="page-480-0"></span>**transfer upload filename**

To upload a specific file, use the **transfer upload filename** command.

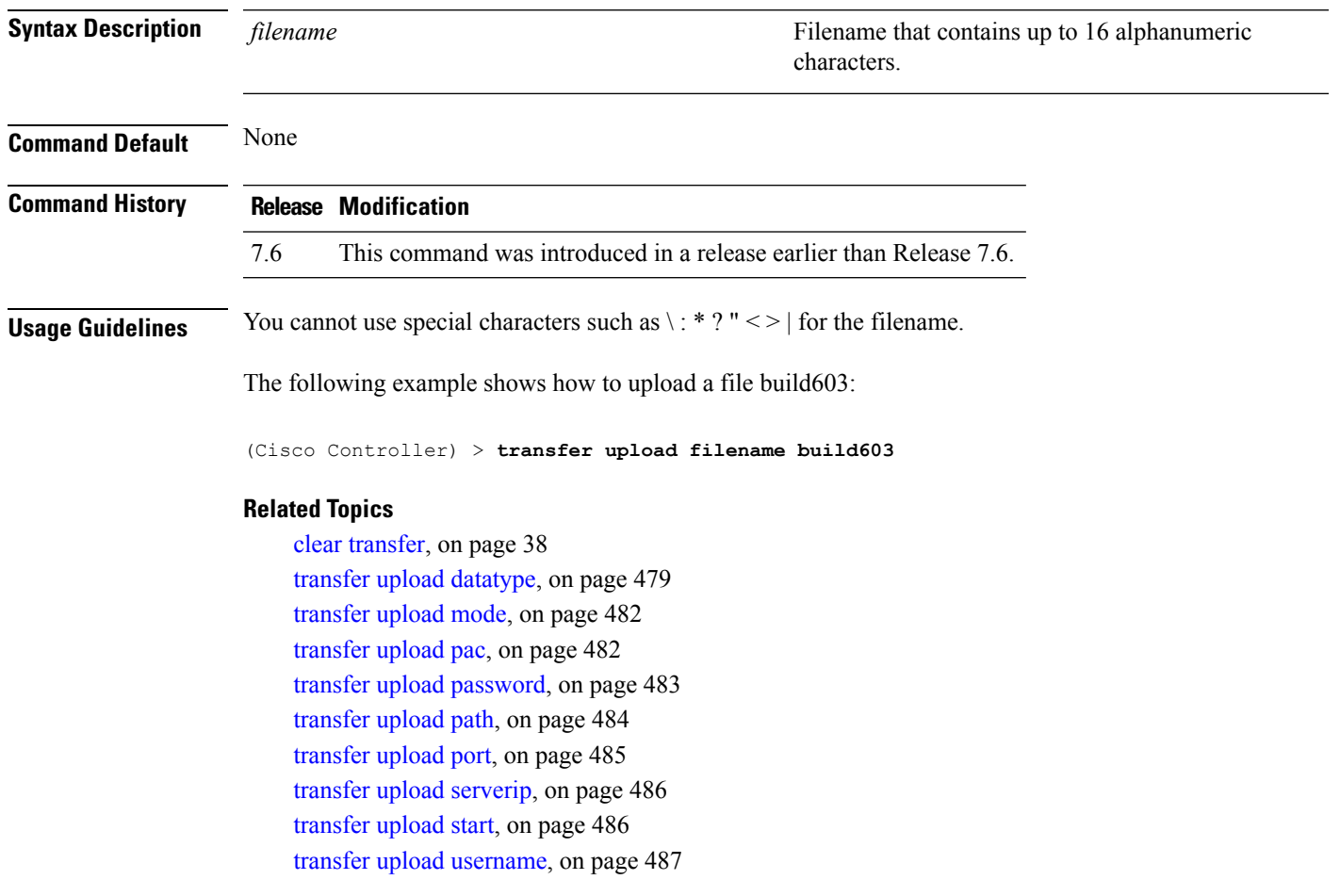

**transfer upload filename** *filename*

## <span id="page-481-0"></span>**transfer upload mode**

To configure the transfer mode, use the **transfer upload mode** command.

```
transfer upload mode {ftp | tftp | sftp}
```
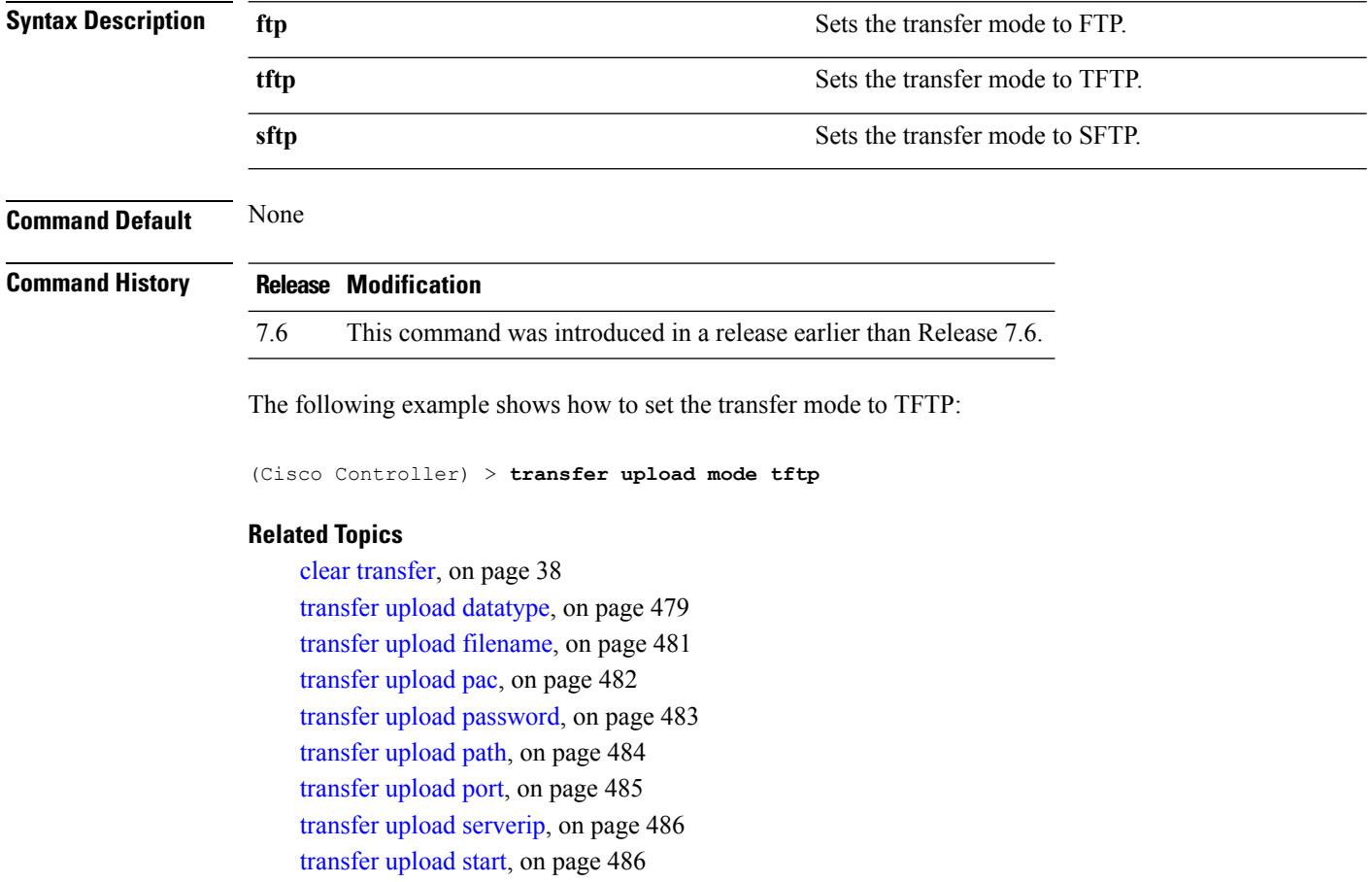

# <span id="page-481-1"></span>**transfer upload pac**

To load a Protected Access Credential (PAC) to support the local authentication feature and allow a client to import the PAC, use the **transfer upload pac** command.

**transfer upload pac** *username validity password*

transfer upload [username,](#page-486-0) on page 487

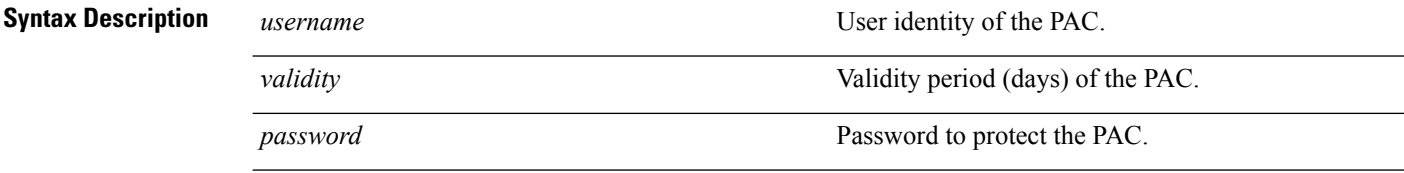

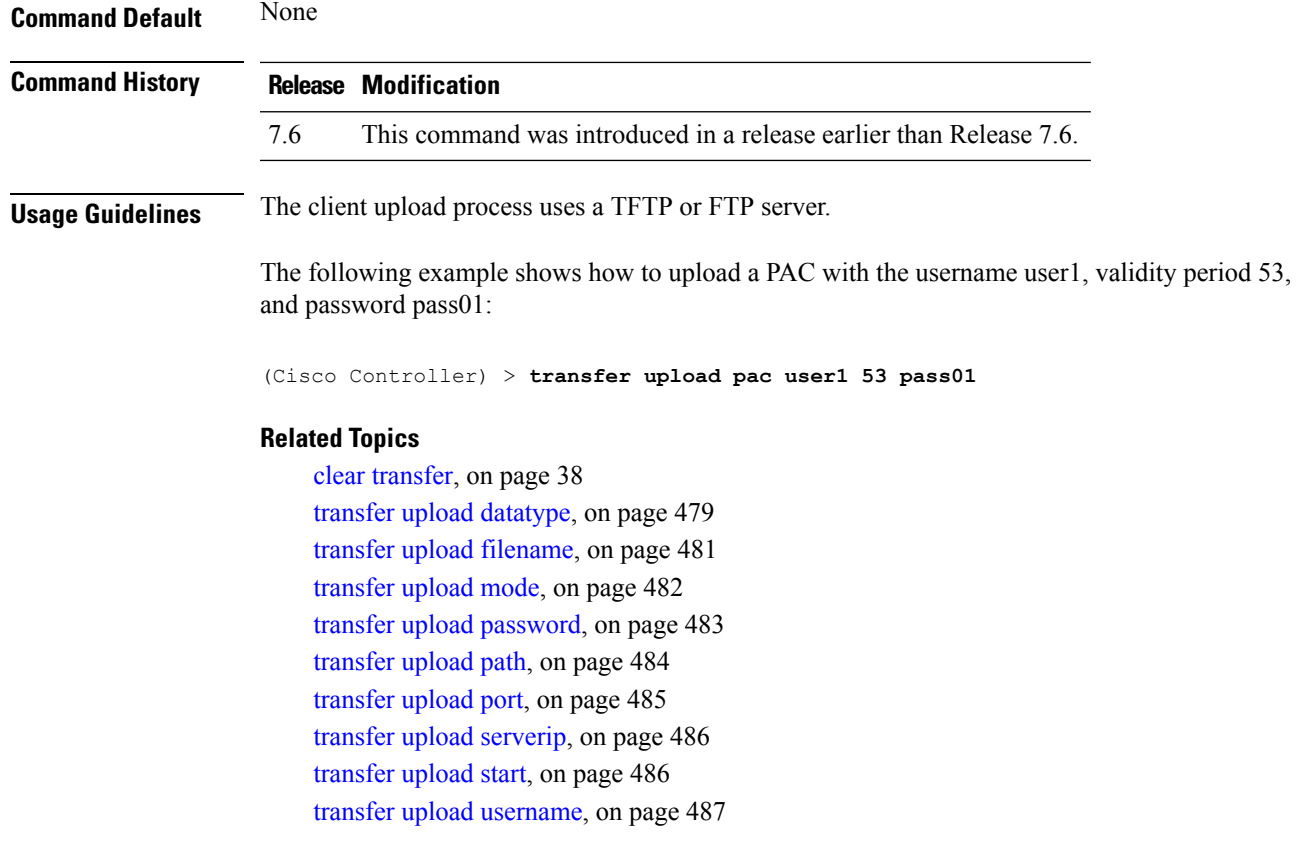

## <span id="page-482-0"></span>**transfer upload password**

I

To configure the password for FTP transfer, use the **transfer upload password** command.

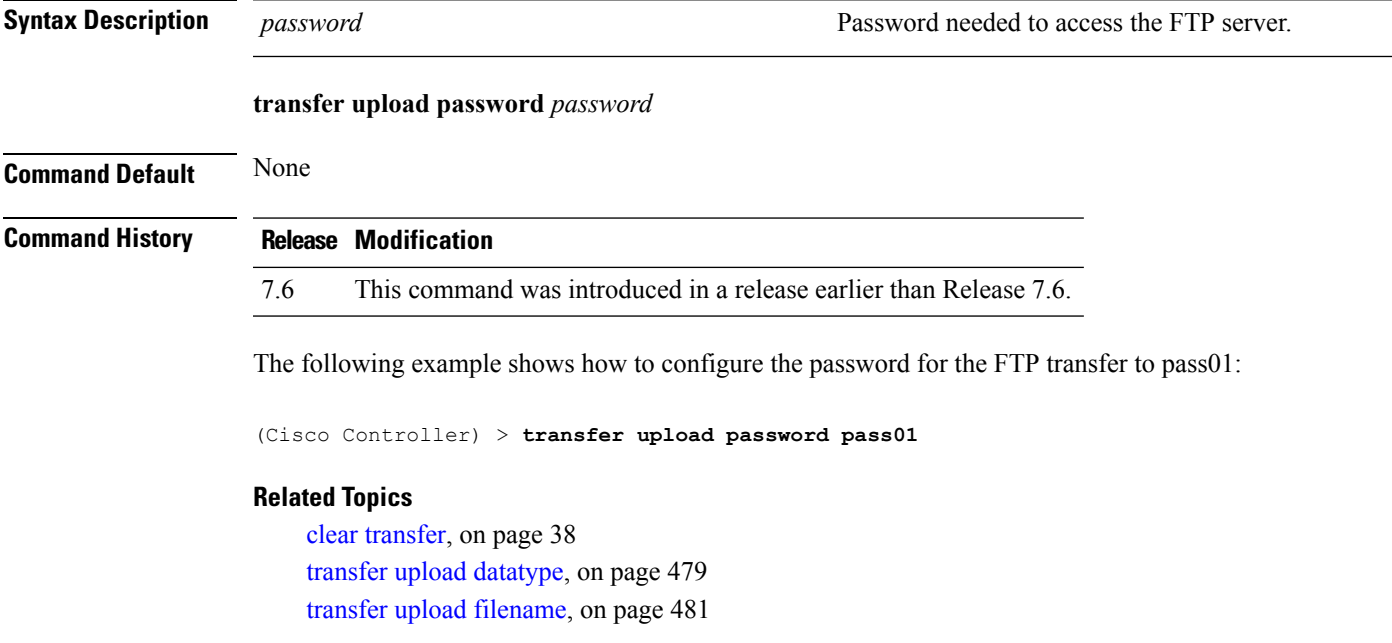

[transfer](#page-481-0) upload mode, on page 482 [transfer](#page-481-1) upload pac, on page 482 [transfer](#page-484-0) upload port, on page 485 [transfer](#page-483-0) upload path, on page 484 transfer upload [serverip](#page-485-0), on page 486 [transfer](#page-485-1) upload start, on page 486 transfer upload [username,](#page-486-0) on page 487

## <span id="page-483-0"></span>**transfer upload path**

To set a specific upload path, use the **transfer upload path** command.

**transfer upload path** *path*

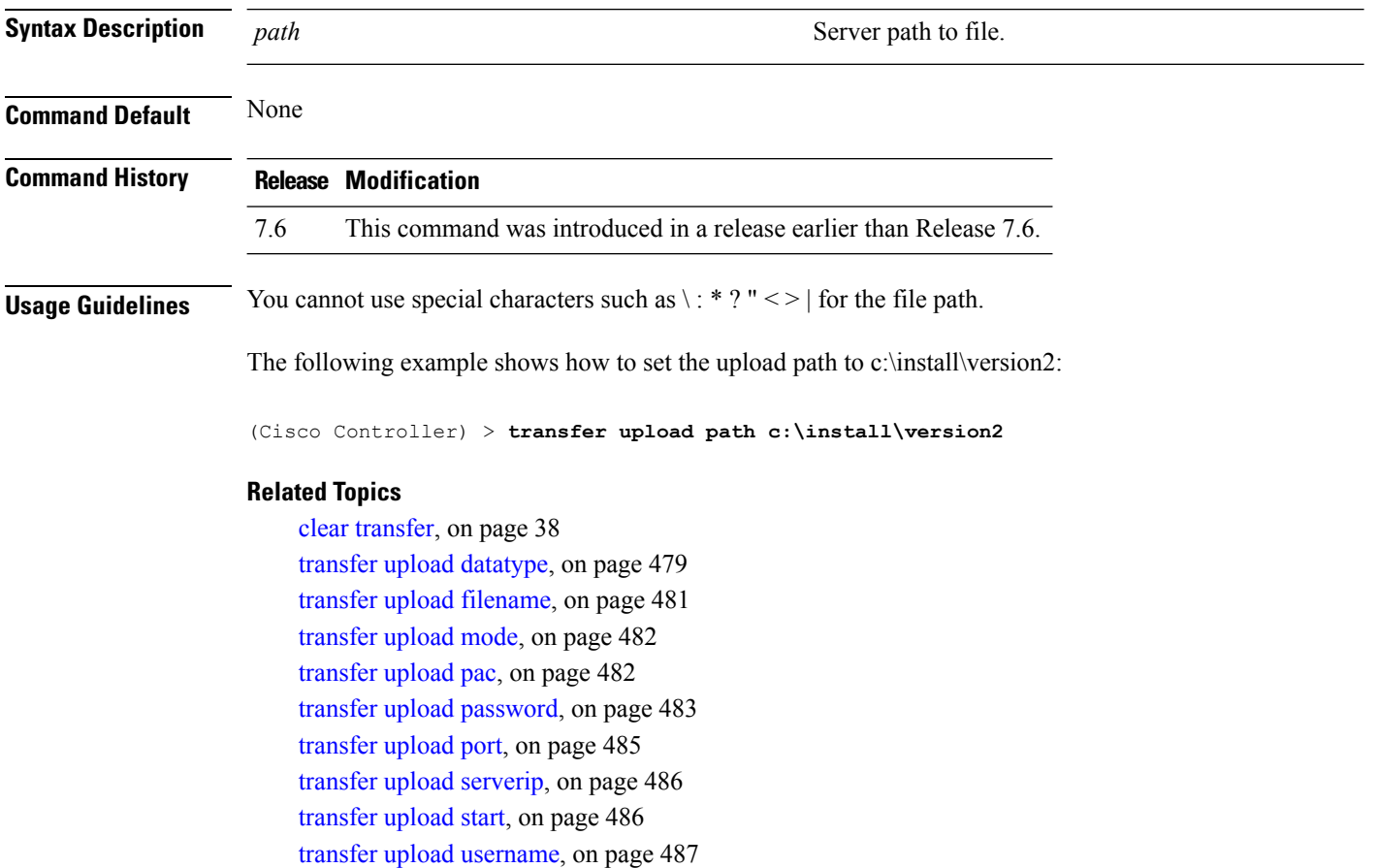

## **transfer upload peer-start**

To upload a file to the peer WLC, use the **transfer upload peer-start** command.

**transfer upload peer-start**

**Syntax Description** This command has no arguments or keywords.

**Command Default** None

**Command History** 

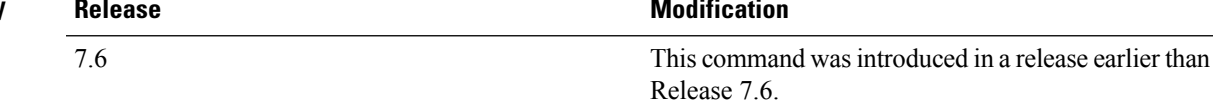

The following example shows how to start uploading a file to the peer controller:

```
(Cisco Controller) >transfer upload peer-start
Mode............................................. FTP
FTP Server IP.................................... 209.165.201.1
FTP Server Port.................................. 21
FTP Path......................................... /builds/nimm/
FTP Filename..................................... AS_5500_7_4_1_20.aes
FTP Username..................................... wnbu
FTP Password..................................... *********
Data Type........................................ Error Log
Are you sure you want to start upload from standby? (y/N) n
Transfer Canceled
```
## <span id="page-484-0"></span>**transfer upload port**

To specify the FTP port, use the **transfer upload port** command.

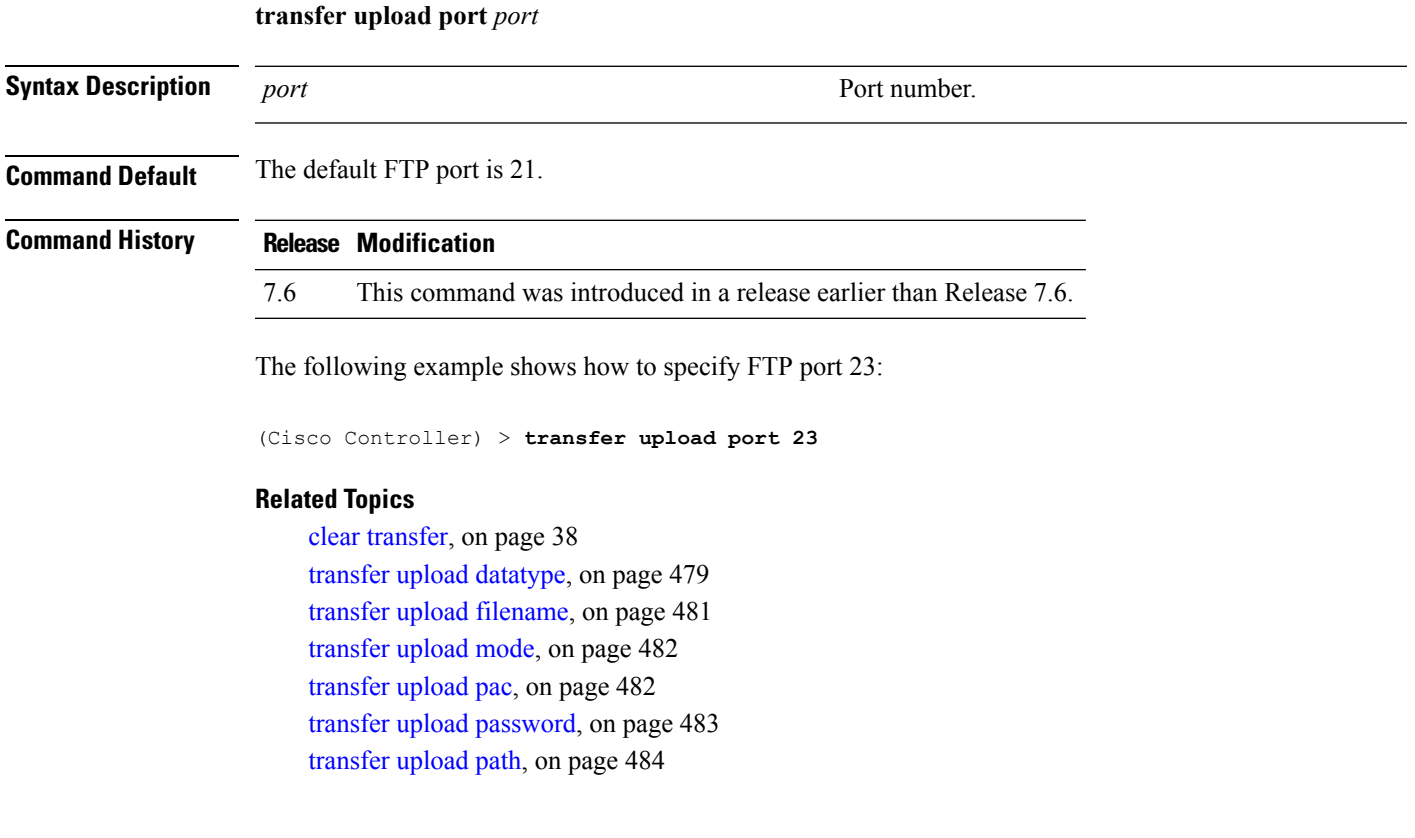

transfer upload [serverip](#page-485-0), on page 486 [transfer](#page-485-1) upload start, on page 486 transfer upload [username,](#page-486-0) on page 487

## <span id="page-485-0"></span>**transfer upload serverip**

To configure the IPv4 or IPv6 address of the TFTP server to upload files to, use the **transfer upload serverip** command.

**transfer upload serverip** *IP addr*

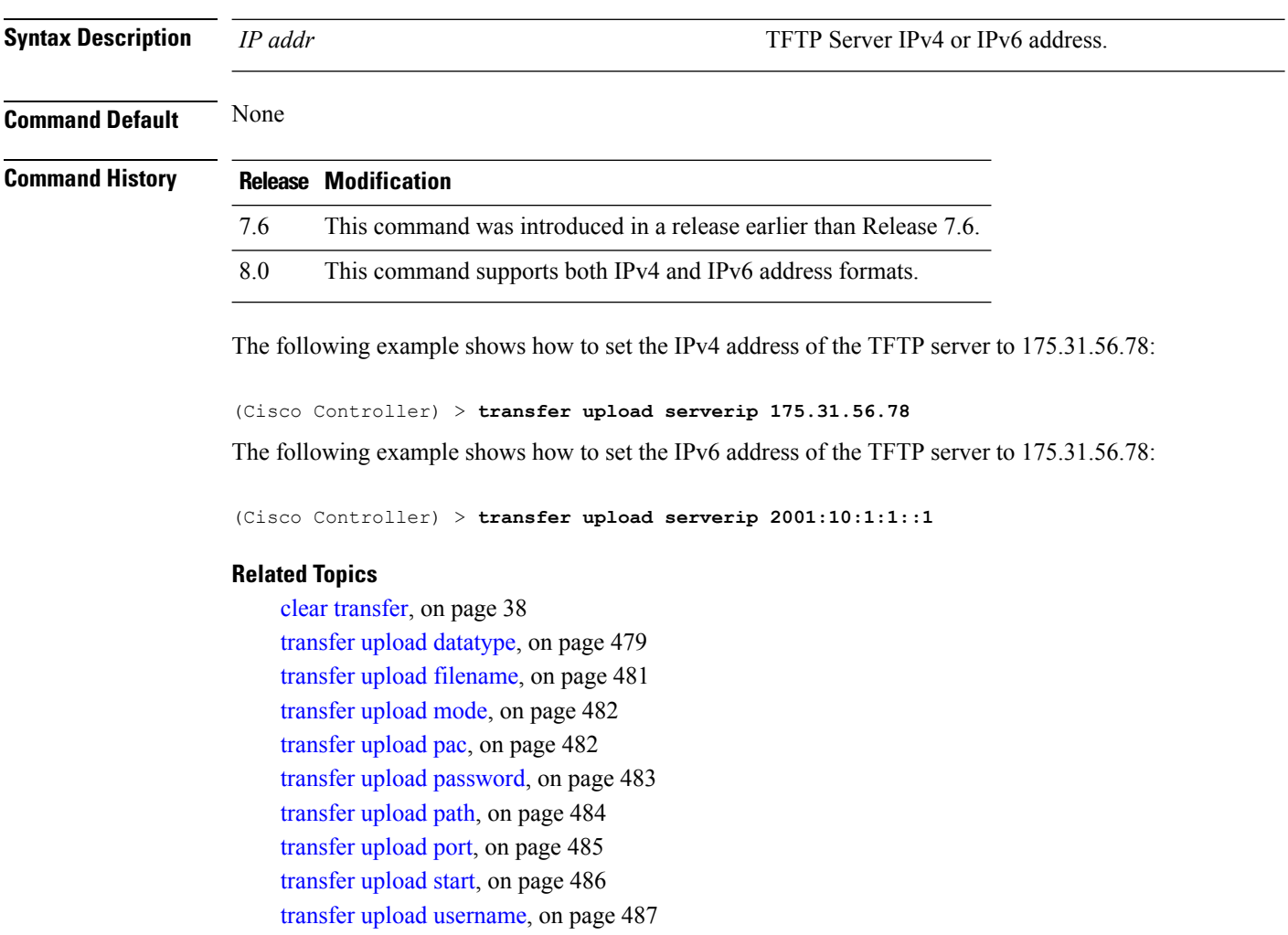

## <span id="page-485-1"></span>**transfer upload start**

To initiate an upload, use the **transfer upload start** command.

**transfer upload start**

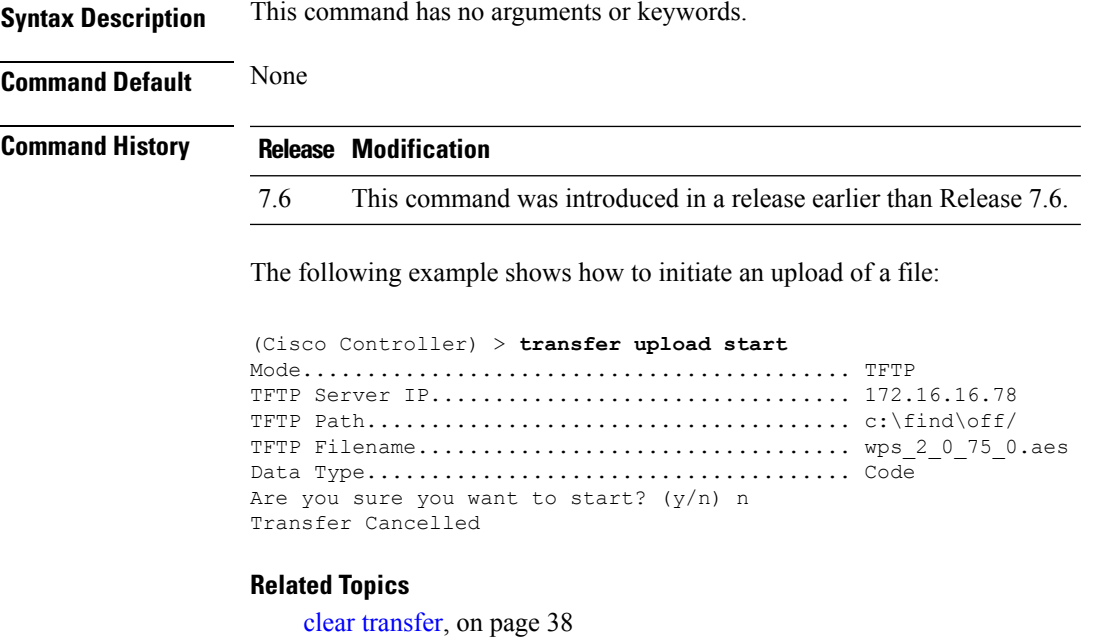

transfer upload [datatype](#page-478-0), on page 479 transfer upload [filename,](#page-480-0) on page 481 [transfer](#page-481-0) upload mode, on page 482 [transfer](#page-481-1) upload pac, on page 482 transfer upload [password](#page-482-0), on page 483 [transfer](#page-483-0) upload path, on page 484 [transfer](#page-484-0) upload port, on page 485 transfer upload [serverip,](#page-485-0) on page 486 transfer upload [username,](#page-486-0) on page 487

## <span id="page-486-0"></span>**transfer upload username**

To specify the FTP username, use the **transfer upload username** command.

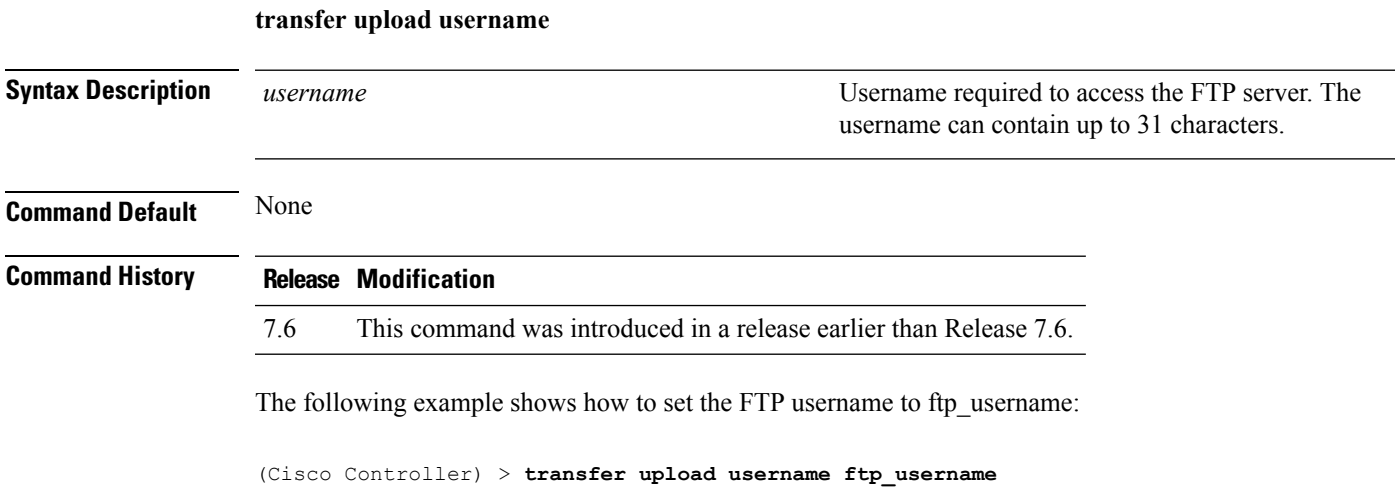

### **Related Topics**

clear [transfer](#page-37-0), on page 38 transfer upload [datatype](#page-478-0), on page 479 transfer upload [filename](#page-480-0), on page 481 [transfer](#page-481-0) upload mode, on page 482 [transfer](#page-481-1) upload pac, on page 482 transfer upload [password](#page-482-0), on page 483 [transfer](#page-483-0) upload path, on page 484 [transfer](#page-484-0) upload port, on page 485 transfer upload [serverip](#page-485-0), on page 486 [transfer](#page-485-1) upload start, on page 486

**System Management Commands**

## **Installing and Modifying Licenses on Cisco 5500 Series Controllers**

Use the **license** commands to install, remove, modify, or rehost licenses.

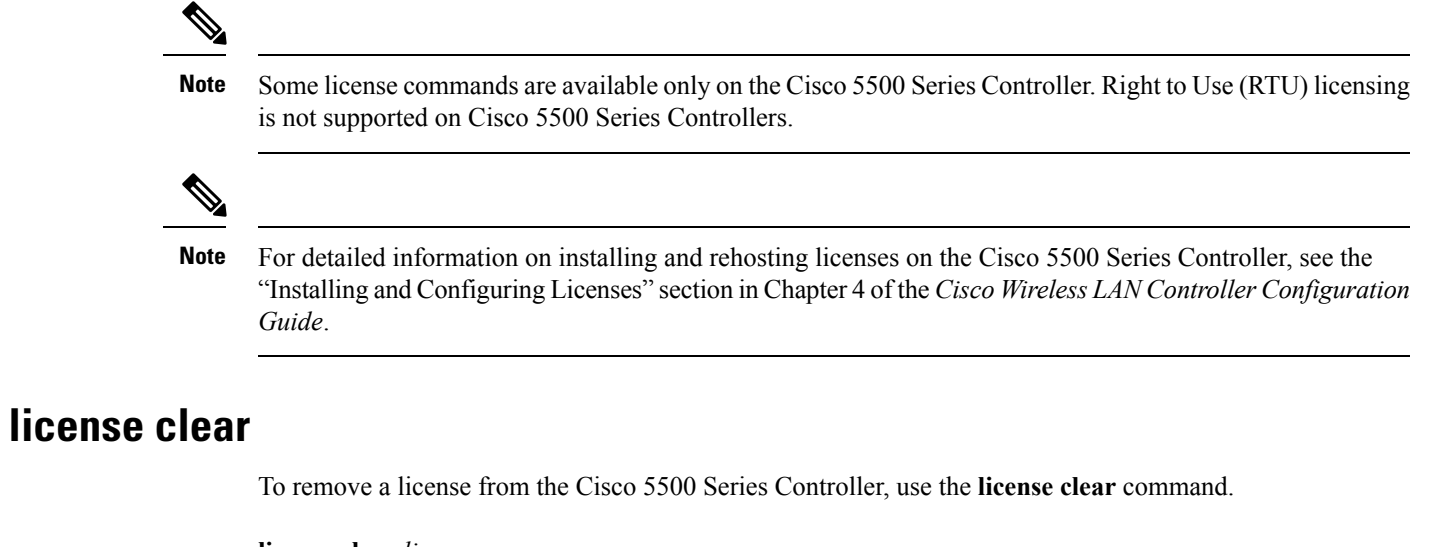

**license clear** *license\_name*

<span id="page-488-0"></span>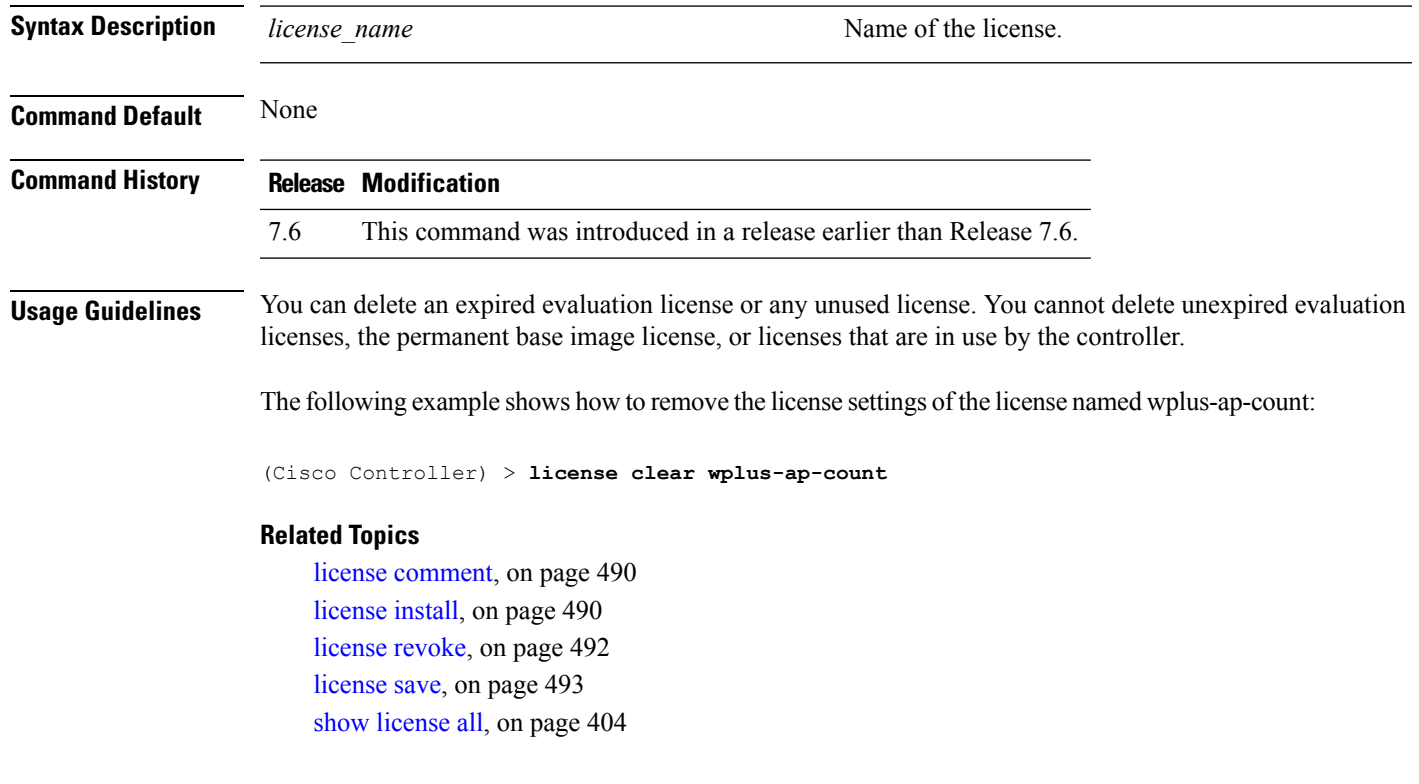

## <span id="page-489-0"></span>**license comment**

To add comments to a license or delete comments from a license on the Cisco 5500 Series Controller, use the **license comment** command.

**license comment** {**add** | **delete**} *license\_name comment\_string*

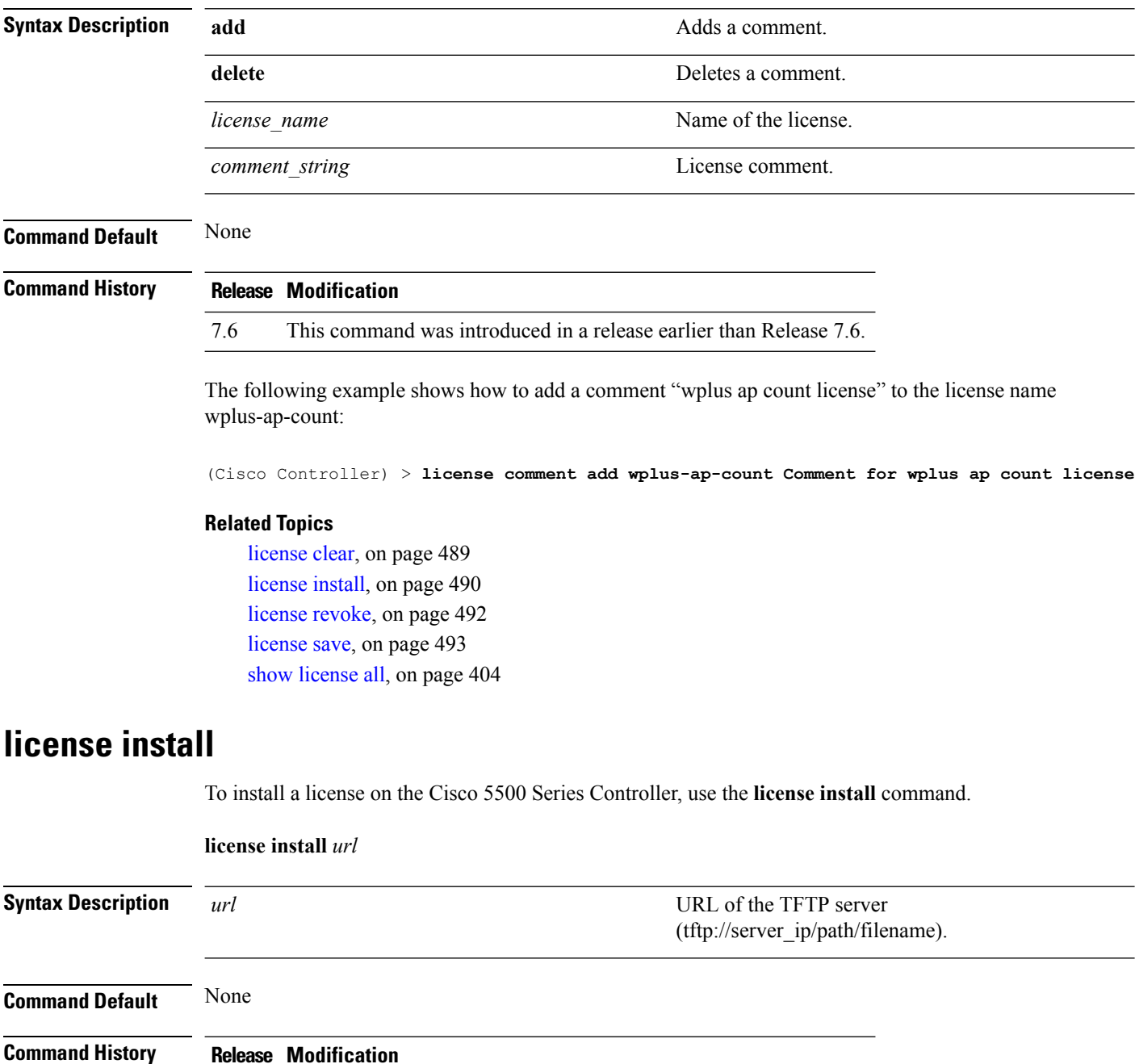

<span id="page-489-1"></span>7.6 This command was introduced in a release earlier than Release 7.6.

Ш

**Usage Guidelines** We recommend that the access point count be the same for the base-ap-count and wplus-ap-count licenses installed on your controller. If your controller has a base-ap-count license of 100 and you install a wplus-ap-count license of 12, the controller supports up to 100 access points when the base license is in use but only a maximum of 12 access points when the wplus license is in use.

> You cannot install a wplus license that has an access point count greater than the controller's base license. For example, you cannot apply a wplus-ap-count 100 license to a controller with an existing base-ap-count 12 license. If you attempt to register for such a license, an error message appears indicating that the license registration has failed. Before upgrading to a wplus-ap-count 100 license, you would first have to upgrade the controller to a base-ap-count 100 or 250 license.

The following example shows how to install a license on the controller from the URL tftp://10.10.10.10/path/license.lic:

```
(Cisco Controller) > license install tftp://10.10.10.10/path/license.lic
```
#### **Related Topics**

[license](#page-488-0) clear, on page 489 [license](#page-491-0) revoke, on page 492 [license](#page-492-0) save, on page 493 show [license](#page-403-0) all, on page 404

## <span id="page-490-0"></span>**license modify priority**

To raise or lower the priority of the base-ap-count or wplus-ap-count evaluation license on a Cisco 5500Series Controller, use the **license modify priority** command.

**license modify priority** *license\_name* {**high** | **low**}

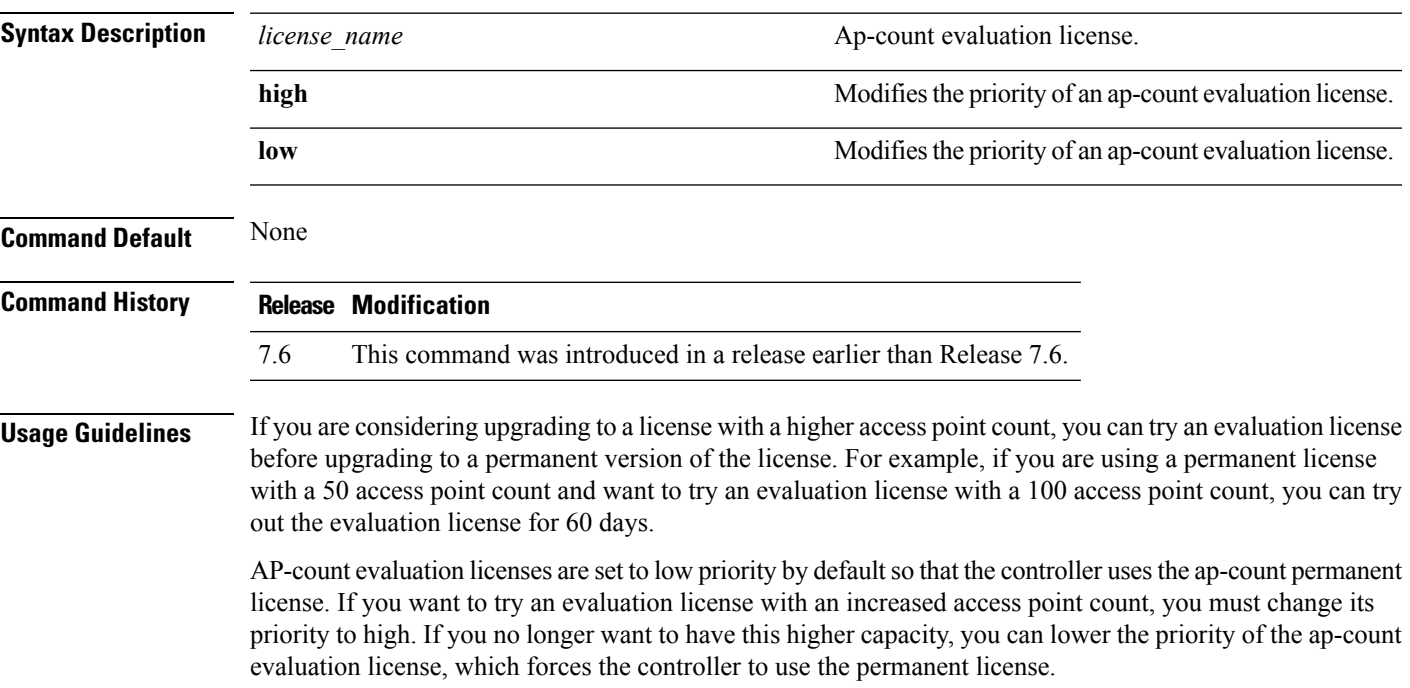

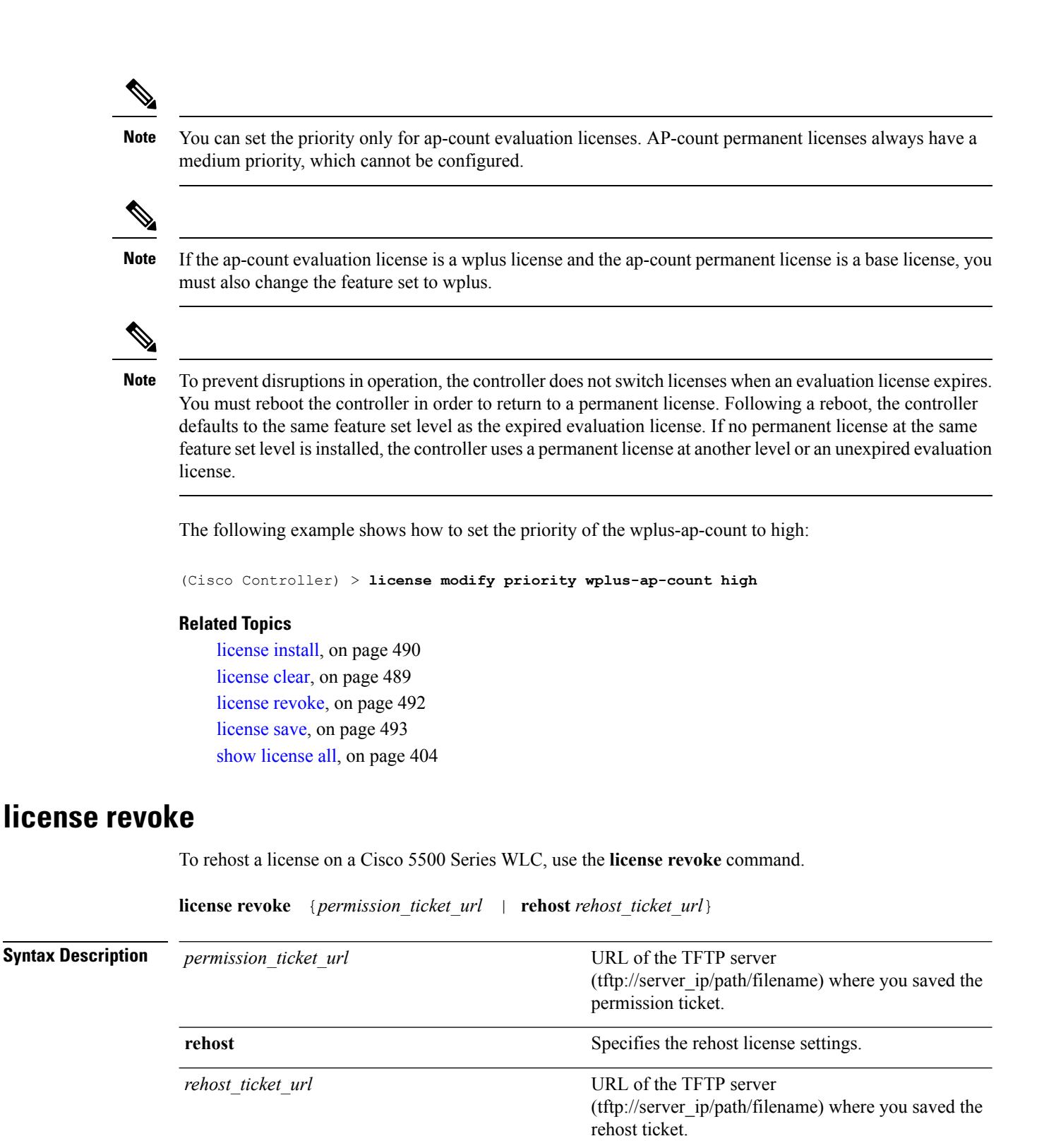

<span id="page-491-0"></span>**Command Default** None

 $\mathbf{l}$ 

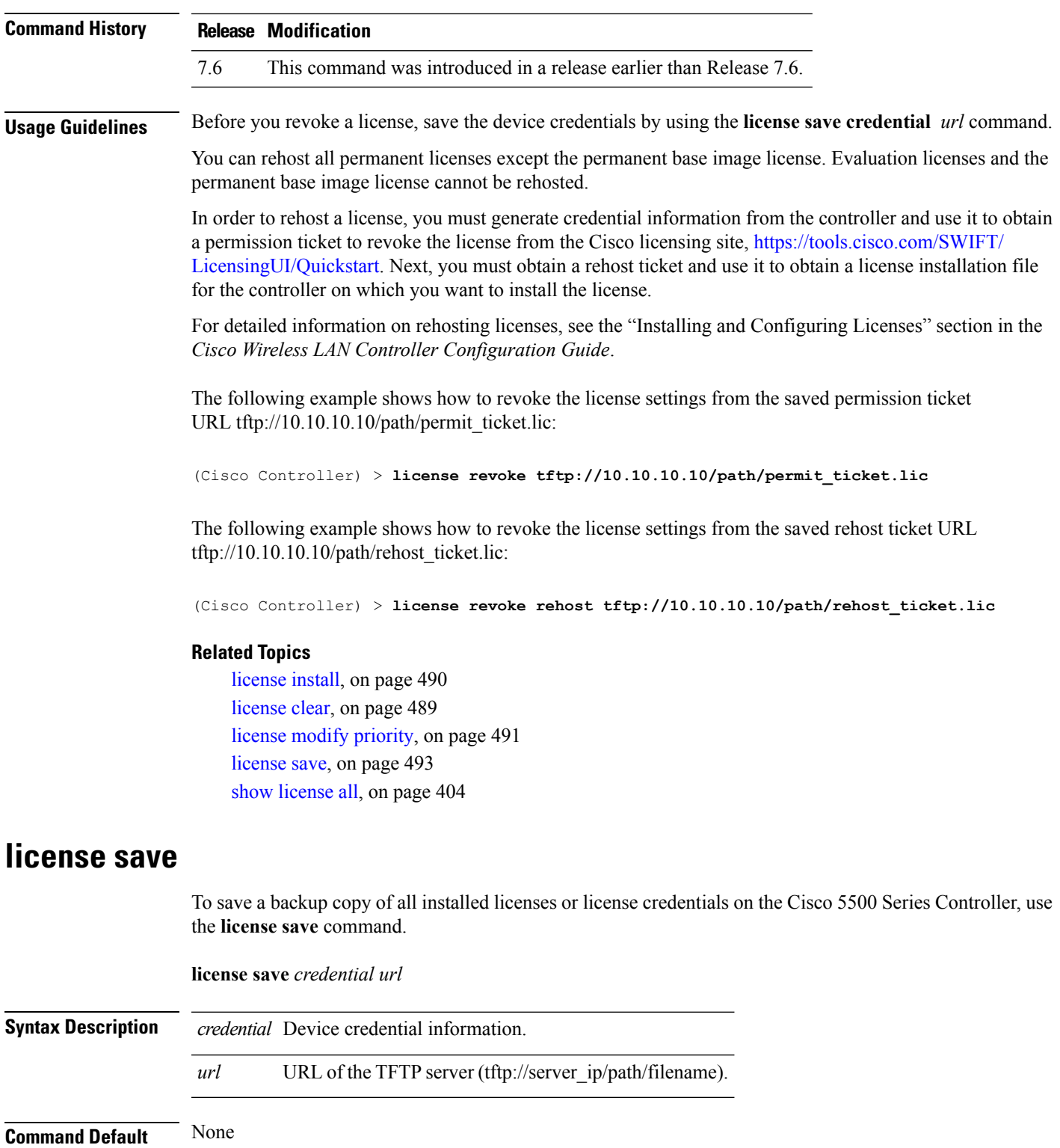

<span id="page-492-0"></span>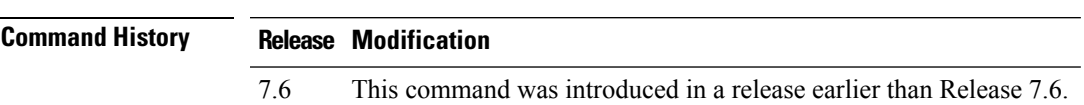

### **Usage Guidelines** Save the device credentials before you revoke the license by using the **license revoke** command.

The following example shows how to save a backup copy of all installed licenses or license credentials on tftp://10.10.10.10/path/cred.lic:

(Cisco Controller) > **license save credential tftp://10.10.10.10/path/cred.lic**

#### **Related Topics**

[license](#page-489-1) install, on page 490 [license](#page-488-0) clear, on page 489 license modify [priority](#page-490-0), on page 491 [license](#page-491-0) revoke, on page 492 show [license](#page-403-0) all, on page 404

## **Troubleshooting the Controller Settings**

## **debug arp**

To configure the debugging of Address Resolution Protocol (ARP) options, use the **debug arp** command.

**debug arp** {**all** | **detail** | **events** | **message**} {**enable** | **disable**}

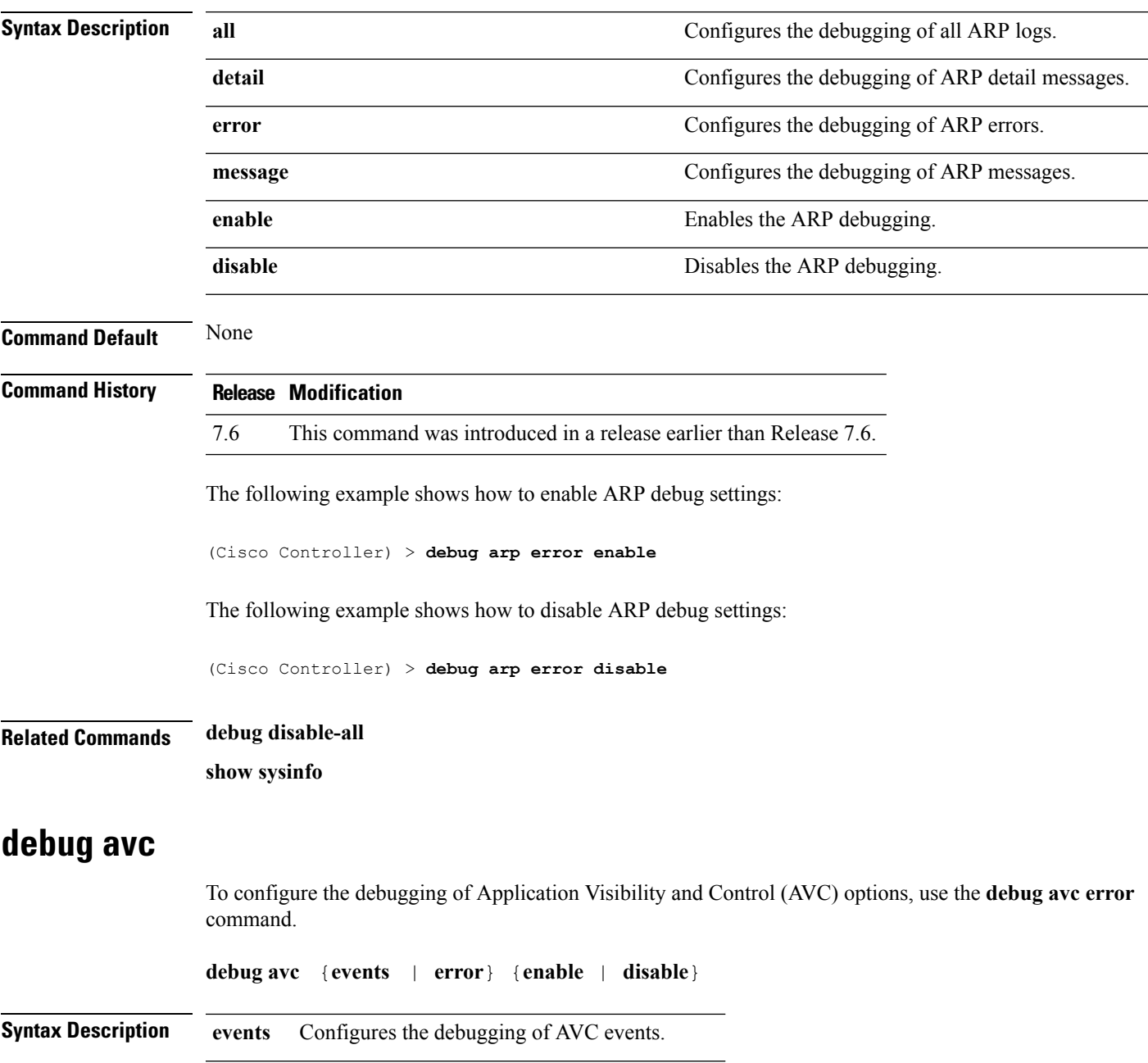

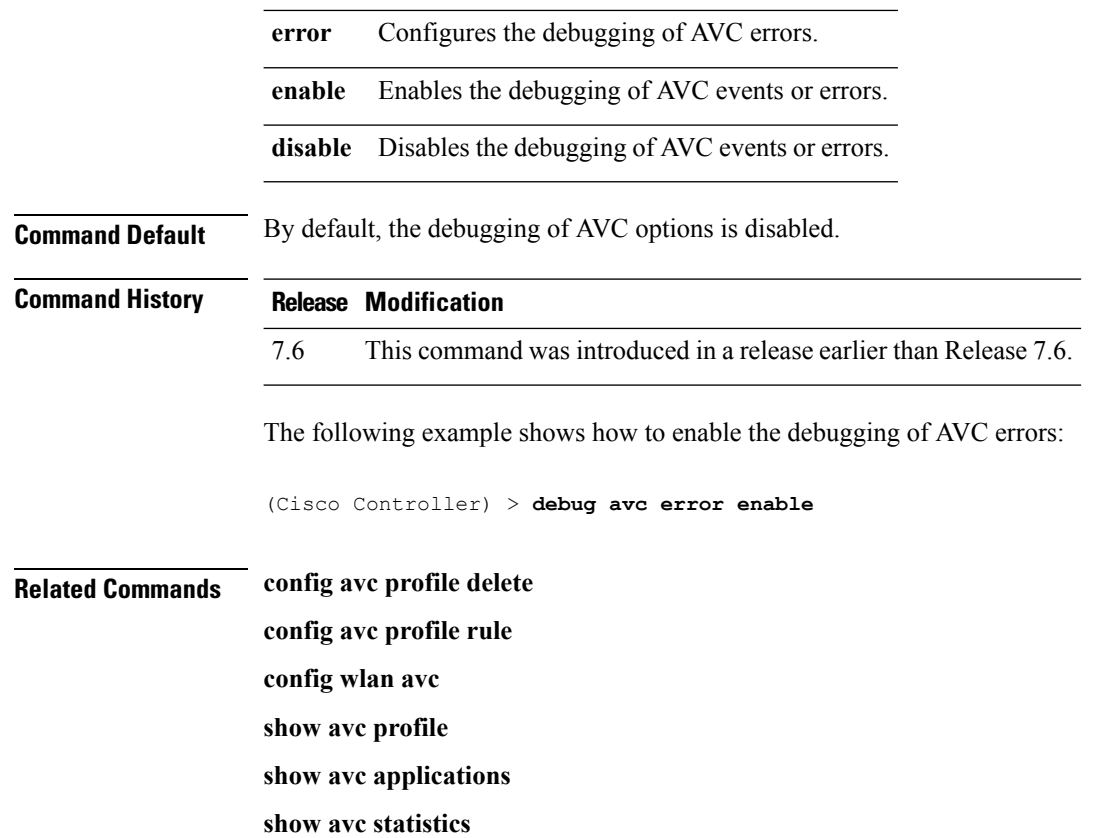

## **debug cac**

To configure the debugging of Call Admission Control (CAC) options, use the **debug cac** command.

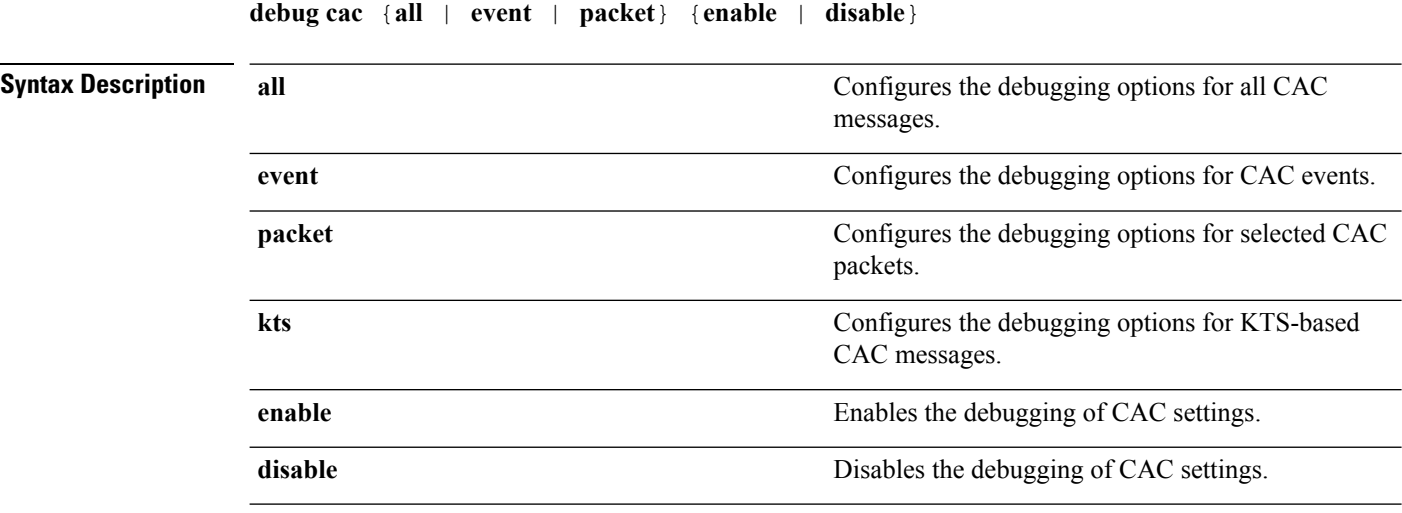

**Command Default** By default, the debugging of CAC options is disabled.

 $\mathbf{l}$ 

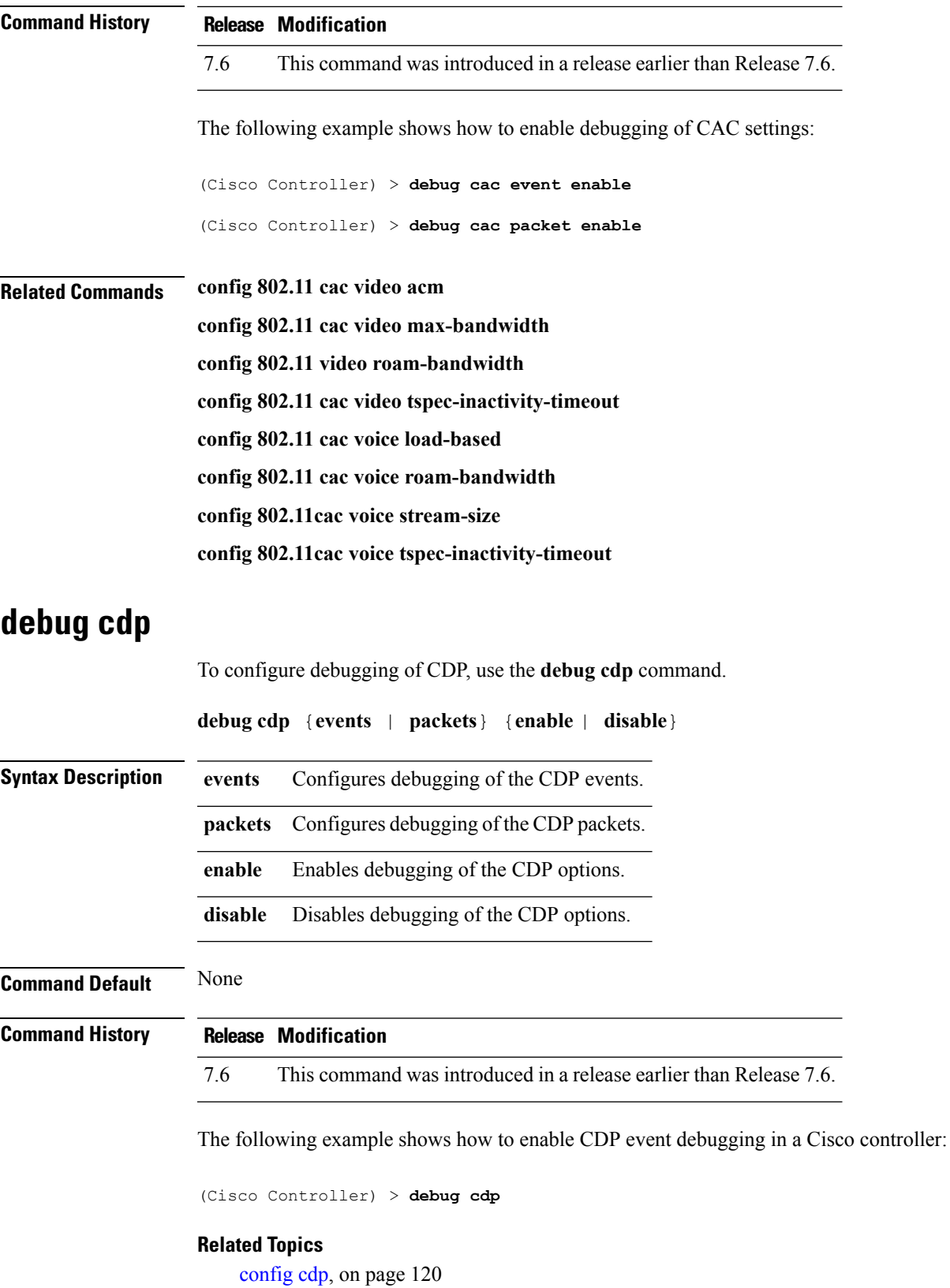

[show](#page-375-0) cdp, on page 376

## **debug crypto**

To configure the debugging of the hardware cryptographic options, use the **debug crypto** command.

**debug crypto** {**all** | **sessions** | **trace** | **warning**} {**enable** | **disable**}

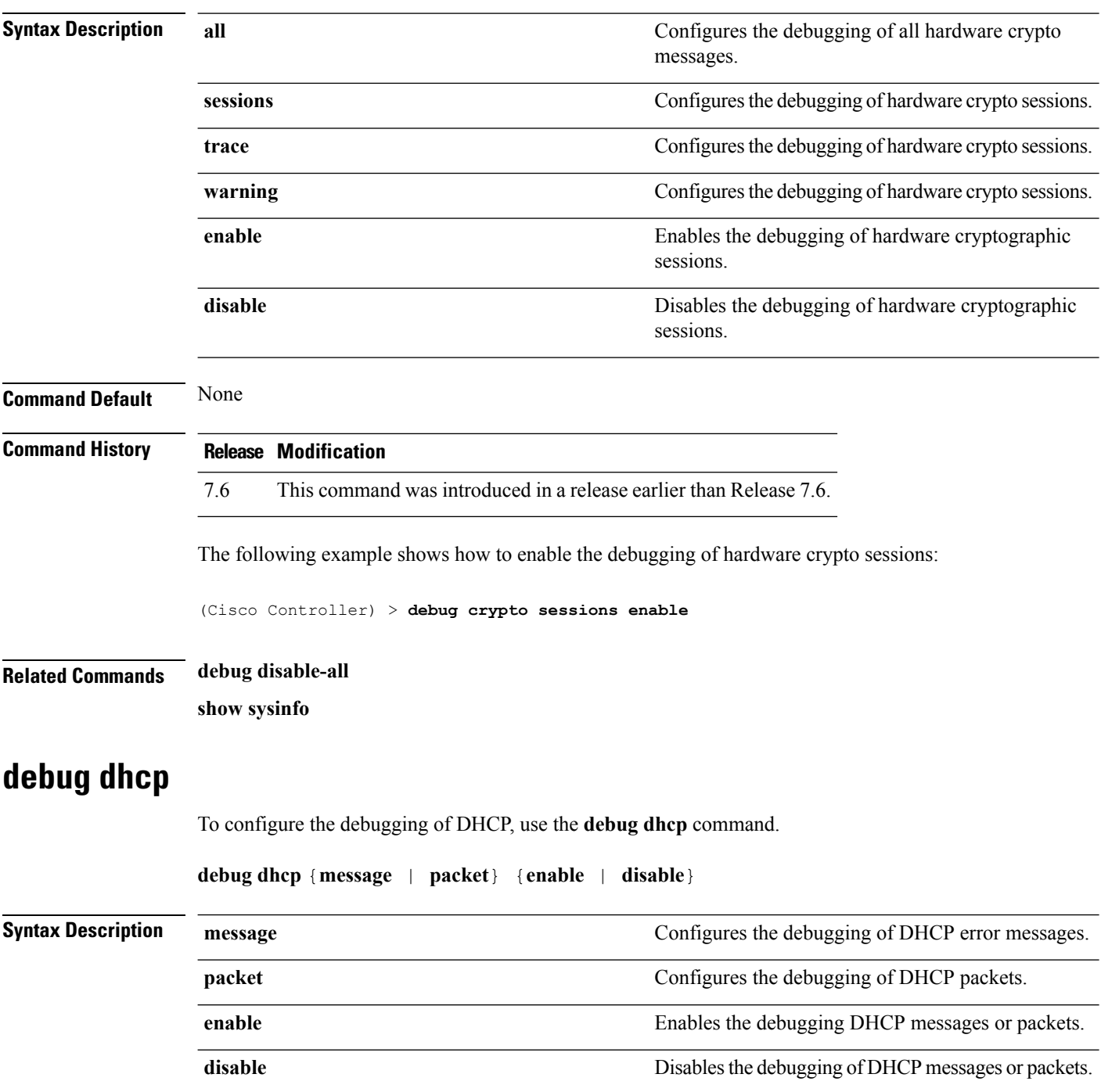

### **Command Default** None

The following example shows how to enable the debugging of DHCP messages:

(Cisco Controller) >**debug dhcp message enable**

## **debug dhcp service-port**

To enable or disable debugging of the Dynamic Host Configuration Protocol (DHCP) packets on the service port, use the **debug dhcp service-port** command.

**debug dhcp service-port** {**enable** | **disable**}

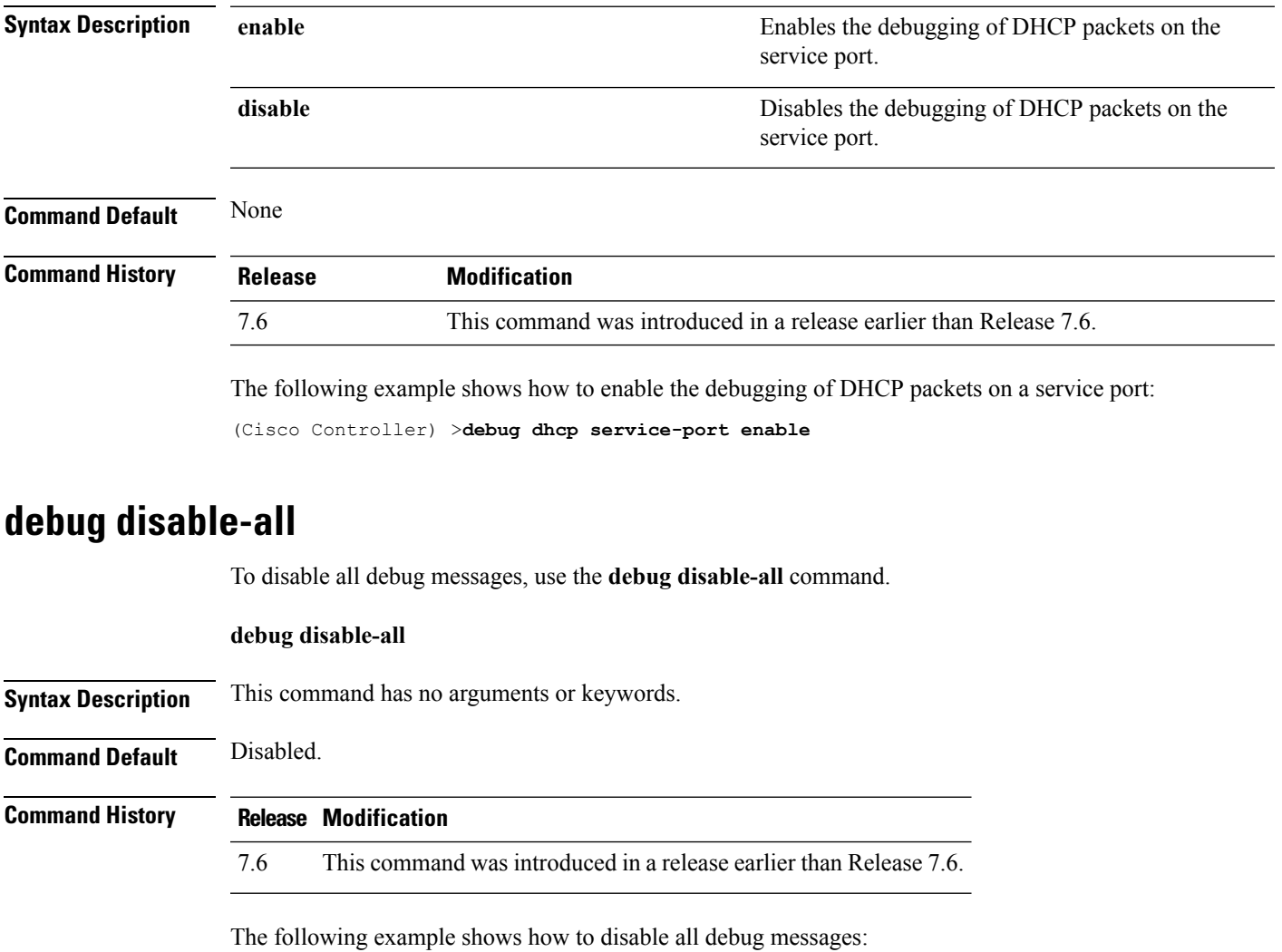

(Cisco Controller) > **debug disable-all**

## **debug fastpath**

To debug the issues in the 10-Gigabit Ethernet interface of the controller and to view details of all the management and control features of the controller, use the **debug fastpath** command.

**debug fastpath** [{**disable** | **enable** | **errors** | **events** | **warning** | **log** | **status** | **dump** | **audit** | **clear**}] **debug fastpath log** [{*error events show*}] **debug fastpath dump** [{**stats** *DP\_number*} | {**fpapool***DP\_number*} | {**ownerdb**}|{**portdb**} |{**tun4db***indexDP\_number*} | {**scbdb***indexDP\_number*} | {**cfgtool --dump.sfp**} |{**urlacldb***start-acl-id start-rule-index* } |{**vlandb**} | { **dpcp-stats**} | { **clear** *stats*} | {**systemdb**} | {**debug** | {**wlanappstats***wlan\_id*}} | { **appqosdb**}]

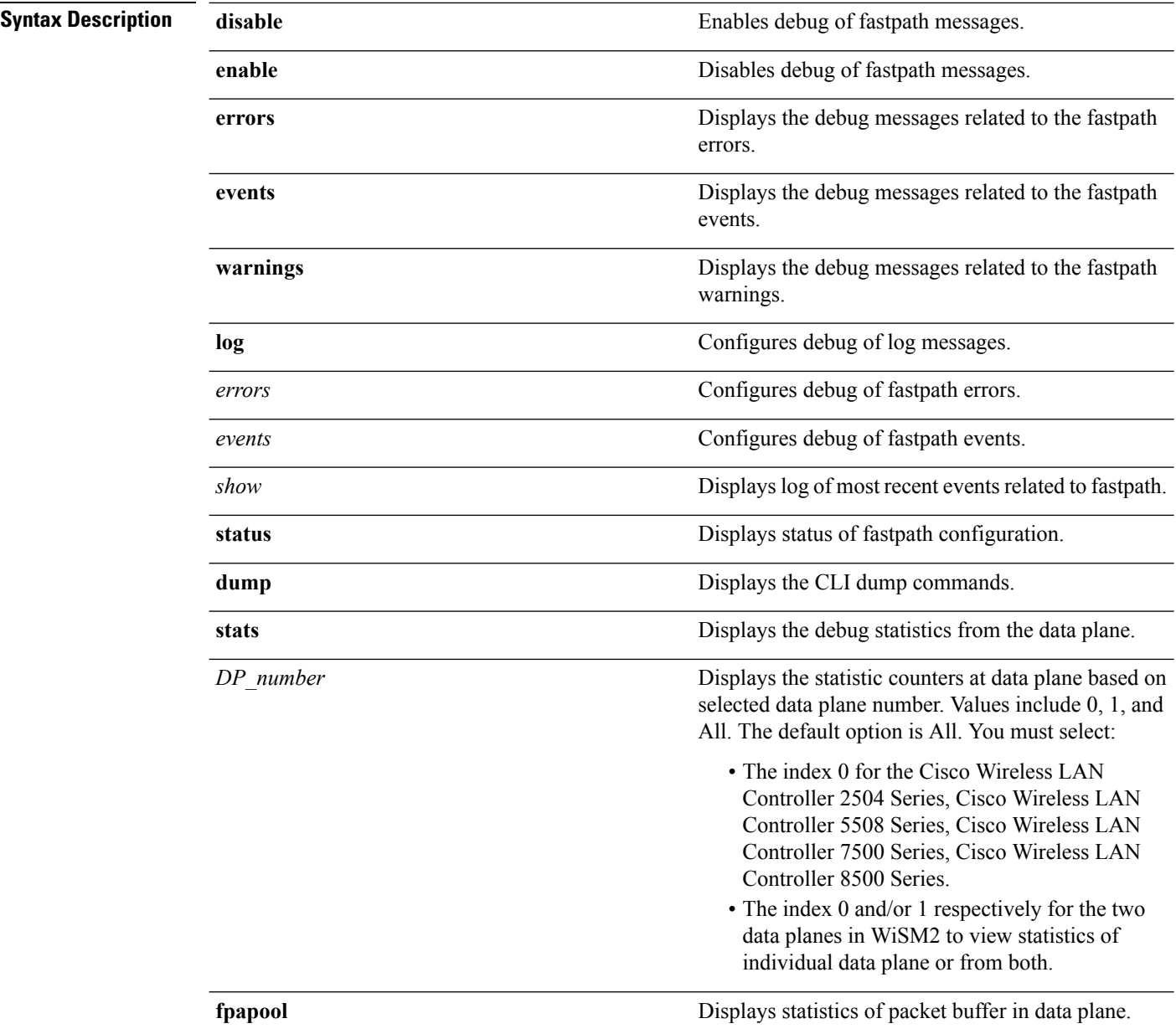

 $\mathbf I$ 

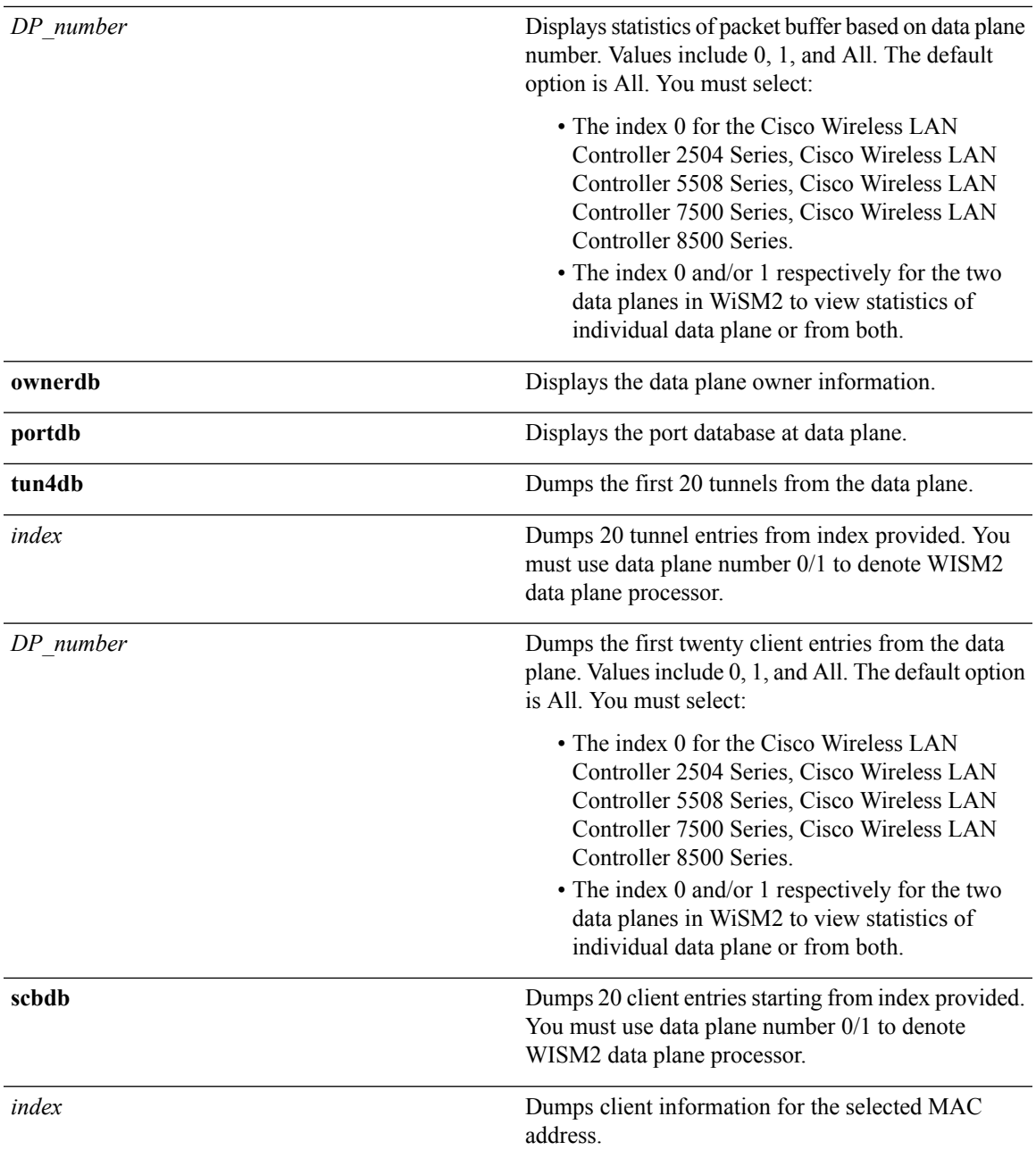

 $\mathbf I$ 

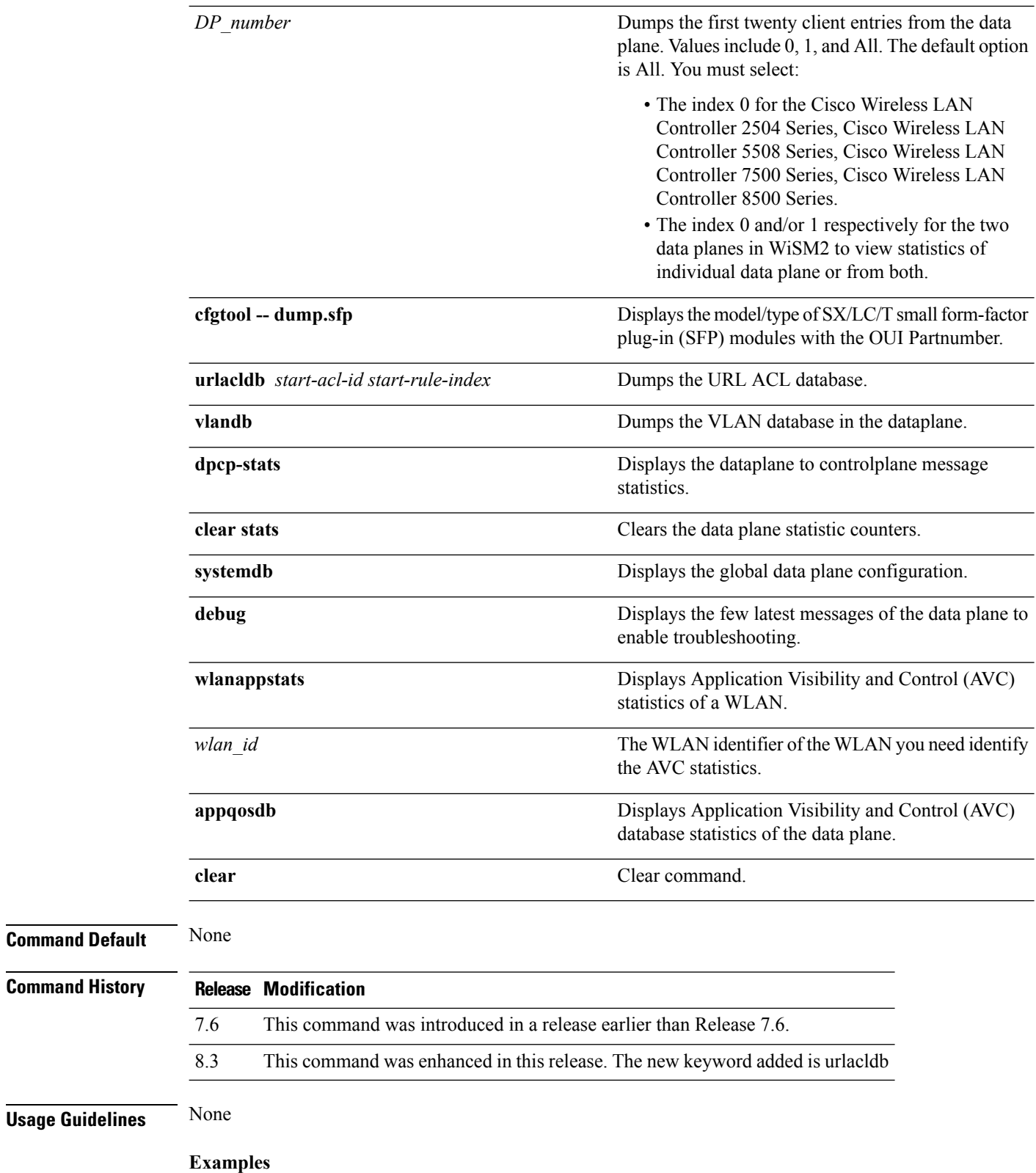

The following is an example of the SX/LC/T small form-factor plug-in (SFP) modules model/type with the respective OUI Partnumber.

(Cisco Controller) >**debug fastpath status**

STP Admin Physical Physical Link Link Pr Type Stat Mode Mode Status Status Trap POE SFPType -- ------- ---- ------- ---------- ---------- ------ ------- ------- ---------- 1 Normal Forw Enable Auto 1000 Full Up Enable N/A 1000BaseTX 2 Normal Forw Enable Auto 1000 Full Up Enable N/A 1000BaseTX

The following is an example of the fastpath status displayed while you execute the status command.

(Cisco Controller) >**debug fastpath status**

```
FP0.03: (119115) Received command: FP CMD ACL COUNTER GET
FP0.00: (119115)Received command: FP CMD ACL COUNTER GET
FP0.06: (119115) Received command: FP_CMD_ACL_COUNTER_GET
FP0.05: (119115)Received command: FP CMD ACL COUNTER GET
FP0.06: (119115)Received command: FP CMD ACL COUNTER GET
FP0.03: (119115) Received command: FP CMD ACL COUNTER GET
FP0.06: (119115) Received command: FP CMD ACL COUNTER GET
FP0.07: (119125) Received command: FP_CMD_ACL_COUNTER_GET
FP0.04: (119125)Received command: FP CMD ACL COUNTER GET
FP0.03: (119125)Received command: FP_CMD_ACL_COUNTER_GET
```
The following is an example of the fastpath errors displayed while you execute the debug fastpath log errors command.

(Cisco Controller) >**debug fastpath log errors**

FP0.04:(873365)[fp\_ingress\_capwap:429]Discarding Control/Data Plane DTLS-Application packets after Lookup Failed FP0.02:(873418)Change logDebugLevel from: 0x1e to 0x9

The following is an example of the fastpath events displayed while you execute the debug fastpath log events command.

(Cisco Controller) >**debug fastpath log events**

FP0.09:(873796)[fp\_ingress\_capwap:429]Discarding Control/Dat a Plane DTLS-Application packets after Lookup Failed FP0.06:(873921)Change logDebugLevel from: 0x9 to 0x1e

The following is an example displayed while you execute the debug fastpath log show command.

(Cisco Controller) >**debug fastpath log show**

FP0.07:(874033)Change logDebugLevel from: 0x1e to 0x9 Fastpath CPU0.02: FAST CACHE DISABLED Fastpath CPU0.02: FAST CACHE ENABLED Fastpath CPU0.00: Received command: FP CMD ADD AP Fastpath CPU0.05: Received command: FP CMD DEL TUN4 ifTun=1113

```
Fastpath CPU0.03: Received command: FP_CMD_DEL_TUN4 ifTun=3161
Fastpath CPU0.03: Received command: FP CMD DEL AP
FP0.02:[cmdDelMcastRgTun:6733]failed to delete mcast rg tun 0 ifTun=3161
FP0.07:[fp_ingress_capwap:429]Discarding Control/Data Plane
DTLS-Application packets after Lookup Failed
FP0.01:[fp_ingress_capwap:429]Discarding Control/Data Plane
DTLS-Application packets after Lookup Failed
Fastpath CPU0.01: Received command: FP_CMD_ADD_TUN4 type=CAPWAP ifTun=1114
 dstIP
=9.4.110.100 dstMac=2037.06e2.5ec4 dstIPv6=
0000:0000:0000:0000:0000:0000:0000:0000
Fastpath CPU0.01: Tunnel 1114 srcip=9041820 dstip=9046e64 xor=0x7644(30276)
 LAG Offset=0,0,0,0,1,0,1,4
Fastpath CPU0.09: Received command: FP_CMD_ADD_TUN4 type=CAPWAP ifTun=3162
 dstIP
=9.4.110.100 dstMac=2037.06e2.5ec4 dstIPv6=
0000:0000:0000:0000:0000:0000:0000:0000
Fastpath CPU0.09: Tunnel 3162 srcip=9041820 dstip=9046e64 xor=0x7644(30276)
LAG Offset=0,0,0,0,1,0,1,4
Fastpath CPU0.00: Received command: FP CMD SET INTERFACE MTU
Fastpath CPU0.00: FAST CACHE DISABLED
Fastpath CPU0.00: FAST CACHE ENABLED
Fastpath CPU0.00: Received command: FP CMD ADD AP
Fastpath CPU0.03: Received command: FP_CMD_UPDATE_EOIP for index=5122
Fastpath CPU0.02: Received command: FP_CMD_UPDATE_EOIP for index=5122
Fastpath CPU0.00: Received command: FP_CMD_DEL_TUN4 ifTun=1114
Fastpath CPU0.03: Received command: FP_CMD_DEL_TUN4 ifTun=3162
Fastpath CPU0.03: Received command: FP CMD DEL AP
FP0.04:[cmdDelMcastRgTun:6733]failed to delete mcast rg tun 0 ifTun=3162
```
### **debug flexconnect avc**

To debug a Flexconnect Application Visibility and Control (AVC) event, use the **debug flexconnect avc** command.

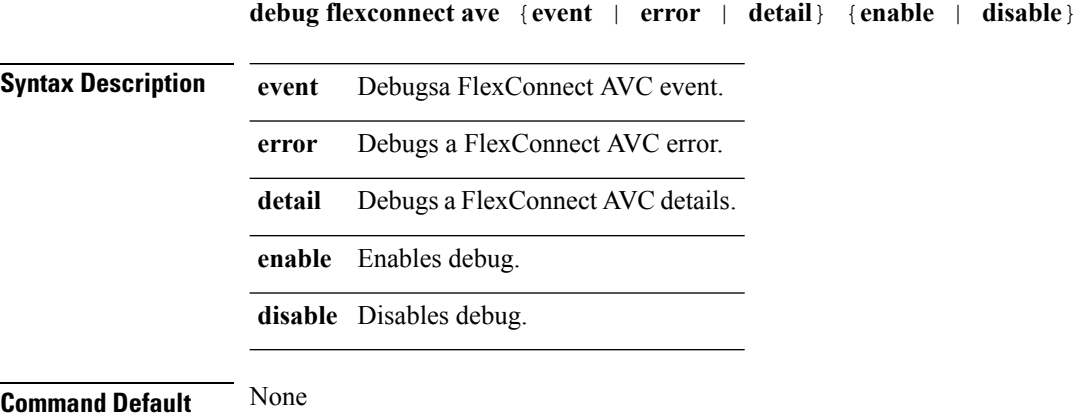
$\mathbf{l}$ 

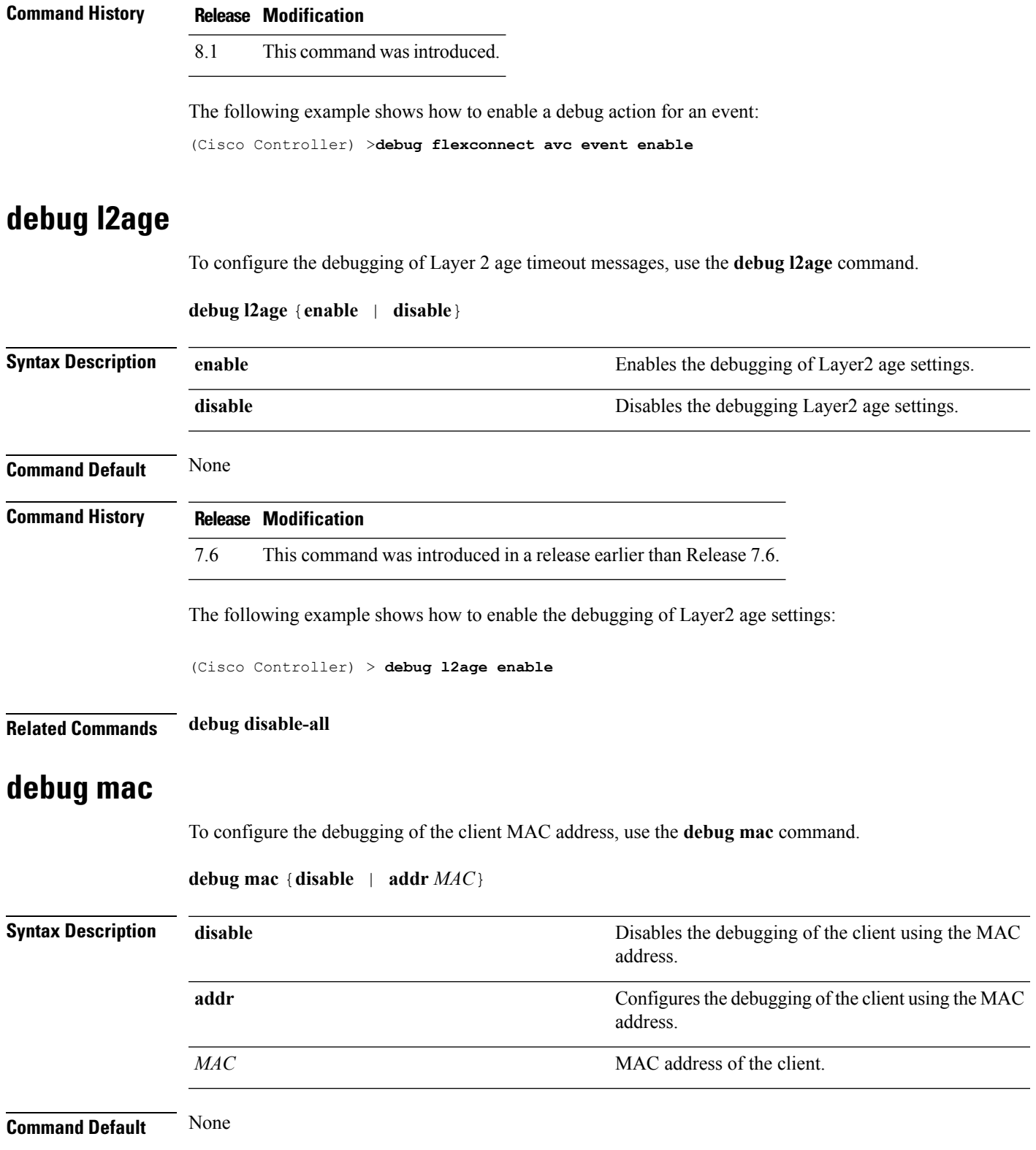

 $\mathbf I$ 

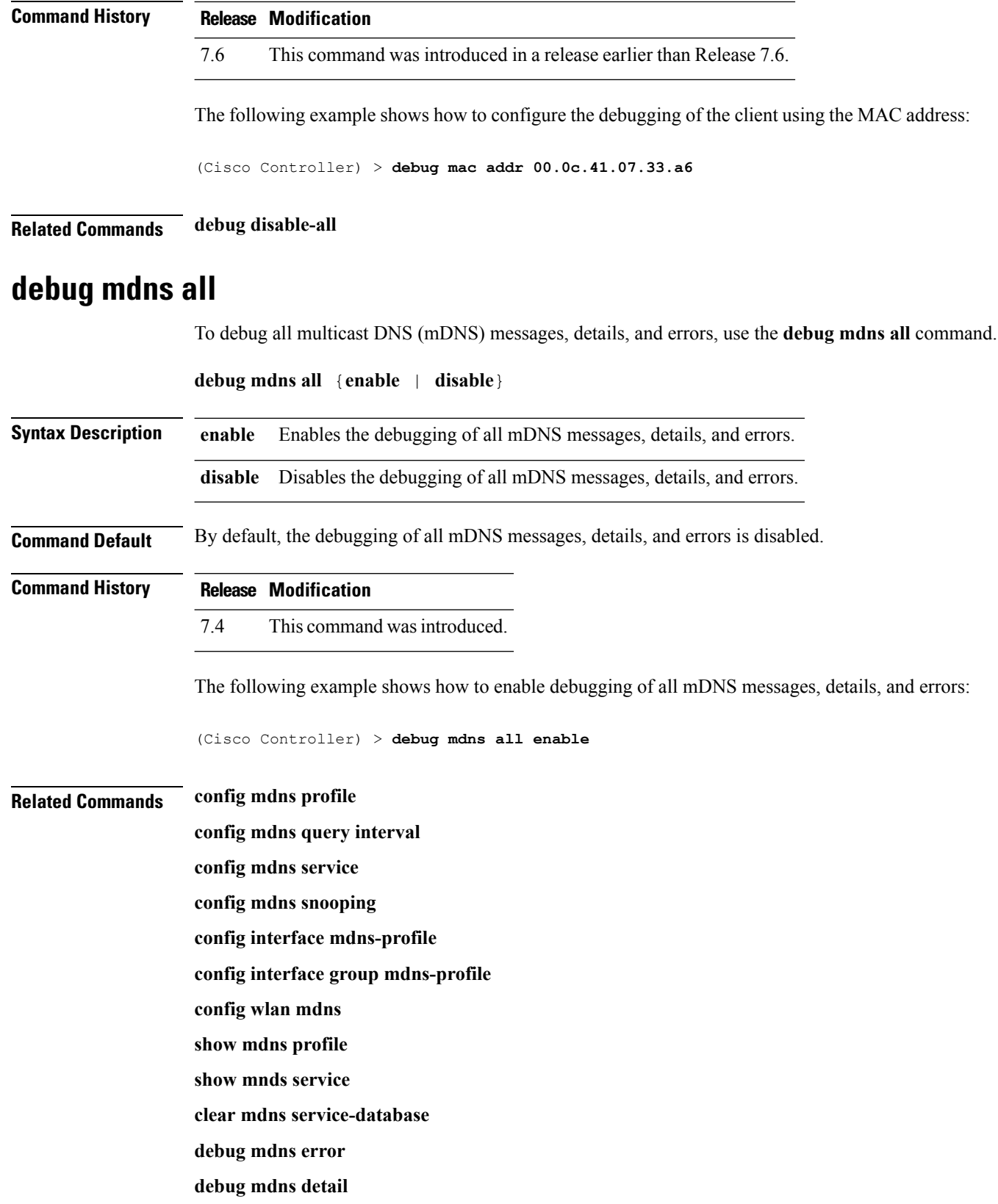

# **debug mdns detail**

To debug multicast DNS (mDNS) details, use the **debug mdns detail** command.

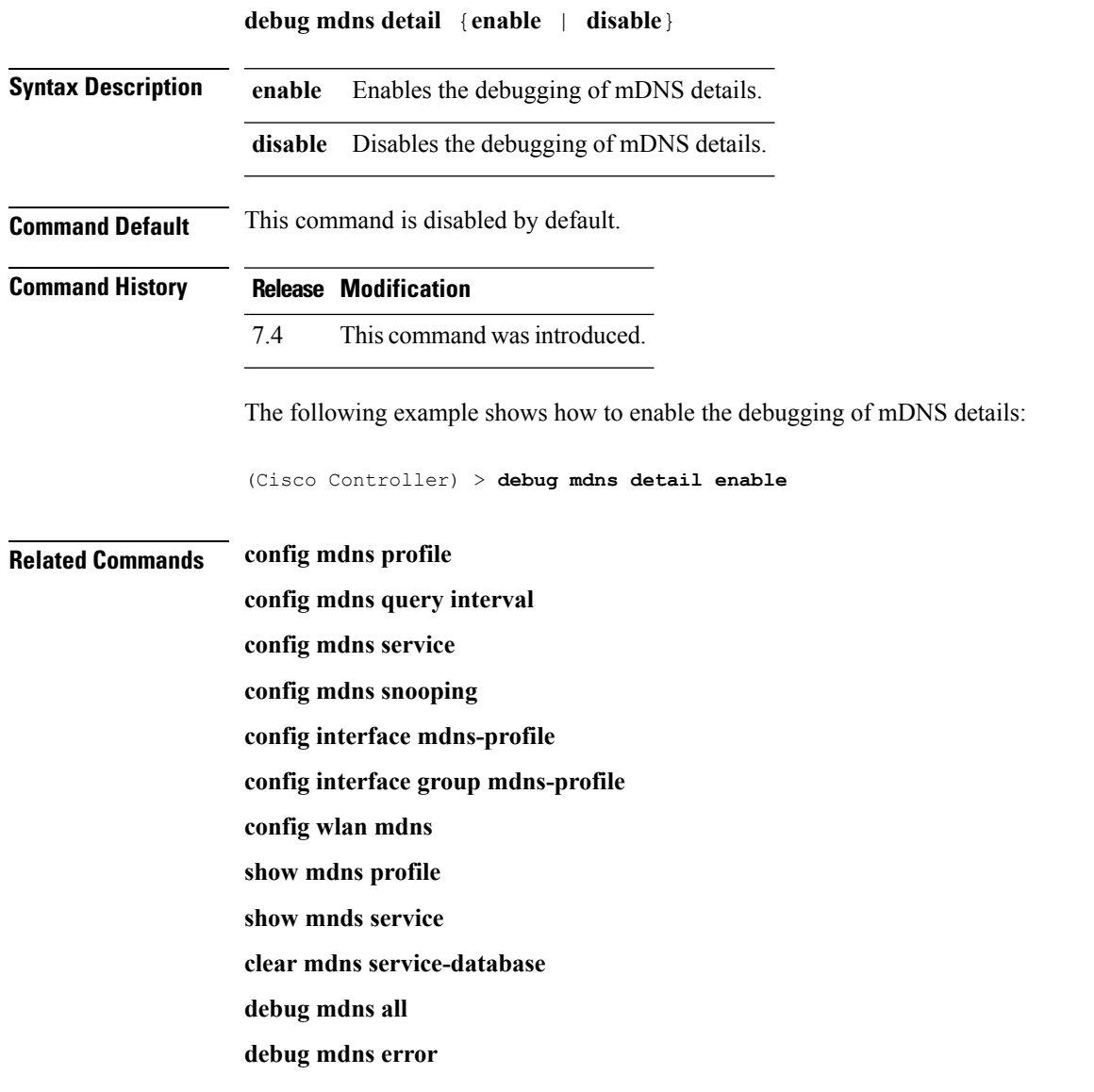

# **debug mdns error**

Ι

To debug multicast DNS (mDNS) errors, use the **debug mdns error** command.

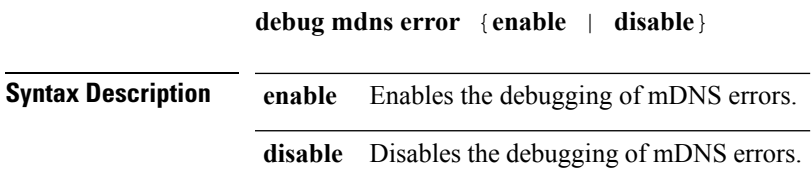

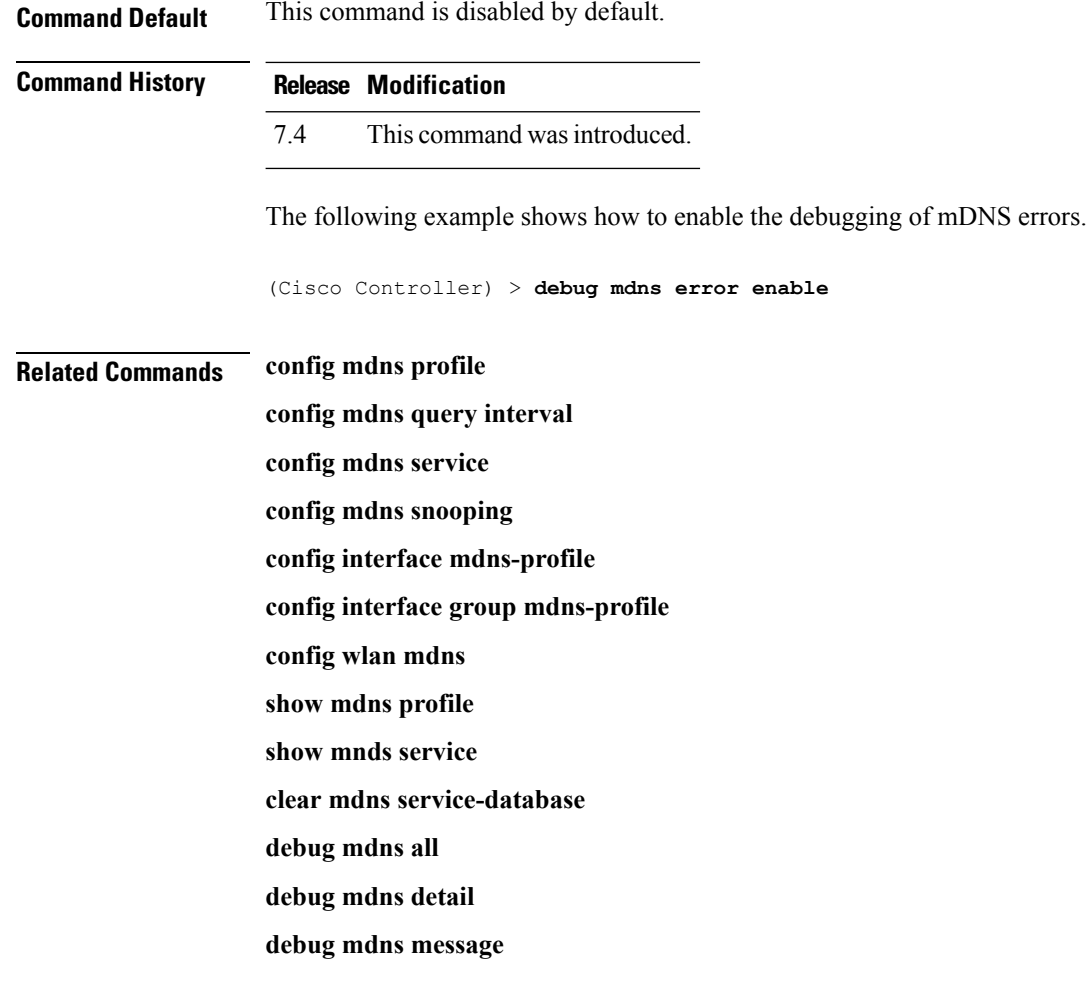

# **debug mdns message**

To debug multicast DNS (mDNS) messages, use the **debug mdns message** command.

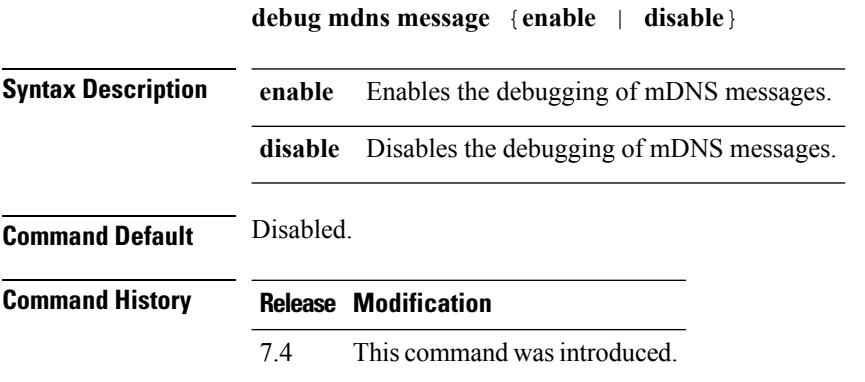

The following example shows how to enable the debugging of mDNS messages:

Ш

(Cisco Controller) > **debug mdns message enable**

#### **Related Commands config mdns profile**

**config mdns query interval**

- **config mdns service**
- **config mdns snooping**
- **config interface mdns-profile**
- **config interface group mdns-profile**
- **config wlan mdns**
- **show mdns profile**
- **show mnds service**
- **clear mdns service-database**
- **debug mdns all**
- **debug mdns error**
- **debug mdns detail**

### <span id="page-508-0"></span>**debug memory**

To enable or disable the debugging of errors or events during the memory allocation of the Cisco WLC, use the **debug memory** command.

**debug memory** {**errors** | **events**} {**enable** | **disable**} **Syntax Description errors errors errors example 2 Configures** the debugging of memory leak errors. **events** Configures debugging of memory leak events. **enable** Enables the debugging of memory leak events. **disable disable Disables the debugging of memory leak events. Command Default** By default, the debugging of errors or events during the memory allocation of the Cisco WLC is disabled. **Command History Release Modification** 7.6 This command was introduced in a release earlier than Release 7.6. The following example shows how to enable the debugging of memory leak events: (Cisco Controller) > **debug memory events enable Related Commands config memory monitor errors**

#### **show memory monitor**

**config memory monitor leaks**

# **debug nmsp**

To configure the debugging of the Network Mobility Services Protocol (NMSP), use the **debugnmsp** command.

**debug nmsp** {**all** | **connection** | **detail** | **error** | **event** | **message** | **packet**}

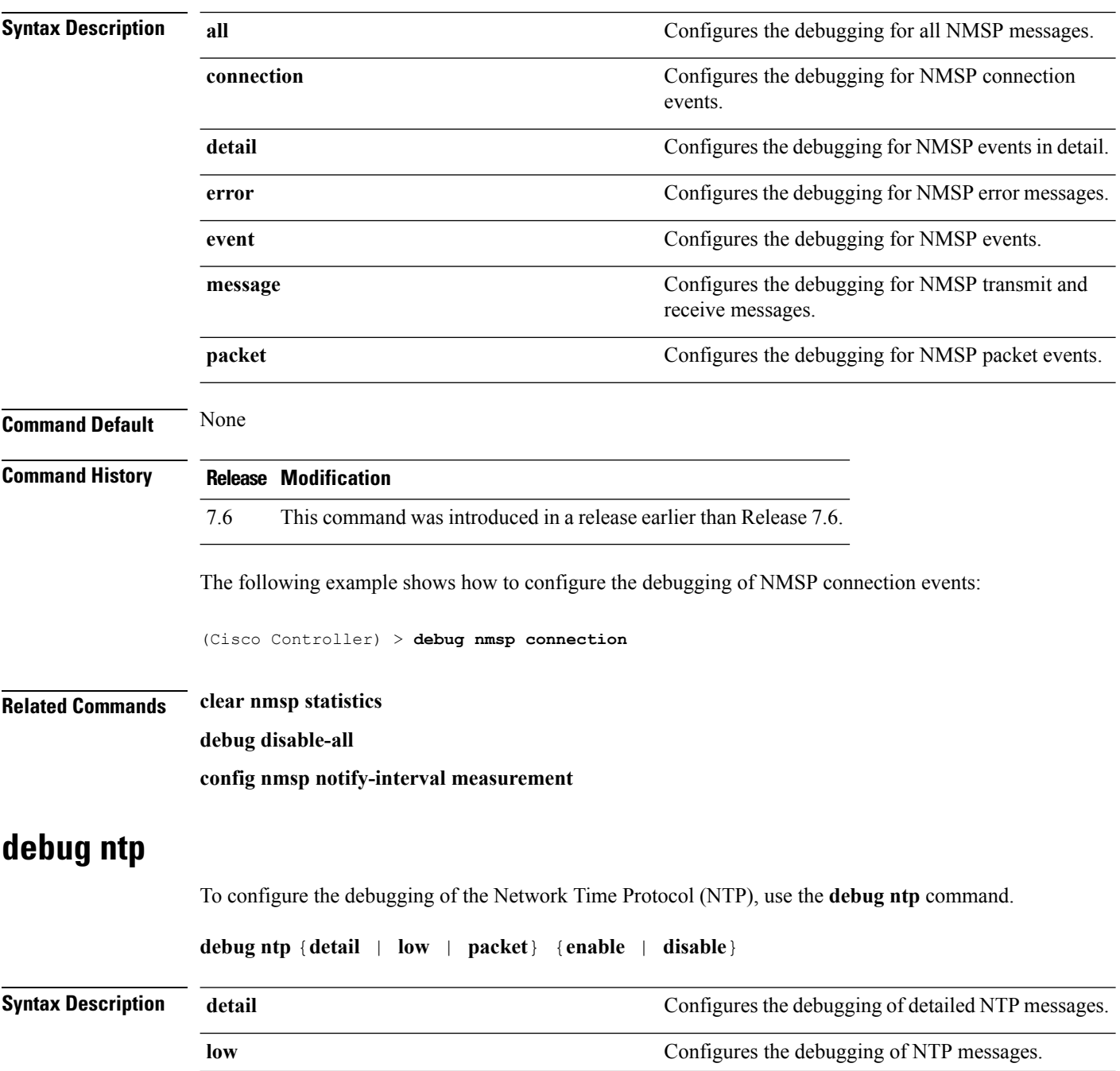

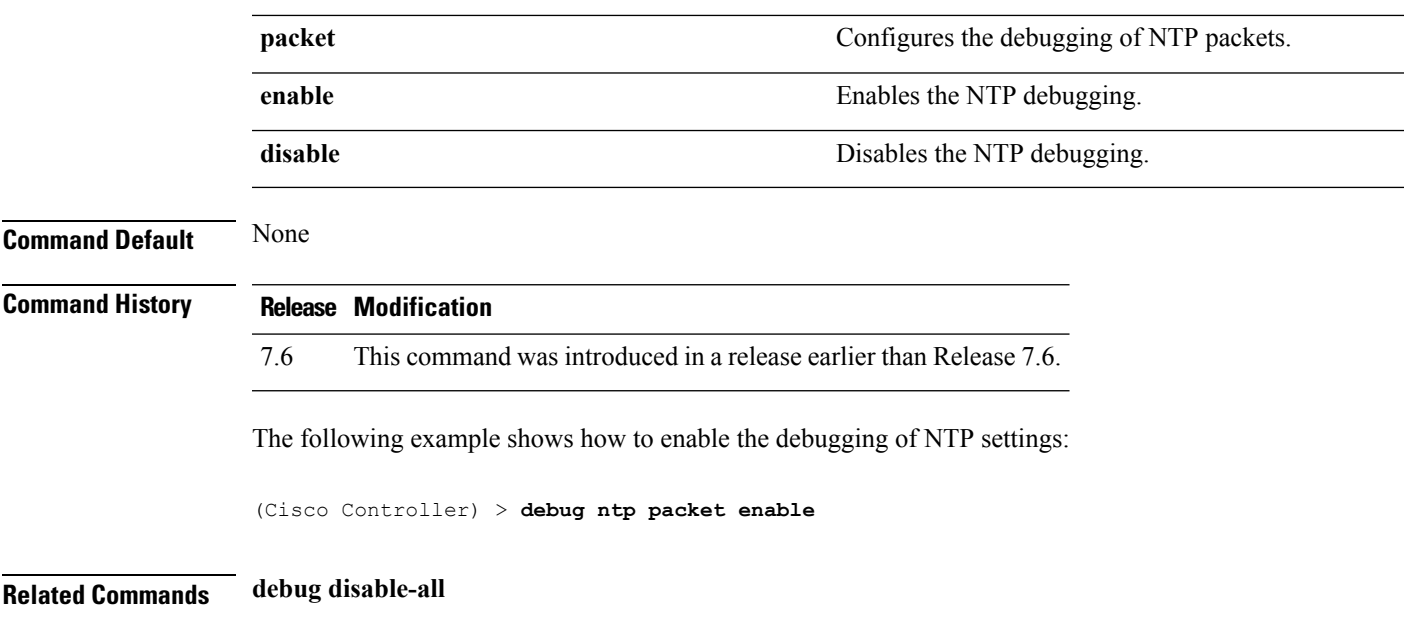

## <span id="page-510-1"></span>**debug packet error**

To configure debugging of the packetssent to the Cisco Wireless LAN Controller (WLC) CPU , use the**debug packet error** command.

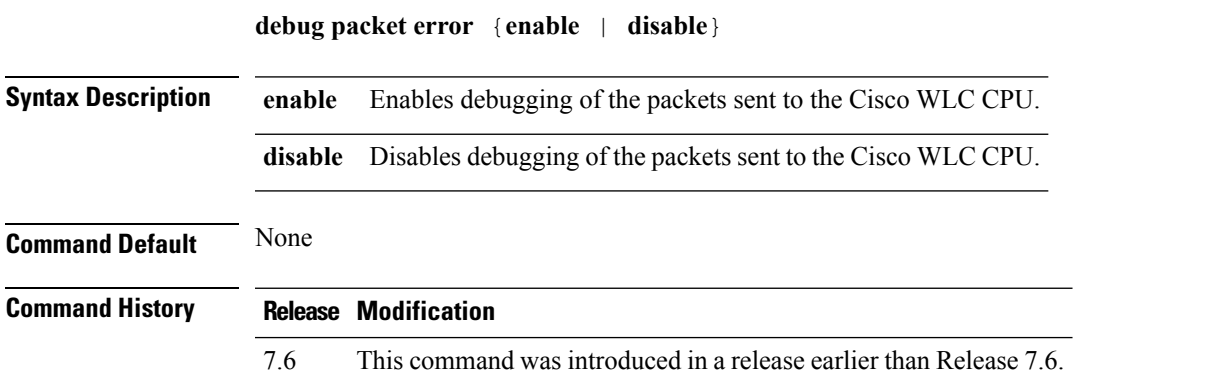

The following example shows how to enable the debugging of the packets sent to the Cisco WLC CPU:

(Cisco Controller) > **debug packet error enable**

#### **Related Topics**

debug packet [logging](#page-510-0), on page 511

# <span id="page-510-0"></span>**debug packet logging**

To configure logging of the packets sent to the Cisco Wireless LAN Controller CPU, use the **debug packet logging** command.

**debug packet logging** {**acl** | **disable** | **enable** {**rx** | **tx** | **all**} *packet\_count display\_size* | **format** {**hex2pcap** | **text2pcap**}}

**debug packet logging acl** {**clear-all** | **driver** *rule\_index action npu\_encap port* | **eoip-eth** *rule\_index action dst src type vlan* | **eoip-ip***rule\_index action src dst proto src\_port dst\_port* | **eth***rule\_index action dst src type vlan* | **ip** *rule\_index action src dst proto src\_port dst\_port* | **lwapp-dot11***rule\_index action dst src bssid type* | **lwapp-ip** *rule\_index action src dst proto src\_port dst\_port*}

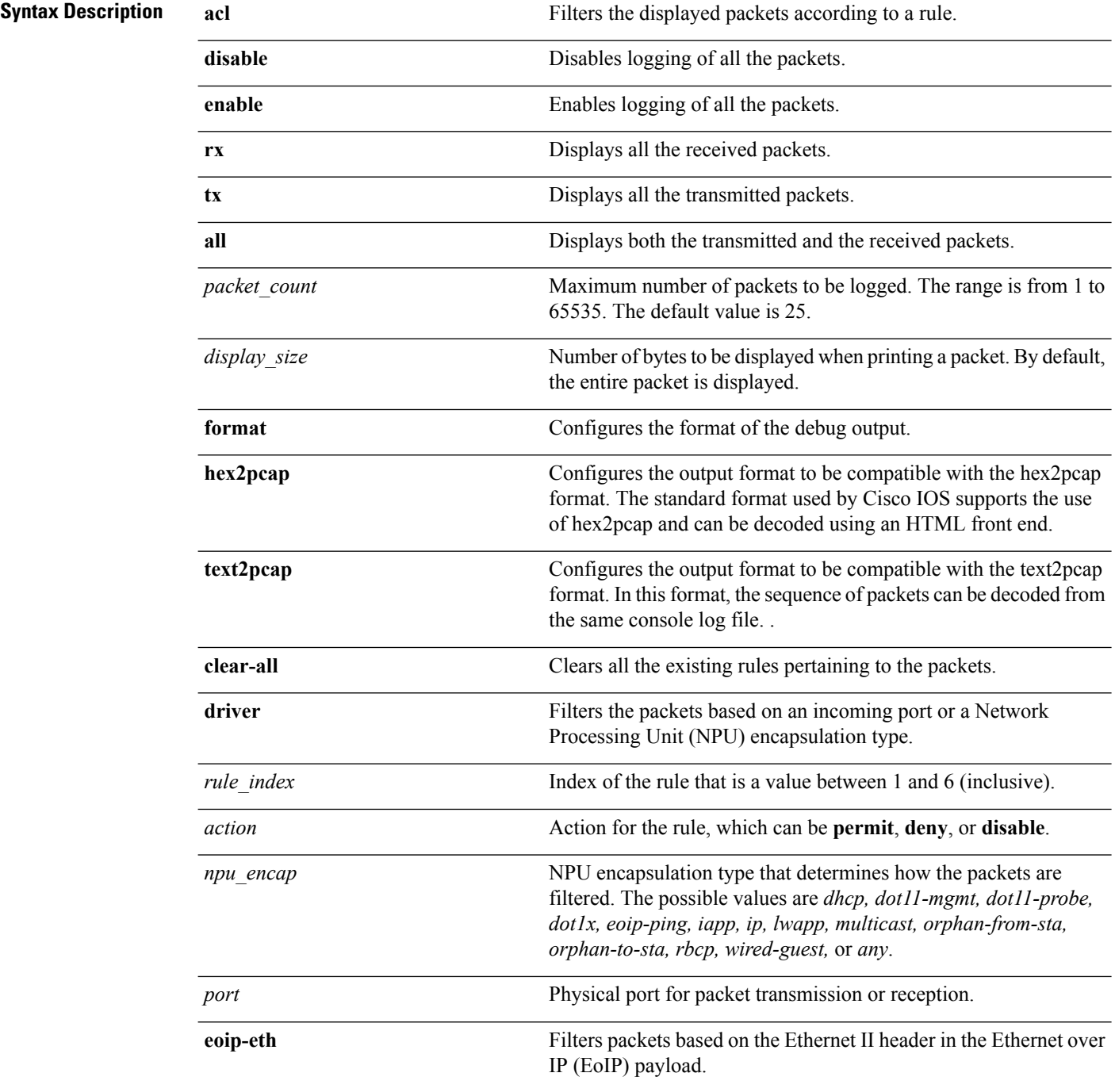

**Command Default** 

 $$ 

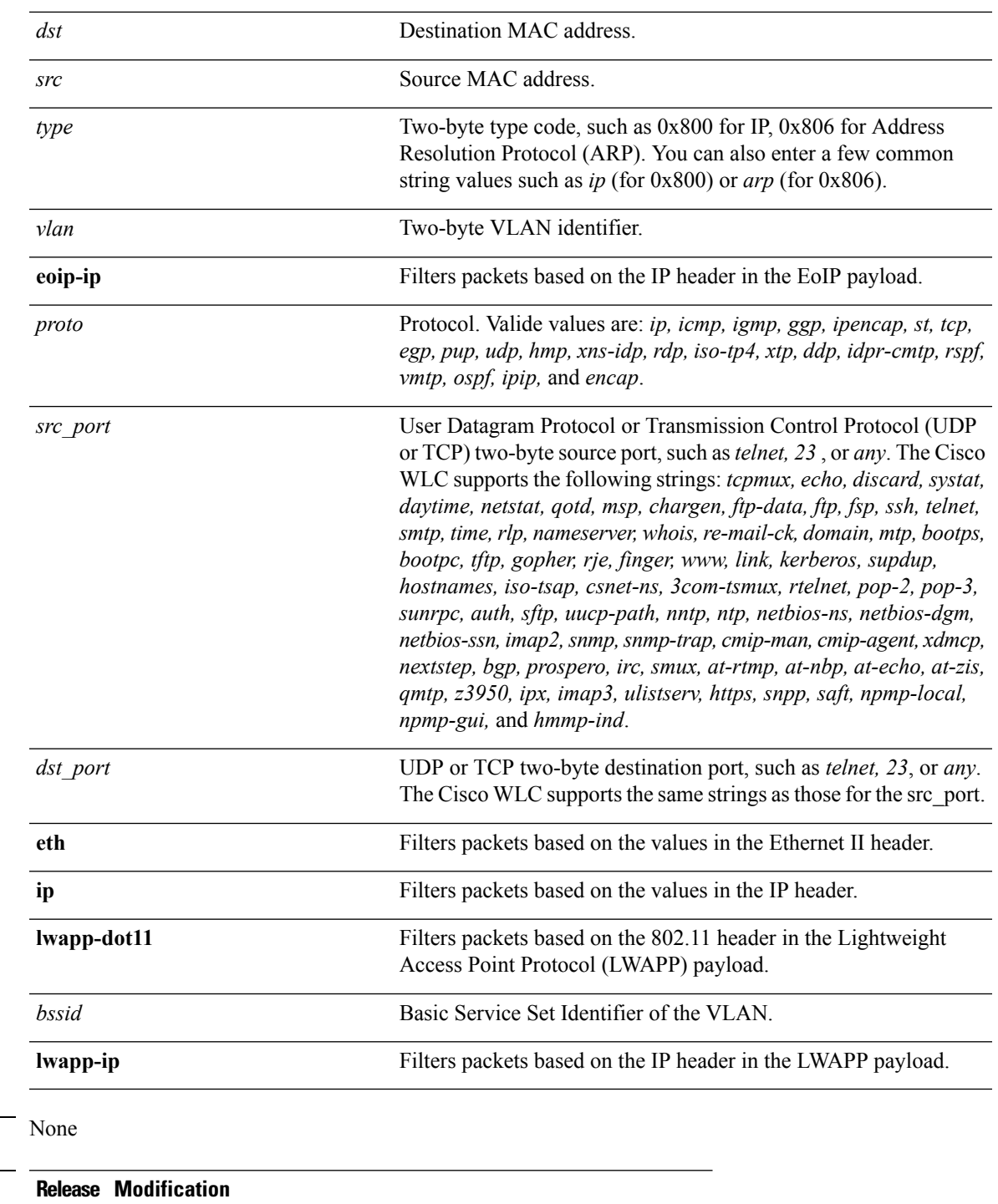

7.6 This command was introduced in a release earlier than Release 7.6.

The following example shows how to enable logging of a packet:

(Cisco Controller) > **debug packet logging enable**

#### **Related Topics**

debug [packet](#page-510-1) error, on page 511

# **debug poe**

To configure the debugging of Power over Ethernet (PoE), use the **debug poe** command.

**debug poe** {**detail** | **message** | **error**} {**enable** | **disable**}

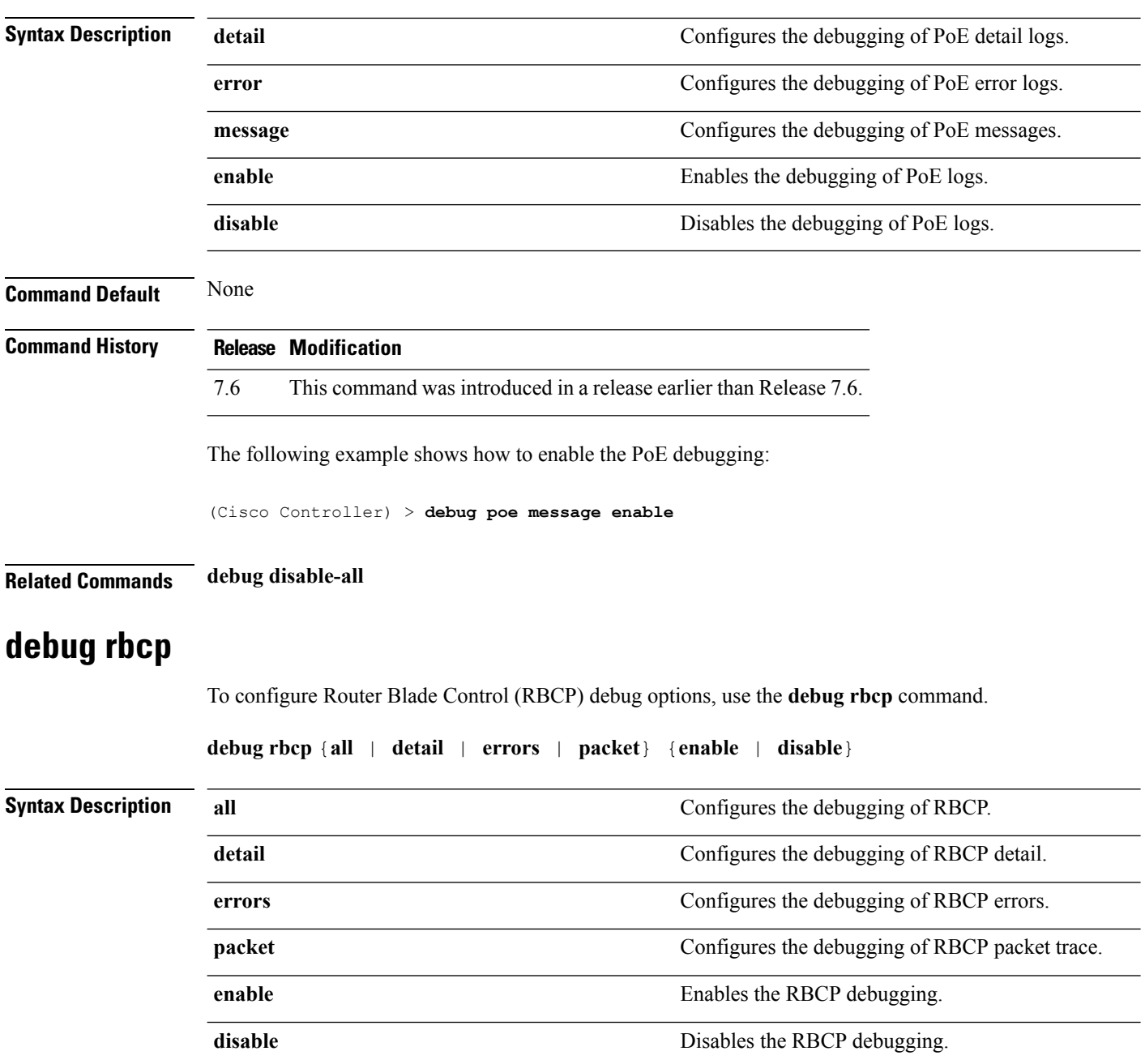

 $\mathbf{l}$ 

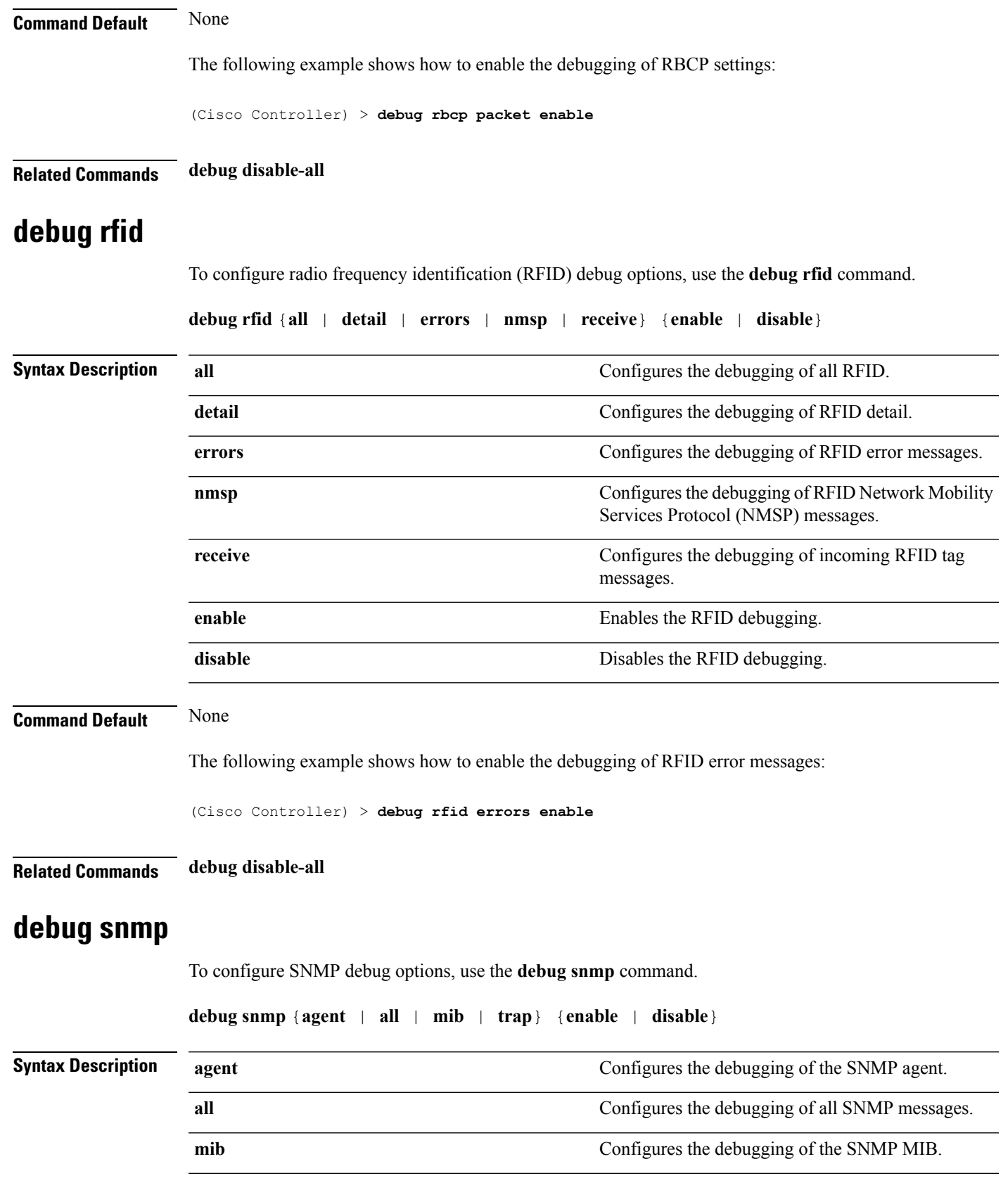

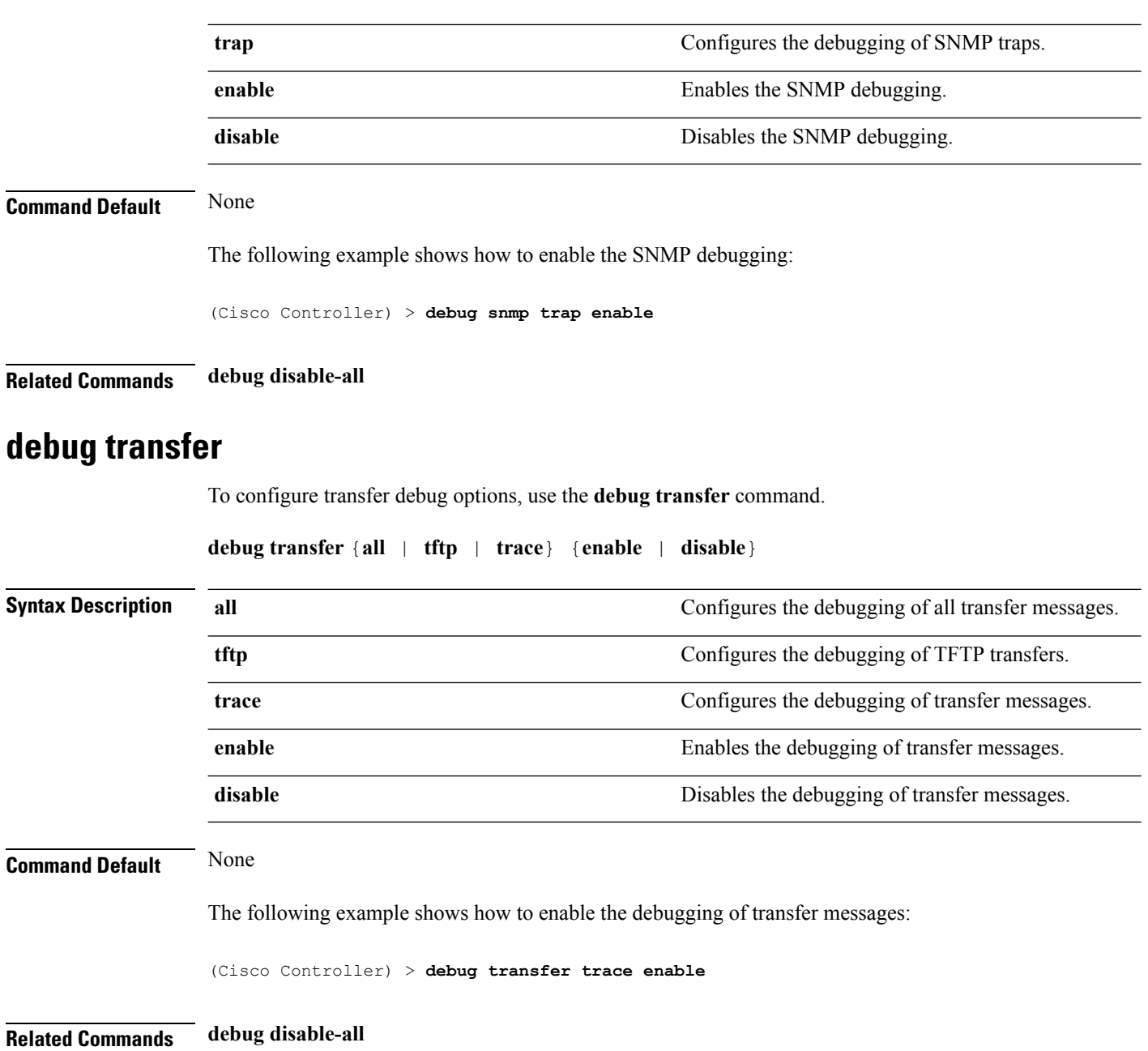

# **debug voice-diag**

To trace call or packet flow, use the **debug voice-diag** command.

**debug voice-diag** {**enable** *client\_mac1* [*client\_mac2*] [**verbose**] | **disable**}

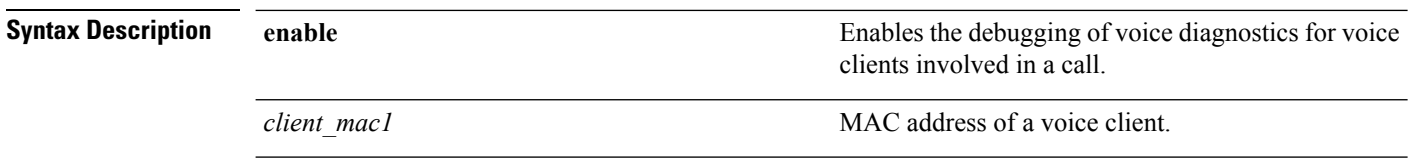

 $\mathbf{l}$ 

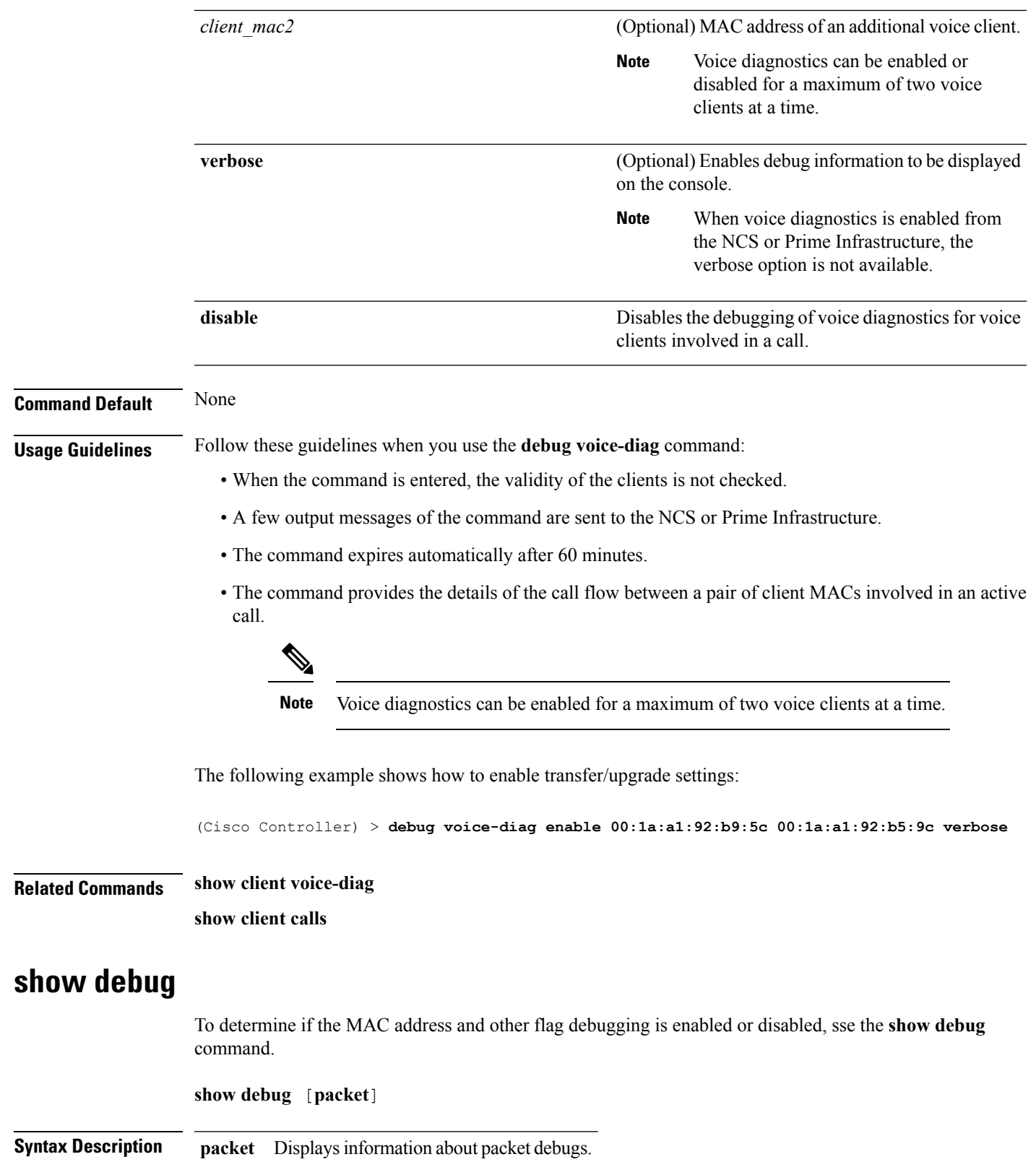

#### **Command Default** None.

This example shows how to display if debugging is enabled:

```
> show debug
MAC debugging............................... disabled
Debug Flags Enabled:
  arp error enabled.
  bcast error enabled.
```
This example shows how to display if debugging is enabled:

```
> show debug packet
Status........................................... disabled
Number of packets to display..................... 0
Bytes/packet to display.......................... 0
Packet display format............................ text2pcap
   Driver ACL:
      [1]: disabled
      [2]: disabled
      [3]: disabled
      [4]: disabled
      [5]: disabled
      [6]: disabled
   Ethernet ACL:
      [1]: disabled
      [2]: disabled
      [3]: disabled
      [4]: disabled
      [5]: disabled
      [6]: disabled
   IP ACL:
      [1]: disabled
      [2]: disabled
      [3]: disabled
      [4]: disabled
      [5]: disabled
      [6]: disabled
   EoIP-Ethernet ACL:
      [1]: disabled
      [2]: disabled
      [3]: disabled
      [4]: disabled
      [5]: disabled
      [6]: disabled
   EoIP-IP ACL:
      [1]: disabled
      [2]: disabled
      [3]: disabled
      [4]: disabled
      [5]: disabled
      [6]: disabled
   LWAPP-Dot11 ACL:
      [1]: disabled
      [2]: disabled
      [3]: disabled
      [4]: disabled
      [5]: disabled
      [6]: disabled
   LWAPP-IP ACL:
      [1]: disabled
      [2]: disabled
```
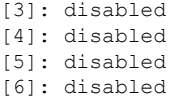

**Related Commands debug mac**

# **show eventlog**

To display the event log, use the **show eventlog** command.

#### **show eventlog**

**Syntax Description** This command has no arguments or keywords.

**Command Default** None

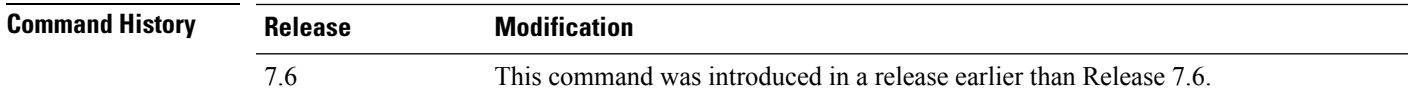

The following is a sample output of the **show eventlog** command:

```
(Cisco Controller) > show eventlog
```
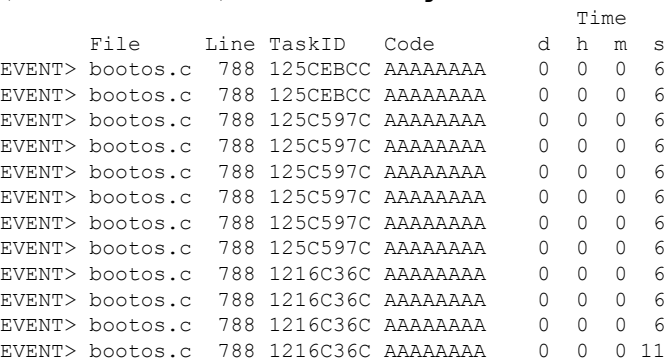

## **show memory**

To see system memory details, use the **show memory** command:

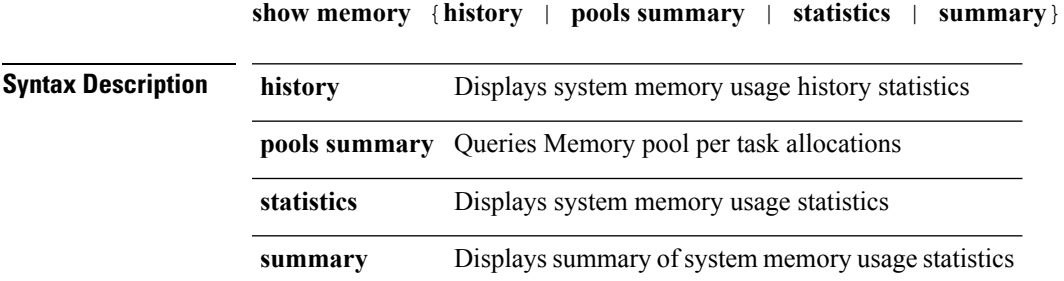

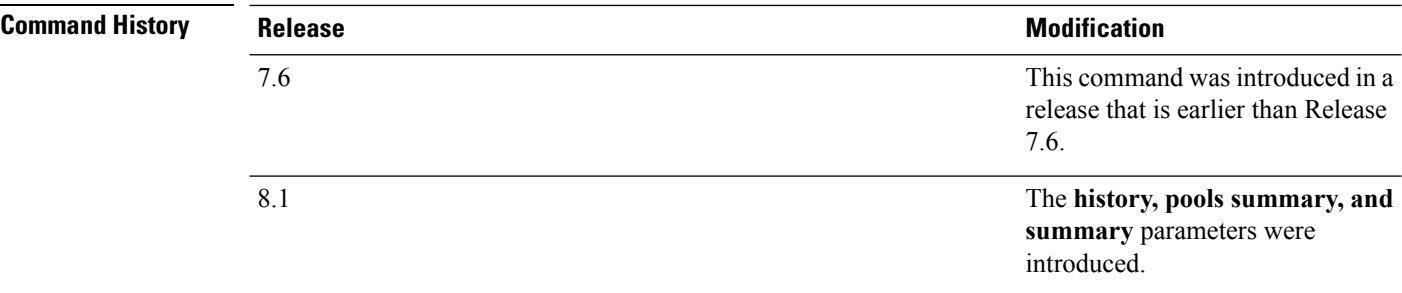

This example shows a sample output of**show memory summary** command:

(Cisco Controller) >**show memory summary** -------------------------- System Memory Summary ------------------------- System Name:WLC-5500 Primary SW Ver:8.x.x.x Current Time:xxx System UP Time:1 days 21 hrs 37 mins 22 secs NAME: "xxxxx" , DESCR: "Cisco 5500 Series Wireless LAN Controller" PID: AIR-CT5508-K9, VID: V01, SN: xxxxxxxxxxx Total System Memory.............................. (1003656 KB) 980 MB Total System Free Memory............................... (357592 KB) 349 MB (35 %) Total Memory in Buffers............................. (964 KB) Total Memory in Cache............................... (164132 KB) 160 MB Total Active Memory.............................. (524136 KB) 511 MB Total InActive Memory............................ (61232 KB) 59 MB Total Memory in Anon Pages........................ (420272 KB) 410 MB Total Memory in Slab............................. (45988 KB) 44 MB Total Memory in Page Tables........................ (1988 KB) 1 MB WLC Peak Memory.................................. (954964 KB) 932 MB WLC Virtual Memory Size........................... (883460 KB) 862 MB WLC Resident Memory.............................. (445392 KB) 434 MB WLC Data Segment Memory........................... (810332 KB) 791 MB Total Heap Including Mapped Pages................. (338440 KB) 330 MB<br>Total Memory in Pmalloc Pools.................... (337183 KB) 329 MB Total Memory in Pmalloc Pools..................... (337183 Total Used Memory in Pmalloc Pools............... (324561 KB) 316 MB Total Free Memory in Pmalloc Pools............... (9238 KB) 9 MB --More-- or (q)uit ------------------------- Pmalloc Pools Information -------------------- Index Pool-Size Chunks-In-Pool Chunks-In-Use Memory(Size/Used/Free)KB 0 16 50000 12347 3320 /2731 /588 1 64 40000 30787 4531 /3955<br>2 128 20000 12457 3515 /2572 2 128 20000 12457 3515 /2572 /942 3 256 3000 601 902 /302 /599 4 384 6000 92 2554 /339 /2215 5 512 18000 17953 9914 /9890 /23 6 1024 3500 106 3677 /283 /3394 7 2048 1000 727 2050 /1504 /546 8 4096 1425 1336 5772 /5416 /356 9 Raw-Pool 0 306 300932 /300932 /0 ------------------------- MBUF Information ---------------------------- Maximum number of Mbufs............................ 4608 Number of Mbufs Free............................... 4592 Number of Mbufs In Use.............................. 16

This example shows a sample output of**show memory statistics** command:

(Cisco Controller) >**show memory statistics**

System Memory Statistics:

```
Total System Memory............: 1027743744 bytes (980.20 MB)
Used System Memory.............: 487723008 bytes (465.16 MB)
Free System Memory.............: 540020736 bytes (515.04 MB)
Bytes allocated from RTOS......: 27239228 bytes (25.97 MB)
Chunks Free....................: 8 bytes
Number of mmapped regions......: 51
Total space in mmapped regions.: 319324160 bytes (304.55 MB)
Total allocated space..........: 26654548 bytes (25.42 MB)
Total non-inuse space..........: 584680 bytes (570.97 KB)
Top-most releasable space......: 436888 bytes (426.64 KB)
Total allocated (incl mmap)....: 346563388 bytes (330.53 MB)
Total used (incl mmap).........: 345978708 bytes (329.97 MB)
Total free (incl mmap).........: 584680 bytes (570.97 KB)
```
### **show memory monitor**

To display a summary of memory analysis settings and any discovered memory issues, use the **show memory monitor** command.

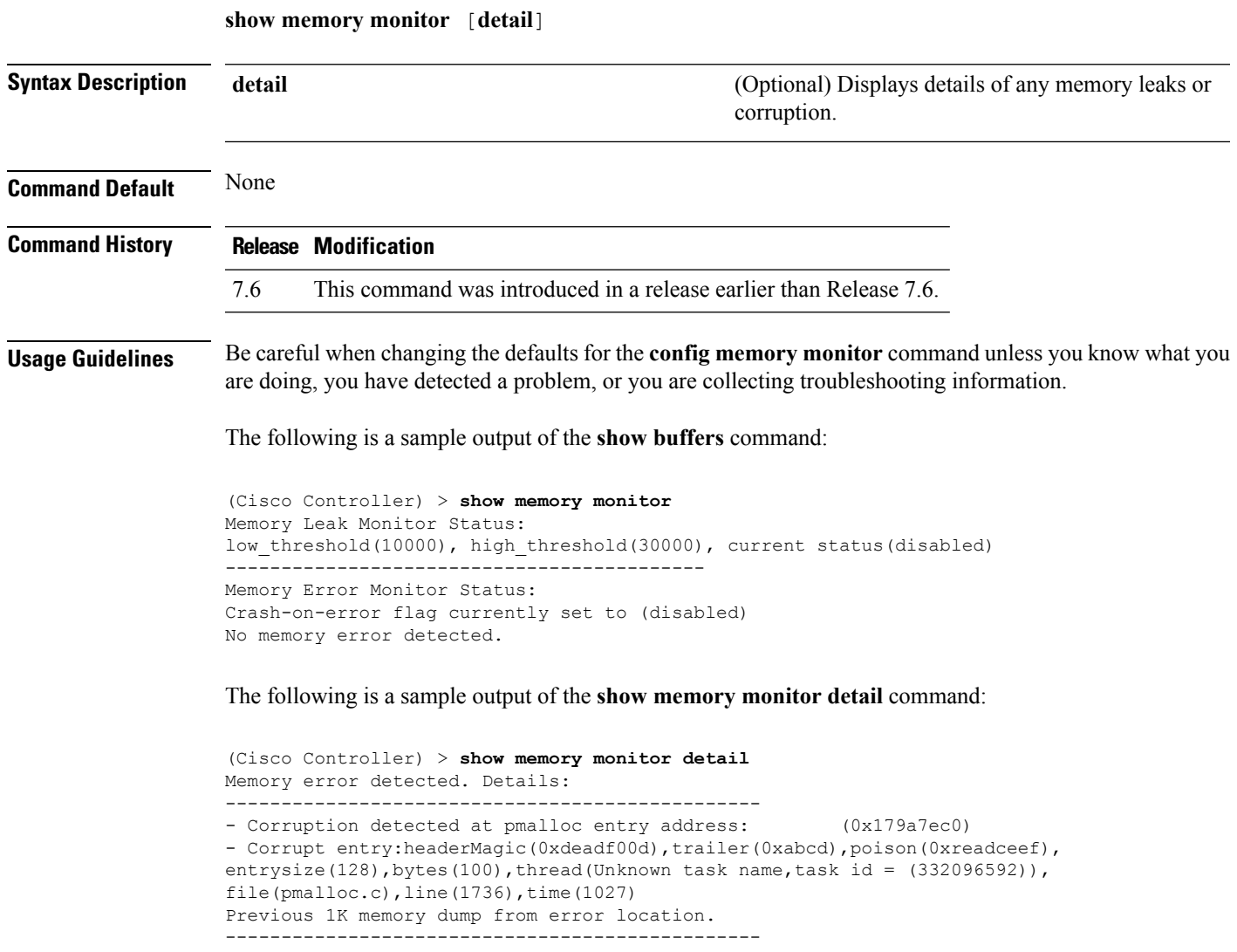

(179a7ac0): 00000000 00000000 00000000 ceeff00d readf00d 00000080 00000000 00000000 (179a7ae0): 17958b20 00000000 1175608c 00000078 00000000 readceef 179a7afc 00000001 (179a7b00): 00000003 00000006 00000001 00000004 00000001 00000009 00000009 0000020d (179a7b20): 00000001 00000002 00000002 00000001 00000004 00000000 00000000 5d7b9aba (179a7b40): cbddf004 192f465e 7791acc8 e5032242 5365788c a1b7cee6 00000000 00000000 (179a7b60): 00000000 00000000 00000000 00000000 00000000 ceeff00d readf00d 00000080 (179a7b80): 00000000 00000000 17958dc0 00000000 1175608c 00000078 00000000 readceef (179a7ba0): 179a7ba4 00000001 00000003 00000006 00000001 00000004 00000001 00003763 (179a7c00): 1722246c 1722246c 00000000 00000000 00000000 00000000 00000000 ceeff00d (179a7c20): readf00d 00000080 00000000 00000000 179a7b78 00000000 1175608c 00000078 ...

#### **Related Topics**

config [memory](#page-188-0) monitor errors, on page 189 config [memory](#page-189-0) monitor leaks, on page 190 debug [memory,](#page-508-0) on page 509

### **show run-config**

To display a comprehensive view of the current Cisco wireless LAN controller configuration, use the command.

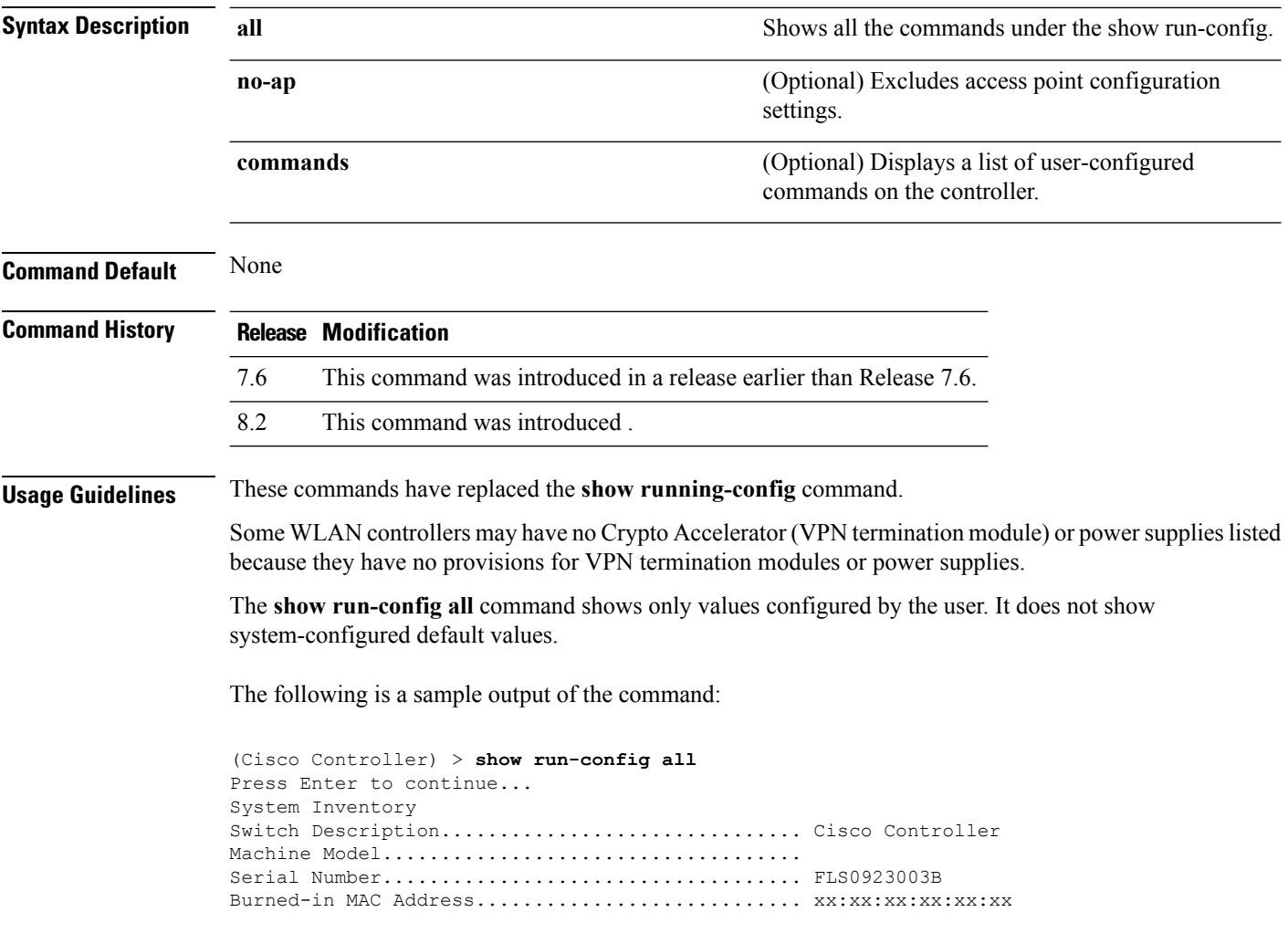

П

Crypto Accelerator 1............................. Absent Crypto Accelerator 2............................... Absent Power Supply 1................................... Absent Power Supply 2................................... Present, OK Press Enter to continue Or <Ctl Z> to abort...

### **show process**

To display how various processes in the system are using the CPU at that instant in time, use the **show process** command. **show process** {**cpu** | **memory**} **Syntax Description** cpu constant of Displays how various system tasks are using the CPU at that moment. **cpu** Displays the allocation and deallocation of memory from various processes in the system at that moment. **memory Command Default** None. **Usage Guidelines** This command is helpful in understanding if any single task is monopolizing the CPU and preventing other tasks from being performed. This example shows how to display various tasks in the system that are using the CPU at a given moment: > **show process cpu** Name Priority CPU Use Reaper reaperWatcher ( 3/124) 0 % ( 0/ 0)% I osapiReaper (10/121) 0 % ( 0/ 0) % I<br>TempStatus (255/ 1) 0 % ( 0/ 0) % T  $(255/ 1)$  0 % ( 0/ 0) % I<br>  $(1)$  0 % ( 0/ 0) % T 300 emWeb  $(255/1)$  0 %  $(0/0)$ % cliWebTask (255/1) 0 % ( 0/ 0) % I<br>UtilTask (255/1) 0 % ( 0/ 0) % T 3 UtilTask (255/1) 0 % ( 0/0) % T 300 This example shows how to display the allocation and deallocation of memory from various processes at a given moment: > **show process memory** Name Priority BytesinUse Reaper<br>reaperWatcher (3/124) 0 (0/0)% reaperWatcher ( 3/124) 0 ( 0/ 0)% I osapiReaper (10/121) 0 ( 0/ 0)% I<br>TempStatus (255/ 1) 308 ( 0/ 0)% I TempStatus (255/ 1) 308 ( 0/ 0)% I emWeb (255/ 1) 294440 ( 0/ 0)% T 300 cliWebTask (255/ 1) 738 ( 0/ 0)% I UtilTask  $(255/1)$  308  $(0/0)$ % **Related Commands debug memory**

**transfer upload datatype**

## **show tech-support**

To display Cisco wireless LAN controller variables frequently requested by Cisco Technical Assistance Center (TAC), use the **show tech-support** command.

#### **show tech-support**

**Syntax Description** This command has no arguments or keywords.

#### **Command Default** None.

This example shows how to display system resource information:

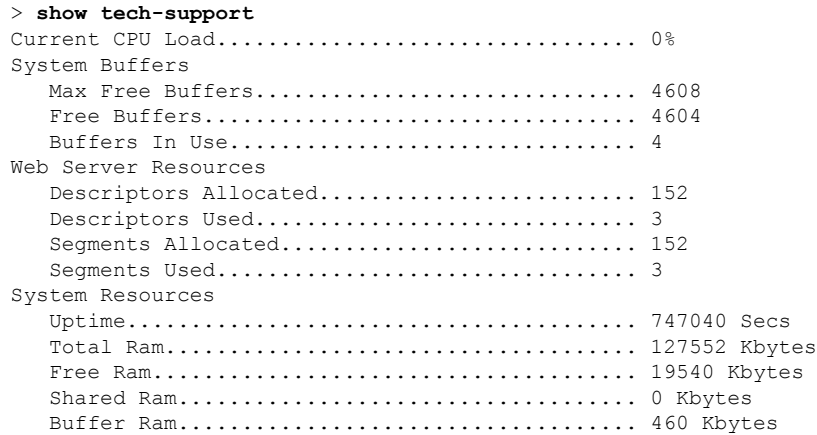

# **config memory monitor errors**

To enable or disable monitoring for memory errors and leaks, use the **config memory monitor errors** command.

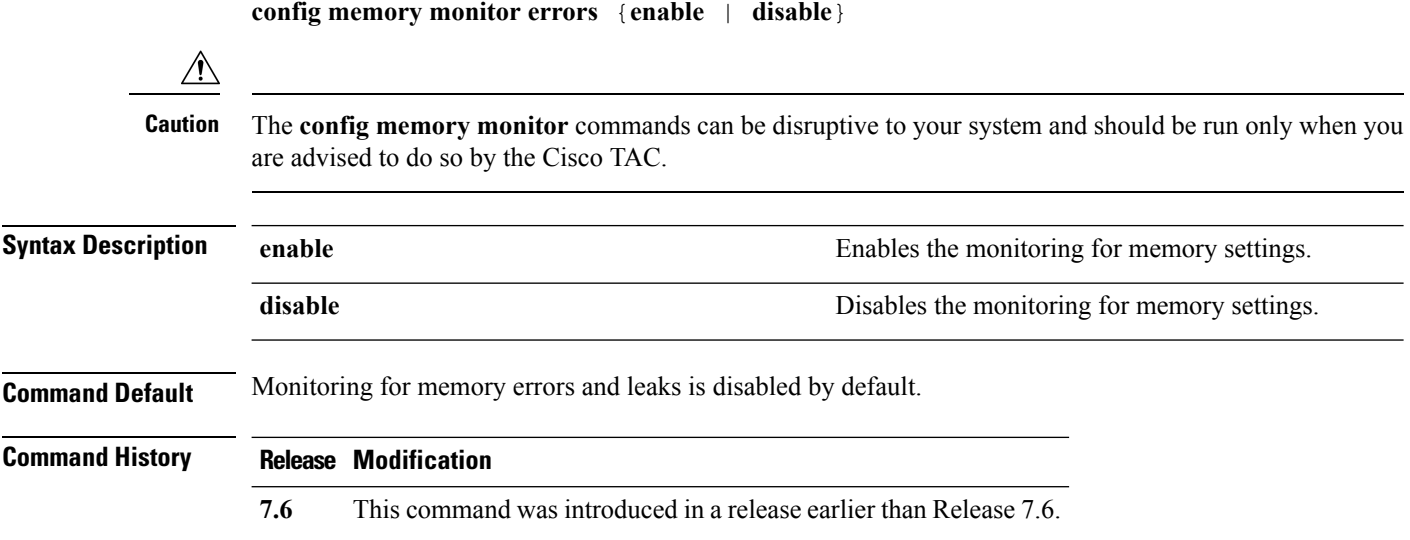

**Usage Guidelines** Be cautious about changing the defaults for the **config memory monitor** command unless you know what you are doing, you have detected a problem, or you are collecting troubleshooting information. The following example shows how to enable monitoring for memory errors and leaks for a controller: (Cisco Controller) > **config memory monitor errors enable Related Commands config memory monitor leaks debug memory**

# **config memory monitor leaks**

**show memory monitor**

To configure the controller to perform an auto-leak analysis between two memory thresholds, use the **config memory monitor leaks** command.

**config memory monitor leaks** *low\_thresh high\_thresh*

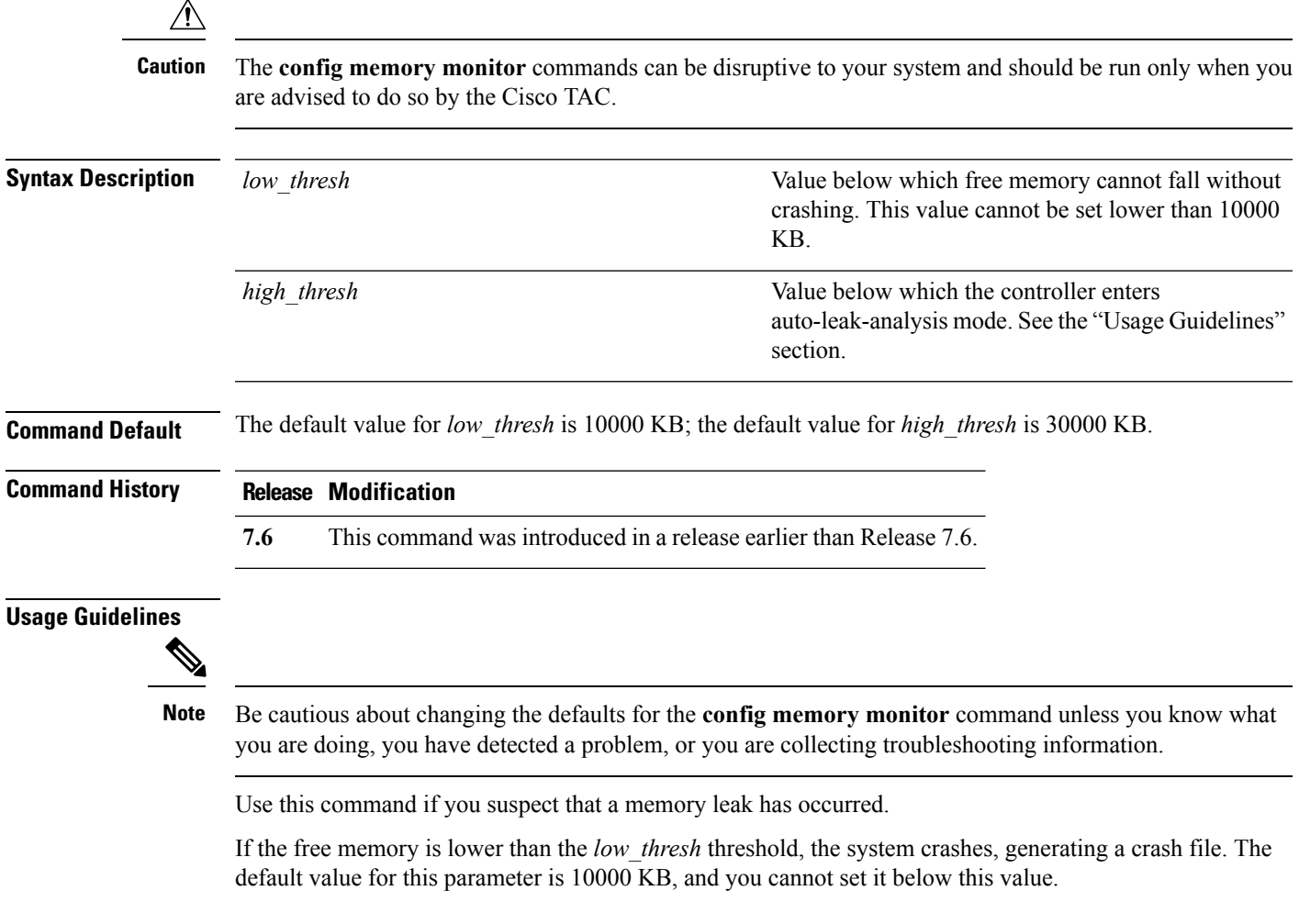

Set the *high* thresh threshold to the current free memory level or higher so that the system enters auto-leak-analysis mode. After the free memory reaches a level lower than the specified *high\_thresh* threshold, the process of tracking and freeing memory allocation begins. As a result, the **debug memory events enable** command shows all allocations and frees, and the **show memory monitor detail** command starts to detect any suspected memory leaks.

The following example shows how to set the threshold values for auto-leak-analysis mode to 12000 KB for the low threshold and 35000 KB for the high threshold:

(Cisco Controller) > **config memory monitor leaks 12000 35000**

**Related Commands config memory monitor leaks debug memory show memory monitor**

**config msglog level critical**

# **config msglog level critical**

To reset the message log so that it collects and displays only critical (highest-level) messages, use the **config msglog level critical** command.

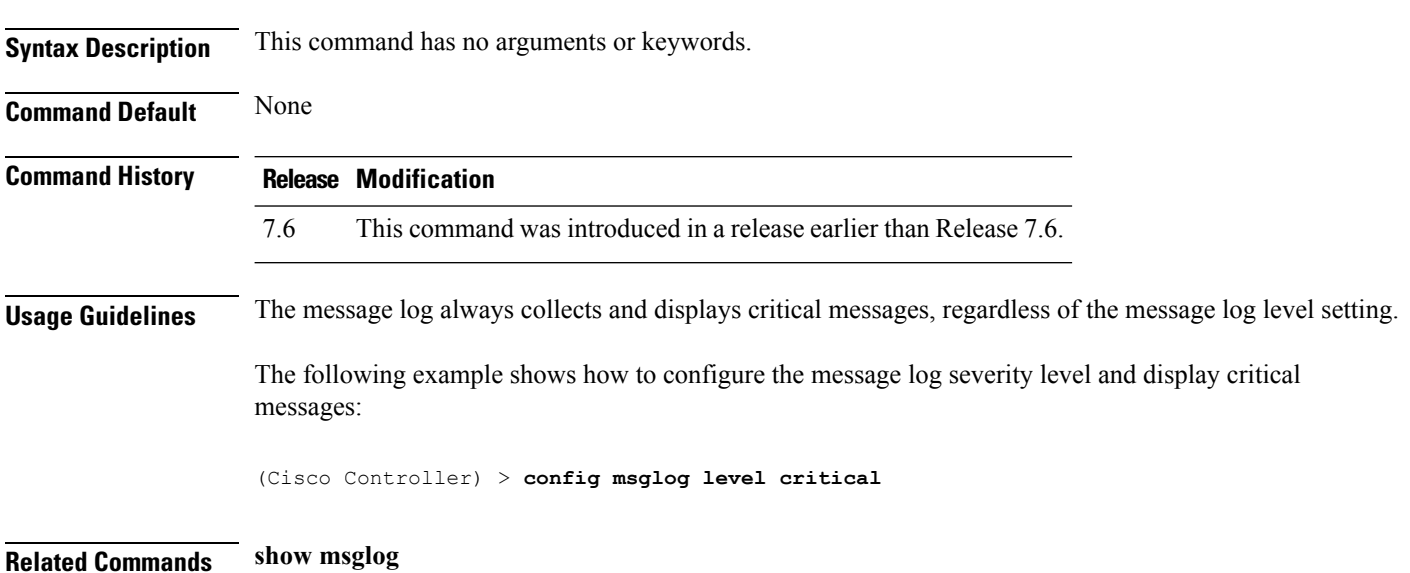

### **config msglog level error**

To reset the message log so that it collects and displays both critical (highest-level) and error (second-highest) messages, use the **config msglog level error** command.

#### **config msglog level error**

**Syntax Description** This command has no arguments or keywords.

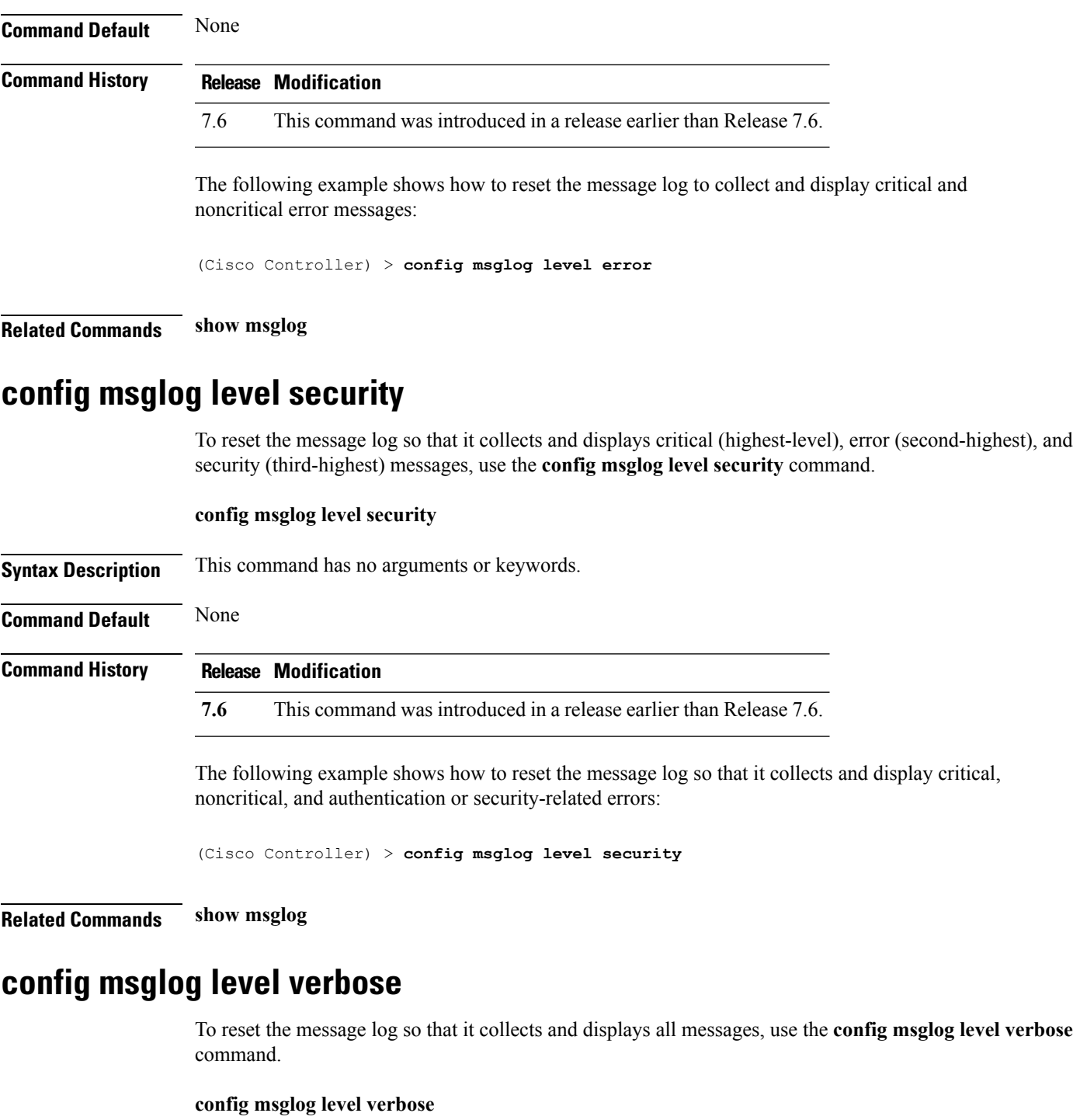

**Syntax Description** This command has no arguments or keywords.

**Command Default** None

 $\mathbf I$ 

 $\mathbf I$ 

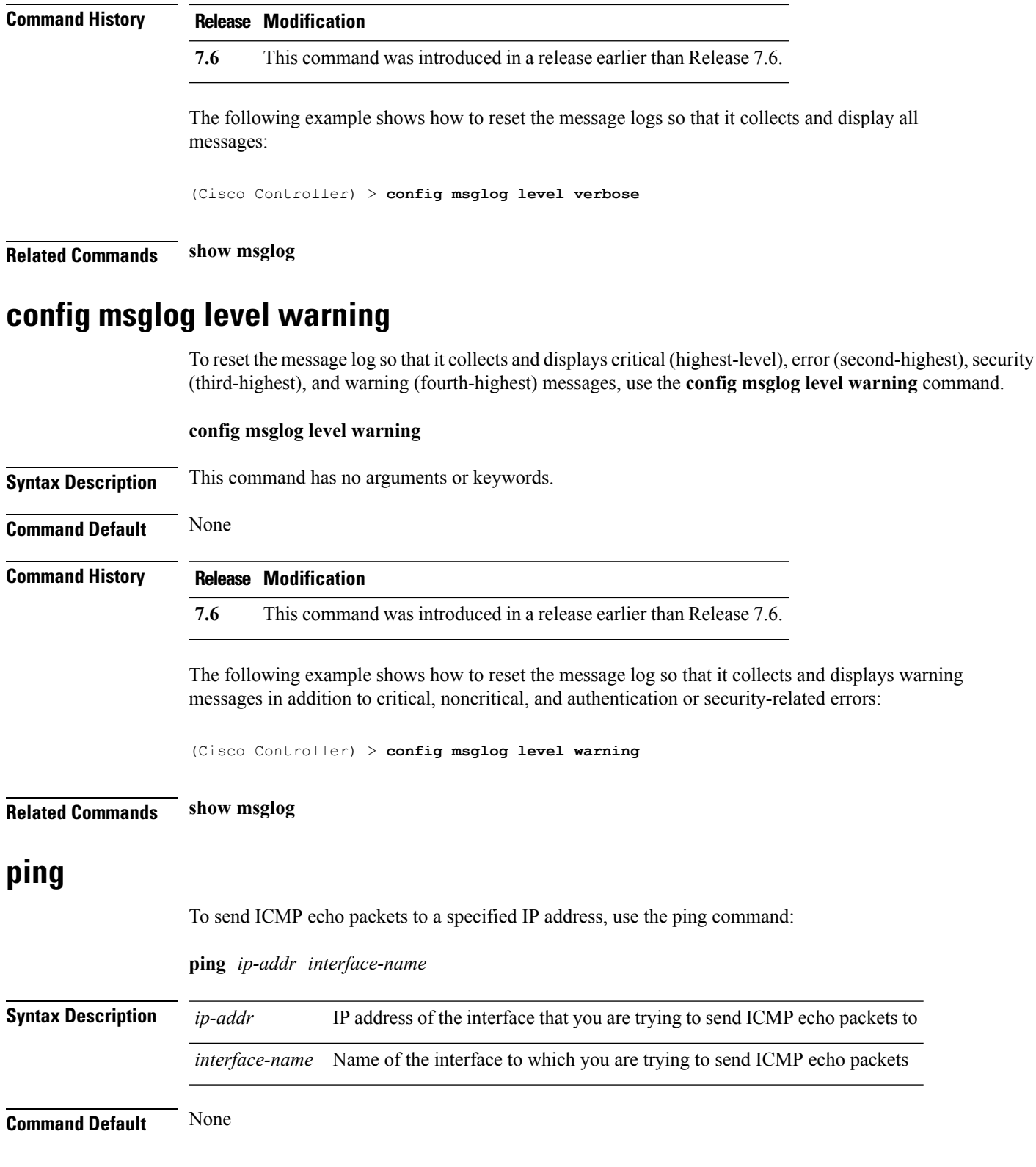

i.

 $\mathbf{l}$ 

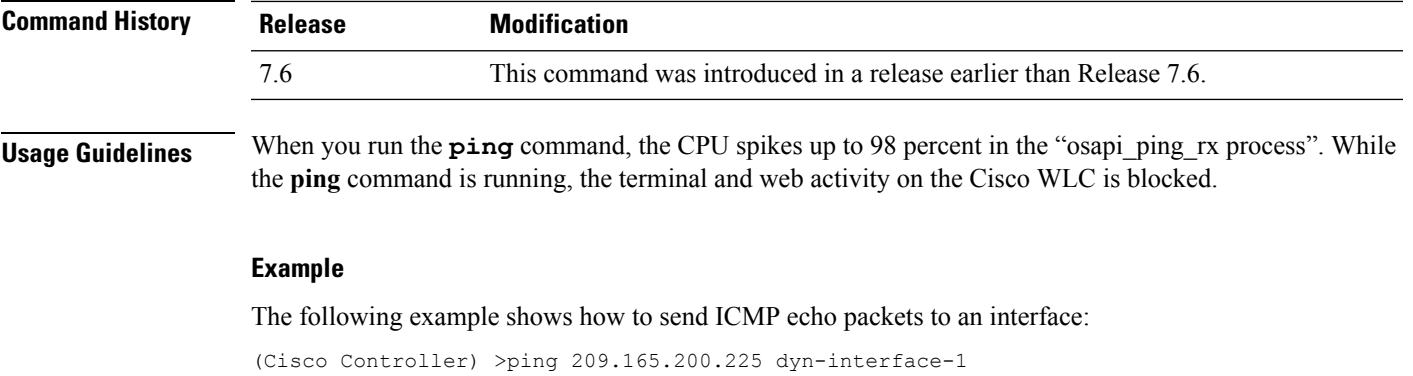

 $\mathbf I$ 

i.